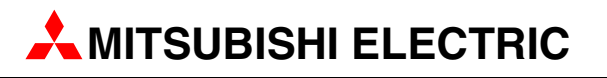

# MELSEC L-Serie

Speicherprogrammierbare Steuerungen

Bedienungsanleitung

# Analog-Eingangsmodule Analog-Ausgangsmodule

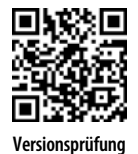

**MITSUBISHI ELECTRIC** INDUSTRIAL AUTOMATION Version A **Versionsprüfung**

## Zu diesem Handbuch

Die in diesem Handbuch vorliegenden Texte, Abbildungen, Diagramme und Beispiele dienen ausschließlich der Erläuterung, Bedienung, Programmierung und Anwendung von speicherprogrammierbaren Steuerungen der MELSEC L-Serie.

Sollten sich Fragen zur Programmierung und zum Betrieb der in diesem Handbuch beschriebenen Geräte ergeben, zögern Sie nicht, Ihr zuständiges Verkaufsbüro oder einen Ihrer Vertriebspartner (siehe Umschlagrückseite) zu kontaktieren. Aktuelle Informationen sowie Antworten auf häufig gestellte Fragen erhalten Sie über das Internet (www.mitsubishi-automation.de).

Die MITSUBISHI ELECTRIC EUROPE B.V. behält sich vor, jederzeit technische Änderungen oder Änderungen dieses Handbuchs ohne besondere Hinweise vorzunehmen.

> ©2005 MITSUBISHI ELECTRIC EUROPE B.V.

#### Bedienungsanleitung Analog-Module der MELSEC L-Serie Art.-Nr.: 260561

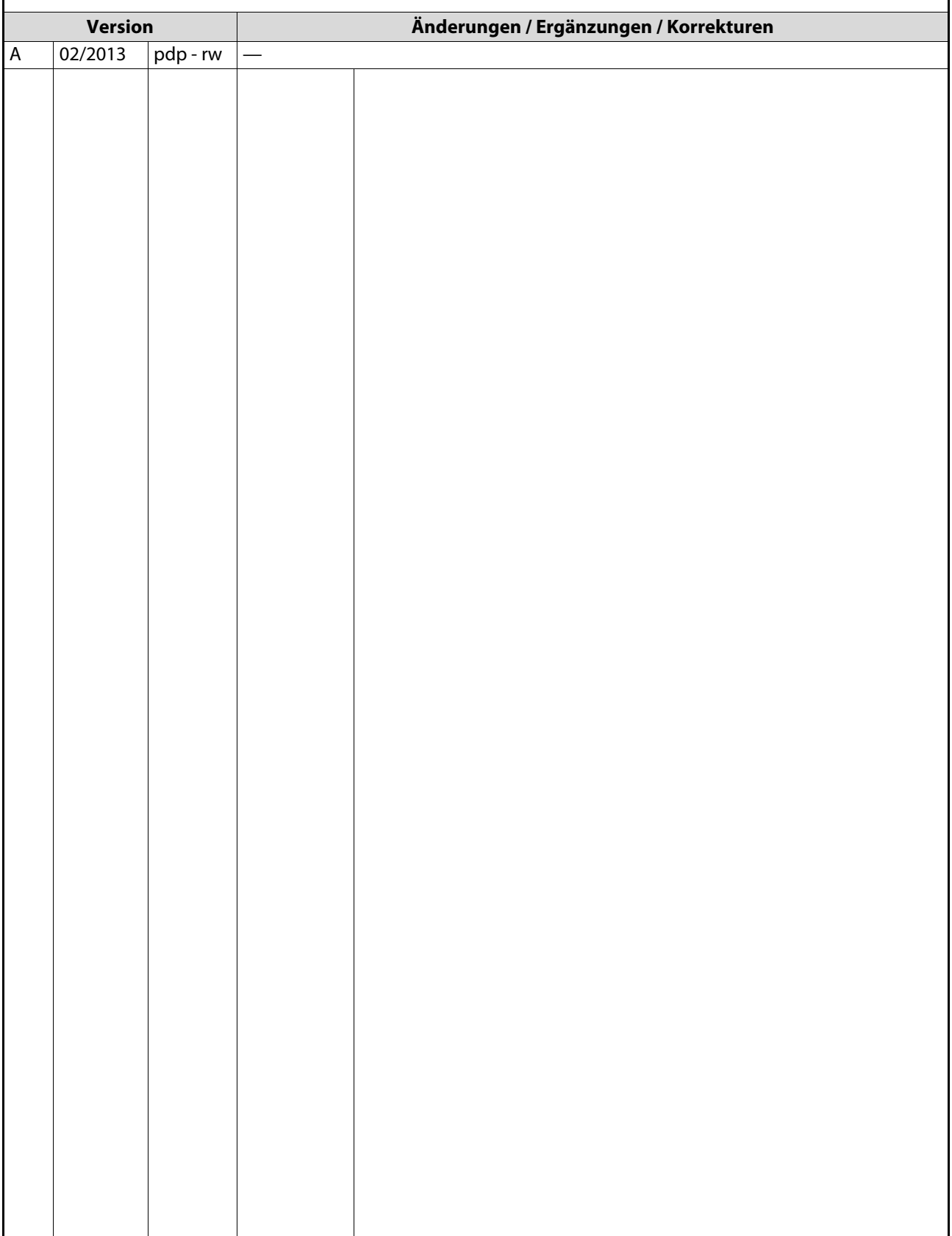

## Sicherheitshinweise

### Allgemeine Sicherheitshinweise

#### **Zielaruppe**

Dieses Handbuch richtet sich ausschließlich an anerkannt ausgebildete Elektrofachkräfte, die mit den Sicherheitsstandards der Automatisierungstechnik vertraut sind. Projektierung, Installation, Inbetriebnahme, Wartung und Prüfung der Geräte dürfen nur von einer anerkannt ausgebildeten Elektrofachkraft, die mit den Sicherheitsstandards der Automatisierungstechnik vertraut ist, durchgeführt werden. Eingriffe in die Hard- und Software unserer Produkte, soweit sie nicht in diesem Handbuch beschrieben sind, dürfen nur durch unser Fachpersonal vorgenommen werden.

#### Bestimmungsgemäßer Gebrauch

Die speicherprogrammierbaren Steuerungen der MELSEC L-Serie sind nur für die Einsatzbereiche vorgesehen, die in der vorliegenden Bedienungsanleitung beschrieben sind. Achten Sie auf die Einhaltung aller im Handbuch angegebenen Kenndaten. Die Produkte wurden unter Beachtung der Sicherheitsnormen entwickelt, gefertigt, geprüft und dokumentiert. Bei Beachtung der für Projektierung, Montage und ordnungsgemäßen Betrieb beschriebenen Handhabungsvorschriften und Sicherheitshinweise gehen vom Produkt im Normalfall keine Gefahren für Personen oder Sachen aus. Unqualifizierte Eingriffe in die Hard- oder Software bzw. Nichtbeachtung der in diesem Handbuch angegebenen oder am Produkt angebrachten Warnhinweise können zu schweren Personen- oder Sachschäden führen. Es dürfen nur von MITSUBISHI ELECTRIC empfohlene Zusatz- bzw. Erweiterungsgeräte in Verbindung mit den speicherprogrammierbaren Steuerungen der MELSEC L-Serie verwendet werden.

Jede andere darüber hinausgehende Verwendung oder Benutzung gilt als nicht bestimmungsgemäß.

#### Sicherheitsrelevante Vorschriften

Bei der Projektierung, Installation, Inbetriebnahme, Wartung und Prüfung der Geräte müssen die für den spezifischen Einsatzfall gültigen Sicherheits- und Unfallverhütungsvorschriften beachtet werden.

Es müssen besonders folgende Vorschriften (ohne Anspruch auf Vollständigkeit) beachten werden:

- VDE-Vorschriften
	- VDE 0100 Bestimmungen für das Errichten von Starkstromanlagen mit einer Nennspannung bis 1000V
	- VDE 0105 Betrieb von Starkstromanlagen
	- VDE 0113 Elektrische Anlagen mit elektronischen Betriebsmitteln
	- VDE 0160 Elektrische Anlagen mit elektronischen Betriebsmitteln
	- VDE 0550/0551 Bestimmungen für Transformatoren
	- VDE 0700 Sicherheit elektrischer Geräte für den Hausgebrauch und ähnliche Zwecke
	- VDE 0860

Sicherheitsbestimmungen für netzbetriebene elektronische Geräte und deren Zubehör für den Hausgebrauch und ähnliche Zwecke

- Brandverhütungsvorschriften
- Unfallverhütungsvorschriften
	- VBG Nr. 4: Elektrische Anlagen und Betriebsmittel

#### Gefahrenhinweise

Die einzelnen Hinweise haben folgende Bedeutung:

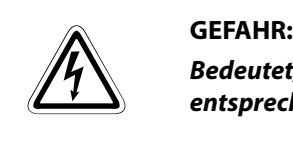

Bedeutet, dass eine Gefahr für das Leben und die Gesundheit des Anwenders besteht, wenn die entsprechenden Vorsichtsmaßnahmen nicht getroffen werden.

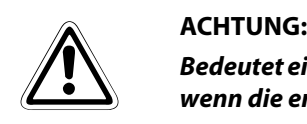

Bedeutet eine Warnung vor möglichen Beschädigungen des Gerätes oder anderen Sachwerten, wenn die entsprechenden Vorsichtsmaßnahmen nicht getroffen werden.

### Allgemeine Gefahrenhinweise und Sicherheitsvorkehrungen

Die folgenden Gefahrenhinweise sind als generelle Richtlinie für SPS-Systeme in Verbindung mit anderen Geräten zu verstehen. Diese Hinweise müssen bei Projektierung, Installation und Betrieb der elektrotechnischen Anlage unbedingt beachtet werden.

#### Spezielle Sicherheitshinweise für den Benutzer

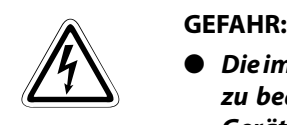

- Die im spezifischen Einsatzfall geltenden Sicherheits- und Unfallverhütungsvorschriften sind zu beachten. Der Einbau, die Verdrahtung und das Öffnen der Baugruppen, Bauteile und Geräte müssen im spannungslosen Zustand erfolgen.
- Baugruppen, Bauteile und Geräte müssen in einem berührungssicheren Gehäuse mit einer bestimmungsgemäßen Abdeckung und Schutzeinrichtung installiert werden.
- Bei Geräten mit einem ortsfesten Netzanschluss müssen ein allpoliger Netztrennschalter und eine Sicherung in die Gebäudeinstallation eingebaut werden.
- Überprüfen Sie spannungsführende Kabel und Leitungen, mit denen die Geräte verbunden sind, regelmäßig auf Isolationsfehler oder Bruchstellen. Bei Feststellung eines Fehlers in der Verkabelung müssen Sie die Geräte und die Verkabelung sofort spannungslos schalten und die defekte Verkabelung ersetzen.
- Überprüfen Sie vor der Inbetriebnahme, ob der zulässige Netzspannungsbereich mit der örtlichen Netzspannung übereinstimmt.
- Damit ein Leitungs- oder Aderbruch auf der Signalseite nicht zu undefinierten Zuständen führen kann, sind entsprechende Sicherheitsvorkehrungen zu treffen.
- Treffen Sie die erforderlichen Vorkehrungen, um nach Spannungseinbrüchen und -ausfällen ein unterbrochenes Programm ordnungsgemäß wieder aufnehmen zu können. Dabei dürfen auch kurzzeitig keine gefährlichen Betriebszustände auftreten.
- Fehlerstrom-Schutzeinrichtungen nach DIN VDE 0641 Teil 1-3 sind als alleiniger Schutz bei indirekten Berührungen in Verbindung mit speicherprogrammierbaren Steuerungen nicht ausreichend. Hierfür sind zusätzliche bzw. andere Schutzmaßnahmen zu ergreifen.
- NOT-AUS-Einrichtungen gemäß EN60204/IEC 204 VDE 0113 müssen in allen Betriebsarten der SPS wirksam bleiben. Ein Entriegeln der NOT-AUS-Einrichtung darf keinen unkontrollierten oder undefinierten Wiederanlauf bewirken.
- Führen Sie mit ein und demselben Modul niemals mehr als 50 Einsteckvorgänge in das Basismodul aus (gemäß IEC 61131-2). Häufiges Herausziehen und Einstecken des Moduls kann bedingt durch schlechter werdende Steckkontakte zu Fehlfunktionen führen.
- Damit ein Leitungs- oder Aderbruch auf der Signalseite nicht zu undefinierten Zuständen in der SPS führen kann, sind hard- und softwareseitig entsprechende Sicherheitsvorkehrungen zu treffen.
- Beim Einsatz der Module muss stets auf die strikte Einhaltung der Kenndaten für elektrische und physikalische Größen geachtet werden.

#### Hinweise zur Vermeidung von Schäden durch elektrostatische Aufladungen

Durch elektrostatische Ladungen, die vom menschlichen Körper auf die Komponenten der SPS übertragen werden, können Module und Baugruppen der SPS beschädigt werden. Beachten Sie beim Umgang mit der SPS die folgenden Hinweise:

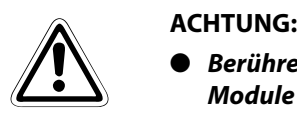

- Berühren Sie zur Ableitung von statischen Aufladungen ein geerdetes Metallteil, bevor Sie Module der SPS anfassen.
- Tragen Sie isolierende Handschuhe, wenn Sie eine eingeschaltete SPS, z. B. während der Sichtkontrolle bei der Wartung, berühren.
- Bei niedriger Luftfeuchtigkeit sollte keine Kleidung aus Kunstfasern getragen werden, weil sich diese besonders stark elektrostatisch auflädt.

### Screenshots und Version der Software

Alle in dieser Anleitung gezeigten deutschsprachigen Screenshots wurden unter dem Betriebssystem Windows Vista mit der Software GX Works2 in der Version 1.405 (Deutsch) erstellt.

Beim Einsatz anderer Software-Versionen kann es zu Abweichungen kommen.

## Symbolik des Handbuchs

#### Verwendung von Hinweisen

Hinweise auf wichtige Informationen sind besonders gekennzeichnet und werden folgenderweise dargestellt:

#### HINWEIS Hinweistext

#### Verwendung von Beispielen

Beispiele sind besonders gekennzeichnet und werden folgendermaßen dargestellt:

#### Beispiel  $\nabla$ Beispieltext $\triangle$

#### Verwendung von Nummerierungen in Abbildungen

Nummerierungen in Abbildungen werden durch weiße Zahlen in schwarzem Kreis dargestellt und in einer anschließenden Tabelle durch die gleiche Zahl erläutert,

#### z.B. 0 0 0 0

#### Verwendung von Handlungsanweisungen

Handlungsanweisungen sind Schrittfolgen bei der Inbetriebnahme, Bedienung, Wartung u. ä., die genau in der aufgeführten Reihenfolge durchgeführt werden müssen.

Sie werden fortlaufend durchnummeriert (schwarze Zahlen in weißem Kreis).

- Text.
- $(2)$  Text.
- (3) Text.

#### Verwendung von Fußnoten in Tabellen

Hinweise in Tabellen werden in Form von Fußnoten unterhalb der Tabelle (hochgestellt) erläutert. An der entsprechenden Stelle in der Tabelle steht ein Fußnotenzeichen (hochgestellt).

Liegen mehrere Fußnoten zu einer Tabelle vor, werden diese unterhalb der Tabelle fortlaufend nummeriert (schwarze Zahlen in weißem Kreis, hochgestellt):

- $\Phi$  Text
- Text
- <sup>3</sup> Text

## Inhaltsverzeichnis

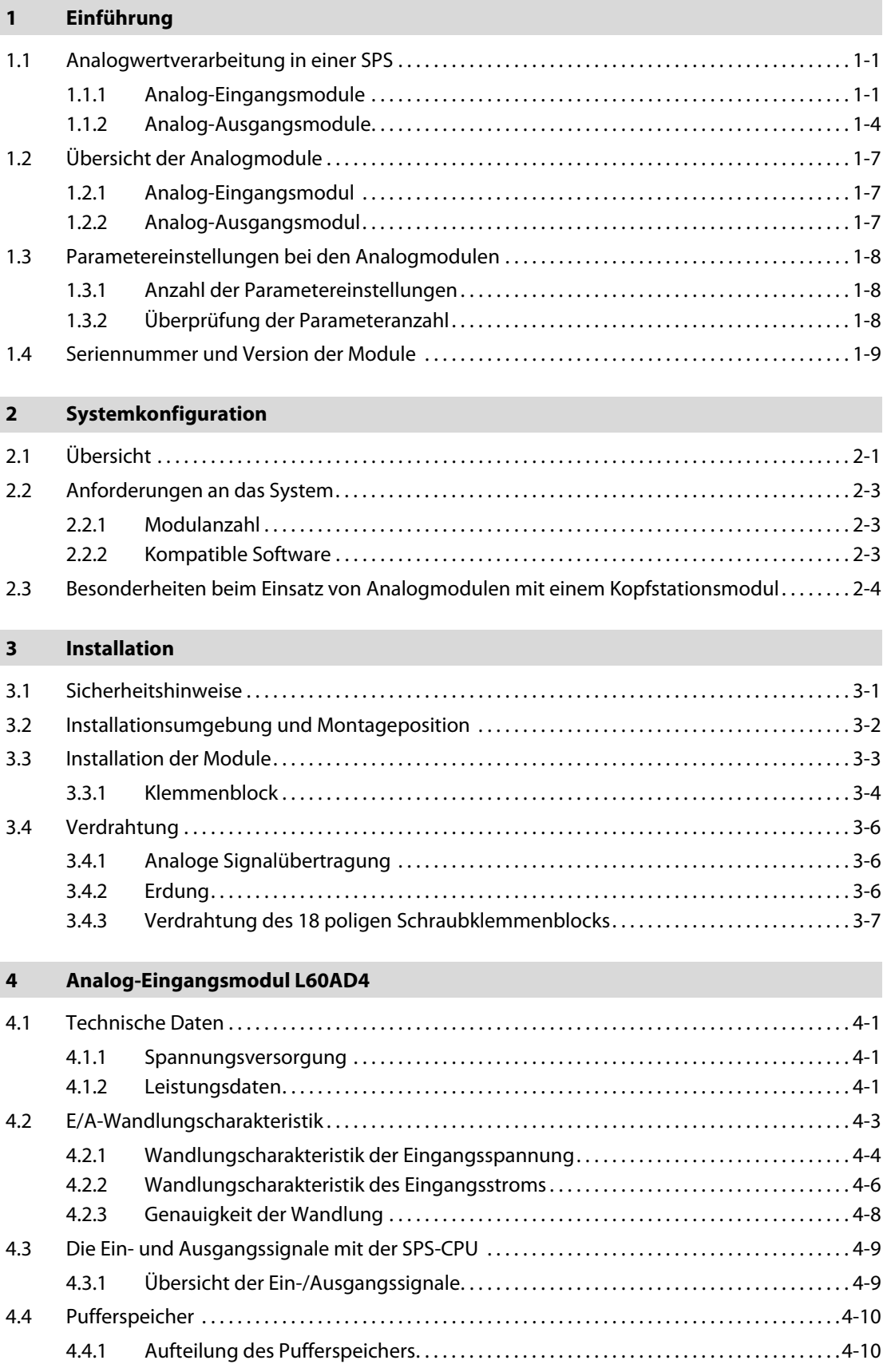

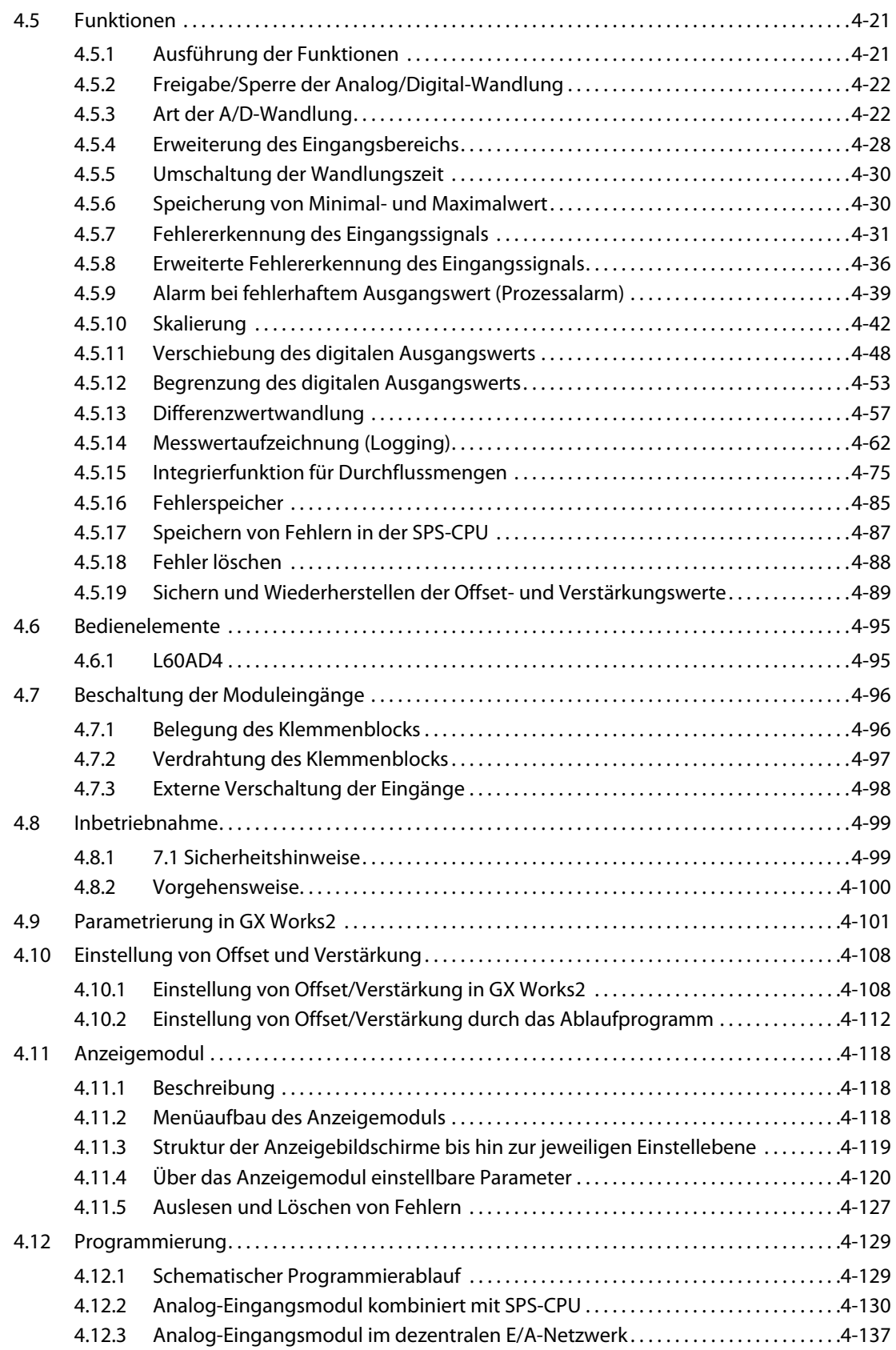

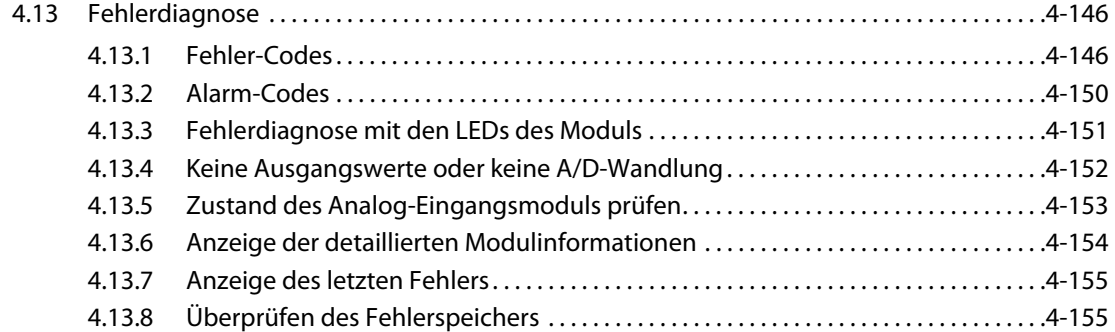

### [5 Analog-Ausgangsmodul L60DA4](#page-196-0)

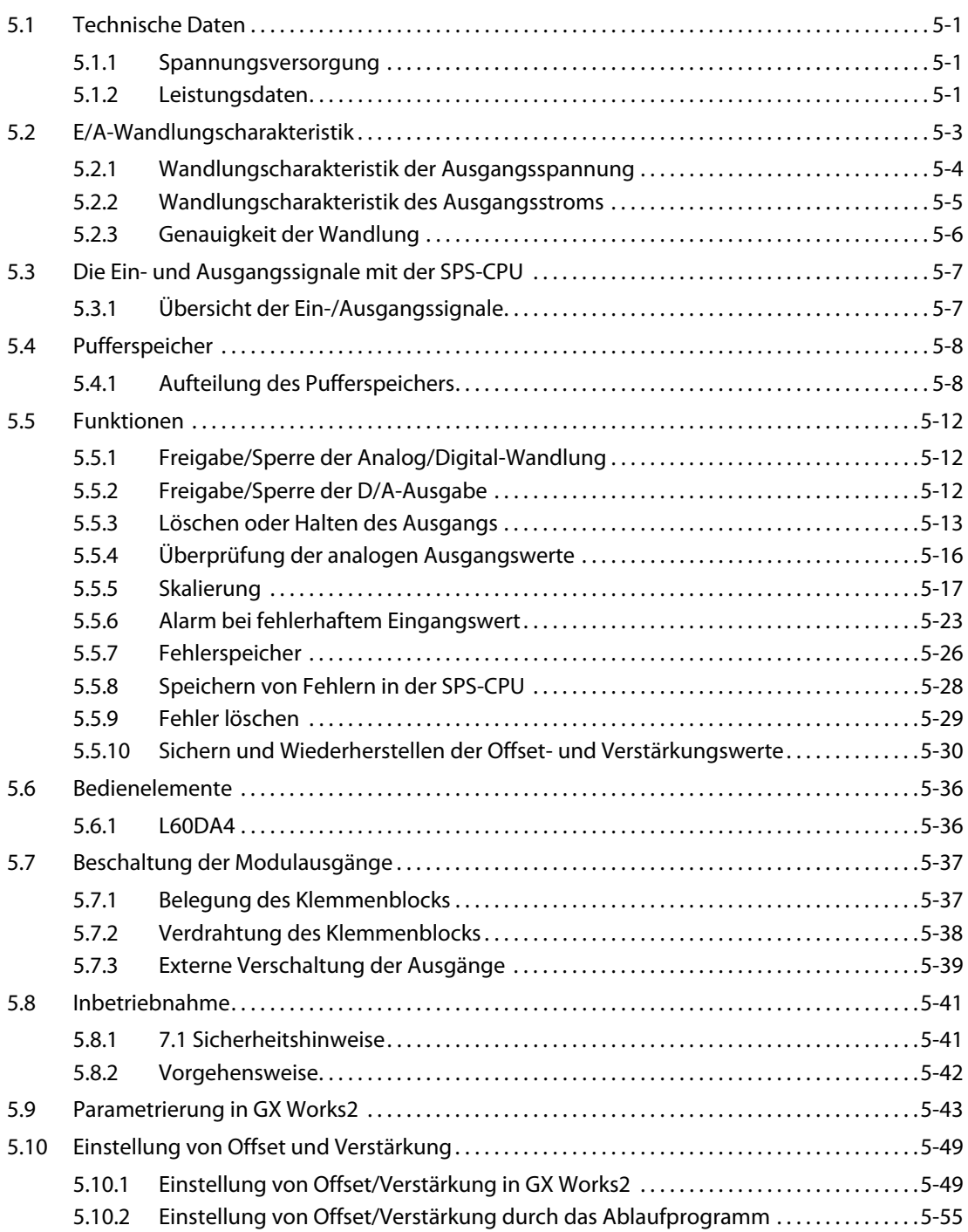

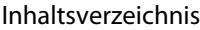

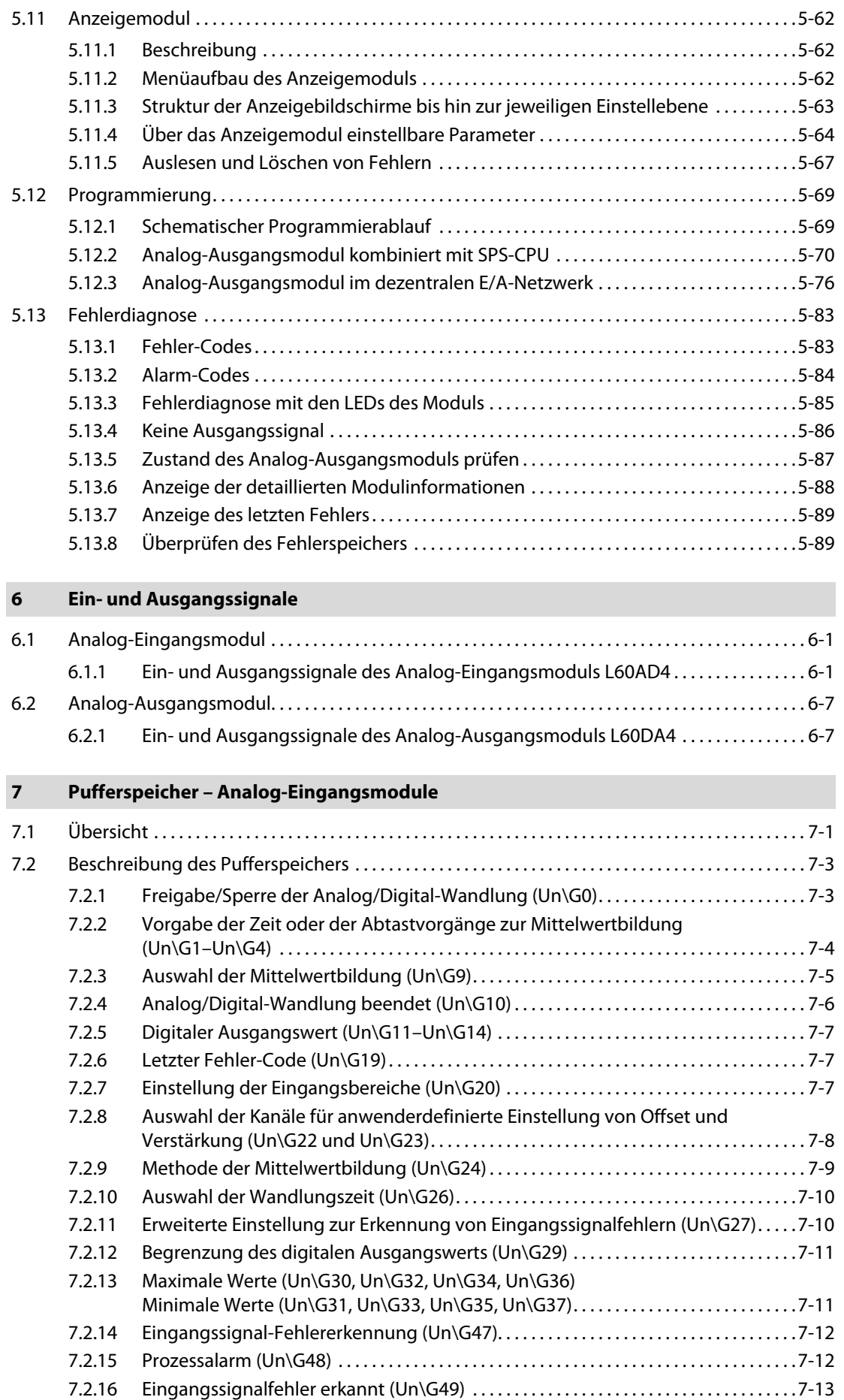

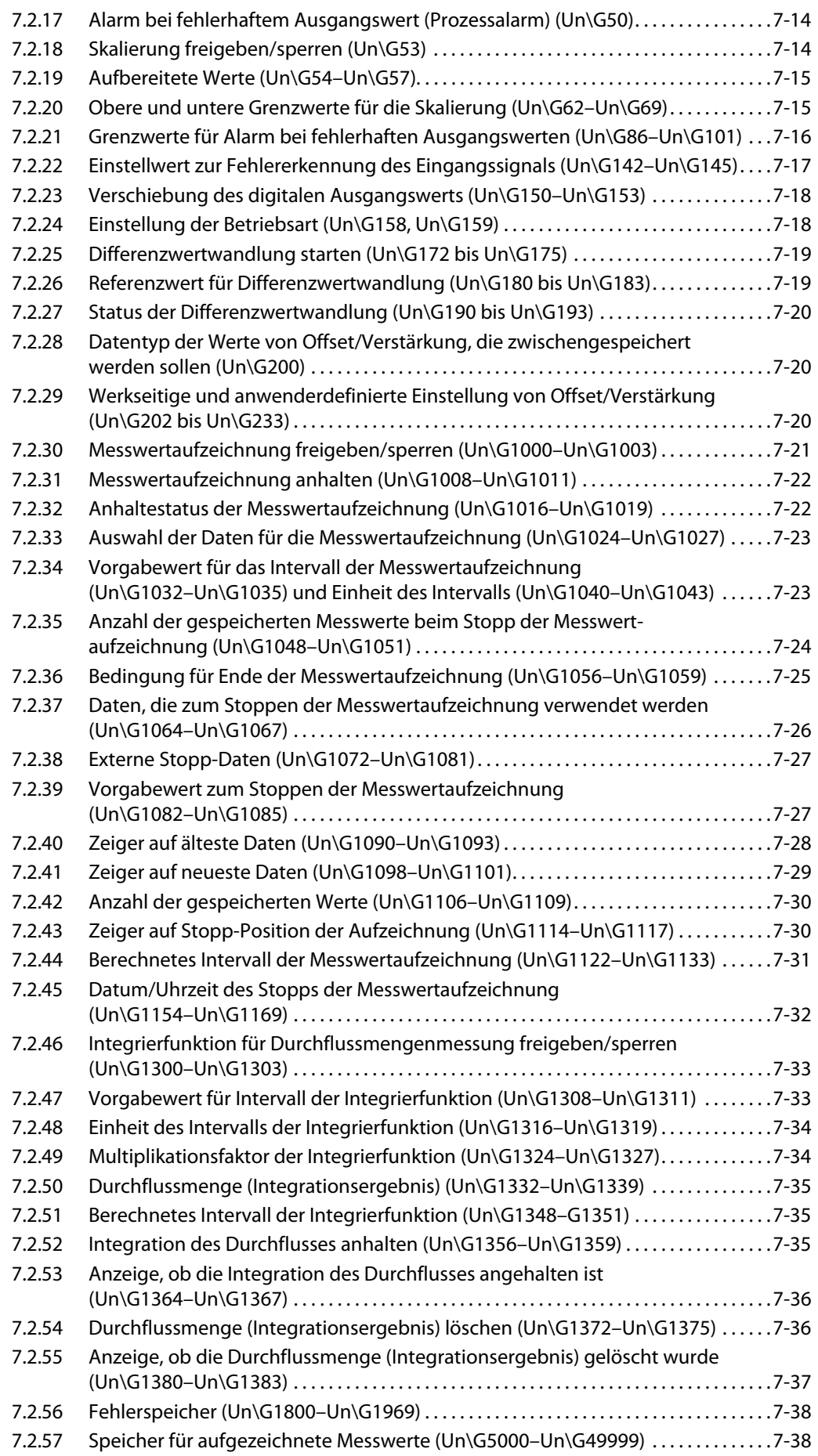

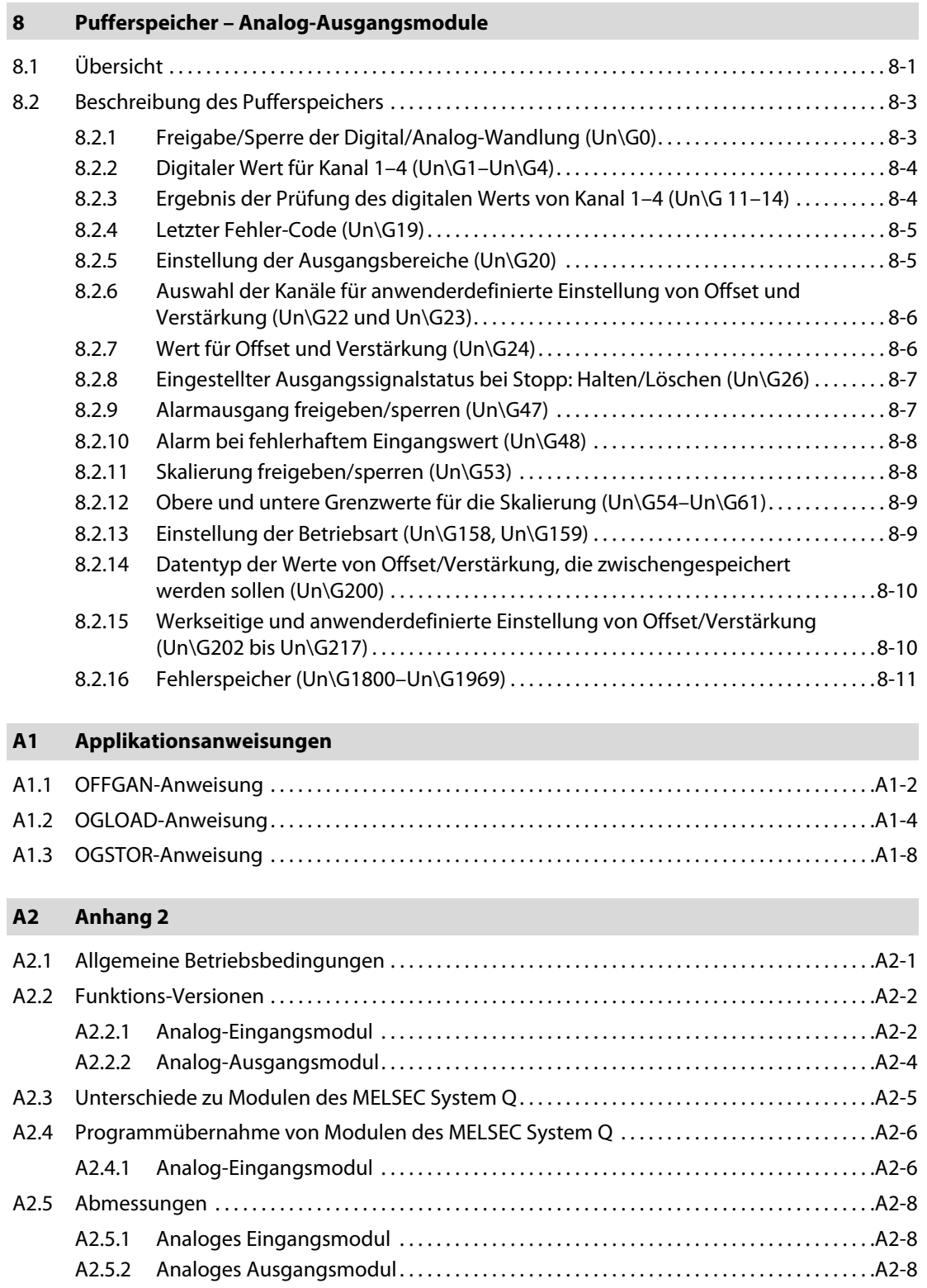

## <span id="page-18-0"></span>1 Einführung

Dieses Dokument ist eine Übersetzung der englischen Originalversion.

### <span id="page-18-1"></span>1.1 Analogwertverarbeitung in einer SPS

Bei der Automatisierung eines Prozesses müssen häufig analoge Größen, wie beispielsweise Temperaturen, Drücke oder Füllstände gemessen und gesteuert oder geregelt werden. Eine SPS der MELSEC L-Serie kann ohne zusätzliche Module nur digitale Signale (EIN/AUS-Informationen) verarbeiten. Zur Erfassung und Ausgabe von analogen Signalen werden daher besondere Analogmodule benötigt.

Für die MELSEC L-Serie stehen zwei verschiedene Arten von Analogmodulen zur Verfügung:

- Analog-Eingangsmodule zur Messung von Strömen und Spannungen
- Analog-Ausgangsmodule zur Ausgabe von Strömen und Spannungen

### <span id="page-18-2"></span>1.1.1 Analog-Eingangsmodule

Analog-Eingangsmodule wandeln einen gemessenen analogen Wert in einen digitalen Wert, der von der SPS weiter verarbeitet werden kann (Analog/Digital-Wandlung oder A/D-Wandlung).

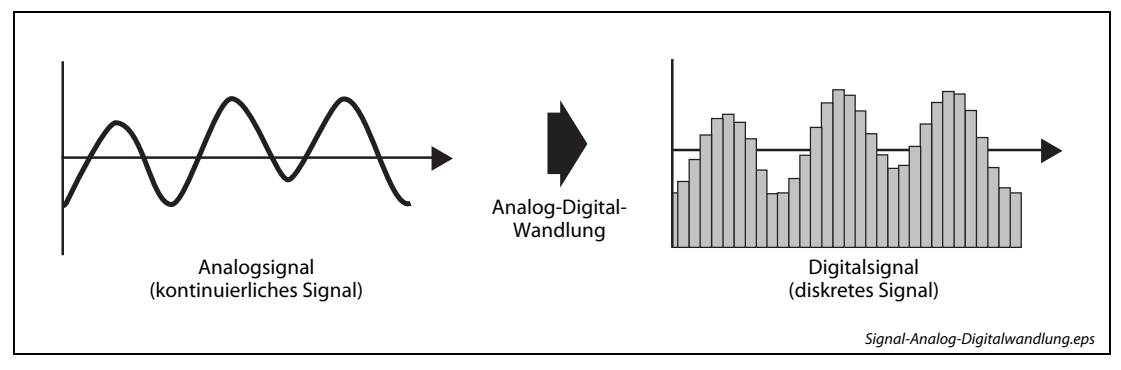

Abb. 1-1: Signalwandlung analog in digital

Physikalische Signale, wie z. B. Drücke oder Durchflussmengen, können mit Analog-Eingangsmodulen nicht direkt erfasst werden, sondern müssen erst in Strom- oder Spannungswerte gewandelt werden, bevor sie von der SPS verarbeitet werden können. Diese Wandlung wird von Messaufnehmern übernommen, die an ihren Ausgängen genormte Signale zur Verfügung stellen (zum Beispiel 0 bis 10 V oder 4 bis 20 mA.) Die Messung eines Stromes hat den Vorteil, dass der Messwert nicht durch die Länge der Leitungen oder durch Übergangswiderstände beeinflusst wird.

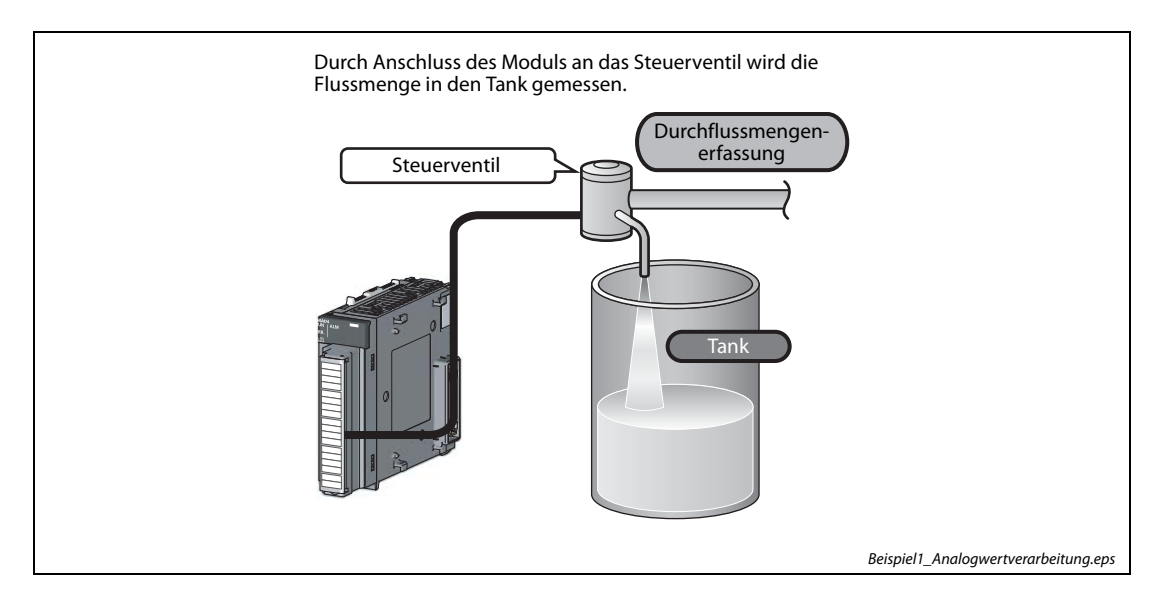

Abb. 1-2: Beispiel 1 für Analogwerterfassung

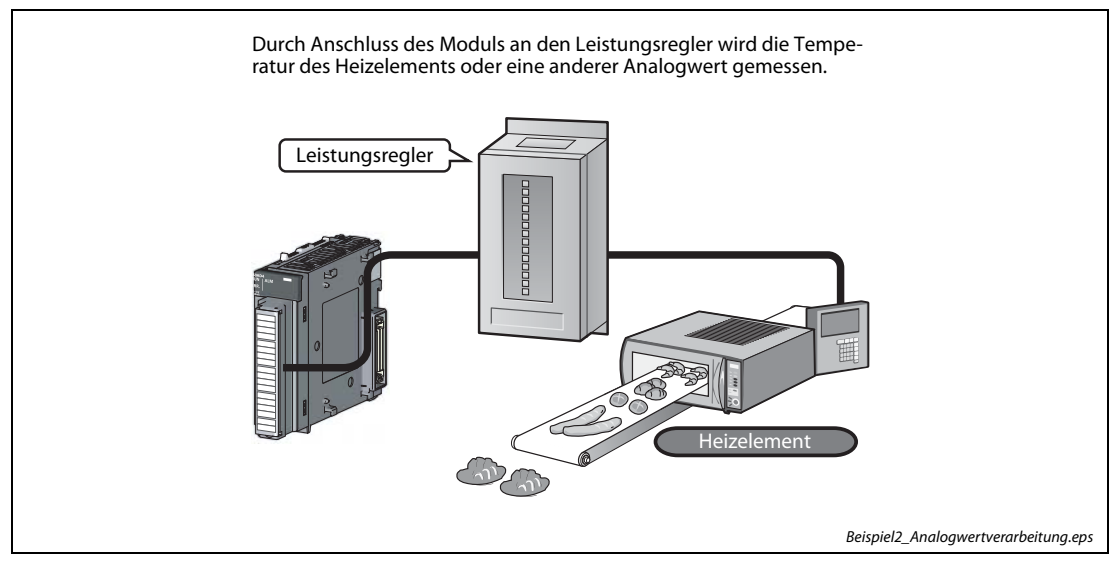

Abb. 1-3: Beispiel 2 für Analogwerterfassung

Die analogen Eingänge eines Moduls werden auch als "Kanäle" bezeichnet.

#### Merkmale des Analog-Eingangsmoduls

- Kurze Ansprechzeiten durch High-Speed-Wandlung Die Wandlung erfolgt mit 20 μs pro Kanal.
- Detailgetreue Signalumsetzung durch hohe Auflösung

In allen Eingangsbereichen beträgt die Auflösung 1/20000.

● Zuverlässigkeit durch hohe Genauigkeit

Die Genauigkeit des höchsten digitalen Ausgabewerts beträgt ±0,1 % bei 25 ±5 °C, bzw. ±0,2 % im Temperaturbereich von 0 bis 55 °C.

● Funktionen zur Verarbeitung des digitalen Ausgabewerts

Über verschiedene Funktionen, wie Skalierung, Verschiebung (Shift-Funktion), digitale Begrenzung (Clipping-Funktion) und Differenzwertwandlung kann der Ausgangswert in einen nummerischen Wert umgesetzt werden, der für die entsprechende Anwendung einfacher nachvollziehbar ist.

● Vergleich und Überwachung des Zielwerts für die Messung

Der Status der angeschlossenen Messaufnehmer kann über verschiedene Funktionen, wie Erkennung fehlerhafter Eingangssignale, Eingangsbereichserweiterung oder Warnungsausgabe (Prozessalarme) einfach überwacht werden.

● Messwertaufzeichnung (Logging)

Eine Analyse der aufgezeichneten Daten vereinfacht Wartung und Fehlersuche.

● Flussmengenintegration

Bei der Funktion der Flussmengenintegration erfolgt eine integrale Signalverarbeitung des Flussmengenmessers, wodurch die Flussmenge für einen festgelegten Zeitabschnitt einfach berechnet werden kann. Durch die Registrierung bzw. die Ausgabe der berechneten Flussmenge kann der Systembetrieb optimiert werden und der personelle Aufwand für eine Programmierung entfällt.

● Einfache Parametereinstellung mit GX Works2

Der notwendige Programmieraufwand für das Modul ist gering, da die Einstellungen zur Inbetriebnahme oder zur automatischen Aktualisierung (Auto\_Auffrischen) am Bildschirm über einen PC erfolgen. Weiterhin können der Konfigurations- und Betriebsstatus der Module darüber einfach überprüft werden.

### <span id="page-21-0"></span>1.1.2 Analog-Ausgangsmodule

Analog-Ausgangsmodule wandeln einen digitalen Wert, der aus dem SPS stammt, in ein analoges Strom- oder Spannungssignal, mit dem dann externe Geräte gesteuert werden können (Digital/Analog-Wandlung oder D/A-Wandlung).

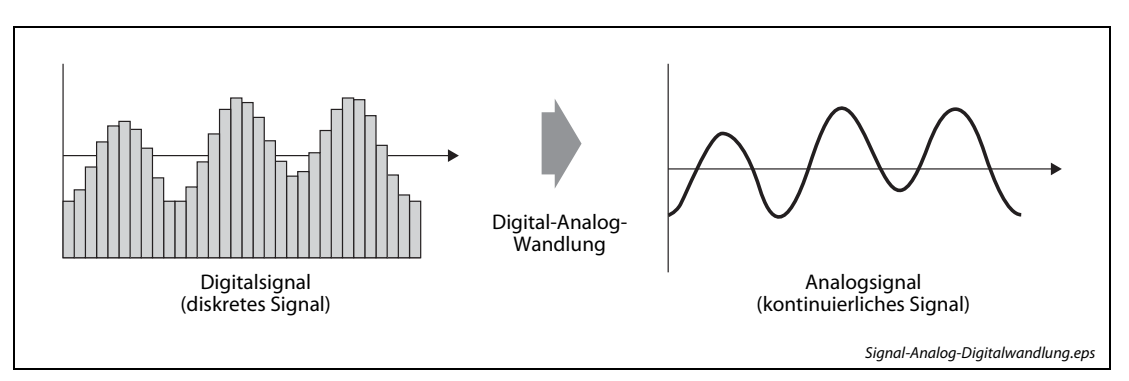

Abb. 1-4: Signalwandlung digital in analog

Die analogen Ausgangssignale der Analogmodule der MELSEC L-Serie können als Spannung oder als Strom, z.B. 0 bis 10 V oder 4 bis 20 mA ausgegeben werden.

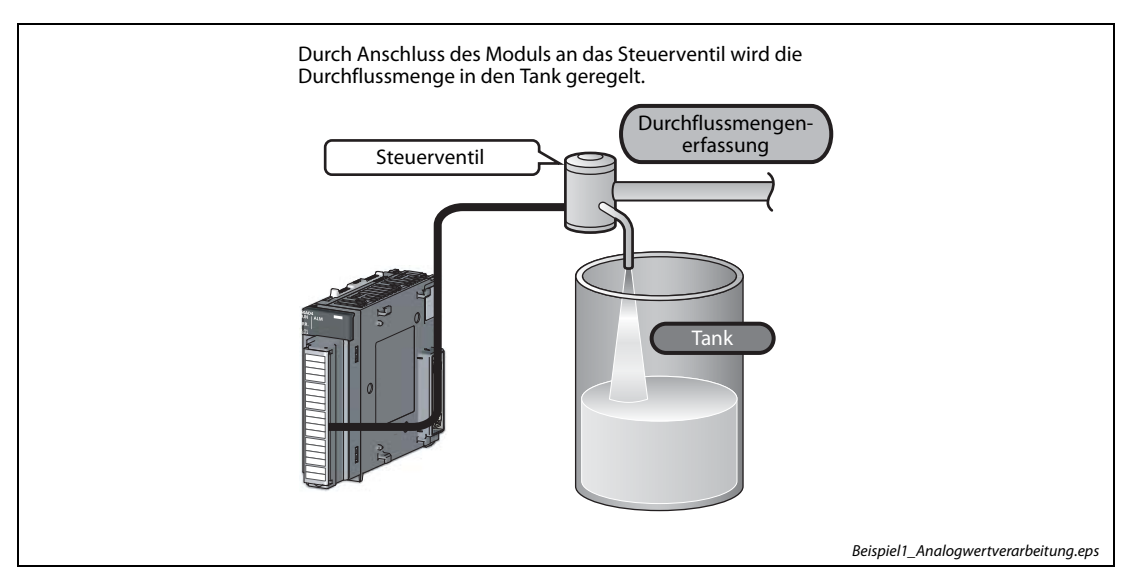

Abb. 1-5: Beispiel 1 für Analogwertausgabe

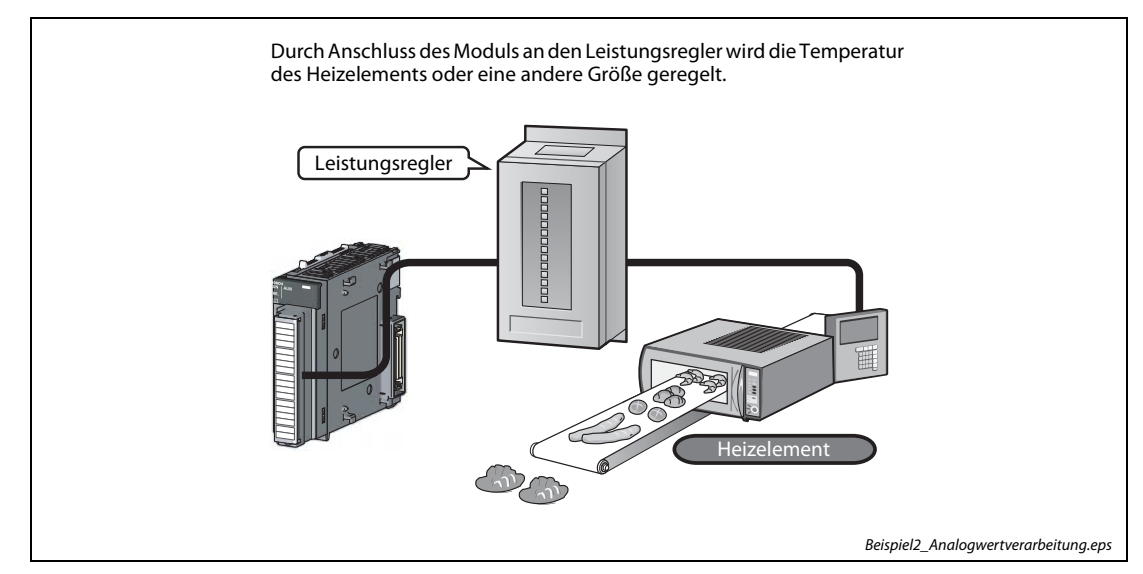

Abb. 1-6: Beispiel 2 für Analogwertausgabe

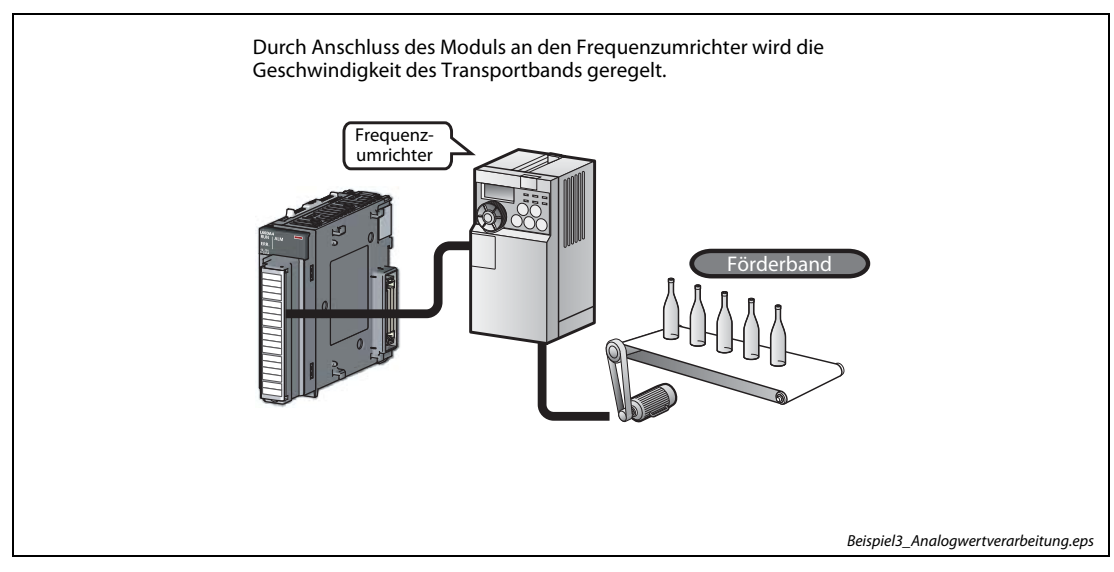

Abb. 1-7: Beispiel 3 für Analogausgabe

Die analogen Ausgänge eines Moduls werden als "Kanäle" bezeichnet.

#### Merkmale des Analog-Ausgangsmoduls

- Kurze Ansprechzeiten durch High-Speed-Wandlung Die Wandlung erfolgt mit 20 μs pro Kanal.
- Detailgetreue Signalumsetzung durch hohe Auflösung

In allen Ausgangsbereichen beträgt die Auflösung 1/20000.

● Zuverlässigkeit durch hohe Genauigkeit

Die Genauigkeit des höchsten analogen Ausgabewerts beträgt ±0,1 % bei 25 ±5 °C, bzw. ±0,3 % im Temperaturbereich von 0 bis 55 °C.

● Skalierungsfunktion

Mit der Skalierungsfunktion kann ein Digitalwertebereich in einen Verhältniswertebereich umgewandelt werden, so dass der sich daraus ergebende Digitalwert einem für den Anwender einfach nachvollziehbarem nummerischen Wert entspricht.

● Fehlererkennung und Überwachung

Wenn der Digitalwert einen festgelegten Bereich überschreitet, generiert das Modul einen Alarm, wodurch die Übernahme des Digitalwertfehlers in die Fehlerliste und die Fehlerausgabe aktiviert werden.

## <span id="page-24-0"></span>1.2 Übersicht der Analogmodule

### <span id="page-24-1"></span>1.2.1 Analog-Eingangsmodul

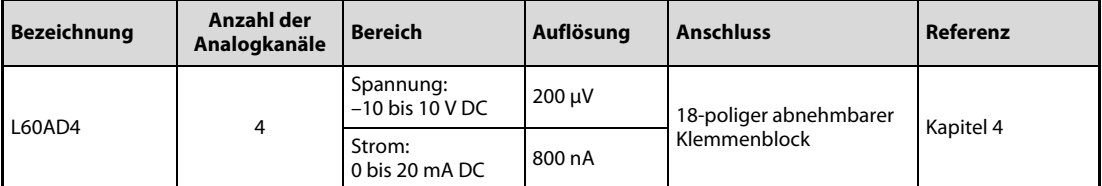

Tab. 1-1: Daten des analogen Eingangsmoduls

### <span id="page-24-2"></span>1.2.2 Analog-Ausgangsmodul

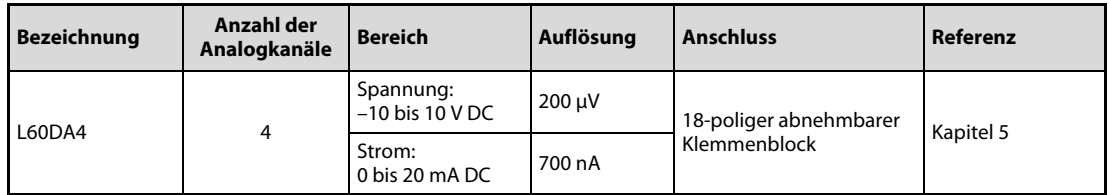

Tab. 1-2: Daten des analogen Ausgangsmoduls

### <span id="page-25-0"></span>1.3 Parametereinstellungen bei den Analogmodulen

### <span id="page-25-1"></span>1.3.1 Anzahl der Parametereinstellungen

Für die A/D- und D/A-Module darf die Anzahl der Anfangseinstellungen der Sondermodulparameter, sowie der Parametereinstellungen zur automatischen Aktualisierung (Auto\_Auffrischen), inklusive derjenigen für andere Sondermodule, die maximale Parameteranzahl, die im CPU-Modul oder in der Kopfstation eingestellbar sind, nicht überschreiten.

Informationen über die maximale Anzahl der Parameter, bzw. der Parametereinstellungen entnehmen Sie bitte den folgenden Bedienungsanleitungen für die MELSEC L-Serie:

- CPU-Modul MELSEC-L CPU Module User's Manual (Hardware Design, Maintenance and Inspection)
- CC-Link IE Field-Kopfstation MELSEC-L CC-Link IE Field Network Head Module User's Manual

#### Anzahl der Analogmodulparameter

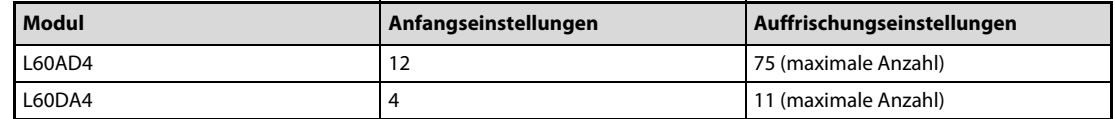

#### <span id="page-25-2"></span>1.3.2 Überprüfung der Parameteranzahl

Die maximale Anzahl der Parametereinstellungen für Sondermodule kann folgendermaßen über die Einstell-Software aus der Parameterliste ausgelesen werden.

Öffnen Sie im Navigationsmenü das Fenster *Projekt* und klicken Sie mit der rechten Maustaste auf den Unterpunkt *Intelligentes Funktionsmodul*. Daraufhin erscheint ein Auswahlmenü, bei dem Sie mit der linken Maustaste auf den Punkt Sondermodulparameterliste... klicken. Es erscheint der folgende Dialogbildschirm:

| Parameterliste für intelligentes Funktionsmodul                                                                                                    |                                      |                                                                                         |                                                                                                    |  |  |
|----------------------------------------------------------------------------------------------------|--------------------------------------|-----------------------------------------------------------------------------------------|----------------------------------------------------------------------------------------------------|--|--|
| Einstellungsstatus des intelligenten Funktionsmodulparameters                                                                                                    |                                      |                                                                                         |                                                                                                    |  |  |
| XY-Adresse<br>0030<br>0040                                                                                                    | Modulname<br>160AD4<br><b>L60DA4</b> | Initialisierung (Zählen)<br>Einstellung existiert(7)<br>$\Box$ Einstellung existiert(4) | Autom, Auffrischung (Zähler)<br>$\vee$ Einstellung existiert $(1)$<br>Einstellung existiert(1)<br>Ξ |  |  |
| 0050                                                                                                    | LJ71C24                              |                                                                                         | Keine Einstellung                                                                                   |  |  |
| Erläuterung<br>Bestätigen Sie den Status des intelligenten Funktionsmoduls, und wechseln Sie<br>gegebenenfalls zwischen gültig/ungültig(*) für den intelligenten Funktionsmodulparameter.<br>(*Geprüfte Elemente werden als intelligente Funktionsmodulparameter erstellt) |                                      |                                                                                         |                                                                                                    |  |  |
| Einstellung für die Gesamtzahl des intelligenten Funktionsmodulparameters<br>(Max: 4096)<br>Autom. Auffrischeinstellungen  2<br>(Max: 2048)<br>Anfang<br>3<br>Schließen                                                                                                    |                                      |                                                                                         |                                                                                                    |  |  |

Abb. 1-8: Bildschirm "Parameterliste für intelligentes Funktionsmodul"

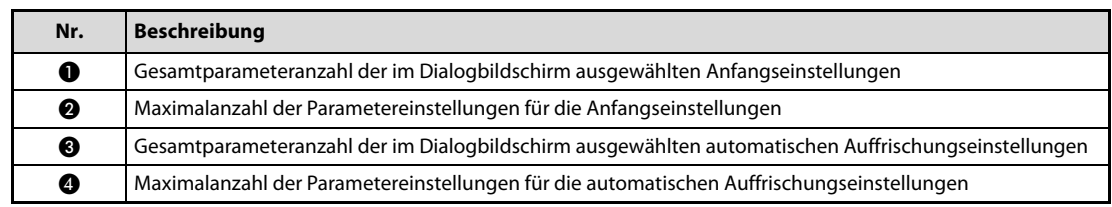

### <span id="page-26-0"></span>1.4 Seriennummer und Version der Module

Informationen zu Seriennummer und Version der Module, sowie die Vorgehensweise zum Auslesen von Seriennummer und Version über die Einstell-Software entnehmen Sie bitte den folgenden Bedienungsanleitungen für die MELSEC L-Serie:

- CPU-Modul
	- MELSEC-L CPU Module User's Manual (Hardware Design, Maintenance and Inspection)
	- Hardwarebeschreibung, Art.-Nr.: 249385
- CC-Link IE Field-Kopfstation
	- MELSEC-L CC-Link IE Field Network Head Module User's Manual

## <span id="page-28-0"></span>2 Systemkonfiguration

Dieses Kapitel zeigt die Konfiguration des Gesamtsystems, sowie die Punkte, die bei der Systemzusammenstellung beachtet werden müssen.

### <span id="page-28-1"></span>2.1 Übersicht

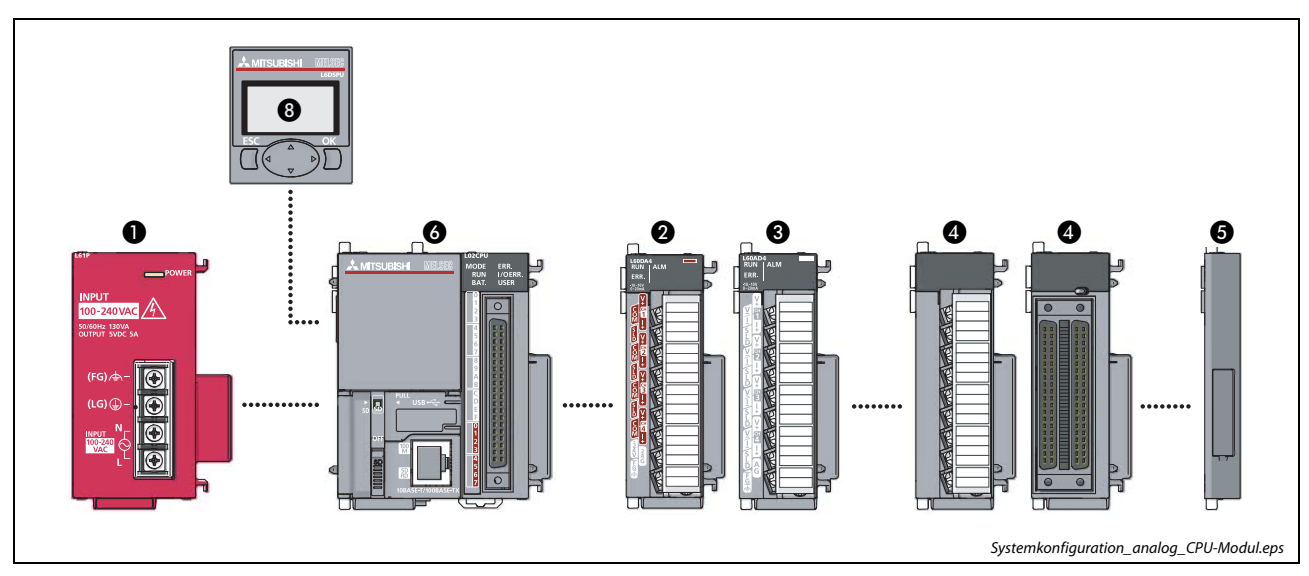

Abb. 2-1: Systemaufbau mit CPU-Modul

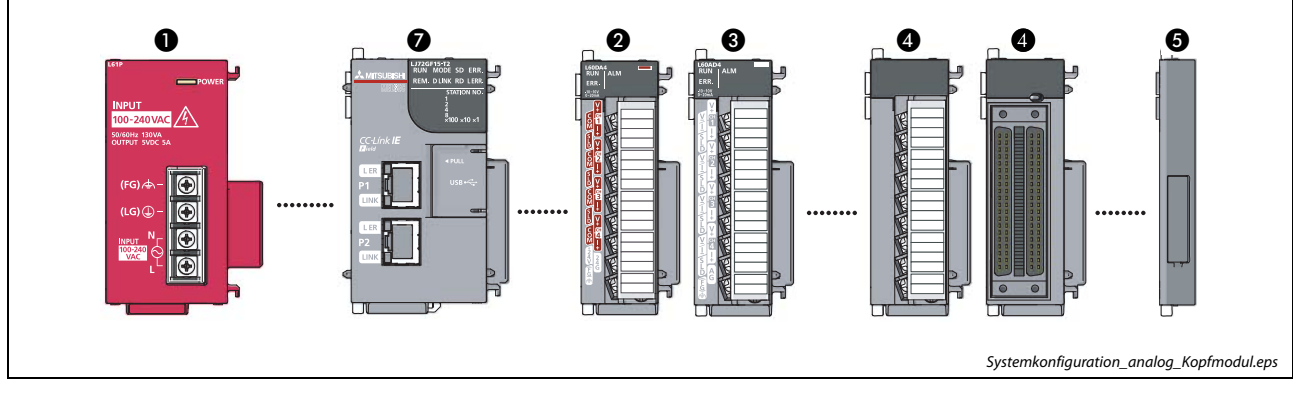

Abb. 2-2: Systemaufbau mit dezentralem Kopfstationsmodul

| Nr. | <b>Modul</b>                           | <b>Beschreibung</b>                                                                                                    |
|-----|----------------------------------------|----------------------------------------------------------------------------------------------------|
| A   | Netzteilmodul                          | Spannungsversorgung des Systems                                                                                                    |
| 0   | D/A-Wandlermodul                       | Analoges Ausgangsmodul (L60DA4)                                                                                                    |
| ❸   | A/D-Wandlermodul                       | Analoges Eingangsmodul (L60AD4)                                                                                                    |
| Ø   | E/A-Modul oder Sondermodul             | Folgende Module können bei Bedarf hinzugefügt werden:<br>$\bullet$ E/A-Module<br>• Serielle Kommunikationsmodule                         |
| 6   | Abschlussplatte                        | Wird zusammen mit dem CPU-Modul geliefert. Beachten Sie, dass die<br>Abschlussplatte immer rechts neben dem letzten Modul montiert wird. |
| 6   | CPU-Modul                              |                                                                                                    |
|     | Dezentrales E/A-Kopfstations-<br>modul |                                                                                                    |
| 0   | Anzeigemodul (optional)                | Über das Anzeigemodul am CPU-Modul können der Systemstatus<br>abgefragt und Einstellwerte geändert werden.                               |

Tab. 2-1: Beschreibung der verschiedenen anschließbaren Module

### <span id="page-30-0"></span>2.2 Anforderungen an das System

### <span id="page-30-1"></span>2.2.1 Modulanzahl

Information zur maximalen Anzahl der an das System anschließbaren Module entnehmen Sie bitte den folgenden Bedienungsanleitungen für die MELSEC L-Serie:

- CPU-Modul
	- MELSEC-L CPU Module User's Manual (Hardware Design, Maintenance and Inspection)
	- Hardwarebeschreibung der MELSEC L-Serie, Art.-Nr.: 249385
- CC-Link IE Field-Kopfstation
	- MELSEC-L CC-Link IE Field Network Head Module User's Manual

### <span id="page-30-2"></span>2.2.2 Kompatible Software

Information zu den für das System kompatiblen Software-Versionen entnehmen Sie bitte den folgenden Bedienungsanleitungen für die MELSEC L-Serie:

- CPU-Modul
	- MELSEC-L CPU Module User's Manual (Hardware Design, Maintenance and Inspection)
	- Hardwarebeschreibung, Art.-Nr.: 249385
- CC-Link IE Field-Kopfstation
	- MELSEC-L CC-Link IE Field Network Head Module User's Manual

### <span id="page-31-0"></span>2.3 Besonderheiten beim Einsatz von Analogmodulen mit einem Kopfstationsmodul

Beim Betrieb von analogen A/D- und D/A-Modulen mit einem dezentralen E/A-Kopfstationsmodul können keine Applikationsanweisungen verwendet werden.

## <span id="page-32-0"></span>3 Installation

### <span id="page-32-1"></span>3.1 Sicherheitshinweise

GEFAHR:<br>
Schalten<br>
andere ex Schalten Sie vor der Installation und der Verdrahtung die Versorgungsspannung der SPS und andere externe Spannungen aus.

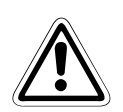

#### **ACHTUNG:**

- Falls an den Klemmen der analogen Ausgangssignale eine Wechselspannung angeschlossen wird, kann das Modul beschädigt werden.
- Verlegen Sie Signalleitungen nicht in der Nähe von Netz- oder Hochspannungsleitungen oder Leitungen, die eine Lastspannung führen. Der Mindestabstand zu diesen Leitungen beträgt 100 mm. Wenn dies nicht beachtet wird, können durch Störungen Fehlfunktionen auftreten.
- Erden Sie die SPS und die Abschirmung von Signalleitungen an einem gemeinsamen Punkt in der Nähe der SPS, aber nicht gemeinsam mit Leitungen, die eine hohe Spannung führen.
- Beachten Sie bei der Verdrahtung die folgenden Hinweise. Nichtbeachtung kann zu elektrischen Schlägen, Kürzschlüssen, losen Verbindungen oder Schäden am Modul führen.
	- Beachten Sie beim Abisolieren der Drähte das im folgendem Abschnitt angegebene Maß.
	- Verdrillen Sie die Enden von flexiblen Drähten (Litze). Achten Sie auf eine sichere Befestigung der Drähte.
	- Die Enden flexibler Drähte dürfen nicht verzinnt werden.
	- Verwenden Sie nur Drähte mit dem korrektem Querschnitt.
	- Ziehen Sie die Schrauben der Klemmen mit den angegebenen Momenten an.
	- Befestigen Sie die Kabel so, dass auf die Klemmen kein Zug ausgeübt wird.

### <span id="page-33-0"></span>3.2 Installationsumgebung und Montageposition

Information zu Installationsumgebung und Montageposition der SPS entnehmen Sie bitte den folgenden Bedienungsanleitungen für die MELSEC L-Serie:

- CPU-Modul
	- MELSEC-L CPU Module User's Manual (Hardware Design, Maintenance and Inspection)
	- Hardwarebeschreibung, Art.-Nr.: 249385
- CC-Link IE Field-Kopfstation
	- MELSEC-L CC-Link IE Field Network Head Module User's Manual

### <span id="page-34-0"></span>3.3 Installation der Module

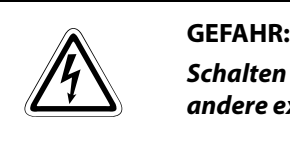

Schalten Sie vor der Installation und der Verdrahtung die Versorgungsspannung der SPS und andere externe Spannungen aus.

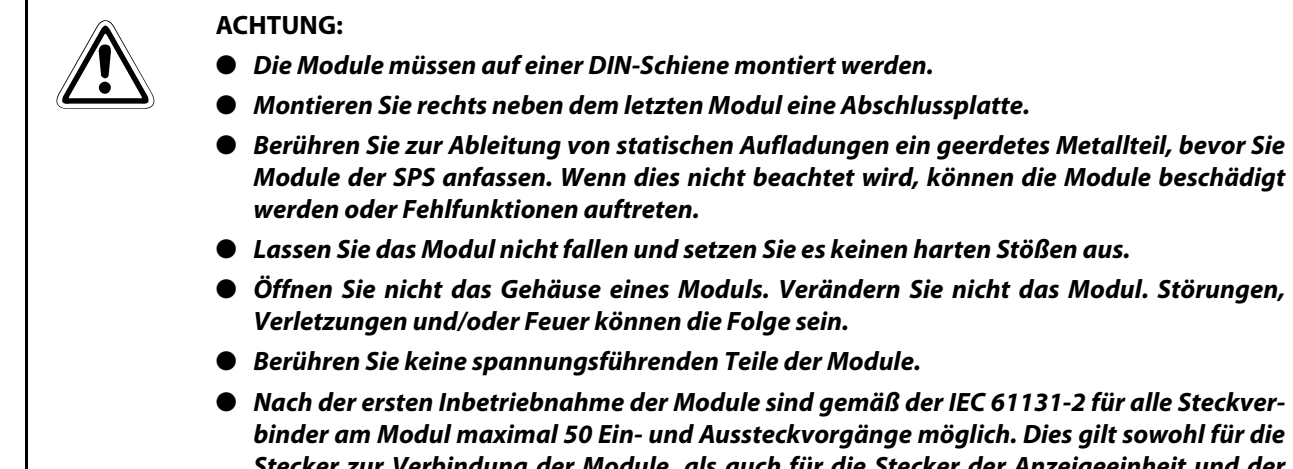

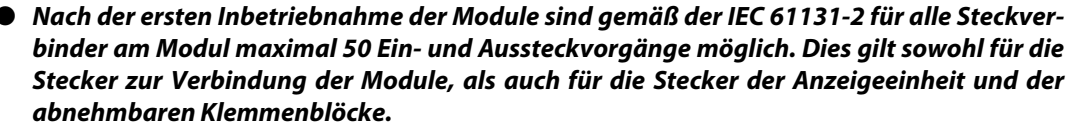

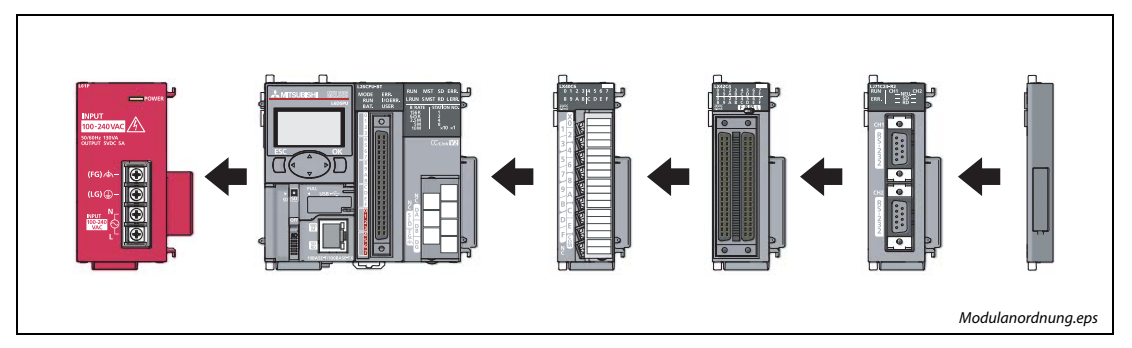

Abb. 3-1: Modulanordnung bei der Montage

Information zur Montage, Demontage und zum Austausch von Modulen entnehmen Sie bitte den folgenden Bedienungsanleitungen für die MELSEC L-Serie:

- CPU-Modul
	- MELSEC-L CPU Module User's Manual (Hardware Design, Maintenance and Inspection)
	- Hardwarebeschreibung, Art.-Nr.: 249385
- CC-Link IE Field-Kopfstation
	- MELSEC-L CC-Link IE Field Network Head Module User's Manual

### <span id="page-35-0"></span>3.3.1 Klemmenblock

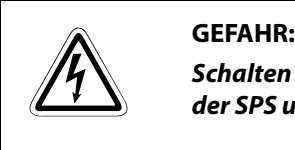

Schalten Sie vor der Demontage oder Montage des Klemmenblocks die Versorgungsspannung der SPS und andere externe Spannungen aus.

#### Demontage des Klemmenblocks

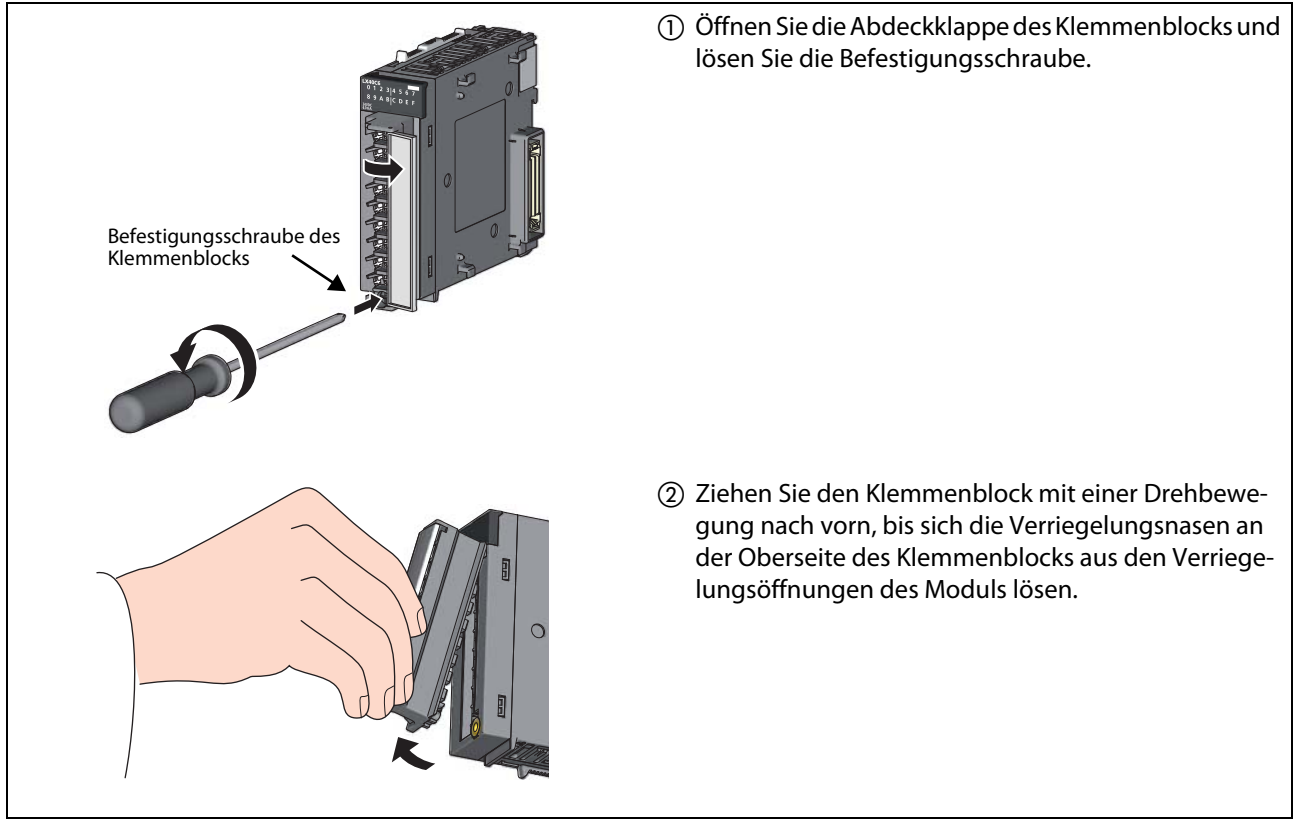

Abb. 3-2: Demontage des Klemmenblocks
## Montage des Klemmenblocks

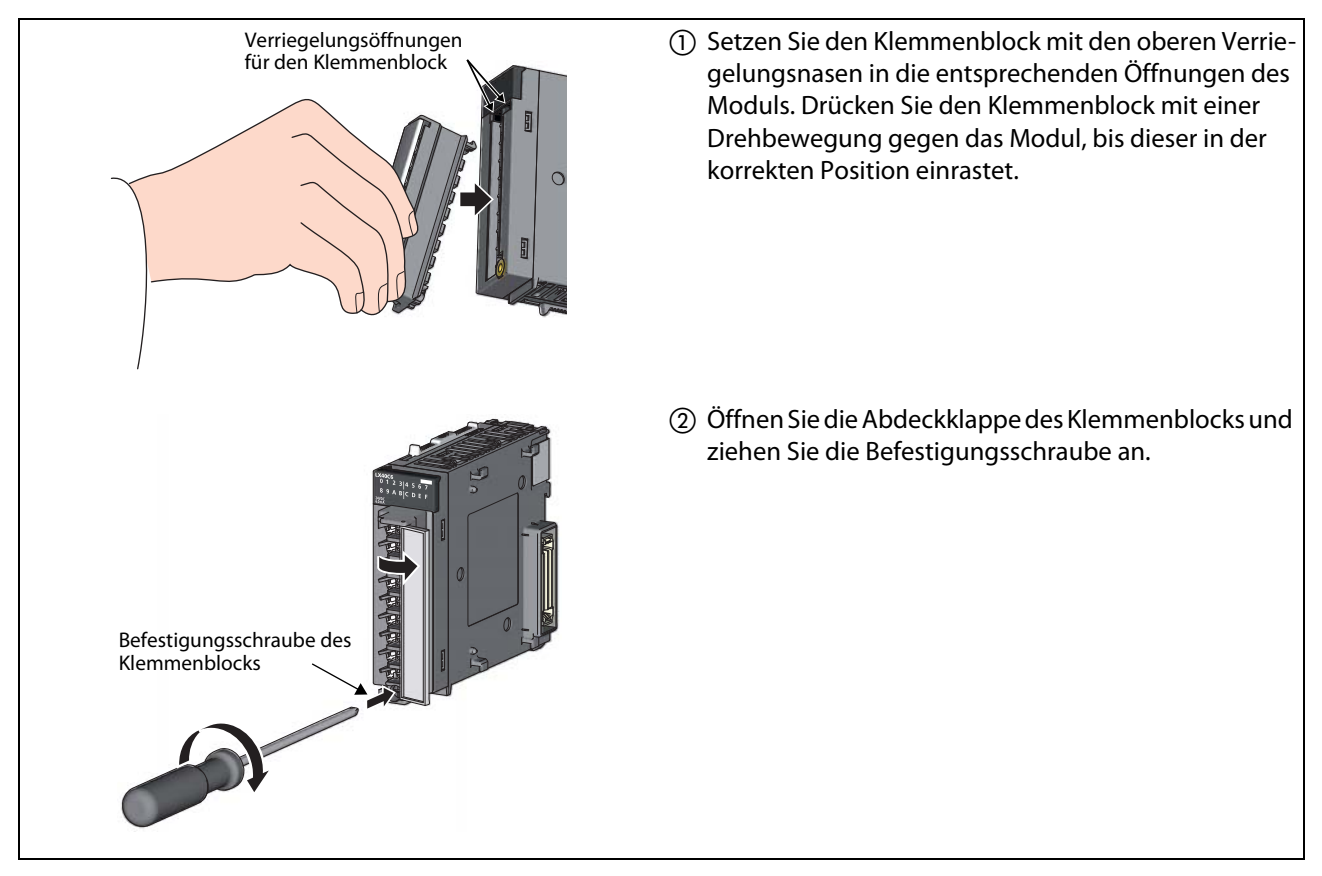

Abb. 3-3: Montage des Klemmenblocks

# 3.4 Verdrahtung

# 3.4.1 Analoge Signalübertragung

Verwenden Sie zum Anschluss der analogen Signale abgeschirmte und verdrillte Leitungen. Verlegen Sie diese Leitungen getrennt von Leitungen, die hohe Spannungen oder z.B. hochfrequente Signale für Servoantriebe führen.

## Abschirmung

Die Abschirmung soll ein Geflecht aus Kupferdraht sein. Die Dichte des Geflechts ist entscheidend für die Stärke der Abschirmung. Achten Sie bei der Verlegung der Signalkabel darauf, dass Sie die Biegevorschriften des Kabelherstellers einhalten, da ansonsten die Abschirmung aufsplittet. Löten Sie zum Anschluss keine Drähte an die Abschirmung.

# 3.4.2 Erdung

● Die SPS sollte nach Möglichkeit unabhängig von anderen Geräten über die FG- und LG-Klemme geerdet werden (siehe [Abb. 3-4](#page-37-0) links). Die Erdung erfolgt nach Klasse 3 (Erdungswiderstand max. 100 $Ω$ ).

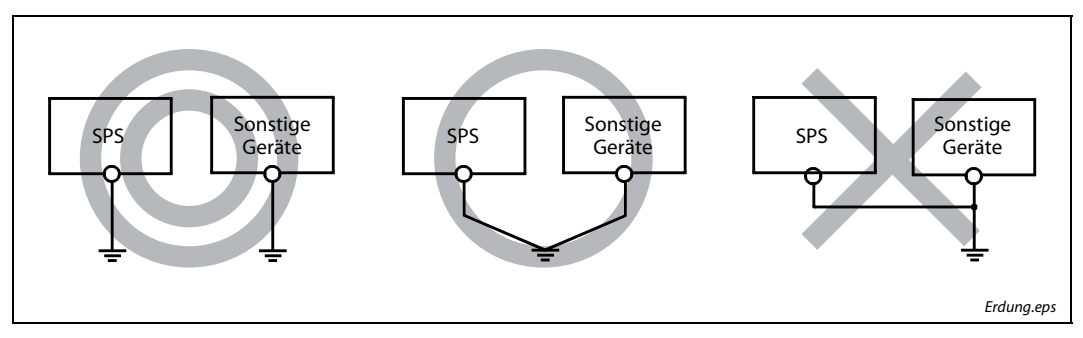

Abb. 3-4: Erdungsanschluss

- <span id="page-37-0"></span>● Sollte eine eigenständige Erdung nicht möglich sein, ist eine gemeinsame Erdung entsprechend dem mittleren Beispiel in der Abbildung durchzuführen. Eine Erdung entsprechend dem rechts dargestellten Beispiel ist zu vermeiden.
- Benutzen Sie zur Erdung Drähte mit mindestens 2 mm<sup>2</sup> Querschnitt. Der Anschlusspunkt sollte so nah wie möglich an der SPS sein (Leitungslänge max. 30 cm).

# 3.4.3 Verdrahtung des 18 poligen Schraubklemmenblocks

## Besonderheiten

- Verwenden Sie zum Anschluss des 18 poligen Klemmenblocks nur eine lötfreie Verbindungstechnik. Setzen Sie Ringösen mit einer Ösendicke von max. 0,8 mm ein. An eine Klemme können bis zu zwei Leitungen mit Ringösen angeschlossen werden. Der Lochdurchmesser der Ringösen sollte 3,7 mm und der Außendurchmesser 5,5 mm betragen (Typ R1.25-3).
- Setzen Sie nur zugelassene Ringösen ein und befestigen Sie diese nur mit dem originalen Montagewerkzeug des Herstellers.
- Für den 18 poligen Klemmenblock können keine isolierten Aderendhülsen verwendet werden. Zur Vermeidung von Kurzschlüssen sollten die metallene Hülse der Ringöse, in welche die Leitung eingesteckt wird, mit einer Kabelmarkierungstülle oder einem Schrumpfschlauch isoliert werden.
- Verwenden Sie für den 18 poligen Schraubklemmenblock flexible Leitungen mit einem Leiterquerschnitt von 0,3–0,75 mm² (AWG22 bis 18), einem Außendurchmesser von max. 2,8 mm, einem Kupferleiter und einer Temperaturfestigkeit von mindestens 75 °C.
- Ziehen Sie die Schrauben der Module mit den in der folgenden Tabelle angegebenen Anzugsmomenten an. Lose Schrauben können Kurzschlüsse, mechanische Fehler oder Fehlfunktionen hervorrufen.

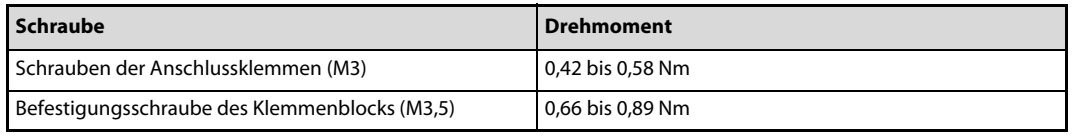

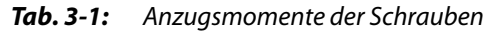

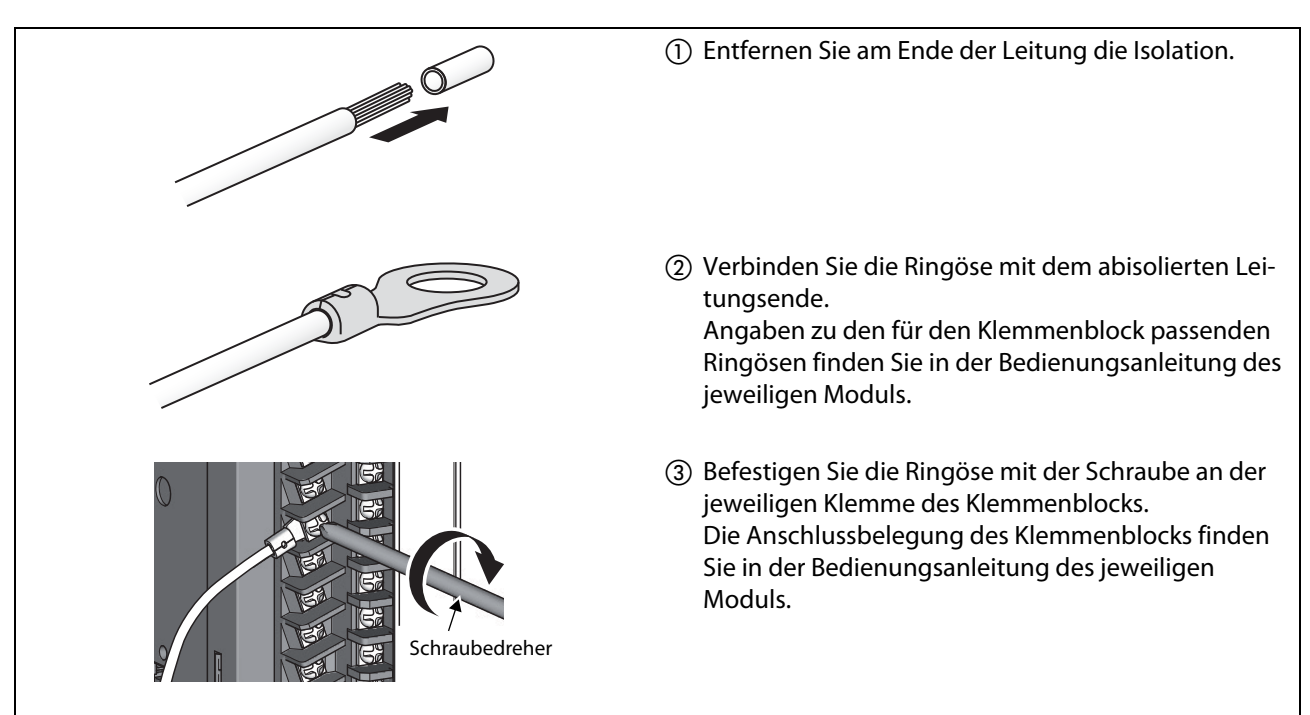

## Vorgehensweise zum Anschluss der Leitungen

Abb. 3-5: Vorbereitung der Leitung und Anschluss mit der Ringöse

# 4 Analog-Eingangsmodul L60AD4

# 4.1 Technische Daten

# 4.1.1 Spannungsversorgung

Das Analog-Eingangsmodul wird über das Netzteilmodul des Gesamtsystems mit Spannung versorgt. Eine externe Versorgung ist nicht erforderlich.

HINWEIS Für den Ausgangsstrom des Netzteilmoduls muss die Stromaufnahme des Gesamtsystems mit allen installierten Modulen berücksichtigt werden. Der Ausgangsstrom des Netzteils sollte mindestens doppelt so hoch sein, wie die Stromaufnahme aller installierten Module zusammen.

# 4.1.2 Leistungsdaten

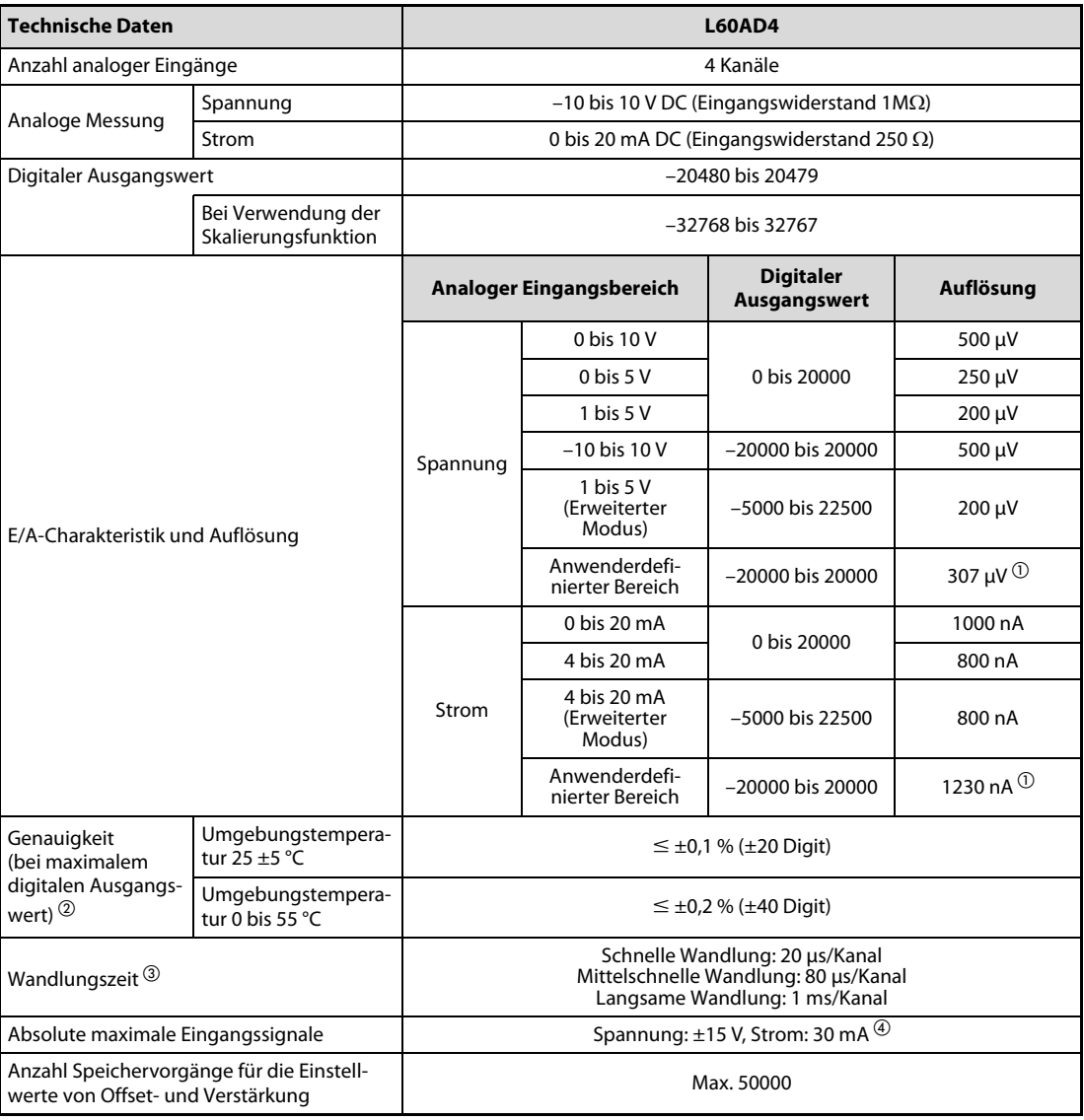

Tab. 4-1: Technische Daten des Analog-Eingangsmoduls L60AD4 (1)

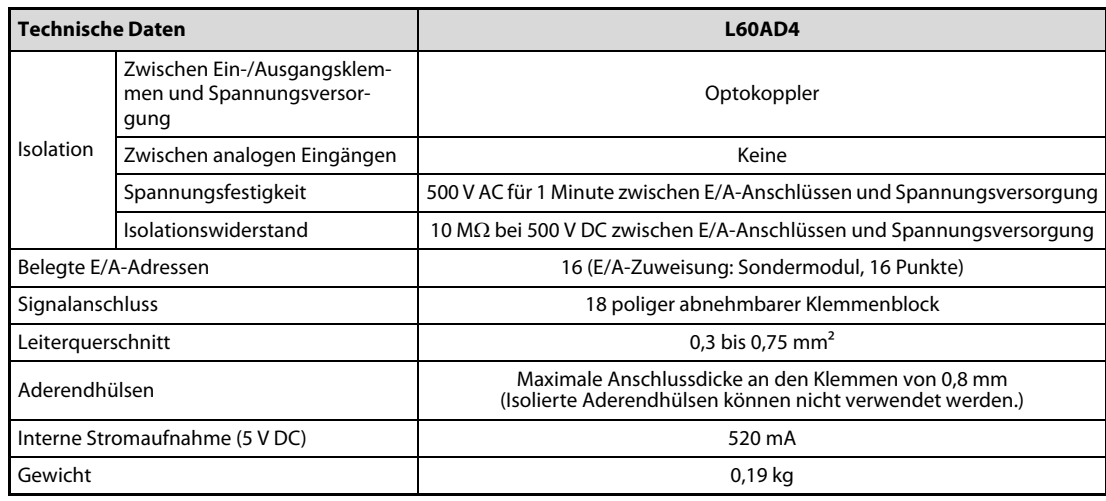

Tab. 4-1: Technische Daten des Analog-Eingangsmoduls L60AD4 (2)

- $\Omega$  Maximale Auflösung im anwenderdefinierten Bereich
- $\overline{2}$  Wandlungsungenauigkeiten beispielsweise durch elektromagnetische Störungen sind bei diesen Angaben unberücksichtigt.
- Der Werkseinstellwert ist 80μs/Kanal.
- $\overline{\textcircled{\tiny{4}}}$  Wenn dieser Strom nur kurzzeitig anliegt, entstehen an den internen Widerständen des Moduls keine Schäden. Der maximale Eingangsstrom, der konstant anliegen darf ist 24 mA.

# 4.2 E/A-Wandlungscharakteristik

Die E/A-Wandlungscharakteristik wird verwendet, um ein analoges Signal in einen digitalen Ausgangswert umzuwandeln. Wenn die Werte für Offset und Verstärkung berücksichtigt werden, entspricht die Wandlungscharakteristik einer ansteigenden Gerade.

# Offset-Wert

Der Wert des Offsets entspricht dem analogen Wert (Spannung oder Strom), bei dem der digitale Ausgangswert 0 ist.

## Wert der Verstärkung

Der Wert der Verstärkung entspricht dem analogen Wert (Spannung oder Strom), bei dem der digitale Ausgangswert 2000 ist.

# 4.2.1 Wandlungscharakteristik der Eingangsspannung

ACHTUNG:<br>An den Eing<br>Wird dies n An den Eingangsklemmen darf keine Spannung anliegen, die den Wert von ±15 V überschreitet. Wird dies nicht beachtet, kann das Analog-Eingangmodul beschädigt werden.

> Bei der Wandlungscharakteristik der Eingangsspannung des Q64ADH ist der Offset-Wert abhängig vom Eingangsbereich 0 oder 1 V. Der Wert der Verstärkung liegt bei 5 oder 10 V. Die Abhängigkeit der Werte für Offset/Verstärkung vom Eingangsbereich entnehmen Sie bitte der nachstehenden Tabelle.

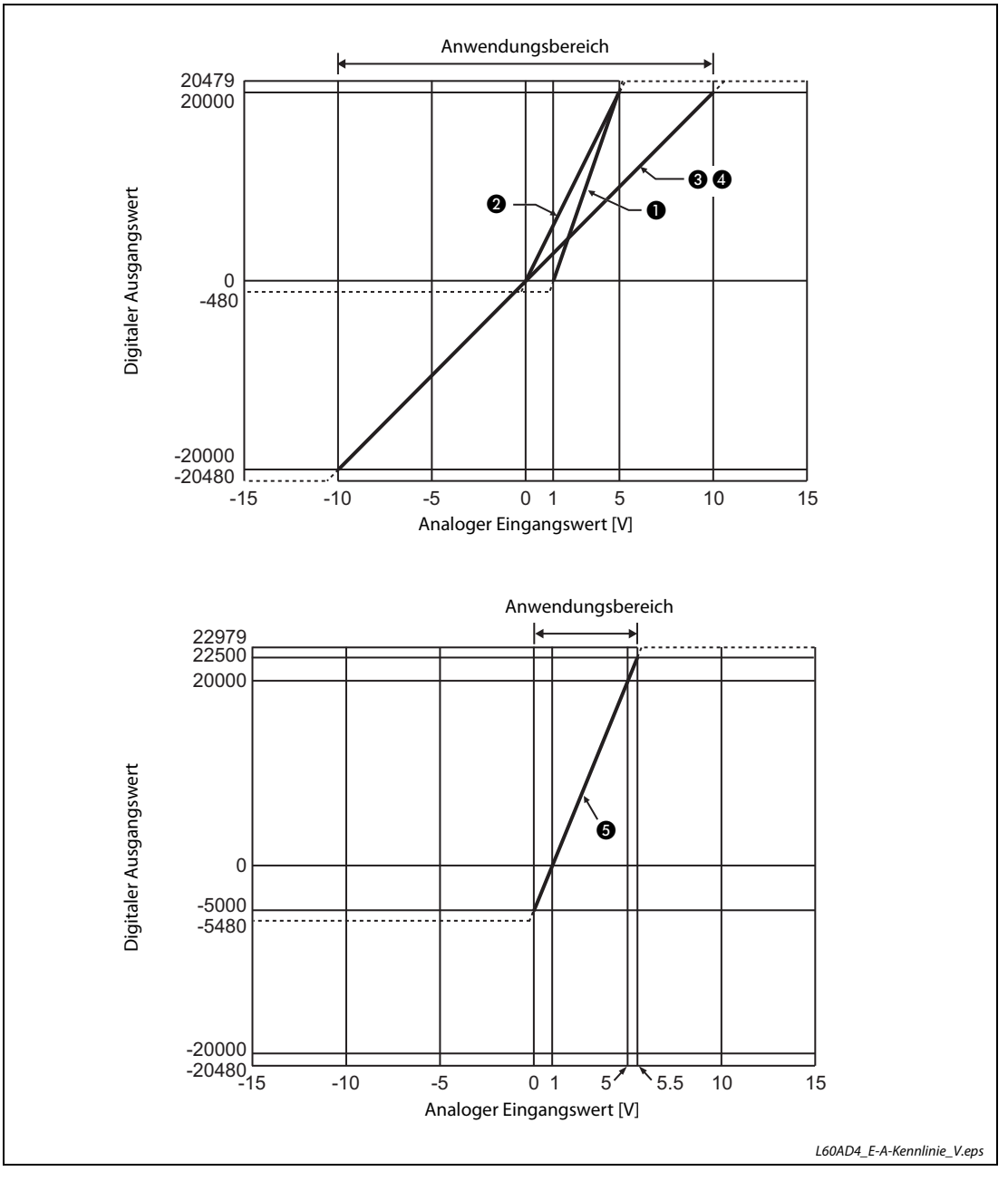

<span id="page-43-0"></span>Abb. 4-1: E/A-Wandlungscharakteristik des L60AD4 (Spannung)

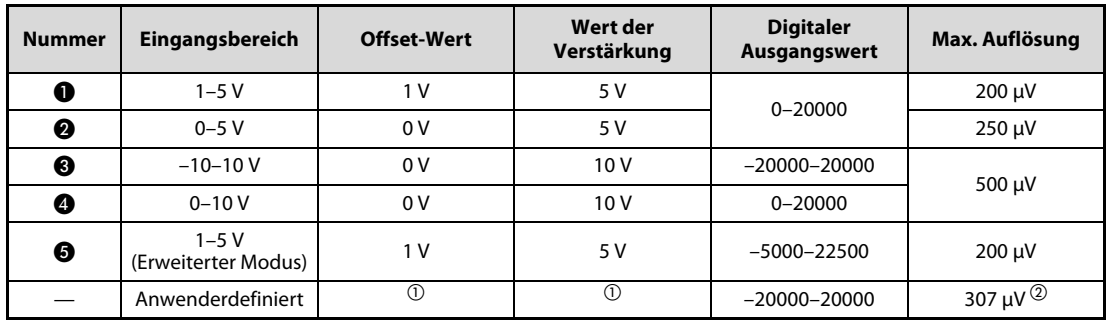

Tab. 4-2: Werte von Offset/Verstärkung der Eingangsspannung (L60AD4)

- $\overline{0}$  Der Wert für Offset/Verstärkung des anwenderdefinierten Bereichs muss zwischen –10 und 10 V liegen. Dabei ist darauf zu achten, dass folgende Formel gültig ist: (Wert der Verstärkung) – (Wert des Offsets)  $\geq 4.0$  V
- $\overline{\textcircled{2}}$  Maximale Auflösung im anwenderdefinierten Bereich

HINWEISE Bei einem analogen Signal, dessen gewandelter Wert den zulässigen Wertebereich der digitalen Ausgangswerte überschreitet, wird der Maximal- bzw. Minimalwert ausgegeben.

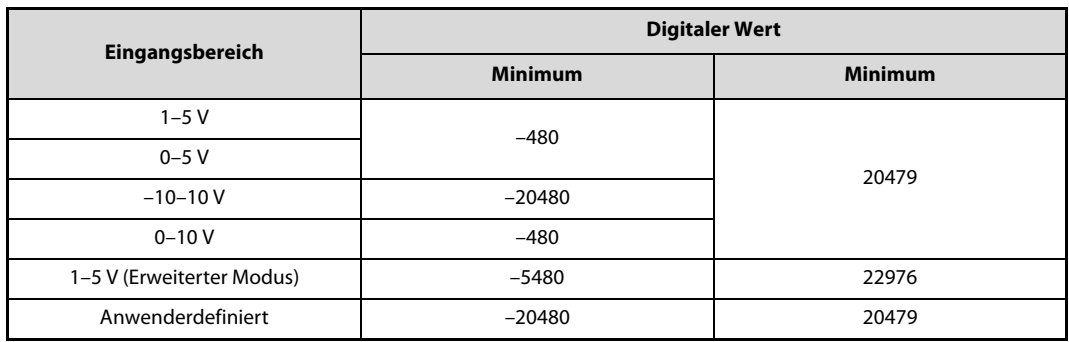

## Tab. 4-3: Minimal-/Maximalwerte

Wählen Sie den analogen Eingangsbereich der einzelnen Kanäle so, dass der analoge Eingangswert im Anwendungsbereich liegt. Falls der analoge Eingangsbereich überschritten wird, werden evtl. die in den technischen Daten angegebene maximale Auflösung und die Genauigkeit nicht erreicht. (Vermeiden Sie den Betrieb des Moduls in den Bereichen, die in der [Abb. 4-1](#page-43-0) durch gestrichelte Linien gekennzeichnet sind.)

# 4.2.2 Wandlungscharakteristik des Eingangsstroms

ACHTUNG:<br>An den Eing<br>dies nicht b An den Eingangsklemmen darf kein Strom fließen, der den Wert von 30 mA überschreitet. Wird dies nicht beachtet, kann das Analog-Eingangsmodul beschädigt werden.

> Bei der Wandlungscharakteristik des Eingangsstroms des Moduls L60AD4 ist der Offset-Wert abhängig vom Eingangsbereich 0 oder 4 mA. Der Wert der Verstärkung liegt bei 20 mA. Die Abhängigkeit der Werte für Offset/Verstärkung vom Eingangsbereich entnehmen Sie bitte der nachstehenden Tabelle.

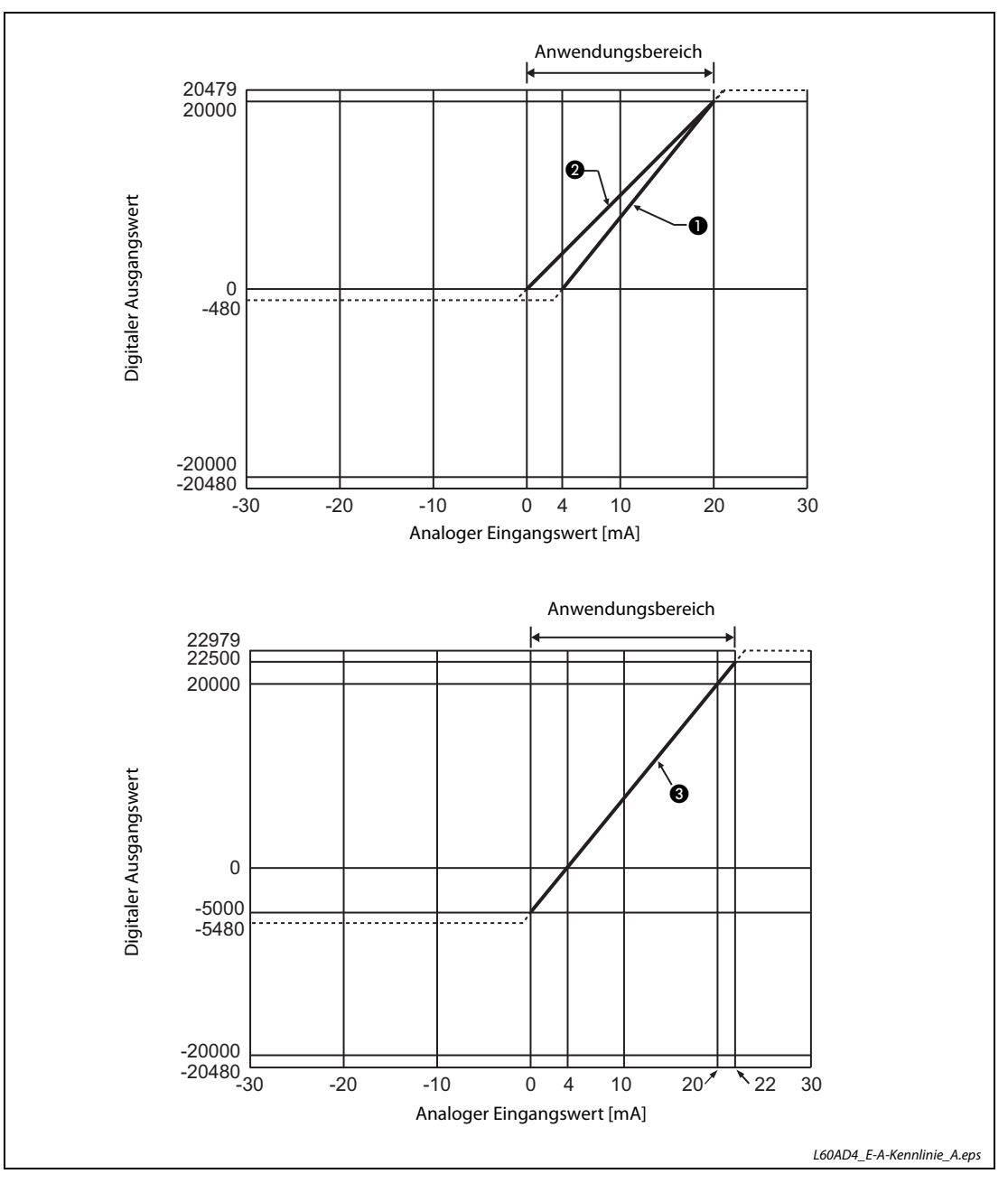

<span id="page-45-0"></span>Abb. 4-2: E/A-Wandlungscharakteristik des L60AD4 (Strom)

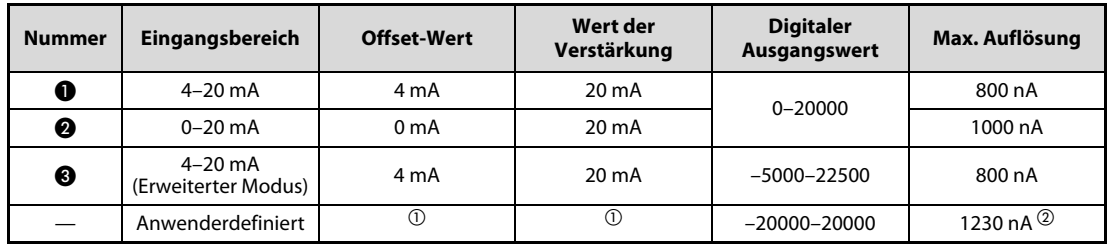

Tab. 4-4: Werte von Offset/Verstärkung des Eingangsstroms (L60AD4)

 $^{\text{\textregistered}}$  Der Wert für den Offset des anwenderdefinierten Bereichs muss  $\geq$  0 mA sein. Der Wert für die Verstärkung des anwenderdefinierten Bereichs muss  $\leq$  20 mA sein. Dabei ist darauf zu achten, dass folgende Formel gültig ist:

(Wert der Verstärkung) – (Wert des Offsets)  $\geq 16,0$  mA

 $\mathcal D$  Maximale Auflösung im anwenderdefinierten Bereich

HINWEISE Bei einem analogen Eingangssignal, dessen gewandelter Wert den zulässigen Wertebereich der digitalen Ausgangswerte überschreitet, wird der Maximal- bzw. Minimalwert ausgegeben.

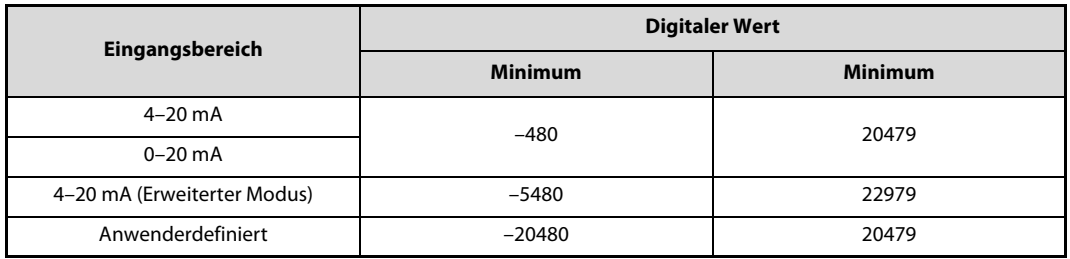

## Tab. 4-5: Minimal-/Maximalwerte

Wählen Sie den analogen Eingangsbereich der einzelnen Kanäle so, dass der analoge Eingangswert im Anwendungsbereich liegt. Falls der analoge Eingangsbereich überschritten wird, werden evtl. die in den technischen Daten angegebene maximale Auflösung und die Genauigkeit nicht erreicht. (Vermeiden Sie den Betrieb des Moduls in den Bereichen, die in der [Abb. 4-2](#page-45-0) durch gestrichelte Linien gekennzeichnet sind.)

# 4.2.3 Genauigkeit der Wandlung

Die Genauigkeit bezieht sich auf den maximalen digitalen Ausgangswert. Wenn die Einstellungen der E/A-Wandlungscharakteristik durch Veränderung der Werte für Offset/Verstärkung, den Eingangsbereich oder die Auflösung geändert wird, hat dies keine Auswirkungen auf die Genauigkeit.

Die Genauigkeit ist von der Umgebungstemperatur abhängig. Bei einer Umgebungstemperatur von 25 °C ±5 °C liegt die Genauigkeit bei 0,1 % (±20 Digit). Bei einer Umgebungstemperatur von 0 bis 55 °C liegt die Genauigkeit bei 0,2 % (±40 Digit).

Wandlungsungenauigkeiten beispielsweise durch elektromagnetische Störungen sind bei diesen Angaben unberücksichtigt.

Die folgende Abbildung stellt den zulässigen Schwankungsbereich bei einem Eingangsbereich von –10 bis 10 V dar.

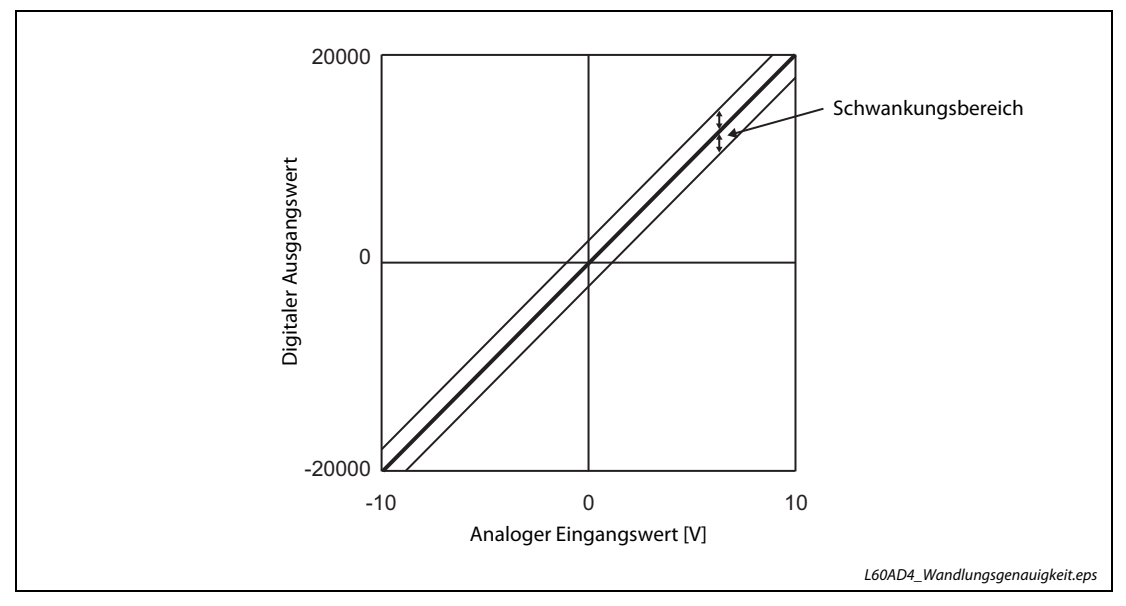

Abb. 4-3: Schwankungsbereich bei einem Eingangsbereich von -10 bis 10 V

# 4.3 Die Ein- und Ausgangssignale mit der SPS-CPU

Das Analog-Eingangsmodul L60AD4 belegt zum Datenaustausch mit der SPS-CPU 16 Eingangs- und 16 Ausgangsadressen.

# 4.3.1 Übersicht der Ein-/Ausgangssignale

Nachfolgend werden die Signale beschrieben, die zum Datenaustausch zwischen den Analog- Eingangsmodulen und der SPS-CPU zur Verfügung stehen. Dabei wird vorausgesetzt, dass die E/A-Startadresse für das Analog-Eingangsmodul auf "0" eingestellt ist.

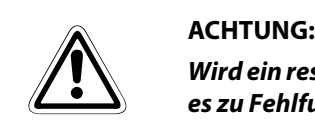

Wird ein reservierter Operand vom SPS-Programm versehentlich ein- oder ausgeschaltet, kann es zu Fehlfunktionen des Analog-Eingangsmoduls kommen.

Der Operand X bezeichnet Eingangssignale vom Analog-Eingangsmodul zur SPS-CPU, der Operand Y Ausgangssignale von der SPS-CPU zum Analog-Eingangsmodul.

| Signalrichtung Analog-Eingangsmodul → SPS-CPU |                                                                 | Signalrichtung SPS-CPU → Analog-Eingangsmodul |                                                               |  |
|-----------------------------------------------|-----------------------------------------------------------------|-----------------------------------------------|---------------------------------------------------------------|--|
| Eingangs-<br>adresse                          | <b>Signalname</b>                                               | <b>Ausgangs</b><br>adresse                    | Signalname                                                    |  |
| X <sub>0</sub>                                | Modul ist betriebsbereit                                        | Y0                                            |                                                               |  |
| X1                                            |                                                                 | Y1                                            |                                                               |  |
| X2                                            |                                                                 | Y2                                            |                                                               |  |
| X3                                            |                                                                 | Y3                                            |                                                               |  |
| X4                                            | Reserviert (kein Zugriff möglich)                               | Y4                                            | Reserviert (kein Zugriff möglich)                             |  |
| X5                                            |                                                                 | Y5                                            |                                                               |  |
| X6                                            |                                                                 | Y6                                            |                                                               |  |
| X7                                            |                                                                 | Y7                                            |                                                               |  |
| X8                                            | Alarmausgang                                                    | Y8                                            |                                                               |  |
| X9                                            | Einstellung der Betriebsbedingungen beendet                     | Y9                                            | Anforderung zur Einstellung der Betriebsbedin-<br>gungen      |  |
| XA                                            | Statusanzeige der Einstellung von Offset und<br>Verstärkung     | YA                                            | Anforderung zum Ändern des Eingangsbe-<br>reichs              |  |
| XB                                            | Wechsel des Kanals abgeschlossen                                | YB                                            | Anforderung zum Wechsel des Eingangskanals                    |  |
| XC                                            | Fehlererkennung für Eingangssignale                             | YC                                            | Reserviert (kein Zugriff möglich)                             |  |
| <b>XD</b>                                     | Zurücksetzen der maximalen und minimalen<br>Werte abgeschlossen | YD                                            | Anforderung zum Löschen des maximalen und<br>minimalen Wertes |  |
| XE                                            | Analog/Digital-Wandlung beendet                                 | <b>YE</b>                                     | Reserviert (kein Zugriff möglich)                             |  |
| XF                                            | Fehler erkannt                                                  | YF                                            | Fehler löschen                                                |  |

Tab. 4-6: E/A-Signale zwischen SPS-CPU und Analog-Eingangsmodul

# 4.4 Pufferspeicher

Die detaillierte Beschreibung des Pufferspeichers der Analog-Eingangsmodule finden Sie in [Kapitel 7.](#page-298-0)

# 4.4.1 Aufteilung des Pufferspeichers

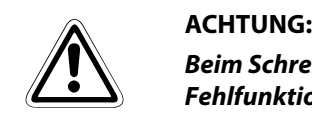

Beim Schreiben oder Lesen von Daten aus einem bzw. in einen reservierten Bereich kann es zu Fehlfunktionen des verwendeten Analog-Eingangsmoduls kommen.

# Pufferspeicherbelegung des Moduls L60AD4 (Un\G0 bis Un\G1799)

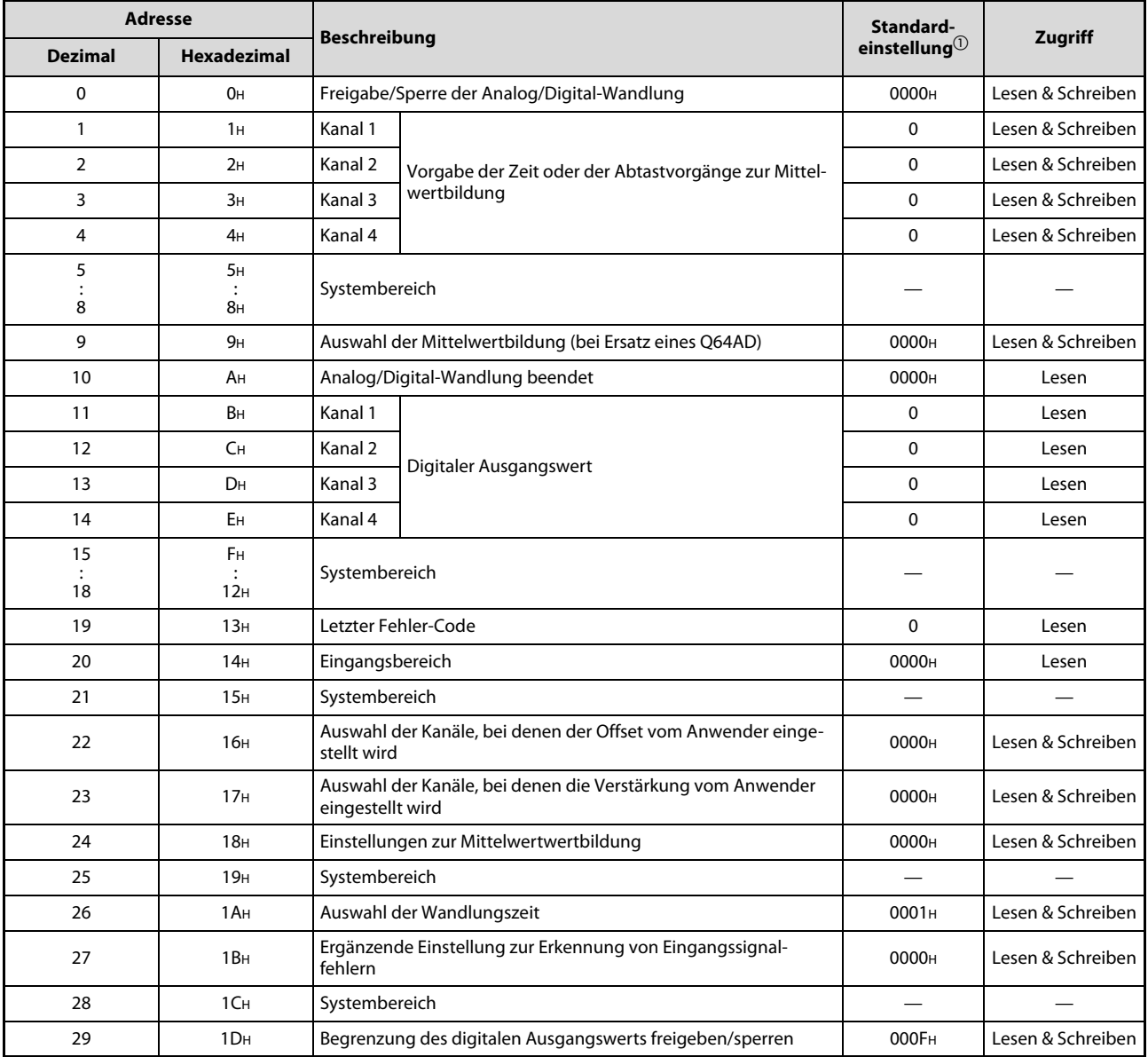

Tab. 4-7: Aufbau des Pufferspeichers (L60AD4) (1)

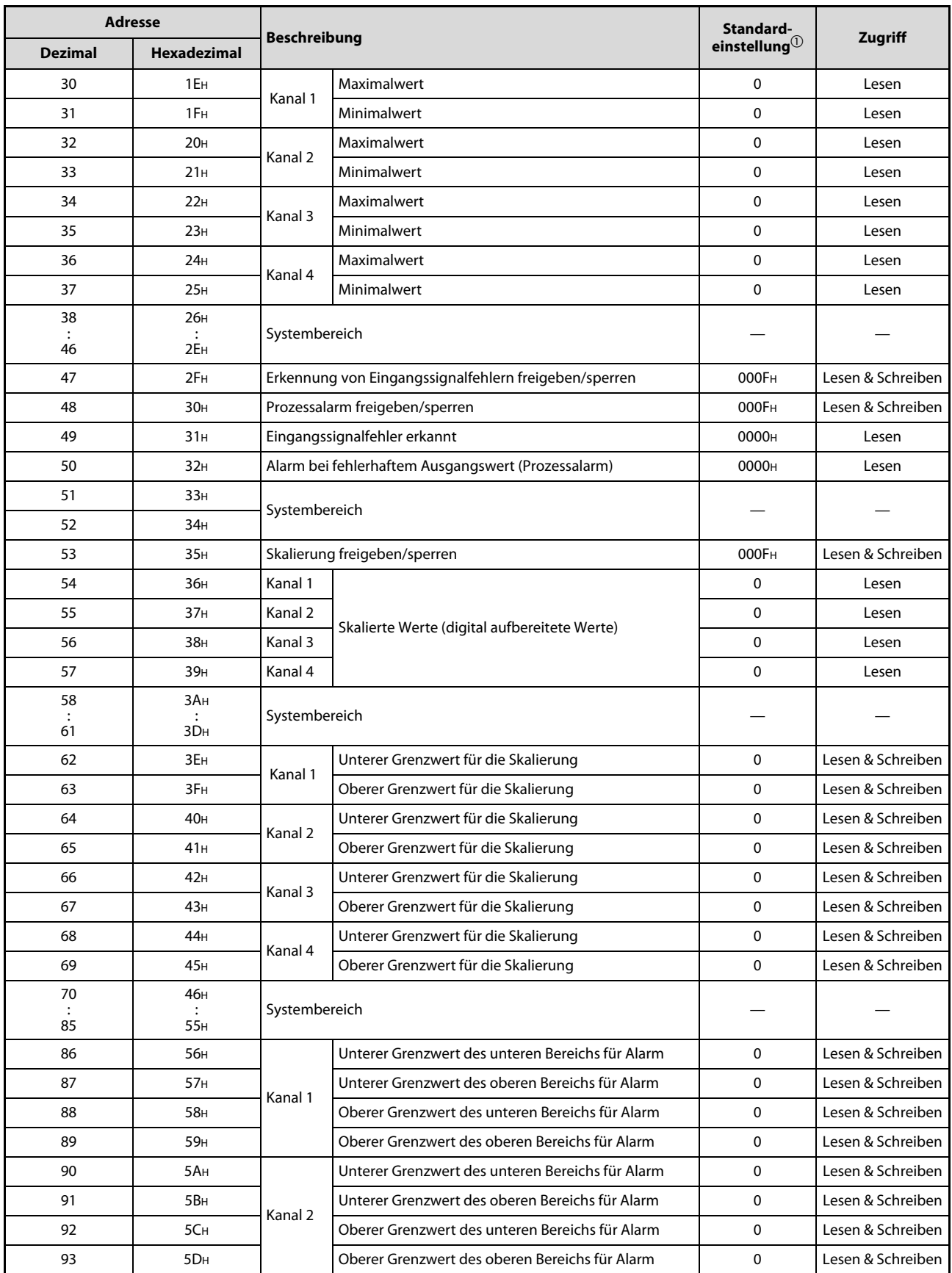

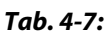

Tab. 4-7: Aufbau des Pufferspeichers (L60AD4) (2)

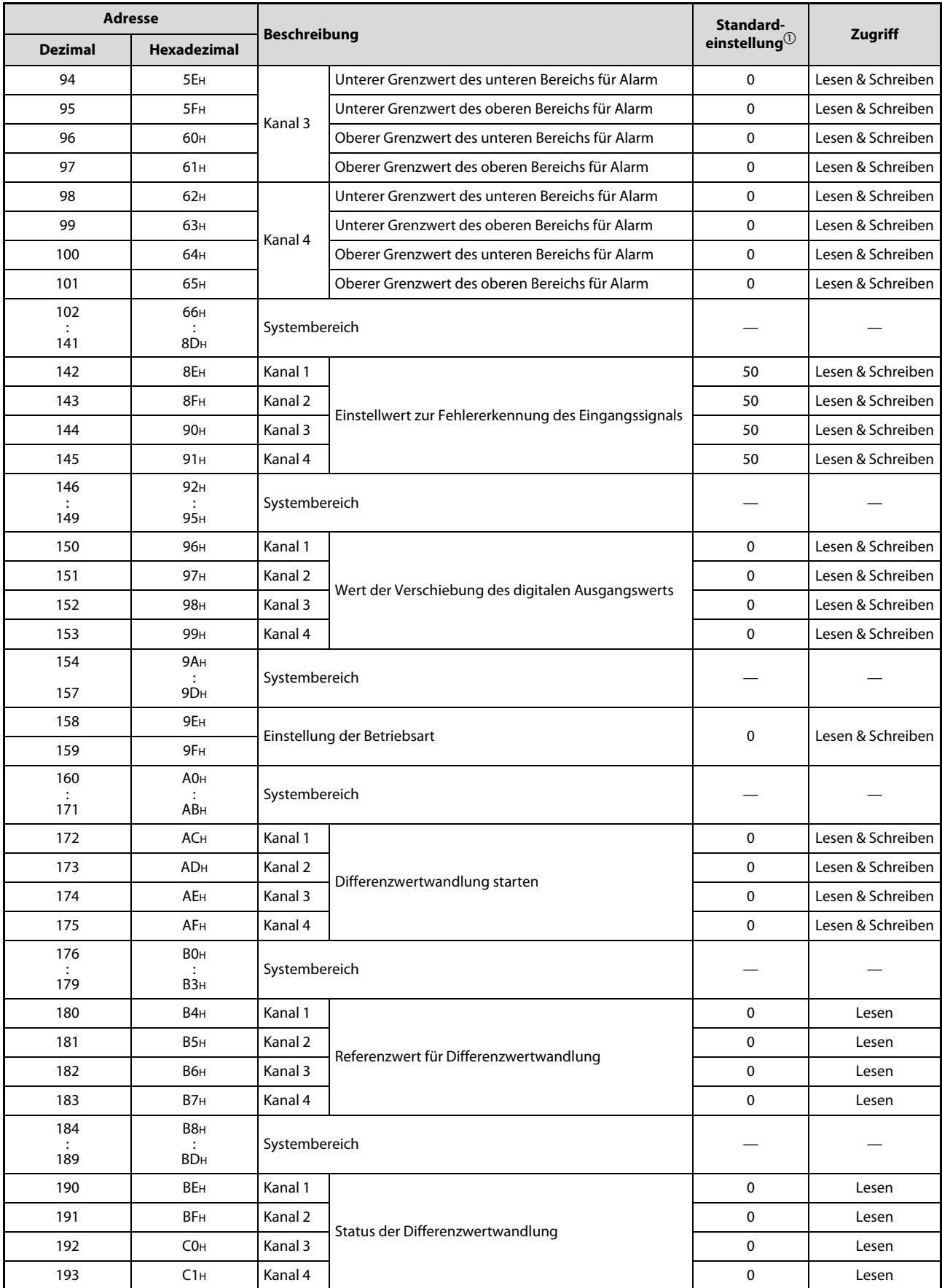

Tab. 4-7: Aufbau des Pufferspeichers (L60AD4) (3)

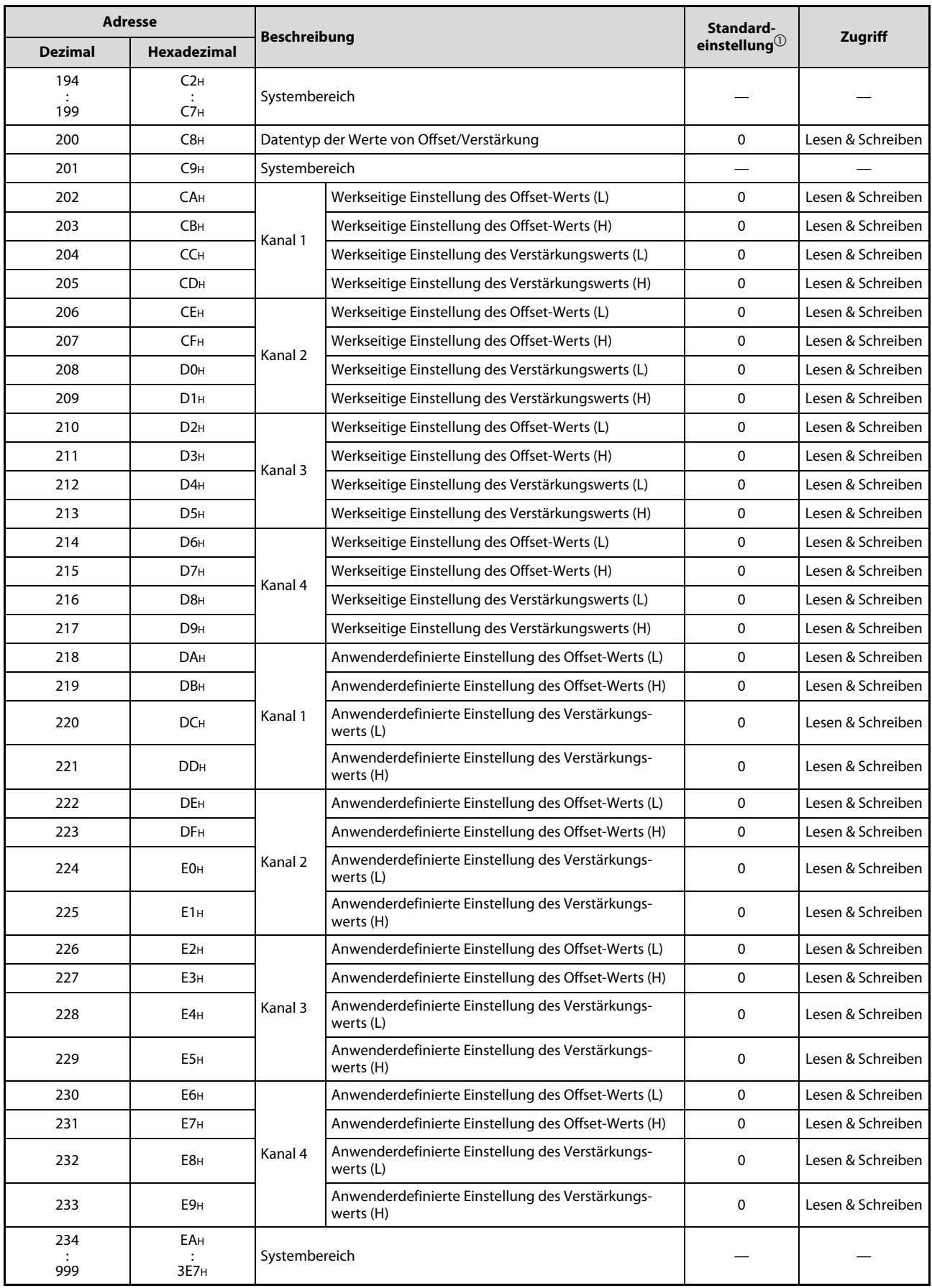

Tab. 4-7: Aufbau des Pufferspeichers (L60AD4) (4)

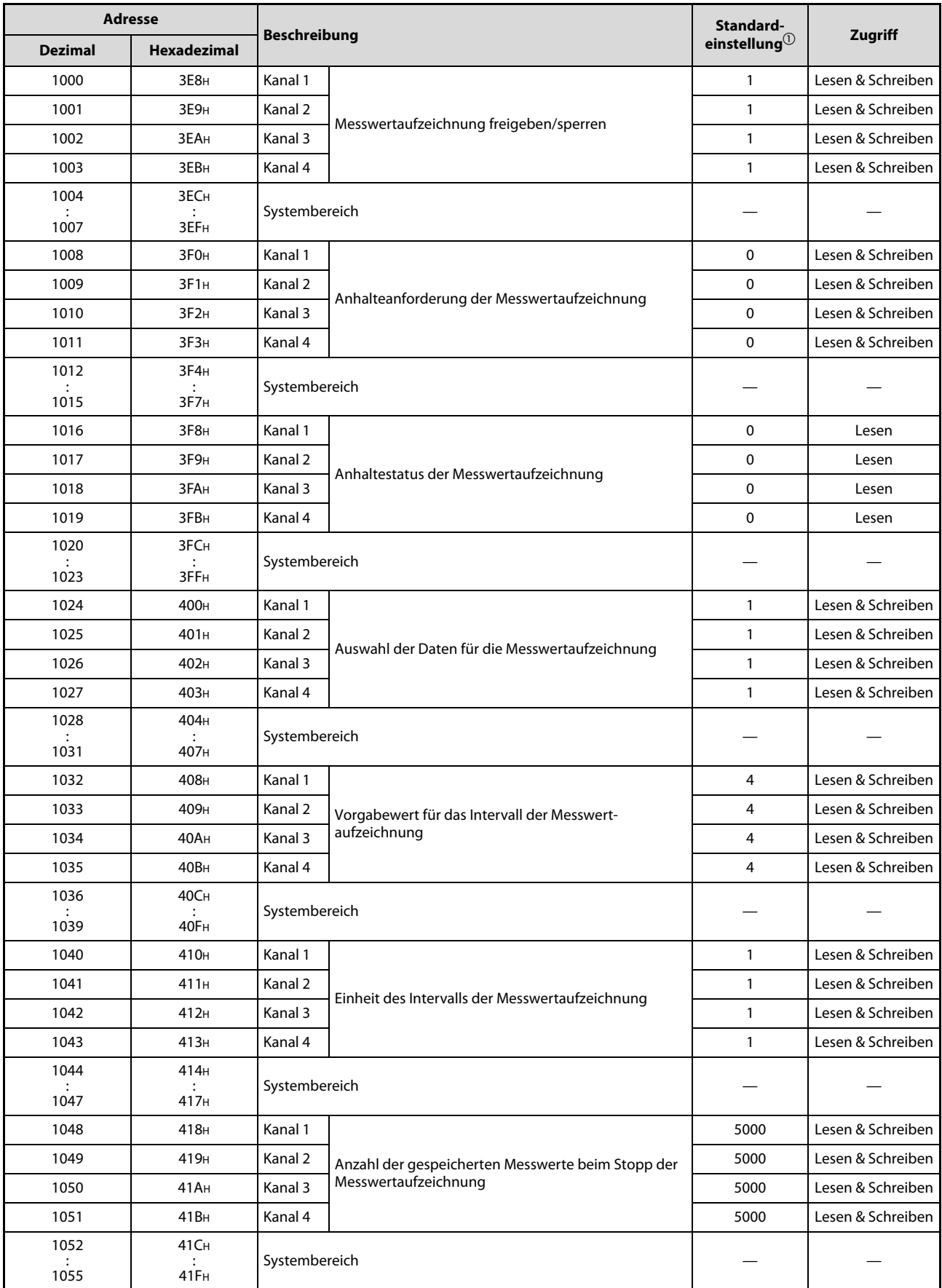

Tab. 4-7: Aufbau des Pufferspeichers (L60AD4) (5)

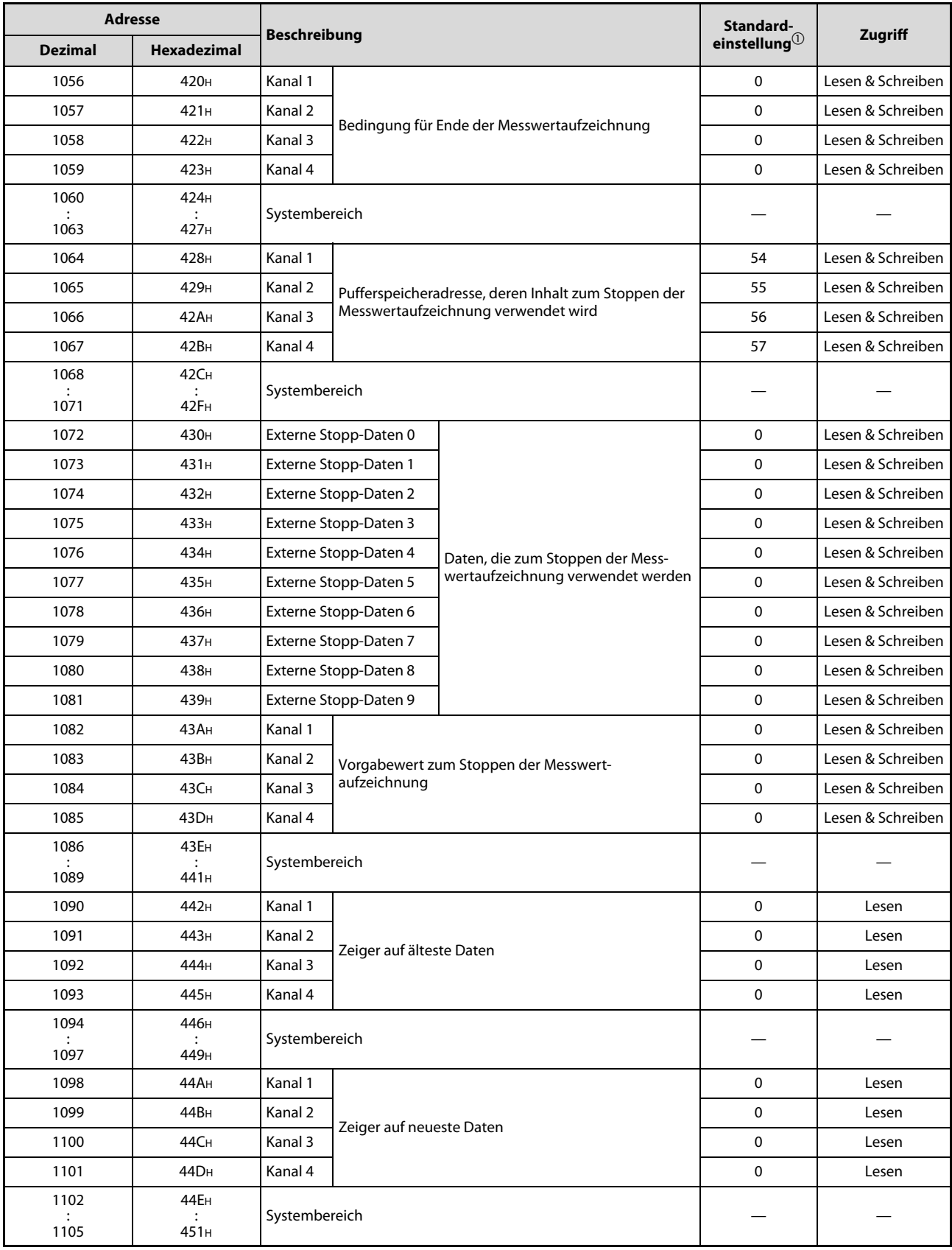

Tab. 4-7: Aufbau des Pufferspeichers (L60AD4) (6)

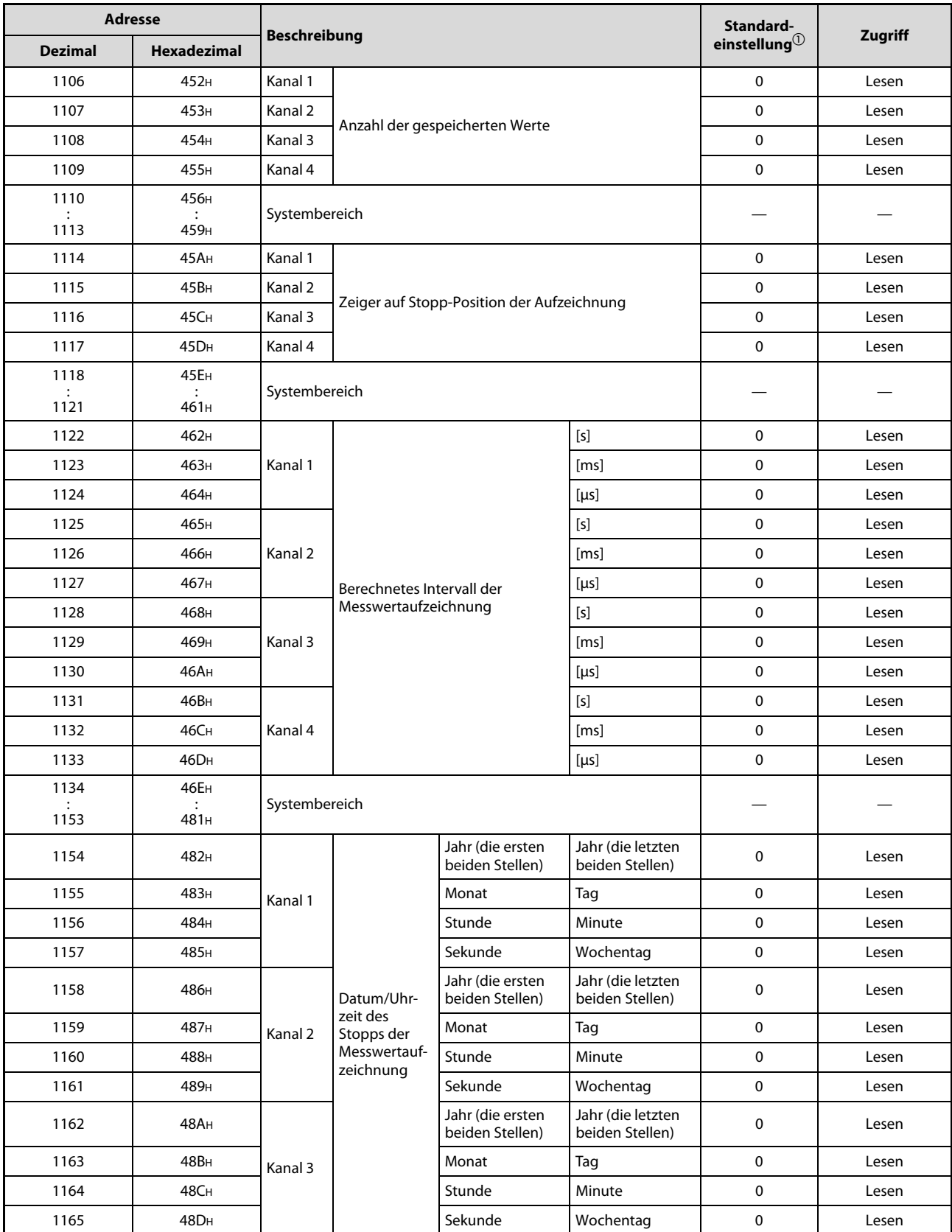

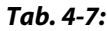

Tab. 4-7: Aufbau des Pufferspeichers (L60AD4) (7)

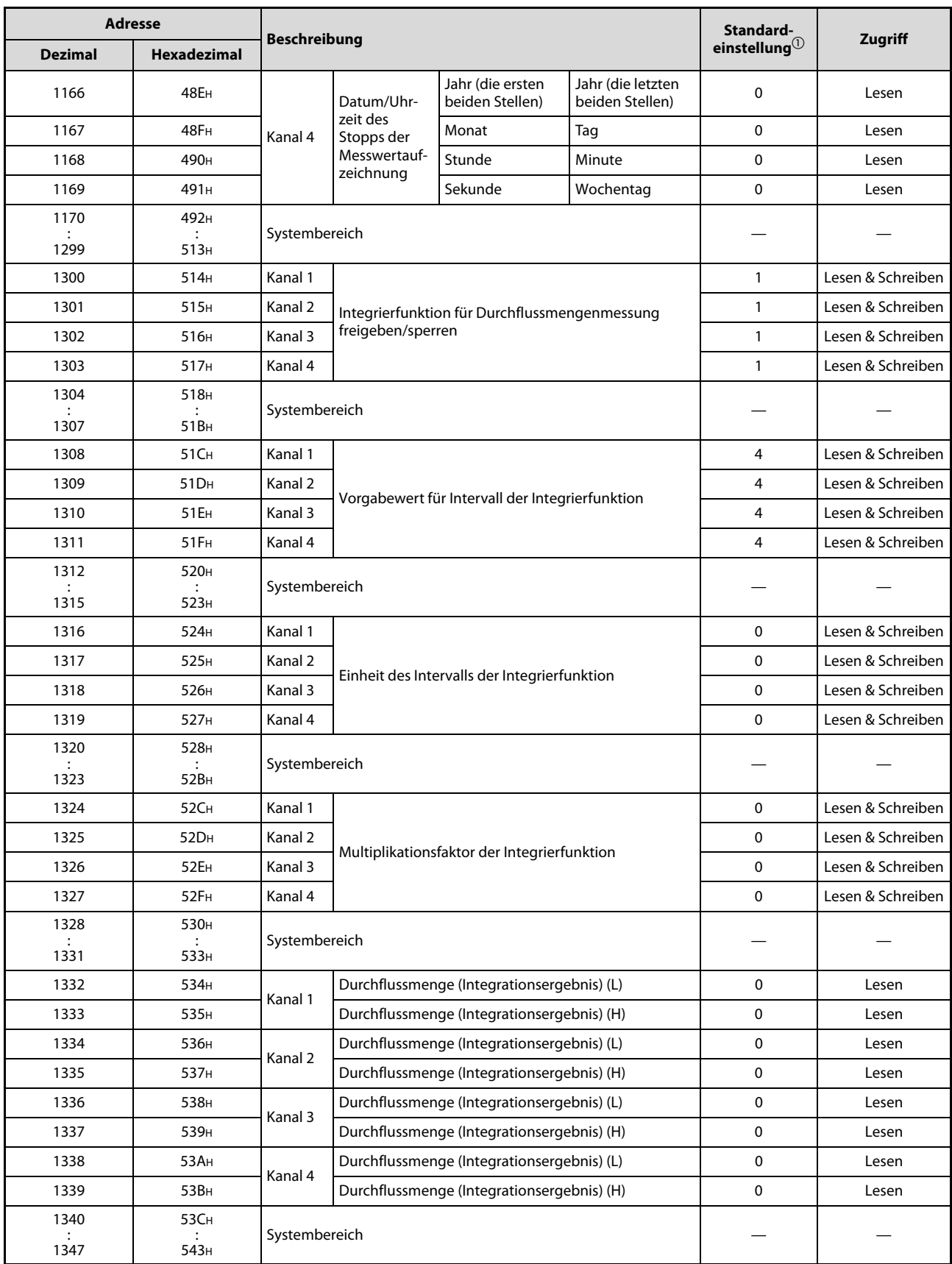

Tab. 4-7: Aufbau des Pufferspeichers (L60AD4) (8)

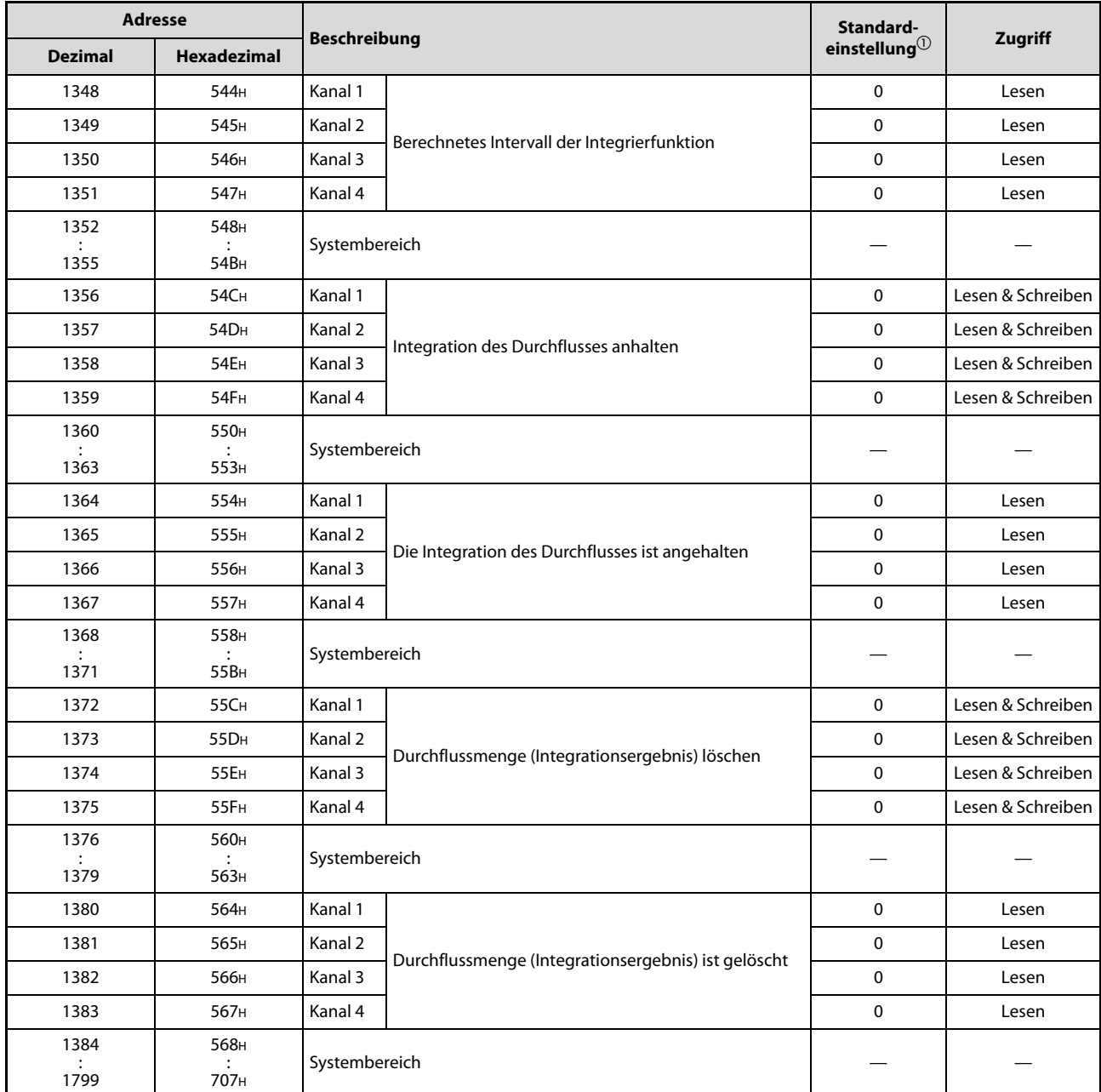

Tab. 4-7: Aufbau des Pufferspeichers (L60AD4) (9)

 $^{\text{\textregistered}}$  Der Standardwert wird nach dem Einschalten der SPS-Spannungsversorgung oder nach dem Rücksetzen des CPU-Moduls eingestellt.

# Fehlerspeicher (Un\G1800 bis Un\G4999)

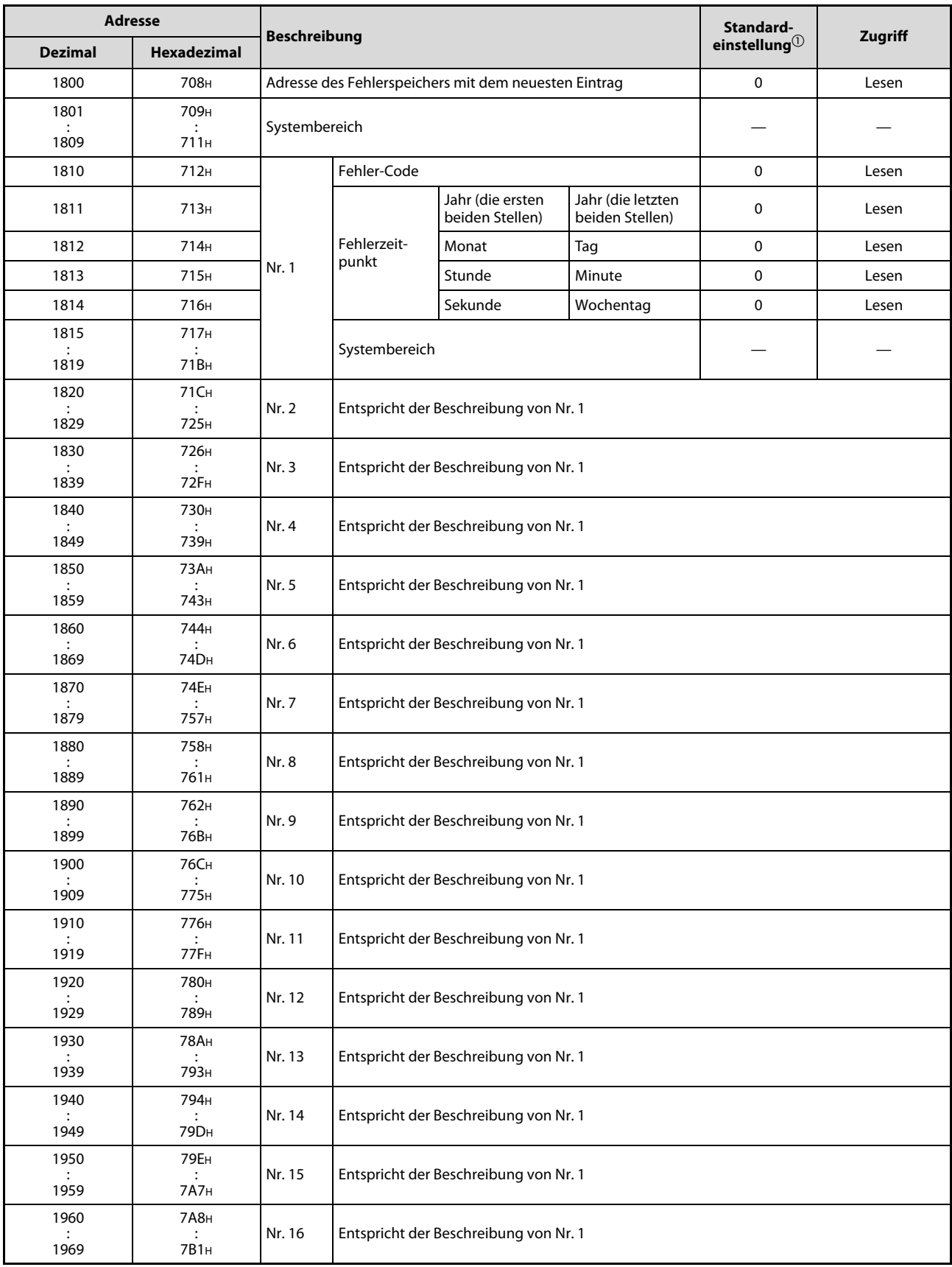

Abb. 4-4: Pufferspeicherbereich für die Fehlerliste (L60AD4) (1)

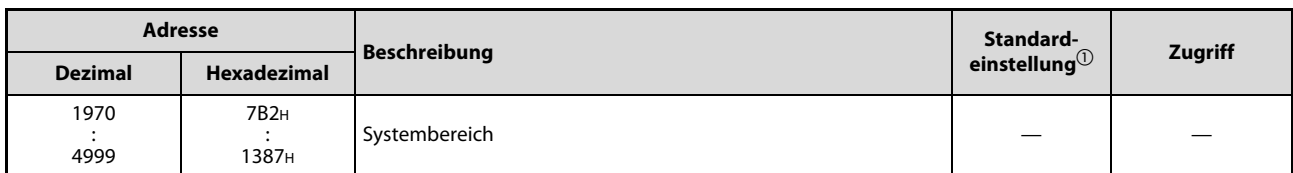

Abb. 4-4: Pufferspeicherbereich für die Fehlerliste (L60AD4) (2)

 $\overline{\text{O}}$  Der Standardwert wird nach dem Einschalten der SPS-Spannungsversorgung oder nach dem Rücksetzen des CPU-Moduls eingestellt.

## Speicher für aufgezeichnete Messwerte (Un\G5000 bis Un\G49999)

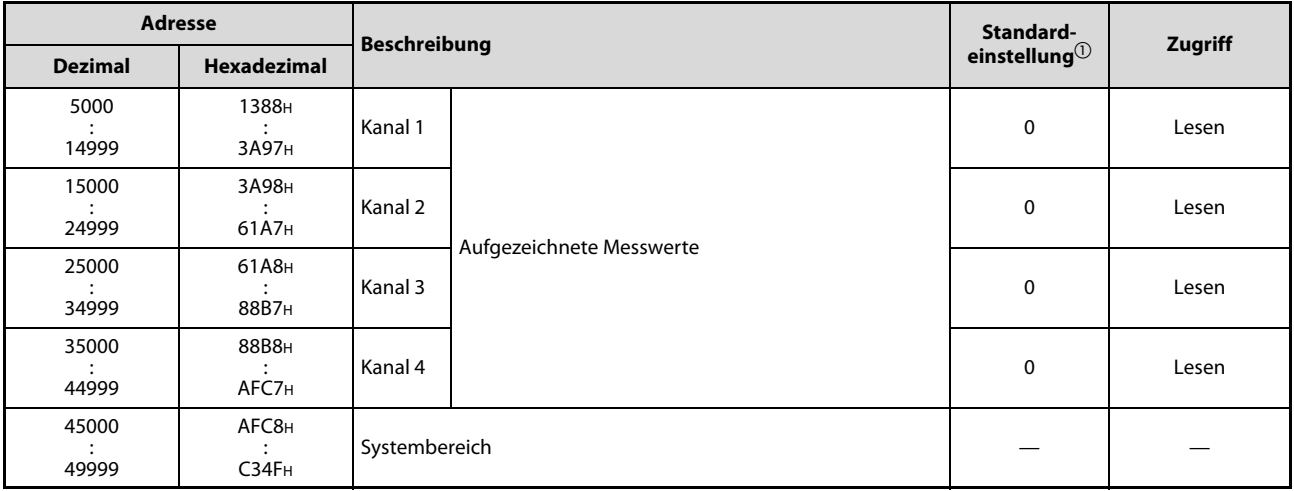

Tab. 4-8: Pufferspeicherbereich für die Messwertaufzeichnung (L60AD4)

 $\overline{0}$  Der Standardwert wird nach dem Einschalten der SPS-Spannungsversorgung oder nach dem Rücksetzen des CPU-Moduls eingestellt.

HINWEIS Die detaillierte Beschreibung des Pufferspeichers der Analog-Eingangsmodule finden Sie in [Kapitel 7.](#page-298-0)

# <span id="page-60-0"></span>4.5 Funktionen

# 4.5.1 Ausführung der Funktionen

Beim L60AD4 werden die Funktionen in der in der folgenden Abbildung dargestellten Reihenfolge ausgeführt. Falls mehrere Funktionen gleichzeitig freigegeben sind, wird der Ausgangswert der zuvor ausgeführten Funktion als Eingangswert der nächsten Funktion verwendet.

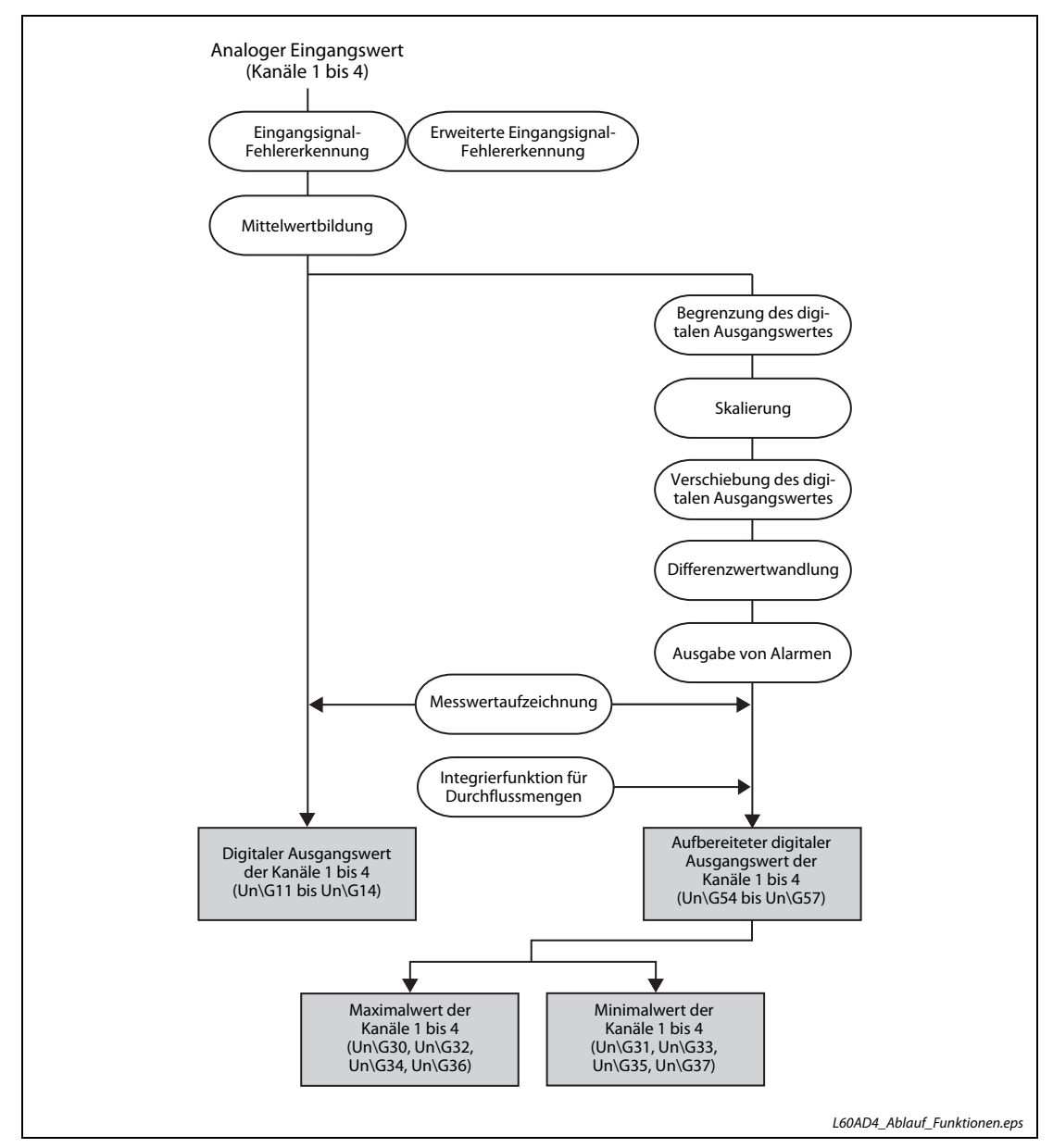

Abb. 4-5: Verarbeitungsabfolge der Funktionen beim L60AD4

# Digitale Ausgangswerte

Die digitalen Ausgangswerte sind die Messwerte, die nach der Abtastung oder der Mittelwertbildung ausgegeben werden.

## Aufbereiteter digitaler Ausgangswert (Skalierter Wert)

Skalierte Werte entstehen durch die Umrechnung der digitalen Ausgangswerte mit Hilfe der Funktionen "Begrenzung des digitalen Ausgangswertes", "Skalierung", "Verschiebung des digitalen Ausgangswertes" oder "Differenzwertwandlung".

## Maximal- und Minimalwerte

Der maximale und der minmale aufbereitete digitale Ausgangswert wird gespeichert.

HINWEIS Bei der Mittelwertbildung über die Zeitspanne oder die Werteanzahl werden die digitalen Werte pro Zeitintervall der Mittelwertberechnung gespeichert.

# <span id="page-61-0"></span>4.5.2 Freigabe/Sperre der Analog/Digital-Wandlung

Mit dieser Funktion kann die A/D-Wandlung für jeden Kanal aktiviert oder deaktiviert werden.

## Einstellablauf

Öffnen Sie im Navigationsmenü das Fenster Projekt und doppelklicken Sie auf den Unterpunkt Intelligentes Funktionsmodul. Doppelklicken sie auf das Modul L60AD4 und dann auf den Unterpunkt Parameter. Daraufhin erscheint der Dialogbildschirm zur Parametereinstellung für das ausgewählte Modul.

Um die A/D-Wandlung für Kanal 1 (CH1) freizugeben, stellen Sie das Element "Basic setting - A/D conversion enable/disable setting" auf O:Aktiviert ein.

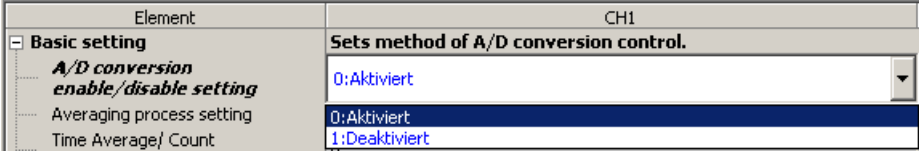

# 4.5.3 Art der A/D-Wandlung

Stellen Sie für jeden Kanal ein, ob für die A/D-Wandlung die Abtastverarbeitung (Kontinuierliche Messung) oder Mittelwertverarbeitung erfolgen soll.

## Abtastverarbeitung (Kontinuierliche Messung)

Die A/D-Wandlung des analogen Eingangssignals erfolgt sequentiell und die digitalen Ausgangswerte werden im Pufferspeicher abgelegt.

Die Zykluszeit für die Wandlung berechnet sich aus "Wandlungszeit x Anzahl aktivierter Kanäle"

Das bedeutet, dass die Zykluszeit für die Wandlung durch Deaktivierung von unbenutzten Kanälen reduziert werden kann.

Beispiel  $\nabla$ Berechnung der Zykluszeit mit folgenden Einstellungen:

- Für die Wandlung sind 3 Kanäle (CH1–CH3) aktiviert.
- Die Wandlungszeit ist 80 μs (mittlerer Wert)

 $80 \times 3 = 240$  [ $\mu s$ ]

Die berechnete Zykluszeit beträgt 240 μs

 $\triangle$ 

Hinweise zur Einstellung der Wandlungszeit finden Sie in [Abschnitt 4.5.5.](#page-69-0)

## Mittelwertbildung

Die Mittelwerte werden aus den digitalen Ausgangswerten für jeden Kanal separat berechnet und im Pufferspeicher abgelegt.

Es stehen drei Arten der Mittelwerbildung zur Verfügung:

- Mittelwert über eine definierte Zeitspanne
- Mittelwert über eine Anzahl von Werten
- Gleitender Durchschnitt
- Mittelwert über eine definierte Zeitspanne

Innerhalb der definierten Zeitspanne werden alle Werte summiert. Der Maximal- und der Minimalwert werden von dieser Summe abgezogen, bevor über das Ergebnis der Subtraktion gemittelt wird. Das Ergebnis der Mittelwertbildung wird im Pufferspeicher abgelegt.

Die Anzahl der summierten Werte ist abhängig von der Anzahl der Kanäle, die für die A/D-Wandlung freigegeben sind.

(Anzahl der Messwerte) =  $\frac{1}{2}$  (Definierte Zeitspanne) (Anzahl der verwendeten Kanäle) x (Wandlungszeit)

Beispiel  $\nabla$ 

Für die Berechnung der Anzahl der Messwerte sind folgende Werte gegeben:

- Für die Wandlung sind 4 Kanäle (CH1–CH4) aktiviert.
- Die Wandlungszeit ist 20 μs = 0,02 ms
- Die gewählte Zeitspanne ist 15 ms

 $\frac{15}{4 \times 0.02}$  = 187,5 (Es wird nur der ganzzahlige Anteil des Ergebnisses verwendet.)

Nach der Messung von 187 Werten wird der gemittelte Wert ausgegeben.

 $\wedge$ 

Die kleinste einstellbare Zeitspanne für die Mittelwertbildung ergibt sich wie folgt:

(Minimale Messanzahl von 4) x (Wandlungszeit) x (Anzahl der verwendeten Kanäle)

Beispiel  $\nabla$ 

 Bei langsamer Wandlung (Wandlungszeit von 1 ms) wird die maximale Anzahl von 4 Kanälen verwendet:

 $4 \times 1,0 \times 4 = 16$  [ms]

Wird die Zeitspanne für die Mittelwertbildung in Abhängigkeit von der genannten Wandlungszeit und der Anzahl der Kanäle kleiner als 16 ms eingestellt, tritt der Fehler 20 auf und der digitale Ausgangswert ist 0.

● Mittelwert über eine Anzahl von Werten

Bei dieser Methode geben Sie eine Anzahl von Messwerten vor, die summiert werden. Der Maximal- und der Minimalwert werden von dieser Summe abgezogen, bevor über das Ergebnis der Subtraktion gemittelt wird. Das Ergebnis der Mittelwertbildung wird im Pufferspeicher abgelegt.

Die Zeit, die zum Ablegen der Werte in den Pufferspeicher benötigt wird, hängt bei dieser Art der Mittelwertbildung von der Anzahl der verwendeten Kanäle ab, für welche die A/D-Wandlung freigegeben ist.

(Verarbeitungszeit) = (Anzahl an Werten) x {(Anzahl verwendeter Kanäle) x Wandlungszeit}

### Beispiel  $\nabla$ Für die Berechnung der Verarbeitungszeit sind folgende Werte gegeben:

- Für die Wandlung sind 4 Kanäle (CH1–CH4) aktiviert.
- Die Wandlungszeit ist 80 μs = 0,08 ms.
- Die Anzahl der Messungen ist 20.

 $20 \times (4 \times 0.08) = 6.4$  [ms]

Die Ausgabe des Mittelwerts erfolgt alle 6,4 ms.

Δ

HINWEIS Da für eine Mittelwertbildung mindestens 2 Messwerte benötigt werden und der Maximal- und der Minimalwert dafür nicht berücksichtigt werden, muss die Anzahl der Werte mindestens auf 4 eingestellt werden.

# ● Gleitender Durchschnitt

Zur Bildung des gleitenden Durchschnitts wird die Anzahl der Messwerte vorgegeben, aus denen der Mittelwert gebildet und in den Pufferspeicher eingetragen werden soll. Die Messwerte werden jeweils am Ende eines Abtastzyklus erfasst. Weil die Mittelwertbildung nach jedem Abtastzyklus mit aktuellen Daten ausgeführt wird, ergibt sich eine glattere Messwertkurve.

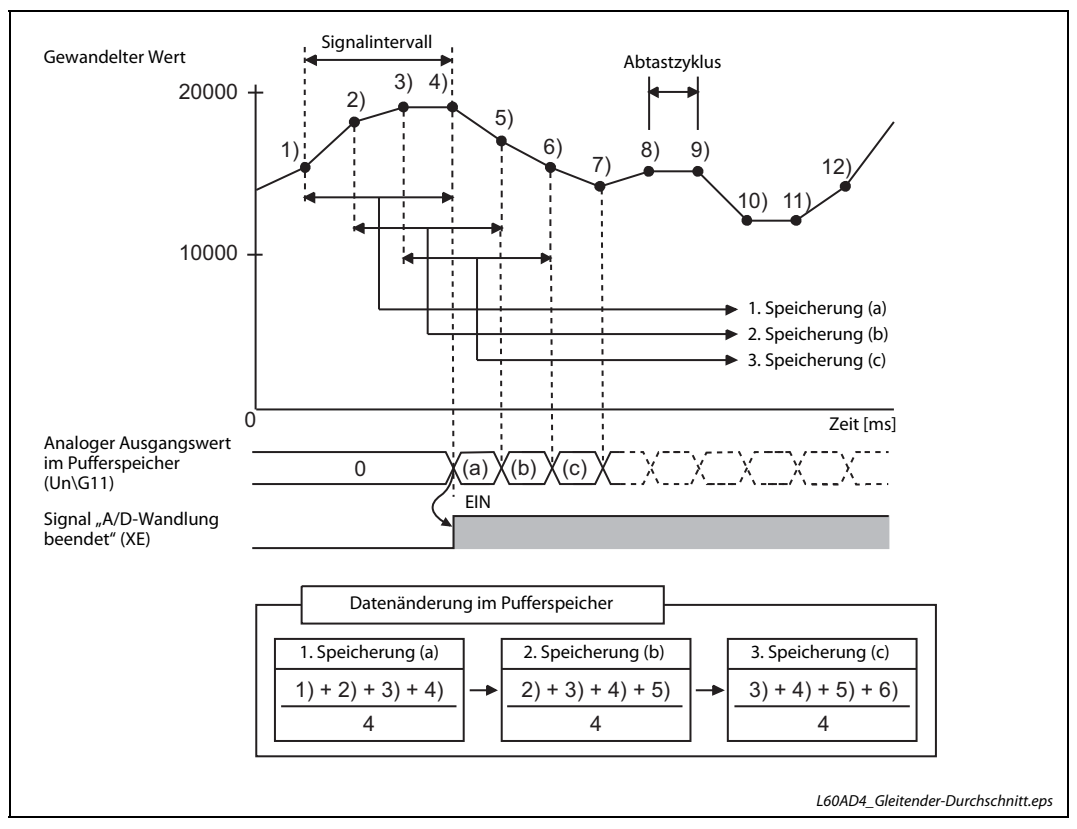

Abb. 4-6: Beispiel für den gleitenden Durchschnitt bei Messung über vier Abtastzyklen

## Einstellablauf zur Art der A/D-Wandlung

Der erste Schritt bei der Auswahl der A/D-Wandlungsart ist immer die Aktivierung des Kanals, bzw. der Kanäle, welche Sie zur Messwertaufnahme verwenden wollen.

Öffnen Sie den Dialogbildschirm zur Parametereinstellung für das ausgewählte Modul, wie in [Abschnitt 4.5.2](#page-61-0) beschrieben.

Menüabfolge:

### Projekt  $\rightarrow$  Intelligentes Funktionsmodul  $\rightarrow$  00xx:L60AD4  $\rightarrow$  Parameter

Einstellpunkt "A/D conversion enable/disable setting":

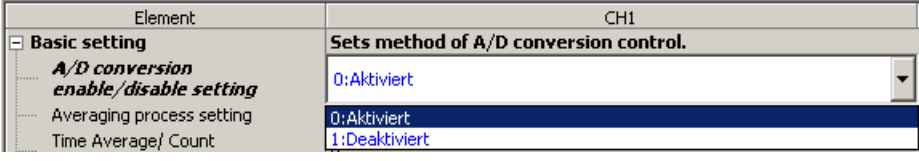

● Auswahl der Abtastverarbeitung (Kontinuierliche Messung)

Einstellpunkt "Averaging process setting": Stellen Sie O:Abtastverarbeitung ein (keine Mittelwertbildung).

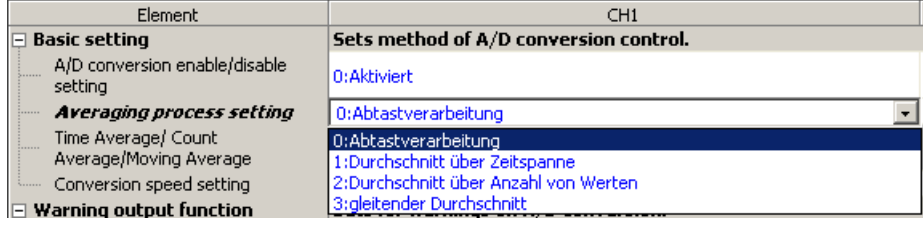

● Auswahl der Mittelwertbildung

Nachfolgend wird exemplarisch gezeigt, wie für die Mittelwertbildung der "Durchschnitt über Zeitspanne" mit einer Zeitspanne von 1 s eingestellt wird.

## (1) Einstellpunkt "Averaging process setting":

Stellen Sie 1:Durchschnitt über Zeitspanne ein.

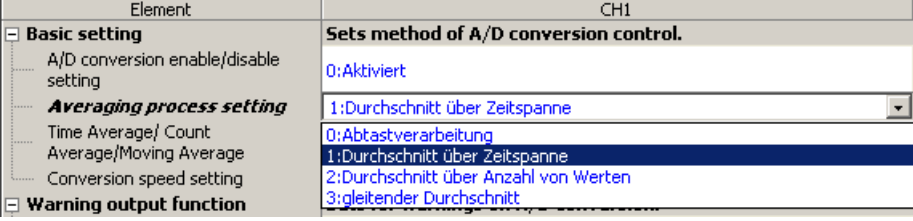

(2) Einstellpunkt "Time Average/ Count Average/Moving Average": Geben Sie für die Zeitspanne von 1 Sekunde den Wert 1000 ein.

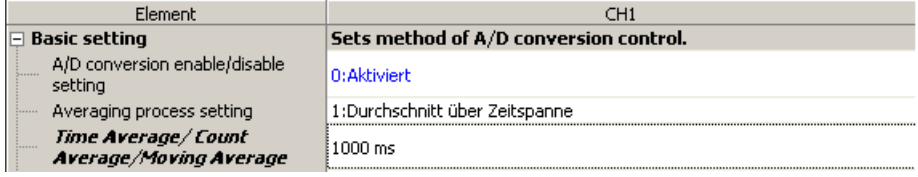

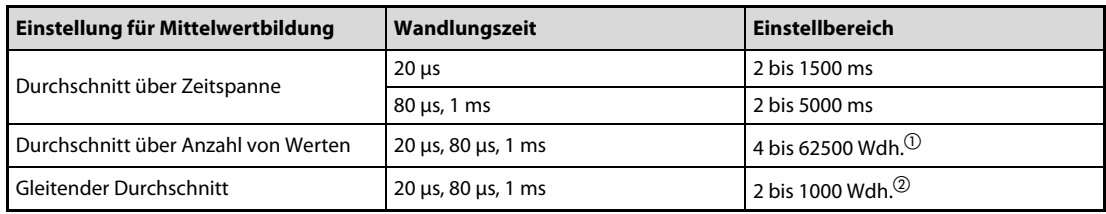

Tab. 4-9: Einstellungen für die verschiedenen Arten der Mittelwertbildung

- $\overline{\textcircled{\tiny{1}}}$  Einheitenbezeichnung der Einstell-Software dies entspricht der Werteanzahl für die Mittelwertbildung
- Einheitenbezeichnung der Einstell-Software dies entspricht der Anzahl Abtastpunkte pro Signalintervall

HINWEIS Die folgende Tabelle enthält Angaben zur Dauer eines Wandlungszyklus für jede A/D-Wandlungsart.

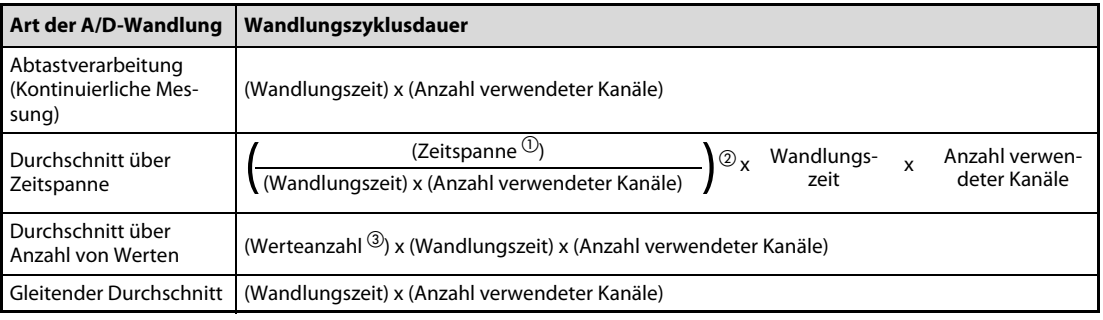

- $\Omega$  In "Time Average/ Count Average/Moving Average" eingestellte Zeitspanne
- $\overline{Q}$  Vom Ergebnis des Formelteils in der großen Klammer wird nur der ganzzahlige Anteil verwendet.
- $\circledR$  In "Time Average/ Count Average/Moving Average" eingestellte Werteanzahl

# 4.5.4 Erweiterung des Eingangsbereichs

Beim Analog-Eingangsmodul L60AD4 können die Eingangsbereiche 4 bis 20 mA und 1 bis 5 V erweitert und dadurch Ströme unter 4 mA bzw. Spannungen unter 1 V erfasst werden. So lassen sich beispielsweise Sensorfehler erkennen.

Die maximale Auflösung ändert sich im erweiterten Modus der Eingangsbereiche 4 bis 20 mA und 1 bis 5 V nicht. Dadurch kann die Messung im Vergleich mit den Eingangsbereichen 0 bis 20 mA und 0 bis 5 V mit einer höheren Auflösung ausgeführt werden.

| <b>Normaler Modus</b>                                                                                |             |             |                                          | <b>Erweiterter Modus</b>   |                                  |                 |
|----------------------------------------------------------------------------------------------------|-------------|-------------|------------------------------------------|----------------------------|----------------------------------|-----------------|
| Einstellung des<br><b>Digitaler</b><br>Eingangs-<br>Eingangs-<br>bereich<br>Ausgangswert<br>bereichs |             |             | Einstellung des<br>Eingangs-<br>bereichs | Eingangs-<br>bereich       | <b>Digitaler</b><br>Ausgangswert |                 |
| 4 bis 20 mA                                                                                          | 4 bis 20 mA | 0 bis 20000 | ↞                                        | 4 bis 20 mA<br>(erweitert) | 0,0 bis 22,0 mA                  | -5000 bis 22500 |
| 1 bis $5V$                                                                                           | 1 bis $5V$  |             |                                          | 1 bis $5V$<br>(erweitert)  | 0,0 bis 5,5 V                    |                 |

Tab. 4-10: Gegenüberstellung des normalen und des erweiterten Modus

Die erweiterten Eingangsbereiche werden durch die Programmier-Software mit den Schaltern für Sondermodule eingestellt (siehe [Seite 4-102](#page-141-0)).

Die Steigung der E/A-Wandlungscharakteristik ist im normalen und erweiterten Modus identisch. Der messbare Bereich ist allerdings im erweiterten Modus größer (siehe folgende Abbildungen).

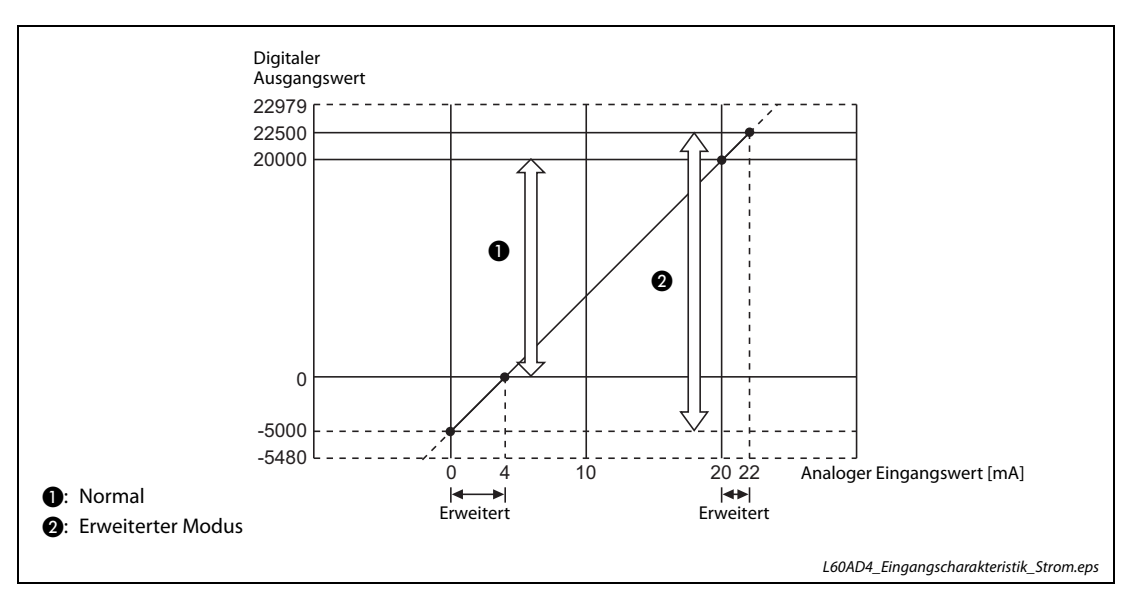

Abb. 4-7: Wandlungscharakteristik für den Eingangsbereich 4 bis 20 mA

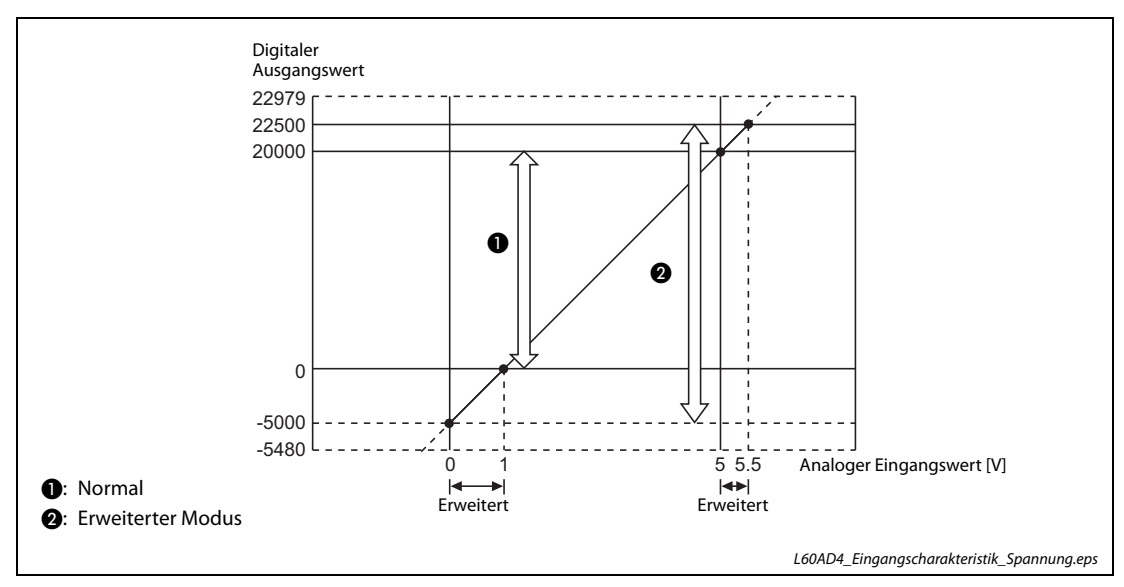

Abb. 4-8: Wandlungscharakteristik für den Eingangsbereich 1 bis 5 V

# Einstellung

Stellen Sie in den Schalterstellungen des Moduls den erweiterten Eingangsbereich ein.

HINWEIS Durch einen erweiterten Eingangsbereich und gleichzeitiger Nutzung der Funktionen zur Skalierung, Messwertverschiebung und Differenzwertmessung kann der digitale Ausgangswert den Bereich von -32768 und 32767 überschreiten. In diesem Fall wird als aufbereiteter digitaler Ausgangswert der obere (32767) oder untere Grenzwert (-32768) gespeichert. Weitere Information zur Verarbeitung von allen Funktionen finden Sie in [Abschnitt 4.5](#page-60-0).

# <span id="page-69-0"></span>4.5.5 Umschaltung der Wandlungszeit

Es kann eine der folgenden Wandlungszeiten ausgewählt werden:

- 20 μs/Kanal (schnell)
- 80 μs/Kanal: (mittelschnell)
- 1 ms/Kanal: (langsam)

### Einstellablauf

Aktivieren Sie die A/D-Wandlung für den entsprechenden Kanal.

```
Menüabfolge:
```
### Projekt  $\rightarrow$  Intelligentes Funktionsmodul  $\rightarrow$  00xx:L60AD4  $\rightarrow$  Parameter

Einstellpunkt "A/D conversion enable/disable setting":

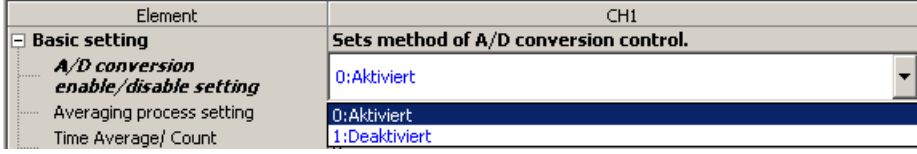

(2) Einstellpunkt "Conversion speed setting":

Wählen Sie die gewünschte Wandlungszeit aus (hier 80 μs).

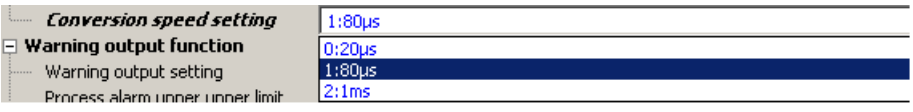

# 4.5.6 Speicherung von Minimal- und Maximalwert

Für jeden Kanal wird der Minimal- und Maximalwert im Pufferspeicher des Analog-Eingangsmoduls gespeichert.

Ist die Mittelwertbildung aktiviert, werden die Werte nach jeder Mittelung aktualisiert. Ohne Mittelwertbildung werden die Werte am Ende des Wandlungszyklus aktualisiert.

Die Minimal- und Maximalwerte werden auf "0" zurückgesetzt, wenn eines der Ausgangssignale YD (Anforderung zum Löschen der minimalen und maximalen Werte) oder Y9 (Anforderung zur Einstellung der Betriebsbedingungen) eingeschaltet wird. Wird die A/D-Wandlung erneut gestartet, werden neue Minimal- und Maximalwerte gespeichert.

Da der Pufferspeicherbereich mit den Minimal- und Maximalwerten durch das Ablaufprogramm überschrieben werden kann, können die Minimal- und Maximalwerte während einer definierten Zeitspanne überprüft werden.

Bei aktivierter Skalierungsfunktion werden Werte nach der Skalierung als Minimal- und Maximalwerte gespeichert.

Mit dieser Funktion können für jeden Kanal der maximale und minimale digitale Ergebniswert im Pufferspeicher abgelegt werden.

# 4.5.7 Fehlererkennung des Eingangssignals

Mit dieser Funktion werden analoge Eingangssignale erfasst, die außerhalb eines eingestellten Messbereichs liegen. Bei der erweiterten Erkennung von Eingangssignalfehlern kann weiterhin das Überoder Unterschreiten einer festgelegten oberen oder unteren Grenze, sowie die Unterbrechung des Eingangssignals erfasst werden.

Informationen zur erweiterten Erkennung von Eingangssignalfehlern finden Sie in [Abschnitt 4.5.8](#page-75-0).

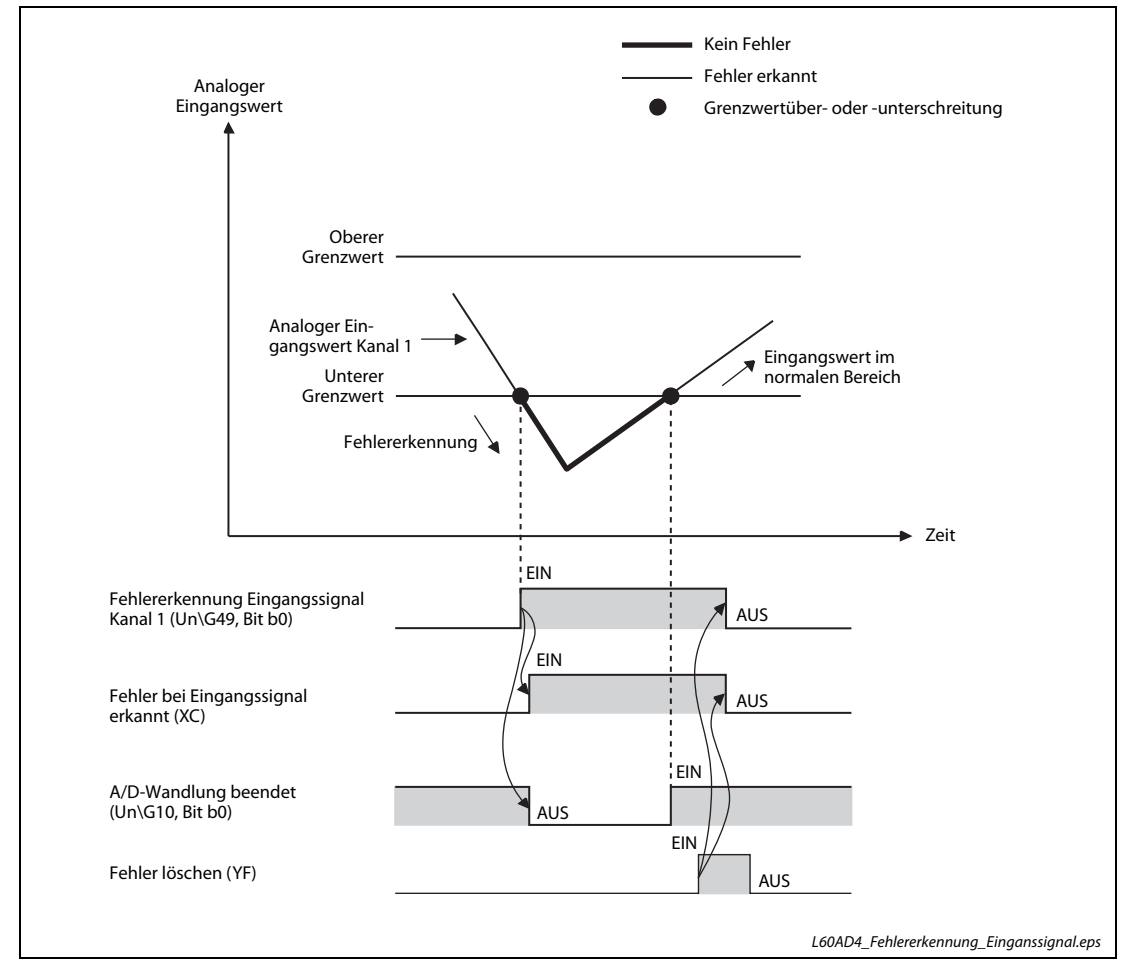

Abb. 4-9: Überschreitet ein Eingangssignal einen Grenzwert, wird ein Fehler gemeldet

## Meldung des Eingangssignalsfehlers

Ist der analoge Eingangswert größer als der obere Grenzwert oder kleiner als der untere Grenzwert, wird ein fehlerhafter Eingangswert erkannt. Im Pufferspeicher (Un\G49) wird das entsprechende Bit auf "1" gesetzt, das Eingangssignal XC (Fehlerkennung für Eingangssignale) wird eingeschaltet, und die ALM-LED blinkt, um den Fehler anzuzeigen.

Weiterhin wird der Alarm-Code 110 als letzter Fehler in der Pufferspeicheradresse Un\G19 abgelegt. Der Platzhalter  $\Box$  steht für den entsprechenden Kanal, bei dem der Eingangssignalfehler aufgetreten ist.

Weitere Information zu den Alarm-Codes finden Sie in [Abschnitt 4.13.2](#page-189-0).

## Ablauf bei der Erkennung eines Eingangssignalfehlers

Wurde an einem Kanal ein fehlerhafter Eingangswert erkannt, wird der letzte gemessene Wert dieses Kanals gespeichert und in der Pufferspeicheradresse Un\G10 das Bit, das für diesen Kanal den Abschluss der A/D-Wandlung anzeigt, auf "0" zurückgesetzt sowie der Eingangsoperand für die beendete A/D-Wandlung (XE) ausgeschaltet.

Befindet sich das analoge Signal wieder im zulässigen Wertebereich, wird die A/D-Wandlung unabhängig vom Zustand der Pufferspeicheradresse Un\G49 und des Eingangssignals XC fortgesetzt. Nach der Wandlung des ersten analogen Eingangswerts in einen digitalen Ausgangswert wird in der Pufferspeicheradresse Un\G10 das Bit, das für diesen Kanal den Abschluss der A/D-Wandlung anzeigt, auf "1" gesetzt. (Die LED ALM blinkt allerdings noch weiter.)

## Erfassungszyklus

Die Fehlererkennung wird bei jedem Abtastvorgang ausgeführt.

## Löschen der Eingangsfehlererkennung

Liegt der analoge Eingangswert wieder im zulässigen Wertebereich, kann das Ausgangssignal YF eingeschaltet werden, um den Fehler zu löschen. In die Pufferspeicheradresse Un\G49 wird für das entsprechende Bit der Wert "0" eingetragen und das Eingangssignal XC (Fehlerkennung für Eingangssignale) wird ausgeschaltet.

Weiterhin leuchtet die LED ALM nicht mehr und der Alarm-Code 110 $\Box$ , der als letzter Fehler in der Pufferspeicheradresse Un\G19 abgelegt wurde, wird gelöscht.

## Vorgabe der Grenzwerte für die Eingangssignal-Fehlererkennung

Die Einstellung der oberen und unteren Grenzwerte für die Fehlerekennung basiert auf dem Einstellwert der Eingangssignal-Fehlererkennung. Stellen Sie die Werte in Schritten von 1 ein, wobei ein Schritt 0,1 % entspricht.

Der Einstellwert der Eingangssignal-Fehlererkennung beeinflusst sowohl den oberen, als auch den unteren Grenzwert der Fehlererkennung.

Die Grenzwerte können mit den folgenden Formeln berechnet werden.

● Einstellwert der Eingangssignal-Fehlererkennung für oberen Grenzwert

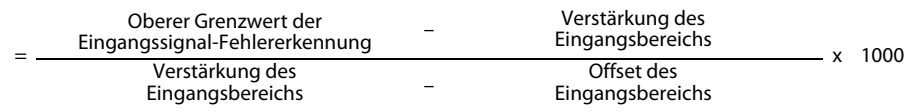

● Einstellwert der Eingangssignal-Fehlererkennung für unteren Grenzwert

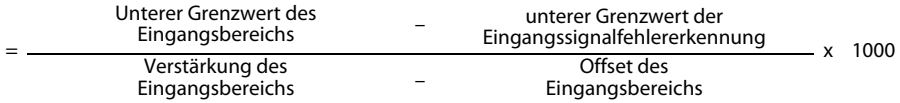
| Analoger Eingangsbereich |                                    | <b>Unterer Grenzwert</b>                                        | <b>Offset-Wert</b>                                                                              | Verstärkungswert                                                                                             |
|--------------------------|------------------------------------|-----------------------------------------------------------------|-------------------------------------------------------------------------------------------------|----------------------------------------------------------------------------------------------------|
|                          | 0 bis 10 V                         | 0 <sup>V</sup>                                                  |                                                                                                 | 10V                                                                                                    |
|                          | $0$ bis 5 V                        | 0 <sup>V</sup>                                                  |                                                                                                 | 5 V                                                                                                    |
|                          | 1 bis $5V$                         | 1 V                                                             |                                                                                                 | 5 V                                                                                                    |
|                          | $-10$ bis 10 V                     | $-10V$                                                          | 0 <sup>V</sup>                                                                                  | 10V                                                                                                    |
| Spannung                 | 1 bis $5V$<br>(erweiterter Modus)  | 1 <sub>V</sub>                                                  |                                                                                                 | 5 V                                                                                                    |
|                          | Anwenderdefinierte<br>Einstellung  | Analoger Wert, der<br>dem digitalen Wert -<br>20000 entspricht. | Analoger Wert, der<br>dem durch den<br>Anwender eingestell-<br>ten Offset-Wert ent-<br>spricht. | Analoger Wert, der<br>dem durch den<br>Anwender eingestell-<br>ten Wert für die Ver-<br>stärkung entspricht. |
|                          | $0$ bis 20 mA                      | 0 <sub>m</sub> A                                                |                                                                                                 | $20 \text{ mA}$                                                                                              |
|                          | 4 bis 20 mA                        | 4 mA                                                            |                                                                                                 | $20 \text{ mA}$                                                                                              |
| Strom                    | 4 bis 20 mA<br>(erweiterter Modus) | 4 mA                                                            |                                                                                                 | 20 mA                                                                                                    |
|                          | Anwenderdefinierte<br>Einstellung  | Analoger Wert, der<br>dem digitalen Wert<br>-20000 entspricht.  | Analoger Wert, der<br>dem durch den<br>Anwender eingestell-<br>ten Offset-Wert ent-<br>spricht. | Analoger Wert, der<br>dem durch den<br>Anwender eingestell-<br>ten Wert für die Ver-<br>stärkung entspricht. |

Tab. 4-11: Übersicht der Grenz-, Offset- und Verstärkungswerte für alle analogen Eingangsbereiche

Beispiel  $\nabla$  Ein Eingangssignalfehler soll erkannt werden, wenn das analoge Eingangssignal eines Kanals unter 2,4 mA sinkt. Der Eingangsbereich des Kanals ist 4 bis 20 mA

Folgende Werte sind zur Berechnung des Einstellwerts der Eingangs-Fehlererkennung gegeben:

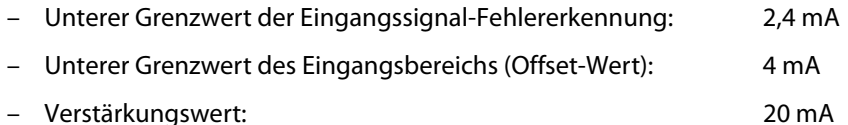

Der Einstellwert für die Fehlererkennung kann mit der folgenden Formel berechnet werden

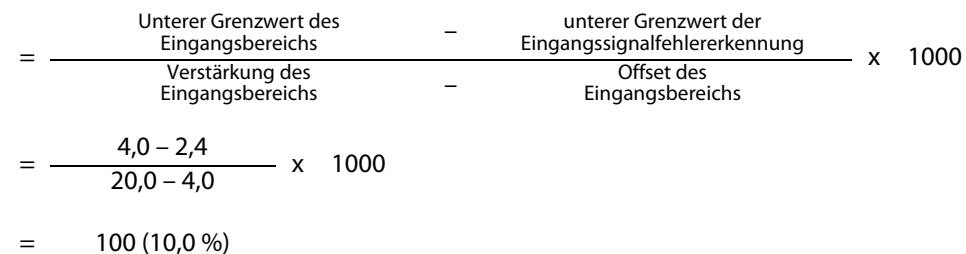

Das Ergebnis für den Einstellwert der Eingangssignal-Fehlererkennung ist 100 (10,0 %). Mit diesem Einstellwert wird nicht nur ein Fehler erkannt, wenn das Eingangssignal den Wert 2,4 mA erreicht oder unterschreitet, sondern auch, wenn es 21,6 mA erreicht oder überschreitet.

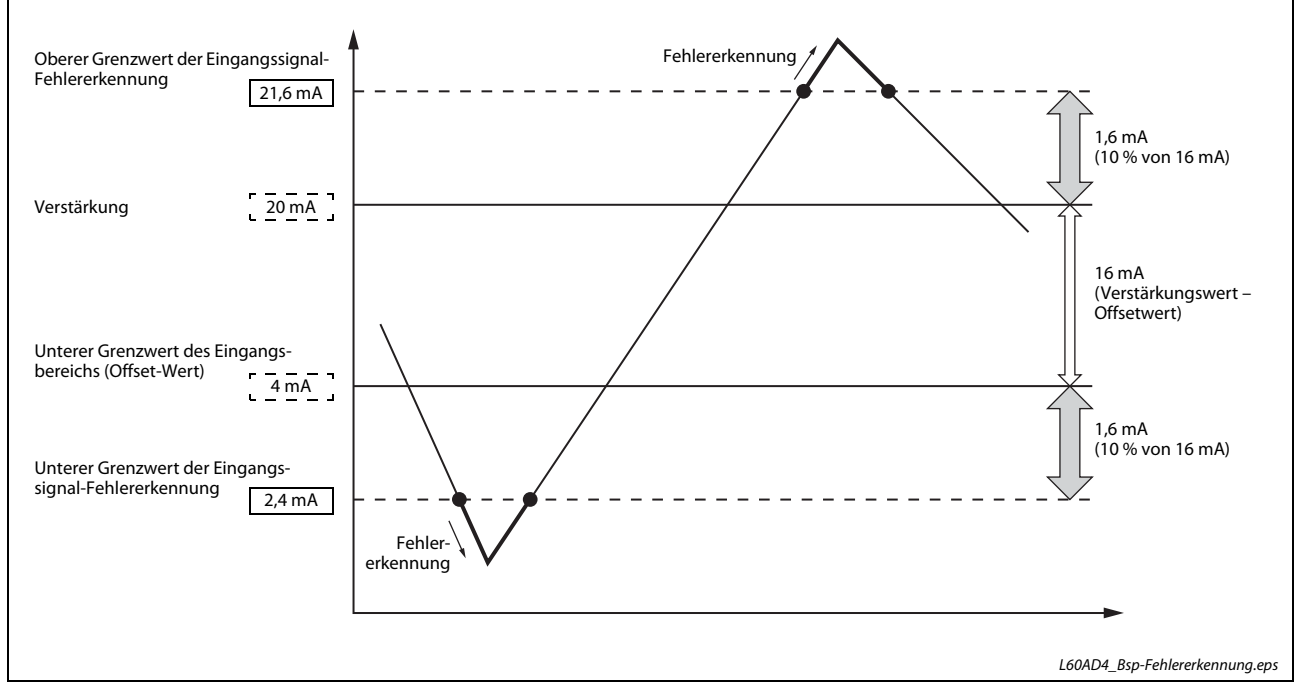

Das Verhalten zeigt die folgende Abbildung.

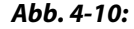

Abb. 4-10: Verhalten der Eingangssignal-Fehlererkennung für das vorstehende Beispiel

 $\triangle$ 

# **Einstellablauf**

Aktivieren Sie die A/D-Wandlung für den entsprechenden Kanal.

## Menüabfolge:

# $Project \rightarrow Intelligence Funktionsmodul \rightarrow O0xx: L60AD4 \rightarrow Parameter$

Einstellpunkt "A/D conversion enable/disable setting":

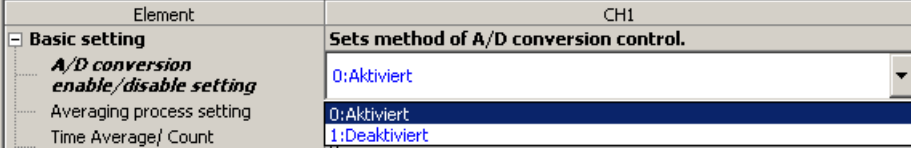

(2) Einstellpunkt "Input signal error detection setting": Aktivieren Sie die Einganssignal-Fehlererkennung

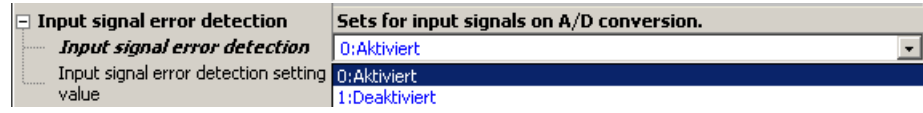

(3) Einstellpunkt "Input signal error detection setting value": Stellen Sie den Prozentwert der Eingangs-Fehlererkennung ein (hier 10,0 %).

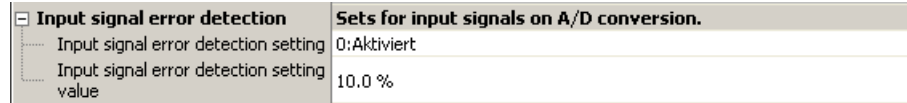

4) Einstellpunkt "Input signal error detection extension setting": Deaktivieren Sie die erweiterte Einganssignal-Fehlererkennung (0:Disable).

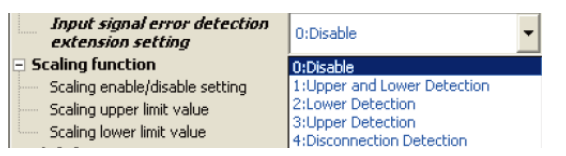

Der Einstellbereich der Eingangssignal-Fehlererkennung liegt bei 0 bis 25,0 %

# 4.5.8 Erweiterte Fehlererkennung des Eingangssignals

Mit dieser Funktionen kann die Fehlererkennung der Eingangswerte um zusätzliche Methoden erweitert werden. Es lassen sich beispielsweise Eingangssignalfehler nur an der oberen oder unteren Grenze erfassen. Weiterhin haben Sie hiermit die Möglichkeit, eine Signalunterbrechung festzustellen. Für die Nutzung dieser erweiterten Funktion muss die Eingangssignal-Fehlererkennung nicht aktiviert werden.

# Art der Fehlererkennung

Mit dieser Fehlererkennung kann ebenfalls erfasst werden, wenn das Eingangssignal einen oberen Grenzwert überschreitet bzw. einen unteren Grenzwert unterschreitet.

| Art der Fehlererkennung                                                                           | <b>Bedingung</b>                                                                                                    |                                                                                                    |  |
|---------------------------------------------------------------------------------------------------|----------------------------------------------------------------------------------------------------|----------------------------------------------------------------------------------------------------|--|
| Erkennung der Überschrei-<br>tung des oberen und der<br>Unterschreitung des<br>unteren Grenzwerts | Ein Eingangssignalfehler wird<br>erkannt, wenn das analoge Ein-<br>gangssignal den oberen Grenz-<br>wert über- oder den unteren<br>Grenzwert unterschreitet. | Analoges<br>Eingangsignal<br>Fehler wird<br>erkannt<br>Oberer Grenzwert der<br>Fehlererkennung<br>Unterer Grenzwert der<br>Fehlererkennung<br>Fehler<br>wird erkannt<br>$\blacktriangleright$ Zeit |  |
| Erkennung der Unterschrei-<br>tung des unteren Grenz-<br>werts                                    | Ein Eingangssignalfehler wird<br>erkannt, wenn das analoge Ein-<br>gangssignal den unteren Grenz-<br>wert unterschreitet.                                    | Analoges<br>Eingangsignal<br>Keine Fehler-<br>erkennung<br>Oberer Grenzwert der<br>Fehlererkennung<br>Unterer Grenzwert der<br>Fehlererkennung<br>Fehler<br>wird erkannt<br>· Zeit                 |  |
| Erkennung der Überschrei-<br>tung des oberen Grenz-<br>werts                                      | Ein Eingangssignalfehler wird<br>erkannt, wenn das analoge Ein-<br>gangssignal den oberen Grenz-<br>wert überschreitet.                                      | Analoges<br>Eingangsignal<br>Fehler wird<br>erkannt<br>Oberer Grenzwert der<br>Fehlererkennung<br>Unterer Grenzwert der<br>Fehlererkennung<br>Keine Fehler<br>erkennung<br>▶ Zeit                  |  |
| Erkennung einer Leitungs-<br>unterbrechung                                                        | Informationen dazu finden Sie auf der folgenden Seite 4-37.                                                                                                  | Bei einer Unterbrechung des Eingangssignals wird ein Fehler erkannt.                                                                                                    |  |

Tab. 4-12: Arten der erweiterten Eingangssignal-Fehlererkennung

<span id="page-76-0"></span>● Erkennung einer Leitungsunterbrechung

Wird beim Modul L60AD4 diese Art der Fehlererkennung mit einem erweiterten Eingangsbereich kombiniert, kann mit wenig Aufwand eine Unterbrechung der Leitungsverbindung zwischen Messwertaufnehmer und Analog-Eingangsmodul erkannt werden.

Wenn eine der folgenden Bedingungen erfüllt ist, wird das entsprechende Bit in der Pufferspeicheradresse Un\G49 gesetzt, um eine Leitungsunterbrechung anzuzeigen.

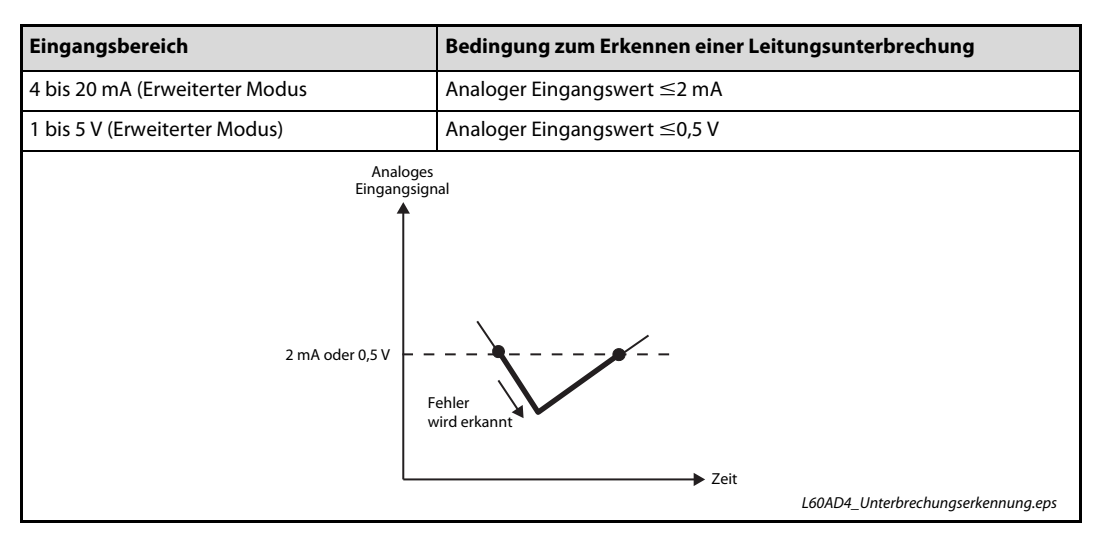

Tab. 4-13: Im erweiterten Modus kann eine Leitungsunterbrechung erkannt werden

Wenn eine Leitungsunterbrechung erkannt werden soll, ist eine Einstellung der Grenzwerte in den Pufferspeicheradressen Un\G142 bis Un\G145 nicht notwendig und wird ignoriert.

# Anzeige eines Eingangssignalfehlers durch einen Fehler-Code

Erfüllt beim L60AD4 das analoge Eingangssignal die Bedingung, bei der ein Fehler erkannt wird, wird im Pufferspeicher (Un\G49) das entsprechende Bit für den Kanal auf "1" gesetzt, das Eingangssignal XC (Fehlerkennung für Eingangssignale) eingeschaltet, und die ALM-LED blinkt, um den Fehler anzuzeigen. Zusätzlich wird in die Pufferspeicheradresse Un\G19 ein Fehler-Code eingetragen, der genauere Angaben zum Fehler enthält.

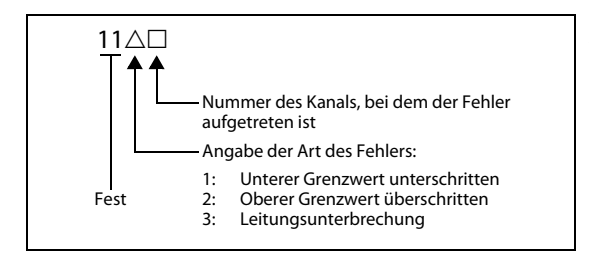

Abb. 4-11: Fehler-Code bei einem erkannten Eingangssignalfehler

Weitere Information zu den Fehler-Codes finden Sie in [Abschnitt 4.13.1.](#page-185-0)

# Ablauf bei der erweiterten Fehlererkennung des Eingangssignals

Der Ablauf bei der erweiterten Eingangssignal-Fehlererkennung entspricht demjenigen der Eingangssignal-Fehlererkennung (siehe [Abschnitt 4.5.7](#page-70-0)).

# Erfassungszyklus

Die erweiterte Fehlererkennung erfolgt pro Abtastzyklus.

# Löschen der Eingangsfehlererkennung

Wenn sich das Eingangssignal nach der Fehlererkennung wieder innerhalb des eingestellten Messbereichs befindet, muss der Ausgangsoperand YF zur Fehlerlöschanforderung ein- und wieder ausgeschaltet werden. Gleiches gilt bei einer erkannten Unterbrechung, wenn das Eingangssignal danach wieder über 2,0 mA oder 0,5 V liegt.

Weitere Informationen über das Löschen der Eingangssignal-Fehlererkennung finden Sie in [Abschnitt 4.5.7.](#page-70-0)

# Einstellung der Grenzwerte für die erweiterte Fehlererkennung des Eingangssignals

Die Einstellung der oberen und unteren Grenzwerte für die erweiterte Fehlererkennung basiert auch hier auf den Einstellwerten der normalen Fehlererkennung.

Weitere Informationen über die Einstellung der oberem und unterem Grenzwerte zur Eingangssignal-Fehlererkennung finden Sie in [Abschnitt 4.5.7.](#page-70-0)

### Einstellablauf

Aktivieren Sie die A/D-Wandlung für den entsprechenden Kanal.

Menüabfolge:

### Projekt  $\rightarrow$  Intelligentes Funktionsmodul  $\rightarrow$  00xx:L60AD4  $\rightarrow$  Parameter

Einstellpunkt "A/D conversion enable/disable setting":

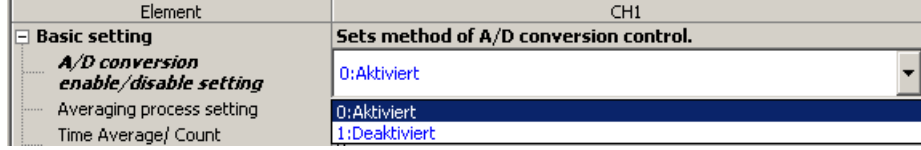

Einstellpunkt "Input signal error detection setting":

Aktivieren Sie die Einganssignal-Fehlererkennung

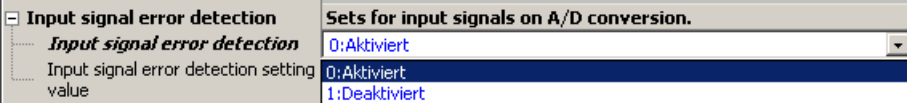

(3) Einstellpunkt "Input signal error detection extension setting": Stellen Sie die gewünschte Funktion der erweiterten Einganssignal-Fehlererkennung (1:Upper and Lower Detection – Obere und untere Grenzwerterkennung).

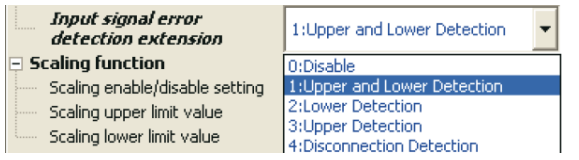

4) Einstellpunkt "Input signal error detection setting value": Stellen Sie den Prozentwert der Eingangs-Fehlererkennung ein (hier 10,0 %).

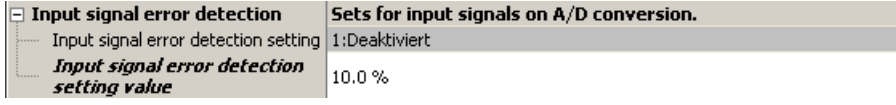

Der Einstellbereich der Eingangssignal-Fehlererkennung liegt bei 0 bis 25,0 %

# 4.5.9 Alarm bei fehlerhaftem Ausgangswert (Prozessalarm)

Der Wertebereich für den digitalen Ausgangswert kann mit Hilfe von oberen und unteren Grenzwerten festgelegt werden. Ist der digitale Wert größer als der obere Grenzwert des oberen Grenzbereichs oder kleiner als der untere Grenzwert des unteren Grenzbereichs, wird ein Alarm erkannt. In der Pufferspeicheradresse Un\G50 (Prozessalarme) wird das entsprechende Bit auf den Wert "1" gesetzt. Das Eingangssignal X8 (Alarmausgang) wird eingeschaltet und die ALM-LED leuchtet.

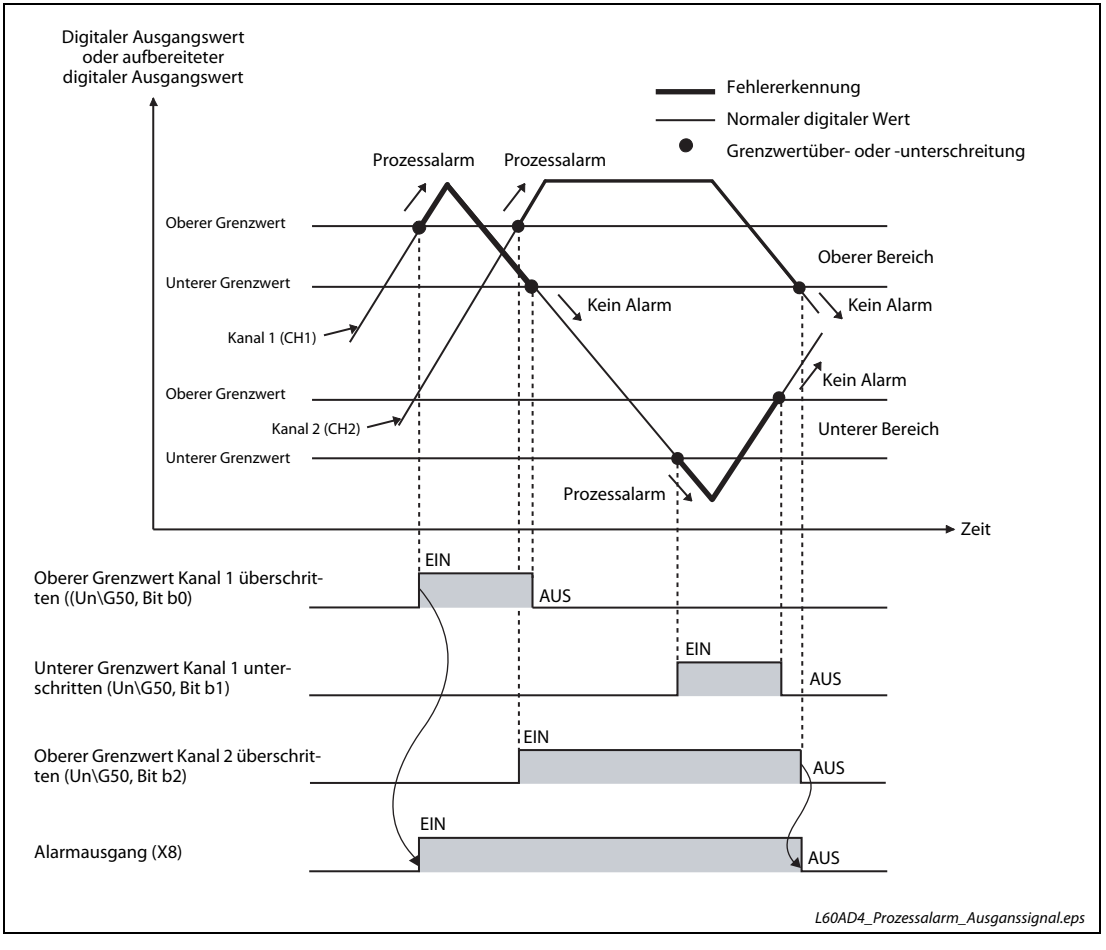

Abb. 4-12: Alarmausgang bei fehlerhaftem Ausgangswert (Prozessalarm)

Der Alarm-Code 10∆□ wird als letzter Fehler in der Pufferspeicheradresse Un\G19 abgelegt. Der Alarm-Code zeigt an, ob das digitale Ausgangssignal im oberen oder unteren Alarmbereich liegt.

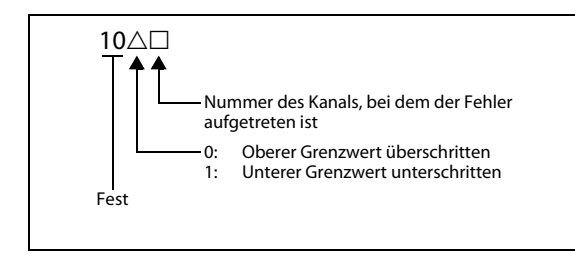

Abb. 4-13: Alarm-Code bei einem Prozessalarm

Weitere Information zu den Alarm-Codes finden Sie in [Abschnitt 4.13.2](#page-189-0).

# Ablauf bei der Alarmausgabe (Prozessalarm)

Sobald sich das digitale Ausgangssignal wieder innerhalb des eingestellten Normalbereichs befindet, d. h. es liegt unterhalb des unteren Grenzwerts des oberen Bereichs und oberhalb des oberen Grenzwerts des unteren Bereichs, wird das dem entsprechenden Kanal zugeordnete Statusbit der Pufferspeicheradresse Un\G50 wieder deaktiviert (0).

Sobald sich die digitalen Ausgangssignale aller Kanäle wieder im Normalbereich befinden, wird der Alarmausgang X8 ausgeschaltet und die LED ALM am Modul leuchtet nicht mehr.

# Erfassungszyklus

Ist die Mittelwertbildung über eine definierte Zeitspanne oder über eine definierte Anzahl von Werten eingestellt, wird diese Alarmfunktion nach der vordefinierten Zeitspanne oder Anzahl an Werten ausgeführt. Bei der kontinuierlichen A/D-Wandlung, der Signalglättung und dem gleitenden Durchschnitt wird diese Alarmfunktion nach der Wandlungszeit ausgeführt.

# Löschen des Alarm-Codes

Nachdem sich das digitale Ausgangssignal wieder im eingestellten Normalbereich befindet, muss der Ausgangsoperand YF zur Fehlerlöschanforderung ein- und wieder ausgeschaltet werden.

Dadurch wird der Alarm-Code 0 $\triangle \Box$ , der als letzter Fehler in der Pufferspeicheradresse Un\G19 abgelegt wurde, gelöscht.

# Ausgangswerte für die Alarmprüfung

Bitte berücksichtigen Sie bei der Einstellung der Prozessalarmgrenzwerte für einen Kanal, bei dem der digitale Ausgangswert weiter aufbereitet wird (Skalierung, Verschiebung, Begrenzung und Differenzwertwandlung), die Werte, die nach der Aufbereitung auftreten.

# Einstellablauf

Aktivieren Sie die A/D-Wandlung für den entsprechenden Kanal.

# Menüabfolge:

# Projekt  $\rightarrow$  Intelligentes Funktionsmodul  $\rightarrow$  00xx:L60AD4  $\rightarrow$  Parameter

Einstellpunkt "A/D conversion enable/disable setting":

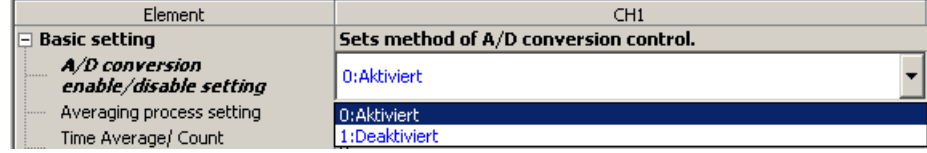

### (2) Einstellpunkt "Warning output setting": Aktivieren Sie die Alarmausgabe

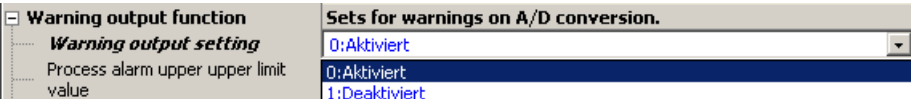

- (3) Einstellpunkte "Process alarm upper upper limit value", "Process alarm upper lower limit value", "Process alarm lower upper limit value" und "Process alarm lower lower limit value": Stellen Sie die Grenzen des Prozessalarms ein:
	- Obere Alarmgrenze des oberen Bereichs (hier 20000)
	- Untere Alarmgrenze des oberen Bereichs (hier 16000)
	- Obere Alarmgrenze des unteren Bereichs (hier 10000)
	- Untere Alarmgrenze des unteren Bereichs (hier 4000)

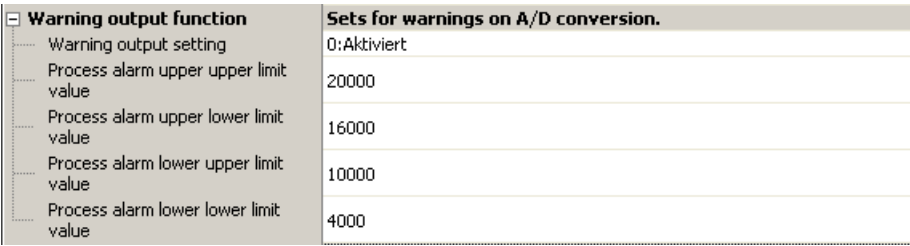

Der Einstellbereich aller vier Grenzwerte des Prozessalarms liegt bei –32768 bis 32767.

HINWEIS Bei der Einstellung der Grenzwerte für einen Prozessalarm muss die folgende Bedingung erfüllt sein:

(Oberer Grenzwert des oberen Bereichs)  $\geq$  (Unterer Grenzwert des oberen Bereichs)  $\geq$ (Oberer Grenzwert des unteren Bereichs)  $\geq$  (Unterer Grenzwert des unteren Bereichs)

# 4.5.10 Skalierung

Bei der Skalierung wird eine Umrechnung der digitalen Ausgabewerte vorgenommen. Dabei wird der Anfangspunkt und die Steigung der E/A-Wandlungskennlinie verändert. Nach der Umrechnung liegen die Werte im Bereich zwischen dem oberen und unteren Skalierungsendwert.

Die umgerechneten Werte werden für die Kanäle 1 bis 4 im Pufferspeicherbereich Un\G54 bisUn\G57 (Skalierte Werte (digital aufbereitete Werte)) abgelegt.

# Konzept der Skalierung

Beispiel  $\nabla$ Der Eingangsbereich ist auf –10 bis 10 V eingestellt:

> Der untere Endwert der Skalierung muss auf einen Wert eingestellt werden, welcher dem unteren Endwert des Eingangsbereichs entspricht (–20000), der obere Endwert der Skalierung auf einen Wert, welcher dem oberen Endwert des Eingangsbereichs entspricht (20000).

> > $\triangle$

### Berechnung der skalierten Werte

Die Umrechnung erfolgt bei der A/D-Wandlung mit den folgenden Formeln. Während der Umrechnung werden die Nachkommastellen abgerundet.

– Formel für die folgenden Eingangsbereiche:

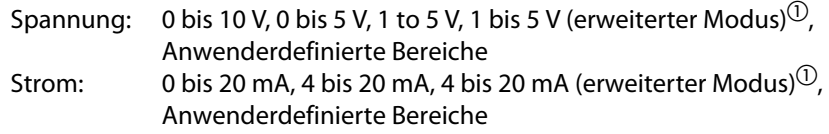

Skalierter Wert  $=$   $\frac{D_X x (S_H - S_L)}{D_{\text{Max}}}$  +  $S_L$ 

– Formel für den Eingangsbereich

Spannung: –10 bis 10 V

Skalierter Wert = 
$$
\frac{D_X \times (S_H - S_L)}{D_{Max} - D_{Min}} + \frac{(S_H - S_L)}{2}
$$

| <b>Zeichen</b>   | <b>Beschreibung</b>                                             |
|------------------|-----------------------------------------------------------------|
|                  | Digitaler Ausgangswert                                          |
| $D_{\text{Max}}$ | Maximaler digitaler Ausgangswert im verwendeten Eingangsbereich |
| $D_{Min}$        | Minimaler digitaler Ausgangswert im verwendeten Eingangsbereich |
| $S_{\rm H}$      | Oberer Grenzwert der Skalierung                                 |
|                  | Unterer Grenzwert der Skalierung                                |

Tab. 4-14: Bedeutung der Formelzeichen

 $\overline{0}$  Obwohl der digitale Ausgangswert beim L60AD4 im erweiterten Modus den Bereich von -5000 bis 22500 umfasst, werden digitale Ausgangswerte im Bereich von 0 bis 20000 skaliert.

Beispiele für die Skalierung finden Sie auf [Seite 4-44](#page-83-0), [Seite 4-45,](#page-84-0) [Seite 4-46](#page-85-0) und [Seite 4-47](#page-86-0).

# **Einstellablauf**

Aktivieren Sie die A/D-Wandlung für den entsprechenden Kanal.

### Menüabfolge:

# Projekt  $\rightarrow$  Intelligentes Funktionsmodul  $\rightarrow$  00xx:L60AD4  $\rightarrow$  Parameter

Einstellpunkt "A/D conversion enable/disable setting":

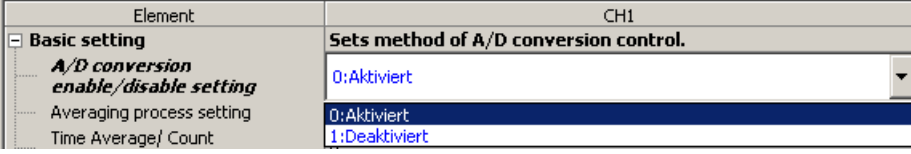

(2) Einstellpunkt "Scaling enable/disable setting": Aktivieren Sie die Skalierungsfunktion

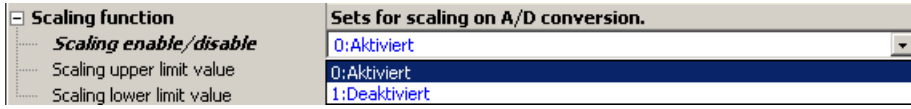

- (3) Einstellpunkte "Scaling upper limit value" und "Scaling lower limit value": Stellen Sie die Endwerte der Skalierungsfunktion ein:
	- Oberer Grenzwert der Skalierung (hier 16000)
	- Unterer Grenzwert der Skalierung (hier 4000)

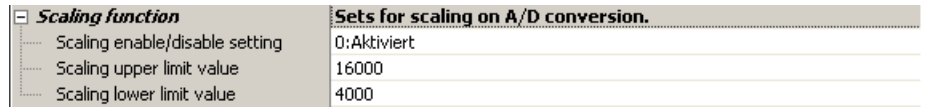

Der Einstellbereich für den oberen und unteren Grenzwert der Skalierungsfunktion liegt bei –32000 bis 32000.

HINWEISE Auch wenn Sie den oberen und unteren Grenzwert der Skalierung so einstellen, dass der Anschein einer höheren Auflösung entsteht, wird die Auflösung NICHT erhöht.

> Bei der Einstellung der Grenzwerte für die Skalierung muss die folgende Bedingung eingehalten werden:

(Oberer Grenzwert der Skalierung) > (Unterer Grenzwert der Skalierung)

# <span id="page-83-0"></span>Beispiel 1 $\nabla$

Bei der Skalierfunktion werden im Eingangsbereich 0 bis 5 V folgende Werte eingestellt:

- Oberer Grenzwert der Skalierung auf 16000
- Unterer Grenzwert der Skalierung auf 4000

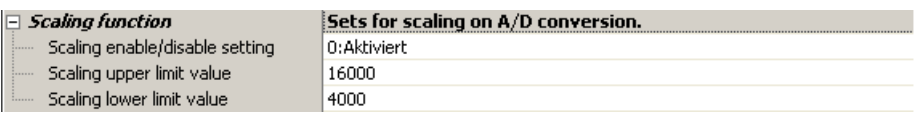

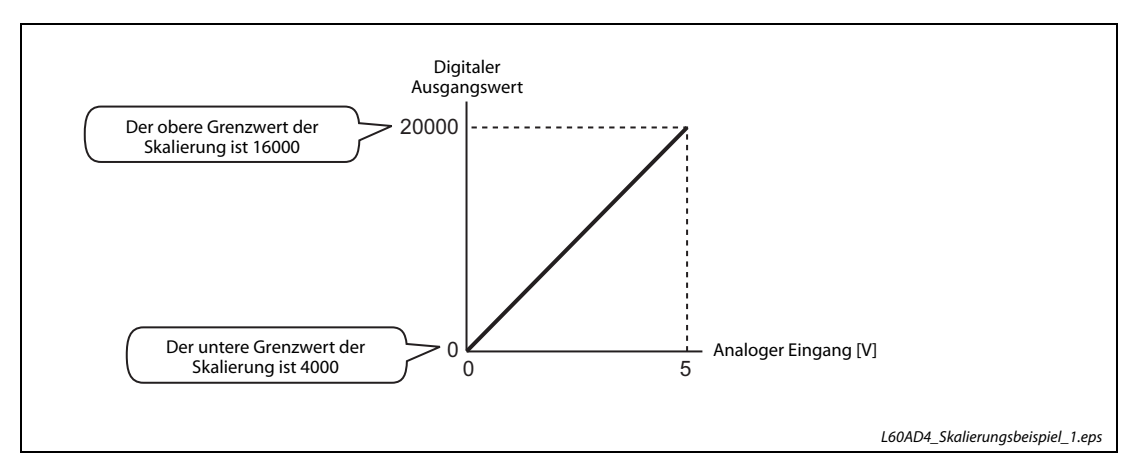

Abb. 4-14: Wandlungscharakteristik für den Eingangsbereich 0 bis 5 V

| Eingangsspannung [V] | <b>Digitaler Ausgangswert</b> | <b>Skalierter Wert</b> |
|----------------------|-------------------------------|------------------------|
| C                    |                               | 4000                   |
|                      | 4000                          | 6400                   |
|                      | 8000                          | 8800                   |
|                      | 12000                         | 11200                  |
| 4                    | 16000                         | 13600                  |
|                      | 20000                         | 16000                  |

Tab. 4-15: Gegenüberstellung von digitalem und skaliertem Wert (aufbereiteter digitaler Wert) für dieses Beispiel

 $\triangle$ 

<span id="page-84-0"></span>Beispiel 2 $\nabla$ Bei der Skalierfunktion werden im Eingangsbereich –10 bis 10 V folgende Werte eingestellt:

- Oberer Grenzwert der Skalierung auf 16000
- Unterer Grenzwert der Skalierung auf 4000

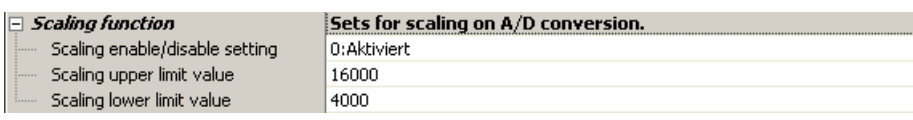

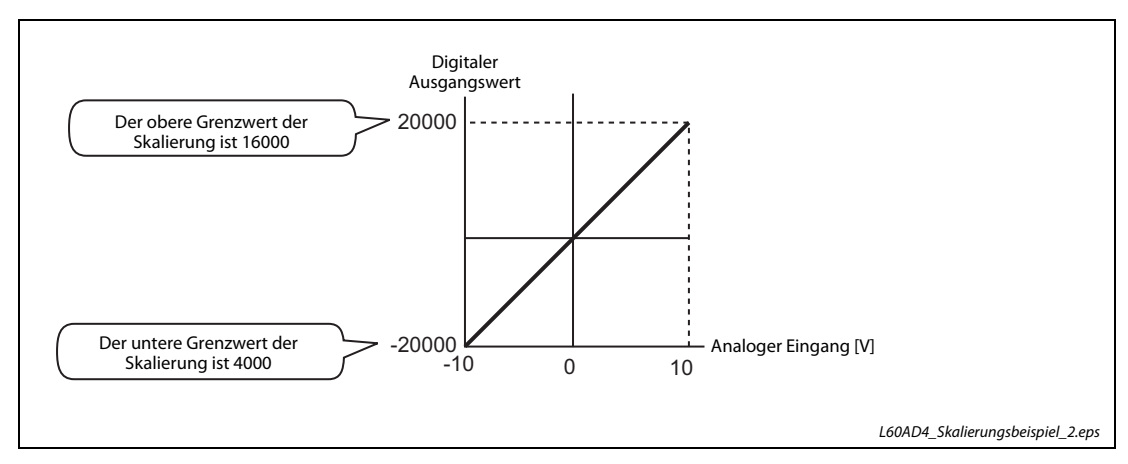

Abb. 4-15: Wandlungscharakteristik für den Eingangsbereich -10 bis 10 V

| Eingangsspannung [V] | <b>Digitaler Ausgangswert</b> | <b>Skalierter Wert</b> |
|----------------------|-------------------------------|------------------------|
| $-10$                | $-20000$                      | 4000                   |
| $-5$                 | $-10000$                      | 7000                   |
|                      |                               | 10000                  |
|                      | 10000                         | 13000                  |
| 10                   | 20000                         | 16000                  |

Tab. 4-16: Gegenüberstellung von digitalem und skaliertem Wert (aufbereiteter digitaler Wert) für dieses Beispiel

### <span id="page-85-0"></span>Beispiel 3 $\nabla$  Bei der Skalierfunktion werden im erweiterten Eingangsbereich 1 bis 5 V folgende Werte eingestellt:

- Oberer Grenzwert der Skalierung auf 16000
- Unterer Grenzwert der Skalierung auf 4000

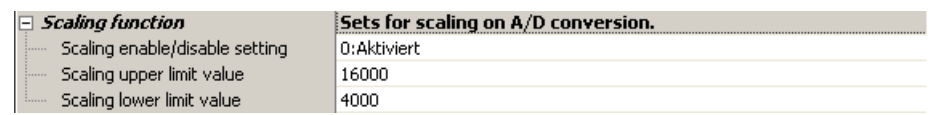

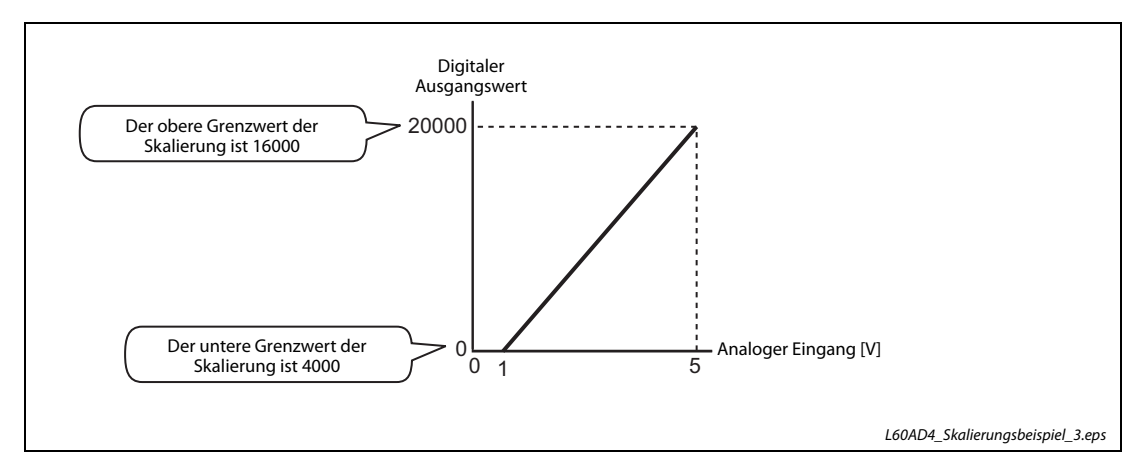

Abb. 4-16: Wandlungscharakteristik für den Eingangsbereich 0 bis 5 V im erweiterten Modus

| Eingangsspannung [V] | <b>Digitaler Ausgangswert</b> | <b>Skalierter Wert</b> |
|----------------------|-------------------------------|------------------------|
|                      | $-5000$                       | 1000                   |
|                      |                               | 4000                   |
|                      | 5000                          | 7000                   |
|                      | 10000                         | 10000                  |
| 4                    | 15000                         | 13000                  |
|                      | 20000                         | 16000                  |
| 5,5                  | 22500                         | 17500                  |

Tab. 4-17: Gegenüberstellung von digitalem und skaliertem Wert (aufbereiteter digitaler Wert) für dieses Beispiel

### <span id="page-86-0"></span>Beispiel 4 $\nabla$  Bei der Skalierfunktion werden im anwenderdefinierten Eingangsbereich 2 bis 10 V folgende Werte eingestellt:

- Oberer Grenzwert der Skalierung auf 16000
- Unterer Grenzwert der Skalierung auf 4000

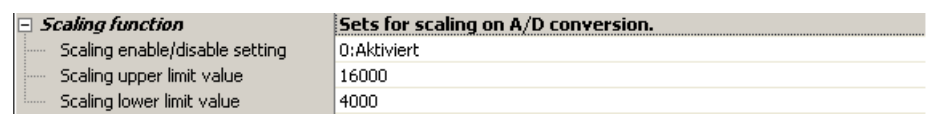

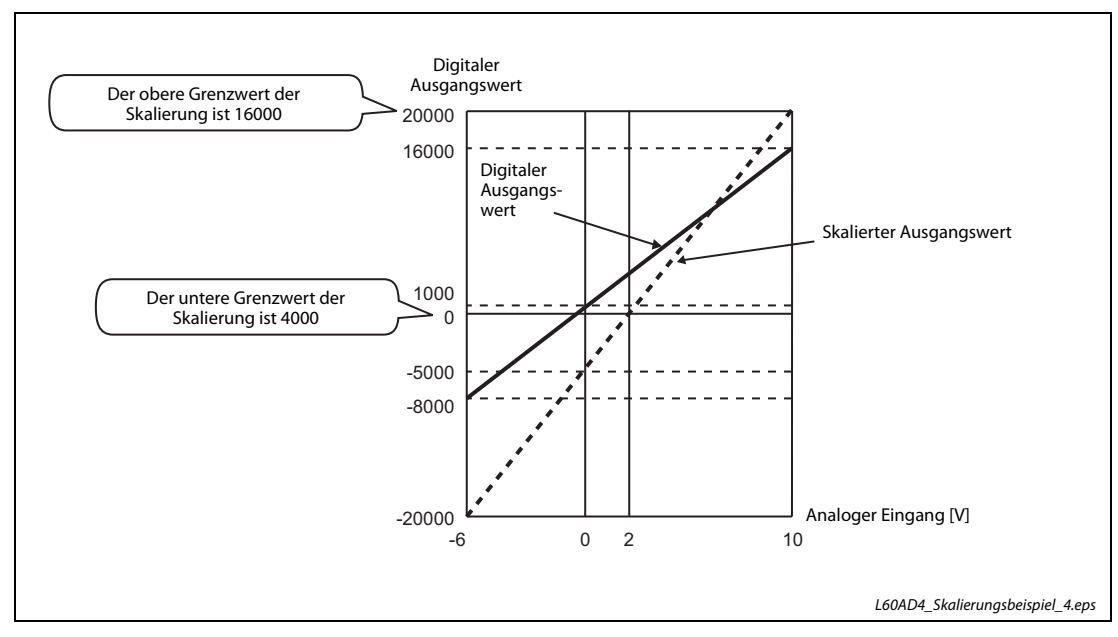

Abb. 4-17: Wandlungscharakteristik in diesem anwenderdefinierten Eingangsbereich

| Eingangsspannung [V] | <b>Digitaler Ausgangswert</b> | <b>Skalierter Wert</b> |
|----------------------|-------------------------------|------------------------|
| $-6$                 | $-20000$                      | $-8000$                |
| $-4$                 | $-15000$                      | $-5000$                |
| $-2$                 | $-10000$                      | $-2000$                |
| 0                    | $-5000$                       | 1000                   |
| 2                    | $\Omega$                      | 4000                   |
| 4                    | 5000                          | 7000                   |
| 6                    | 10000                         | 10000                  |
| 8                    | 15000                         | 13000                  |
| 10                   | 20000                         | 16000                  |

Tab. 4-18: Gegenüberstellung von digitalem und skaliertem Wert (aufbereiteter digitaler Wert) für dieses Beispiel

# 4.5.11 Verschiebung des digitalen Ausgangswerts

Bei der Verschiebung des digitalen Ausgangswerts wird ein bestimmter Betrag zum digitalen Ausgangswert addiert und das Ergebnis im Pufferspeicher abgelegt. Dadurch ergibt sich eine Verschiebung der Wandlungskennlinie.

Änderungen des Verschiebungsbetrags sind sofort gültig. So können, beispielsweise bei der Inbetriebnahme, Feineinstellungen schnell und einfach vorgenommen werden.

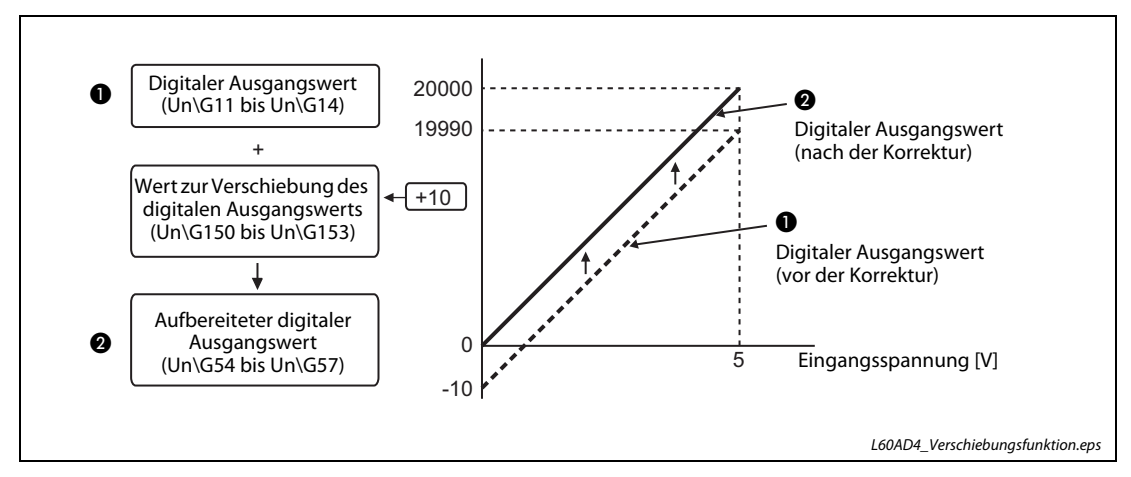

Abb. 4-18: Durch die Verschiebung des digitalen Ausgangswerts kann die Kennlinie eines Sensors korrigiert werden.

| Eingangsspannung<br><b>IVI</b> | <b>Digitaler Ausgangswert</b><br>$(Un\G11 bis Un\G14)$ | Eingangsspannung | Aufbereiteter digitaler<br>Ausgangswert<br>$(Un\G54 bis Un\G57)$ |
|--------------------------------|--------------------------------------------------------|------------------|------------------------------------------------------------------|
|                                | $-10$                                                  |                  |                                                                  |
|                                | 11990                                                  |                  | 20000                                                            |

Tab. 4-19: Der Wert "10" in diesem Beispiel verschiebt die Kennlinie so, dass 0 V den digitalen Wert 0 ergibt.

# Funktion der Verschiebung des digitalen Ausgangswerts

Der Wert zur Verschiebung des digitalen Ausgangswerts in den Pufferspeicheradressen wird zum entsprechenden digitalen Ausgangswert addiert. Das Ergebnis wird in den Pufferspeicherbereich für den aufbereiteten digitalen Wert (Un\G54 bis Un\G57) gespeichert.

Bei der kontinuierlichen Messung wird diese Addition nach jedem Wandlungszyklus ausgeführt. Ist die Mittelwertbildung aktiviert, erfolgt die Addition nach jeder Ermittlung des Mittelwerts. Anschließend werden die Werte in den Pufferspeicheradressen Un\G54 bis Un\G57 abgelegt.

Wird der Wert zur Verschiebung des digitalen Ausgangswerts geändert, wird die Änderung übernommen und dieser Wert addiert, ohne dass zuvor das Ausgangssignal Y9 (Anforderung zur Einstellung der Betriebsbedingungen) ein- und ausgeschaltet werden muss.

# **Einstellablauf**

Aktivieren Sie die A/D-Wandlung für den entsprechenden Kanal.

### Menüabfolge:

# $Project \rightarrow Intelligence Funktionsmodul \rightarrow O0xx: L60AD4 \rightarrow Parameter$

Einstellpunkt "A/D conversion enable/disable setting":

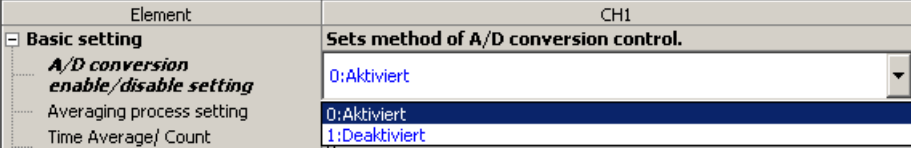

(2) Einstellpunkt "Shifting amount to conversion value": Stellen Sie den Betrag zur Verschiebung des Wandlungsergebnisses ein.

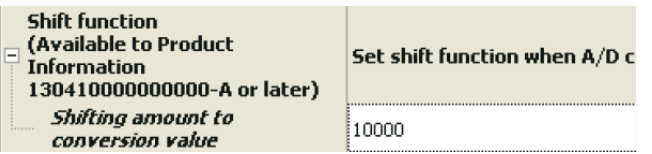

Es können Werte aus dem Bereich -32768 bis 32767 vorgegeben werden.

HINWEIS Wird durch die Werteverschiebung der Bereich von -32768 bis 32767 für den digitalen Ausgangswert überschritten, wird ein fester Wert von -32768 bzw. 32767 gespeichert.

- Beispiel 1  $\nabla$  Bei einem Eingangsbereich von -10 bis 10 V für Kanal 1 ist zur Verschiebung des digitalen Ausgangswerts ein Wert von 20000 eingestellt.
	- Der Wert zur Verschiebung des digitalen Ausgangswerts ist 20000.

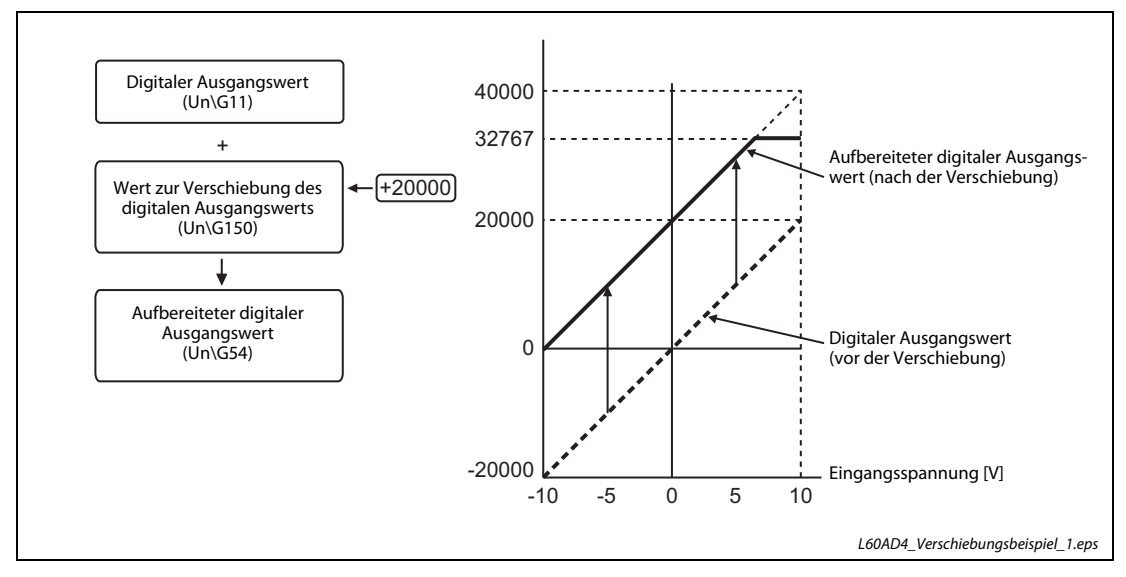

Abb. 4-19: Verschiebung des digitalen Ausgangswerts bei diesem Beispiel

| Eingangsspannung [V] | Digitaler Ausgangswert für Kanal 1<br>$(Un\G11)$ | Aufbereiteter digitaler<br>Ausgangswert für Kanal 1 (Un\G54) |
|----------------------|--------------------------------------------------|--------------------------------------------------------------|
| $-10$                | $-20000$                                         |                                                              |
| $-5$                 | $-10000$                                         | 10000                                                        |
| 0                    |                                                  | 20000                                                        |
|                      | 10000                                            | 30000                                                        |
| 10                   | 20000                                            | 32767                                                        |

Tab. 4-20: Digitaler Wert und aufbereiteter digitaler Wert bei diesem Beispiel

 $\overline{0}$  Da der aufbereitete digitale Wert den Bereich von -32768 bis 32767 überschreitet, wird der Wert für die obere Grenze dieses Bereichs gespeichert (32767).

 $\triangle$ 

## Gleichzeitiger Einsatz der Funktionen Verschiebung und Skalierung

Beispiel 2  $\nabla$ 

- Für das A/D-Modul im Eingangsbereich 0 bis 5 V werden folgende Einstellungen gemacht:
	- Oberer Grenzwert der Skalierung auf 12000
	- Unterer Grenzwert der Skalierung auf 2000
	- Wert zur Verschiebung des digitalen Ausgangswerts auf 2000
	- Aktivieren Sie die A/D-Wandlung für den entsprechenden Kanal.

### Menüabfolge: Projekt  $\rightarrow$  Intelligentes Funktionsmodul  $\rightarrow$  00xx:L60AD4  $\rightarrow$  Parameter

Einstellpunkt "A/D conversion enable/disable setting":

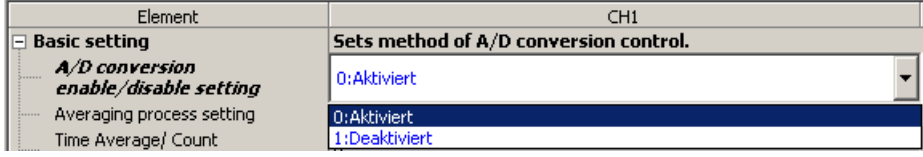

(2) Einstellpunkt "Scaling enable/disable setting": Aktivieren Sie die Skalierungsfunktion

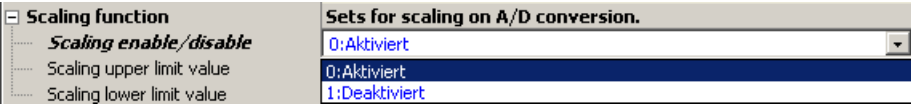

- (3) Einstellpunkte "Scaling upper limit value" und "Scaling lower limit value": Stellen Sie die Grenzwerte der Skalierungsfunktion ein:
	- Oberer Grenzwert der Skalierung (hier 12000)
	- Unterer Grenzwert der Skalierung (hier 2000)

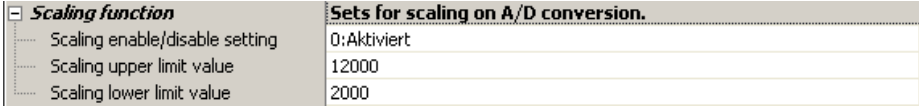

(4) Einstellpunkt "Shifting amount to conversion value": Stellen Sie zur Verschiebung des digitalen Ausgangswerts den Wert 2000 ein.

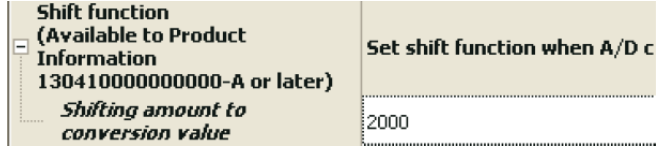

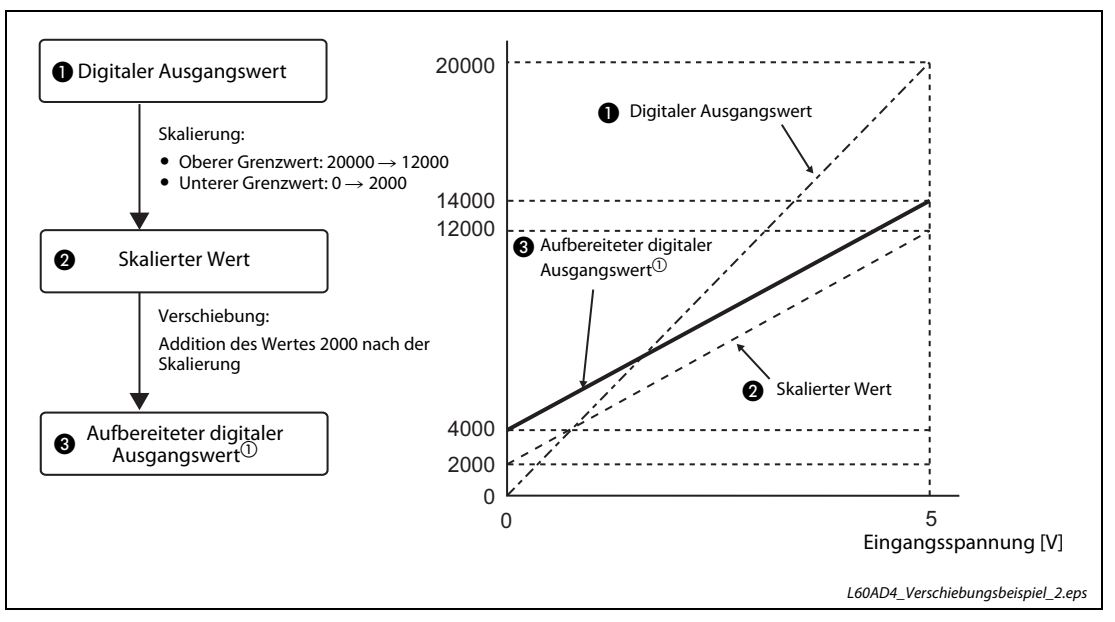

Abb. 4-20: Skalierung und Verschiebung des digitalen Ausgangswerts bei diesem Beispiel

| Eingangsspannung<br>IV. | <b>Digitaler Ausgangswert</b> | <b>Skalierter Wert</b> | Aufbereiteter digitaler<br>Ausgangswert <sup>(1)</sup> |
|-------------------------|-------------------------------|------------------------|--------------------------------------------------------|
| 0                       |                               | 2000                   | 4000                                                   |
|                         | 4000                          | 4000                   | 6000                                                   |
|                         | 8000                          | 6000                   | 8000                                                   |
|                         | 12000                         | 8000                   | 10000                                                  |
|                         | 16000                         | 10000                  | 12000                                                  |
|                         | 20000                         | 12000                  | 14000                                                  |

Tab. 4-21: Digitaler Wert und aufbereiteter digitaler Wert bei diesem Beispiel

 $\Omega$  Wert nach der Verschiebung

 $\triangle$ 

HINWEIS Wird die Verschiebung zusammen mit der digitalen Begrenzung und der Skalierung des digitalen Ausgangswerts verwendet, erfolgt die Addition des Verschiebungswerts immer nach der Ausführung von digitaler Begrenzung und Skalierung. Dadurch ist hier für den aufbereiteten digitalen Ausgangswert der Bereich von –32768 bis 32767 festgelegt.

> Ein Einstellbeispiel für die gleichzeitige Verwendung von Verschiebung, digitaler Begrenzung und Skalierung befindet sich auf [Seite 4-55](#page-94-0).

# 4.5.12 Begrenzung des digitalen Ausgangswerts

Diese Funktion begrenzt den digitalen Ausgangswert bei einer Überschreitung des Eingangsbereichs auf den minimalen bzw. maximalen Wert für diesen Bereich.

|                                  | Ausgangsbereich des aufbereiteten digitalen Werts |                                                       |  |
|----------------------------------|---------------------------------------------------|-------------------------------------------------------|--|
| Eingangsbereich                  | Mit Begrenzung des digitalen Aus-<br>gangswerts   | Ohne Begrenzung des digitalen<br><b>Ausgangswerts</b> |  |
| 4 bis 20 mA                      |                                                   |                                                       |  |
| 0 bis 20 mA                      |                                                   |                                                       |  |
| $1 \text{ bis } 5 \text{ V}$     | 0 bis 20000                                       | $-480$ bis 20479                                      |  |
| $0$ bis 5 V                      |                                                   |                                                       |  |
| 0 bis 10 V                       |                                                   |                                                       |  |
| $-10$ bis 10 V                   | $-20000$ bis 20000                                | $-20480$ bis 20479                                    |  |
| Anwenderdefinierte Einstellung   |                                                   |                                                       |  |
| 4 bis 20 mA (Erweiterter Modus)) | $-5000$ bis 22500                                 | -5480 bis 22979                                       |  |
| 1 bis 5 V (Erweiterter Modus))   |                                                   |                                                       |  |

Tab. 4-22: Digitaler Ausgangswert mit und ohne Begrenzung

# Einstellablauf

Aktivieren Sie die A/D-Wandlung für den entsprechenden Kanal.

Menüabfolge:

# $Project \rightarrow Intelligence Funktionsmodul \rightarrow O0xx: L60AD4 \rightarrow Parameter$

Einstellpunkt "A/D conversion enable/disable setting":

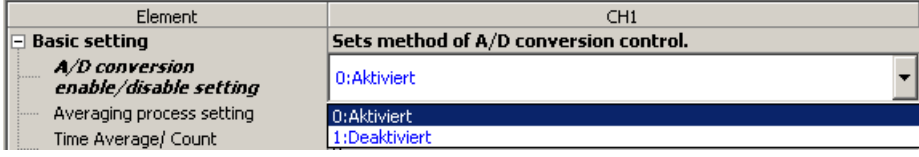

(2) Einstellpunkt "Digital clipping function enable/disable setting": Aktivieren Sie die digitale Begrenzung (Enable).

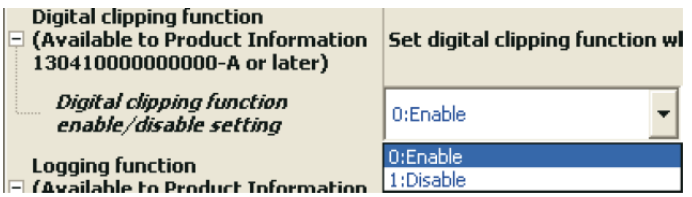

# Gleichzeitiger Einsatz der Funktionen digitale Begrenzung und Skalierung

- Beispiel 1  $\nabla$
- Für das A/D-Modul im Eingangsbereich 0 bis 5 V werden folgende Einstellungen gemacht:
	- Oberer Grenzwert der Skalierung auf 32000
	- Unterer Grenzwert der Skalierung auf 0
	- Begrenzung des digitalen Ausgangswerts freigeben
	- Aktivieren Sie die A/D-Wandlung für den entsprechenden Kanal.
		- Menüabfolge: Projekt  $\rightarrow$  Intelligentes Funktionsmodul  $\rightarrow$  00xx:L60AD4  $\rightarrow$  Parameter

Einstellpunkt "A/D conversion enable/disable setting":

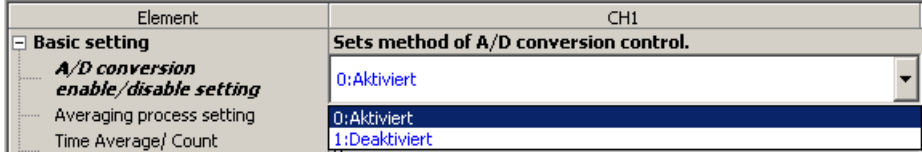

 Einstellpunkt "Scaling enable/disable setting": Aktivieren Sie die Skalierungsfunktion

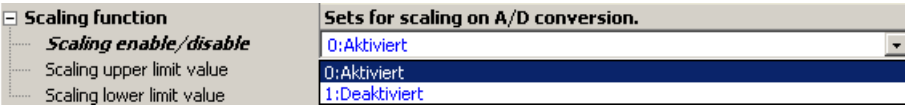

- (3) Einstellpunkte "Scaling upper limit value" und "Scaling lower limit value": Stellen Sie die Grenzwerte der Skalierungsfunktion ein:
	- Oberer Grenzwert der Skalierung (hier 32000)
	- Unterer Grenzwert der Skalierung (hier 0)

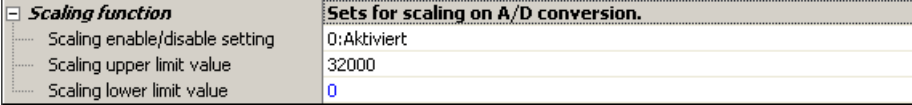

(4) Einstellpunkt "Digital clipping function enable/disable setting": Aktivieren Sie die digitale Begrenzung (Enable).

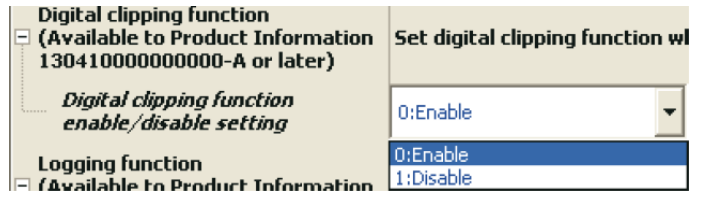

In diesem Fall wird die Skalierung nach einer Begrenzung ausgeführt. Dadurch kann der aufbereitete digitale Wert nur im Bereich von 0 bis 32000 liegen.

 $\wedge$ 

# Gleichzeitiger Einsatz der Funktionen digitale Begrenzung, Skalierung und Verschiebung

<span id="page-94-0"></span>Beispiel 2 $\nabla$ 

- Für das A/D-Modul im Eingangsbereich 0 bis 5 V werden folgende Einstellungen gemacht:
	- Oberer Grenzwert der Skalierung auf 12000
	- Unterer Grenzwert der Skalierung auf 2000
	- Wert zur Verschiebung des digitalen Ausgangswerts auf 2000
	- Begrenzung des digitalen Ausgangswerts freigeben
	- Aktivieren Sie die A/D-Wandlung für den entsprechenden Kanal.
		- Menüabfolge:

# Projekt  $\rightarrow$  Intelligentes Funktionsmodul  $\rightarrow$  00xx:L60AD4  $\rightarrow$  Parameter

Einstellpunkt "A/D conversion enable/disable setting":

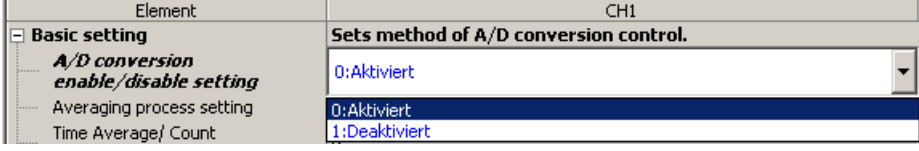

 Einstellpunkt "Scaling enable/disable setting": Aktivieren Sie die Skalierungsfunktion

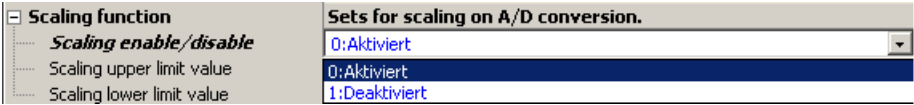

- Einstellpunkte "Scaling upper limit value" und "Scaling lower limit value": Stellen Sie die Grenzwerte der Skalierungsfunktion ein:
	- Oberer Grenzwert der Skalierung (hier 12000)
	- Unterer Grenzwert der Skalierung (hier 2000)

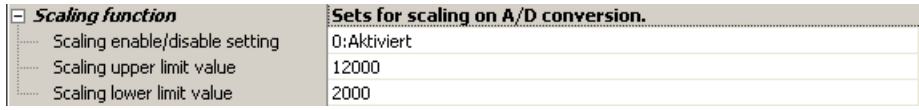

(4) Einstellpunkt "Shifting amount to conversion value": Stellen Sie den Wert zur Verschiebung des digitalen Ausgangswerts auf 2000 ein.

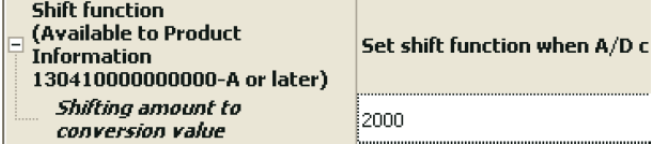

(5) Einstellpunkt "Digital clipping function enable/disable setting": Aktivieren Sie die digitale Begrenzung (Enable).

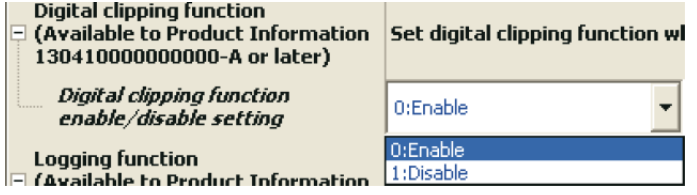

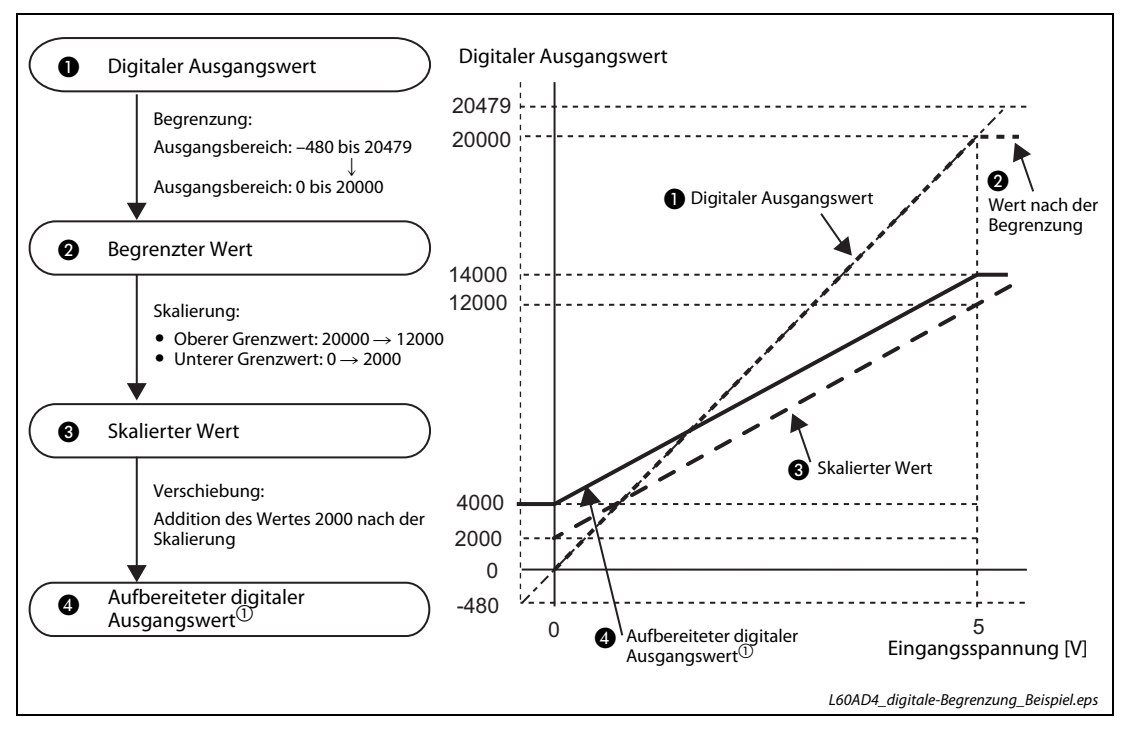

Abb. 4-21: Begrenzung, Skalierung und Verschiebung des digitalen Ausgangswerts bei diesem Beispiel

| Eingangsspannung [V] | <b>Digitaler Ausgangswert</b> | Aufbereiteter digitaler<br>Ausgangswert $^{\text{\textregistered}}$ |
|----------------------|-------------------------------|---------------------------------------------------------------------|
| $-0,12$              | $-480$                        | 4000                                                                |
| $\Omega$             | $\Omega$                      | 4000                                                                |
|                      | 4000                          | 6000                                                                |
| 2                    | 8000                          | 8000                                                                |
| 3                    | 12000                         | 10000                                                               |
| 4                    | 16000                         | 12000                                                               |
| 5                    | 20000                         | 14000                                                               |
| 5,12                 | 20479                         | 14000                                                               |

Tab. 4-23: Digitaler Wert und aufbereiteter digitaler Wert bei diesem Beispiel

 $\Omega$  Wert nach der Verschiebung

 $\triangle$ 

HINWEIS Wird die digitale Begrenzung zusammen mit der Skalierung, der Verschiebung und der Differenzwertwandlung verwendet, werden die Skalierung, die Addition des Verschiebungswerts und die Differenzwertwandlung immer auf den Wert nach der Ausführung der digitalen Begrenzung angewendet.

Die Reihenfolge der Abarbeitung der einzelnen Funktionen wird in [Abschnitt 4.5.1](#page-60-0) gezeigt.

# 4.5.13 Differenzwertwandlung

Beim Start der Differenzwertwandlung wird der zu dieser Zeit vorhandene skalierte Wert (aufbereiteter digitaler Ausgangswert) (Daten, die vor der Differenzwertwandlung im L60AD4 gespeichert wurden) als Referenzwert angesehen. Das Ergebnis, das sich aus der Subtraktion dieses Referenzwertes vom aktuellen skalierten Wert (aufbereiteter digitaler Ausgangswert) ergibt, wird als skalierter Wert (aufbereiteter digitaler Ausgangswert) im Pufferspeicherbereich Un\G54 bis Un\G57 gespeichert. Dadurch enthält der Pufferspeicher nur Werte, die größer oder kleiner als der Referenzwert sind.

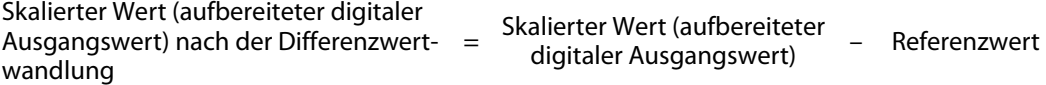

Weil der aktuelle skalierte Wert (aufbereiteter digitaler Ausgangswert) beim Start der Differenzwertwandlung dem Referenzwert entspricht, ist der skalierte Wert (aufbereiteter digitaler Ausgangswert) nach der Differenzwertwandlung (Un\G54 bis Un\G57) zu diesem Zeitpunkt immer 0.

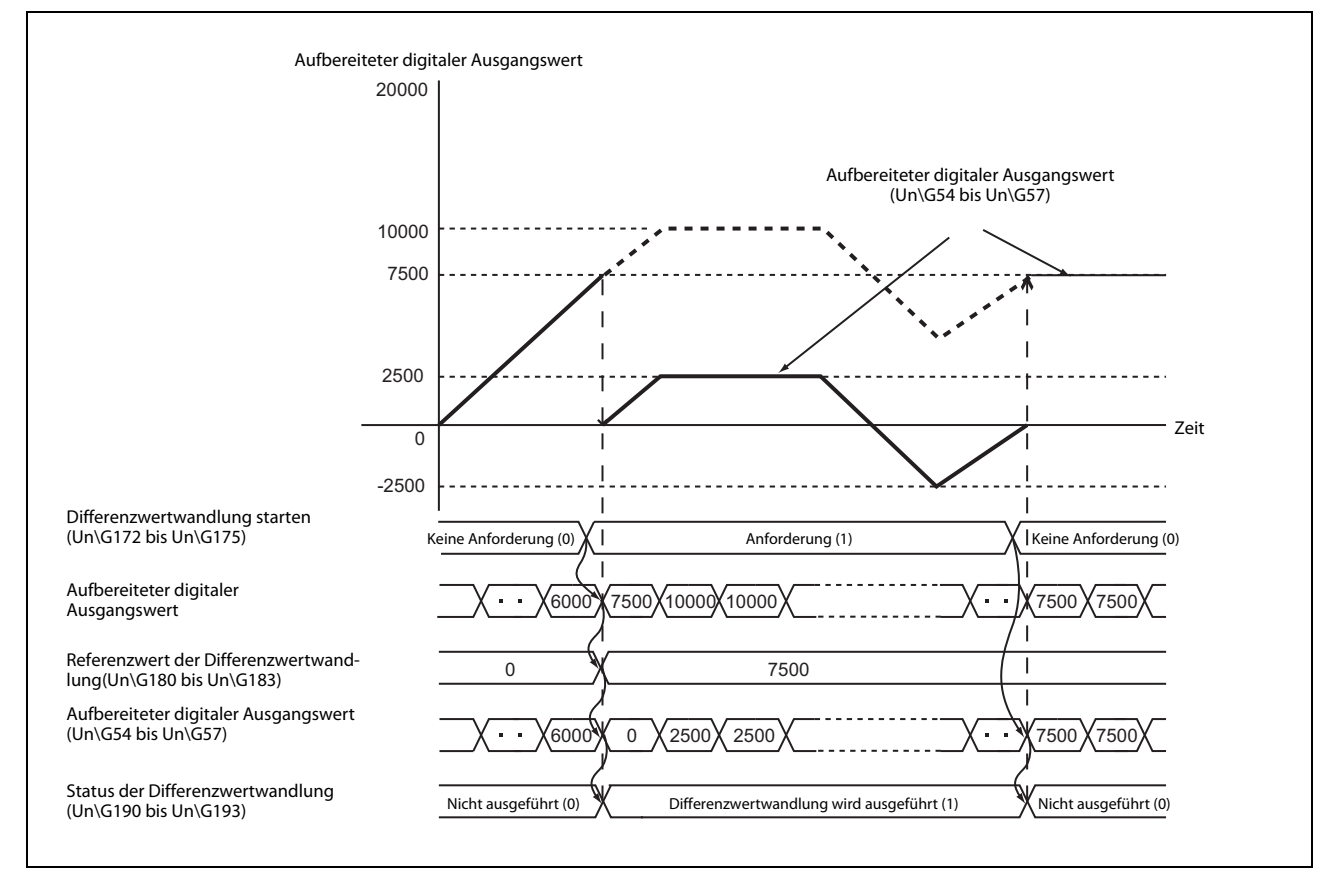

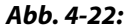

Abb. 4-22: Bei der Differenzwertwandlung wird der Ausgangswert in Bezug zu einem Referenzwert berechnet.

# Start der Differenzwertwandlung

Ändert sich der Inhalt einer der Pufferspeicheradressen Un\G172 bis Un\G175 (Differenzwertwandlung starten) von "0" nach "1", wird die Differenzwertwandlung für den jeweiligen Kanal gestartet und im Pufferspeicherbereich Un\G54 bis Un\G57 der mit dieser Funktion berechnete Wert gespeichert.

Wenn nach dem Start der Differenzwertwandlung der erste Wert in den Pufferspeicherbereich Un\G54 bis Un\G57 gespeichert wurde, ändert sich der Inhalt der entsprechende Pufferspeicheradresse Un\G190 bis Un\G193 (Status der Differenzwertwandlung) von "0" (Keine Differenzwertwandlung) nach "1" (Differenzwertwandlung wird ausgeführt).

# Stoppen der Differenzwertwandlung

Ändert sich der Inhalt einer der Pufferspeicheradressen Un\G172 bis Un\G175 (Differenzwertwandlung starten) von "1" nach "0", wird die Differenzwertwandlung für den jeweiligen Kanal gestoppt.

Der Inhalt der entsprechende Pufferspeicheradresse Un\G190 bis Un\G193 (Status der Differenzwertwandlung) ändert sich von "1" (Differenzwertwandlung wird ausgeführt) nach "0" (Keine Differenzwertwandlung).

Nach dem Beenden der Differenzwertwandlung wird der aufbereitete digitale Ausgangswert unverändert im Pufferspeicherbereich Un\G54 bis Un\G57 gespeichert.

# Verhalten der Differenzwertwandlung bei bestimmten Ereignissen

● Verhalten bei einem Fehler des Eingangssignals

Bei einem erkannten Fehler des Eingangssignals kann die Differenzwertwandlung nicht durch eine Änderung des Inhalts der Pufferspeicheradressen Un\G172 bis Un\G175 (Differenzwertwandlung starten) von "0" nach "1" gestartet werden. Ändern Sie den Inhalt der entsprechenden Pufferspeicheradressen Un\G172 bis Un\G175 erneut von "0" nach "1", wenn sich das Eingangssignal wieder innerhalb des zulässigen Bereich befindet.

Tritt ein Eingangssignalfehler auf, wenn die Differenzwertwandlung gestartet ist (die entsprechende Pufferspeicheradresse Un\G172 bis Un\G175 hat den Inhalt "1"), wird die Differenzwertwandlung fortgesetzt, sobald sich das Eingangssignal wieder innerhalb des zulässigen Bereichs befindet. In diesem Fall wird der zu diesem Zeitpunkt ermittelte skalierte Ausgangswert (aufbereiteter digitaler Ausgangswert) als Referenzwert für die Differenzwertwandlung gespeichert.

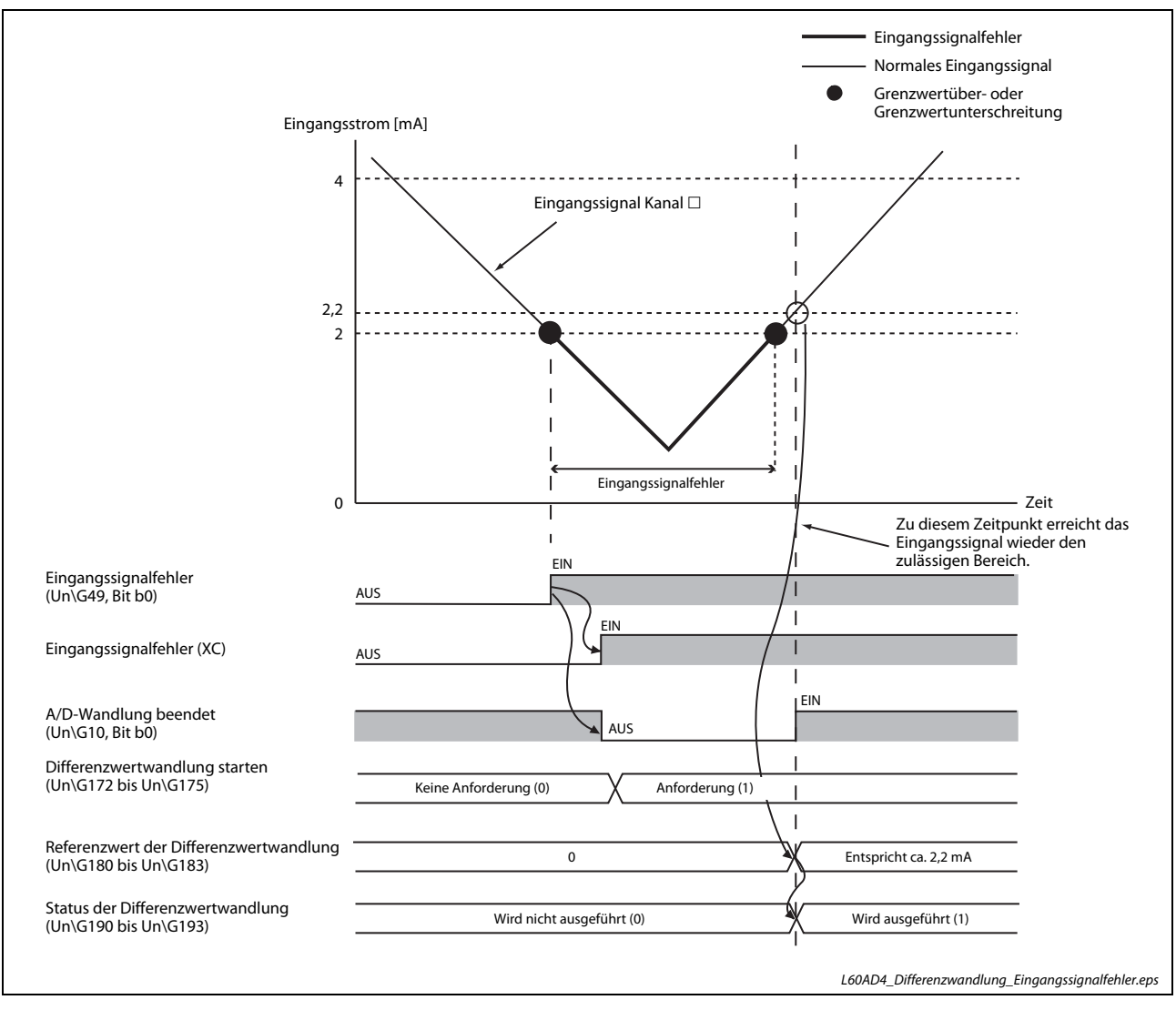

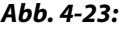

Abb. 4-23: Verhalten der Differenzwertwandlung bei einem Eingangssignalfehler

● Verhalten, wenn während der Differenzwertwandlung das Signal Y9 (Anforderung zur Einstellung der Betriebsbedingungen) ein- und wieder ausgeschaltet wird

Wird bei gestarteter Differenzwertwandlung das Signal Y9 (Anforderung zur Einstellung der Betriebsbedingungen) ein- und wieder ausgeschaltet, hat dies keinen Einfluss auf die Funktion der Differenzwertwandlung. Der Referenzwert ändert sich nicht.

Um den Referenzwert zu aktualisieren, können Sie die Differenzwertwandlung stoppen und anschließend wieder starten (Ändern Sie dazu den Inhalt der entsprechenden Pufferspeicheradresse Un\G172 bis Un\G175 (Differenzwertwandlung starten) von "1" nach "0" und wieder nach "1").

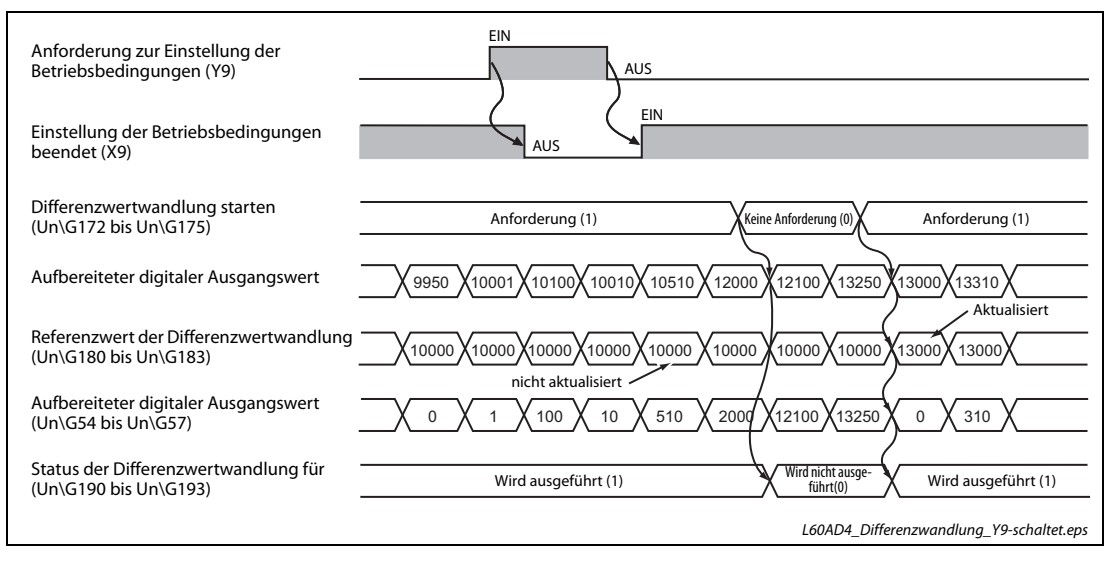

Abb. 4-24: Verhalten der Differenzwertwandlung bei einem Zustandswechsel des Signals Y9

● Einfluss der Differenzwertwandlung auf den minimalen und den maximalen Wert

Während der Differenzwertwandlung werden in den entsprechenden Pufferspeicherbereichen die minimalen und maximalem Werte gespeichert, die durch die Differenzwertwandlung entstanden ist. Damit diese Werte ausgewertet werden können, muss das Signal YD (Minimale/maximale Werte löschen) eingeschaltet werden.

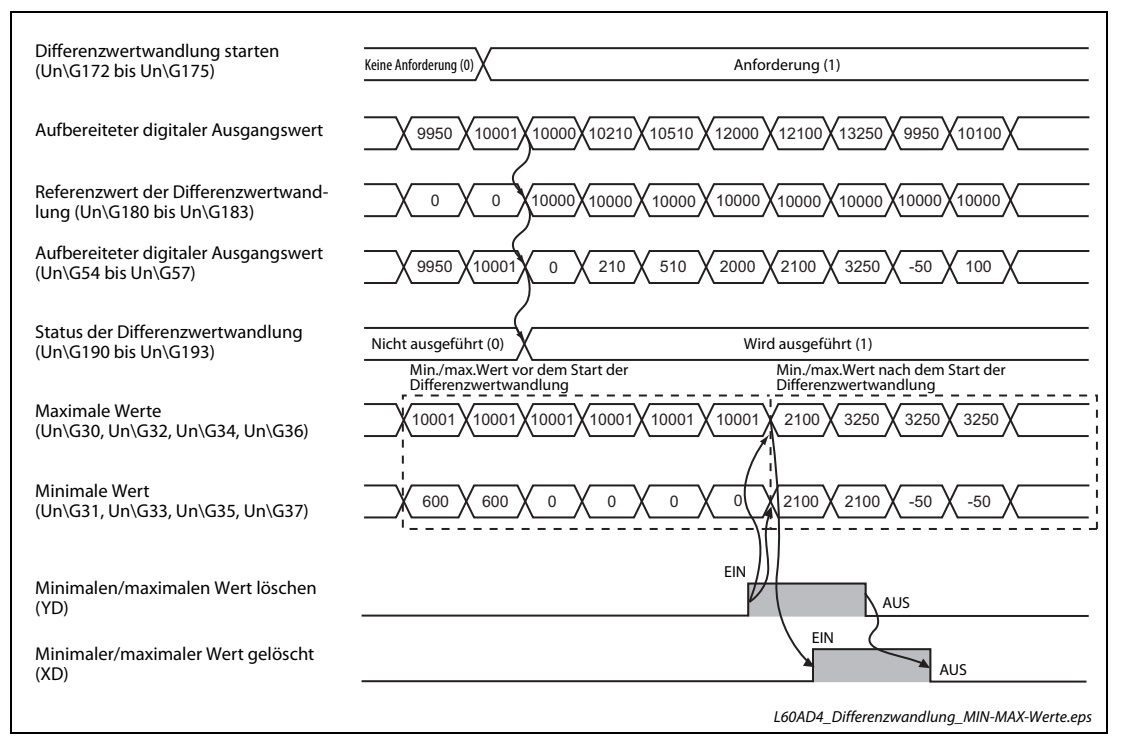

Abb. 4-25: Minimale und maximale Werte bei der Differenzwertwandlung

● Differenzwertwandlung und Mittelwertbildung

Wird die Differenzwertwandlung bei aktivierter Mittelwertbildung gestartet, wird als Referenzwert für die Differenzwertwandlung derskalierten Ausgangswert (aufbereiteter digitaler Wert) verwendet, der nach der Mittelwertbildung zur Verfügung steht. Zusätzlich ändert sich der Status der Differenzwertwandlung (Un\G190 bis Un\G193) in "Differenzwertwandlung wird ausgeführt" (1).

HINWEISE Die Differenzwertwandlung kann zu jedem Zeitpunkt gestartet werden.

Wird die Differenzwertwandlung zusammen mit den Funktionen digitale Begrenzung, Skalierung und Verschiebung verwendet, kann jeder skalierte Ausgangswert (aufbereitete digitale Wert), der aus diesen Funktionen resultiert, als Referenzwert für die Differenzwertwandlung übernommen werden.

Wird für die Anforderung zum Starten der Differenzwertwandlung (Un\G172 bis Un\G175) ein anderer Wert, als 0 oder 1 eingestellt, erscheint eine Fehlermeldung. Trotzdem wird die Differenzwertwandlung fortgesetzt.

Während der laufenden Differenzwertwandlung wird der Referenzwert nicht aktualisiert, wenn die Funktionen digitale Begrenzung, Skalierung und Verschiebung nachträglich aktiviert werden. Zur Aktualisierung des Referenzwerts muss die Differenzwertwandlung gestoppt und wieder gestartet werden.

# 4.5.14 Messwertaufzeichnung (Logging)

Ein Analog-Eingangsmodul L60AD4 kann pro Kanal bis zu 10000 Messwerte in seinen Pufferspeicher speichern. Die aufgezeichneten Daten können beispielsweise zur Fehlerdiagnose verwendet oder Messwerte können regelmäßig auf Abweichungen geprüft werden. Die chronologisch gespeicherten Daten lassen sich auch leicht zur weiteren Auswertung in andere Anwendungen importieren.

Die folgenden Daten können gespeichert werden:

- Digitale Ausgangswerte (Un\G11 bis Un\G14)
- Aufbereitete digitale Ausgangswerte (Un\G54 bis Un\G57).

Die Daten können in Intervallen von 80 μs bis 3600 s erfasst werden. Sie werden nacheinander ab der entsprechenden Startadresse in den dafür vorgesehenen Pufferspeicherbereich eingetragen.

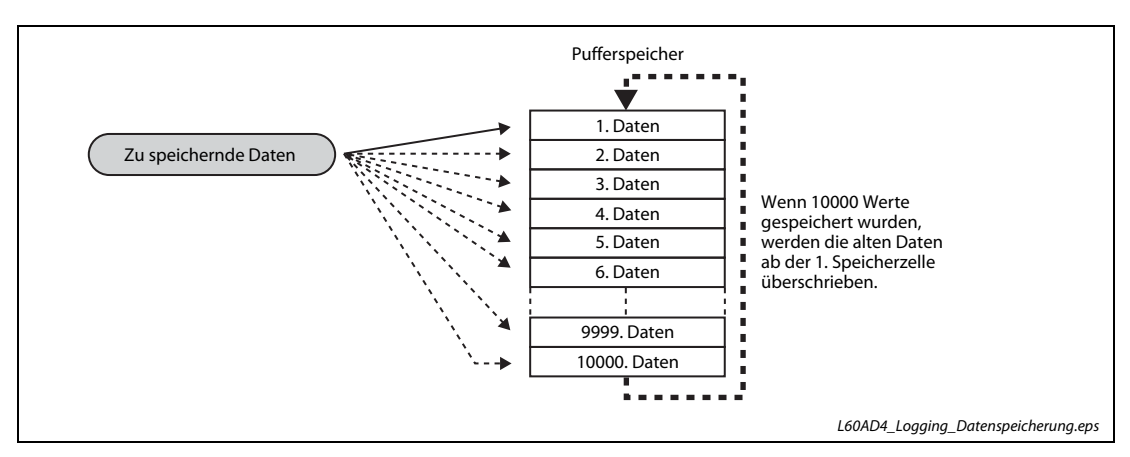

Abb. 4-26: Die Daten werden nacheinander abgelegt. Bereits vorhandene Daten werden überschrieben.

HINWEISE Die Messwertaufzeichnung kann bei den Wandlungsgeschwindigkeiten 80 μs/Kanal und 1 ms/Kanal ausgeführt werden.

> Bei der Messwertaufzeichnung muss für den entsprechenden Kanal die Eingangssignal-Fehlererkennung deaktiviert werden.

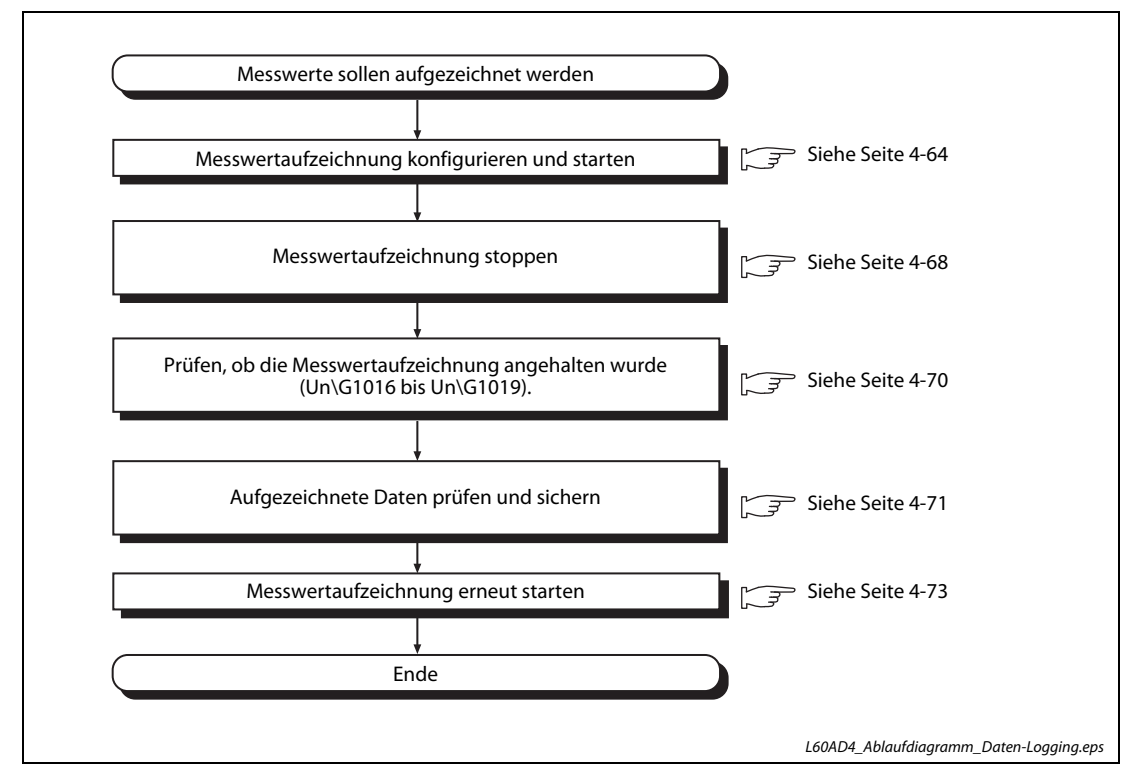

Vorgehensweise bei der Aufzeichnung von Messwerten

Abb. 4-27: Schritte zur Speicherung und Auswertung von Daten

# HINWEIS Die gespeicherten Daten können auch ausgewertet werden, ohne dass die Messwertaufzeichnung gestoppt wird. Diese Möglichkeit ist auf [Seite 4-74](#page-113-0) beschrieben.

# <span id="page-103-0"></span>Einstellablauf

Aktivieren Sie die A/D-Wandlung für den entsprechenden Kanal.

Menüabfolge:

# Projekt  $\rightarrow$  Intelligentes Funktionsmodul  $\rightarrow$  00xx:L60AD4  $\rightarrow$  Parameter

Einstellpunkt "A/D conversion enable/disable setting":

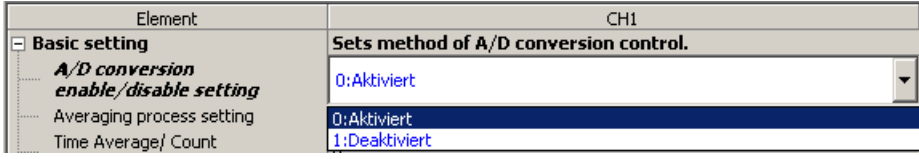

(2) Einstellpunkt "Logging enable/disable setting": Aktivieren Sie die Messwertaufzeichnung (Enable).

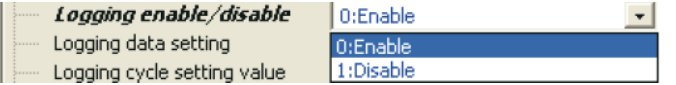

- 3) Einstellpunkt "Logging data setting": Stellen Sie die Art der Daten für die Messwertaufzeichnung ein:
	- Digitale Ausgangswerte
	- skalierte Ausgangswerte (aufbereitete digitale Werte)

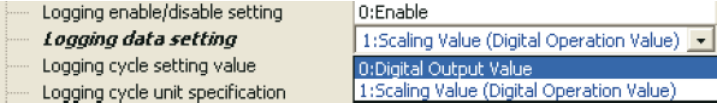

(4) Einstellpunkt "Logging cycle setting value": Stellen Sie das Intervall der Messwertaufzeichnung ein.

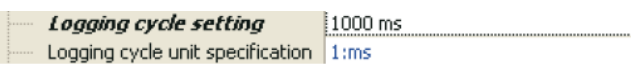

 Einstellpunkt "Logging cycle unit specification": Stellen Sie die Einheit des Intervalls der Messwertaufzeichnung ein.

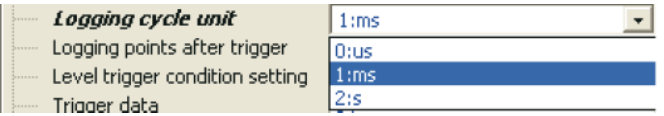

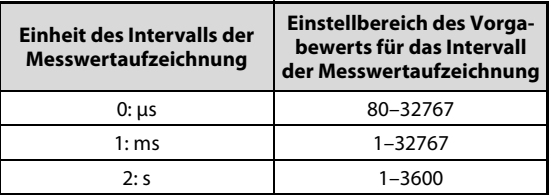

## Tab. 4-24:

Zusammenhang zwischen der Einheit und Einstellbereich des Intervalls

Das tatsächliche Intervall ist ein ganzzahliges Vielfaches des Wandlungszyklus für den digitalen Ausgangswert oder den aufbereiteten digitalen Wert.

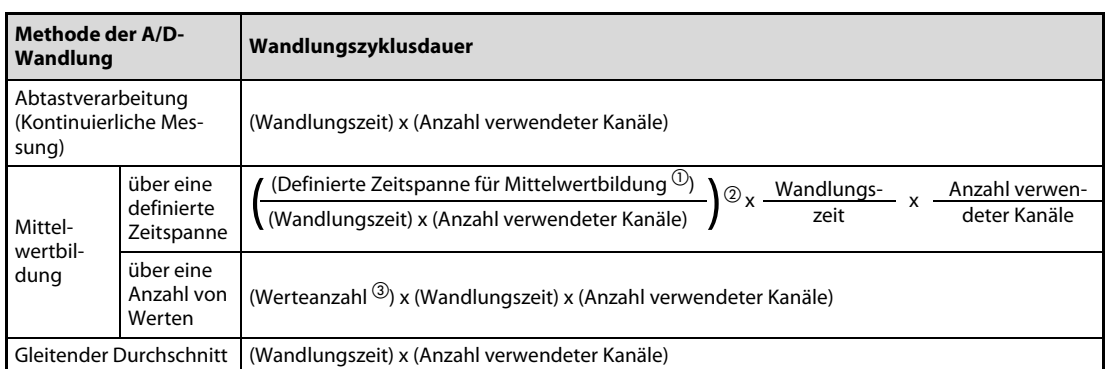

Tab. 4-25: Die Dauer eines Wandlungszyklus hängt davon ab, wie viele Kanäle zur A/D-Wandlung freigegeben sind.

- $\overline{0}$  In "Time Average/ Count Average/Moving Average" eingestellte Zeitspanne
- $\circledR$  Bei der Berechnung des Wertes in der Klammer werden Nachkommastellen auf- oder abgerundet.
- $\circled{3}$  In "Time Average/ Count Average/Moving Average" eingestellte Werteanzahl

Ist das eingestellte Intervall kein ganzzahliges Vielfaches des Wandlungszyklus, wird die Messwertaufzeichnung mit dem maximalen Intervall ausgeführt, das sich aus einem ganzzahligen Vielfachen des Wandlungszyklus und dem vorgegebenen Intervall als obere Grenze ergibt.

Beispiel  $\nabla$ 

Folgende Einstellungen sind für die Kanäle 1 bis 3 (CH1–CH3) gegeben:

- Die Art der A/D-Wandlung soll Abtastverarbeitung (Kontinuierliche Messung) sein
- Die Wandlungszeit soll 80 μs sein
- Die digitalen Ausgangswerte sollen aufgezeichnet werden
- Der Zeitintervall für die Messwertaufzeichnung soll 7000 μs sein
- Die Anzahl der verwendeten Kanäle soll 3 sein.

Die Dauer eines Wandlungszyklus ist: 80 μs x 3 = 240 μs

Der maximale ganzzahlige Faktor, welcher multipliziert mit der Wandlungszyklusdauer einen Wert kleiner oder gleich 7000 μs ergibt, ist 29.

Das tatsächliche Intervall für die Datenaufzeichnung ist dann: 240 μs x 29 = 6960 μs

 $\triangle$ 

Der aktuell verwendete Zeitintervall für die Datenaufzeichnung kann aus dem Pufferspeicherbereich Un\G1122 bis Un\G1133 (Zeitintervall für Daten-Logging von Kanal □) für jeden Kanal ausgelesen werden.

Einstellpunkt "Logging points after trigger":

Stellen Sie die Anzahl der Datenpunkte, die nach der Anhalteanforderung (Trigger) für das Logging noch aufgezeichnet werden sollen.

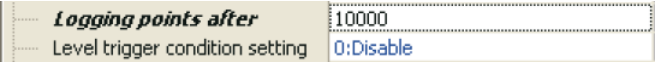

Der Einstellbereich der Logging-Punktanzahl nach dem Triggersignal liegt bei 1 bis 10000.

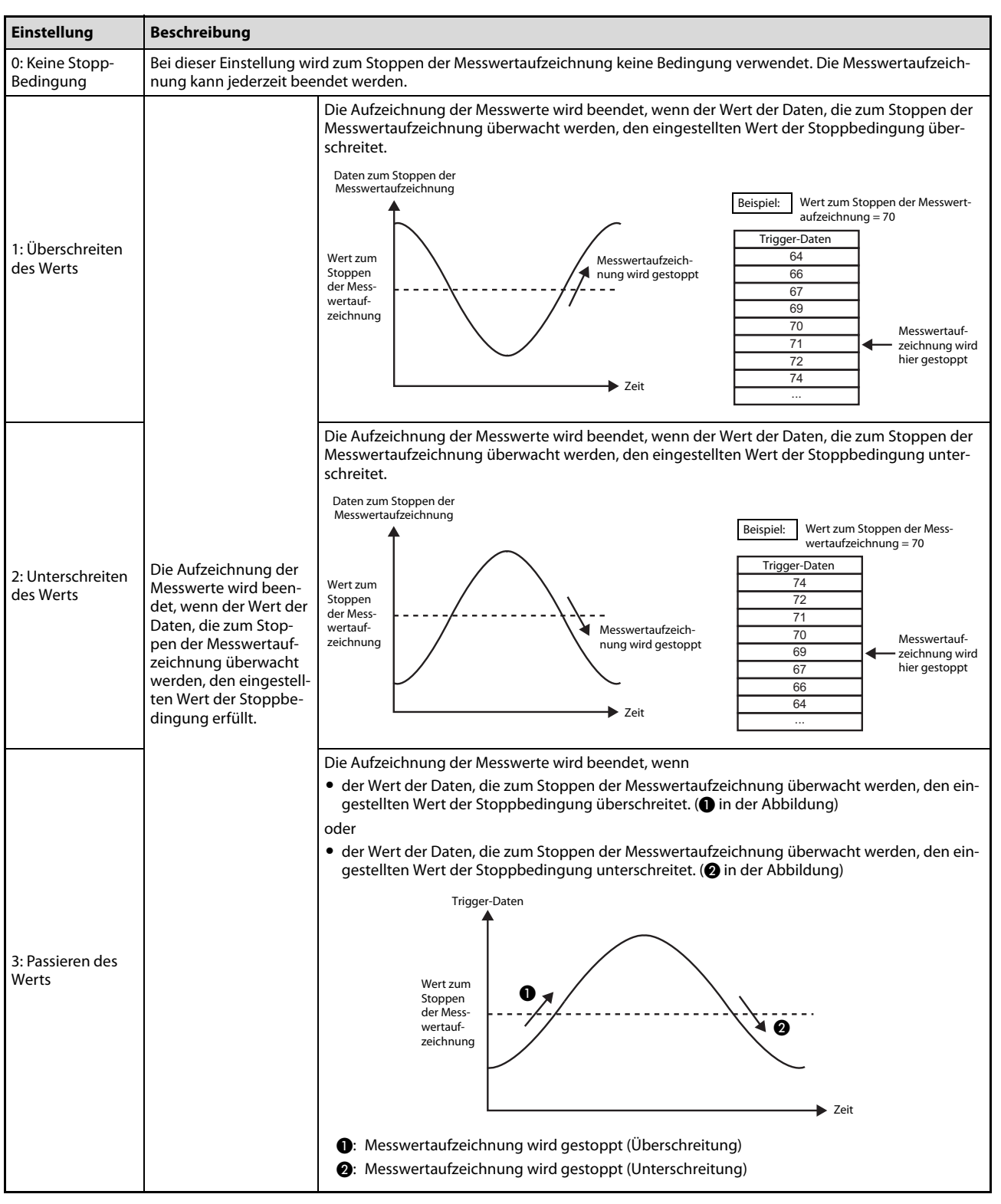

 Stellen Sie eine der folgenden Bedingungen ein, bei der die Messwertaufzeichnung beendet werden soll.

Tab. 4-26: Bedingungen und Erläuterungen zum Stoppen der Messwertaufzeichnung

 Wenn in den Pufferspeicheradressen Un\G1056 bis Un\G1059 (Bedingung für Ende der Messwertaufzeichnung) ein anderer Wert als 0 ("Keine Stoppbedingung") eingestellt ist, wählen Sie in den Pufferspeicheradressen Un\G1064 bis Un\G1067 für jeden Kanal die Pufferspeicheradresse, deren Inhalt auf das Auftreten der Bedingung zum Stoppen der Messwertaufzeichnung überwacht werden soll.

Der Einstellbereich umfasst die Werte von 0 bis 4999. Werden die Pufferspeicheradressen Un\G1072 bis Un\G1081 angegeben, können Operandendaten aus der SPS-CPU zum Stoppen der Messwertaufzeichnung verwendet werden (siehe [Abschnitt 7.2.38\)](#page-324-0).

Geben Sie dann noch in den Pufferspeicheradressen Un\G1082 bis Un\G1085 für jeden Kanal den Wert vor, bei dem die Messwertaufzeichnung gestoppt werden soll. Dieser Wert kann im Bereich von -32768 bis 32767 liegen.

Start der Messwertaufzeichnung

Schalten Sie das Ausgangssignal Y9 (Anforderung zur Einstellung der Betriebsbedingungen) einund wieder aus. Danach werden die Daten in den berechneten Intervallen gespeichert.

HINWEISE Wird bei einer eingestellten Wandlungszeit von 20 µs ("0" in Un\G26) die Messwertaufzeichnung in den Pufferspeicheradressen Un\G1000 bis Un\G1003 freigegeben, tritt ein Fehler auf.

> Ist die Eingangssignal-Fehlererkennung nicht gesperrt (Anderer Wert als "0" in Un\G27) tritt bei der Freigabe der Messwertaufzeichnung in den Pufferspeicheradressen Un\G1000 bis Un\G1003 ein Fehler auf.

> Ist das in Un\G1032 bis Un\G1035 (Vorgabewert) und Un\G1040 bis Un\G1043 (Einheit) eingestellte Intervall der Messwertaufzeichnung kürzer als die Aktualisierungsrate der digitalen Ausgangswerte (Un\G11 bis Un\G14) oder der aufbereiteten digitalen Ausgangswerte (Un\G54 bis Un\G57), tritt ein Fehler auf und die Daten können nicht aufgezeichnet werden.

> Die Messwertaufzeichnung wird nicht ausgeführt, wenn einer der folgenden Fehler auftritt, nachdem die Messwertaufzeichnung freigegeben wurde und das Signal Y9 (Anforderung zur Einstellung der Betriebsbedingungen) ein- und wieder ausgeschaltet wurde.

- Fehler-Codes 20 $\Box$ , 30 $\Box$  und 31 $\Box$ : Fehlerhafte Einstellung zur Mittelwertbildung
	- (Un\G1 bis Un\G4)
- Fehler-Code 360: Fehlerhafte Einstellung der Wandlungszeit (Un\G26)
- Fehler-Codes 200 $\square$  bis 208 $\square$ : Parameterfehler bei der Messwertaufzeichnung

# <span id="page-107-0"></span>Stoppen der Messwertaufzeichnung

Das Stoppen der Messwertaufzeichnung wird durch den Inhalt der Pufferspeicheradressen Un\G1008 bis Un\G1011 angefordert ("0": Messwertaufzeichnung nicht anhalten, "1": Messwertaufzeichnung anhalten). Nach der Stoppanforderung wird noch die eingestellte Anzahl Daten gespeichert und anschließend die Messwertaufzeichnung gestoppt.

Die Funktion der Pufferspeicheradressen Un\G1008 bis Un\G1011 hängt vom Inhalt der entsprechenden Pufferspeicheradresse Un\G1056 bis Un\G1059 (Bedingung für das Beenden der Messwertaufzeichnung) ab:

- Ist der Inhalt der entsprechenden Pufferspeicheradresse Un\G1056 bis Un\G1059 =  $_{n}$ 0" (Keine Stoppbedingung) und ändert sich der Inhalt einer der Pufferspeicheradressen Un\G1008 bis Un\G1011 von "0" nach "1", wird die eingestellte Anzahl Daten gespeichert und dann die Messwertaufzeichnung für den jeweiligen Kanal angehalten.
- Ist der Inhalt der entsprechenden Pufferspeicheradresse Un\G1056 bis Un\G1059 ungleich "0", wird die eingestellte Anzahl Daten gespeichert und dann die Messwertaufzeichnung für den jeweiligen Kanal angehalten, wenn nach der Änderung des Inhalts einer der Pufferspeicheradressen Un\G1008 bis Un\G1011 von "0" nach "1" die Bedingung zum Anhalten der Messwertaufzeichnung erfüllt ist.

Wenn die Messwertaufzeichnung angehalten wurde, enthält die entsprechende Pufferspeicheradresse Un\G1016 bis Un\G1019 enthält den Wert "1".

HINWEISE Wird das Signal Y9 (Anforderung zur Einstellung der Betriebsbedingungen) ein- und wieder ausgeschaltet, wird die Messwertaufzeichnung unabhängig vom Inhalt der Pufferspeicheradressen Un\G1008 bis Un\G1011 angehalten. Alle vor dem Einschalten des Signals Y9 gespeicherten Daten werden gelöscht.

> Der Inhalt der Pufferspeicheradressen Un\G1008 bis Un\G1011 sollte erst dann von "1" (Anhalten) nach "0" (Nicht anhalten) geändert werden, nachdem geprüft wurde, dass die Messwertaufzeichnung tatsächlich angehalten ist (Inhalt Un\G1016–Un\G1019 = "1"). Wird der Inhalt der Pufferspeicheradressen Un\G1008 bis Un\G1011 von "1" nach "0" geändert, bevor der Inhalt der Adressen Un\G1016 bis Un\G1019 "1" ist, wird die Messwertaufzeichnung nicht gestoppt.

> Zwischen der Änderung des Inhalts einer der Pufferspeicheradressen Un\G1008 bis Un\G1011 von "0" nach "1" und dem Empfang der Anforderung zum Stoppen der Messwertaufzeichnung tritt maximal die folgende Verzögerung auf:

(Verzögerung) = (Tatsächliches Intervall der Messwertaufzeichnung) + (Zykluszeit der SPS)
### Beispiel 1  $\nabla$ Der Inhalt der Pufferspeicheradressen Un\G1056 bis Un\G1059 ist "0" (Keine Stoppbedingung). Aufgezeichnet wird der aufbereitete digitale Ausgangswert von Kanal 1 (Un\G54).

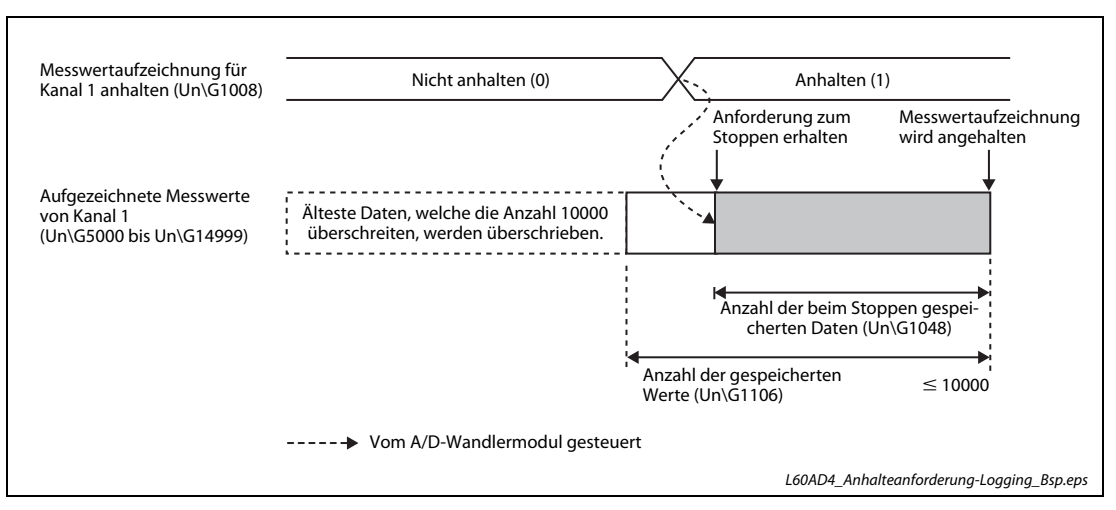

Abb. 4-28: Nach der Anforderung zum Stoppen in Un\G1008 werden noch Werte gespeichert und dann die Messwertaufzeichnung beendet.

Δ

### Beispiel 2  $\nabla$ Der Inhalt der Pufferspeicheradressen Un\G1056 bis Un\G1059 ist nicht "0" (Es gilt eine Stoppbedingung). Aufgezeichnet wird der aufbereitete digitale Ausgangswert von Kanal 1 (Un\G54).

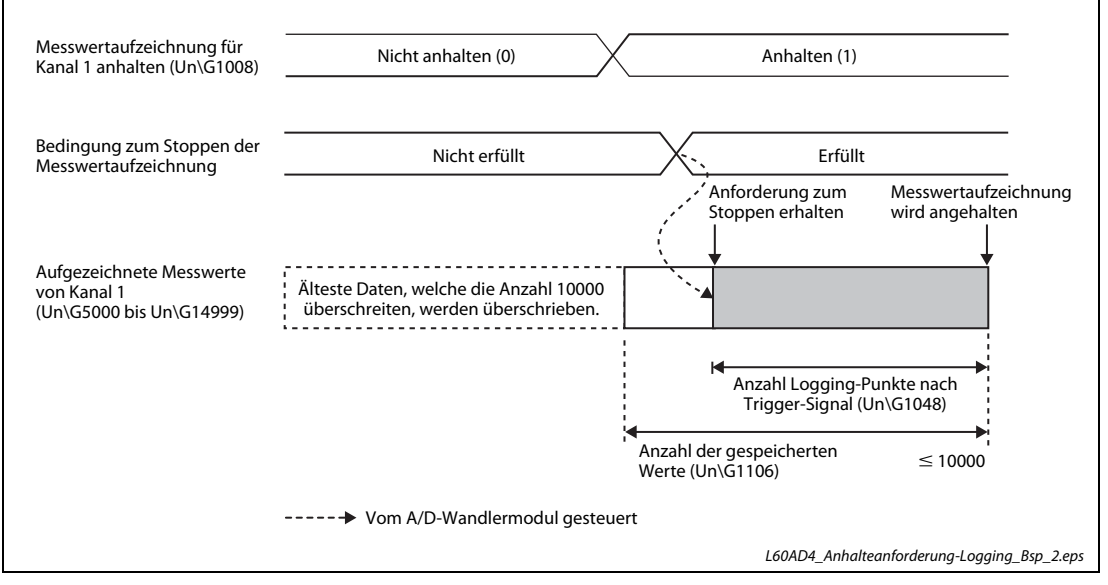

 Abb. 4-29: Nach der Anforderung zum Stoppen wird gewartet, bis die Stoppbedingung erfüllt ist. Dann wird noch die eingestellte Anzahl an Werten gespeichert und anschließend die Messwertaufzeichnung beendet.

 $\triangle$ 

# Prüfen, ob die Messwertaufzeichnung angehalten wurde

Kontrollieren Sie den Anhaltestatus der Messwertaufzeichnung in den Pufferspeicheradressen Un\G1008 bis Un\G1011. Wenn die Messwertaufzeichnung angehalten wurde ist der Inhalt "1".

# Zeitpunkt des Stopps der Messwertaufzeichnung prüfen

Zu welchem Zeitpunkt die Bedingung zum Anhalten der Messwertaufzeichnung erfüllt war und die Aufzeichnung gestoppt wurde, wird im Pufferspeicherbereich Un\G1154 bis Un\G1169 gespeichert. Auch wenn das eingestellte Logging-Zeitintervall kleiner als 1 s ist, wird der Zeitpunk erfasst, da die kleinste Einheit der Zeitaufzeichnung in den Pufferspeicheradressen Un\G1154 bis Un\G1169 Sekunden ist. Die Abfrage des Triggerzeitpunkts ermöglicht den zeitlichen Bezug zu den aufgezeichneten Daten.

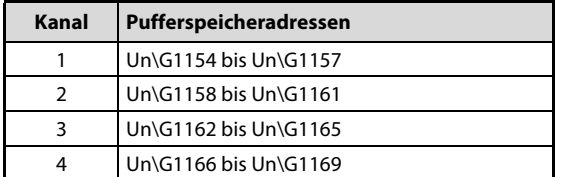

 $Tab. 4-27:$ Pro Kanal sind im Pufferspeicher vier Adressen für das Datum und die Uhrzeit des Stopps reserviert.

Die kleinste Zeiteinheit, die erfasst wird ist "Sekunde", auch wenn das Intervall der Aufzeichnung kürzer als 1 s eingestellt ist. Der Zeitpunkt des Stopps kann verwendet werden, um einen Bezug zu den gespeicherten Daten herzustellen.

Eine ausführliche Beschreibung dieses Pufferspeicherbereichs enthält der [Abschnitt 7.2.45](#page-329-0).

# Beispiel  $\nabla$

 Der Zeitpunkt, an dem die Messwertaufzeichnung für Kanal 1 gestoppt wurde, ist: Datum: Dienstag, 29. März 2011 Uhrzeit: 10:35:40

|          | b15 | bis                              | b8 | b7 | bis                               | b <sub>0</sub> |
|----------|-----|----------------------------------|----|----|-----------------------------------|----------------|
| Un\G1154 |     | Jahr (die ersten beiden Stellen) |    |    | Jahr (die letzten beiden Stellen) |                |
| Un\G1155 |     | Monat                            |    |    | Tag                               |                |
| Un\G1156 |     | Stunde                           |    |    | Minute                            |                |
| Un\G1157 |     | Sekunde                          |    |    | Wochentag                         |                |

Abb. 4-30: Zuordnung der Pufferspeicheradressen Un\G1154 bis Un\G1157 für den Stoppzeitpunkt

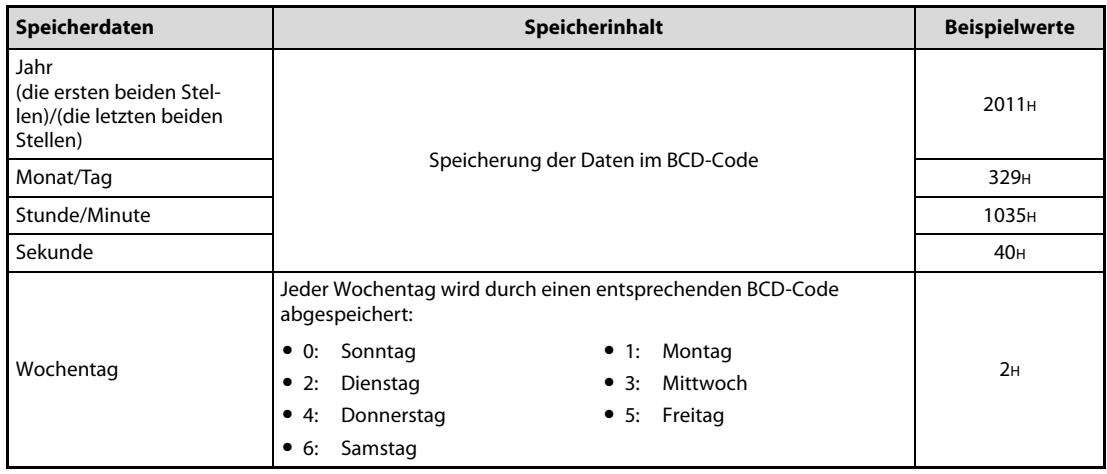

Tab. 4-28: Speicherinhalt für den Stoppzeitpunkt am Dienstag, 29. März 2011 um 10:35:40

# Gespeicherte Daten prüfen

Die aufgezeichneten Daten (Digitale Ausgangswerte oder aufbereitete digitale Ausgangswerte) werden im Pufferspeicherbereich Un\G5000 bis Un\G44999 eingetragen.

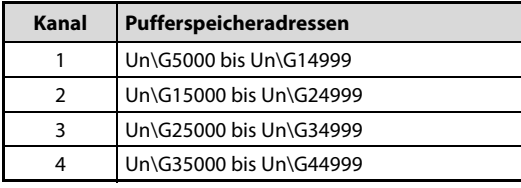

### Tab. 4-29:

Pro Kanal stehen 10000 Speicheradressen zur Speicherung der aufgezeichneten Werte zur Verfügung.

Wenn die 10000. Adresse beschrieben ist, werden die weiteren Daten wieder ab der 1. Adresse gespeichert. Dabei werden die alten Daten überschrieben. Dadurch kann der Speicherbereich für die aufgezeichneten Messwerte neue und alte Daten enthalten.

Bitte halten Sie bei der Auswertung der gespeicherten Daten die folgende Reihenfolge ein:

Prüfen Sie die Anzahl der gültigen gespeicherten Daten (Un\G1106 bis Un\G1109).

Der Inhalt der Pufferspeicheradressen Un\G1106 bis Un\G1109 gibt an, wie viele Messwerte im Bereich mit den aufgezeichneten Daten gespeichert sind.

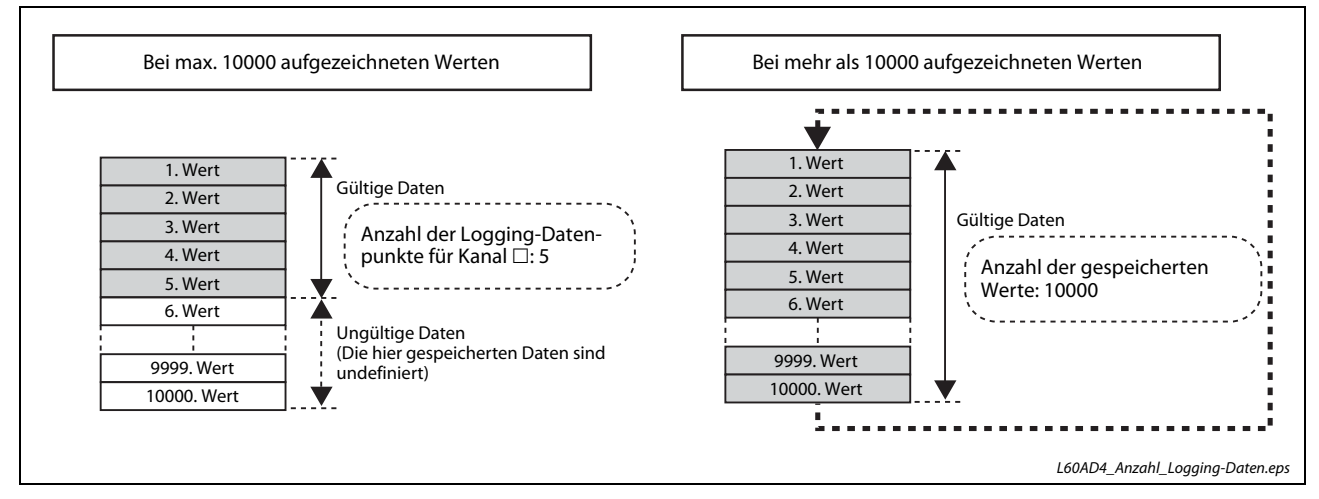

Abb. 4-31: Wenn der Speicherbereich einmal komplett beschrieben wurde, wird als Anzahl der gespeicherten Werte "10000" angezeigt

Prüfen Sie, wo die neuesten und die ältesten Daten gespeichert sind.

Der Inhalt der Pufferspeicheradressen Un\G1090 bis Un\G1093 gibt an, wo sich die ältesten Daten befindet (siehe [Abschnitt 7.2.40\)](#page-325-0).

Wo sich im Pufferspeicher die neuesten gespeicherten Daten befindet, wird durch den Inhalt der PufferspeicheradressenUn\G1098 bisUn\G1101 angezeigt (Abschnitt 4.4.12). abgelegt.

### Beispiel  $\nabla$ Es wurden mehr als 10000 Messwerte gespeichert.

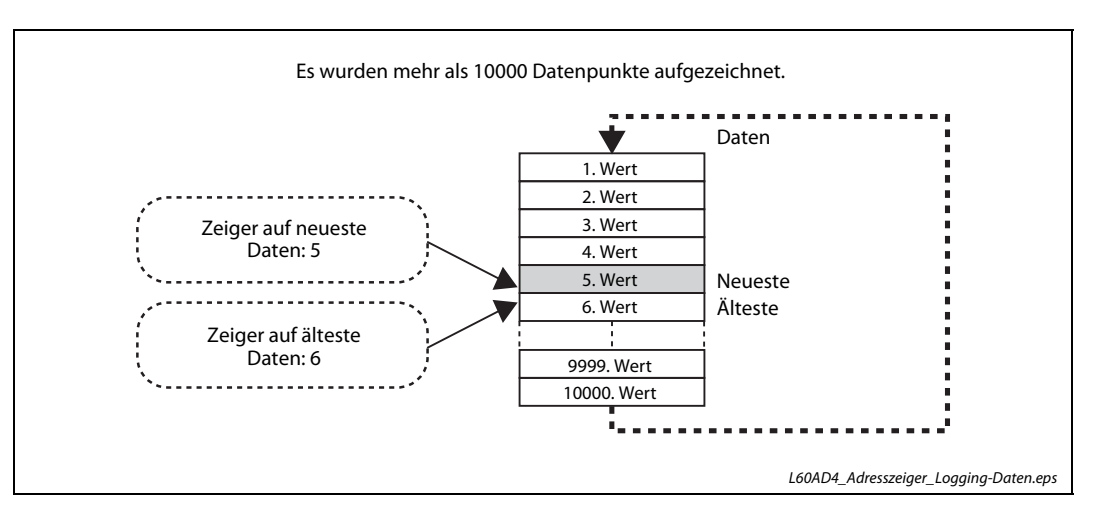

 Abb. 4-32: Die Zeiger geben die Speicherposition relativ zur Startadresse des Pufferspeicherbereichs an.

 $\wedge$ 

 Prüfen Sie, bei welchem Messwert die Bedingung zum Anhalten der Messwertaufzeichnung erfüllt war.

Die Pufferspeicheradressen Un\G1114 bis Un\G1117 geben an, welcher Wert gespeichert wurde, als die Bedingung zum Anhalten der Messwertaufzeichnung erfüllt wurde. Danach werden eventuell noch weitere Daten gespeichert und dann die Aufzeichnung gestoppt.

### Beispiel  $\nabla$ Die Aufzeichnung der Messwerte wird unter den folgenden Bedingungen gestoppt:

– Anzahl der Werte, die nach dem Erfüllen der Stoppbedingung gespeichert werden (Un\G1048 bis Un\G1051): 6505

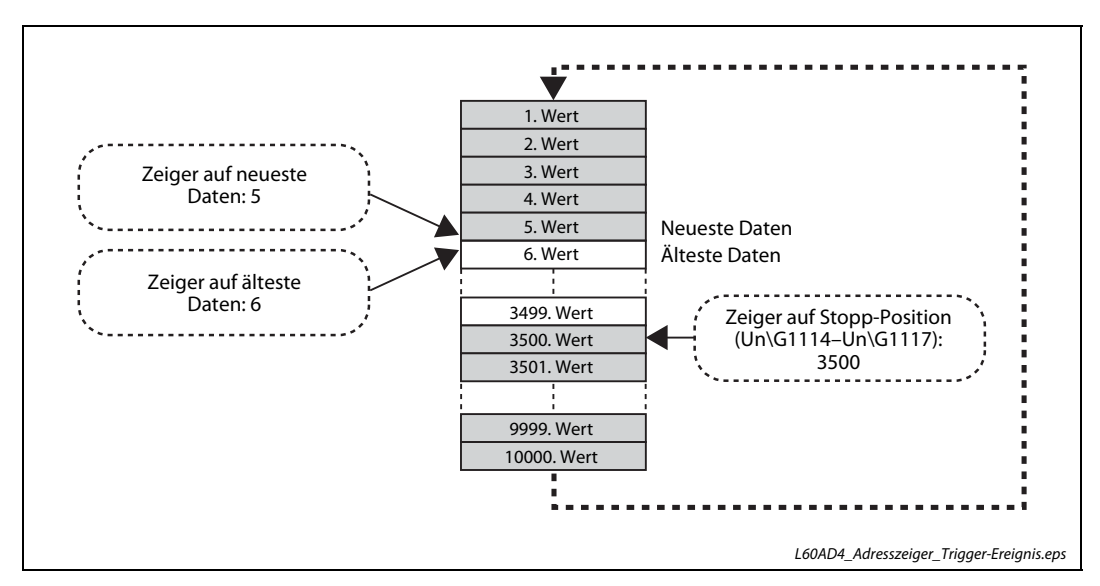

– Die Anforderung zum Stoppen der Messwertaufzeichnung wurde beim 3500. Wert gegeben.

 Abb. 4-33: Bei den Bedingungen dieses Beispiels wird die Speicherung der Messwerte beim 5. Wert beendet

## Messwertaufzeichnung erneut starten

Eine angehaltene Messwertaufzeichnung wird fortgesetzt, wenn der Inhalt der entsprechenden Pufferspeicheradresse Un\G1008 bis Un\G1011 von "1" (Anhalten) nach "0" (Nicht anhalten) geändert wird.

Die Daten werden ab der Startadresse des jeweiligen Bereichs mit den aufgezeichneten Daten gespeichert.

Der Inhalt der entsprechenden Pufferspeicheradressen Un\G1016 bis Un\G1019 (Status der Messwertaufzeichnung) ändert sich von "1" (Angehalten) nach "0" (Nicht angehalten).

Die anderen für die Messwertaufzeichnung relevanten Pufferspeicheradressen nehmen die folgenden Inhalte an:

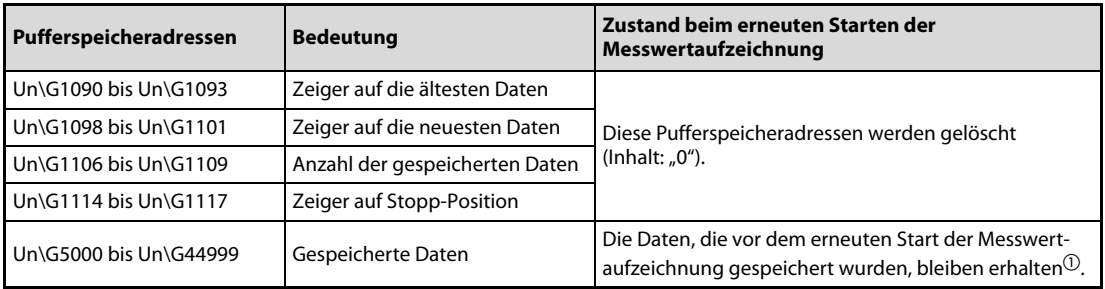

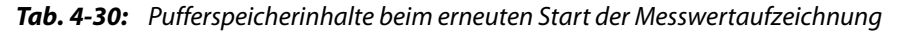

- $\Omega$  Beim erneuten Start der Messwertaufzeichnung werden die Daten ab der Startadresse des jeweiligen Bereichs gespeichert. Da die zuvor gespeicherten Daten nicht gelöscht werden, sollte zur Auswertung der Daten der Inhalt der Pufferspeicheradressen Un\G1106 bis Un\G1109 (Anzahl der gespeicherten Daten) geprüft werden.
- Zeitpunkt des erneuten Starts

Zwischen der Anforderung zum Anhalten (Un\G1008 bis Un\G1011 = 1) und dem Anhalten der Messwertaufzeichnung (Un\G1016 bis Un\G1019 = 1) vergeht eventuell eine gewisse Zeit. Zum erneuten Starten der Messwertaufzeichnung sollte der Inhalt der Pufferspeicheradressen Un\G1008 bis Un\G1011 erst dann von "1" (Anhalten) nach "0" (Nicht anhalten) geändert werden, nachdem geprüft wurde, dass die Messwertaufzeichnung tatsächlich angehalten ist (Inhalt Un\G1016 bis Un\G1019 =  $_4$ 1").

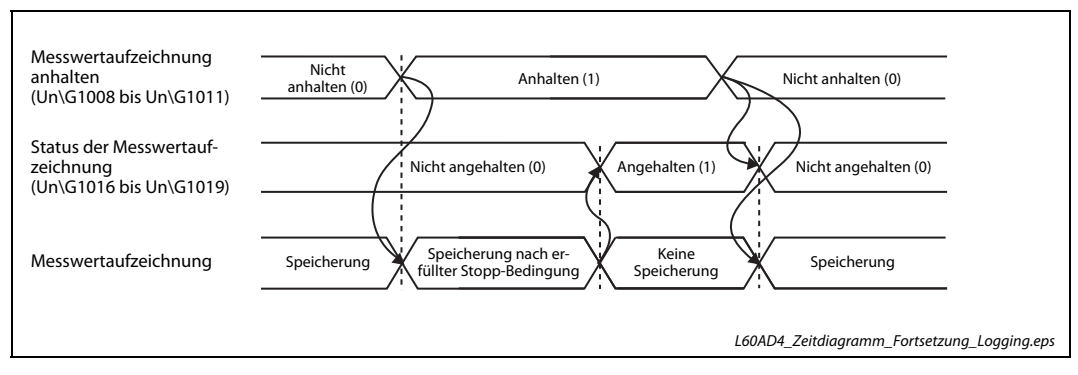

 Abb. 4-34: Die Anforderung zum Anhalten der Messwertaufzeichnung wird erst zurückgesetzt, nachdem die Aufzeichnung tatsächlich gestoppt wurde.

Wird der Inhalt der Pufferspeicheradressen Un\G1008 bis Un\G1011 von "1" nach "0" geändert, bevor der Inhalt der entsprechenden Adresse Un\G1016 bis Un\G1019 "1" ist (also vor dem Stoppen der Messwertaufzeichnung), wird die Messwertaufzeichnung NICHT gestoppt.

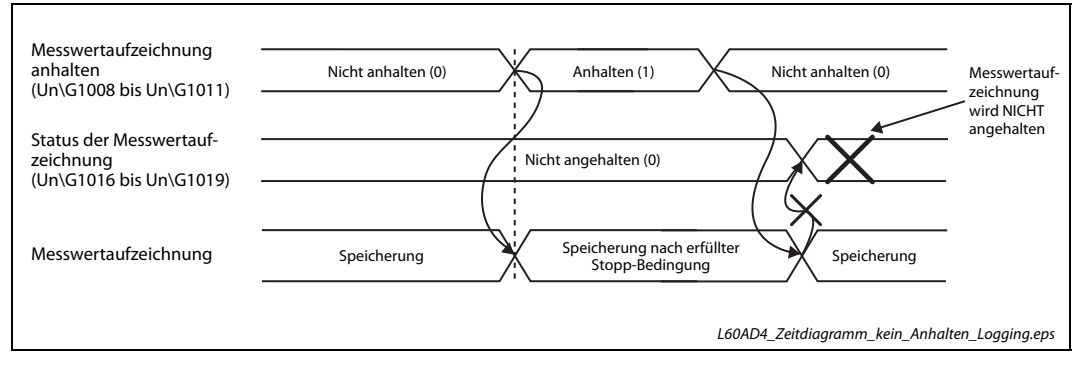

 Abb. 4-35: Wird die Anforderung zum Anhalten der Messwertaufzeichnung zu früh zurückgesetzt, wird die Aufzeichnung nicht gestoppt.

# Auswertung der Daten, ohne die Messwertaufzeichnung zu stoppen

Die gespeicherten Daten können auch während der Messwertaufzeichnung ausgewertet werden, indem der Pufferspeicherinhalt auf dem Monitor eines Bediengeräts oder eines Programmierwerkzeugs dargestellt wird.

Wird diese Möglichkeit genutzt, sollte das Intervall der Messwertaufzeichnung so eingestellt werden, dass die gespeicherten Daten während der Auswertung nicht überschrieben werden.

Werten Sie zur Anzeige der gespeicherten Daten die Inhalte der folgenden Pufferspeicheradressen aus.

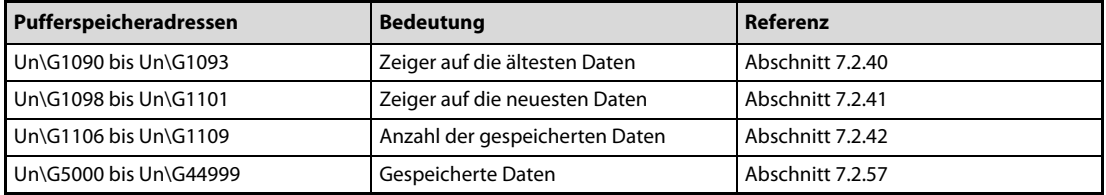

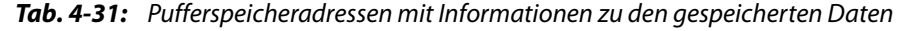

HINWEISE Stellen Sie das Intervall der Messwertaufzeichnung (Un\G1032 bis Un\G1035) so ein, dass die gespeicherten Daten vollständig gelesen und ausgewertet werden können, bevor sie aktualisiert werden. Wird das Intervall zu kurz eingestellt, kann es vorkommen, dass die Daten während der Auswertung überschrieben werden.

> Beobachten Sie den Zeiger, der die Position der ältesten Daten angibt und den Zähler für die Anzahl der gespeicherten Daten. Laden Sie die gewünschten Messwerte aus dem Speicherbereich, sobald sich der Wert des Zeigers oder des Zählers ändert.

> Falls sich die Aktualisierung der Daten und deren Auswertung wegen des Zusammenhangs zwischen dem Intervall der Messwertaufzeichnung und der Zykluszeit der SPS-CPU nicht synchronisieren lässt, verändern Sie bitte das Intervall der Messwertaufzeichnung.

> Wenn Sie die Daten auswerten möchten, ohne das Intervall der Messwertaufzeichnung zu beachten, sollten Sie die Messwertaufzeichnung anhalten.

# 4.5.15 Integrierfunktion für Durchflussmengen

Um das Ausgangssignal (Strom oder Spannung) eines Durchflussmessers, der den momentanen Durchfluss misst (beispielsweise in der Einheit "Liter/s") in einen Wert für die durchgeflossene Menge zu wandeln, kann die Integrierfunktion für Durchflussmengen verwendet werden.

Bei dieser Funktion wird das aufbereitete digitale Ausgangssignal (Momentandurchfluss) in jedem Integrationsintervall zum gespeicherten Wert addiert und so die Durchflussmenge ermittelt. Die Wandlungsgeschwindigkeit kann dabei auf 1 ms eingestellt werden.

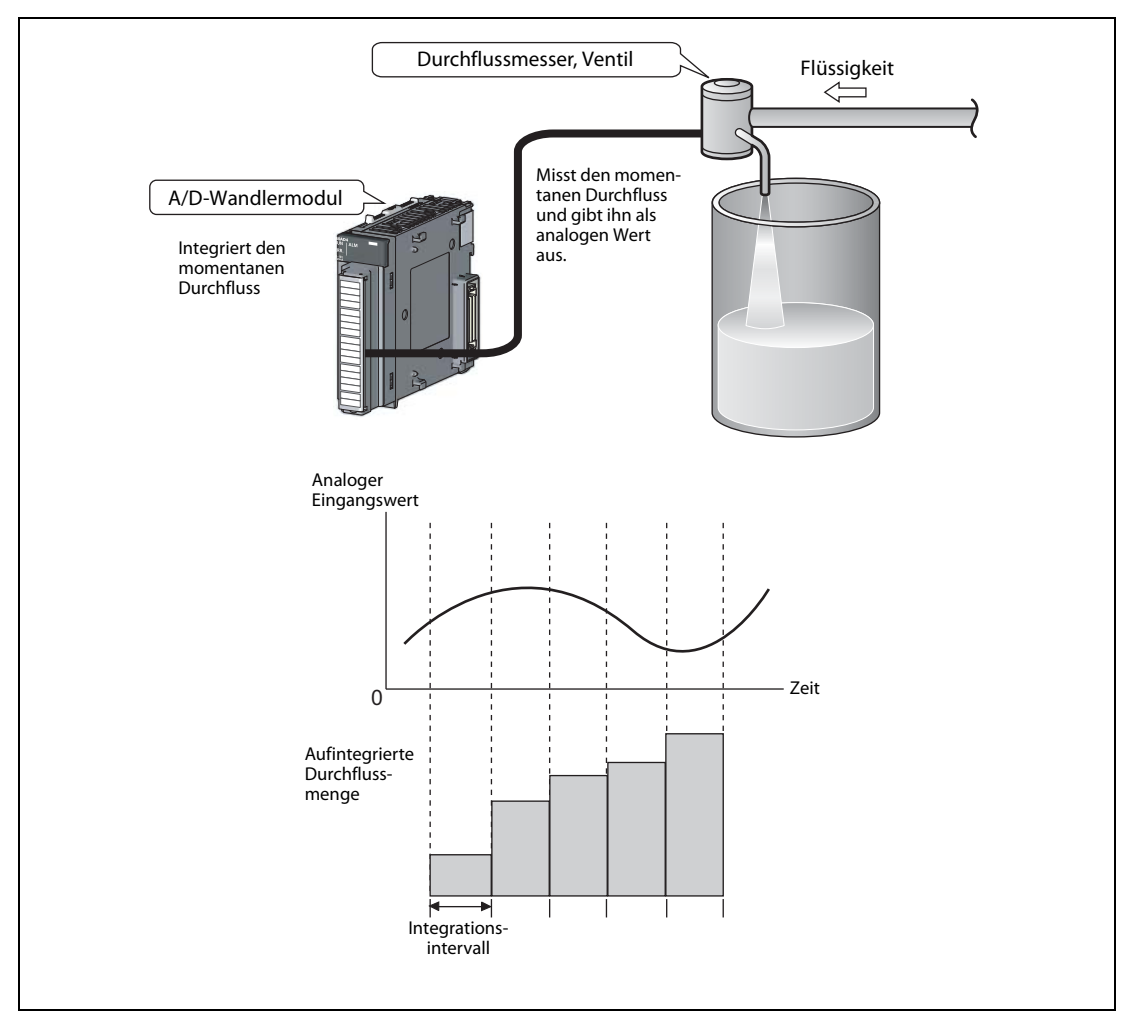

 Abb. 4-36: Durch Integrieren wird aus dem Messwert des momentanen Durchfluss die Durchflussmenge ermittelt.

# Berechnung der Durchflussmenge

Aus dem Messwert für den Momentandurchfluss wird mit der folgenden Formel die Durchflussmenge berechnet:

\n
$$
\text{Durchflussmenge} = \left( \text{Momentandurchfluss} \times \frac{\Delta T}{T} \times \text{Multiplikationsfaktor} \right) + \text{Vorherige Durchflussmenge}\n \text{op}
$$
\n

– Durchflussmenge

Dies ist das Ergebnis der Integration. Es wird für die einzelnen Kanäle in den Pufferspeicheradressen Un\G1332 bis Un\G1339 gespeichert und kann im Bereich von 0 bis 2147483647 liegen.

– Momentandurchfluss

Der momentane Durchfluss wird vom Durchflussmesser erfasst und als analoges Eingangssignal an das L60AD4 übermittelt. Für die Berechnung der Durchflussmenge wird der Wert für den Momentandurchfluss den Pufferspeicheradressen Un\G54 bis Un\G57 (Aufbereiteter analoger Ausgangswert) entnommen.

 $\Lambda$ T

Dies ist der Vorgabewert für das Integrationsintervall in der Einheit "Millisekunden".Er wird in den Pufferspeicheradressen Un\G1308 bis Un\G1311 eingetragen und entspricht dem Intervall, in dem der Durchflussmesser seinen analogen Wert liefert.

Beispiel  $\nabla$  Der am Q64ADH angeschlossene Durchflussmesser liefert alle 500 ms den Wert für den Momentandurchfluss. Daher wird für ΔT der Wert "500" angegeben.

 $\wedge$ 

– T

Der als "T" angegebene und in den Pufferspeicheradressen Un\G1316 bis Un\G1319 gespeicherte Wert dient zur Umrechnung der Zeiteinheit des Momentandurchflusses in die Einheit "ms". Dazu wird in diesen Pufferspeicheradressen die Maßeinheit des am L60AD4 angeschlossenen Durchflussmessers angegeben.

| Maßeinheit des angeschlos-<br>senen Durchflussgebers | Inhalt der Adressen Un\G1316 bis Un\G1319 | $T$ [ms] |
|------------------------------------------------------|-------------------------------------------|----------|
|                                                      |                                           | 1000     |
| /min                                                 |                                           | 60000    |
| /h                                                   |                                           | 3600000  |

Tab. 4-32: Werte für " $T''$ 

# Beispiel  $\nabla$

Wenn der an Kanal 1 angeschlossene Messwertaufnehmer den Durchfluss in der Einheit cm<sup>3</sup>/s misst, muss in der Pufferspeicheradresse Un\G1316 der Wert "0" eingetragen werden.

 $\triangle$ 

– Multiplikationsfaktor

Der Multiplikationsfaktor der Integrierfunktion wird in den Pufferspeicheradressen Un\G1324 bis Un\G1327 eingetragen. Der Multiplikationsfaktor wird verwendet, wenn das Ergebnis der folgenden Multiplikation zwischen 0 und 1 liegt:

Momentandurchfluss =  $\frac{\Delta T}{T}$ 

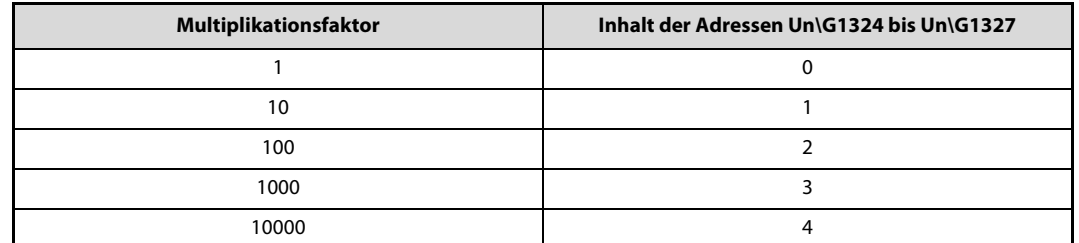

Tab. 4-33: Multiplikationsfaktor der Integrierfunktion

# Beispiel  $\nabla$

Bei  $\Delta T = 500$  (ms) und T = 6000 (ms) ist das Ergebnis der Division  $\Delta T/T = 0.0083...$ Stellen Sie den Multiplikationsfaktor auf den Wert 1000 oder 10000 ein ("3" oder "4" in die entsprechende Pufferspeicheradresse Un\G1324 bis Un\G1327 eintragen.)

 $\triangle$ 

# – Vorherige Durchflussmenge

Die vorherige Durchflussmenge entspricht dem bis zur aktuellen Integration in den Pufferspeicheradressen Un\G1332 bis Un\G1339 gespeicherten Integrationsergebnis.

HINWEISE Bei einem Momentandurchfluss von "0" wird die Integration des Durchflusses nicht ausgeführt.

In den Pufferspeicheradressen Un\G1332 bis Un\G1339 wird das Ergebnis der Integration gerundet und ohne Nachkommastellen gespeichert. Das L60AD4 verwendet intern zur Berechnung der Durchflussmenge aber einen Wert mit Nachkommastellen.

Der Wert für die Durchflussmenge in den Pufferspeicheradressen Un\G1332 bis Un\G1339 kann im Bereich von 0 bis 2147483647 liegen. Wird die obere Grenze von 2147483647 überschritten, wird in den Pufferspeicheradressen Un\G1332 bis Un\G1339 nur die Differenz zur oberen Grenze gespeichert.

Wenn zum Beispiel die vorherige Durchflussmenge 2147483000 und die aktuelle Durchflussmenge 5000 (Momentandurchfluss x ΔT/T x Multiplikationsfaktor) beträgt, ergibt sich als Integrationsergebnis: (5000 + 2147483000) – 2147483647 = 4353. In die entsprechende Pufferspeicheradresse Un\G1332 bis Un\G1339 wird in diesem Fall nur der Wert 4353 eingetragen.

# Das Intervall der Integrierfunktion

Stellen Sie das Intervall der Integrierfunktion entsprechend dem Intervall ein, in dem der am L60AD4 angeschlossene Durchflussmesser seinen analogen Wert liefert. Wählen Sie zusätzlich den Wert für das Intervall so, dass sich ein ganzzahliges Vielfaches des Aktualisierungszyklus des aufbereiteten digitalen Ausgangswerts (Pufferspeicheradressen Un\G54 bis Un\G57) ergibt.

Der Aktualisierungszyklus des aufbereiteten digitalen Ausgangswerts entspricht dem Wandlungszyklus der gewählten Methode der A/D-Wandlung.

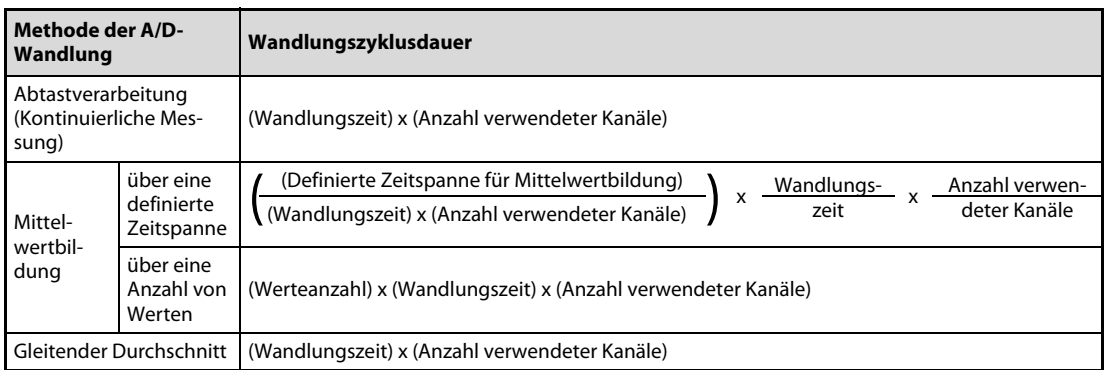

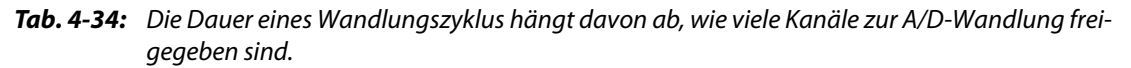

HINWEIS Bei der Integrierfunktion zur Durchflussmengenmessung kann nur eine Wandlungszeit von 1 ms eingestellt werden.

> Ist das in den Pufferspeicheradressen Un\G1308 bis Un\G1311 eingestellte Intervall kein ganzzahliges Vielfaches des Aktualisierungszyklus des aufbereiteten digitalen Ausgangswerts, wird die Integration in einem Intervall ausgeführt, das sich aus dem maximalen ganzzahligen Vielfachen des Aktualisierungszyklus mit dem Vorgabewert als obere Grenze ergibt.

> Das tatsächliche Intervall wird in die Pufferspeicheradressen Un\G1348 bis Un\G1351 eingetragen und kann dort geprüft werden.

Beispiel  $\nabla$ 

Für die Kanäle 1 bis 3 wurden die folgenden Einstellungen vorgenommen:

- Kontinuierliche Messung (Wert "0" für den entsprechenden Kanal in Un\G24)
- Wandlungszeit: 1 ms
- Vorgabewert für das Integrationsintervall: 5000 (Un\G1308 bis Un\G1311)

Das Intervall der Integrierfunktion ist ein Vielfaches von 3 ms (1 ms Wandlungszeit x 3). In diesem Beispiel beträgt das tatsächliche Intervall 4998 ms (1666 x 3 ms) bei einer Vorgabe von 5000 μs.

Δ

HINWEIS Wenn das vorgegebene Intervall der Integrierfunktion in den Pufferspeicheradressen Un\G1308 bis Un\G1311 kürzer ist als der Aktualisierungszyklus der entsprechenden aufbereiteten Daten (Un\G54 bis Un\G57) tritt ein Fehler auf mit dem Code 212□ auf und die Integration der Durchflussmenge wird nicht ausgeführt.

# Der Multiplikationsfaktor der Integrierfunktion

Der Multiplikationsfaktor der Integrierfunktion dient dazu, beim Ergebnis der Berechnung der Durchflussmenge mit der Formel

$$
Momentumducthfluss = \frac{\Delta T}{T}
$$

den Wert zu verschieben und die Anzahl der Nachkommastellen zu reduzieren. Dies ist notwendig, weil in den Pufferspeicheradressen Un\G1332 bis Un\G1339 mit dem Integrationsergebnis keine Nachkommastellen gespeichert werden.

Beispiel  $\nabla$ 

Das Ergebnis der Berechnung "Momentandurchfluss x ΔT/T" beträgt 123,45.

Ohne einen Multiplikationsfaktor wird der Wert 123 gespeichert. Mit einem Multiplikationsfaktor von 100 ändert sich das Ergebnis in 12345 und dies wird dann komplett gespeichert.

 $\triangle$ 

Die folgende Tabelle zeigt den Zusammenhang zwischen der Einstellung für die Einheit des Intervalls der Integrierfunktion (Un\G1316 bis Un\G1319), dem Vorgabewert für das Intervall der Integrierfunktion (Un\G1308 bis Un\G1311) und dem empfohlenen Multiplikationsfaktor (Un\G1324 bis Un\G1327).

| Einstellung für die Einheit<br>des Intervalls der<br>Integrierfunktion<br>(Un\G1316-Un\G1319)(T) | Einstellung für das Intervall<br>der Integrierfunktion<br>(Un\G1308-Un\G1311)(AT) | $\Delta T/T$ | <b>Empfohlener</b><br><b>Multiplikationsfaktor</b><br>(Un\G1324 bis Un\G1327) |  |
|--------------------------------------------------------------------------------------------------|-----------------------------------------------------------------------------------|--------------|-------------------------------------------------------------------------------|--|
|                                                                                                  | 1                                                                                 | 0.001        | 1000                                                                          |  |
| $0 \frac{(s)}{s}$                                                                                | 500                                                                               | 0,5          | 10                                                                            |  |
| $(T = 1000$ [ms])                                                                                | 1000                                                                              |              |                                                                               |  |
|                                                                                                  | 5000                                                                              | 5            |                                                                               |  |
|                                                                                                  |                                                                                   | 0,000016666  | 10000                                                                         |  |
| 1/(min)                                                                                          | 500                                                                               | 0,008333333  |                                                                               |  |
| $(T = 60000$ [ms])                                                                               | 1000                                                                              | 0,016666666  | 1000                                                                          |  |
|                                                                                                  | 5000                                                                              | 0,083333333  |                                                                               |  |
|                                                                                                  |                                                                                   | 0,000000277  | 10000                                                                         |  |
| $2$ (/h)                                                                                         | 500                                                                               | 0,000138888  |                                                                               |  |
| $(T = 3600000$ [ms])                                                                             | 1000                                                                              | 0,000277777  |                                                                               |  |
|                                                                                                  | 5000                                                                              | 0,001388888  |                                                                               |  |

Tab. 4-35: Beziehung zwischen Intervall, Einheit des Intervalls und Multiplikationsfaktor

# Einstellung der Durchflussmengenmessung

### Einstellablauf

Aktivieren Sie die A/D-Wandlung für den entsprechenden Kanal.

Menüabfolge:

### $Project \rightarrow Intelligence Funktionsmodul \rightarrow O0xx: L60AD4 \rightarrow Parameter$

Einstellpunkt "A/D conversion enable/disable setting":

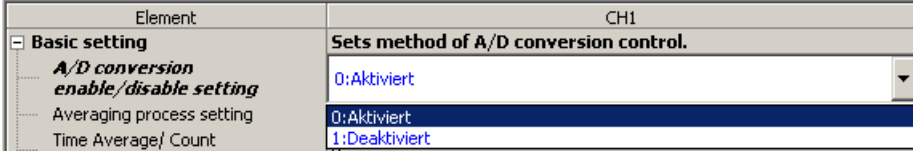

2 Einstellpunkt "Conversion speed setting": Stellen Sie die Wandlungszeit ein.

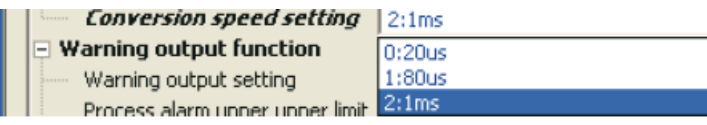

 Einstellpunkt "Flow amount integration enable/disable setting": Geben Sie für den entsprechenden Kanal die Integrierfunktion des Durchflusses frei (Enabled).

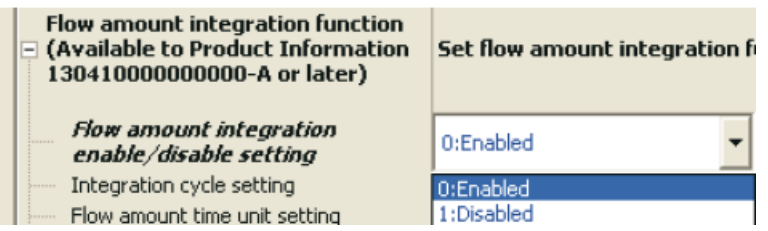

(4) Einstellpunkt "Integration cycle setting": Stellen Sie das Intervall der Integrierfunktion ein.

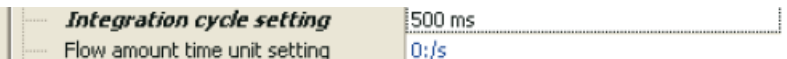

Für das Intervall der Integrierfunktion können Werte von 1 bis 5000 [ms] angegeben werden.

 $(5)$  Einstellpunkt "Flow amount time unit setting": Stellen Sie die Einheit des Intervalls der Integrierfunktion ein.

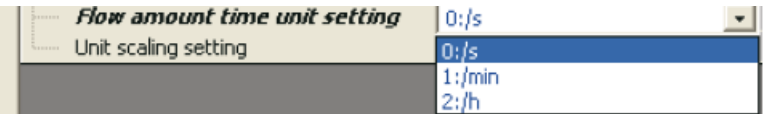

(6) Einstellpunkt "Unit scaling setting": Geben Sie den Multiplikationsfaktor vor.

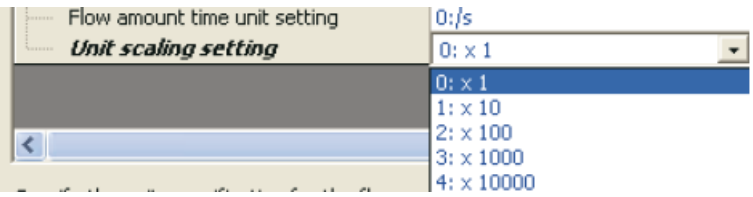

Beispiel  $\nabla$ Am L60AD4 ist ein Durchflussmesser angeschlossen, der seinen Messwert in der Einheit cm<sup>3</sup>/min in Intervallen zu 500 ms ausgibt. Es werden die folgenden Einstellungen vorgenommen:

- Vorgabewert für das Intervall der Integrierfunktion (Un\G1308 bis Un\G1311): 500 [ms]
- Einheit des Intervalls der Integrierfunktion (Un\G1316 bis Un\G1319): "1:/min"
- Multiplikationsfaktor der Integrierfunktion (Un\G1324 bis Un\G1327): "2: x 100"

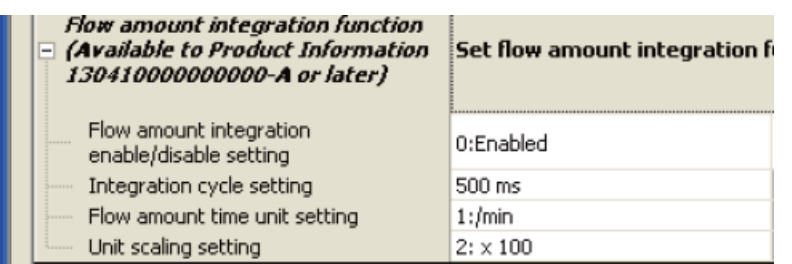

Bei einem aufbereiteten digitalen Ausgangswert von 5000 im Pufferspeicherbereich Un\G54 bis Un\G57 und einem gespeicherten Wert für die bisherige Durchflussmenge von 11000 (Das L60AD4 rechnet intern mit dem Wert 11000,127.) ergibt sich die folgende Durchflussmenge:

Durchflussmenge = 
$$
\left(\text{Momentandurchfluss } x \frac{\Delta T}{T} x \text{ Multiplikationsfaktor }\right) + \text{Vorherige Durchflussmenge
$$

\n $= \left(\text{5000 } x \frac{500}{60000} x \text{ 100}\right) + \text{11000,127}$ 

\n $= 4166,666...$  + 11000,127

\n $= 15166,7936$ 

Als Integrationsergebnis und damit als Durchflussmenge wird im Pufferspeicherbereich Un\G1332 bis Un\G1339 nach Abrunden der Wert "15166" gespeichert.

 $\triangle$ 

# Zeitweises Stoppen der Integrierfunktion

Die Integrierfunktion zur Durchflussmengenmessung kann durch das Ablaufprogramm der SPS angehalten und auch wieder gestartet werden. Dazu wird in die entsprechende Pufferspeicheradresse Un\G1356 bis Un\G1359 der Wert "1" bzw. "0" eingetragen. Eine Änderung des Inhalts dieser Pufferspeicheradressen hat nur dann eine Wirkung, wenn die Integrierfunktion freigegeben ist.

- Integrierfunktion für Durchflussmenge zeitweise stoppen
	- Ändern Sie den Inhalt der entsprechenden Pufferspeicheradresse Un\G1356 bis Un\G1359 bei aktivierter Integrierfunktion von "0" (Nicht anhalten) nach "1" (Anhalten).
	- (2) Wenn das L60AD4 erkannt hat, dass sich der Inhalt von "0" nach "1" geändert hat, wird die Integrierfunktion angehalten. Der Inhalt der entsprechenden Pufferspeicheradresse Un\G1364 bis Un\G1367, die das Anhalten der Integrierfunktion anzeigt, ändert sich von "0" nach "1" (Angehalten).
- Integrierfunktion für Durchflussmenge wieder starten (Zeitweisen Stopp aufheben)
	- Bei gestoppter Integrierfunktion ändern Sie den Inhalt der entsprechenden Pufferspeicheradresse Un\G1356 bis Un\G1359 von "1" (Anhalten) nach "0" (Nicht anhalten).
	- (1) Wenn das L60AD4 erkannt hat, dass sich der Inhalt von "1" nach "0" geändert hat, wird die Integrierfunktion wieder gestartet. Der Inhalt der entsprechenden Pufferspeicheradresse Un\G1364 bis Un\G1367, die das Anhalten der Integrierfunktion anzeigt, ändert sich von "1" nach "0" (Nicht angehalten).

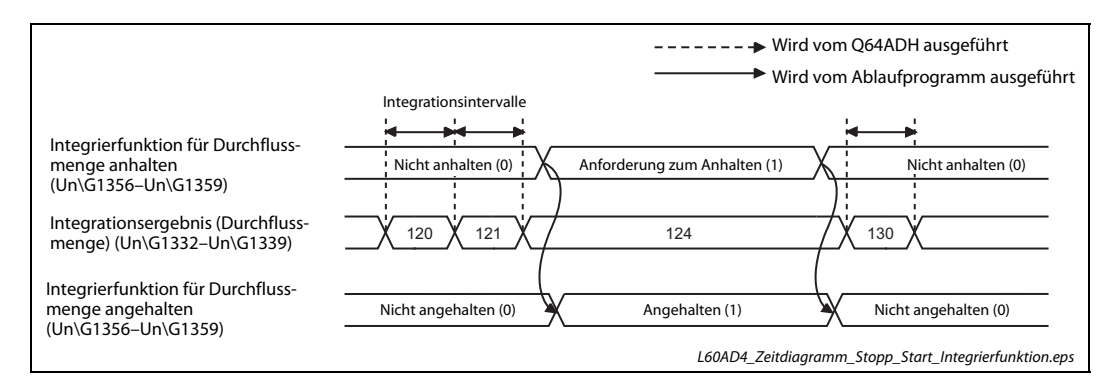

Abb. 4-37: Anhalten und Starten der Integrierfunktion

# Löschen der erfassten Durchflussmenge

Die durch die Integrierfunktion erfasste Durchflussmenge kann durch das Ablaufprogramm der SPS gelöscht werden. Dazu wird in die entsprechende Pufferspeicheradresse Un\G1372 bis Un\G1375 der Wert "1" eingetragen. Eine Änderung des Inhalts dieser Pufferspeicheradressen hat nur dann eine Wirkung, wenn die Integrierfunktion freigegeben ist.

# Vorgehensweise zum Löschen der Durchflussmenge

- Ändern Sie den Inhalt der entsprechenden Pufferspeicheradresse Un\G1372 bis Un\G1375 bei aktivierter Integrierfunktion von "0" (Nicht löschen) nach "1" (Löschen).
- Wenn das L60AD4 erkannt hat, dass sich der Inhalt von "0" nach "1" geändert hat, wird die für den entsprechenden Kanal erfasste Durchflussmenge (Un\G1332 bis Un\G1339) gelöscht.
- Nach dem Löschen ändert sich der Inhalt der entsprechenden Pufferspeicheradresse Un\G1380 bis Un\G1383, die das Löschen der Durchflussmenge anzeigt, von "0" nach "1" (Gelöscht).
- Vergewissern Sie sich, dass die Durchflussmenge gelöscht wurde (Prüfen Sie dazu, ob das Löschen durch den Wert "1" in den Pufferspeicheradressen Un\G1380 bis Un\G1383 bestätigt wird.), und ändern Sie den Inhalt der entsprechenden Pufferspeicheradresse Un\G1372 bis Un\G1375 von "1" nach "0".
- Mit dem Wechsel von "1" nach "0" der Pufferspeicheradressen Un\G1372 bis Un\G1375 ändert sich der Inhalt der entsprechenden Pufferspeicheradresse Un\G1380 bis Un\G1383, die das Löschen der Durchflussmenge anzeigt, wieder nach "0" (Keine Anforderung zum Löschen).

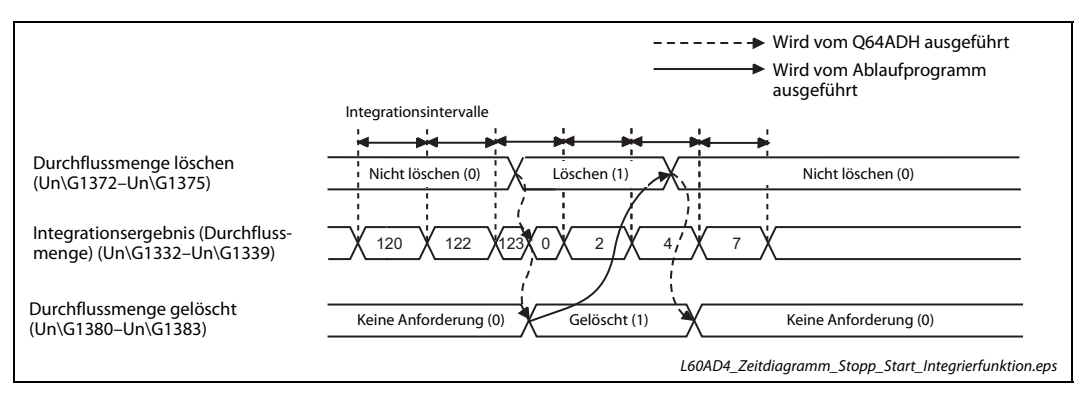

Abb. 4-38: Anhalten und Starten der Integrierfunktion

HINWEIS Die erfasste Durchflussmenge in den Pufferspeicheradressen Un\G1332 bis Un\G1339 wird auch gelöscht, wenn die Integrierfunktion für Durchflussmengen freigegeben (Inhalt der entsprechenden Pufferspeicheradresse Un\G1300 bis Un\G1339 = "0") und anschließend das Signal Y9 (Einstellungen der Betriebsbedingungen ändern) ein- und wieder ausgeschaltet wird.

# Veränderung der erfassten Durchflussmenge

Die folgende Abbildung zeigt den zeitlichen Ablauf, in dem sich die erfasste Durchflussmenge ändert.

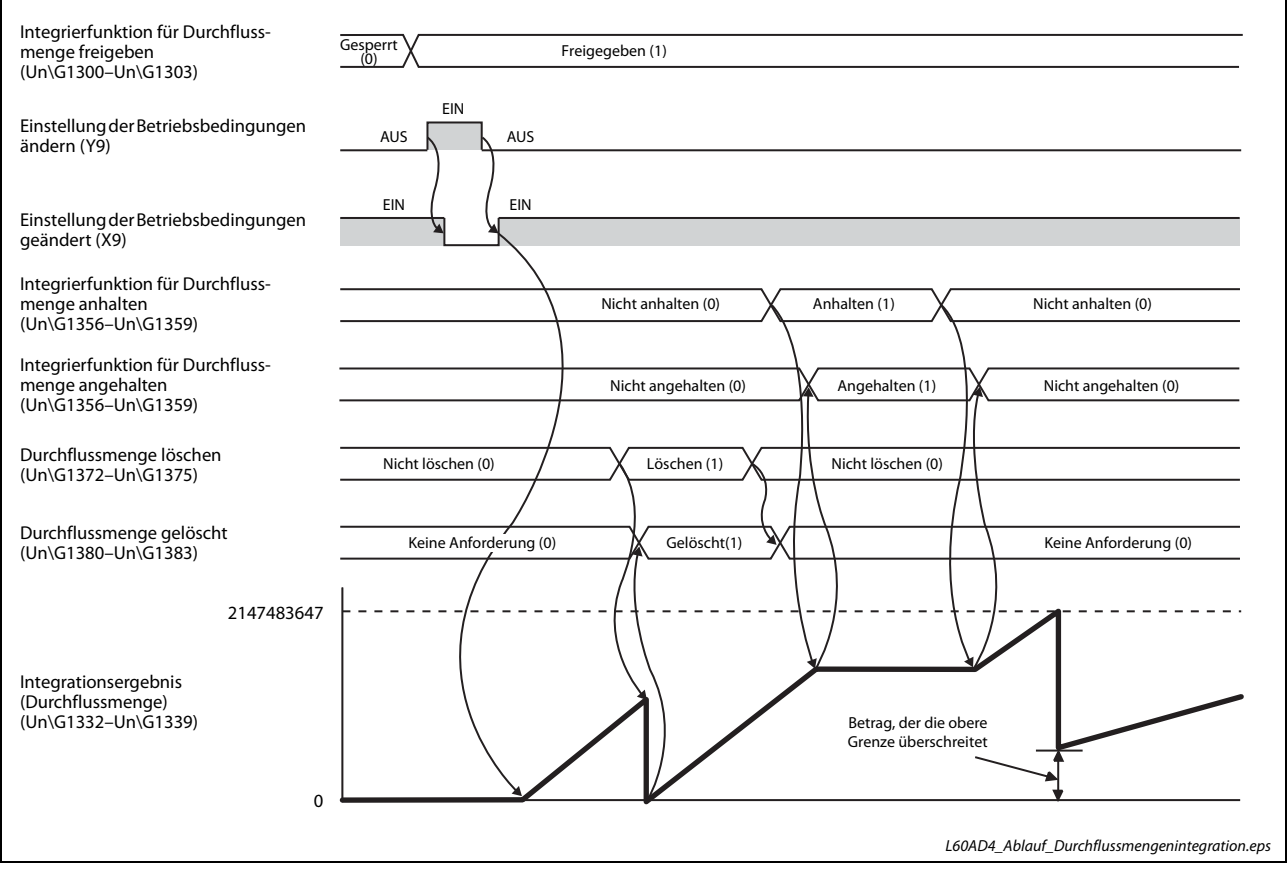

Abb. 4-39: Anhalten und Starten der Integrierfunktion

# Verhalten bei einem Eingangssignalfehler

Bei einem Fehler des Eingangssignals am entsprechenden Kanal kann die Integration der Durchflussmenge nicht ausgeführt werden. Wenn sich das Eingangssignal wieder im zulässigen Bereich befindet und die A/D-Wandlung fortgesetzt wird, wird auch die Integration der Durchflussmenge wieder ausgeführt.

# Verhalten, wenn das Signal Y9 (Anforderung zur Einstellung der Betriebsbedingungen) einund wieder ausgeschaltet wird

Die folgende Tabelle zeigt das Verhalten des Q64ADH, wenn der Inhalt bestimmter Pufferspeicheradressen geändert und anschließend das Signal Y9 (Anforderung zur Einstellung der Betriebsbedingungen) ein- und wieder ausgeschaltet wird. Die Integration der Durchflussmenge wird mit den geänderten Einstellungen ausgeführt.

| Pufferspeicher                                                                   | Verhalten nach einer Änderung der Einstellung                                                                                                    |  |  |  |
|----------------------------------------------------------------------------------|----------------------------------------------------------------------------------------------------|--|--|--|
|                                                                                  | • Bei allen Kanälen                                                                                                    |  |  |  |
|                                                                                  | Das Intervall der Integrierfunktion wird geändert, auch wenn nur ein<br>Kanal geändert wurde.                                                                                                    |  |  |  |
|                                                                                  | • Beim geänderten Kanal                                                                                                    |  |  |  |
| A/D-Wandlung freigeben/sperren (Un\G0)                                           | Beim Kanal, bei dem die A/D-Wandlung gesperrt wurde, wird die<br>Integrierfunktion gestoppt. Die Durchflussmenge (Un\G1332 bis<br>Un\G1339) behält den Wert, der vor der Änderung gültig war.                                                                      |  |  |  |
|                                                                                  | · Bei einem Kanal, bei dem nichts verändert wurde                                                                                                    |  |  |  |
|                                                                                  | Die Durchflussmenge (Un\G1332 bis Un\G1339) wird auf den Wert 0<br>gelöscht. Nach dem Löschen wird die Integrierfunktion mit der Ein-<br>stellung fortgesetzt, bevor das Signal Y9 (Anforderung zur Einstel-<br>lung der Betriebsbedingungen) eingeschaltet wurde. |  |  |  |
| Einstellungen zur Mittelwertbildung                                              | • Beim geänderten Kanal                                                                                                    |  |  |  |
| (Un\G1 bis Un\G4)                                                                | Das Intervall der Integrierfunktion wird geändert. Die Durchfluss-                                                                                                    |  |  |  |
| Auswahl der Mittelwertbildung (bei Ersatz eines                                  | menge (Un\G1332 bis Un\G1339) wird auf den Wert 0 gelöscht.<br>· Bei einem Kanal, bei dem nichts verändert wurde.<br>Die Durchflussmenge (Un\G1332 bis Un\G1339) wird nicht auf den<br>Wert 0 gelöscht. Die Integrierfunktion wird mit der Einstellung fort-       |  |  |  |
| Q64AD) (Un\G9)                                                                   |                                                                                                    |  |  |  |
| Auswahl der Mittelwertbildung (Un\G24)                                           |                                                                                                    |  |  |  |
| Vorgabewert für das Intervall der Integrierfunk-<br>tion (Un\G1308 bis Un\G1311) | gesetzt, bevor das Signal Y9 (Anforderung zur Einstellung der<br>Betriebsbedingungen) eingeschaltet wurde.                                                                                                    |  |  |  |
| Einheit des Intervalls der Integrierfunktion                                     | • Beim geänderten Kanal                                                                                                    |  |  |  |
| (Un\G1316 bis Un\G1319)                                                          | Die neuen Werte, die als Durchflussmenge (Un\G1332 bis                                                                                                    |  |  |  |
|                                                                                  | Un\G1339) gespeichert werden sollen, werden entsprechend der im<br>Pufferspeicher geänderten Einstellung angepasst. Die Durchfluss-<br>menge (Un\G1332 bis Un\G1339) wird auf den Wert 0 gelöscht.                                                                 |  |  |  |
| Multiplikationsfaktor der Integrierfunktion                                      | · Bei einem Kanal, bei dem nichts verändert wurde                                                                                                    |  |  |  |
| (Un\G1324 bis Un\G1327)                                                          | Die Durchflussmenge (Un\G1332 bis Un\G1339) wird nicht auf den<br>Wert 0 gelöscht. Die Integrierfunktion wird mit der Einstellung fort-<br>gesetzt, bevor das Signal Y9 (Anforderung zur Einstellung der<br>Betriebsbedingungen) eingeschaltet wurde.              |  |  |  |

Tab. 4-36: Verhalten nach Änderungen der Einstellungen

HINWEIS Tritt nach dem Ein- und Ausschalten des Signals Y9 (Anforderung zur Einstellung der Betriebsbedingungen) einer der folgenden Fehler auf, wird die Integrierfunktion für Durchflussmengen nicht weiter ausgeführt:

- Fehlerhafte Einstellung zur Mittelwertbildung (Un\G1 bis Un\G4) (Fehler-Codes 20 $\square$ , 30 $\square$  und 31 $\square$ )
- Fehlerhafte Einstellung der Wandlungsgeschwindigkeit (Un\G26) (Fehler-Codes 360 und 210<sup>[1]</sup>)
- Fehlerhafte Einstellung bei der Freigabe/Sperre der Integrierfunktion (Un\G1300 bis Un\G1303) (Fehler-Code 210□)
- Fehlerhafte Einstellung des Intervalls der Integrierfunktion (Un\G1308 bis Un\G1311) (Fehler-Codes 211 $\Box$  und 212 $\Box$ )
- Fehlerhafte Einstellung der Einheit des Intervalls der Integrierfunktion (Un\G1316 bis Un\G1319) (Fehler-Code 213<sup>[1]</sup>)
- Fehlerhafte Einstellung des Multiplikationsfaktors der Integrierfunktion (Un\G1324 bis Un\G1327) (Fehler-Code 214 $\square$ )

Eine Übersicht der Fehler-Codes finden Sie im [Abschnitt 4.13.1](#page-185-0).

# 4.5.16 Fehlerspeicher

Im Pufferspeicherbereich Un\G1810 bis Un\G1969 des L60AD4 werden bis zu 16 Fehler gespeichert. Jeder Fehlerspeicherbereich im Pufferspeicher enthält den Fehler-Code und Angaben zum Zeitpunkt, an dem der Fehler aufgetreten ist (siehe [Abschnitt 7.2.56\)](#page-335-1).

Informationen zum ersten Fehler werden im 1. Fehlerspeicher (Anfangsadresse Un\G1810) eingetragen. Weitere Fehler werden nacheinander in die folgenden Fehlerspeicher gespeichert.

# Auswerten des Fehlerspeichers

Die Pufferspeicheradresse Un\G1800 enthält die Adresse des Fehlerspeichers mit dem neuesten Eintrag.

# Beispiel  $\nabla$

 Der dritte Fehler tritt auf. Er wird im dritten Fehlerspeicherbereich eingetragen, und in die Pufferspeicheradresse Un\G1800 wird der Wert "1830" (Anfangsadresse des 3. Fehlerspeichers) eingetragen.

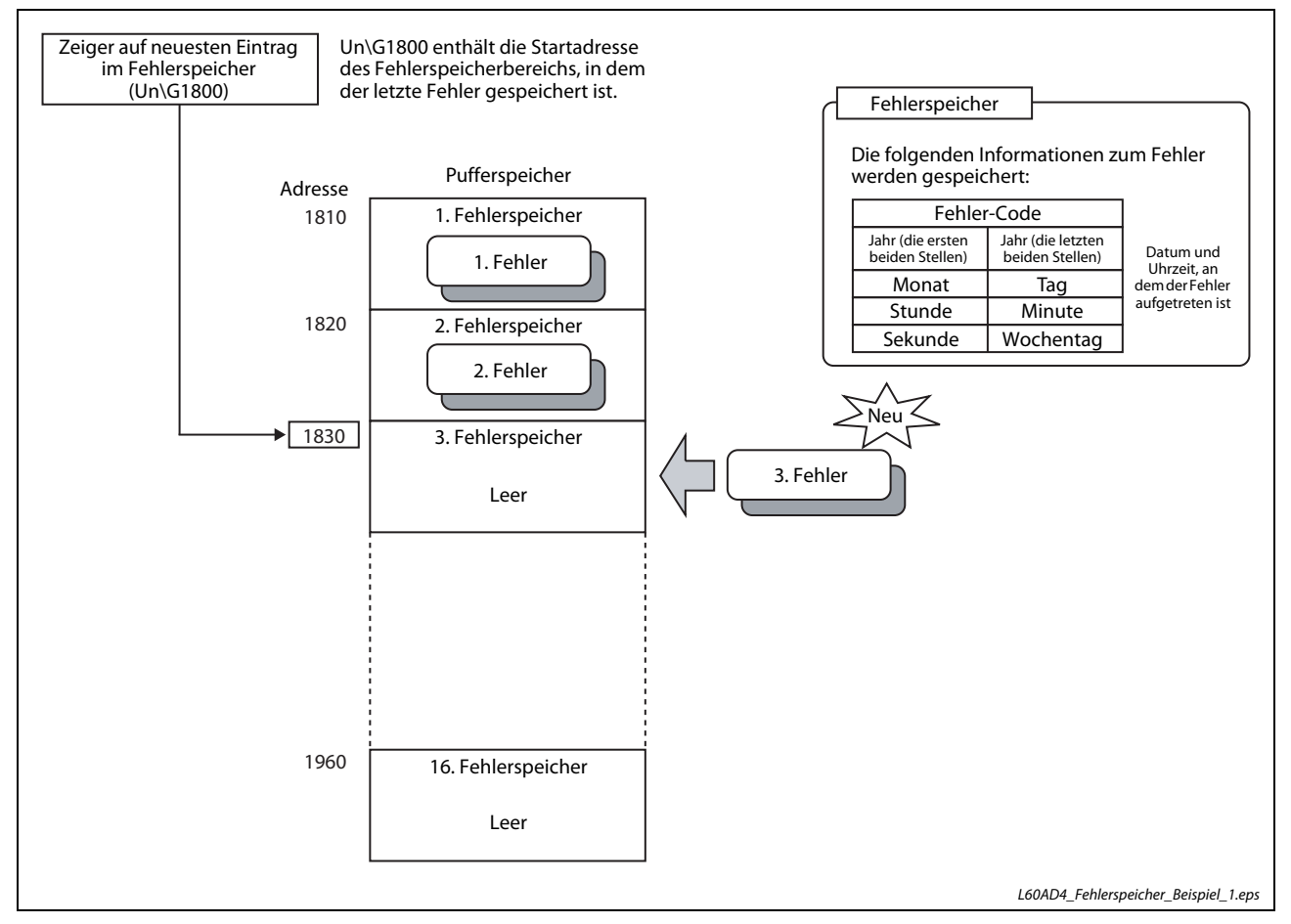

Abb. 4-40: Beim Auftreten eines neuen Fehlers werden Informationen zum Fehler in einen Fehlerspeicher und die Anfangsadresse dieses Bereichs in Un\G1800 eingetragen.

 $\triangle$ 

Beispiel  $\nabla$  Der 17. Fehler tritt auf. Da alle 16 Fehlerspeicher belegt sind. wird er im ersten Fehlerspeicherbereich eingetragen, und in die Pufferspeicheradresse Un\G1800 wird der Wert "1810" (Anfangsadresse des 1. Fehlerspeichers) eingetragen.

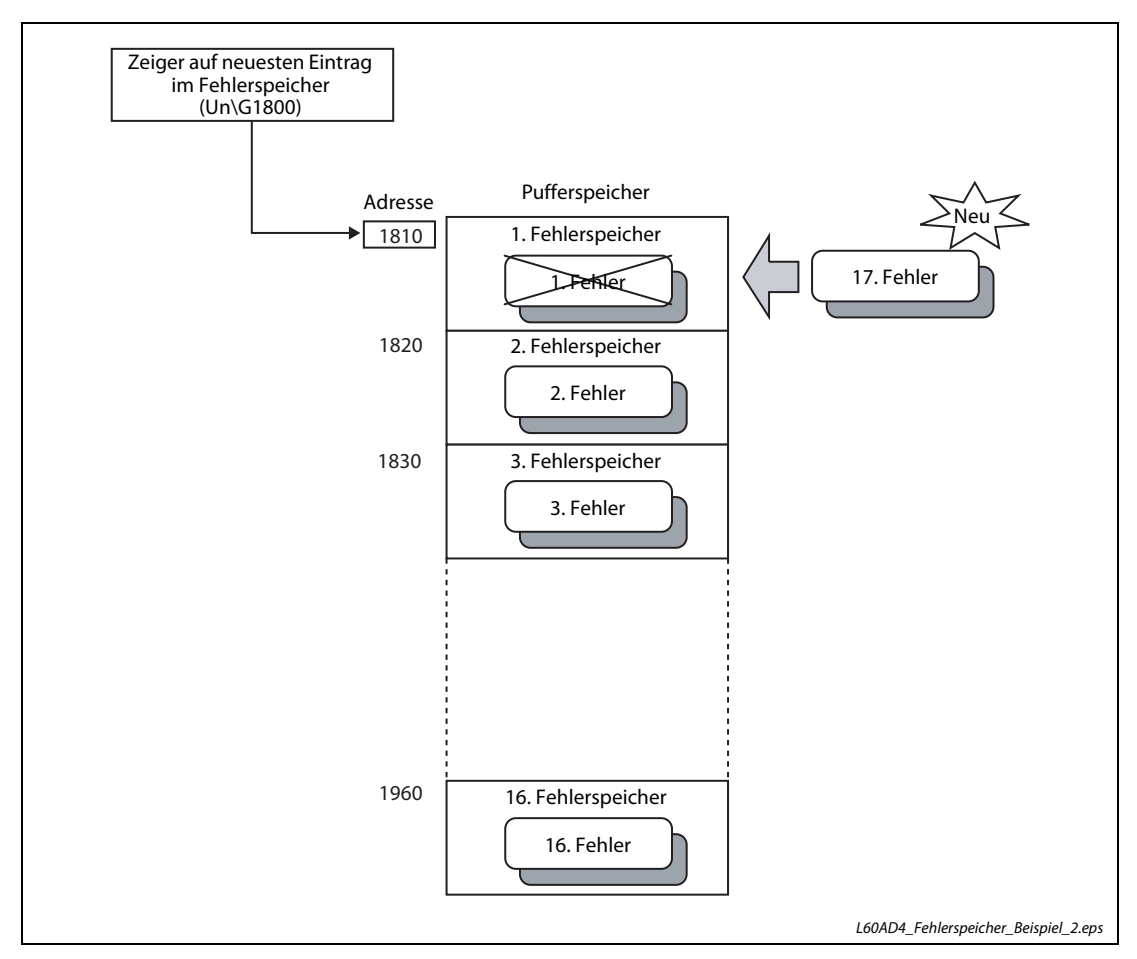

Abb. 4-41: Der 17. Fehler wird im ersten Fehlerspeicherbereich eingetragen und der dort gespeicherte erste Fehler wird überschrieben.

HINWEISE Bei einem Prozessalarm wird genauso verfahren wie bei einem Fehler.

Wenn alle 16 Fehlerspeicherbereiche gefüllt sind, werden die Informationen zu weiteren Fehler wieder nacheinander ab dem ersten Fehlerspeicherbereich (Un\G1810 bis Un\G1819) eingetragen (siehe Beispiel auf dieser Seite). Dort gespeicherte Fehlerinformationen werden gelöscht.

Beim Ausschalten der Versorgungsspannung der SPS oder bei einem RESET der SPS-CPU werden die gespeicherten Fehlerinformationen gelöscht.

# 4.5.17 Speichern von Fehlern in der SPS-CPU

Fehler- und Alarmmeldungen eines Analog-Eingangsmoduls L60AD4 können in der SPS-CPU gespeichert werden. Wird zur Speicherung ein Speicherbereich ausgewählt, dessen Inhalt auch beim Ausschalten der Versorgungsspannung erhalten bleibt, stehen die Informationen zu Modulfehlern und Alarmen auch nach einem Spannungsausfall oder Reset der SPS-CPU zur Verfügung.

Die Einstellungen zum Speichern von Fehler-Codes werden innerhalb der Programmier-Software GX Works2 vorgenommen.

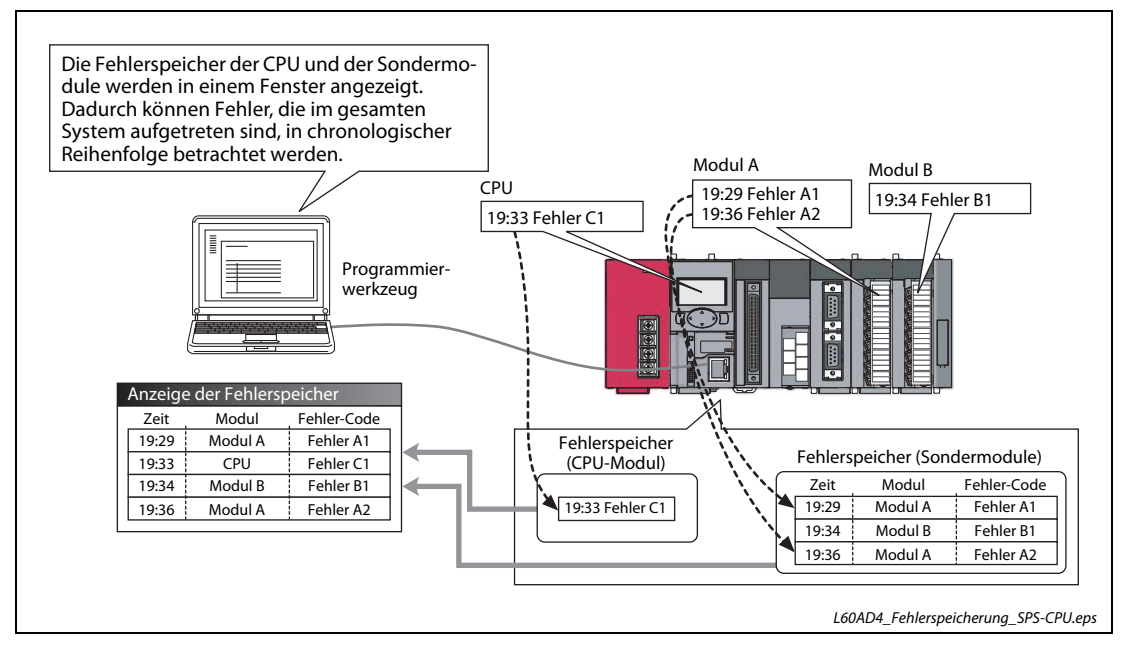

Abb. 4-42: Beispiel für die Speicherung der Fehlermeldungen der Sondermodule in der SPS-CPU.

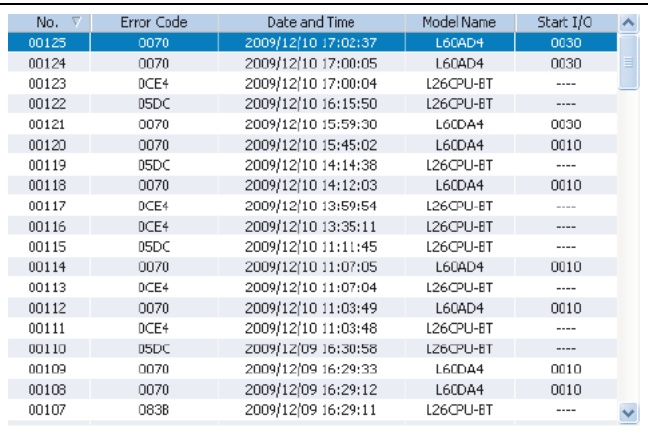

```
Abb. 4-43:
Beispiel für die Anzeige der Fehlermel-
dungen
```
HINWEIS Weitere Information zum Speichern von Fehlern in der SPS-CPU finden Sie in der Bedienungsanleitung "MELSEC-L CPU Module User's Manual (Hardware Design, Maintenance and Inspection)".

# 4.5.18 Fehler löschen

Tritt ein Fehler auf, kann dieser in GX Works2 über die Anzeige der detaillierten Modulinformation gelöscht werden. Durch Betätigung der Schaltfläche Fehler löschen wird der letzte Fehler-Code (Un\G19) gelöscht und die LED ERR. leuchtet danach nicht mehr. Die Auswirkung ist die gleiche, als wenn das Signal YF (Fehler löschen) eingeschaltet oder der Fehler über das Anzeigemodul gelöscht würde.

Über die Schaltfläche Fehlerhistorie löschen kann auch die Fehlerliste gelöscht werden.

Weitere Informationen zum Signal YF finden Sie auf [Seite 6-6.](#page-291-0) Die Vorgehensweise zum Löschen eines Fehlers über das Anzeigemodul ist [Abschnitt 4.11.5](#page-166-0) beschrieben.

Menüabfolge:

# Diagnose  $\rightarrow$  System Monitor...

Es erscheint der Bildschirm "System-Anzeige". Markieren Sie in der grafischen Darstellung der SPS im Hauptblock das analoge Eingangsmodul und betätigen Sie die Schaltfläche Detaillierte Modulinformation. Daraufhin erscheint der zugehörige Dialogbildschirm.

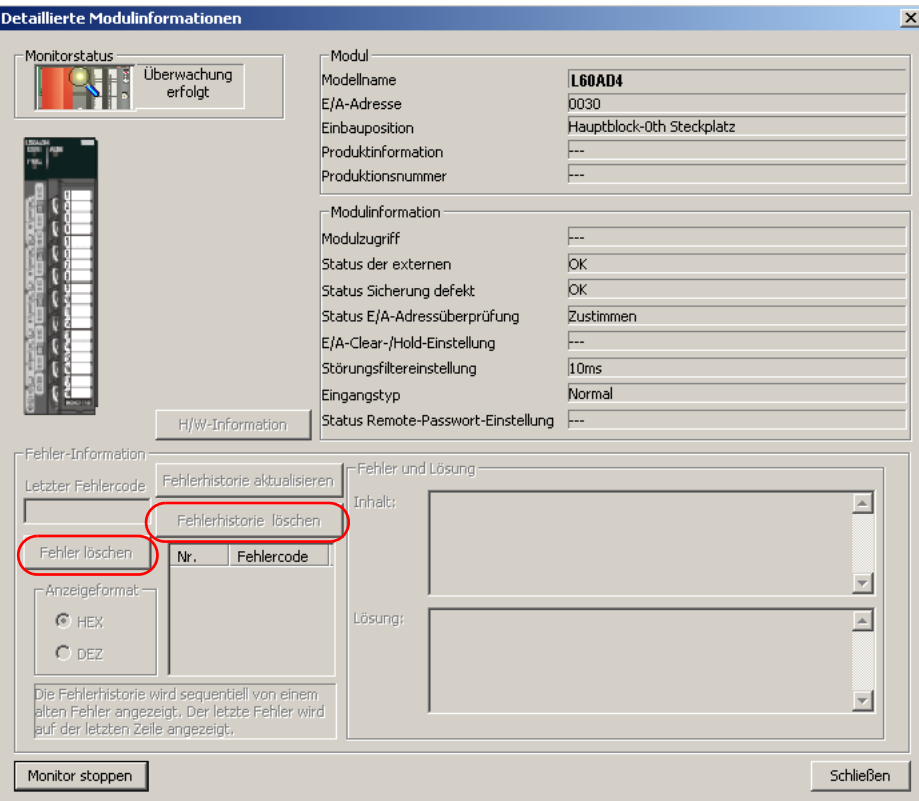

Abb. 4-44: Bildschirm zum Löschen des letzten Fehlers oder der Fehlerliste

# 4.5.19 Sichern und Wiederherstellen der Offset- und Verstärkungswerte

Beim A/D-Wandlermodul können die anwenderdefinierten Einstellungen von Offset und Verstärkung gesichert und wiederhergestellt werden.

Tritt bei dem L60AD4 ein Fehler auf, können die gesicherten Werte in einem Austauschmodul wiederhergestellt werden. Sind in einem System mehrere A/D-Wandlermodule vorhanden, können die Offset- und Verstärkungswerte von einem Modul auf die anderen Module übertragen werden.

HINWEIS Beachten Sie, dass sich die Genauigkeit der Offset- und Verstärkungswerte nach einer Wiederherstellung gegenüber der Genauigkeit vor der Sicherung um den Faktor drei verringert. Führen Sie einen neuen Abgleich von Verstärkung und Offset aus, falls Ihnen die sich nach der Wiederherstellung ergebende Genauigkeit nicht ausreicht.

# Ablauf zum Sichern und Wiederherstellen der Offset- und Verstärkungswerte

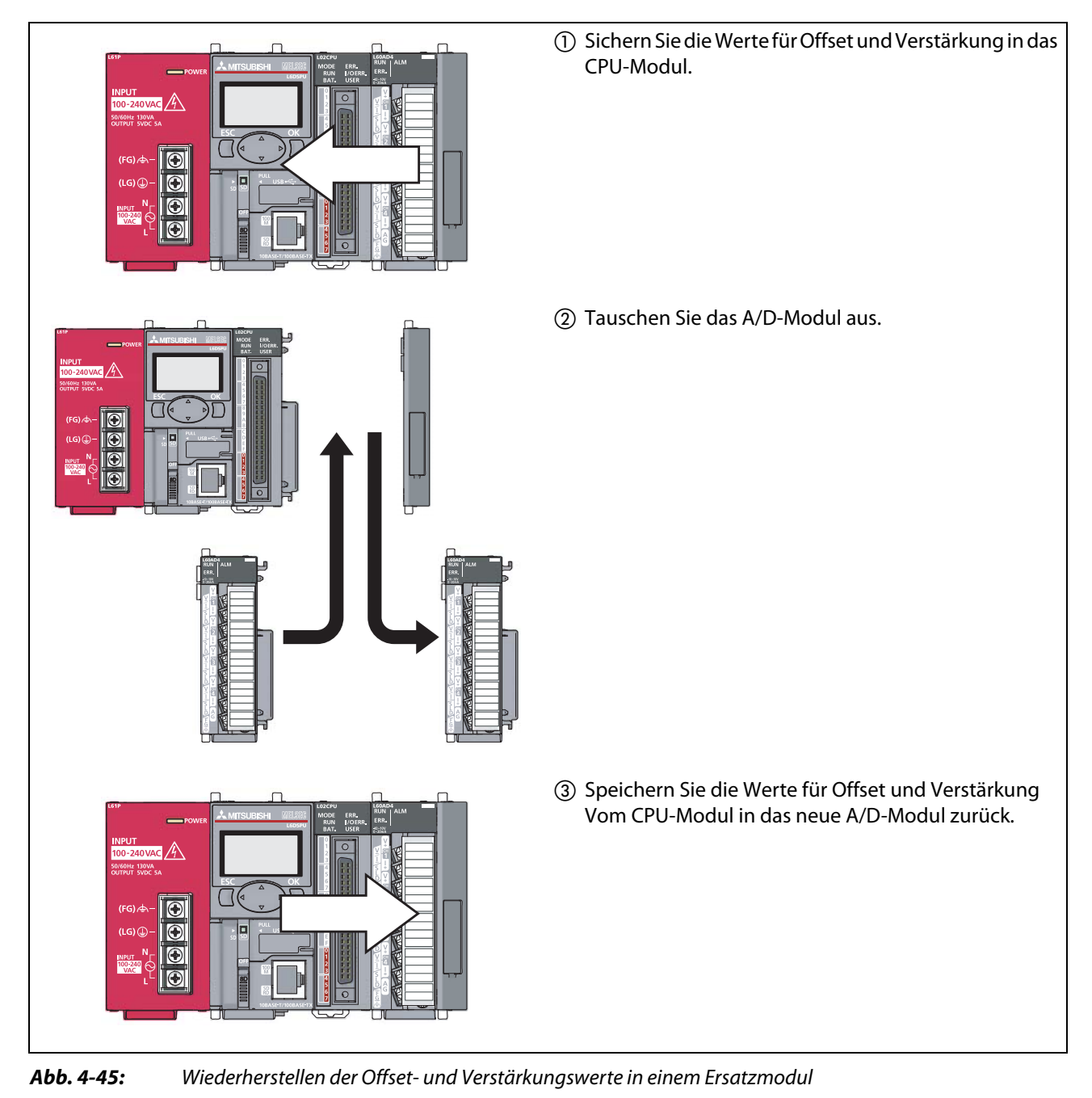

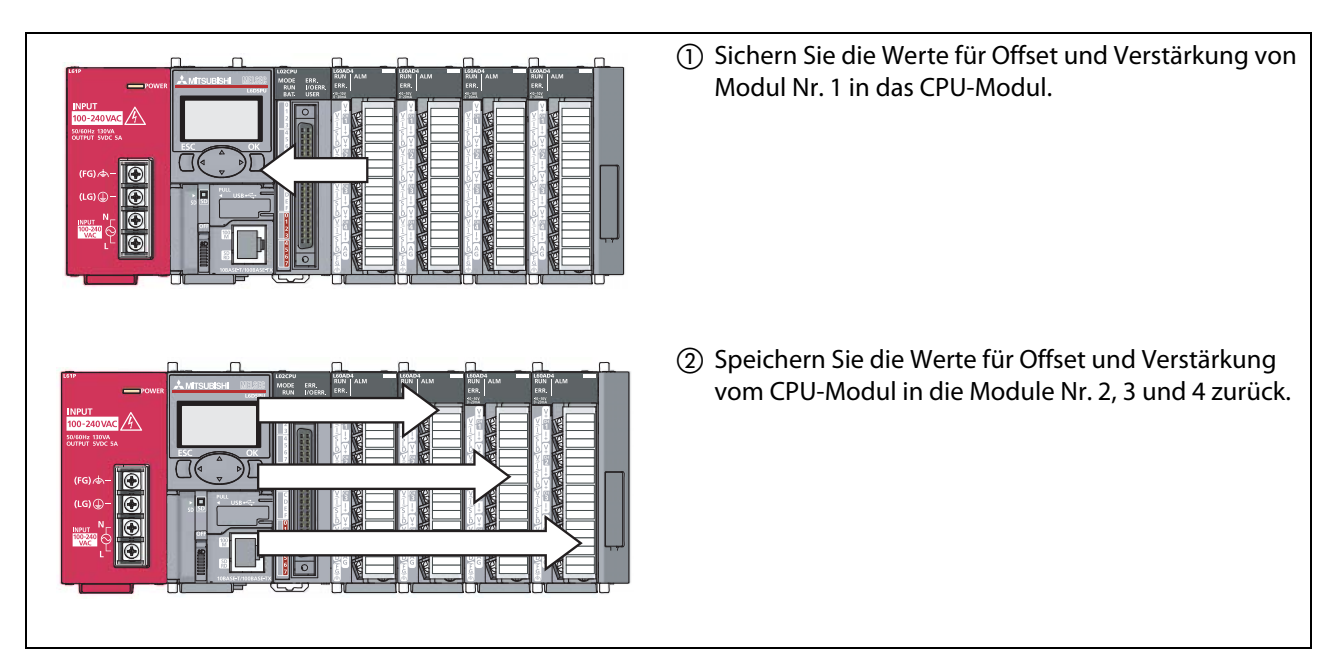

Abb. 4-46: Offset- und Verstärkungswerte von einem Modul in andere Module des Systems übertragen (Im dargestellten Fall werden die Werte vom 1. Modul in das 2., 3. und 4. Modul übertragen)

# Vorgehensweise zum Sichern und Wiederherstellen der Offset- und Verstärkungswerte

Die Offset- und Verstärkungswerte können entweder über Applikationsanweisungen gesichert und wiederhergestellt werden oder durch Auslesen und Schreiben des Pufferspeichers.

● Sichern und Wiederherstellen der Werte über Applikationsanweisungen

Die Applikationsanweisung G(P).OGLOAD dient zum temporären Speichern der Offset- und Verstärkungswerte aus dem A/D-Quellmodul in den Operandenbereich des CPU-Moduls. Mit der Applikationsanweisung G(P).OGSTOR lassen sich die Werte aus dem CPU-Modul wieder zurück in das A/D-Zielmodul schreiben.

Mit einer der folgenden Maßnahmen können Sie vor dem Austausch des A/D-Moduls verhindern, dass die Offset- und Verstärkungswerte verloren gehen:

- Verwenden Sie zum Sichern der Werte den Latch-Operandenbereich des CPU-Moduls. (In diesem Bereich bleiben die Daten erhalten, auch wenn die Spannunsgsversorgung ausgeschaltet wird.)
- Sichern Sie die Daten auf eine SD-Speicherkarte. (Anweisung SP.FWRITE zum Schreiben der Daten Anweisung SP.FREAD zum Lesen der Daten)
- Speichern Sie die gesicherten Daten auf einem unabhängigen Datenträger.

Weitere Informationen zu den Applikationsanweisungen finden Sie in [Kapitel A1.](#page-348-0)

● Sichern und Wiederherstellen der Werte durch Auslesen und Schreiben des Pufferspeichers

Zum Sichern der Offset- und Verstärkungswerte aus dem Pufferspeicher müssen die folgenden Speicherbereiche ausgelesen werden.

- Un\G200: Datentyp der Werte von Offset/Verstärkung
- Un\G202–Un\217: Werkseitige Einstellung des Offset- und Verstärkungswerts (L) und (H) für die Kanäle 1–4
- Un\G218–Un\233: Anwenderdefinierte Einstellung des Offset- und Verstärkungswerts (L) und (H) für die Kanäle 1–4

Zum Lesen der Werte aus dem A/D-Quellmodul schalten Sie das Ausgangssignal YA (Anforderung zum Ändern des Eingangsbereichs) ein. Danach müssen die gespeicherten Werte mit Hilfe des Pufferspeichers wieder in das neue A/D-Zielmodul übertragen werden.

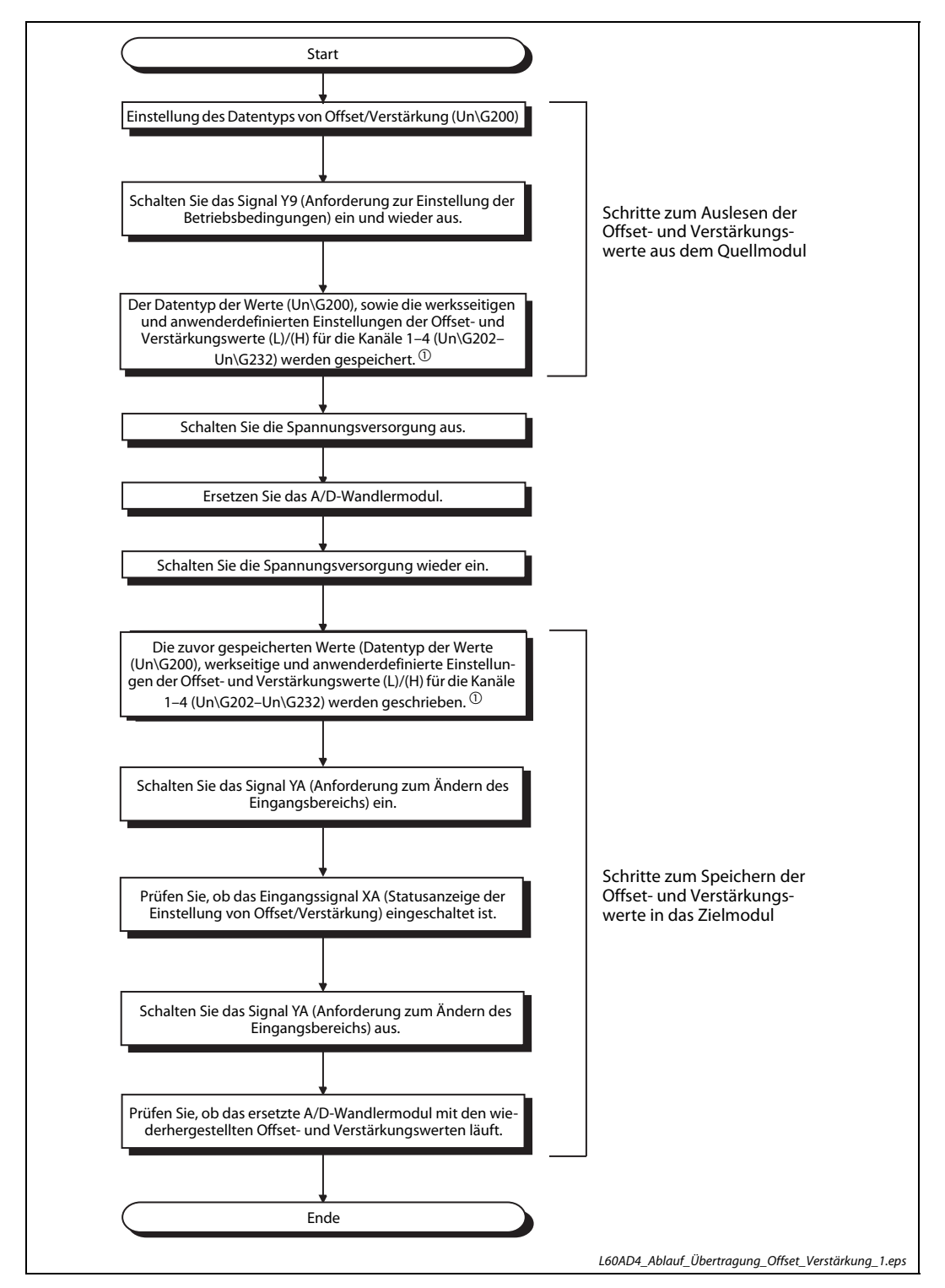

Abb. 4-47: Sichern und Wiederherstellen der Offset- und Verstärkungswerte bei Modultausch

- $\Omega^{(1)}$  Mit einer der folgenden Maßnahmen können Sie vor dem Austausch des A/D-Moduls verhindern, dass die Offset- und Verstärkungswerte verloren gehen:
	- Verwenden Sie zum Sichern der Werte den Latch-Operandenbereich des CPU-Moduls. (In diesem Bereich bleiben die Daten erhalten, auch wenn die Spannungsversorgung ausgeschaltet wird.)
	- Sichern Sie die Daten auf eine SD-Speicherkarte. (Anweisung SP.FWRITE zum Schreiben der Daten Anweisung SP.FREAD zum Lesen der Daten)
	- Speichern Sie die gesicherten Daten auf einem unabhängigen Datenträger.

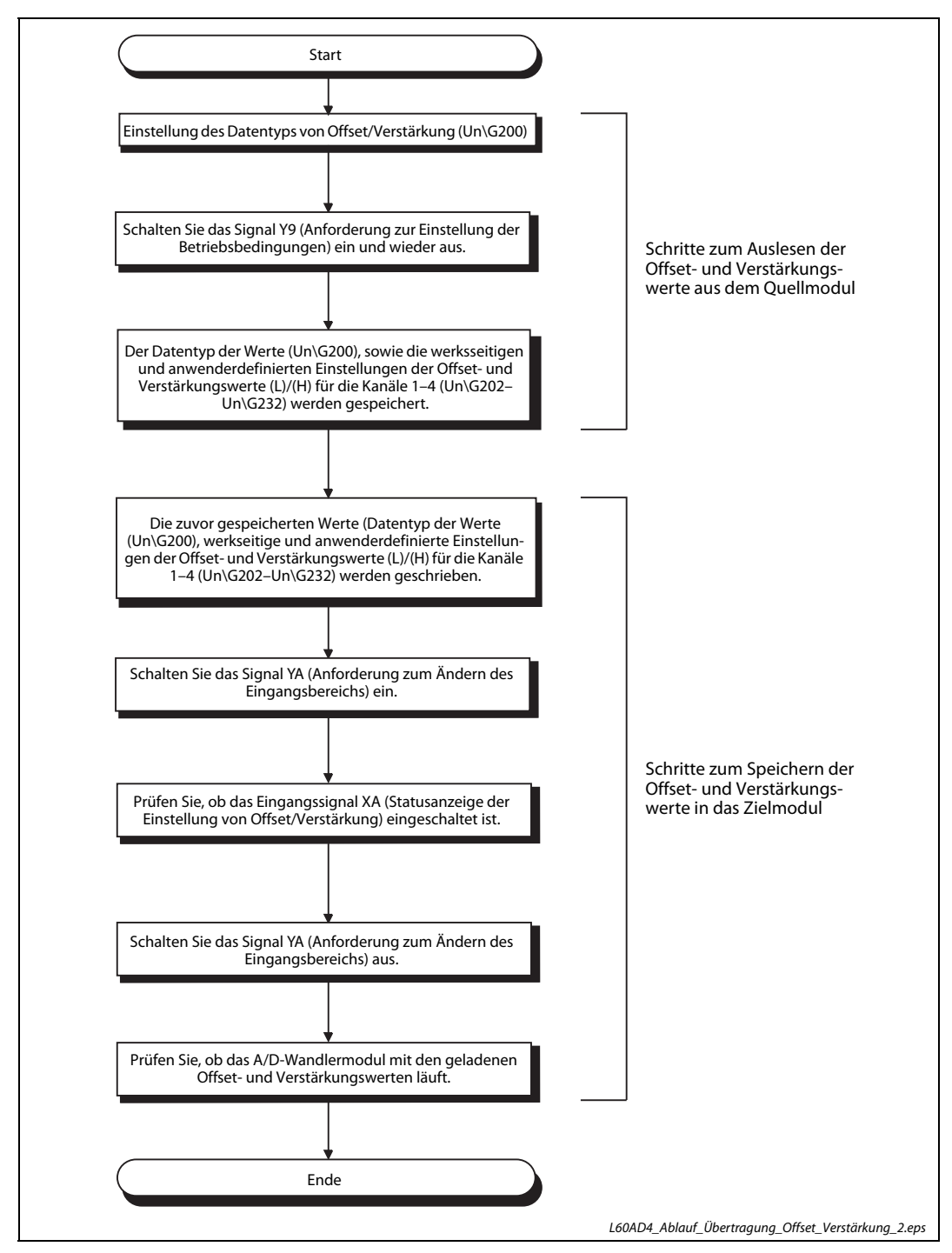

Abb. 4-48: Übertragen von Offset- und Verstärkungswerten in ein anderes Modul im System

# Referenzwerte für die Offset- und Verstärkungseinstellung

● Werkseitige Einstellungen

Die Referenzwerte für die Offset- und Verstärkungseinstellungen sind vom eingestellten Datentyp der Werte (Un\G200) abhängig.

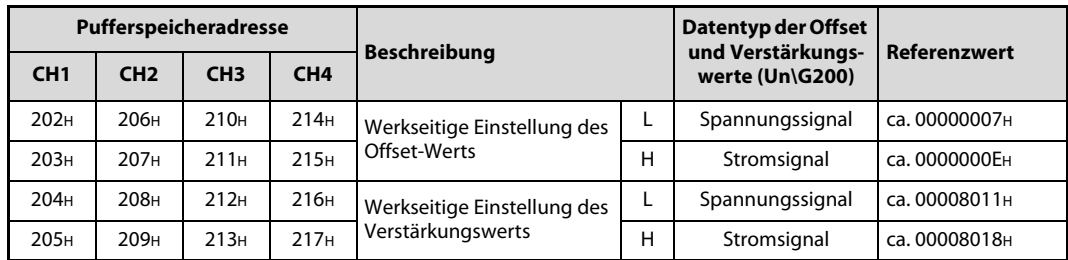

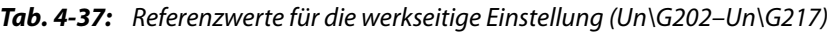

● Anwenderdefinierte Einstellung

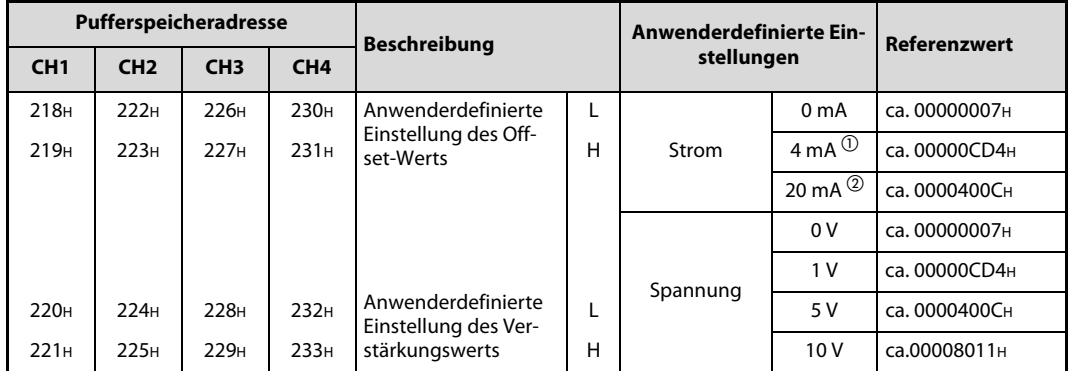

Tab. 4-38: Referenzwerte für die anwenderdefinierte Einstellung (Un\G218-Un\G233)

 $\overline{\text{O}}$  Vor Verlassen des Werks wird dieser Wert als anwenderdefinierter Offset-Wert gespeichert.

 $\overline{\textcircled{2}}$  Vor Verlassen des Werks wird dieser Wert als anwenderdefinierter Verstärkungswert gespeichert.

# 4.6 Bedienelemente

# 4.6.1 L60AD4

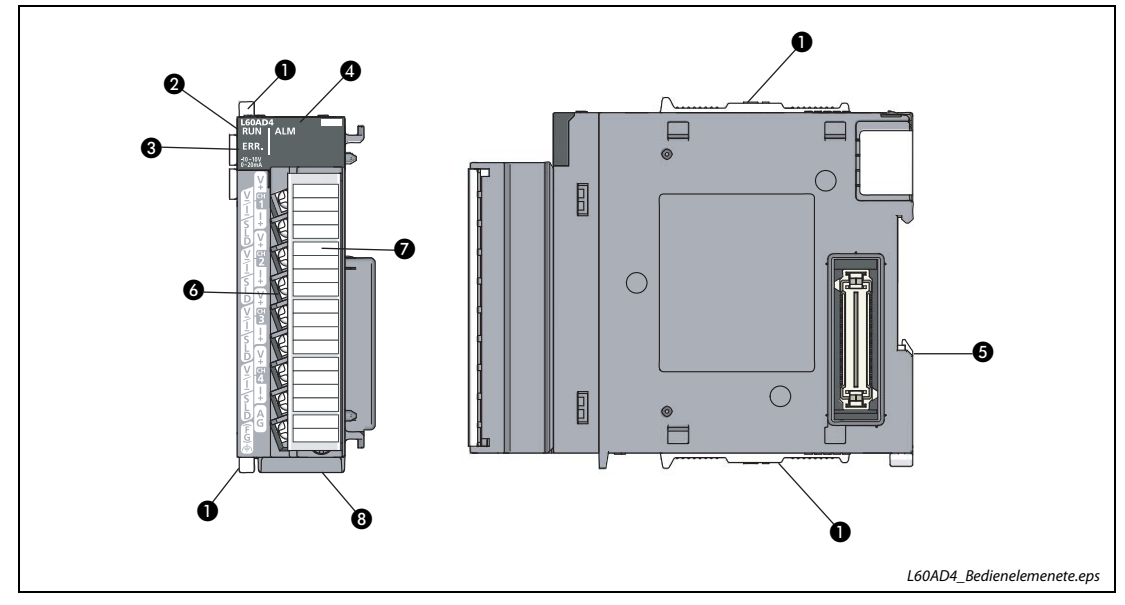

<span id="page-134-0"></span>Abb. 4-49: Bedienelemente des Analog/Digital-Wandlermoduls

| Nr. | <b>Beschreibung</b>                                                                   |              |                                        |                                                                 |  |
|-----|---------------------------------------------------------------------------------------|--------------|----------------------------------------|-----------------------------------------------------------------|--|
| ❶   | Verriegelungshebel (zur Verbindung von zwei Modulen)                                  |              |                                        |                                                                 |  |
| 0   | Status I FD                                                                           | <b>RUN</b>   | Anzeige des Betriebszustand des Moduls |                                                                 |  |
|     |                                                                                       |              | leuchtet grün                          | Normalbetrieb                                                   |  |
|     |                                                                                       |              | blinkt grün                            | Einstellung von Offset oder Verstärkung                         |  |
|     |                                                                                       |              | leuchtet nicht                         | • Fehlen der 5-V-Spannungsversorgung<br>• Watchdog-Timer-Fehler |  |
|     |                                                                                       | FRR.<br>ALM. | Anzeige des Fehlerzustands des Moduls  |                                                                 |  |
| Ø   |                                                                                       |              | leuchtet rot                           | Fehler während des Betriebs (ausgenommen Fehler-Code<br>112)    |  |
|     |                                                                                       |              | blinkt rot                             | Fehler-Code 112 ist aufgetreten                                 |  |
|     |                                                                                       |              | leuchtet nicht                         | Normalbetrieb                                                   |  |
|     |                                                                                       |              | Anzeige von Alarmen                    |                                                                 |  |
| 4   |                                                                                       |              | leuchtet rot                           | Ein Verarbeitungsfehler (Prozessalarm) ist aufgetreten          |  |
|     |                                                                                       |              | blinkt rot                             | Fehlerhaftes Eingangssignal erkannt                             |  |
|     |                                                                                       |              | leuchtet nicht                         | Normalbetrieb                                                   |  |
| ❺   | Montagelasche für DIN-Schiene                                                         |              |                                        |                                                                 |  |
| 6   | 18-poliger abnehmbarer Klemmenblock zum Anschluss von Signalleitungen externer Geräte |              |                                        |                                                                 |  |
| ❼   | Abdeckung für Klemmenblock                                                            |              |                                        |                                                                 |  |
| ❸   | Position der Seriennummer                                                             |              |                                        |                                                                 |  |

Tab. 4-39: Beschreibung der Bedienelemente in [Abb. 4-49](#page-134-0) 

# 4.7 Beschaltung der Moduleingänge

### Klemmenblock Pin Signal  $1$  V+ 2  $V-/-$ Kanal 1 (CH1) .<br>ALM  $3$  I+ ERR. 4 SLD 5 V+ CH1 V+ CH1 V-/I-6 V–/I– CH1 I+ Kanal 2 (CH2) 7 I+ SLD CH2 V+ 8 SLD CH2 V-/I-CH2 I+ 9 V+ SLD 10  $V-/-$ CH3 V+ Kanal 3 (CH3) CH3 V-/I- $11$  I+ CH3 I+ 12 SLD SLD CH4 V+ 13 V+ CH4 V-/I-14  $V-1$ CH4 I+ Kanal 4 (CH4) SLD  $15$  I+ AGľ18 FG 16 SLD 17 AG 18 FG

# 4.7.1 Belegung des Klemmenblocks

Tab. 4-40: Klemmenbelegung des Analog-Eingangsmodul L60AD4

# 4.7.2 Verdrahtung des Klemmenblocks

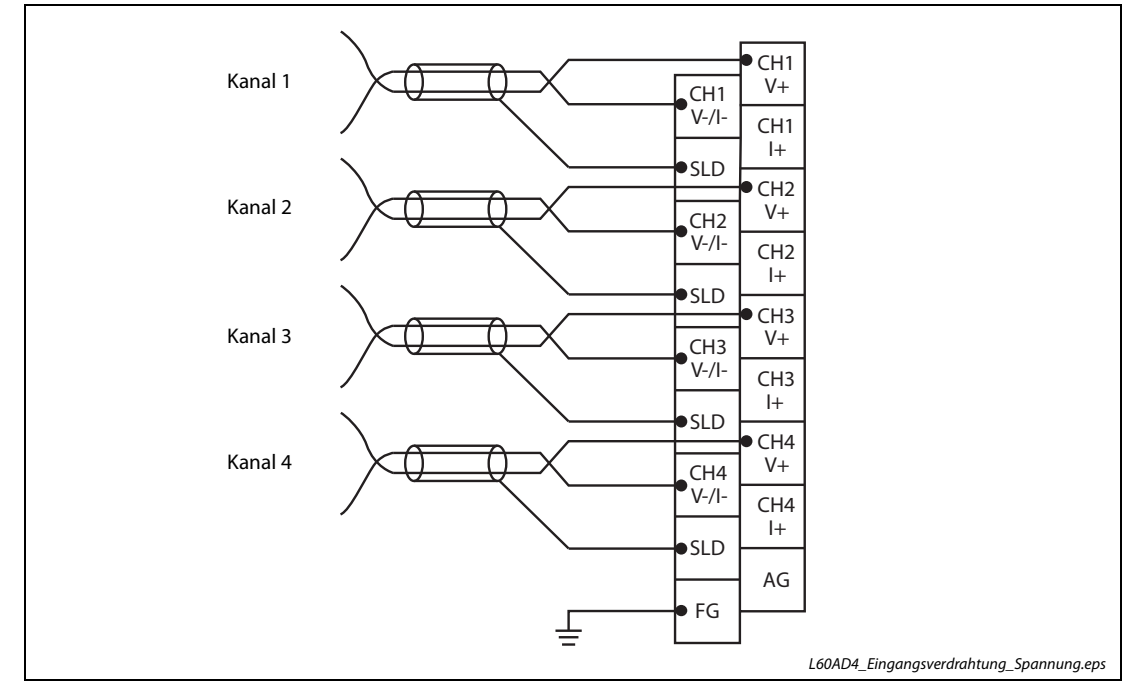

# Spannungseingang

Abb. 4-50: Eingangsverdrahtung des L60AD4 für Spannungsmessung

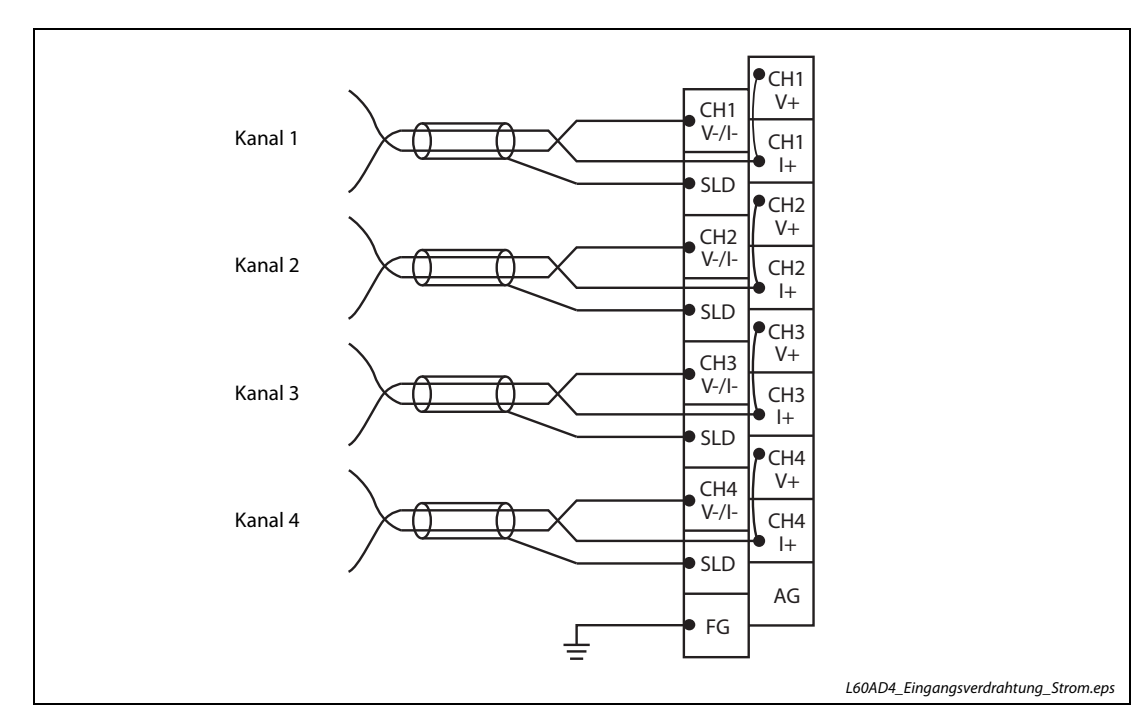

# Stromeingang

Abb. 4-51: Eingangsverdrahtung des L60AD4 für Strommessung

# <span id="page-137-0"></span>4.7.3 Externe Verschaltung der Eingänge

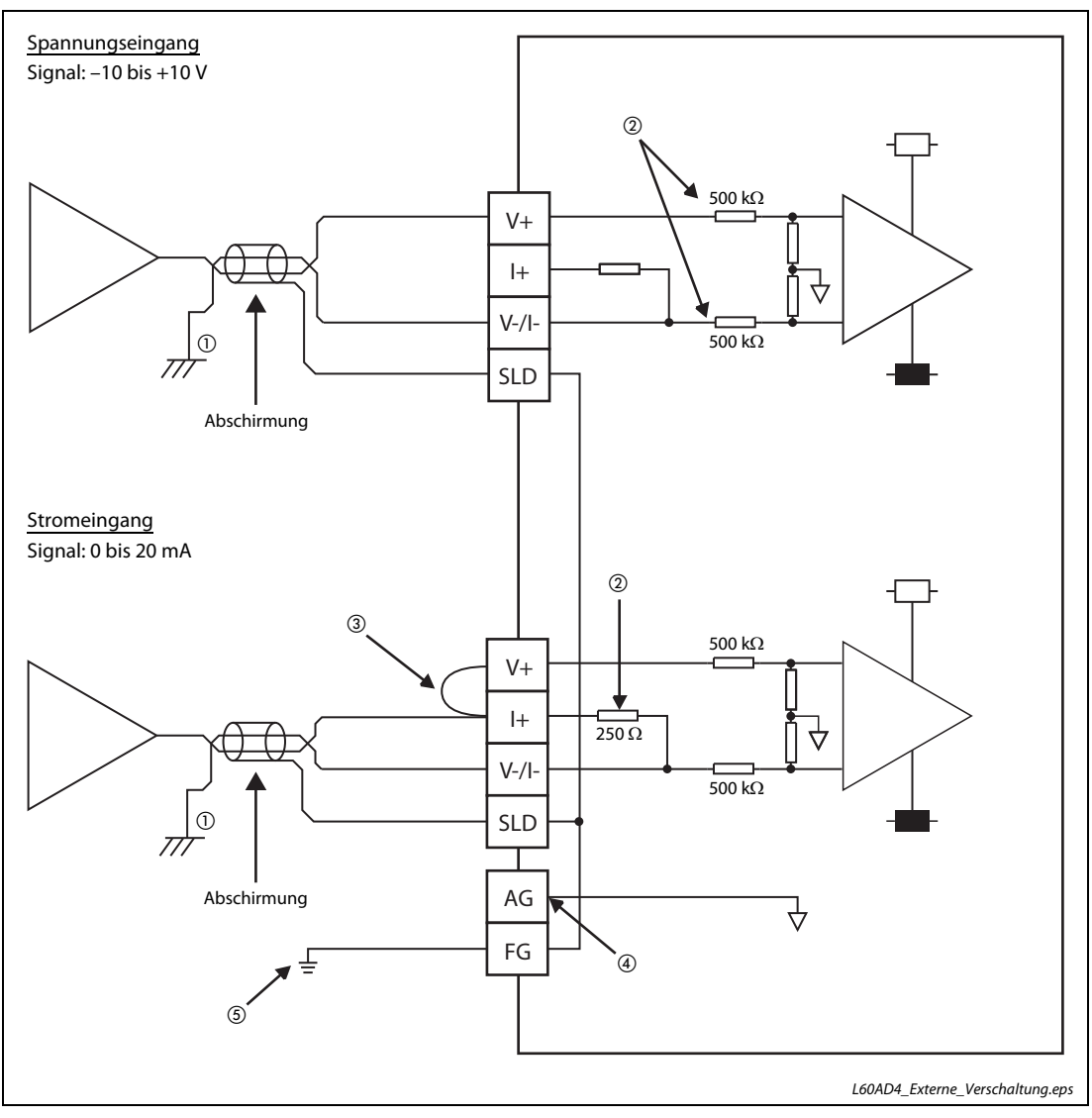

Abb. 4-52: Anschluss der externen Signale an die Eingänge des L60AD4

- $\textcircled{\tiny{1}}$  Anschluss mit paarig verdrillter abgeschirmter Leitung
- $\circledR$  Diese Widerstände stellen den Eingangswiderstand des A/D-Wandlermoduls dar.
- $\circledR$  Schließen Sie die Klemmen (V+) und (I+) für die Strommessung kurz.
- $\overline{a}$  Tritt zwischen der AG-Klemme und dem GND-Anschluss der Signalquelle eine Potenzialdifferenz auf, verbinden Sie diese beiden Punkte miteinander.
- $\textcircled{\tiny{5}}$  Verbinden Sie die Abschirmung der Anschlussleitung für jeden Kanal mit der jeweiligen SLD-Klemme und erden die FG-Klemme. Erden Sie zusätzlich die FG-Klemme des Netzteilmoduls.

HINWEIS Werden die Eingangsklemmen von nicht verwendeten Eingängen offen gelassen, können undefinierte Digitalwerte ausgegeben werden. Ergreifen Sie folgende Maßnahmen, um dies zu verhindern:

- Sperren Sie die A/D-Wandlung für nicht verwendete Kanäle mit der entsprechende Einstellung von Pufferspeicheradresse 0. Beachten Sie, dass sich die Zykluszeit der Wandlung bei der Abtastung durch Sperren von Kanälen für die A/D-Wandlung verkürzt.
- Schließen Sie die Eingangsklemmen (V+) und (V–) der nicht verwendeten Kanäle kurz.

# 4.8 Inbetriebnahme

# 4.8.1 7.1 Sicherheitshinweise

# ACHTUNG:<br> **b** Schalter<br>
demont

- Schalten Sie die Versorgungsspannung der SPS allpolig ab, bevor das Modul montiert, demontiert oder an der Verdrahtung gearbeitet wird. Wird das Modul unter Spannung montiert oder demontiert, können Störungen auftreten oder das Modul kann beschädigt werden.
- Setzen Sie die Analog-Eingangsmodule nur unter den Betriebsbedingungen ein, die für die CPU vorgeschrieben sind. Wird ein Modul unter anderen Bedingungen betrieben, kann das Modul beschädigt werden

und es besteht die Gefahr von elektrischen Schlägen, Feuer oder Störungen.

● Das Berühren der SPS sowie der angeschlossenen Module kann zu Fehlfunktionen oder Fehlern aufgrund statischer Aufladung des menschlichen Körpers führen, die sich am Modul entlädt. Vor der Installation der SPS sowie der einzelnen Module berühren Sie einen geerdeten metallischen Gegenstand, um sich selbst statisch zu entladen. Ist die Luftfeuchtigkeit niedrig, vermeiden Sie das Tragen von Kleidung aus chemischen Fasern. Diese laden sich leicht elektrostatisch auf.

- Bei der Überprüfung eines im Betrieb befindenden Moduls tragen Sie isolierende Handschuhe. Dadurch beugen Sie potentiellen Verletzungen vor.
- Berühren Sie keine leitenden Teile oder elektronischen Bauteile der Analog-Eingangsmodule. Dies kann zu Störungen oder zur Beschädigung der Module führen.
- Da das Gehäuse und die Klemmenabdeckung aus Kunststoff gefertigt sind, ist darauf zu achten, dass die Geräte keinen mechanischen Belastungen und starken Stößen ausgesetzt werden.

Die Platinen dürfen in keinem Fall aus dem Gerät entfernt werden.

- Das Eindringen von leitenden Fremdkörpern in das Gehäuse des Moduls kann Feuer, Störungen oder den Zusammenbruch des Datenaustauschs verursachen. Daher achten Sie darauf, dass bei der Installation keine Drähte oder Metallspäne in das Gehäuse gelangen. Auf der Oberseite der Module befindet sich eine Schutzfolie, die das Modul vor Metallspänen und anderen Partikeln schützt. Entfernen Sie diese Schutzfolie erst nach der Installation des Moduls. Das Nichtentfernen der Folie kann zur Überhitzung und damit zur Beschädigung des Moduls führen.
- Öffnen Sie nicht das Gehäuse des Moduls. Verändern Sie nicht das Modul. Zusammenbruch des Datenaustauschs, Störungen, Verletzungen und/oder Feuer können die Folge sein.

# 4.8.2 Vorgehensweise

Zur Installation und Inbetriebnahme der Module gehen Sie entsprechend dem folgenden Ablaufdiagramm vor:

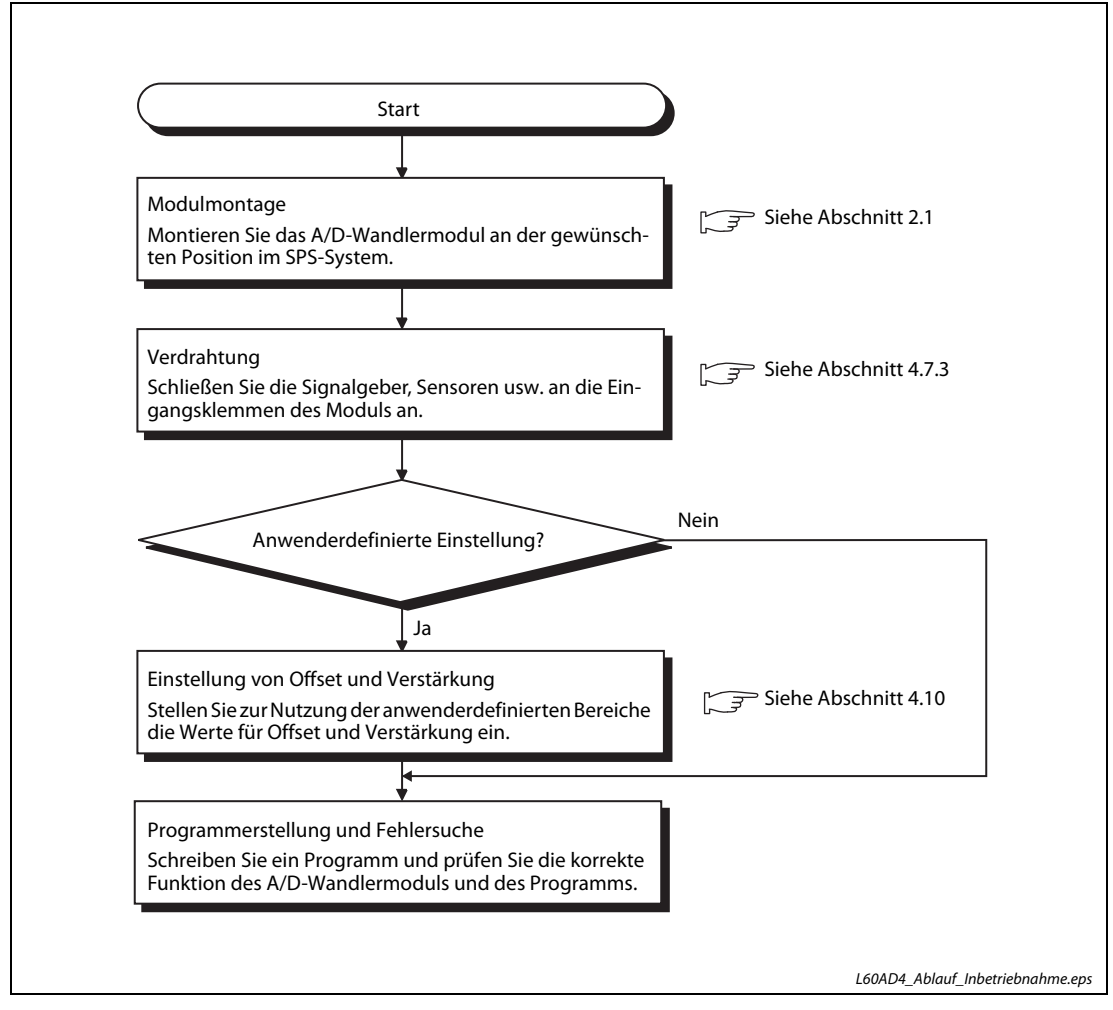

Abb. 4-53: Inbetriebnahme des Analog-Eingangsmoduls

# 4.9 Parametrierung in GX Works2

Mit der Programmier-Software GX Works2 können Sondermodule schnell und bequem parametriert werden.

HINWEIS Nachdem Sie die Einstellungen des Menüs "Neues Modul" sowie die Einstellungen der Schalter und die Einstellungen zur automatischen Aktualisierung in das CPU-Modul geschrieben haben, müssen Sie dieses zurücksetzten, damit die neuen Einstellungen gültig werden. Betätigen Sie den Betriebsartenschalter an der Frontseite des CPU-Moduls in der Abfolge STOP  $RUN \rightarrow STOP \rightarrow RUN$  oder schalten Sie die Spannungsversorgung der SPS aus und wieder ein.

# Einfügen eines neuen Moduls in das Projekt

Um ein Analog-Eingangsmodul zu einem Projekt hinzuzufügen, klicken Sie im Navigatorfenster auf Intelligentes Funktionsmodul. Nach einem Rechtsklick wählen Sie Neues Modul....

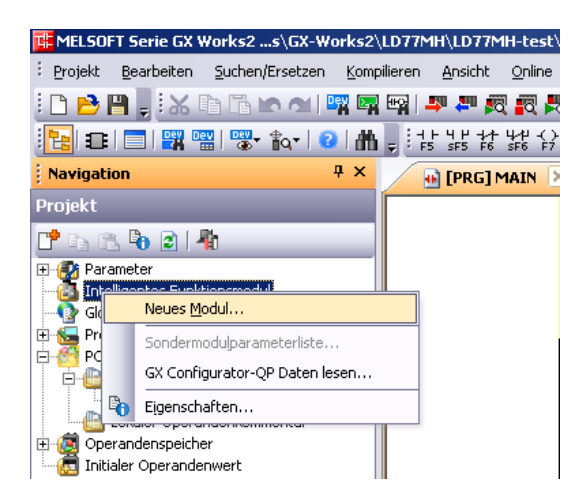

### Abb. 4-54:

Hinzufügen eines neuen Sondermoduls

Wählen Sie das entsprechende Modul aus der Liste, und geben Sie anschließend die Montageposition des Moduls und – falls erforderlich – die Start-E/A-Adresse an. In der Zeile "Titel" können Sie beispielsweise ein Betriebsmittelkennzeichen für das Modul eingeben. Klicken Sie anschließend auf OK.

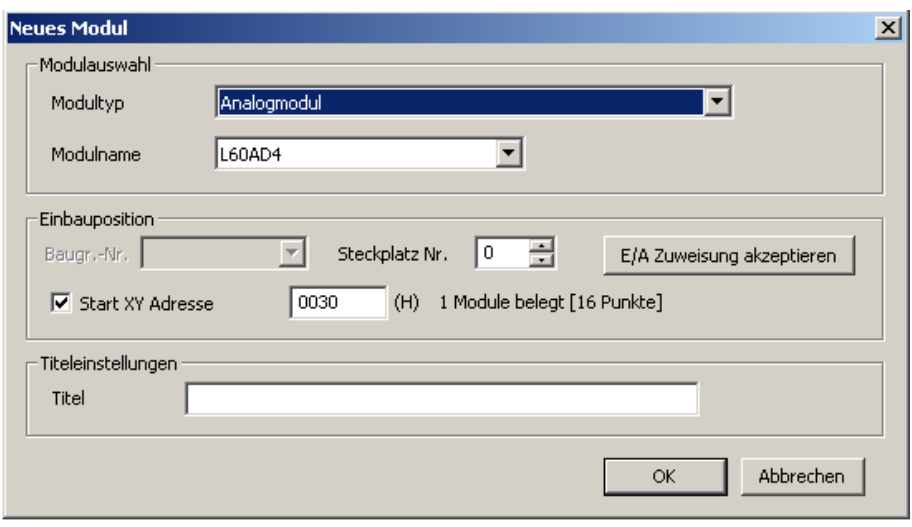

Abb. 4-55: Auswahl des Moduls

# Einstellung der Schalter

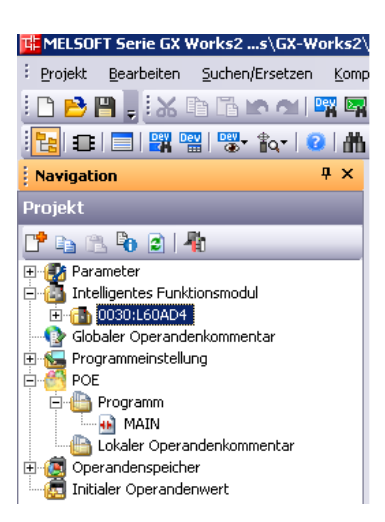

MELSOFT Serie GX Works2 ...s\GX-Works2\ Projekt Bearbeiten Suchen/Ersetzen Komp <u>:DBB, XDBCMB5</u> <mark>░<mark>▚</mark>▏ਹ▐▅▐▓▓▓▎▒▖<sub>▋</sup>Ŷ</sub>▏▌<mark></mark></mark>

Navigation

 $T$  to  $2$  in  $2$  if 画像 Parameter<br>中化 Intelligentes Funktionsmodul 白 0030:L60AD4

**E**-Programm  $\overline{\bullet}$  MAIN

Operandenspeicher<br>Initialer Operandenwert

Schalterstellung<br>Tax Parameter Auto\_Auffrischen Globaler Operandenkommentar Programmeinstellung<br>
Programmeinstellung<br>
POE

Lokaler Operandenkommentar

Projekt

Ė.

### Abb. 4-56:

Klicken Sie im Navigatorfenster auf das Pluszeichen vor der Modulbezeichnung, damit die Einstellmöglichkeiten angezeigt werden.

### Abb. 4-57:

 $\overline{4} \times$ 

Klicken Sie zur Einstellung der "Schalter" doppelt auf Schalterstellung.

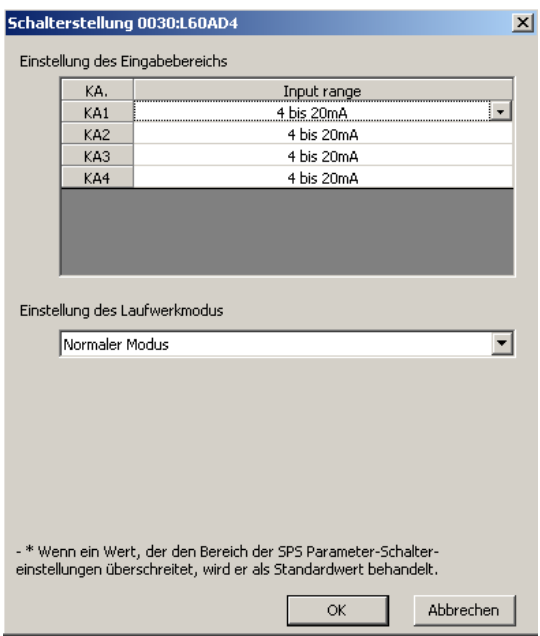

## Abb. 4-58:

In diesem Dialogfenster können die Eingangsbereiche der einzelnen Kanäle und weitere Optionen eingestellt werden.

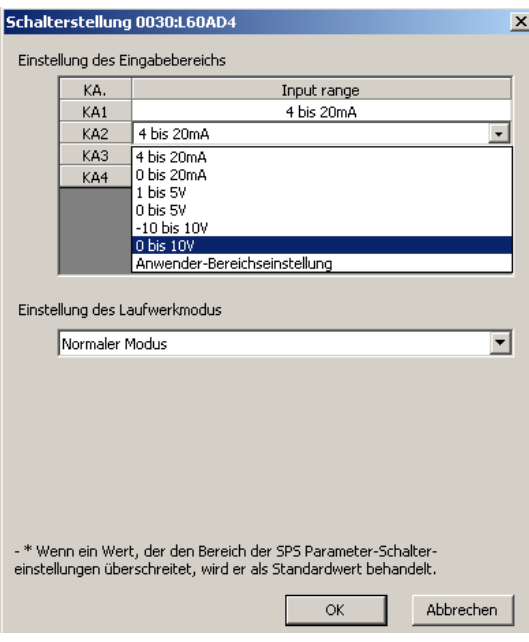

# Abb. 4-59:

Wählen Sie aus der Liste den Eingangsbereich und die Betriebsart und klicken Sie nach der Einstellung auf OK.

Eine Übersicht der Punkte, die im Dialogfenster "Schalterstellung" für das A/D-Wandlermodul L60AD4 einstellbar sind, finden Sie in der folgenden Tabelle.

| <b>Einstellpunkt</b>               |                                       | <b>Beschreibung</b>                                               | <b>Einstellbare Werte</b>                                                                                                    |  |
|------------------------------------|---------------------------------------|-------------------------------------------------------------------|----------------------------------------------------------------------------------------------------|--|
| Einstellung des<br>Eingabebereichs | Eingangs-<br>bereich<br>(Input Range) | Stellen Sie für jeden Kanal (CH1-CH4) den<br>Eingangsbereich ein. | • 4 bis 20 mA (Voreinstellung)<br>$\bullet$ 0 bis 20 mA<br>$\bullet$ 1 his 5 V<br>$\bullet$ 0 bis 5 V<br>$-10 \,\mathrm{bis} 10 \,\mathrm{V}$<br>• 4 bis 20 mA (Erweiterter Modus)<br>1 bis 5 V (Erweiterter Modus)<br>Anwenderbereich |  |
| Einstellung der Betriebsart        |                                       | Stellen Sie die Betriebsart des A/D-Wand-<br>lermoduls ein.       | Normalbetrieb (Voreinstellung)<br>(A/D-Wandlung)<br>Einstellung von Offset/Verstärkung                                                                                                    |  |

Tab. 4-41: Dialogfenster zur Einstellung der Schalter

# Einstellung der Parameter

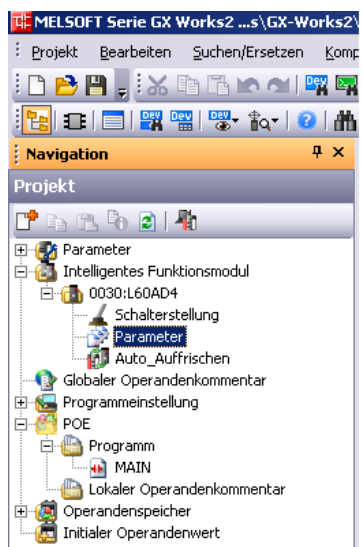

### Abb. 4-60:

Klicken Sie doppelt auf Parameter.

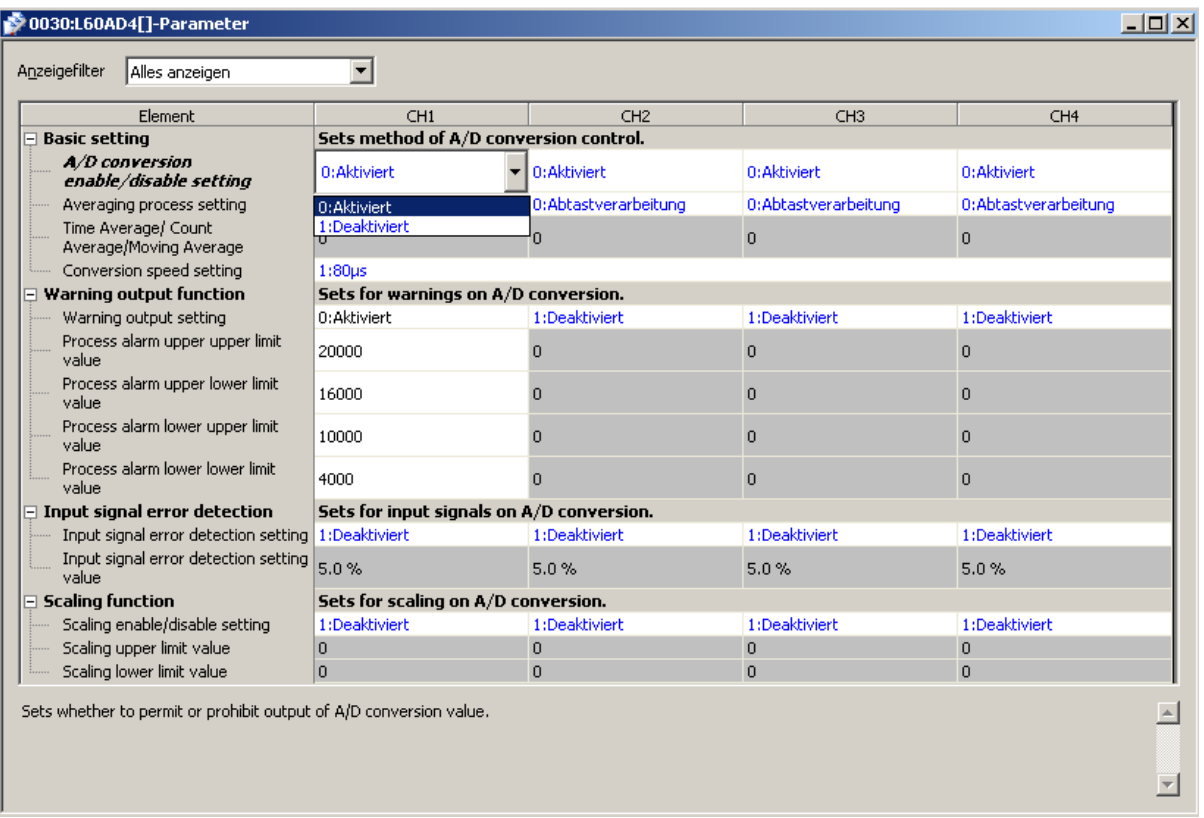

# Abb. 4-61: Dialogfenster zur Einstellung der Parameter

Zur Eingabe klicken Sie doppelt in ein Eingabefeld. Je nach Typ des Feldes öffnet sich dadurch eine Liste, aus der eine Option gewählt werden kann oder ein Wert kann danach direkt eingegeben werden.

Die Parameter für die Kanäle 2 bis 4 (CH2, CH3, CH4) werden in gleicher Weise eingestellt, wie für Kanal 1 (CH1).
Eine Übersicht der Punkte, die im Dialogfenster "Parameter" für das A/D-Wandlermodul L60AD4 einstellbar sind, finden Sie in der folgenden Tabelle

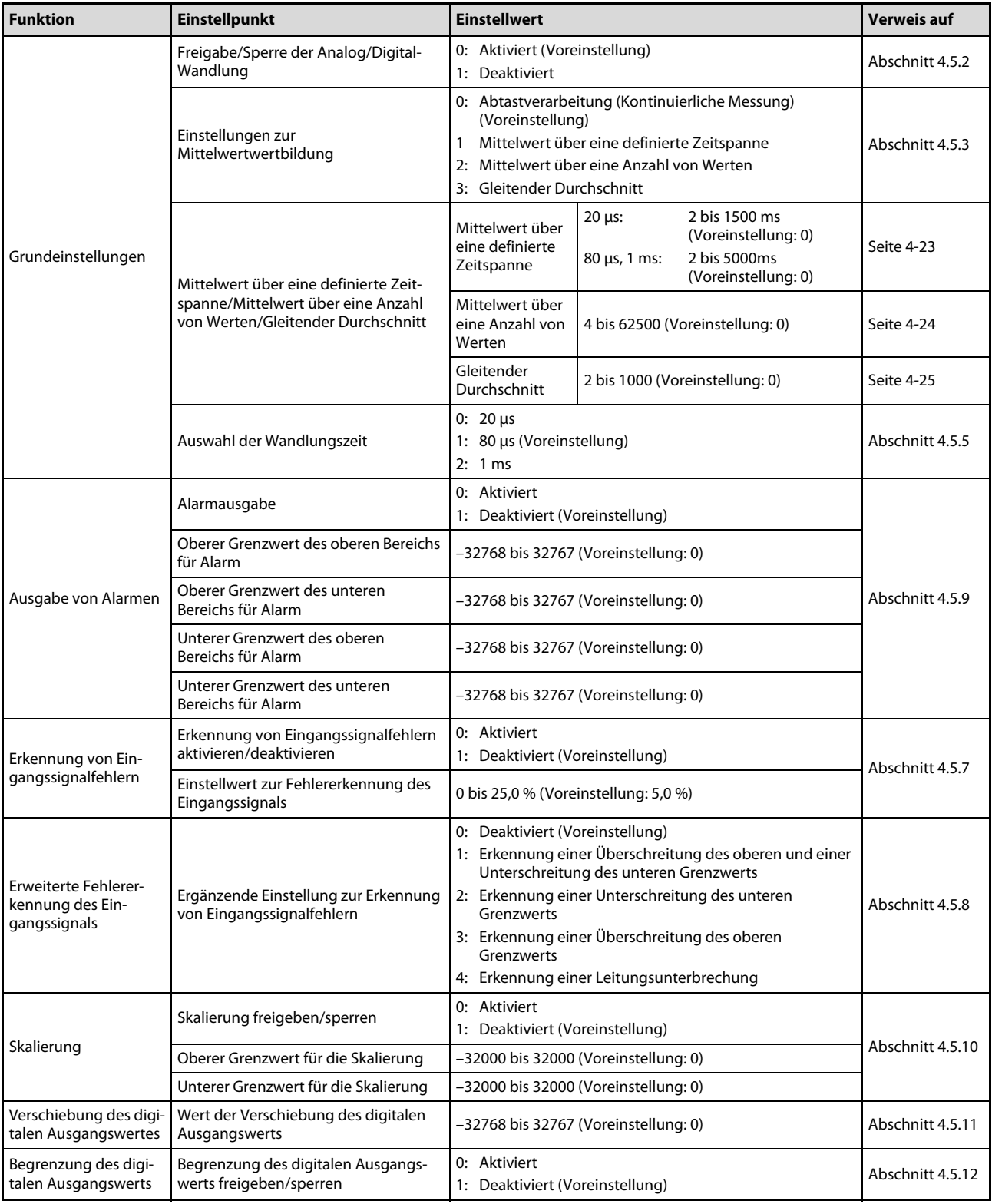

Tab. 4-42: Übersicht der Einstellungspunkte vom Dialogfenster "Parameter" (1)

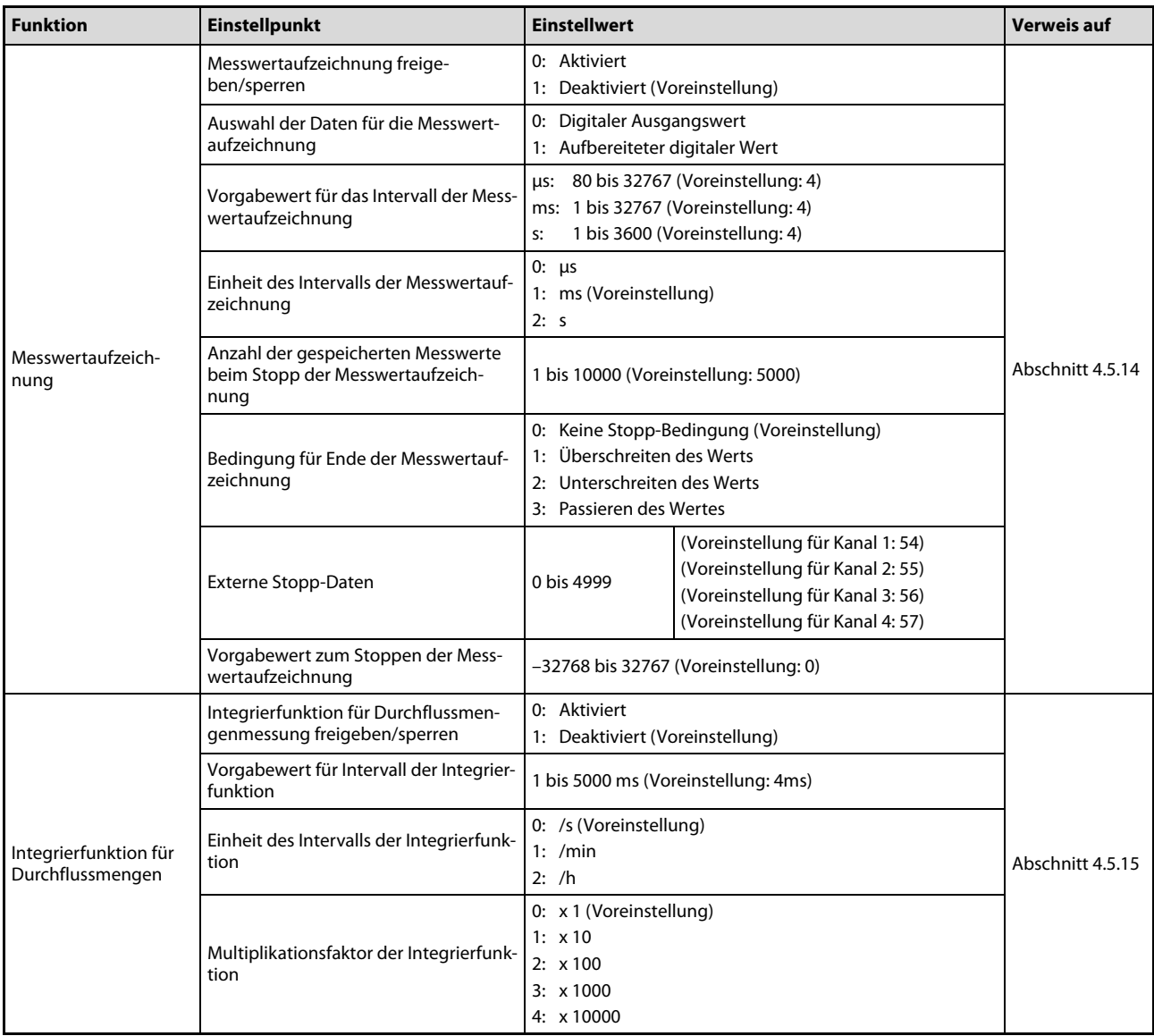

Tab. 4-42: Übersicht der Einstellungspunkte vom Dialogfenster "Parameter" (2)

#### <span id="page-146-0"></span>Einstellungen zur automatischen Aktualisierung

Inhalte von Pufferspeicheradressen eines Analog-Eingangsmoduls können automatisch in den Operandenspeicher der SPS-CPU übertragen werden. Dadurch entfällt der Transfer dieser Daten durch das Ablaufprogramm.

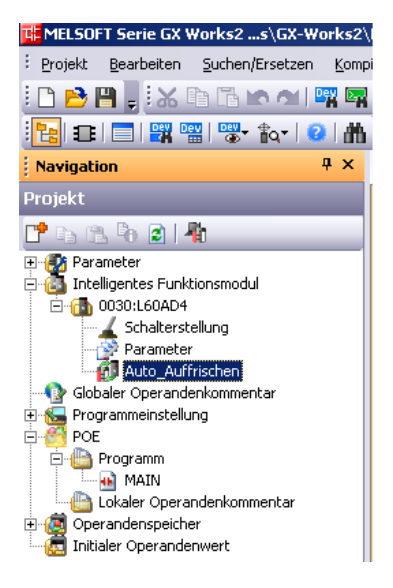

#### Abb. 4-62:

Klicken Sie doppelt auf **Auto** Auffrischen.

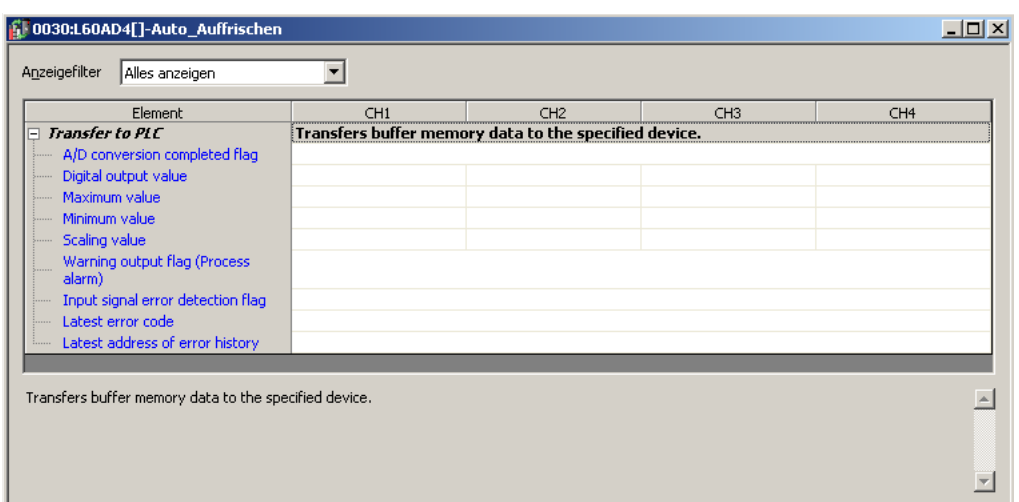

Abb. 4-63: Geben Sie die SPS-Operanden ein, in die dann automatisch Werte eingetragen werden.

HINWEISE Für die automatische Aktualisierung können die folgenden Operanden angegeben werden: X, Y, M, L, B, T, C, ST, D, W, R und ZR.

> Bei Bit-Operanden X, Y, M, L, oder B muss entweder die Startadresse "0" angegeben oder so gewählt werden, dass sie durch 16 teilbar ist (z.B. X10, Y120, M16).

> Die Inhalte der Pufferspeicheradresse werden als 16-Bit-Daten von der angegebenen Startadresse an gespeichert. Zum Beispiel werden bei der Startadresse X10 die Daten einer Pufferspeicheradresse in die Operanden X10 bis X1F eingetragen.

# 4.10 Einstellung von Offset und Verstärkung

Wenn Sie anwenderdefinierten Einstellungen verwenden, müssen Sie Offset und Verstärkung einstellen. Verwenden Sie einen vordefinierten Eingangsbereich, so ist die Einstellung von Offset und Verstärkung nicht erforderlich.

Sie können die Einstellung von Offset/Verstärkung über ein Ablaufprogramm oder in der Programmier-Software GX Works2 vornehmen.

In den folgenden Abschnitten ist die Einstellung durch GX Works2 und per Programm beschrieben. Programmbeispiele enthält der [Abschnitt 4.10.2.](#page-151-0)

# 4.10.1 Einstellung von Offset/Verstärkung in GX Works2

HINWEIS Zur Einstellung des Offsets und/oder der Verstärkung eines Analog-Eingangsmoduls muss das Modul bzw. die SPS mit dem Programmierwerkzeug (PC mit GX Works2) verbunden sein.

> Um das Dialogfenster zur Einstellung von Offset und Verstärkung zu öffnen, klicken Sie in GX Works2 in der Menüleiste auf Werkzeug.

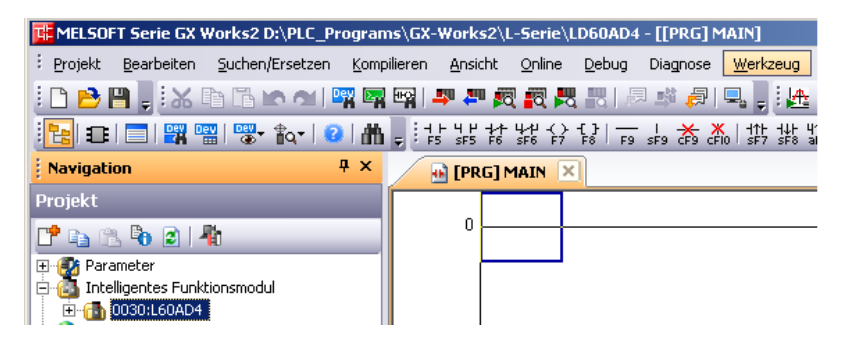

Abb. 4-64: Menüleiste: Werkzeug

Betätigen Sie die Unterpunkte Sondermodulwerkzeug → Analogmodul → Offset/Verstärkungseinstellung... des Aufklappmenüs "Werkzeuge".

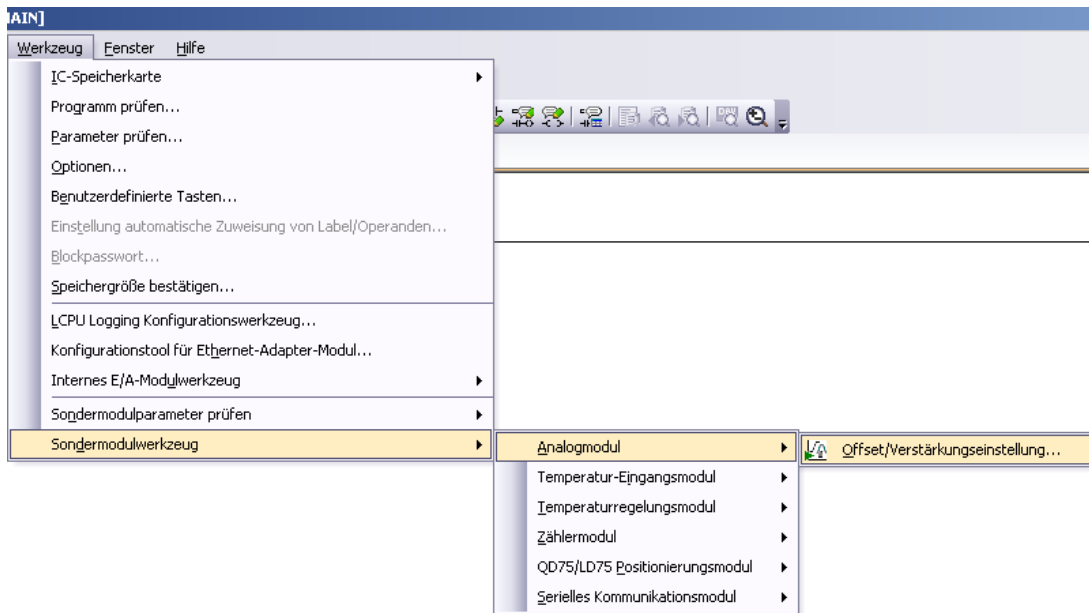

Abb. 4-65: Menüabfolge zur Offset-/Verstärkungseinstellung

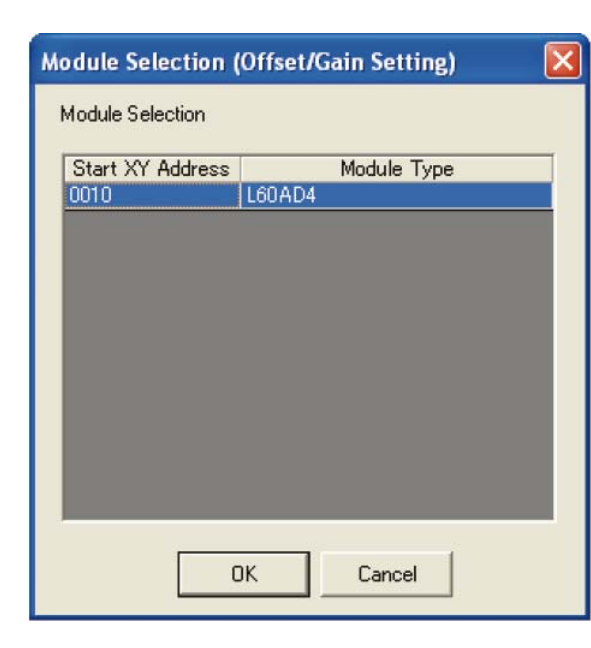

### Abb. 4-66:

Wählen Sie das Modul, für das der Offset oder die Verstärkung eingestellt werden soll und klicken Sie auf OK.

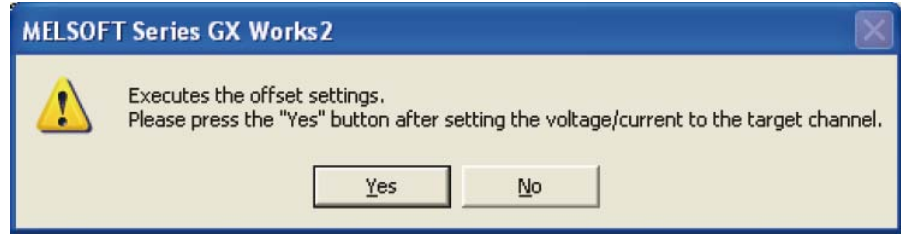

Abb. 4-67: Anschließend wird diese Warnmeldung angezeigt. Klicken Sie auf Yes (Ja).

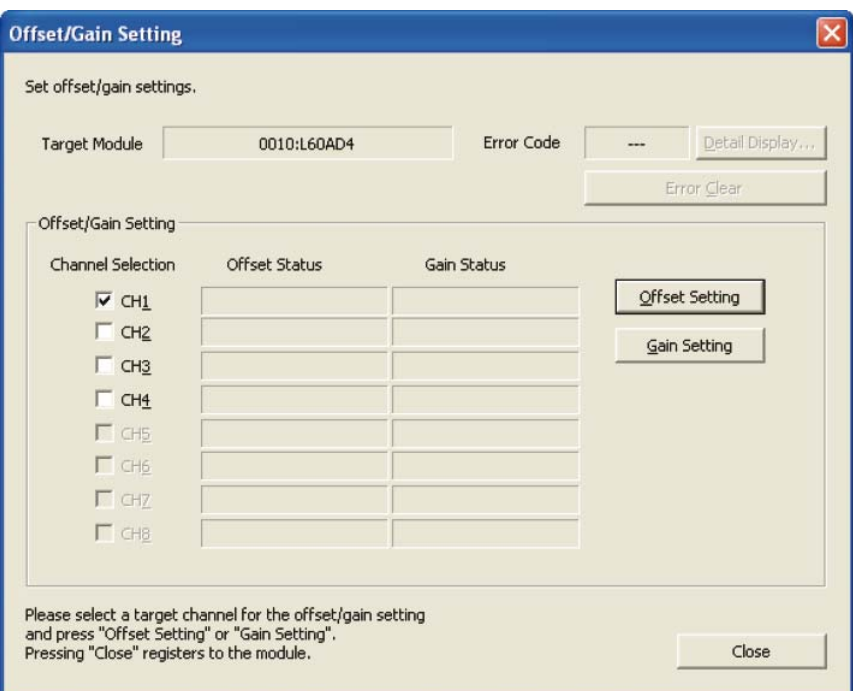

Abb. 4-68: Wählen Sie den Kanal, bei dem der Offset eingestellt werden soll, und klicken Sie auf Offset Setting.

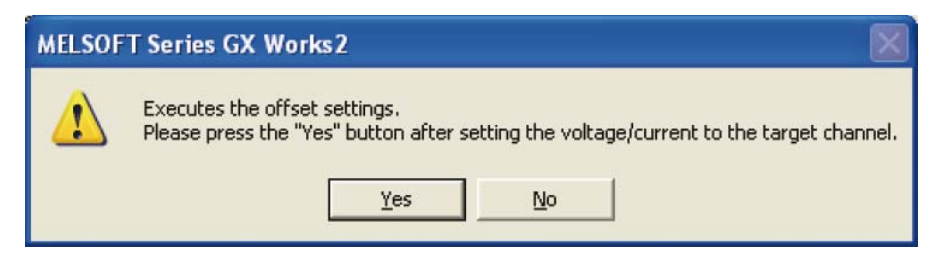

 Abb. 4-69: Legen Sie am entsprechenden Eingang des Moduls den Spannungs-/Stromwert für den Offset an, und klicken Sie auf Yes (Ja).

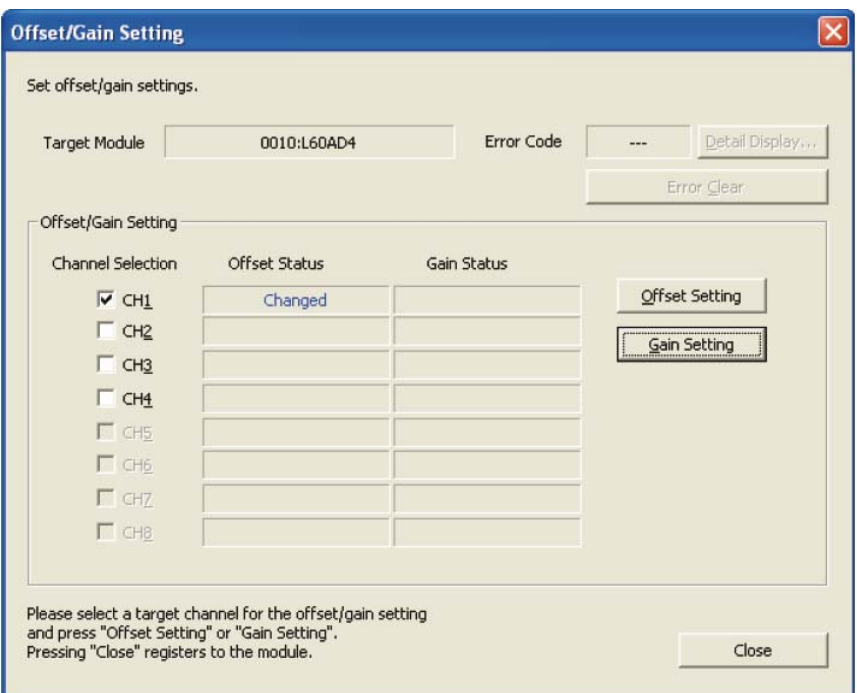

Abb. 4-70: Prüfen Sie, ob als Offset-Status "Changed" (Geändert) angezeigt wird, und klicken Sie auf Gain Setting (Verstärkungeinstellung).

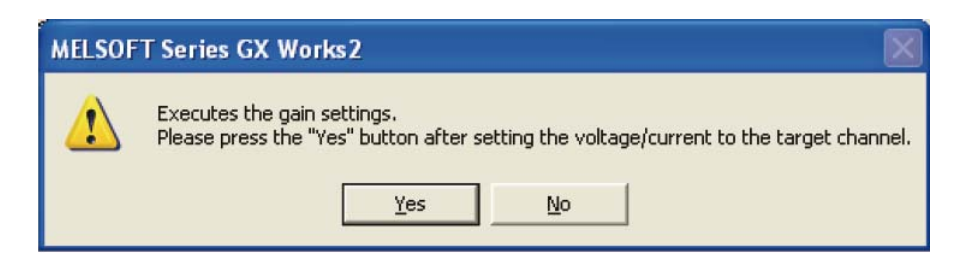

Abb. 4-71: Legen Sie am entsprechenden Eingang des Moduls den Spannungs-/Stromwert für die Verstärkung an, und klicken Sie auf Yes (Ja).

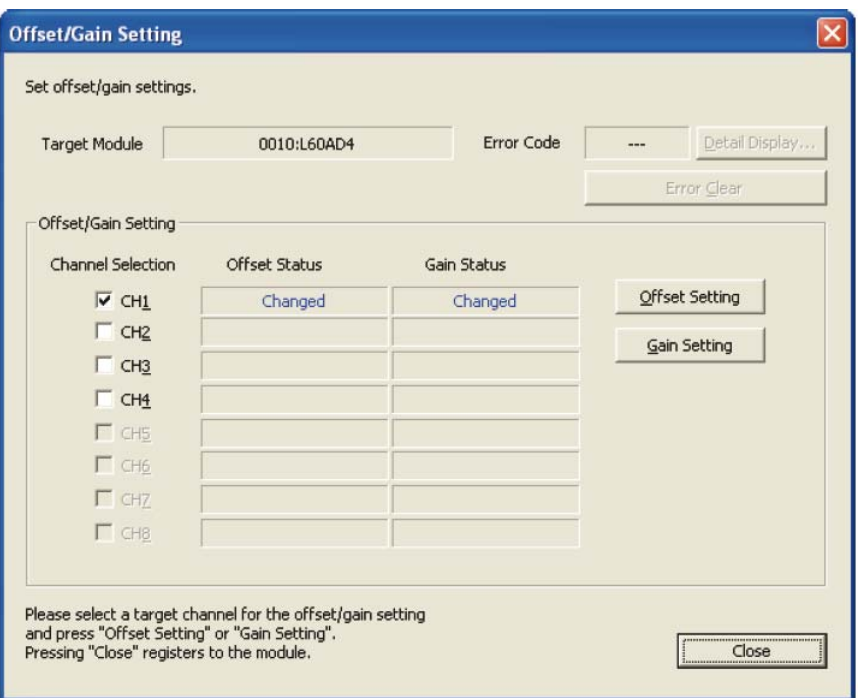

Abb. 4-72: Prüfen Sie, ob als Status für die Verstärkung "Changed" (Geändert) angezeigt wird. Klicken Sie dann auf **Close** (Schließen).

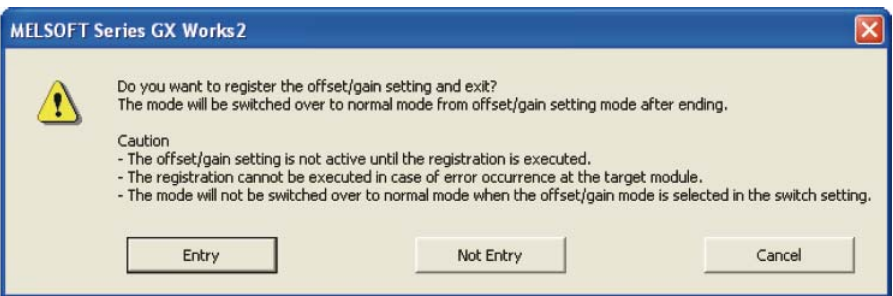

 Abb. 4-73: Anschließend haben Sie die Möglichkeit, die Einstellungen im Modul zu speichern und sie damit zu aktivieren. Klicken Sie dazu auf **Entry** (Eintragen ins Modul).

# <span id="page-151-0"></span>4.10.2 Einstellung von Offset/Verstärkung durch das Ablaufprogramm

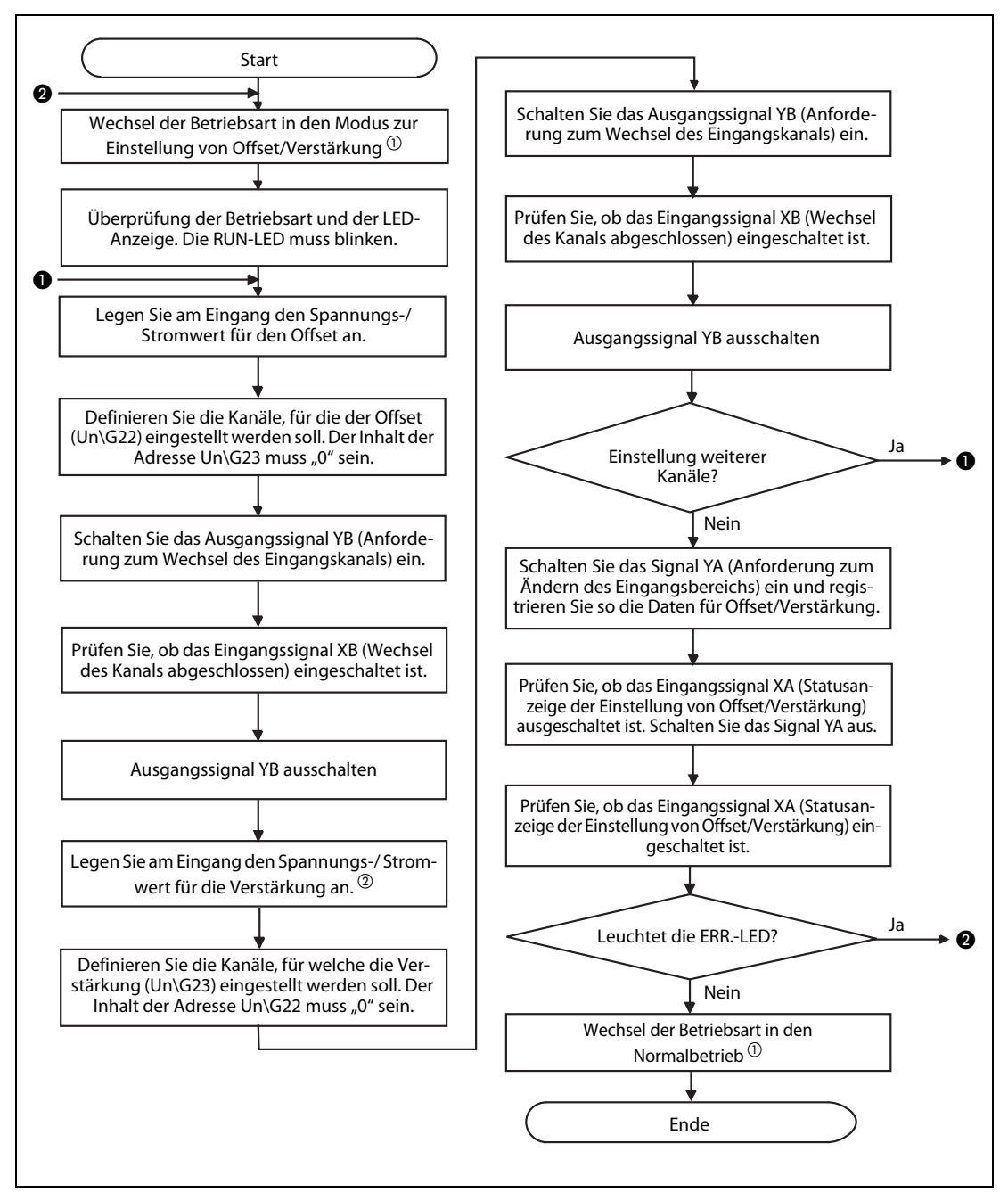

Abb. 4-74: Ablaufdiagramm zur Einstellung von Offset/Verstärkung

 $\textcircled{\tiny{1}}$  Die Betriebsart können Sie entweder über ein Ablaufprogramm ändern, indem Sie den Inhalt der Speicheradressen Un\G158 und Un\G159 ändern oder die Applikationsanweisung G(P).OFFGAN ausführen lassen oder über die Einstellung der Schalter innerhalb der Sondermoduleinstellungen (Intelligentes Funktionsmodul) von GX Works2 (siehe [Seite 4-102\)](#page-141-0).

HINWEISE Wenn die Einstellung von Offset und Verstärkung abgeschlossen ist, überprüfen Sie die eingestellten Werte unter Betriebsbedingungen.

> Um die Werte für Offset/Verstärkung im EEPROM des Moduls zu speichern, schalten Sie das Ausgangssignal YA ein. Die Daten können bis zu 100.000-mal in das EEPROM geschrieben werden. Um einen unnötigen Schreibzugriff auf das EEPROM zu verhindern, wird ein Fehler erkannt, wenn kontinuierlich 26-mal hintereinander in das EEPROM geschrieben wird. Der Fehler-Code wird in der Pufferspeicheradresse Un\G19 gespeichert.

> Liegen die eingestellten Werte für Offset/Verstärkung außerhalb des zulässigen Bereichs, wird die maximale Auflösung überschritten oder die Genauigkeit verringert.

> Die Werte für Offset und Verstärkung können nicht für einen Kanal gleichzeitig eingestellt werden. Allerdings ist die Einstellung von Offset oder Verstärkung für mehrere Kanäle gleichzeitig möglich. Wenn in den Pufferspeicheradressen Un\G22 und Un\G23 die gleichen Kanäle für Offset und Verstärkung ausgewählt werden, tritt ein Fehler auf und die ERR-LED leuchtet.

> Nach dem Einschalten des Ausgangssignals YA (Anforderung zum Ändern des Eingangsbereichs) wird die Integrität zwischen den Offset- und Verstärkungswerten geprüft. Tritt hier ein Fehler auf, wird der Offset-/Verstärkungswert für den Kanal, bei dem ein Fehler aufgetreten ist, nicht im Modul gespeichert. Überprüfen Sie in diesem Fall den letzten Fehler-Code (Un\G19) und stellen Sie die korrekten Werte für Offset/Verstärkung erneut ein.

> Die Werte für Offset/Verstärkung werden im Modul gespeichert. Sie werden bei einem Spannungsausfall nicht gelöscht.

> Wird die Betriebsart über die Applikationsanweisung G.OFFGAN vom Parametriermodus für Offset/Verstärkung in den Normalbetrieb geschaltet oder werden die Inhalte der Pufferspeicheradressen Un\G158 und Un\G159 geändert, wird das Eingangssignal X0 eingeschaltet. Beachten Sie, dass eine Initialisierung ausgeführt wird, falls das Ablaufprogramm so programmiert wurde, dass die Initialisierung nach dem Einschalten des Signals X0 gestartet wird.

> Damit die geänderten Einstellungen der "Schalter" in den SPS-Parametern nach dem Speichern in das CPU-Modul aktiviert werden, muss das CPU-Modul zurück gesetzt oder die Spannungsversorgung aus- und wieder eingeschaltet werden.

## SPS-Programme zur Einstellung von Offset und Verstärkung

In diesem Abschnitt werden nur die SPS-Programme zur Einstellung von Offset und Verstärkung beschrieben.

Zur Umschaltung der Betriebsart zwischen dem Normalbetrieb und dem Modus zum Einstellen von Offset und Verstärkung können Sie die folgenden Methoden verwenden:

- Umschaltung durch die Applikationsanweisung G.OFFGAN
- Umschaltung der Betriebsart durch Eintrag in die Pufferspeicheradressen Un\G158 und Un\G159
- Umschaltung durch die "Schalter" des Moduls in den SPS-Parametern

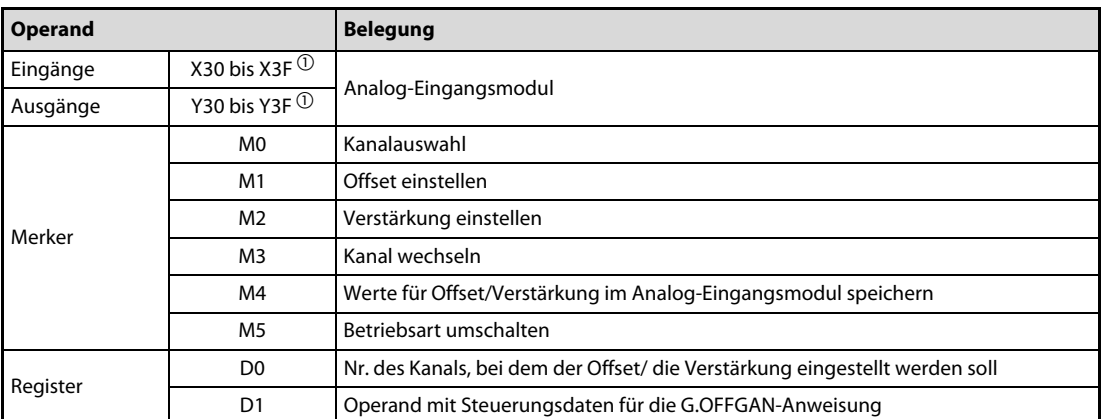

Tab. 4-43: Übersicht der in den Programmbeispielen verwendeten SPS-Operanden

 $^{\text{\textregistered}}$  Der für das Analogmodul zugewiesene Ein- und Ausgangsadressbereich X/Y30 bis 3F gilt für den Einsatz des CPU-Moduls L26CPU-BT.

Wenn Sie das CPU-Modul L02CPU einsetzen, ändern Sie die E/A-Zuweisung des Analogmoduls auf den gleichen Adressbereich X/Y30 bis 3F, damit Sie das folgende Programmbeispiel unverändert übernehmen können.

HINWEIS Die Anweisungen, die sich in der folgenden Abbildung im eingerahmten Bereich befinden, gehören zu dem gemeinsamen Programm, das für alle drei Methoden der Betriebsartumschaltung benötigt wird.

● Umschaltung der Betriebsart durch G.OFFGAN-Anweisungen

Im folgenden Programm wird durch eine G.OFFGAN-Anweisung die Betriebsart umgeschaltet, der Kanal zur Einstellung von Offset/Verstärkung ausgewählt, der Wert für Offset/Verstärkung in das Analog-Eingangsmodul eingetragen und anschließend wieder in den Normalbetrieb gewechselt.

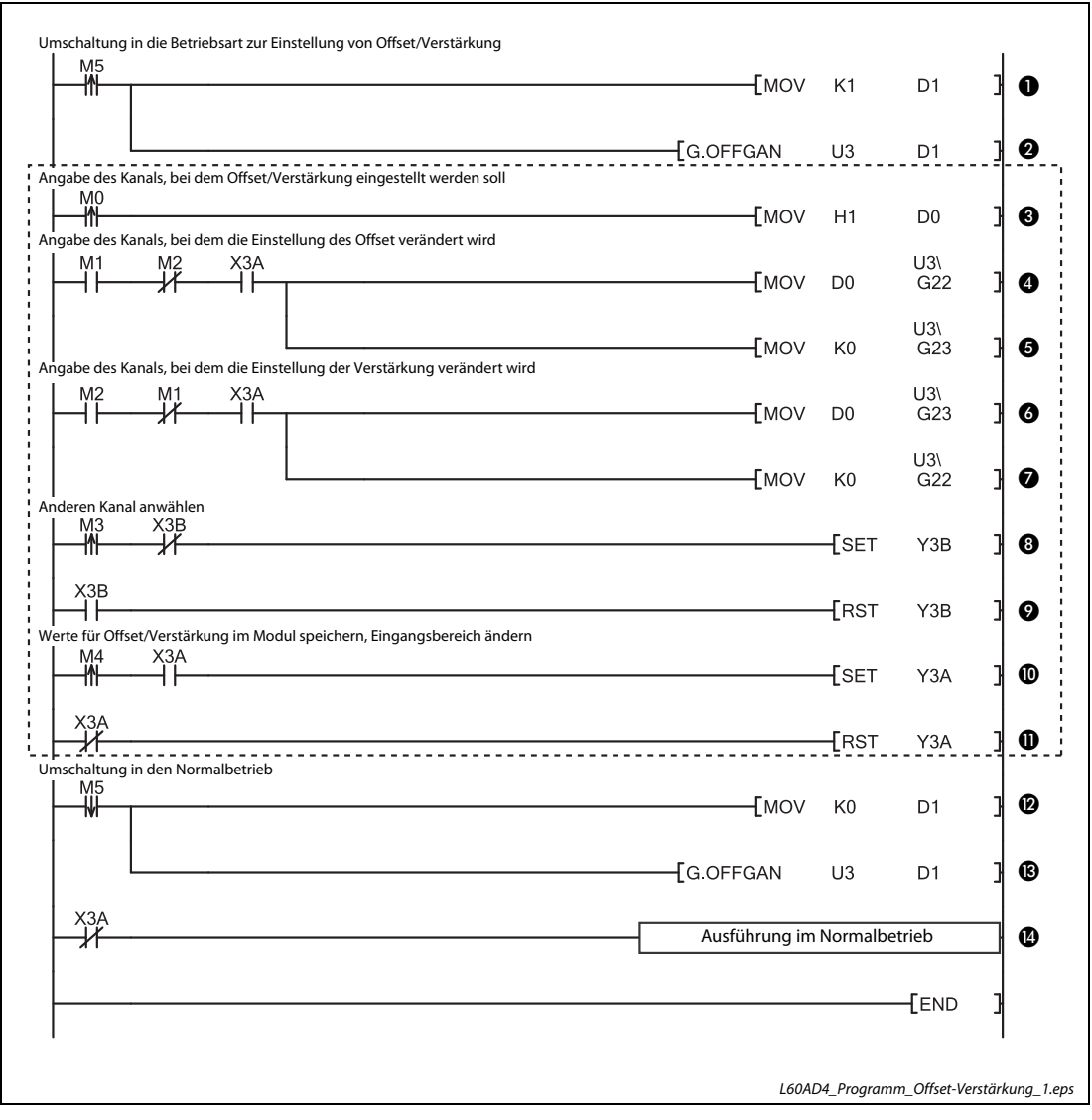

Abb. 4-75: Zur Umschaltung der Betriebsart werden G.OFFGAN-Anweisungen verwendet

<span id="page-154-0"></span>HINWEIS Die Anweisungen, die sich in der folgenden Abbildung im eingerahmten Bereich befinden, gehören zu dem gemeinsamen Programm, das für alle drei Methoden der Betriebsartumschaltung benötigt wird.

| <b>Nummer</b> | <b>Beschreibung</b>                                                                                                    |
|---------------|----------------------------------------------------------------------------------------------------|
| O             | In D1 (Operand für G.OFFGAN-Anweisung) wird der Wert "1" eingetragen und dadurch der Modus zur Einstel-<br>lung von Offset/Verstärkung angefordert. |
| ❷             | Die G.OFFGAN-Anweisung wird ausgeführt und die Betriebsart gewechselt.                                                                              |
|               | Gemeinsames Programm für alle Methoden zur Umschaltung der Betriebsart                                                                              |
| ❸             | In D0 wird die Nummer des Kanals eingetragen, bei dem die Einstellungen von Offset/Verstärkung geändert<br>werden sollen.                           |
| Ø             | In die Pufferspeicheradresse Un\G22 wird die Nummer des Kanals eingetragen, bei dem die Einstellung des<br>Offset-Werts geändert werden soll.       |
| ❺             | In die Pufferspeicheradresse Un\G23 wird der Wert "0" eingetragen.                                                                                  |
| ❻             | In die Pufferspeicheradresse Un\G23 wird die Nummer des Kanals eingetragen, bei dem die Einstellung der<br>Verstärkung geändert werden soll.        |
| ❼             | In die Pufferspeicheradresse Un\G22 wird der Wert "0" eingetragen.                                                                                  |
| ❸             | Das Signal YnB (Anforderung zum Wechsel des Eingangskanals) wird eingeschaltet.                                                                     |
| ❷             | Wenn das Signal XnB (Kanalwechsel abgeschlossen) eingeschaltet ist, wird YnB wieder ausgeschaltet.                                                  |
| ◍             | Das Signal YnA (Anforderung zum Ändern des Eingangsbereichs) wird eingeschaltet.                                                                    |
| ⋒             | Wenn das Signal XnA (Änderung von Offset/Verstärkung abgeschlossen) eingeschaltet ist, wird YnA wieder<br>ausgeschaltet.                            |
|               | Ende des gemeinsamen Programms                                                                                                    |
| ®             | In D1 (Operand für G.OFFGAN-Anweisung) wird der Wert "0" eingetragen und dadurch der Normalbetrieb<br>angefordert.                                  |
| ®             | Die G.OFFGAN-Anweisung wird ausgeführt und die Betriebsart gewechselt.                                                                              |

Tab. 4-44: Beschreibung des Programms in [Abb. 4-75](#page-154-0)

## ● Betriebsart durch Eintrag in die Pufferspeicheradressen Un\G158 und Un\G159 umschalten

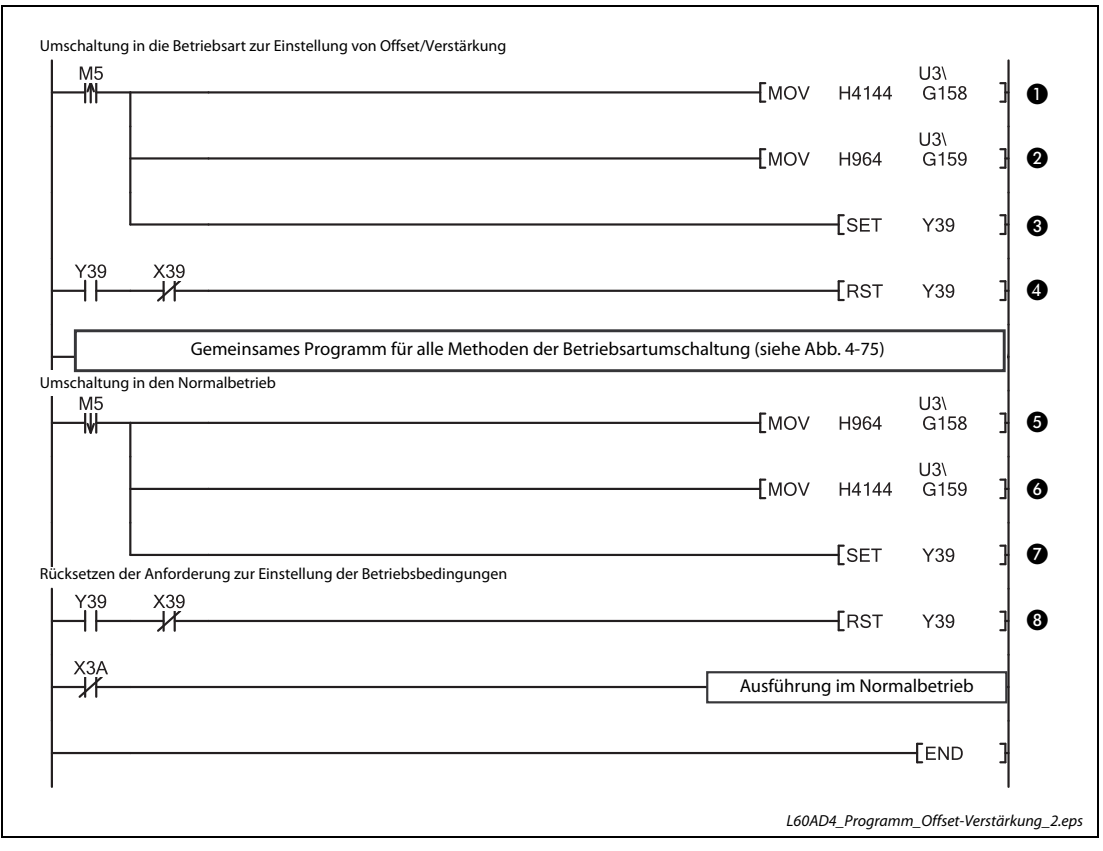

<span id="page-156-0"></span> Abb. 4-76: Umschaltung der Betriebsart des Moduls durch Einträge in die Pufferspeicheradressen  $Un\G158$  und  $Un\G159$ 

| <b>Nummer</b> | <b>Beschreibung</b>                                                                                                    |
|---------------|----------------------------------------------------------------------------------------------------|
| A             | In die Pufferspeicheradresse Un\G158 wird der Wert 4144 <sub>H</sub> (Modus zur Einstellung von Offset/Verstärkung)<br>eingetragen. |
| ❷             | In die Pufferspeicheradresse Un\G159 wird der Wert 964H (Normalbetrieb) eingetragen.                                                |
| ❸             | Die Anforderung zur Einstellung der Betriebsbedingungen (Yn9) wird eingeschaltet.                                                   |
| ❹             | Die Anforderung zur Einstellung der Betriebsbedingungen (Yn9) wird ausgeschaltet.                                                   |
| ❺             | In die Pufferspeicheradresse Un\G158 wird der Wert 964H (Normalbetrieb) eingetragen.                                                |
| A             | In die Pufferspeicheradresse Un\G159 wird der Wert 4144 <sub>H</sub> (Modus zur Einstellung von Offset/Verstärkung)<br>eingetragen. |
| ❼             | Die Anforderung zur Einstellung der Betriebsbedingungen (Yn9) wird eingeschaltet.                                                   |
| 0             | Die Anforderung zur Einstellung der Betriebsbedingungen (Yn9) wird ausgeschaltet.                                                   |

Tab. 4-45: Beschreibung des Programms in [Abb. 4-76](#page-156-0)

● Umschaltung der Betriebsart durch die "Schalter" des Moduls

Falls mit den "Schaltern" in den SPS-Parametern (siehe [Seite 4-102\)](#page-141-0) zwischen dem Normalbetrieb und dem Modus zur Einstellung von Offset/Verstärkung umgeschaltet wird, ist nur das in [Abb. 4-](#page-154-0) [75](#page-154-0) gezeigte gemeinsame Programm erforderlich.

# 4.11 Anzeigemodul

In diesem Abschnitt werden die Funktionen des Anzeigemoduls beschrieben, die mit dem Analog-Eingangsmodul L60AD4 in Zusammenhang stehen.

Informationen über die grundsätzlichen Funktionen, den Betrieb und die Menüstruktur des Anzeigemoduls finden Sie in den folgenden Bedienungsanleitungen:

- MELSEC-L CPU Module User's Manual (Hardware Design, Maintenance and Inspection)
- Hardwarebeschreibung der MELSEC L-Serie, Art.-Nr.: 249385

# 4.11.1 Beschreibung

Das Anzeigemodul ist eine LC-Anzeige, die auf das CPU-Modul aufgesteckt wird. Es dient zur Anzeige des Systemstatus und zum Ändern von Einstellungen, ohne dass die SPS an einen PC mit einer entsprechenden Setup-Software angeschlossen werden muss.

Zusätzlich werden auf dem Anzeigemodul bei Auftreten eines Fehlers entsprechende Fehlermeldungen ausgegeben, die Sie bei der Fehlersuche unterstützen.

Informationen zum Auslesen und Löschen von Fehlermeldungen finden Sie in [Abschnitt 4.11.5](#page-166-0).

Die Anzeigesprache des Moduls ist nur zwischen Japanisch und Englisch umschaltbar. Andere Sprachen sind nicht auswählbar.

# 4.11.2 Menüaufbau des Anzeigemoduls

Das folgende Diagramm zeigt die modulbezogenen Unterpunkte des Menüs "MOD MON/TEST" (Modulüberwachung und -test) und "MOD SETTINGS" (Moduleinstellungen) für das A/D-Wandlermodul.

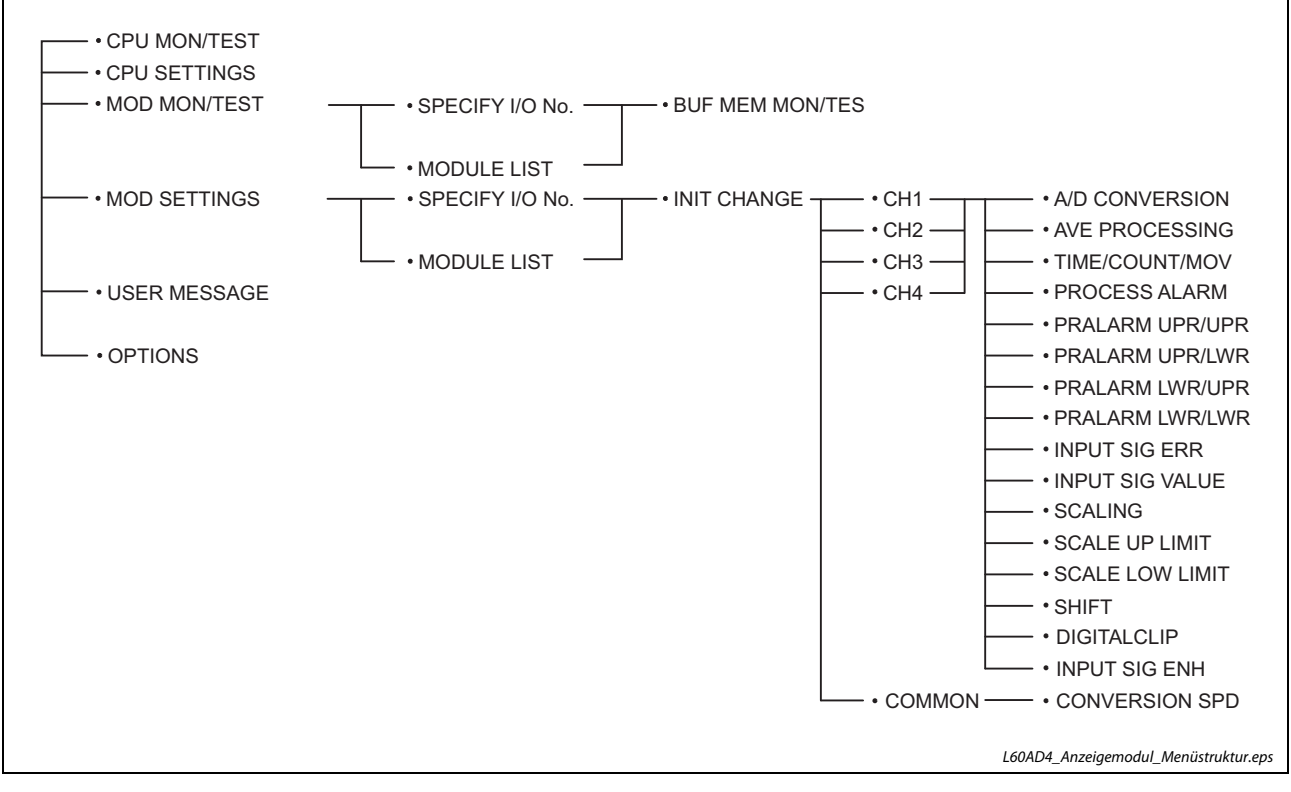

Abb. 4-77: Menüstruktur des Anzeigemoduls für das analoge Eingangsmodul L60AD4

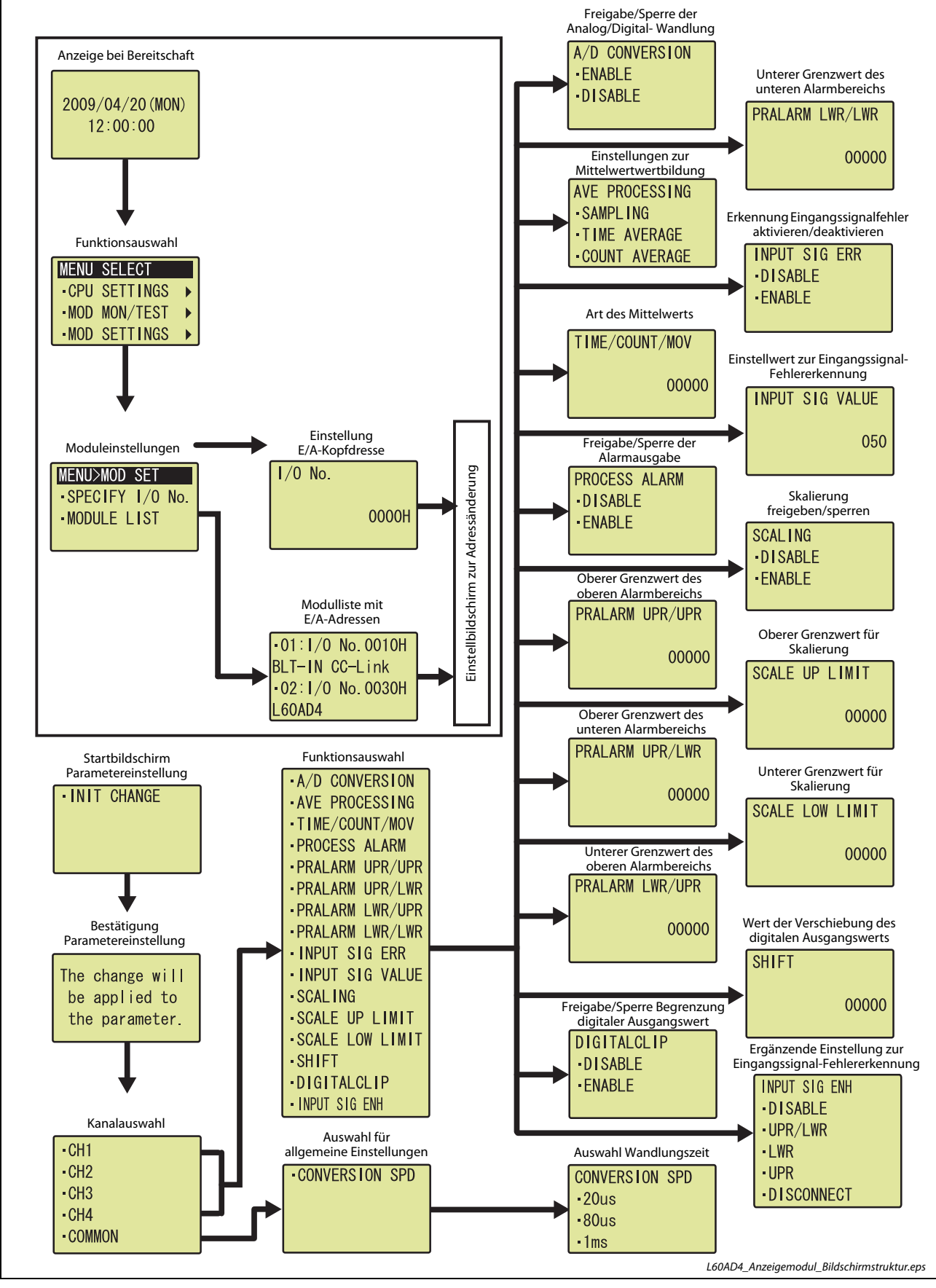

# 4.11.3 Struktur der Anzeigebildschirme bis hin zur jeweiligen Einstellebene

Abb. 4-78: Anzeigebildschirme beim A/D-Wandlermodul L60AD4

# 4.11.4 Über das Anzeigemodul einstellbare Parameter

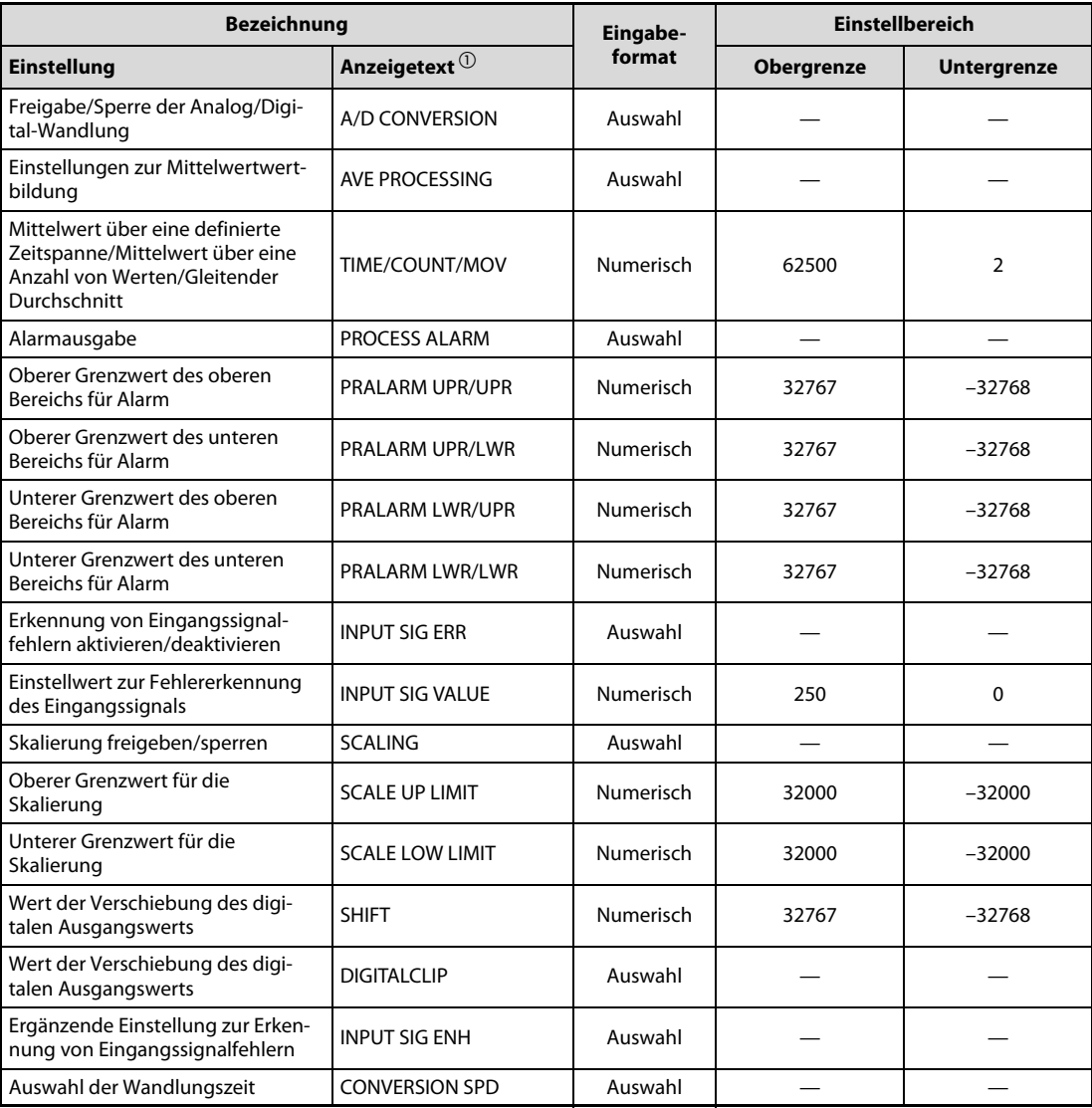

Tab. 4-46: Einstellungen über die Anzeige beim L60AD4

 $^{\textcircled{\tiny{\text{1}}}}$  Englischer Anzeigetext

(Als Anzeigesprache ist Englisch und Japanisch auswählbar)

# Freigabe/Sperre der Analog/Digital-Wandlung

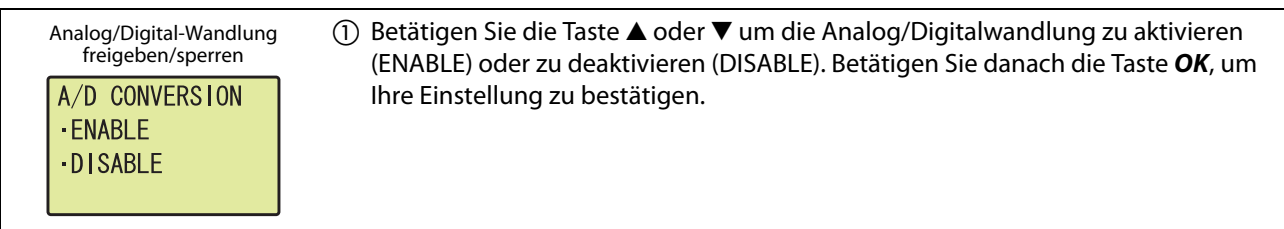

Abb. 4-79: Bedienung des Anzeigemoduls: Freigabe/Sperre der Analog/Digital-Wandlung

# Einstellungen zur Mittelwertwertbildung

| Art der Mittelwertbildung<br>AVE PROCESSING<br>SAMPLING<br>.TIME AVERAGE<br>COUNT AVERAGE | Betätigen Sie die Taste ▲ oder ▼, um Abtastverarbeitung (Kontinuierliche Mes-<br>(1)<br>sung) (SAMPLING), Mittelwert über eine definierte Zeitspanne (TIME AVERAGE),<br>Mittelwert über eine Anzahl von Werten (COUNT AVERAGE) oder Gleitender Durch-<br>schnitt (MOVING AVERAGE) auszuwählen. Betätigen Sie danach die Taste OK, um<br>Ihre Einstellung zu bestätigen. Setzen Sie die Einstellung mit Schritt (2) fort, wenn<br>Sie in diesem Schritt NICHT die Abtastverarbeitung (Kontinuierliche Messung) aus-<br>gewählt haben. |
|-------------------------------------------------------------------------------------------|----------------------------------------------------------------------------------------------------|
| Werteeinstellung zur<br>Mittelwertbildung<br>TIME/COUNT/MOV<br>00000                      | 2) Bewegen Sie den Cursor mit den Tasten ◀ oder ▶ an die Stelle des numerischen<br>Anzeigewerts, die Sie verändern wollen. Betätigen Sie die Taste ▲ oder ▼, um den<br>Wert der ausgewählten Stelle zu vergrößern oder zu verkleinern. Bewegen Sie dann<br>den Cursor mit den Tasten < oder ▶ an die nächste Stelle, die Sie verändern wollen<br>und wiederholen Sie den Einstellvorgang, bis Sie alle Stellen eingestellt haben.<br>Betätigen Sie danach die Taste OK, um Ihre Einstellung zu bestätigen.                           |

Abb. 4-80: Bedienung des Anzeigemoduls: Einstellungen zur Mittelwertwertbildung

| <b>Einstellung</b>                          | Wandlungszeit      | Einstellbereich   |                    |
|---------------------------------------------|--------------------|-------------------|--------------------|
|                                             |                    | <b>Obergrenze</b> | <b>Untergrenze</b> |
| TIME (Durchschnitt über Zeitspanne)         | $20 \mu s$         | 1500              |                    |
|                                             | $80 \mu s$ , 1 ms  | 5000              |                    |
| COUNT (Durchschnitt über Anzahl von Werten) | 20 µs, 80 µs, 1 ms | 62500             |                    |
| MOV (Gleitender Durchschnitt)               | 20 µs, 80 µs, 1 ms | 1000              |                    |

Tab. 4-47: Einstellbereiche zur Mittelwertwertbildung

<span id="page-160-0"></span>HINWEIS Das Anzeigemodul lässt für alle in der vorstehenden Tabelle ([Tab. 4-47](#page-160-0)) aufgeführten Einstellungen zur Mittelwertbildung eine Eingabe von Werten zwischen 2 und 62500 zu. Liegt der Einstellwert für die von Ihnen ausgewählte Art der Mittelwertbildung außerhalb des Einstellbereichs, gibt das A/D-Wandlermodul eine Fehlermeldung aus.

### Ausgabe von Alarmen

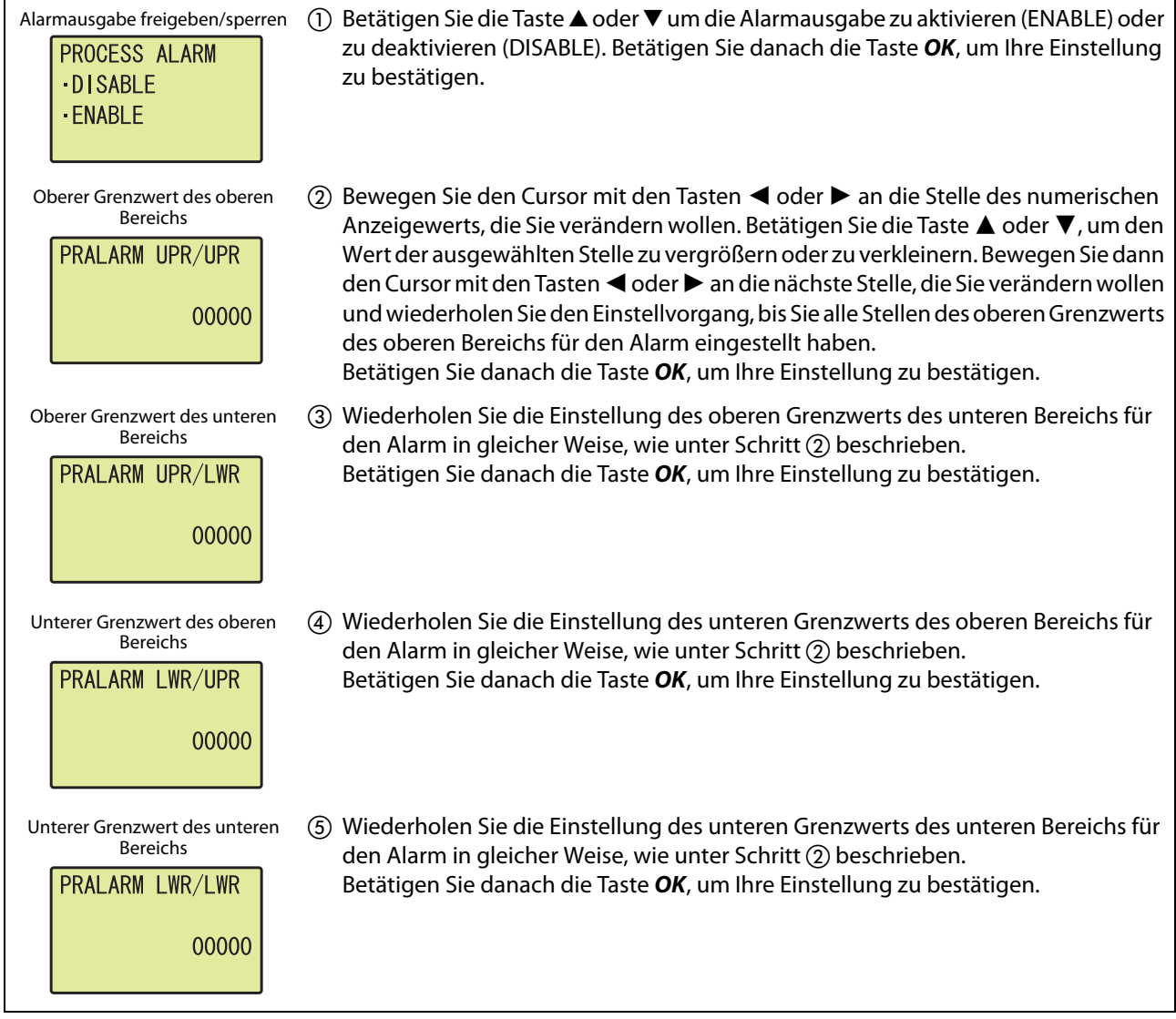

Abb. 4-81: Bedienung des Anzeigemoduls: Einstellungen zur Alarmausgabe

| <b>Einstellung</b>                                                          | Einstellbereich   |                    |  |
|-----------------------------------------------------------------------------|-------------------|--------------------|--|
|                                                                             | <b>Obergrenze</b> | <b>Untergrenze</b> |  |
| <b>PRALARM UPR/UPR</b><br>(Oberer Grenzwert des oberen Bereichs für Alarm)  |                   |                    |  |
| <b>PRALARM UPR/LWR</b><br>(Oberer Grenzwert des unteren Bereichs für Alarm) | 32767             | $-32768$           |  |
| <b>PRALARM LWR/UPR</b><br>(Unterer Grenzwert des oberen Bereichs für Alarm) |                   |                    |  |
| PRALARM LWR/LWR<br>(Unterer Grenzwert des unteren Bereichs für Alarm        |                   |                    |  |

Tab. 4-48: Einstellbereiche zur Alarmausgabe

### Erkennung von Eingangssignalfehlern

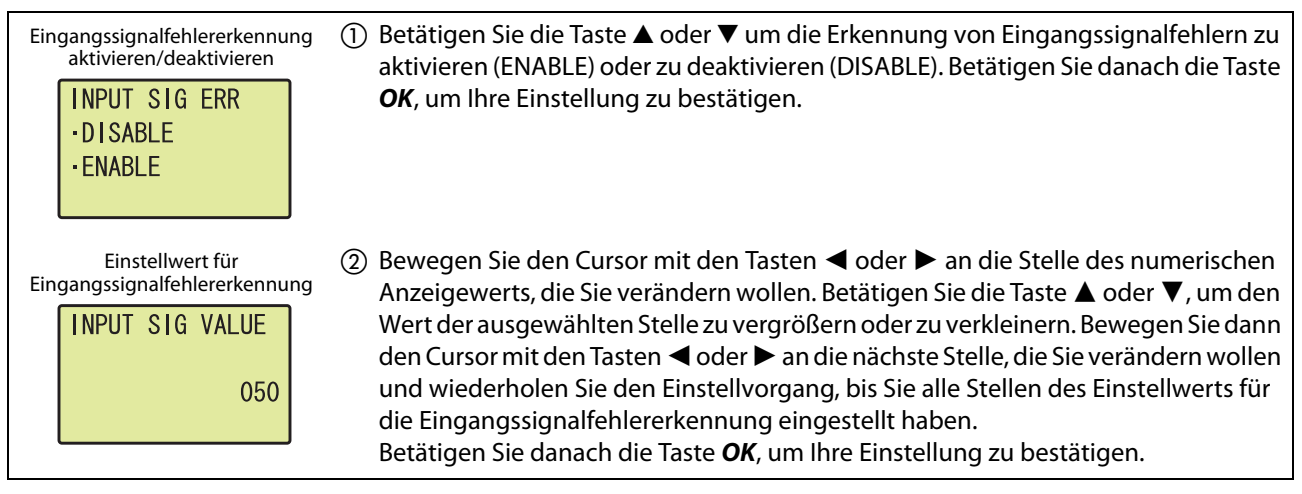

Abb. 4-82: Bedienung des Anzeigemoduls: Einstellungen zur Erkennung von Eingangssignalfehlern

| <b>Einstellung</b>                                                             | Einstellbereich   |                    |  |
|--------------------------------------------------------------------------------|-------------------|--------------------|--|
|                                                                                | <b>Obergrenze</b> | <b>Untergrenze</b> |  |
| INPUT SIG VALUE<br>(Einstellwert zur Fehlererkennung des Eingangs-<br>signals) | 250               |                    |  |

Tab. 4-49: Einstellbereich zur Erkennung von Eingangssignalfehlern

# Skalierung

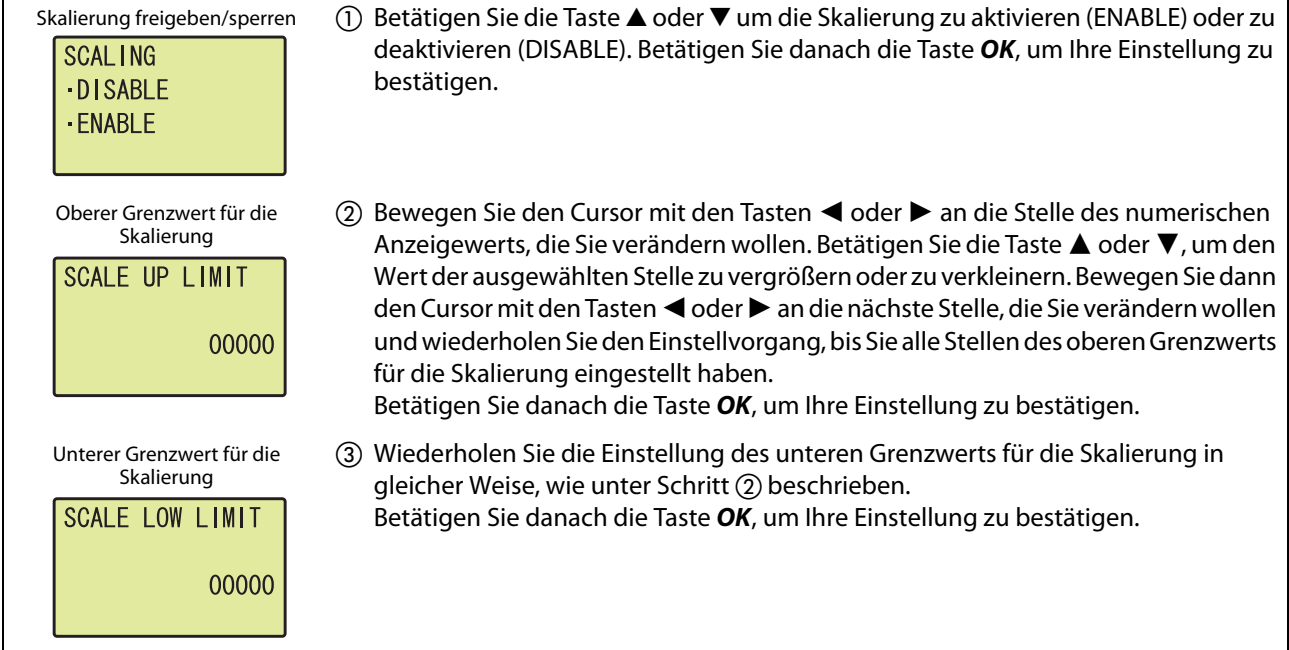

Abb. 4-83: Bedienung des Anzeigemoduls: Einstellungen für die Skalierung

| <b>Einstellung</b>                                               | Einstellbereich   |                    |  |
|------------------------------------------------------------------|-------------------|--------------------|--|
|                                                                  | <b>Obergrenze</b> | <b>Untergrenze</b> |  |
| <b>SCALE UP LIMIT</b><br>(Oberer Grenzwert für die Skalierung)   | 32000             |                    |  |
| <b>SCALE LOW LIMIT</b><br>(Unterer Grenzwert für die Skalierung) |                   | $-32000$           |  |

Tab. 4-50: Einstellbereiche für die Skalierung

# Verschiebung des digitalen Ausgangswerts

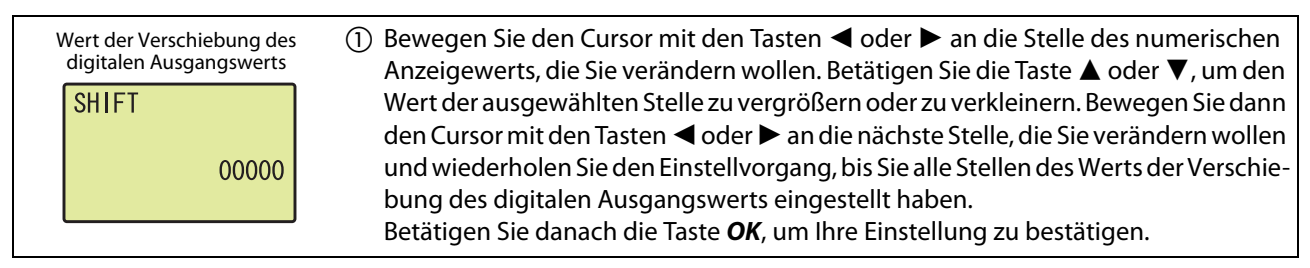

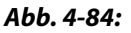

Abb. 4-84: Bedienung des Anzeigemoduls: Einstellung des Wert der Verschiebung des digitalen Ausgangswertes

| <b>Einstellung</b>                                                       | Einstellbereich   |                    |  |
|--------------------------------------------------------------------------|-------------------|--------------------|--|
|                                                                          | <b>Obergrenze</b> | <b>Untergrenze</b> |  |
| <b>SHIFT</b><br>(Wert der Verschiebung des digitalen Ausgangs-<br>werts) | 32767             | $-32768$           |  |

Tab. 4-51: Einstellbereich zur Verschiebung des digitalen Ausgangswerts

HINWEIS Normalerweise hat die eingestellte Verschiebung des digitalen Ausgangswerts eine direkte Auswirkung auf den skalierten Ausgangswert, auch wenn das Signal Y9 (Anforderung zur Einstellung der Betriebsbedingungen) nicht ein- und wieder ausgeschaltet wird. Erfolgt die Einstellung der Verschiebung des digitalen Ausgangswerts allerdings über das Anzeigemodul, hat die Änderung zuerst keine Auswirkung. Ähnlich, wie bei anderen Einstellungen, die am Anzeigemodul vorgenommen werden, muss der Betriebsartenschalter an der Vorderseite des CPU-Moduls erst in der folgenden Abfolge umgeschaltet werden, damit die Einstellungen wirksam werden:  $STOP \rightarrow RUN \rightarrow STOP \rightarrow RUN$ 

# Begrenzung des digitalen Ausgangswerts freigeben/sperren

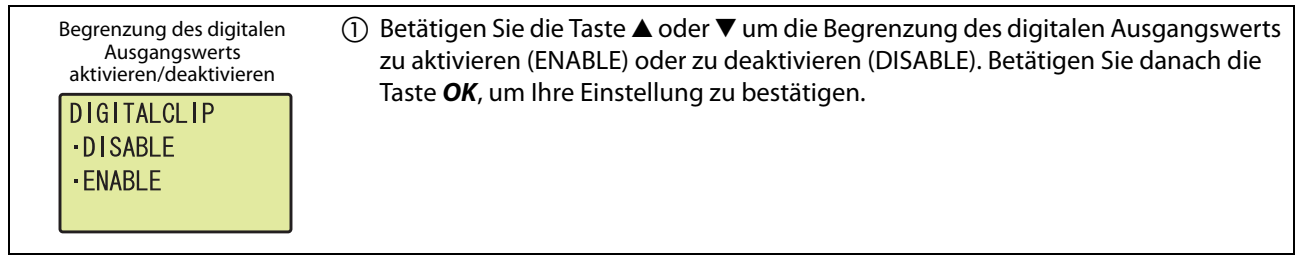

Abb. 4-85: Bedienung des Anzeigemoduls: Begrenzung des digitalen Ausgangswerts

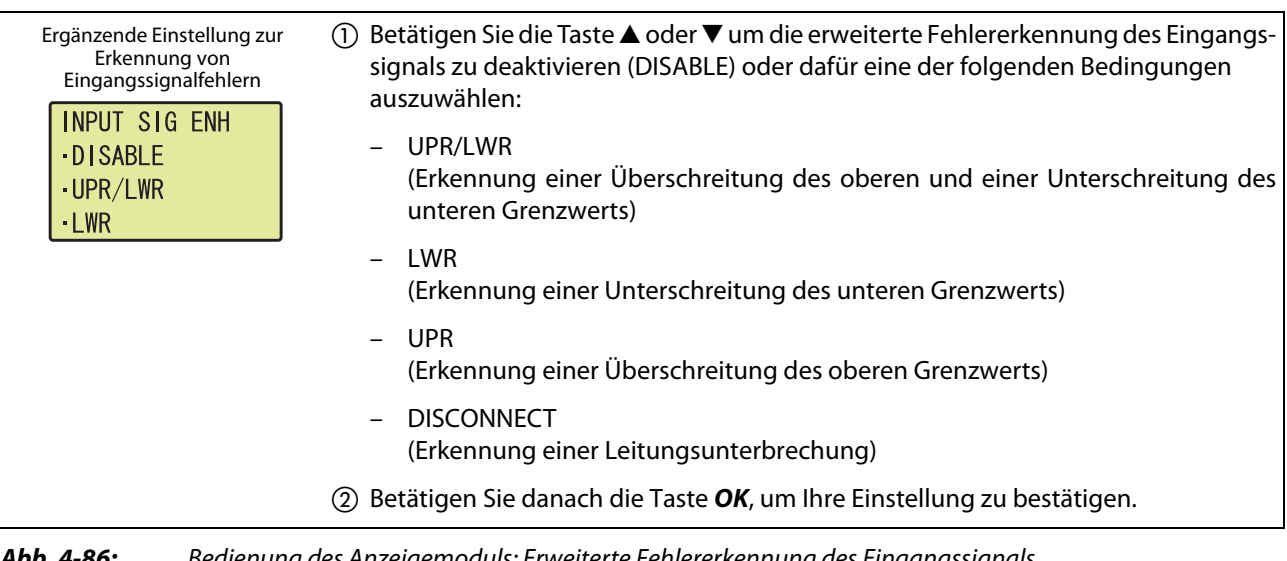

# Erweiterte Fehlererkennung des Eingangssignals

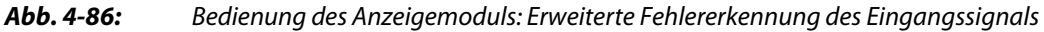

HINWEIS Ist die erweiterte Fehlererkennung des Eingangssignals aktiviert, d. h auf UPR/LWR, LWR, UPR oder DISCONNECT eingestellt, muss die normale Erkennung von Eingangssignalfehlern (INPUT SIG ERR) nicht aktiviert werden, da diese Einstellung in diesem Fall ignoriert wird.

## Auswahl der Wandlungszeit

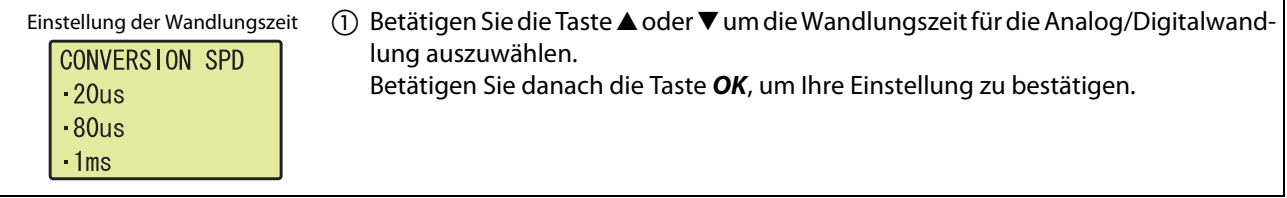

Abb. 4-87: Bedienung des Anzeigemoduls: Auswahl der Wandlungszeit

# <span id="page-166-0"></span>4.11.5 Auslesen und Löschen von Fehlern

Mit Hilfe des Anzeigemoduls können Fehler, die im A/D-Wandlermodul auftreten sind, ausgelesen und auch gelöscht werden.

#### Auslesen des letzten Fehlers

Der letzte Fehler des A/D-Wandlermoduls wird in dem Menüpunkt Modulüberwachung und -test (MOD MON/TEST) angezeigt. Dazu muss dort die Pufferspeicheradresse Un\G19 (Letzter Fehler-Code) eingestellt werden.

Beispiel  $\nabla$ Anzeige des letzten Fehlers, der bei dem A/D-Wandlermodul mit der Kopfadresse 1 auftrat.

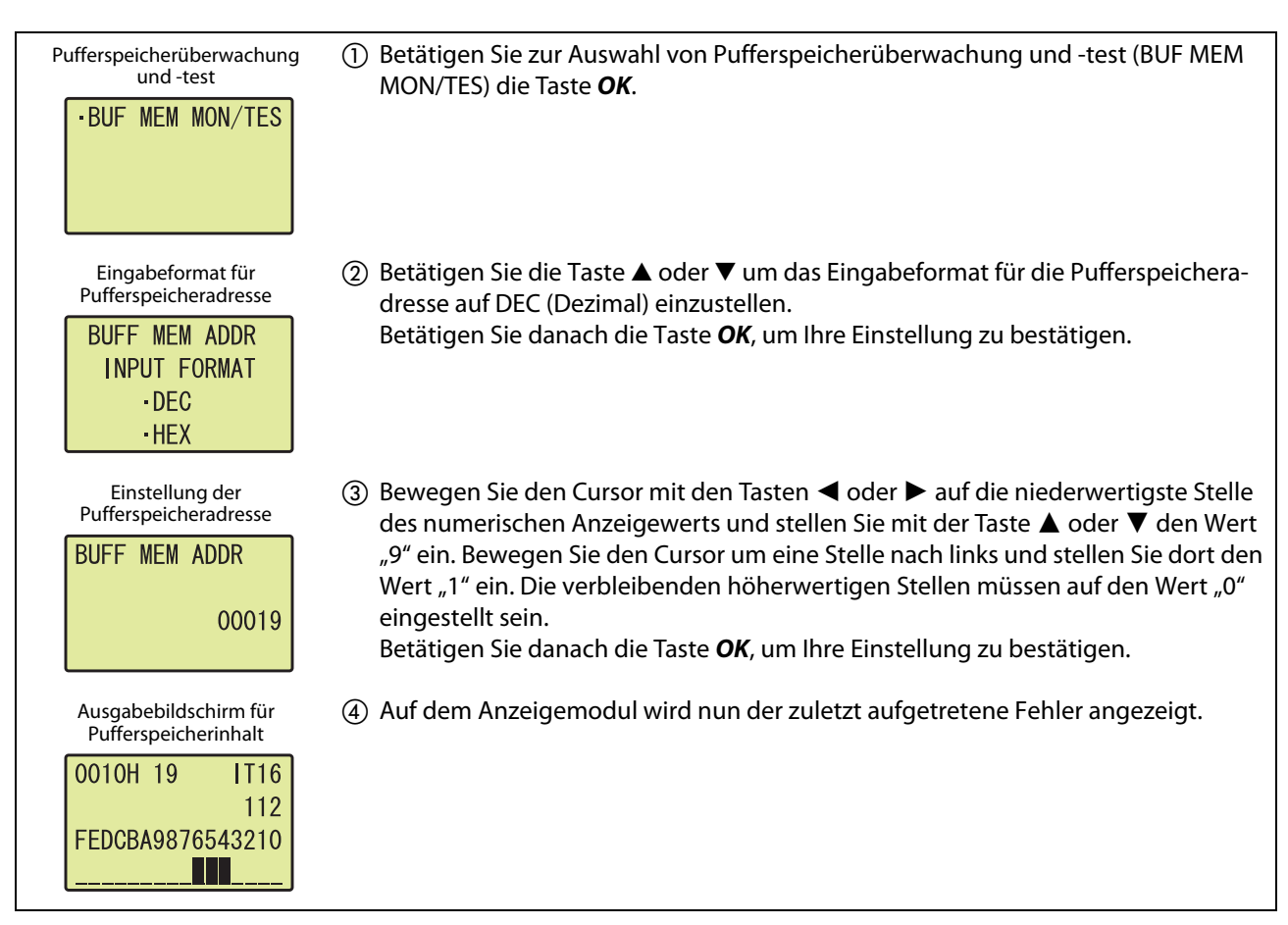

Abb. 4-88: Bedienung des Anzeigemoduls: Auslesen des letzten Fehlers aus dem Pufferspeicher

 $\triangle$ 

## Löschen von Fehlern

Zum Löschen eines aufgetretenen Fehlers beseitigen Sie zuerst die Fehlerursache und schalten dann das Signal YF (Fehler löschen) ein und wieder aus. Wie das Ein- und Ausschalten des Signals YF über das Anzeigemodul erfolgt, wird im folgenden Beispiel gezeigt.

Beispiel  $\nabla$ Löschen eines Fehlers, der bei dem A/D-Wandlermodul mit der Kopfadresse 1 auftrat.

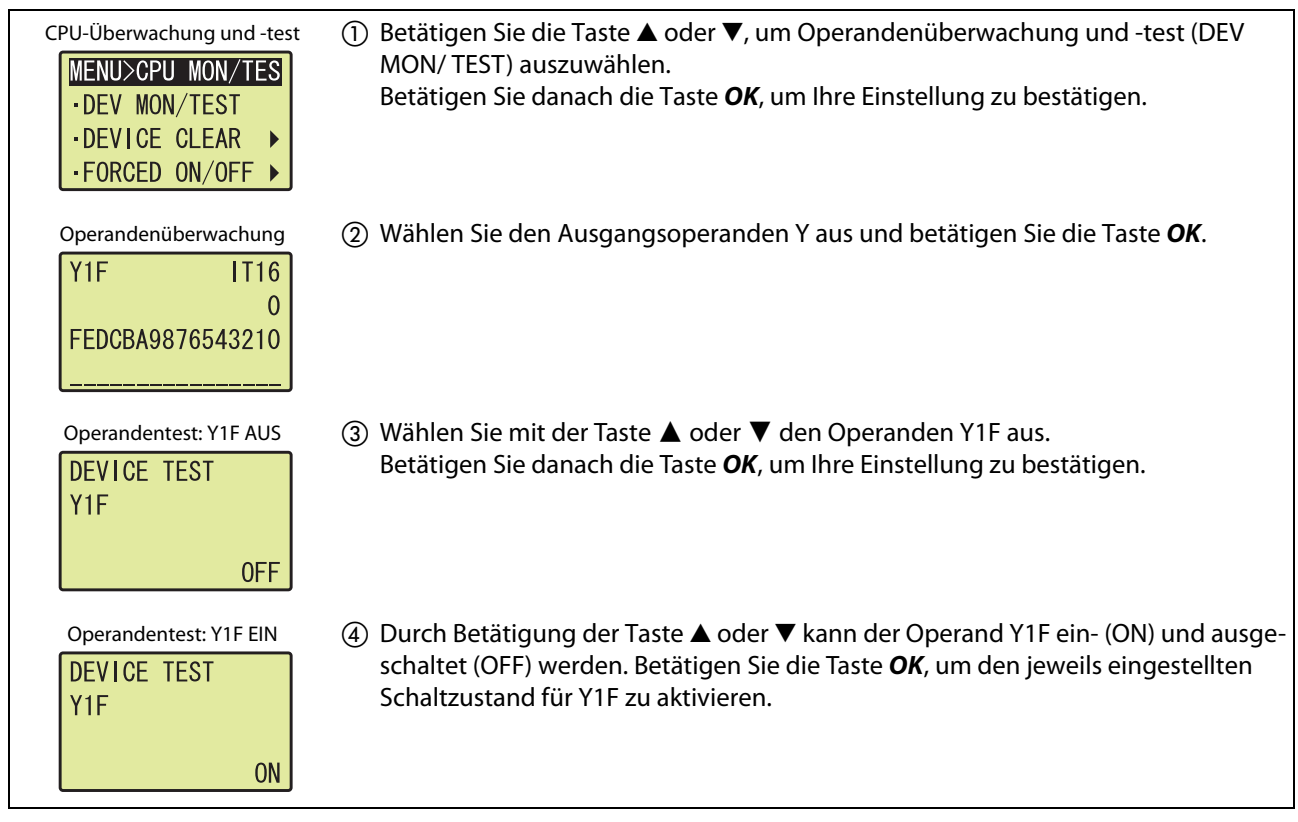

Abb. 4-89: Bedienung des Anzeigemoduls: Löschen eines Fehlers

 $\triangle$ 

# 4.12 Programmierung

Im Folgenden finden Sie Programmbeispiele für den Einsatz eines Analog-Eingangsmoduls in einem normalen System und in einem dezentralen E/A-Netzwerk sowie Beispiele für die Einstellung von Offset und Verstärkung.

Initialisiert werden kann ein Analog-Eingangsmodul mithilfe der Programmier-Software GX Works2 oder durch das Ablaufprogramm.

# 4.12.1 Schematischer Programmierablauf

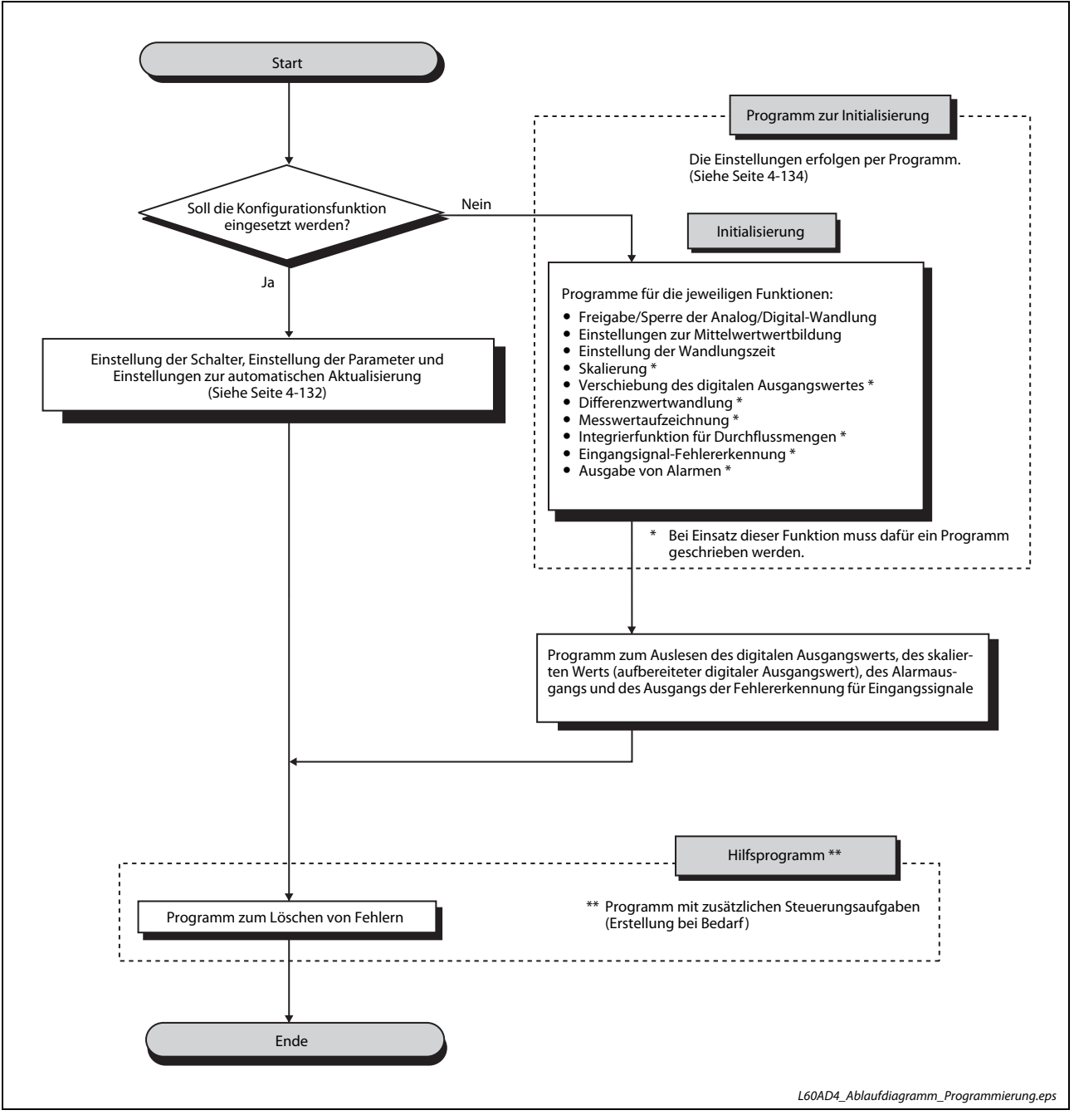

Abb. 4-90: Schema für die Programmierung

# 4.12.2 Analog-Eingangsmodul kombiniert mit SPS-CPU

Bei den Programmbeispielen in diesem Abschnitt wird das Analog-Eingangsmodul in einem System mit einem CPU-Modul verwendet.

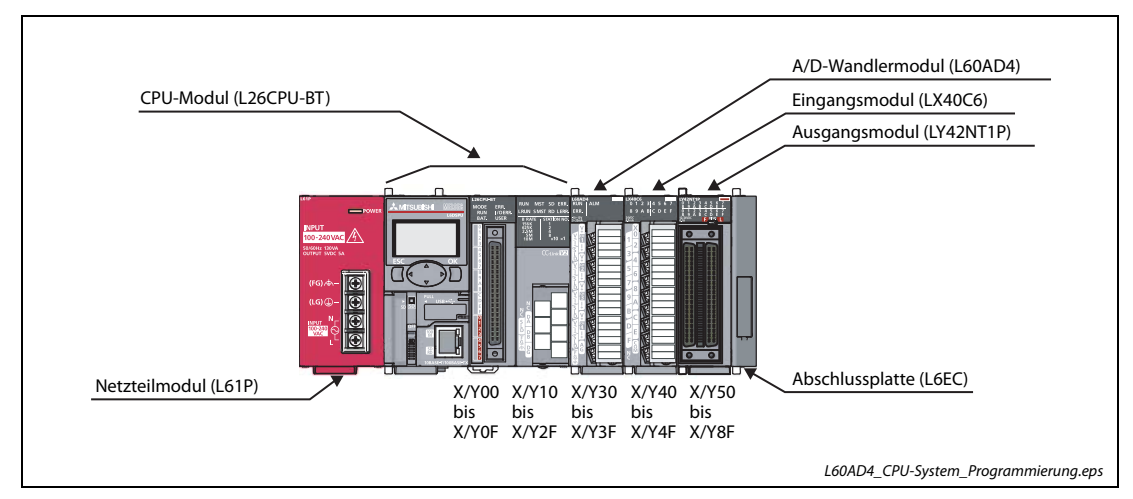

#### Systemkonfiguration für das Programmbeispiel

Abb. 4-91: Standardkonfiguration mit SPS-CPU

HINWEIS Entsprechend der vorstehenden Systemkonfiguration mit dem CPU-Modul L26CPU-BT muss dem A/D-Wandlermodul der E/A-Adressbereich von X/Y30 bis 3F zugewiesen werden. Die E/A-Zuweisung für das Modul LX40C6 ist von X/Y40 bis 4F und für das Modul LY42NT1P von X/Y50 bis 8F.

### Bedingungen an das Programm

Dieses Beispielprogramm soll die digitalen Ausgangswerte der A/D-Wandlung für die Kanäle 1–3 (CH1, CH2, CH3) aus dem A/D-Wandlermodul auslesen.

Mit Kanal 1 soll die kontinuierliche Messung (Abtastverarbeitung) ausgeführt werden, mit Kanal 2 nach jeweils 50 Messwerten eine Mittelwertbildung und mit Kanal 3 der gleitende Durchschnitt über 10 Werte (Abtastzyklen).

Tritt in dem Modul ein Fehler auf, soll der Fehler-Code BCD-kodiert ausgegeben werden.

#### Vor der Programmierung

Bevor mit der Programmierung begonnen wird, werden das Analog-Eingangsmodul angeschlossen und die SPS-Parameter eingestellt.

● Anschluss der externen Geräte

Montieren Sie das Analog-Eingangsmodul in das SPS-System und schließen Sie die externe Spannungsversorgung und die externen Geräte an. (Siehe [Abschnitt 4.7.3\)](#page-137-0)

● Einstellung der Schalter in den SPS-Parametern

Stellen Sie die Schalter entsprechend den gewünschten Eingangsbereichen ein. (Siehe [Seite 4-102\)](#page-141-0)

# Initialisierungsdaten

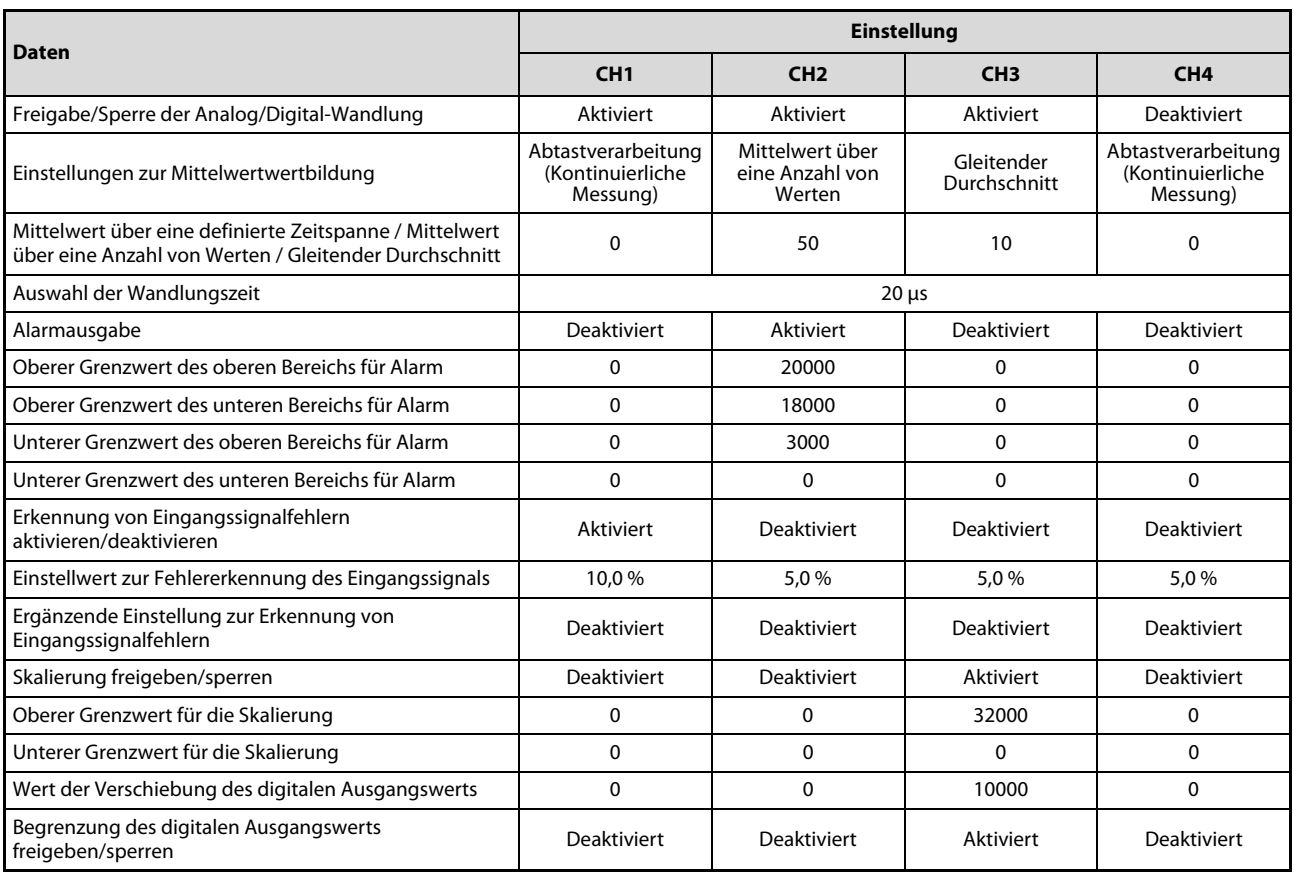

Tab. 4-52: Initialisierungsdaten des L60AD4 für dieses Beispiel

### Belegung der SPS-Operanden für die Programmbeispiele

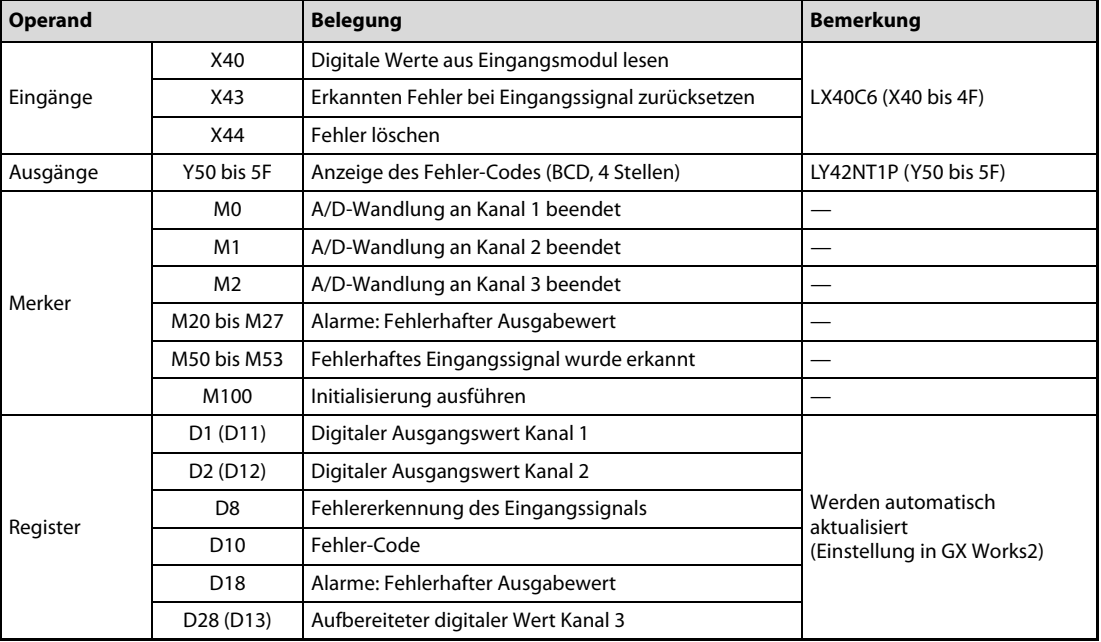

Tab. 4-53: Übersicht der verwendeten SPS-Operanden

#### Programmbeispiele

<span id="page-171-0"></span>● Einstellung der Initialisierung/automatischen Aktualisierung in der Software GX Works2

Die in der Tabelle auf der vorherigen Seite angegebenen Einstellungen zur Initialisierung des Moduls und zur automatischen Aktualisierung können Sie in der Programmier-Software GX Works2 vornehmen (siehe [Seite 4-104](#page-143-0) und [Seite 4-107](#page-146-0)).

Übertragen Sie anschließend die eingestellten Parameter in die SPS-CPU.

– Programm

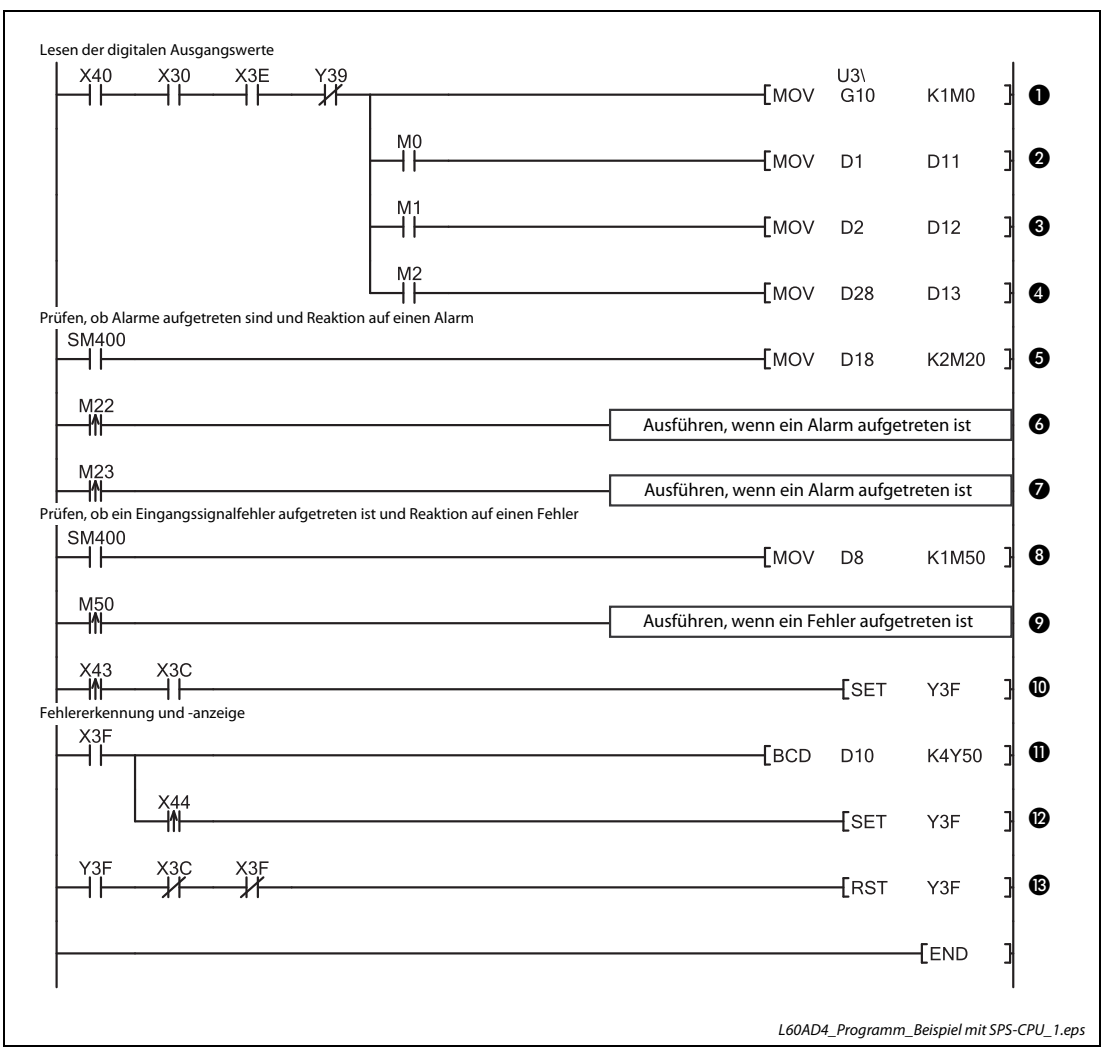

<span id="page-171-1"></span>Abb. 4-92: Programm bei Einstellung der Initialisierung und automatischen Aktualisierung durch GX Works2

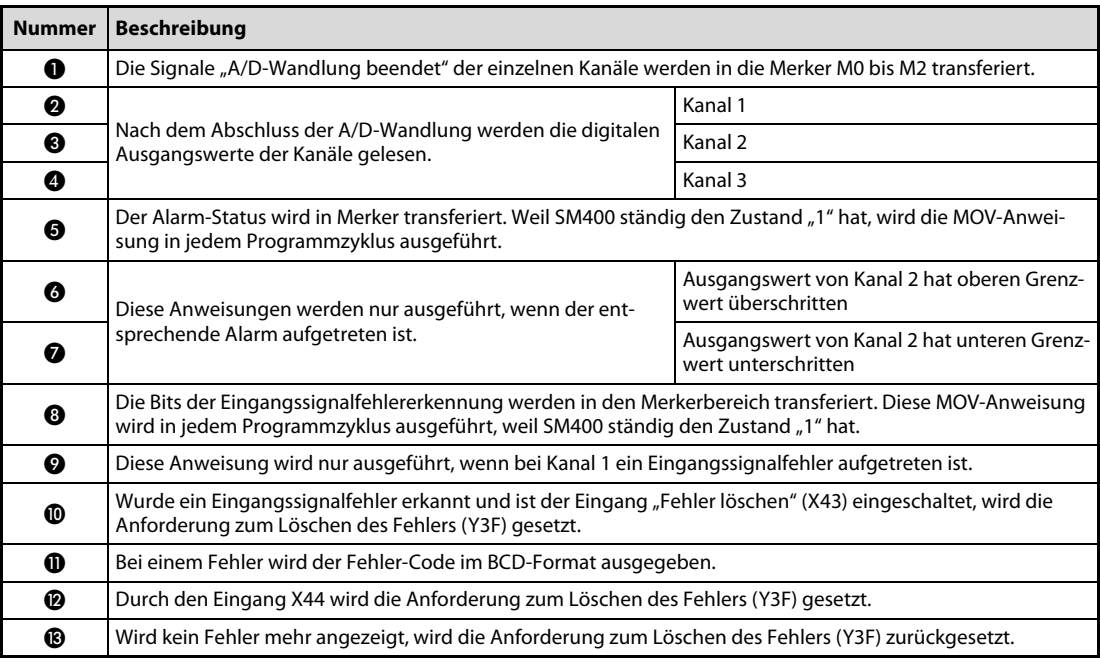

Tab. 4-54: Beschreibung des Programms in [Abb. 4-92](#page-171-1)

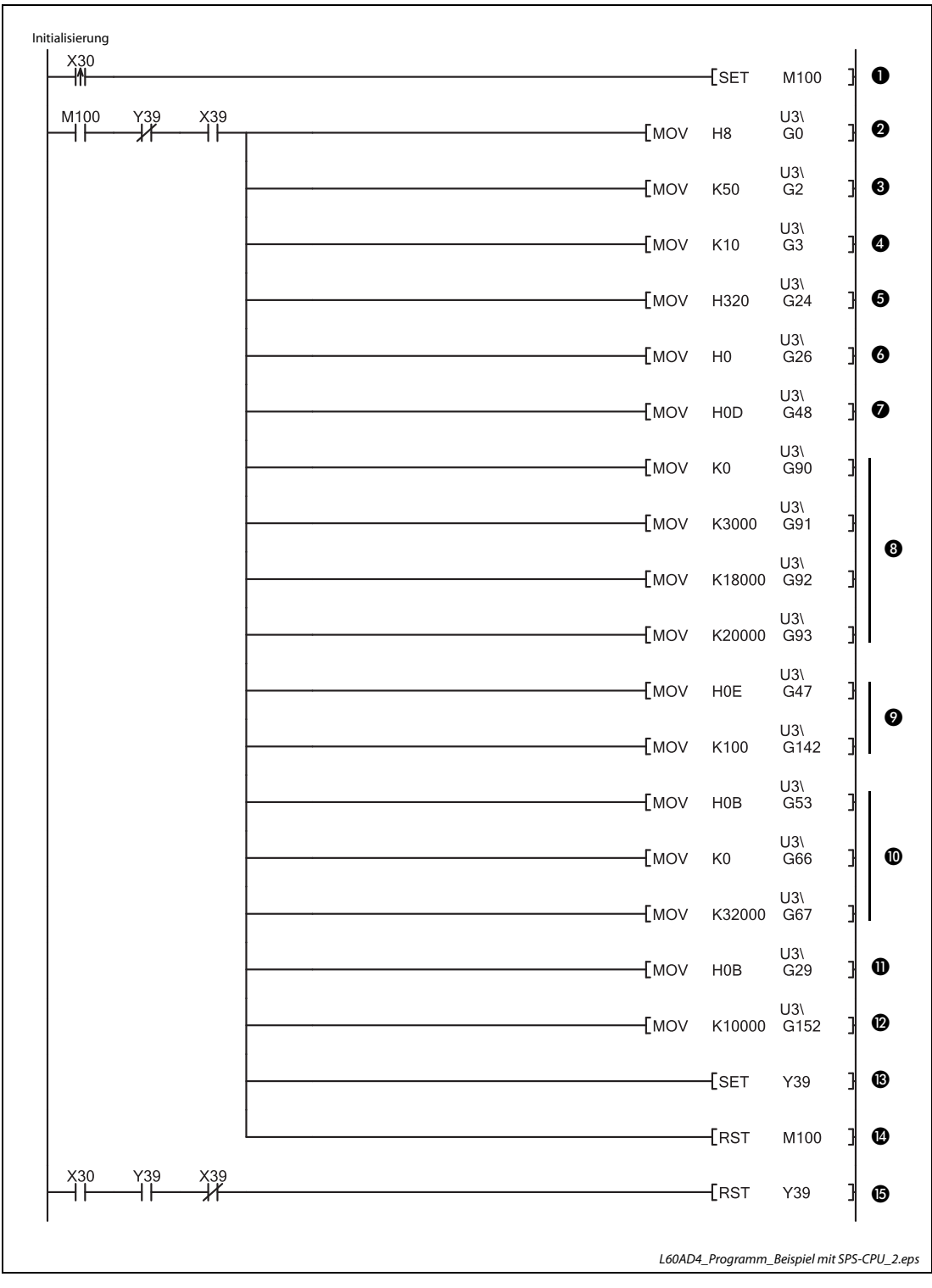

<span id="page-173-0"></span>● Programm, wenn die Initialisierung durch das Ablaufprogramm erfolgt

<span id="page-173-1"></span>Abb. 4-93: Initialisierung des L60AD4 durch das Ablaufprogramm

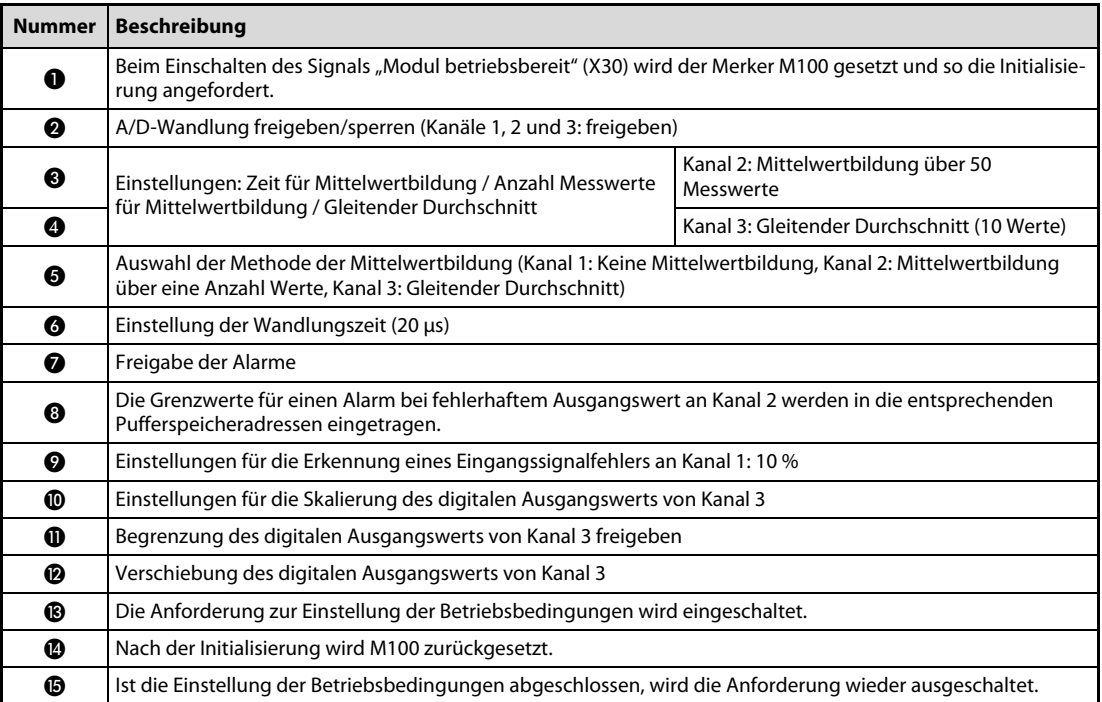

Tab. 4-55: Beschreibung des Programms in [Abb. 4-93](#page-173-1)

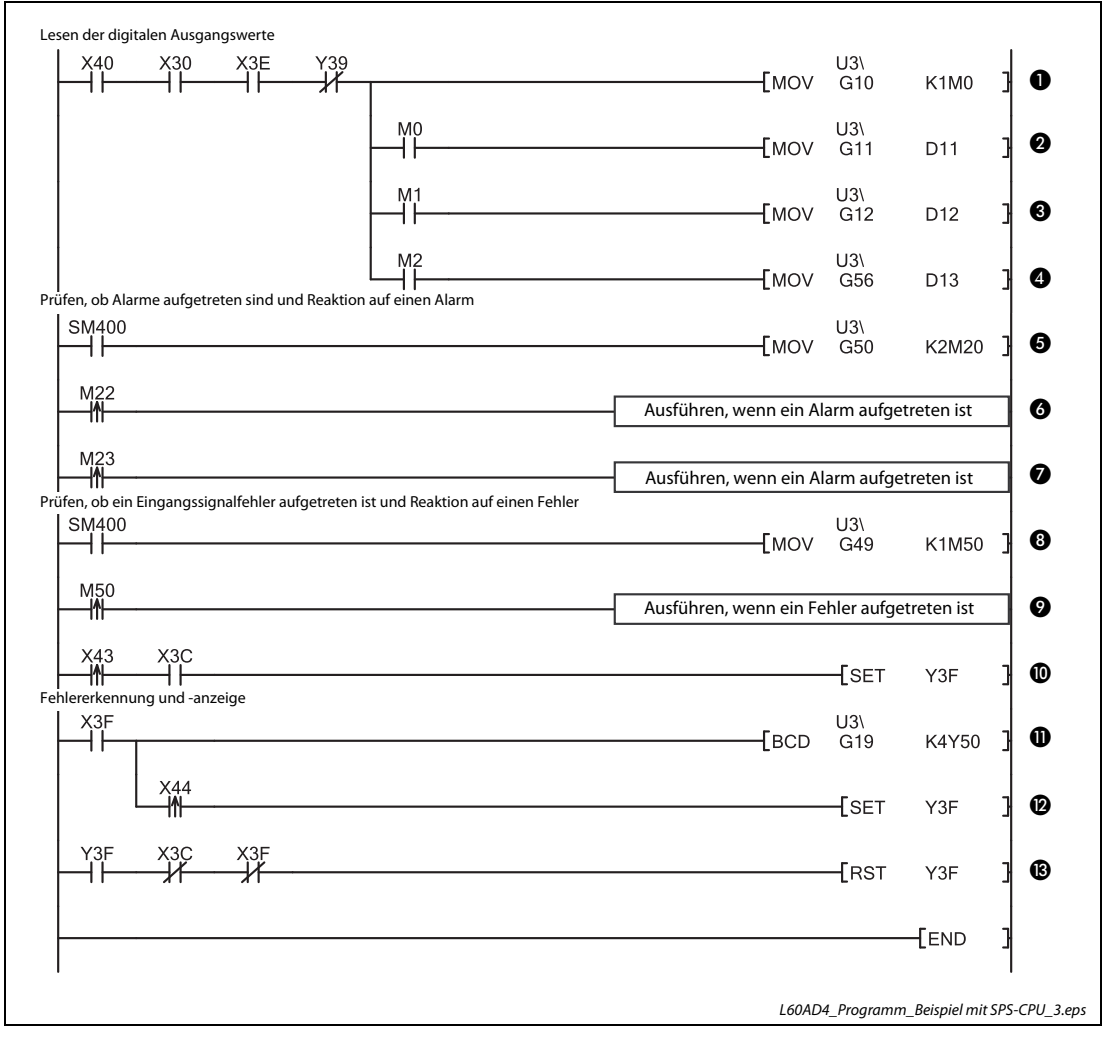

<span id="page-175-0"></span> Abb. 4-94: Programm bei Einstellung der Initialisierung und automatischen Aktualisierung durch GX Works2

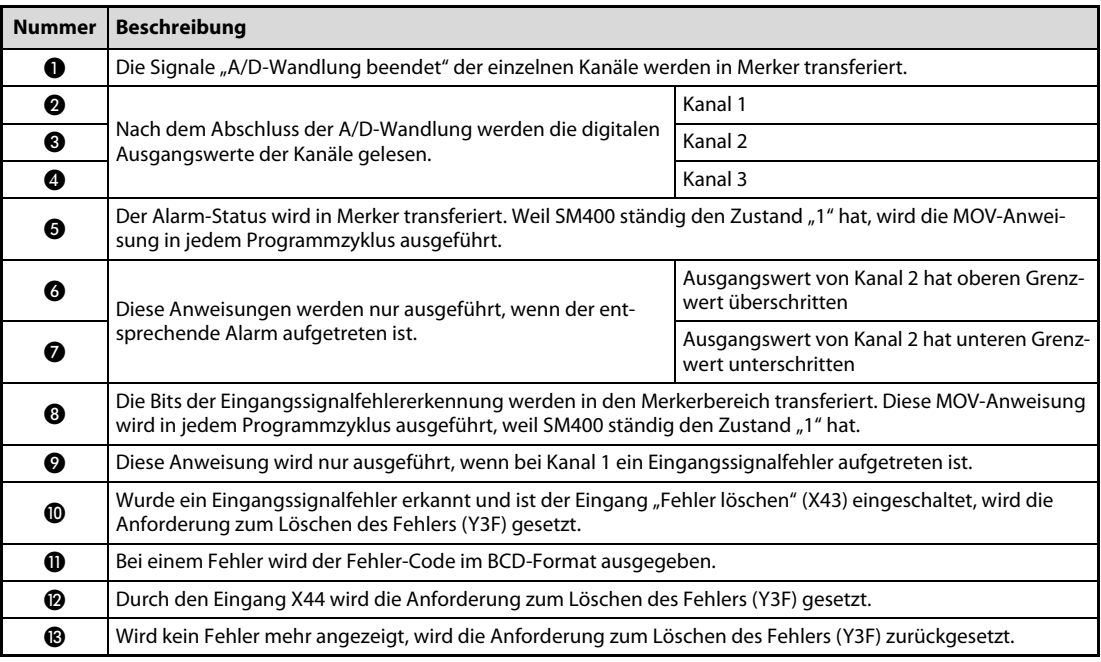

Tab. 4-56: Beschreibung des Programms in [Abb. 4-94](#page-175-0)

# 4.12.3 Analog-Eingangsmodul im dezentralen E/A-Netzwerk

Bei den Programmbeispielen in diesem Abschnitt wird das Analog-Eingangsmodul in einem System mit einem dezentralen E/A-Kopfstationsmodul verwendet.

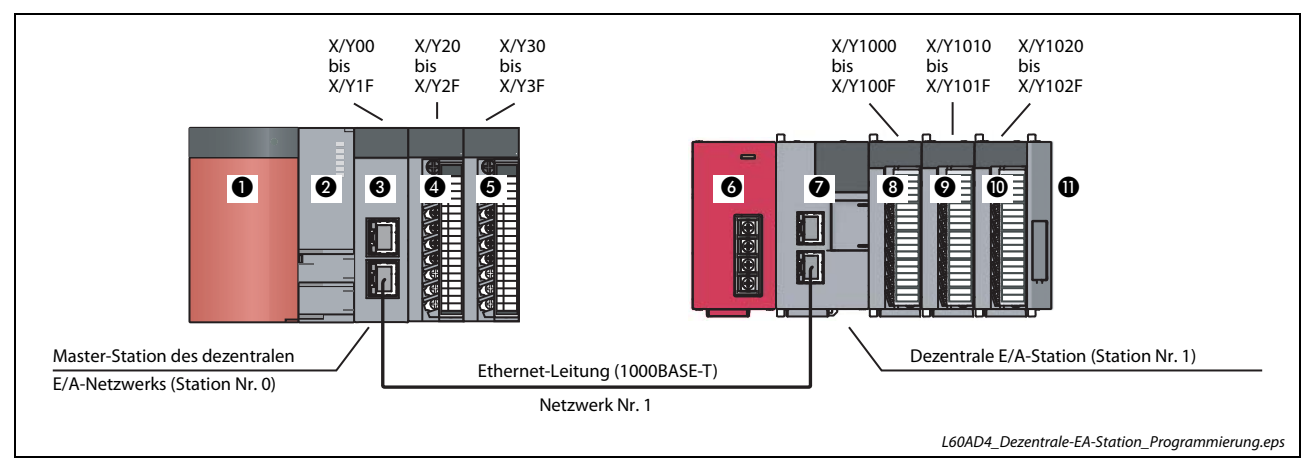

#### Systemkonfiguration für das Programmbeispiel

<span id="page-176-0"></span>Abb. 4-95: Konfiguration im dezentralen E/A-Netzwerk

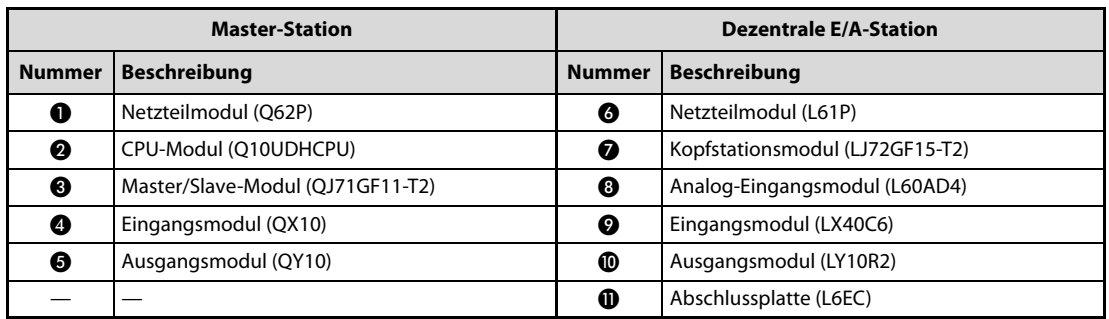

Tab. 4-57: Systemkonfiguration in [Abb. 4-95](#page-176-0)

#### Bedingungen an das Programm

Dieses Beispielprogramm soll die digitalen Ausgangswerte der A/D-Wandlung für die Kanäle 1–3 (CH1, CH2, CH3) aus dem A/D-Wandlermodul auslesen.

Mit Kanal 1 soll die kontinuierliche Messung (Abtastverarbeitung) ausgeführt werden, mit Kanal 2 nach jeweils 50 Messwerten eine Mittelwertbildung und mit Kanal 3 der gleitende Durchschnitt über 10 Werte (Abtastzyklen).

Tritt in dem Modul ein Fehler auf, soll der Fehler-Code BCD-kodiert ausgegeben werden.

#### Vor der Programmierung

Bevor mit der Programmierung begonnen wird, werden das Analog-Eingangsmodul angeschlossen und die SPS-Parameter eingestellt.

● Anschluss der externen Geräte

Montieren Sie das Analog-Eingangsmodul in die dezentrale E/A-Station und schließen Sie die externe Spannungsversorgung und die externen Geräte an. (Siehe [Abschnitt 4.7.3\)](#page-137-0)

● Einstellung der Schalter in den SPS-Parametern

Stellen Sie die Schalter entsprechend den gewünschten Eingangsbereichen ein. (Siehe [Seite 4-102\)](#page-141-0)

# Initialisierungsdaten

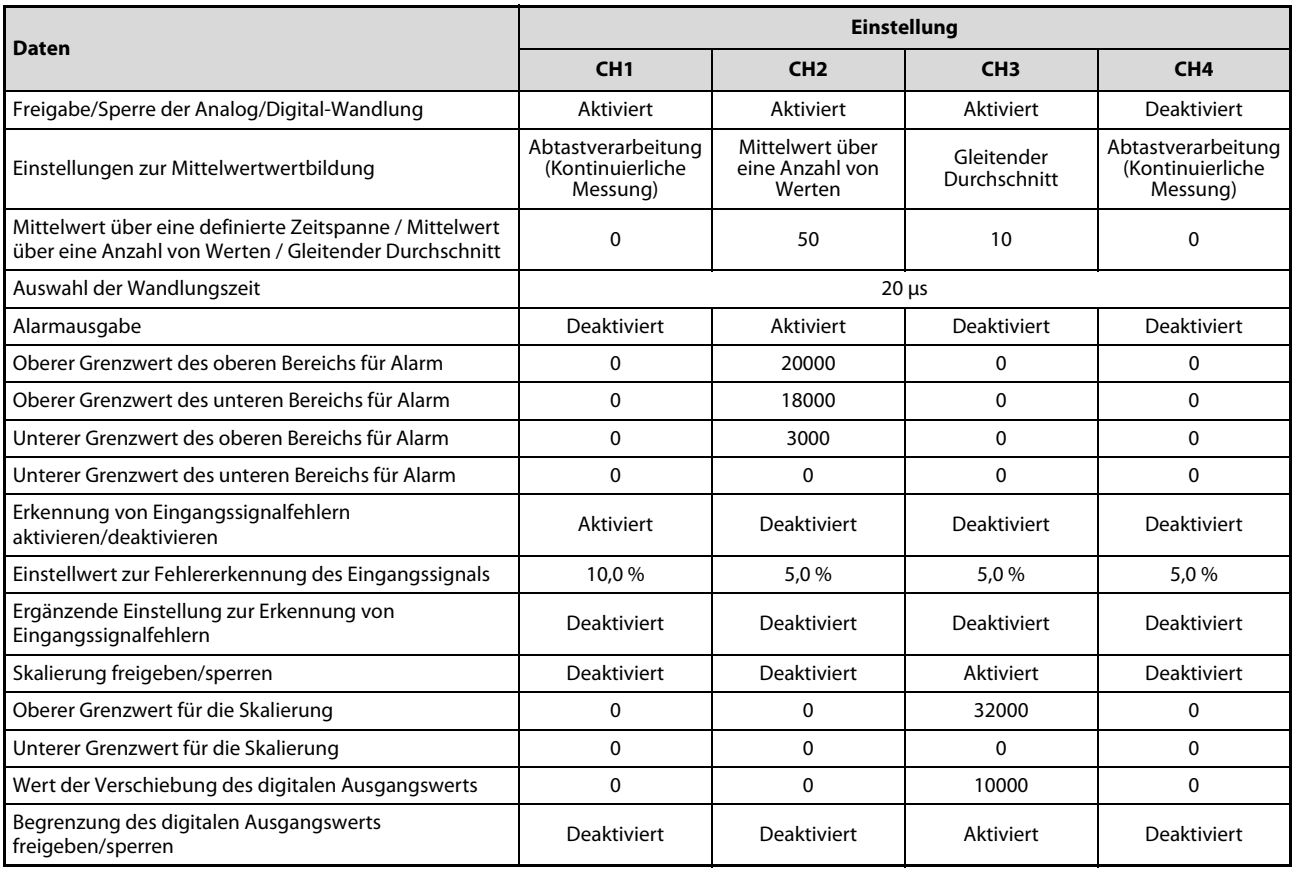

Tab. 4-58: Initialisierungsdaten des L60AD4 für dieses Beispiel

### Einstellung der Initialisierung/automatischen Aktualisierung in der Software GX Works2

Die automatisch aktualisierten Operanden finden Sie in der Übersicht der verwendeten SPS-Operanden (siehe unten).

Die Einstellungen zur Initialisierung des Moduls und zur automatischen Aktualisierung können Sie in der Programmier-Software GX Works2 vornehmen (siehe [Seite 4-104](#page-143-0) und [Seite 4-107](#page-146-0)).

Übertragen Sie anschließend die eingestellten Parameter in die SPS-CPU.

– Programm

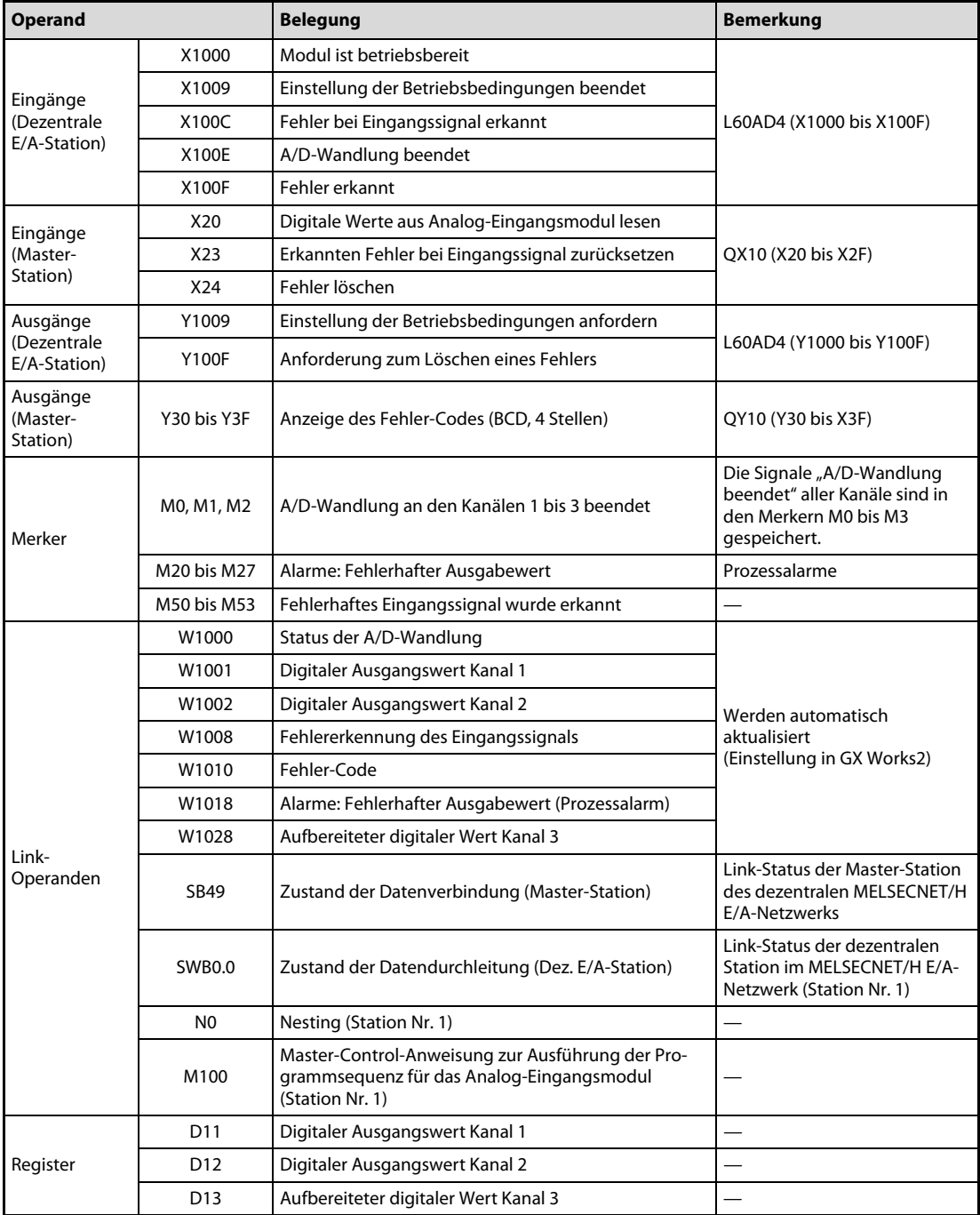

Tab. 4-59: Übersicht der im Beispielprogramm verwendeten SPS-Operanden

#### Einstellungen der Master-Station

Erstellen Sie in GX Works2 ein neues Projekt. Menüabfolge: **Projekt**  $\rightarrow$  **Neu...** 

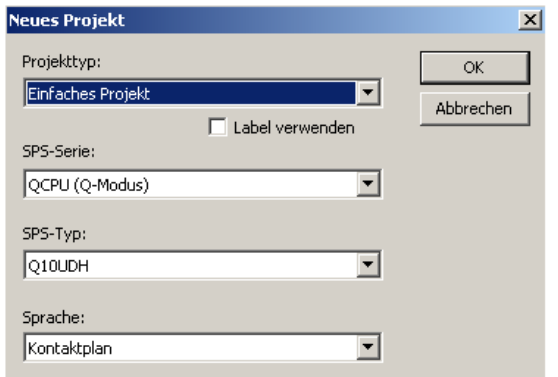

Abb. 4-96: Einstellungen für die Master-Station

Klicken Sie im Navigatorfenster doppelt auf *Parameter*  $\rightarrow$  *Netzwerkparameter*  $\rightarrow$  *Ethernet* / CC IE / MELSECNET.

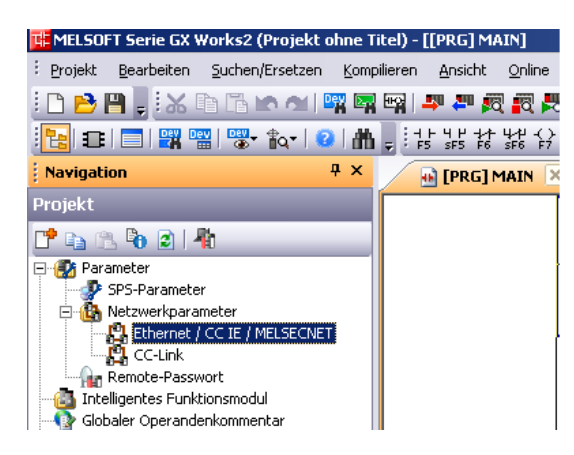

Abb. 4-97: Aufruf der Netzwerkparameter

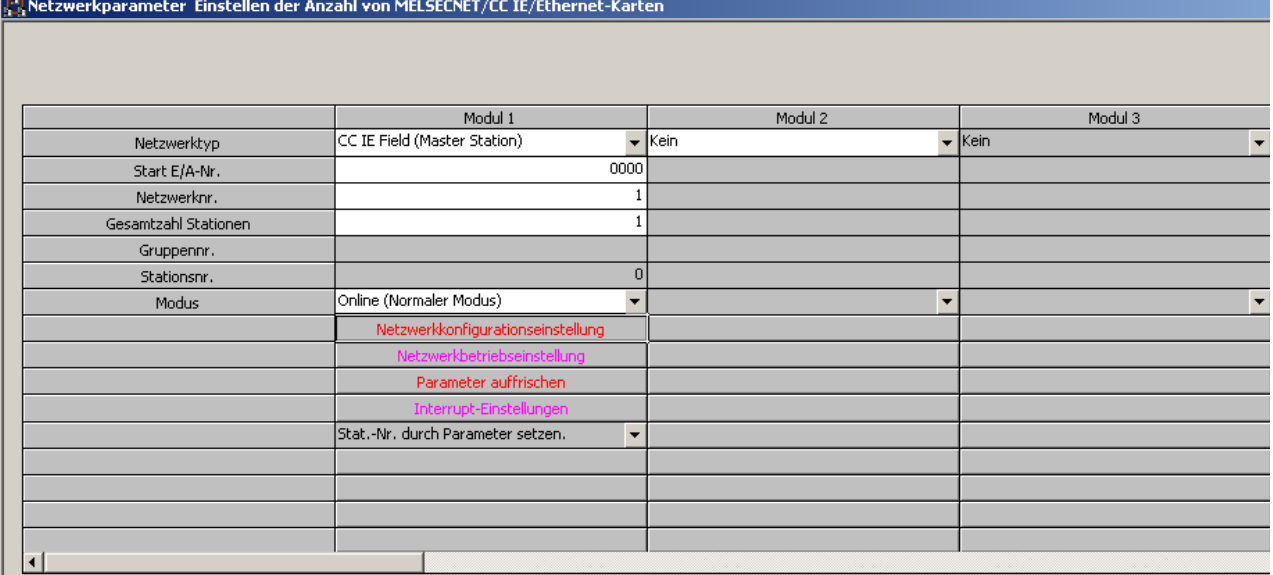

Abb. 4-98: Wählen Sie für das Modul 1 den Netztwerktyp "CC IE Field (Master Station)" aus.
Betätigen Sie in dem Dialogbildschirm für die Netzwerkparameter aus [Abb. 4-98](#page-179-0) die Schaltfläche Netzwerkkonfigurationseinstellung.

| Netzwerkparameter Modulnr. für Netzwerkkonfigurationseinstellung CC-IE-Field:1                                                                                                    |             |                               |  |        |                   |      |        |                     |      |                 |            |                         |
|----------------------------------------------------------------------------------------------------|-------------|-------------------------------|--|--------|-------------------|------|--------|---------------------|------|-----------------|------------|-------------------------|
| Einrichten der Netzwerkkonfiguration.<br>-Zuweisungsmethode<br>Die Spalteninhalte für den Aktualisierungsoperanden werden entsprechend den Inhalten der Aktualisierungsparametereinstellungen<br>C Adr./Start<br>geändert.<br>Öffnen Sie das Fenster nach Abschluss der Wiederherstellungsparametereinstellung zur Änderung dieses Parameters neu,<br>● Start/Ende |             |                               |  |        |                   |      |        |                     |      |                 |            |                         |
|                                                                                                    |             |                               |  |        | RX/RY-Einstellung |      |        | RWw/RWr-Einstellung |      |                 |            | Operanden aktualisieren |
| Anzahl SPS                                                                                                    | Stationsnr. | Stationstyp                   |  | Punkte | Start             | Ende | Punkte | Start               | Ende | <b>RX</b>       | RY         | <b>RWw</b>              |
|                                                                                                    |             | :   Intelli, Operandenstation |  | 256    | 0000              | 00FF | 256    | 0000                |      | 00FF X1000(256) | Y1000(256) | W0(256)                 |

Abb. 4-99: Einstellungen zum Einrichten der Netzwerkkonfiguration

Betätigen Sie in dem Dialogbildschirm für die Netzwerkparameter aus [Abb. 4-98](#page-179-0) die Schaltfläche Parameter auffrischen.

| Netzwerkparameter CC IE-Fieldaktualisierung Parameter-Modulnr.:1 |                |            |                          |            |              |      |   |    |                          |           |              |        |                          |
|------------------------------------------------------------------|----------------|------------|--------------------------|------------|--------------|------|---|----|--------------------------|-----------|--------------|--------|--------------------------|
| Zuweisungsmethode<br>O.<br>Œ<br>Start/Ende                       | Adressen/Start |            |                          |            |              |      |   |    |                          |           |              |        |                          |
|                                                                  |                |            |                          | Link-Seite |              |      |   |    |                          | SPS-Seite |              |        |                          |
|                                                                  |                |            | Oper.-Name               | Punkte     | <b>Start</b> | Ende |   |    | Oper.-Name               | Punkte    | <b>Start</b> | Ende   |                          |
| Übertragungs-SB                                                  |                | <b>SB</b>  |                          | 512        | 0000         | 01FF | ↔ | SB | $\overline{\phantom{a}}$ | 512       | 0000         | 01FF   |                          |
| Übertragungs-SW                                                  |                | <b>SW</b>  |                          | 512        | 0000         | 01FF | ↔ | SW |                          | 512       | 0000         | 01FF   |                          |
| Übertragung 1                                                    |                | RX.        | $\overline{\phantom{a}}$ | 256        | 0000         | 00FF | ↔ | Ιx | ▼                        | 256       | 1000         | 10FF   |                          |
| Übertragung 2                                                    |                | R٧         | $\overline{\phantom{a}}$ | 256        | 0000         | 00FF | ↔ | ٧  | ▼                        | 256       | 1000         | 10FF   |                          |
| Übertragung 3                                                    |                | RWr        | $\overline{\phantom{a}}$ | 256        | 0000         | 00FF | ₩ | W  | $\overline{\phantom{a}}$ | 256       | 000000       | 0000FF |                          |
| Übertragung 4                                                    |                | <b>RWw</b> | ▼                        | 256        | 0000         | 00FF | H | W  |                          | 256       | 001000       | 0010FF |                          |
| Übertragung 5                                                    |                |            | ▼                        |            |              |      | ↔ |    | ▼                        |           |              |        |                          |
| Übertragung 6                                                    |                |            | ▼                        |            |              |      | ↔ |    | ▼                        |           |              |        |                          |
| Übertragung 7                                                    |                |            | $\overline{\phantom{a}}$ |            |              |      | H |    | ▼                        |           |              |        |                          |
| Übertragung 8                                                    |                |            | ▼                        |            |              |      |   |    |                          |           |              |        | $\overline{\phantom{a}}$ |

Abb. 4-100: Einstellungen der Aktualisierungsparameter für CC IE-Field

Zur Fertigstellung der Einstellungen betätigen Sie jeweils die Schaltfläche Beenden.

Übertragen Sie anschließend die eingestellten Netzwerkparameter in das CPU-Modul der Master-Station.

### Einstellungen der dezentralen E/A-Station

Erstellen Sie in GX Works2 ein neues Projekt. (Menüabfolge: Projekt  $\rightarrow$  Neu...)

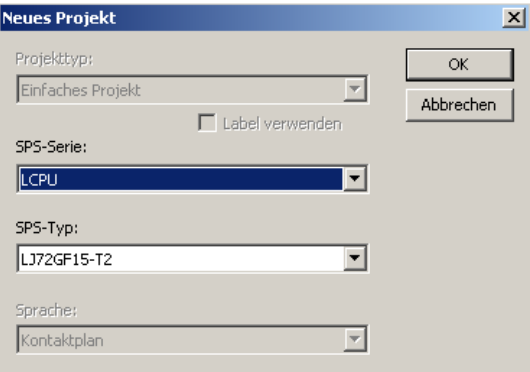

Abb. 4-101: Einstellungen für die dezentrale E/A-Station

Klicken Sie im Navigatorfenster doppelt auf **Parameter**  $\rightarrow$  **SPS-Parameter**.

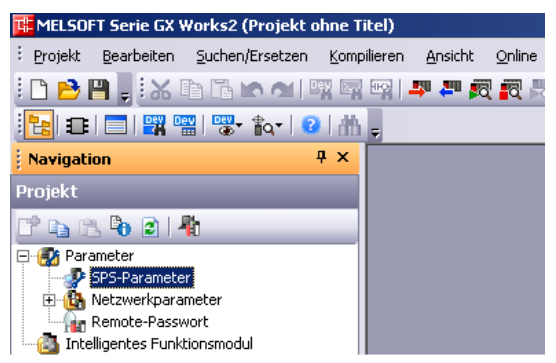

Abb. 4-102: Aufruf der SPS-Parameter

Wählen Sie in dem erscheinenden Dialogbildschirm die Registerkarte *Einstellung Kommunikations*kopf aus.

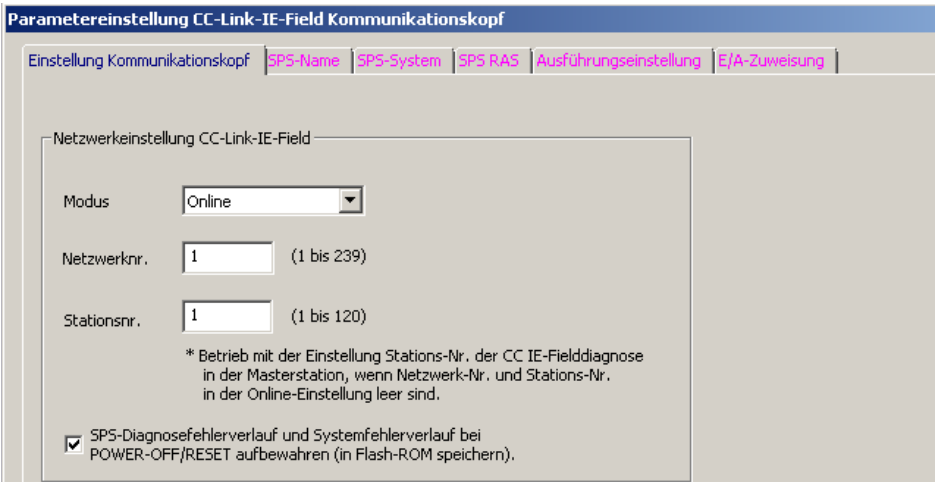

Abb. 4-103: Netzwerkeinstellungen der dezentralen E/A-Station

Betätigen Sie zur Fertigstellung der Einstellungen die Schaltfläche Beenden.

Fügen Sie danach das Analog-Eingangsmodul als neues Modul in das Projekt ein. Die entsprechende Vorgehensweise ist in [Abschnitt 4.9](#page-140-0) beschrieben.

Die Initialisierungsdaten des Moduls zu diesem Beispiel finden Sie [Tab. 4-58](#page-177-0). Übertragen Sie anschließend die eingestellten Parameter in das Kopfmodul der dezentralen E/A-Station.

| Element                                                                                                    | CH <sub>1</sub>                                                                                   | CH2                                   | CH <sub>3</sub>           | CH4                        |  |
|----------------------------------------------------------------------------------------------------|---------------------------------------------------------------------------------------------------|---------------------------------------|---------------------------|----------------------------|--|
| <b>Basic setting</b>                                                                                                    | Sets method of A/D conversion control.                                                            |                                       |                           |                            |  |
| A/D conversion enable/disable<br>setting                                                                                                | 0:Aktiviert                                                                                       | 0:Aktiviert                           | 0:Aktiviert               | 1:Deaktiviert              |  |
| Averaging process setting                                                                                                    | 0:Abtastverarbeitung                                                                              | 2:Durchschnitt über Anzahl von Werten | 3:aleitender Durchschnitt | 0:Abtastverarbeitung       |  |
| Time Average/ Count<br>Average/Moving Average                                                                                           | $\overline{0}$                                                                                    | 50 Wdh.                               | 3 Wdh.                    | $\overline{0}$             |  |
| Conversion speed setting                                                                                                    | $0:20\mu s$                                                                                       |                                       |                           |                            |  |
| $\equiv$ Warning output function                                                                                                    | Sets for warnings on A/D conversion.                                                              |                                       |                           |                            |  |
| Warning output setting                                                                                                    | 1:Deaktiviert                                                                                     | 0:Aktiviert                           | 1:Deaktiviert             | 1:Deaktiviert              |  |
| Process alarm upper upper limit<br>value                                                                                                | $\overline{0}$                                                                                    | 20000                                 | $\overline{0}$            | $\overline{0}$             |  |
| Process alarm upper lower limit<br>value                                                                                                | $\overline{0}$                                                                                    | 18000                                 | $\overline{0}$            | $\overline{0}$             |  |
| Process alarm lower upper limit<br>value                                                                                                | $\overline{0}$                                                                                    | 3000                                  | $\Omega$                  | $\overline{0}$             |  |
| Process alarm lower lower limit<br>value                                                                                                | $\Omega$                                                                                          | Ō.                                    | $\overline{0}$            | $\overline{0}$             |  |
| $-$ Input signal error detection                                                                                                    | Sets for input signals on A/D conversion.                                                         |                                       |                           |                            |  |
| Input signal error detection setting                                                                                                    | 0:Aktiviert                                                                                       | 1:Deaktiviert                         | 1:Deaktiviert             | 1:Deaktiviert              |  |
| Input signal error detection setting<br>value                                                                                           | 10.0%                                                                                             | 5.0%                                  | 5.0%                      | 5.0%                       |  |
| $\overline{-}$ Scaling function                                                                                                    | Sets for scaling on A/D conversion.                                                               |                                       |                           |                            |  |
| Scaling enable/disable setting                                                                                                    | 1:Deaktiviert                                                                                     | 1:Deaktiviert                         | 0: Aktiviert              | 1:Deaktiviert              |  |
| Scaling upper limit value<br>Scaling lower limit value                                                                                  | ۱o<br>n                                                                                           | $\overline{0}$                        | 32000<br>n.               | $\overline{0}$<br>$\Omega$ |  |
| Shift function<br>(Available to Product Intormation   Set shift function when A/D conversion is executed.<br>13041000000000-A or later) |                                                                                                   | $\mathbf{0}$                          |                           |                            |  |
| Shifting amount to conversion youe                                                                                                    | u.                                                                                                | Ù.                                    | 10000                     | U.                         |  |
| Digital clipping function<br>130410000000000 A or later)                                                                                | (Available toProduct Information   Set digital clipping function when A/D conversion is executed. |                                       |                           |                            |  |
| Digital dipping function enable/disable 1:Deaktiviert<br>setting                                                                        |                                                                                                   | 1:Deaktiviert                         | 0:Aktiviert               | 1:Deaktiviert              |  |
| Sets for scaling on A/D conversion.                                                                                                    |                                                                                                   |                                       |                           |                            |  |

Abb. 4-104: Parametereinstellungen für das Programmbeispiel

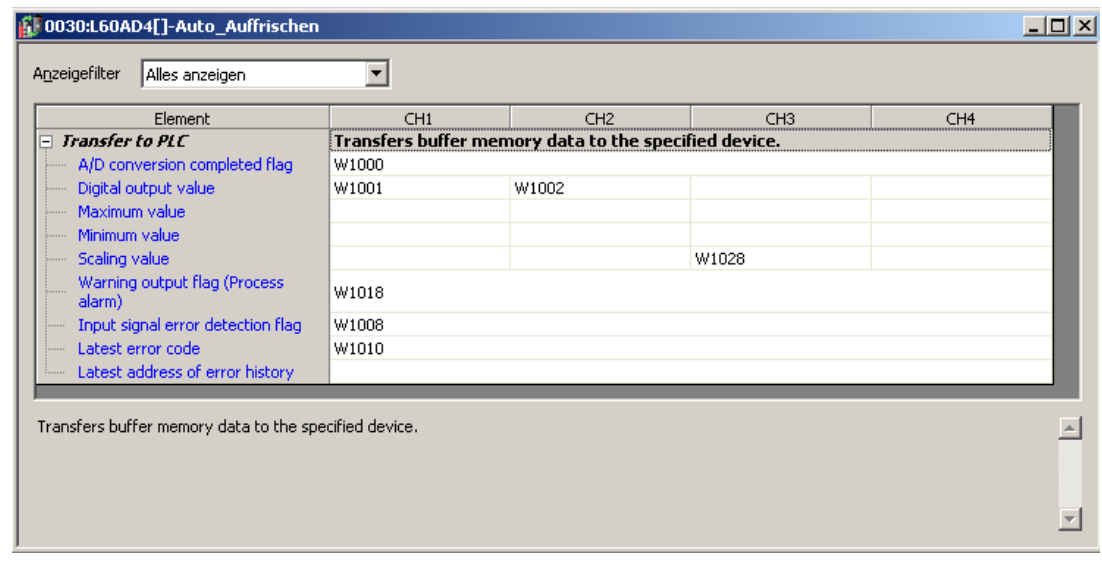

Abb. 4-105: Einstellungen zum Auto-Auffrischen für das Programmbeispiel

Das nachfolgende Programmbeispiel setzt voraus, dass die Einstellung von der Initialisierung/automatischen Aktualisierung in der Software GX Works2 erfolgt.

Das Programm kann in das CPU-Modul der Master-Station geschrieben werden.

– Programm

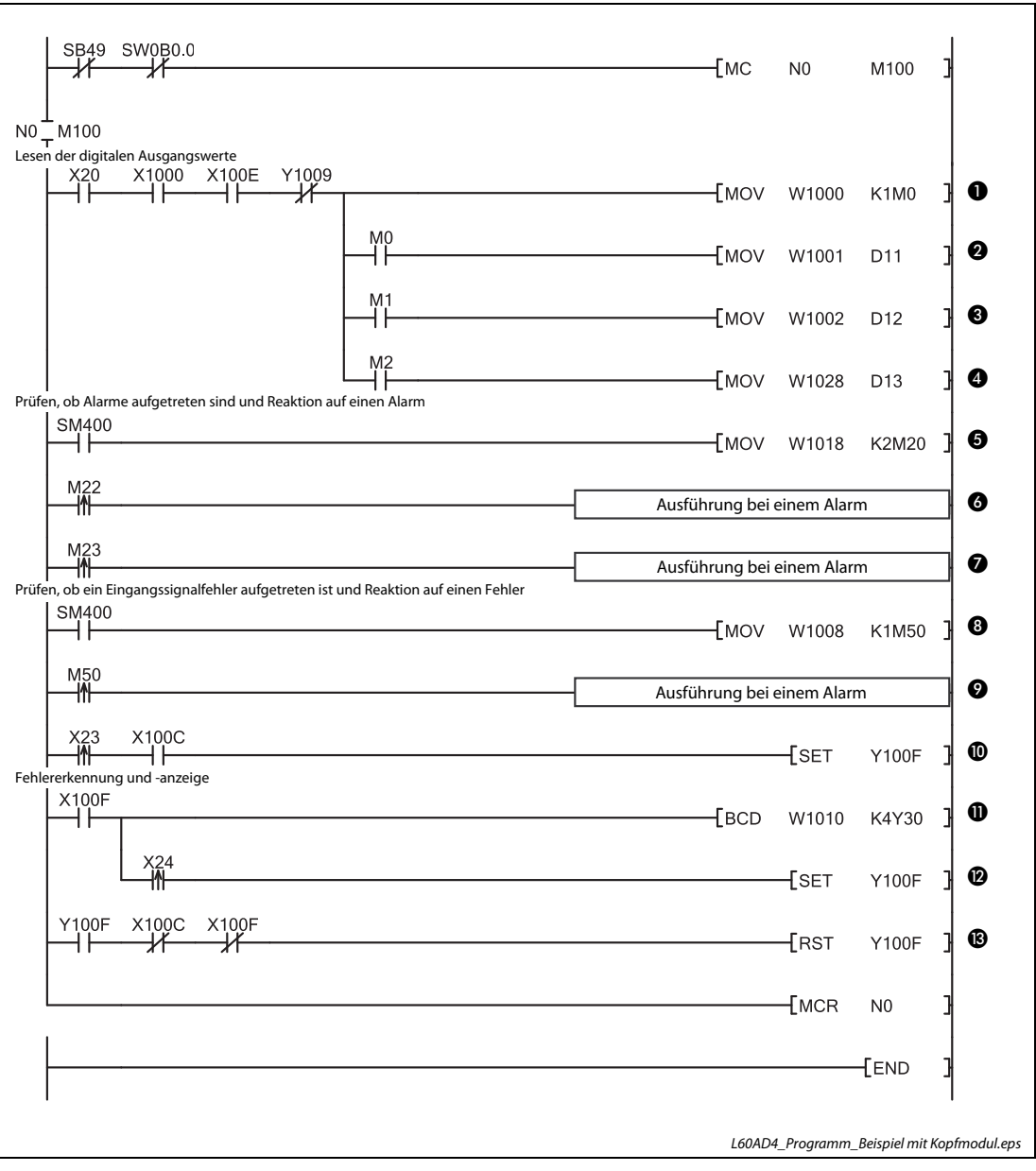

<span id="page-183-0"></span> Abb. 4-106: Programm bei Einstellung der Initialisierung und automatischen Aktualisierung durch GX Works2

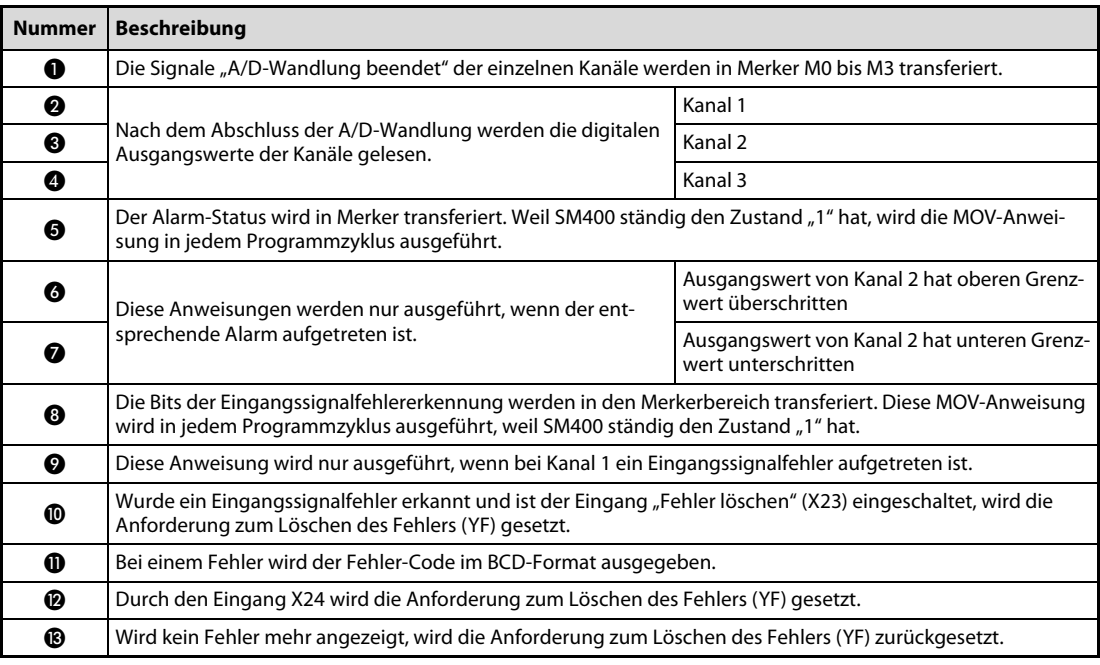

Tab. 4-60: Beschreibung des Programms in [Abb. 4-106](#page-183-0)

# <span id="page-185-0"></span>4.13 Fehlerdiagnose

Dieses Kapitel gibt eine Übersicht über die Fehler-Codes. Zudem erhalten Sie Hinweise zur Überprüfung und Behebung möglicher Fehler.

# <span id="page-185-1"></span>4.13.1 Fehler-Codes

Tritt beim Datenaustausch mit der SPS-CPU ein Fehler im analogen Eingangsmodul auf, wird der entsprechende Fehler-Code in die Pufferspeicheradresse Un\G19 eingetragen.

Die folgende Tabelle enthält eine Übersicht der möglichen Fehler-Codes:

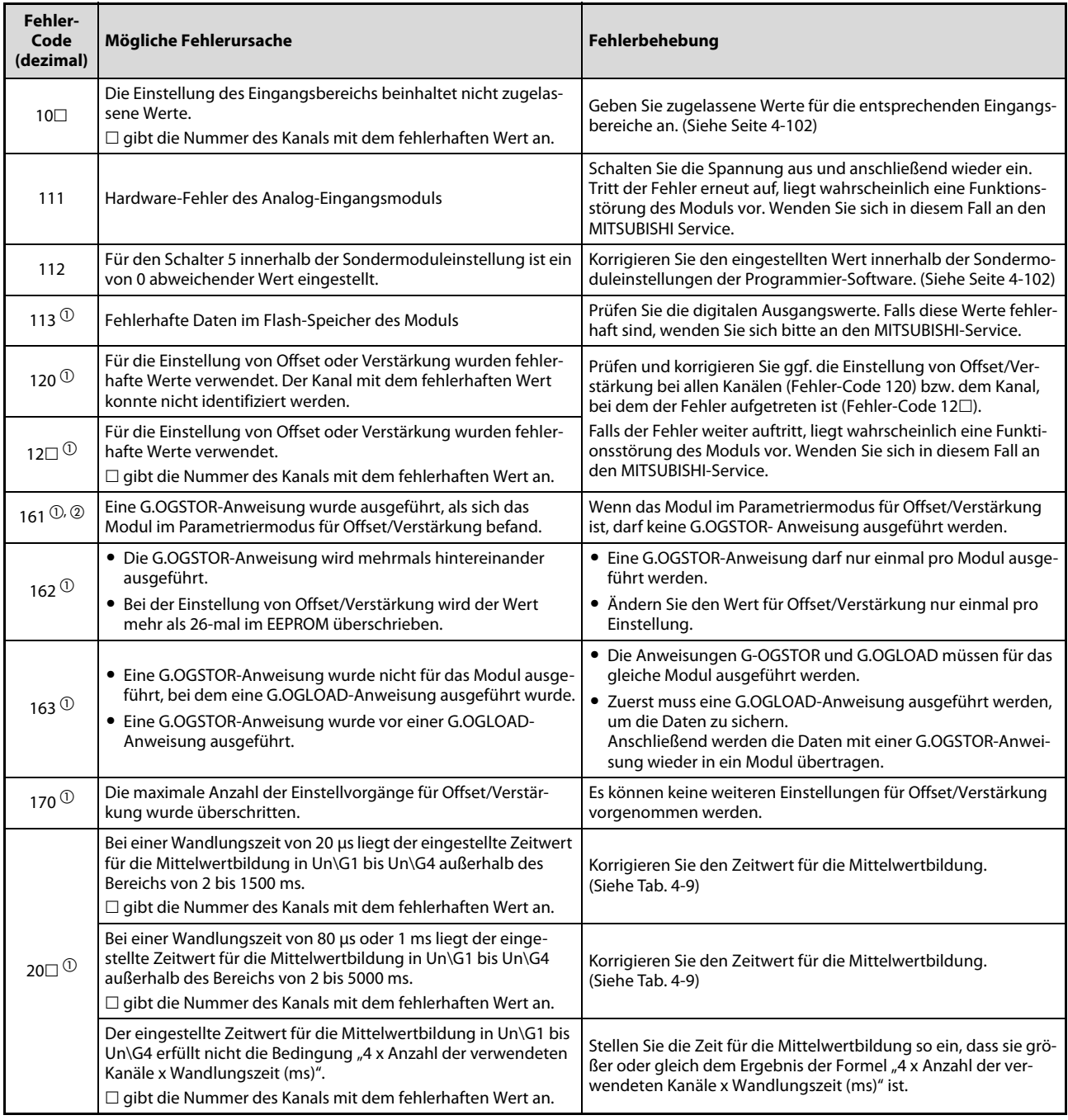

Tab. 4-61: Mögliche Fehler-Codes (1)

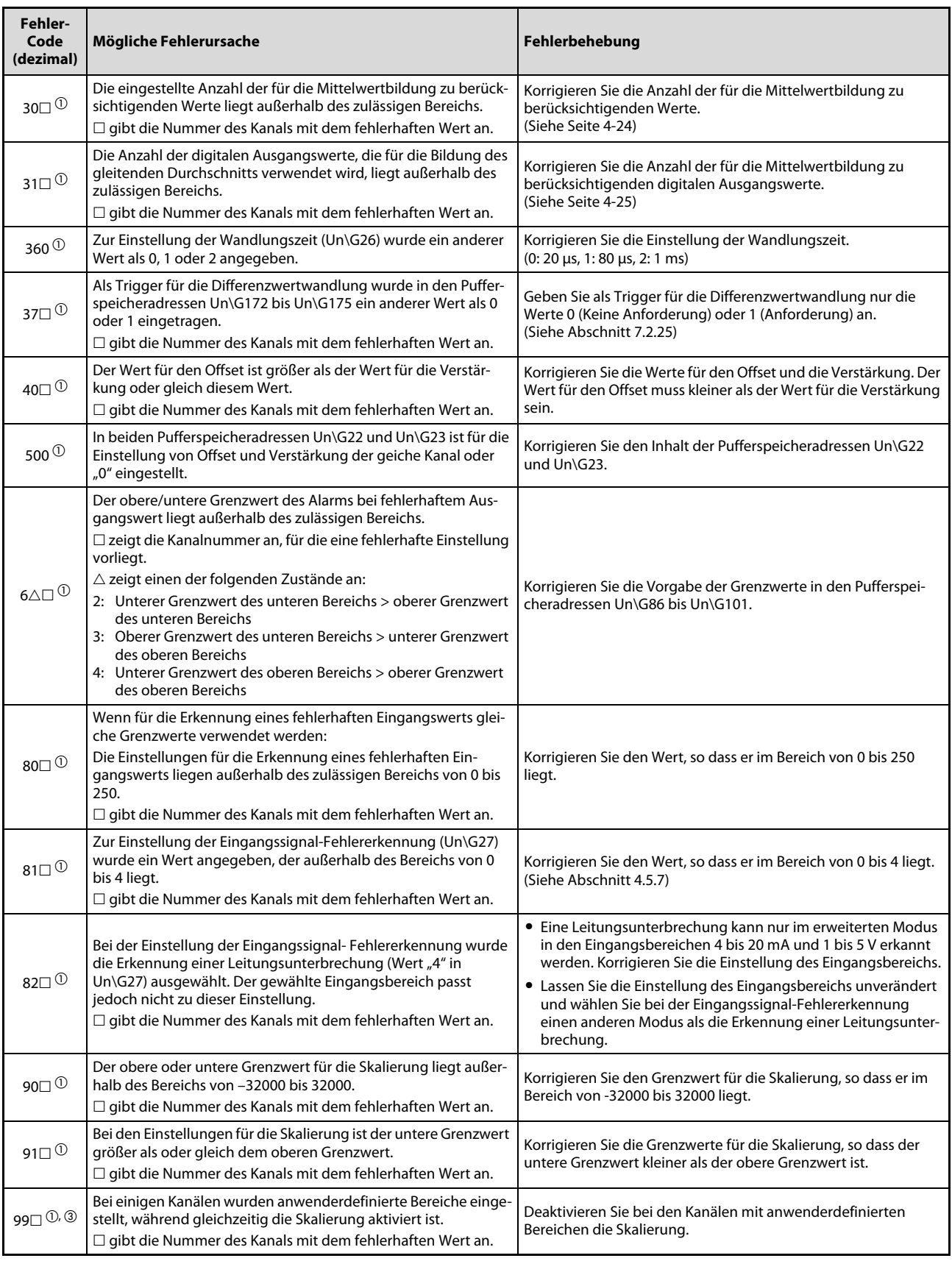

Tab. 4-61: Mögliche Fehler-Codes (2)

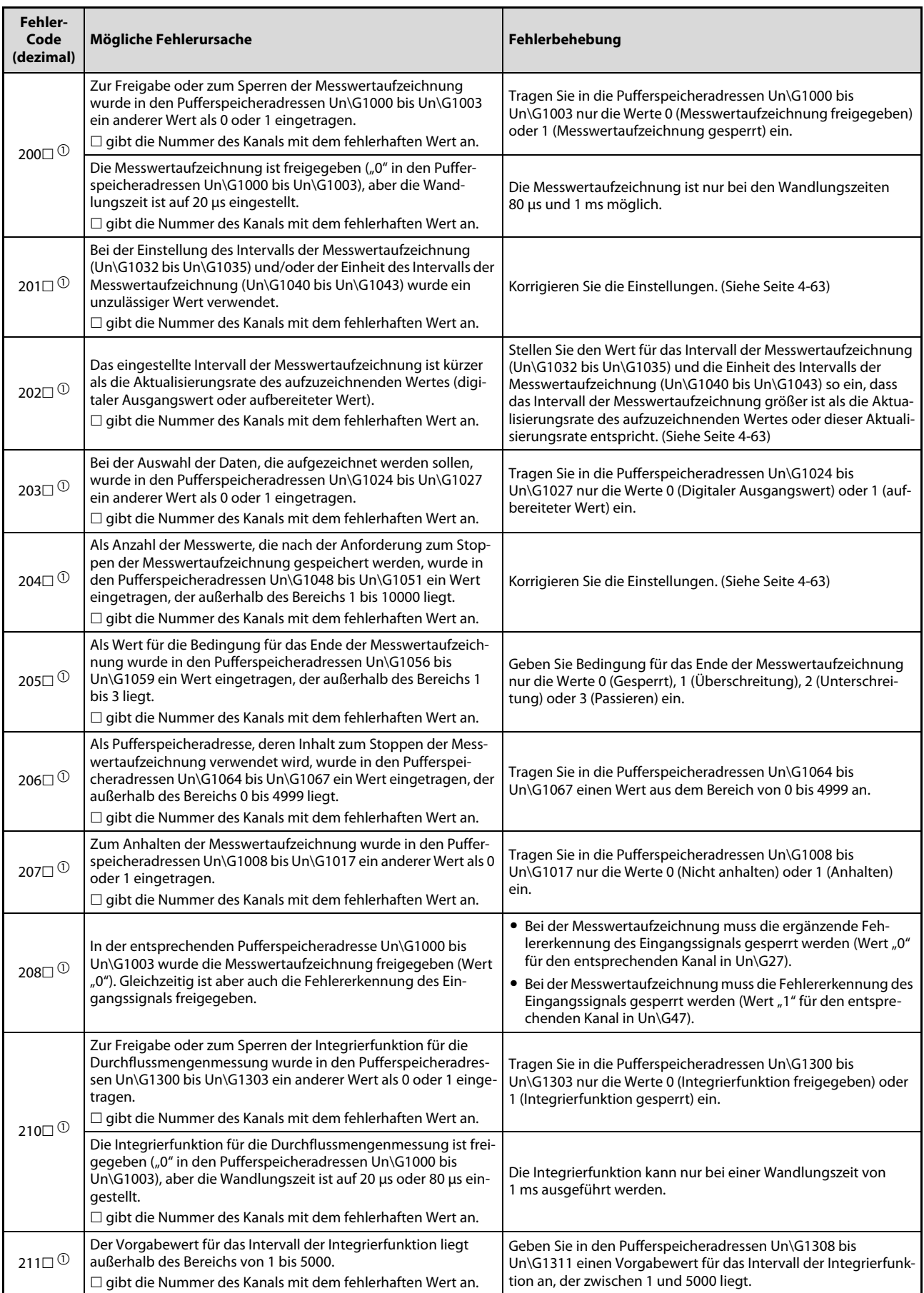

Tab. 4-61: Mögliche Fehler-Codes (3)

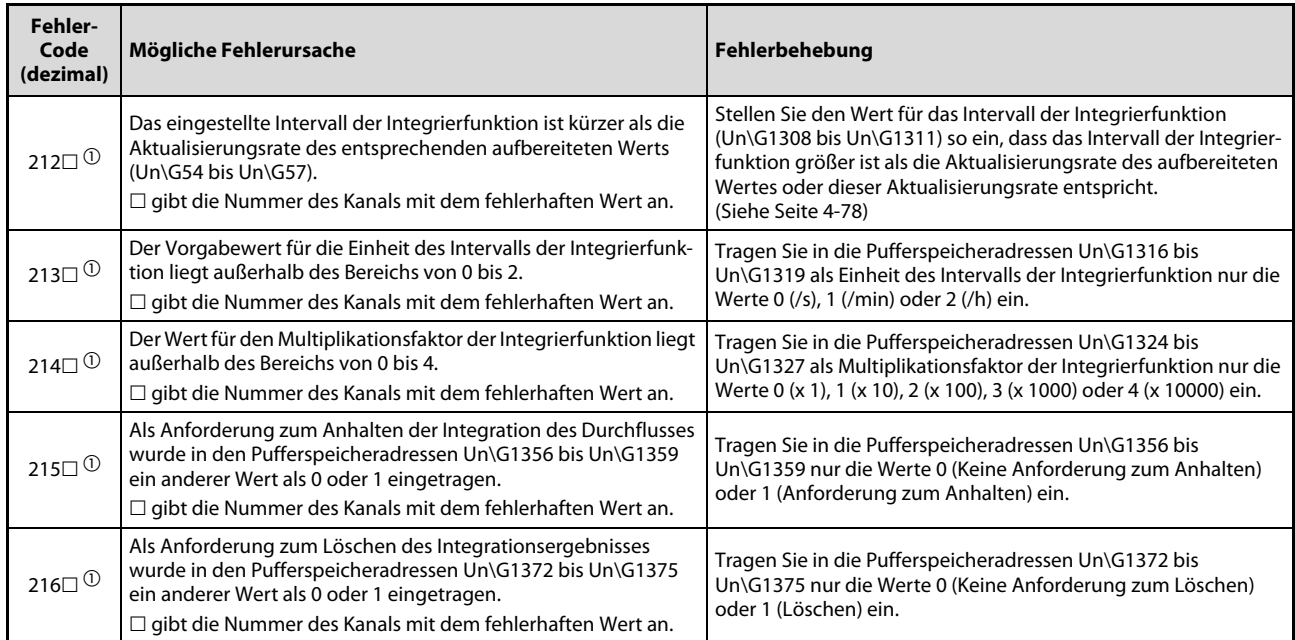

Tab. 4-61: Mögliche Fehler-Codes (4)

- $\overline{0}$  Der Fehler-Code kann gelöscht werden, indem der Ausgang YF eingeschaltet wird. (Siehe [Seite 6-5\)](#page-290-0)
- $\textcircled{2}$  Der Fehler-Code wird nicht in der Pufferspeicheradresse 19 gespeichert. Er wird in die Operanden (S)+1 der Steuerungsdaten der G.OGSTOR-Anweisung geschrieben.
- $\circledR$  Bei A/D-Wandlermodulen L60AD4 ab der Seriennummer 13041 (bezogen auf die ersten fünf Stellen) kann für Kanäle mit anwenderdefinierten Bereichen auch die Skalierung eingesetzt werden. Bei diesen Modulen erscheint keine Fehlermeldung.

HINWEIS Treten mehrere Fehler auf, wird nur der letzte Fehler-Code gespeichert.

# <span id="page-189-0"></span>4.13.2 Alarm-Codes

Beim Auftreten eines Alarms trägt das Analog-Eingangsmodul L60AD4 einen entsprechenden Alarm-Code in die Pufferspeicheradresse Un\G19 ein.

| Alarm-Code<br>(dezimal) | <b>Ursache des Alarms</b>                                                                                                    | Löschen des Alarms                                                                                                    |  |
|-------------------------|----------------------------------------------------------------------------------------------------|----------------------------------------------------------------------------------------------------|--|
| $10\land\Box$           | Ein Prozessalarm (Alarm bei fehlerhaftem Ausgangs-<br>wert) ist aufgetreten.<br>$\triangle$ gibt die Art des Alarms an:<br>0: Oberer Grenzwert überschritten<br>1: Unterer Grenzwert unterschritten<br>$\Box$ gibt die Nummer des Kanals an, bei dem der<br>Alarm aufgetreten ist.                                                                                                    | Wenn sich der aufbereitete Ausgangswert wieder<br>innerhalb des Bereichs befindet, der aus oberen und<br>unteren Grenzwert gebildet wird, wird das entspre-<br>chende Bit in der Pufferspeicheradresse Un\G50<br>zurückgesetzt und das Signal X8 (Alarmausgang)<br>ausgeschaltet.<br>Befindet sich der aufbereitete Ausgangswert wieder<br>innerhalb des zulässigen Bereichs, kann der Alarm-<br>Code kann durch ein- und ausschalten des Aus-<br>gangs YF (Fehler löschen) gelöscht werden. |  |
| 110□                    | Es ist ein Eingangssignalfehler aufgetreten.<br>Dieser Alarm-Code wird gespeichert, wenn ein Ein-<br>gangssignalfehler auftrat, der von der Eingangssig-<br>nal-Fehlererkennung erfasst wurde.<br>□ gibt die Nummer des Kanals an, bei dem der Ein-<br>gangssignalfehler aufgetreten ist.                                                                                                    | Wenn sich das analoge Eingangssignal wieder inner-                                                                                                    |  |
| $11 \wedge \Box$        | Es ist ein Eingangssignalfehler aufgetreten.<br>$\triangle$ gibt die Art des Fehlers an:<br>1: Oberer Grenzwert überschritten<br>2: Unterer Grenzwert unterschritten<br>3: Leitungsunterbrechung<br>Dieser Alarm-Code wird gespeichert, wenn ein Ein-<br>gangssignalfehler auftrat, der von der erweiterten<br>Eingangssignal-Fehlererkennung erfasst wurde.<br>□ gibt die Nummer des Kanals an, bei dem der Ein-<br>gangssignalfehler aufgetreten ist. | halb des zulässigen Bereichs befindet, kann das ent-<br>sprechende Bit in der Pufferspeicheradresse Un\G49<br>zurückgesetzt und das Signal XC (Eingangssignal-<br>fehler) ausgeschaltet werden, indem der Ausgang<br>YF (Fehler löschen) ein- und ausgeschaltet wird.                                                                                                    |  |

Tab. 4-62: Alarm-Codes des L60AD4

# 4.13.3 Fehlerdiagnose mit den LEDs des Moduls

### Die RUN-LED blinkt oder leuchtet nicht

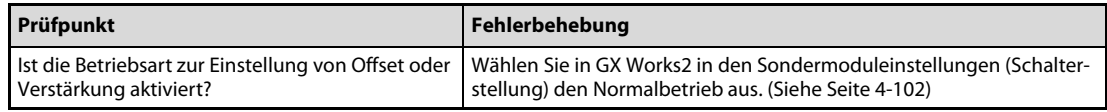

Tab. 4-63: Auswertung der RUN-LED (LED blinkt)

| Prüfpunkt                                    | Fehlerbehebung                                                                                                    |
|----------------------------------------------|----------------------------------------------------------------------------------------------------|
| Ist die Spannungsversorgung eingeschaltet?   | Vergewissern Sie sich, dass sich die Eingangsspannung des Netzteils im<br>zulässigen Bereich befindet.                                                                |
| Ist die Kapazität des Netzteils ausreichend? | Berechnen Sie die Stromaufnahme der montierten Module und prüfen<br>Sie, ob die Kapazität des Netzteils ausreichend ist.                                              |
|                                              | Führen Sie an der SPS-CPU einen RESET aus und prüfen Sie den Status<br>der RUN-LED.                                                                                   |
| Ist ein Watch-Dog-Timer-Fehler aufgetreten?  | Wenn die RUN-LED weiterhin nicht leuchtet, handelt es sich wahr-<br>scheinlich um einen Hardware-Fehler. Wenden Sie sich in diesem Fall<br>an den MITSUBISHI-Service. |
| Ist das Modul korrekt montiert?              | Überprüfen Sie, ob das Modul korrekt montiert ist.                                                                                                    |

Tab. 4-64: Auswertung der RUN-LED (LED leuchtet nicht)

### Die ERR.-LED leuchtet oder blinkt

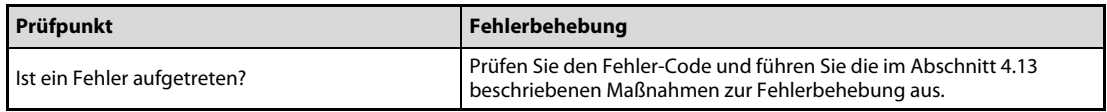

Tab. 4-65: Auswertung der ERR.-LED (LED leuchtet)

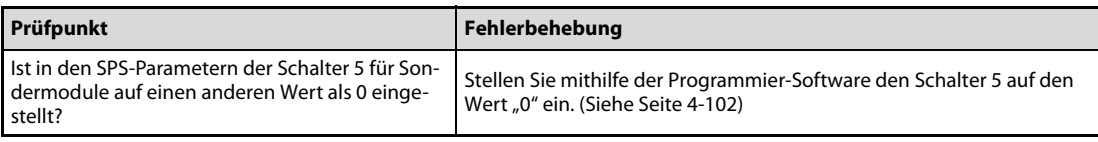

Tab. 4-66: Auswertung der ERR.-LED (LED leuchtet)

### Die ALM-LED leuchtet oder blinkt

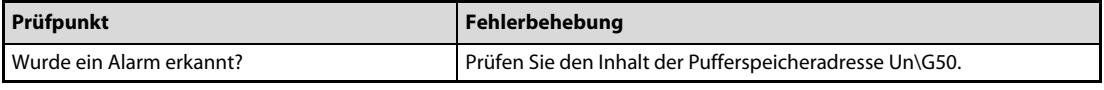

Tab. 4-67: Auswertung der ALM-LED (LED leuchtet)

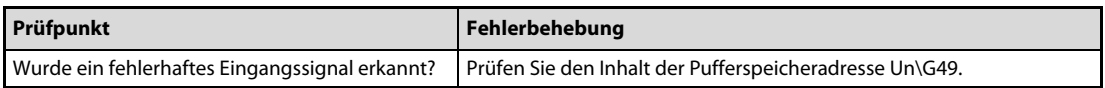

Tab. 4-68: Auswertung der ALM-LED (LED blinkt)

# 4.13.4 Keine Ausgangswerte oder keine A/D-Wandlung

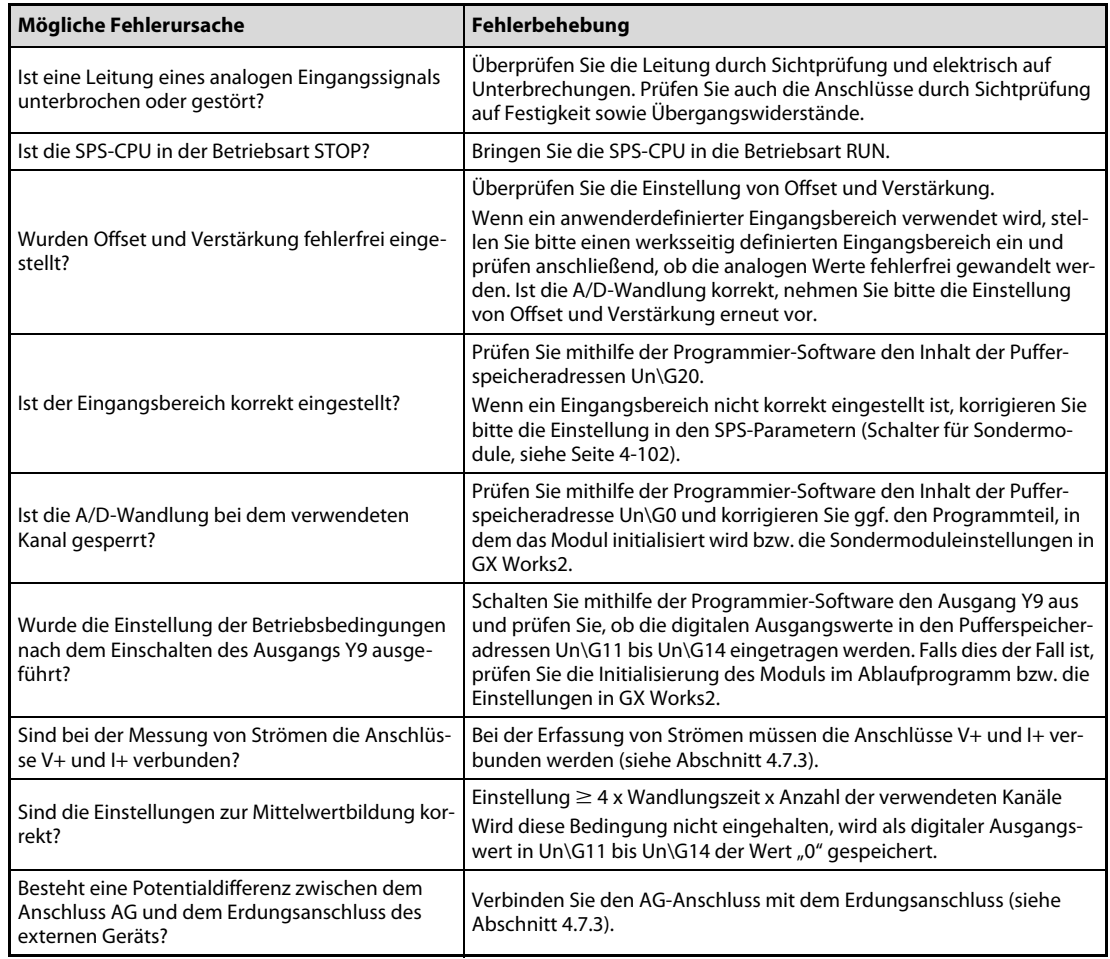

### Digitale Ausgangswerte können nicht gelesen werden

Tab. 4-69: Fehlerdiagnose, wenn keine digitalen Ausgangswerte gelesen werden können

HINWEIS Sollten die digitalen Ausgangswerte auch nach der Überprüfung der oben aufgeführten Fehlerursachen nicht ausgelesen werden können, wenden Sie sich bitte an Ihren nächsten Mitsubishi-Partner.

### Das Signal "A/D-Wandlung abgeschlossen" wird nicht eingeschaltet

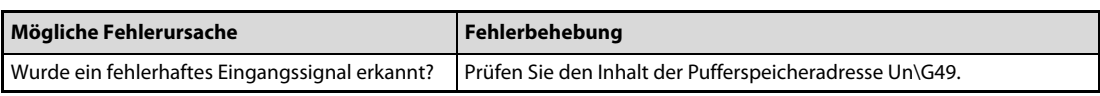

Tab. 4-70: Fehlerdiagnose, wenn das Signal "A/D-Wandlung abgeschlossen" (XE) nicht eingeschaltet wird

# 4.13.5 Zustand des Analog-Eingangsmoduls prüfen

Innerhalb der Programmier-Software können Fehler-Codes, Modulinformationen und die Einstellung der Schalter für Sondermodule geprüft werden.

Bei GX Works2 klicken Sie in der Menüleiste auf Diagnose und dann auf System-Monitor....

Durch Betätigung der Schaltfläche H/W-Information im daraufhin erscheinenden Dialogfenster "Systemanzeige" wird die Modulinformationen von dem im Hauptblock ausgewählten Analog-Eingangsmodul angezeigt.

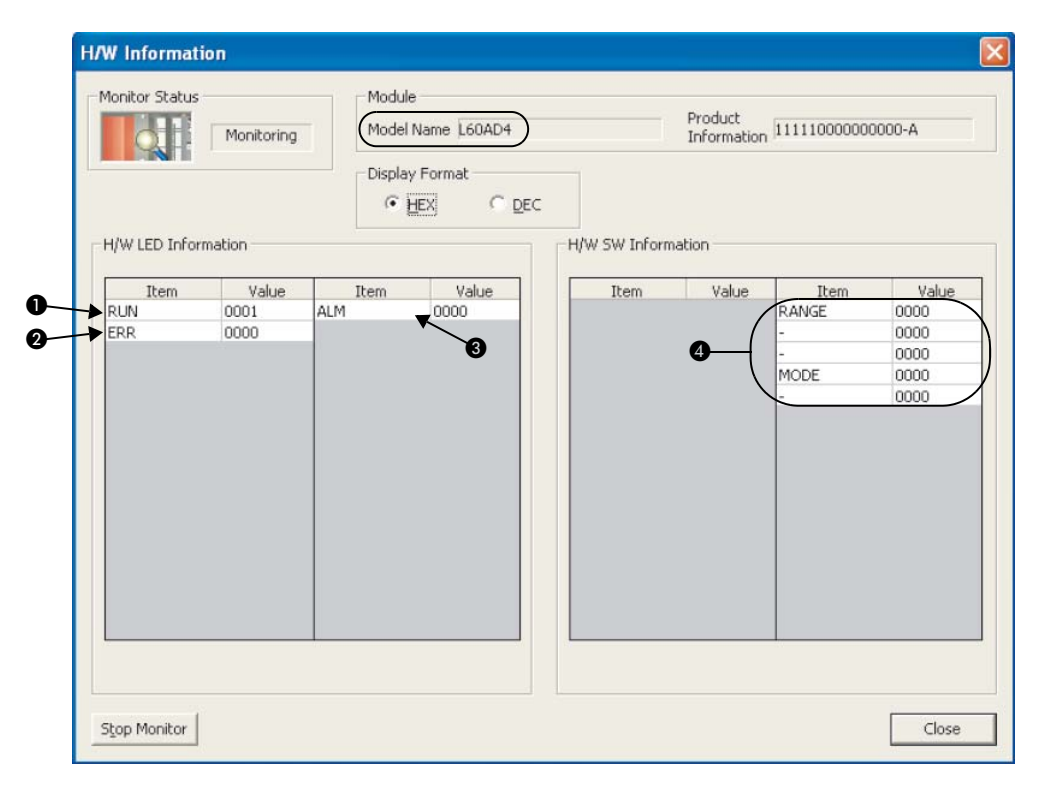

Abb. 4-107: Modulinformation über das L60AD4

### Erläuterung der Tabelleneinträge

| <b>Nummer</b> | Leuchtdiode | <b>Status</b>                                                                                                    |
|---------------|-------------|----------------------------------------------------------------------------------------------------|
| O             | <b>RUN</b>  | Die LED leuchtet nicht.<br>0000н:                                                                                                    |
| 0             | ERR.        | Die LED leuchtet.<br>0001H:                                                                                                    |
| ❸             | ALM         | Das Blinken einer LED wird durch alternierende Ausgabe der Werte 0000H und 0001H<br>angezeigt. (Bedingt durch die Kommunikation zwischen Programmier-Software und<br>SPS sind die Intervalle, in denen 0000 <sub>H</sub> bzw. 0001 <sub>H</sub> angezeigt wird, nicht immer gleich-<br>mäßig.) |

Tab. 4-71: Anzeige des Zustands der LEDs in der Spalte "H/W-LED-Informationen"

| <b>Nummer</b> | <b>Schalterfunktion</b>             | Schalter für die Parameterein-<br>stellungen der Sondermodule | <b>Bedeutung</b>                |  |  |
|---------------|-------------------------------------|---------------------------------------------------------------|---------------------------------|--|--|
|               | Analoger Eingangsbereich<br>(RANGE) | Schalter 1                                                    |                                 |  |  |
|               |                                     | Schalter 2                                                    | Nähere Hinweise zur Schalterbe- |  |  |
| Ø             |                                     | Schalter 3                                                    |                                 |  |  |
|               | <b>Betriebsart</b><br>(MODE)        | Schalter 4                                                    | $4 - 41$ .                      |  |  |
|               |                                     | Schalter 5                                                    |                                 |  |  |

Tab. 4-72: Anzeige der Einstellung der "Schalter" in der Spalte "H/W-SW-Information"

## 4.13.6 Anzeige der detaillierten Modulinformationen

Die Software GX Works2 bietet die Möglichkeit, detaillierte Informationen über das SPS-System und die einzelnen Module auszulesen. Diese dienen bei Problemen zur Analyse von möglichen Fehlerursachen.

Klicken Sie in der Menüleiste auf Diagnose und dann auf System-Monitor....

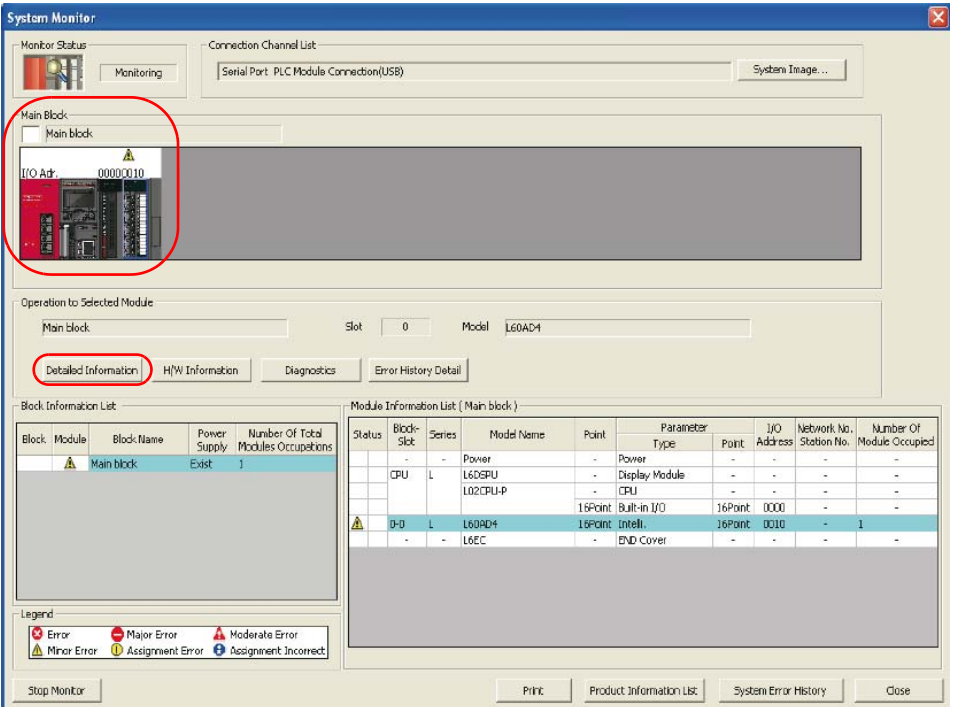

Abb. 4-108: Bildschirm der System-Anzeige (System Monitor)

Markieren Sie in der grafischen Darstellung der SPS im Hauptblock (Main Block) das analoge Eingangsmodul und betätigen Sie die Schaltfläche Detaillierte Modulinformation (Detailed Information). Daraufhin erscheint der zugehörige Dialogbildschirm.

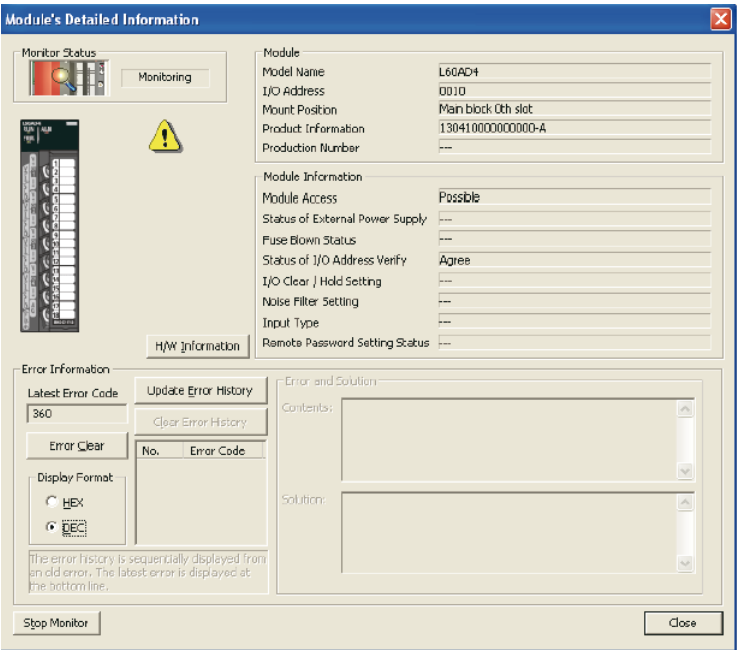

Abb. 4-109: Detaillierte Modulinformationen über das L60AD4

# 4.13.7 Anzeige des letzten Fehlers

Bei Auftreten eines Fehlers oder Alarms kann aus der Pufferspeicheradresse Un\19 der letzte Fehler-Code ausgelesen werde.

Klicken Sie in der Menüleiste von GX Works2 auf Online → Überwachung → Operanden/Pufferspeicherstapel.

Geben Sie in das Dialogfeld "Oper.-name" die Pufferspeicheradresse Un\G19 ein.

| <b>Operanden-/Pufferspeicher</b> $\vert \times \vert$<br>HH [PRG] MAIN          |                                                               |  |  |  |  |  |
|---------------------------------------------------------------------------------|---------------------------------------------------------------|--|--|--|--|--|
| Operand                                                                         |                                                               |  |  |  |  |  |
| <br>U1\G19<br>Oper - name                                                       | Referenzprogr. für T/C-Wertfestlegung<br>Referenz             |  |  |  |  |  |
| Module-Startadr.<br>C Pufferspeicher                                            | (HEX)<br>Adresse<br>$DEZ$ $\blacktriangledown$                |  |  |  |  |  |
| Wert ändern<br>Anzeigeformat<br>Anzeigeformat öffnen<br>Anzeigeformat speichern |                                                               |  |  |  |  |  |
| Operand                                                                         | F<br> 6 5 4 3 2 <br>$E[D C B A 9 8 7$<br>1 0                  |  |  |  |  |  |
| U1\G19                                                                          | lolololololololol <mark>ol</mark><br>$\blacksquare$ 0 0 0 0 0 |  |  |  |  |  |
| U1\G20                                                                          |                                                               |  |  |  |  |  |
| U1\G21                                                                          | 0 0 0 0 0 0 0 0 0 0 0 0 0 0 0 0 0 0 0<br>0                    |  |  |  |  |  |

Abb. 4-110: Binäre Anzeige des Puffersspeicheinhalts von U1\G19

## 4.13.8 Überprüfen des Fehlerspeichers

Fehler- und Alarmmeldungen eines Analog-Eingangsmoduls L60AD4 können im CPU-Modul oder im Kopfstationsmodul gespeichert werden. Nach dem Speichern bleiben die Meldungen auch nach dem Ausschalten der Spannungsversorgung erhalten. (Siehe [Abschnitt 4.5.17](#page-126-0))

Klicken Sie in der Menüleiste von GX Works2 auf **Diagnose**  $\rightarrow$  **System-Monitor...**.

Durch Betätigung der Schaltfläche Fehlerhistoriendetail (Error History Detail) im daraufhin erscheinenden Dialogfenster "Systemanzeige" (System Monitor) wird die Fehlerliste von dem im Hauptblock (Main Block) ausgewählten Analog-Eingangsmodul angezeigt.

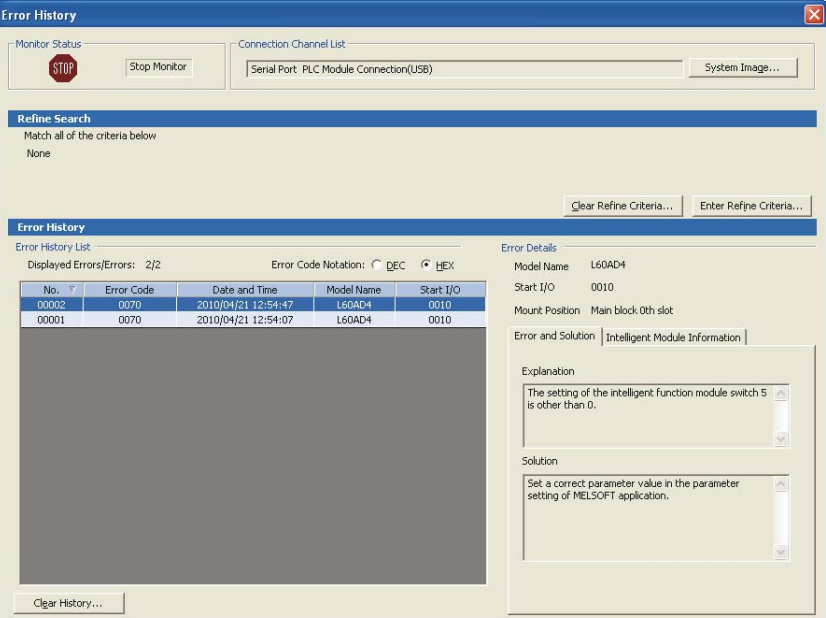

Abb. 4-111: Anzeigebildschirm "Fehlerhistorie" (Error History)

Die Fehlerliste umfasst Fehler-Codes ([Abschnitt 4.13.1\)](#page-185-1) und Alarm-Codes [\(Abschnitt 4.13.2\)](#page-189-0).

# 5 Analog-Ausgangsmodul L60DA4

# 5.1 Technische Daten

# 5.1.1 Spannungsversorgung

Das Analog-Ausgangsmodul wird über das Netzteilmodul des Gesamtsystems mit Spannung versorgt. Eine externe Versorgung ist nicht erforderlich.

HINWEIS Für den Ausgangsstrom des Netzteilmoduls muss die Stromaufnahme des Gesamtsystems mit allen installierten Modulen berücksichtigt werden. Der Ausgangsstrom des Netzteils sollte mindestens doppelt so hoch sein, wie die Stromaufnahme aller installierten Module zusammen.

# 5.1.2 Leistungsdaten

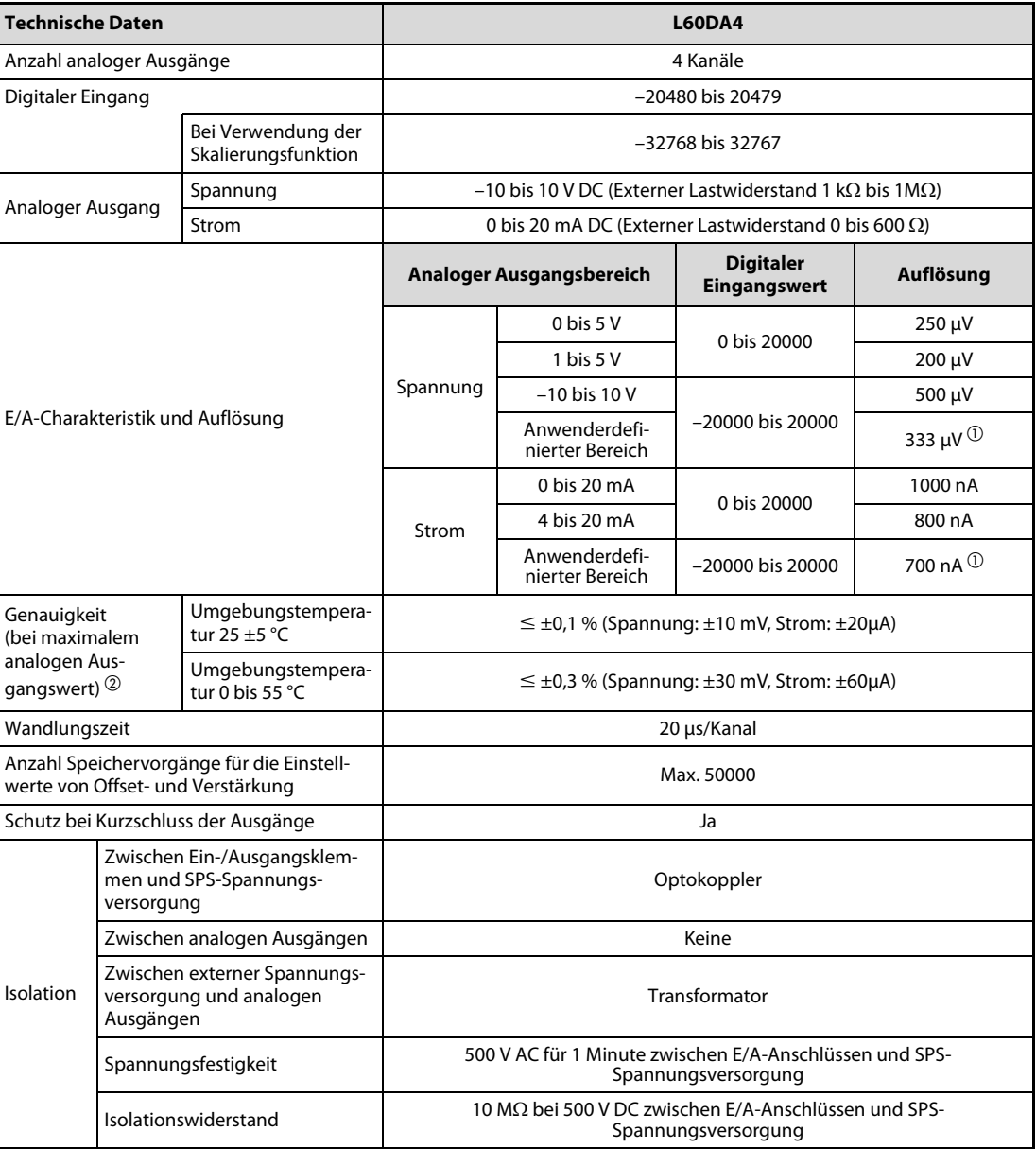

<span id="page-196-0"></span>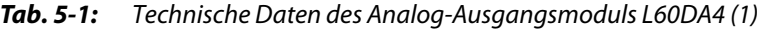

| <b>Technische Daten</b>        |                               | <b>L60DA4</b>                                                                                                 |
|--------------------------------|-------------------------------|----------------------------------------------------------------------------------------------------|
| Belegte E/A-Adressen           |                               | 16 (E/A-Zuweisung: Sondermodul, 16 Punkte)                                                                    |
| Signalanschluss                |                               | 18 poliger abnehmbarer Klemmenblock                                                                           |
| Leiterquerschnitt              |                               | 0.3 bis 0.75 mm <sup>2</sup>                                                                                  |
| Aderendhülsen                  |                               | Maximale Anschlussdicke an den Klemmen von 0,8 mm<br>(Isolierte Aderendhülsen können nicht verwendet werden.) |
|                                | Spannung                      | 24 V DC (+20 %, -15%)                                                                                         |
| <b>Externe Spannungs-</b>      | Spitzenwert der<br>Welligkeit | Maximal 500 mV                                                                                                |
| versorgung                     | Einschaltstromspitze          | 4,3 A in 1000 µs                                                                                              |
|                                | Stromaufnahme                 | 180 mA                                                                                                    |
| Interne Stromaufnahme (5 V DC) |                               | 160 mA                                                                                                    |
| Gewicht                        |                               | 0,20 kg                                                                                                    |

Tab. 5-1: Technische Daten des Analog-Ausgangsmoduls L60DA4 (2)

 $\Omega$  Maximale Auflösung im anwenderdefinierten Bereich

 $\overline{\textcircled{2}}$  Wandlungsungenauigkeiten beispielsweise durch elektromagnetische Störungen sind bei diesen Angaben unberücksichtigt.

Warten Sie nach dem Einschalten des Moduls mindestens 30 Minuten, bis das Modul auf Betriebstemperatur ist und damit die angegebene Genauigkeit erfüllt.

# 5.2 E/A-Wandlungscharakteristik

Die E/A-Wandlungscharakteristik wird verwendet, um einen digitalen Wert von der SPS-CPU in einen analogen Ausgangswert umzuwandeln. Wenn die Werte für Offset und Verstärkung mitberücksichtigt werden, entspricht die Wandlungscharakteristik einer ansteigenden Gerade.

## Offset-Wert

Der Wert des Offsets entspricht dem gewandelten analogen Wert (Spannung oder Strom), der sich ergibt, wenn der digitale Eingangswert der SPS-CPU 0 ist.

## Wert der Verstärkung

Der Wert der Verstärkung entspricht dem analogen Wert (Spannung oder Strom), der sich ergibt, wenn der maximale digitale Eingangswert von der SPS-CPU anliegt (siehe [Tab. 5-1](#page-196-0)).

# 5.2.1 Wandlungscharakteristik der Ausgangsspannung

Bei der Wandlungscharakteristik der Ausgangsspannung ist der Offset-Wert abhängig vom Ausgangsbereich 0 oder 1 V und der Wert der Verstärkung liegt bei 5 oder 10 V. Die Abhängigkeit der Werte für Offset/Verstärkung vom Ausgangsbereich entnehmen Sie bitte der nachstehenden Tabelle.

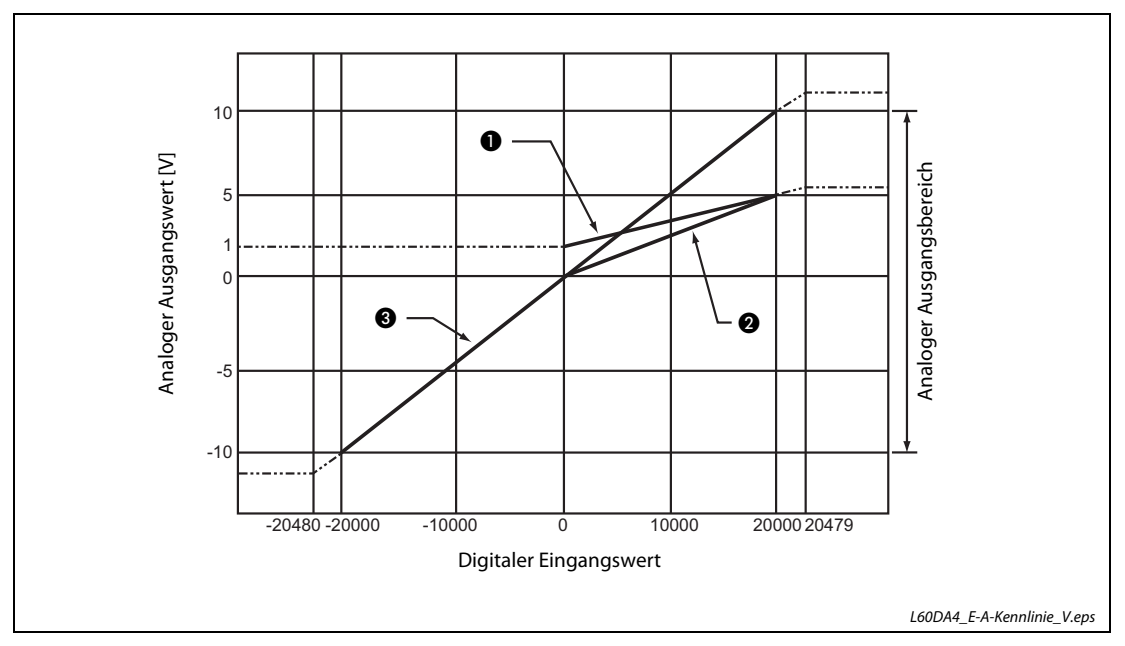

<span id="page-199-0"></span>Abb. 5-1: E/A-Wandlungscharakteristik des L60DA4 (Spannung)

| <b>Nummer</b> | Ausgangsbereich   | <b>Offset-Wert</b> | Wert der<br>Verstärkung | <b>Digitaler</b><br>Eingangswert | Max. Auflösung        |
|---------------|-------------------|--------------------|-------------------------|----------------------------------|-----------------------|
|               | $1-5V$            | 1 V                | 5 V                     | $0 - 20000$                      | 200 µV                |
| Ø             | $0-5V$            | 0 <sup>V</sup>     | 5 V                     |                                  | 250 µV                |
| ❸             | $-10-10V$         | 0V                 | 10V                     | $-20000 - 20000$                 | 500 µV                |
|               | Anwenderdefiniert |                    | ധ                       |                                  | 333 µV $^{\circledR}$ |

Tab. 5-2: Werte von Offset/Verstärkung der Ausgangsspannung (L60DA4)

- $\overline{0}$  Der Wert für Offset/Verstärkung des anwenderdefinierten Bereichs muss zwischen –10 und 10 V liegen. Dabei ist darauf zu achten, dass folgende Formel gültig ist: (Wert der Verstärkung) – (Wert des Offsets)  $\geq 6.6$  V
- $\textcircled{2}$  Maximale Auflösung im anwenderdefinierten Bereich

HINWEIS Wählen Sie den digitalen Eingangsbereich der einzelnen Kanäle so, dass der analoge Ausgangswert im Anwendungsbereich liegt. Falls der digitale Eingangsbereich überschritten wird, werden evtl. die in den technischen Daten angegebene maximale Auflösung und die Genauigkeit nicht erreicht. (Vermeiden Sie den Betrieb des Moduls in den Bereichen, die in der [Abb. 5-1](#page-199-0) durch gestrichelte Linien gekennzeichnet sind.)

# 5.2.2 Wandlungscharakteristik des Ausgangsstroms

Bei der Wandlungscharakteristik des Ausgangsstroms ist der Offset-Wert abhängig vom Ausgangsbereich 0 oder 4 mA und der Wert der Verstärkung liegt bei 20 mA. Die Abhängigkeit der Werte für Offset/Verstärkung vom Ausgangsbereich entnehmen Sie bitte der nachstehenden Tabelle.

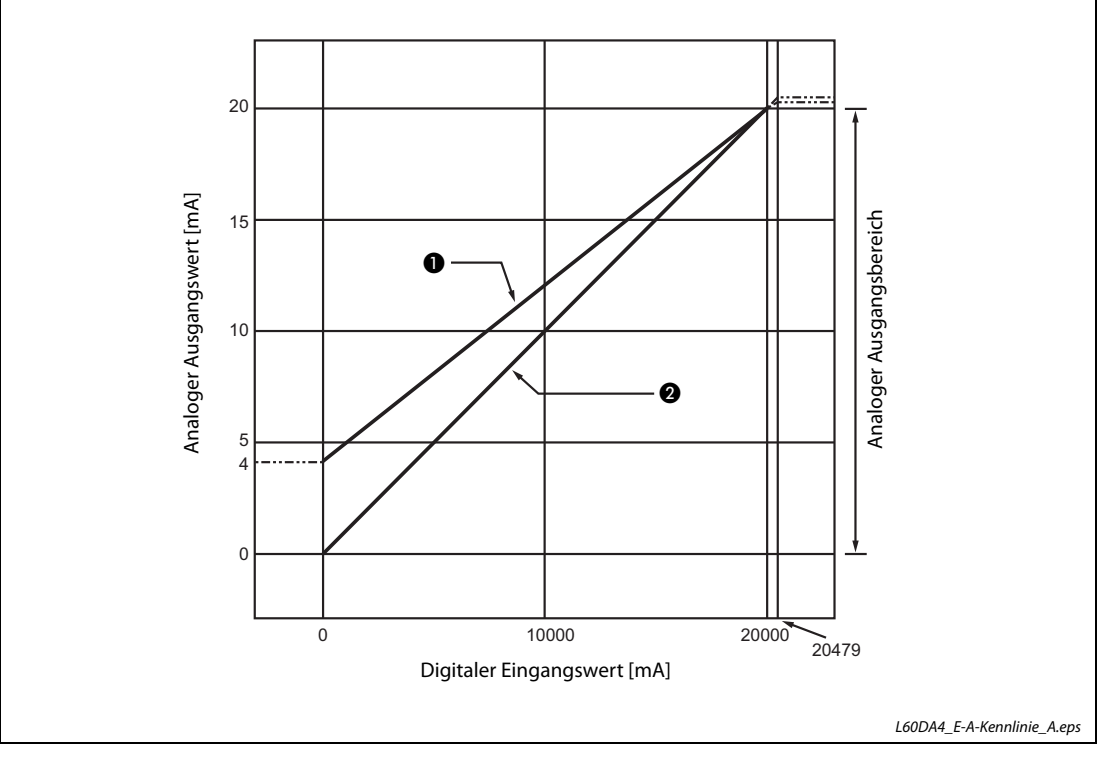

<span id="page-200-0"></span>Abb. 5-2: E/A-Wandlungscharakteristik des L60DA4 (Strom)

| <b>Nummer</b> | Ausgangsbereich   | <b>Offset-Wert</b> | Wert der<br>Verstärkung | <b>Digitaler</b><br>Eingangswert | Max. Auflösung        |
|---------------|-------------------|--------------------|-------------------------|----------------------------------|-----------------------|
| O             | $4 - 20$ mA       | 4 mA               | $20 \text{ mA}$         | $0 - 20000$                      | 800 nA                |
| Ø             | $0-20$ mA         | 0 mA               | $20 \text{ mA}$         |                                  | 1000 nA               |
|               | Anwenderdefiniert |                    | D                       | $-20000-20000$                   | 700 nA $^{\circledR}$ |

Tab. 5-3: Werte von Offset/Verstärkung des Ausgangsstroms (L60DA4)

- $\overline{\text{O}}$  Der Wert für Offset und Verstärkung des anwenderdefinierten Bereichs muss zwischen 0 und 20 mA liegen. Dabei ist darauf zu achten, dass folgende Formel gültig ist: (Wert der Verstärkung) – (Wert des Offsets)  $\geq 13.8$  mA
- $\circledR$  Maximale Auflösung im anwenderdefinierten Bereich

HINWEIS Wählen Sie den digitalen Eingangsbereich der einzelnen Kanäle so, dass der analoge Ausgangswert im Anwendungsbereich liegt. Falls der digitale Eingangsbereich überschritten wird, werden evtl. die in den technischen Daten angegebene maximale Auflösung und die Genauigkeit nicht erreicht. (Vermeiden Sie den Betrieb des Moduls in den Bereichen, die in der [Abb. 5-2](#page-200-0) durch gestrichelte Linien gekennzeichnet sind.)

# 5.2.3 Genauigkeit der Wandlung

Die Genauigkeit bezieht sich auf den maximalen analogen Ausgangswert. Wenn die Einstellungen für Offset/Verstärkung oder der Ausgangsbereich oder die E/A-Wandlungscharakteristik geändert wird, hat dies keine Auswirkungen auf die Genauigkeit.

Die Genauigkeit ist von der Umgebungstemperatur abhängig. Bei einer Umgebungstemperatur von 25 °C ±5 °C liegt die Genauigkeit bei 0,1 % (±10 mV). Bei einer Umgebungstemperatur von 0 bis 55 °C liegt die Genauigkeit bei 0,3 % (±30 mV).

Wandlungsungenauigkeiten beispielsweise durch elektromagnetische Störungen sind bei diesen Angaben unberücksichtigt.

Die folgende Abbildung stellt den zulässigen Schwankungsbereich bei einem Ausgangsbereich von –10 bis 10 V dar.

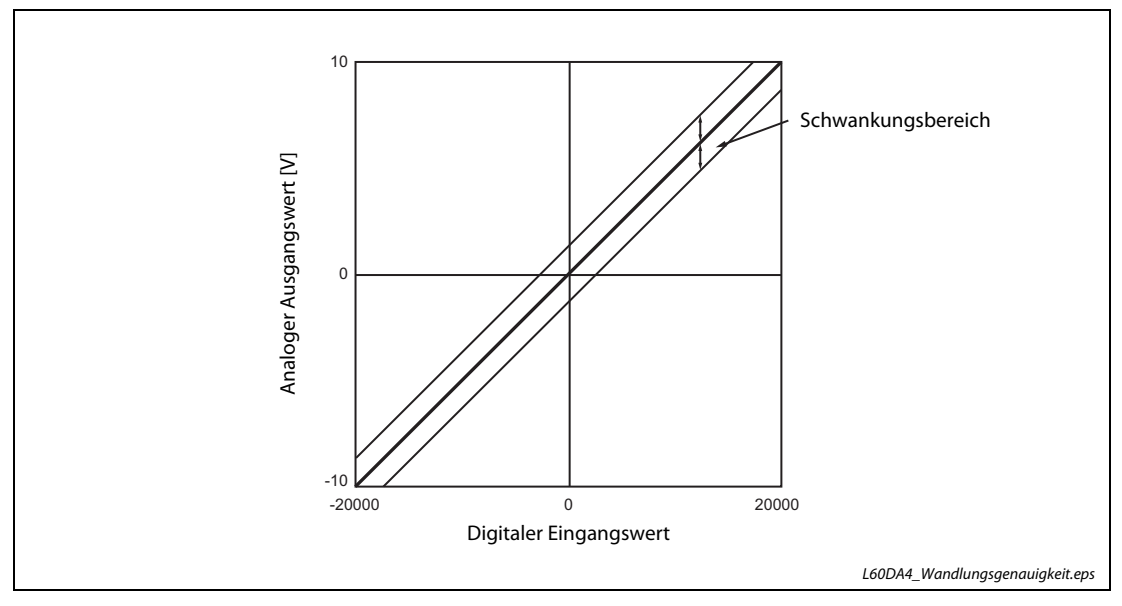

Abb. 5-3: Schwankungsbereich bei einem Ausgangsbereich von -10 bis 10 V

# 5.3 Die Ein- und Ausgangssignale mit der SPS-CPU

Das Analog-Ausgangsmodul L60DA4 belegt zum Datenaustausch mit der SPS-CPU 16 Eingangs- und 16 Ausgangsadressen.

# 5.3.1 Übersicht der Ein-/Ausgangssignale

Nachfolgend werden die Signale beschrieben, die zum Datenaustausch zwischen den Analog- Ausgangsmodulen und der SPS-CPU zur Verfügung stehen. Dabei wird vorausgesetzt, dass die E/A-Startadresse für das Analog-Ausgangsmodul auf "0" eingestellt ist.

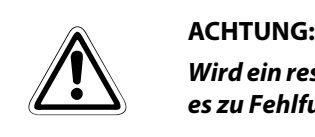

Wird ein reservierter Operand vom SPS-Programm versehentlich ein- oder ausgeschaltet, kann es zu Fehlfunktionen des Analog-Ausgangsmoduls kommen.

Der Operand X bezeichnet Eingangssignale vom Analog-Ausgangsmodul zur SPS-CPU, der Operand Y Ausgangssignale von der SPS-CPU zum Analog-Ausgangsmodul.

|                      | Signalrichtung Analog-Ausgangsmodul → SPS-CPU               | Signalrichtung SPS-CPU → Analog-Ausgangsmodul |                                                          |  |  |
|----------------------|-------------------------------------------------------------|-----------------------------------------------|----------------------------------------------------------|--|--|
| Eingangs-<br>adresse | <b>Signalname</b>                                           | <b>Ausgangs</b><br>adresse                    | <b>Signalname</b>                                        |  |  |
| X <sub>0</sub>       | Modul ist betriebsbereit                                    | Y0                                            | Reserviert (kein Zugriff möglich)                        |  |  |
| X1                   |                                                             | Y1                                            | Ausgabe für Kanal 1 freigegeben/gesperrt                 |  |  |
| X2                   |                                                             | Y2                                            | Ausgabe für Kanal 2 freigegeben/gesperrt                 |  |  |
| X3                   | Reserviert (kein Zugriff möglich)                           | Y3                                            | Ausgabe für Kanal 3 freigegeben/gesperrt                 |  |  |
| X4                   |                                                             | Y4                                            | Ausgabe für Kanal 4 freigegeben/gesperrt                 |  |  |
| X5                   |                                                             | Y5                                            |                                                          |  |  |
| X6                   |                                                             | Y6                                            | Reserviert (kein Zugriff möglich)                        |  |  |
| X7                   | Externe Spannungsversorgung betriebsbereit                  | Y7                                            |                                                          |  |  |
| X8                   | Reserviert (kein Zugriff möglich)                           | Y8                                            |                                                          |  |  |
| X9                   | Einstellung der Betriebsbedingungen beendet                 | Y9                                            | Anforderung zur Einstellung der Betriebsbedin-<br>gungen |  |  |
| XA                   | Statusanzeige der Einstellung von Offset und<br>Verstärkung | YA                                            | Anforderung zum Ändern des Ausgangs-<br>bereichs         |  |  |
| XB                   | Wechsel des Kanals abgeschlossen                            | YB                                            | Anforderung zum Wechsel des Ausgangs-<br>kanals          |  |  |
| XC                   | Änderung der Einstellung abgeschlossen                      | YC                                            | Anforderung zum Ändern der Einstellung                   |  |  |
| <b>XD</b>            | Reserviert (kein Zugriff möglich)                           | <b>YD</b>                                     | Reserviert (kein Zugriff möglich)                        |  |  |
| XE                   | Alarmausgang                                                | YE                                            | Alarmausgang löschen                                     |  |  |
| XF                   | Fehler erkannt                                              | YF                                            | Fehler löschen                                           |  |  |

Tab. 5-4: E/A-Signale zwischen SPS-CPU und Analog-Ausgangsmodul

# 5.4 Pufferspeicher

Die detaillierte Beschreibung des Pufferspeichers der Analog-Ausgangsmodule finden Sie in [Kapitel 8.](#page-336-0)

# 5.4.1 Aufteilung des Pufferspeichers

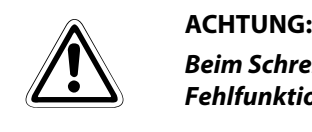

Beim Schreiben oder Lesen von Daten aus einem bzw. in einen reservierten Bereich kann es zu Fehlfunktionen des verwendeten Analog-Ausgangsmoduls kommen.

## Pufferspeicherbelegung des Moduls L60DA4 (Un\G0 bis Un\G1799)

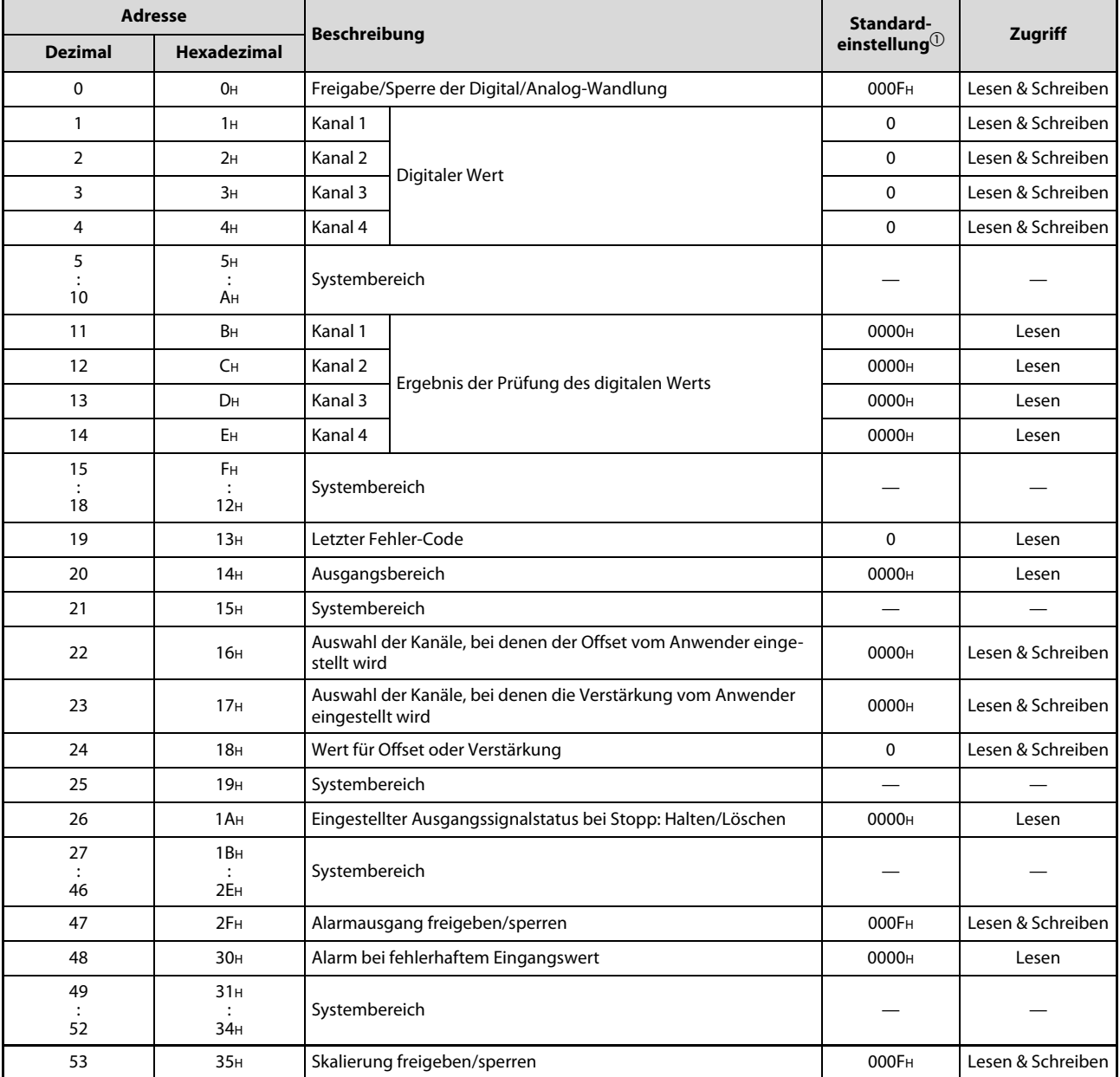

Tab. 5-5: Aufbau des Pufferspeichers (L60DA4) (1)

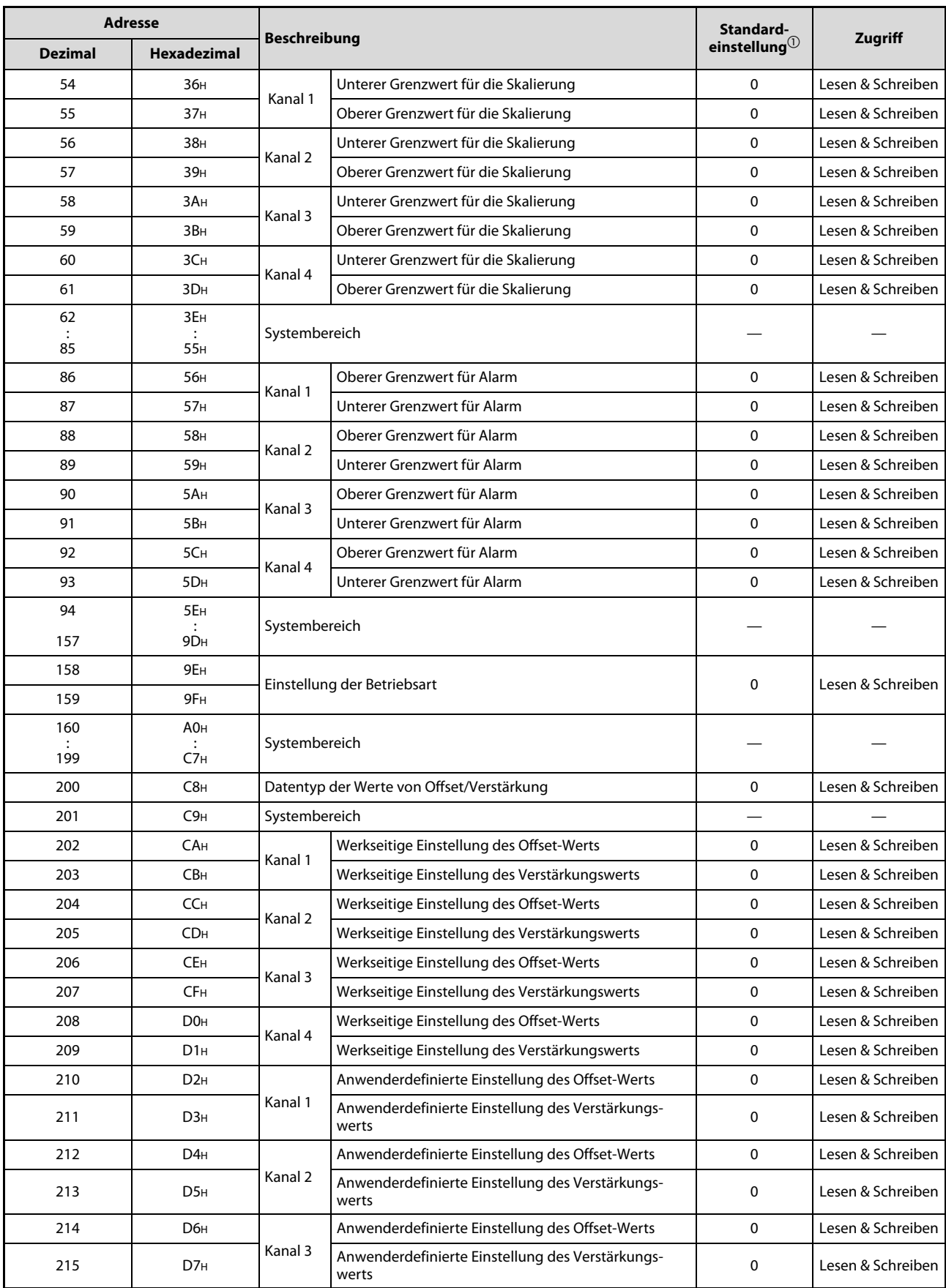

Tab. 5-5: Aufbau des Pufferspeichers (L60DA4) (2)

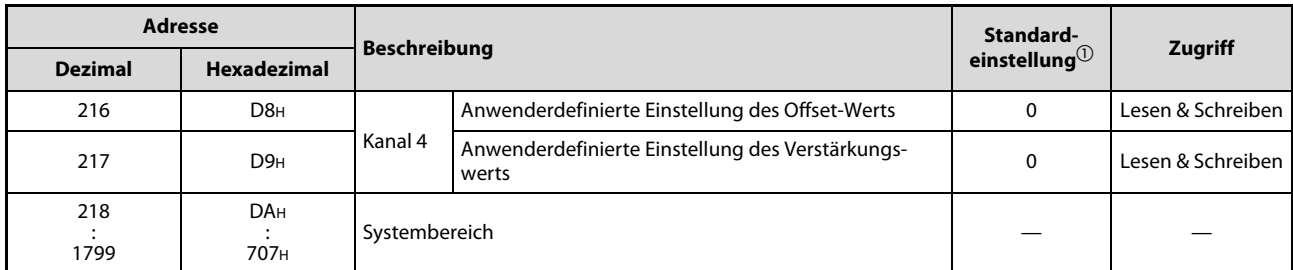

Tab. 5-5: Aufbau des Pufferspeichers (L60DA4) (3)

 $^{\text{\textregistered}}$  Der Standardwert wird nach dem Einschalten der SPS-Spannungsversorgung oder nach dem Rücksetzen des CPU-Moduls eingestellt.

## Fehlerspeicher (Un\G1800 bis Un\G1969)

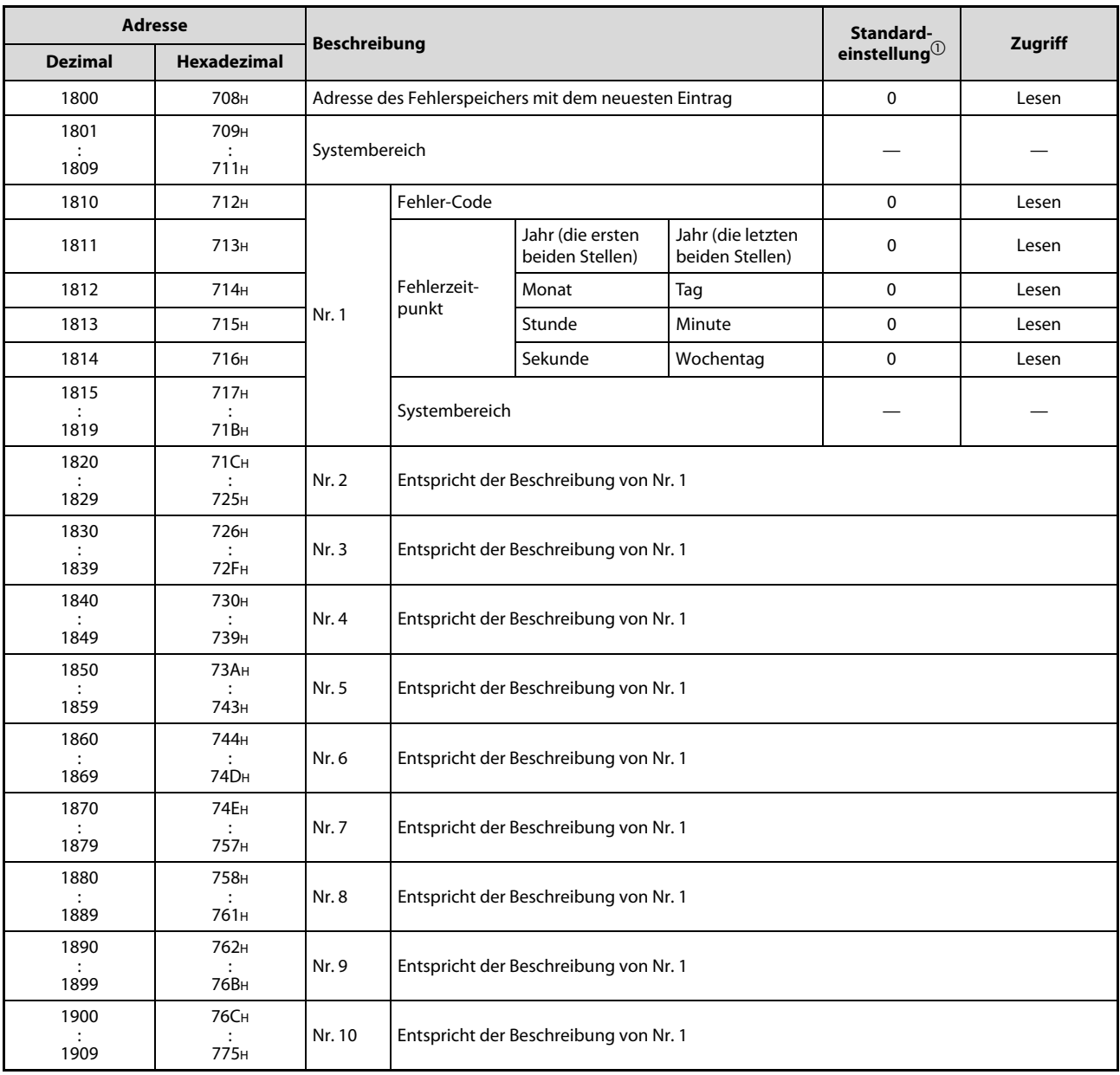

Abb. 5-4: Pufferspeicherbereich für die Fehlerliste (L60DA4) (1)

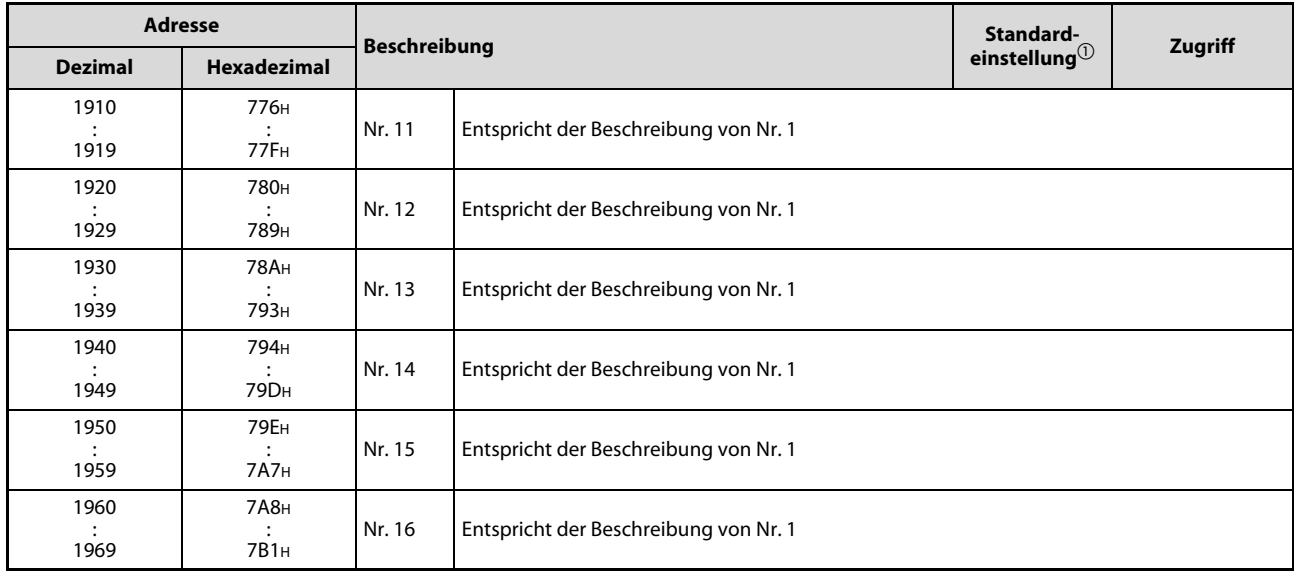

Abb. 5-4: Pufferspeicherbereich für die Fehlerliste (L60DA4) (2)

 $^{\text{\textregistered}}$  Der Standardwert wird nach dem Einschalten der SPS-Spannungsversorgung oder nach dem Rücksetzen des CPU-Moduls eingestellt.

HINWEIS Die detaillierte Beschreibung des Pufferspeichers der Analog-Ausgangsmodule finden Sie in [Kapitel 8](#page-336-0).

# 5.5 Funktionen

# 5.5.1 Freigabe/Sperre der Analog/Digital-Wandlung

Mit dieser Funktion kann die D/A-Wandlung für jeden Kanal aktiviert oder deaktiviert werden.

### **Einstellablauf**

Öffnen Sie im Navigationsmenü das Fenster Projekt und doppelklicken Sie auf den Unterpunkt Intelligentes Funktionsmodul. Doppelklicken sie auf das Modul L60DA4 und dann auf den Unterpunkt Parameter. Daraufhin erscheint der Dialogbildschirm zur Parametereinstellung für das ausgewählte Modul.

Um die D/A-Wandlung für Kanal 1 (CH1) freizugeben, stellen Sie das Element "Basic setting – D/A conversion enable/disable setting" auf **0:Aktiviert** ein.

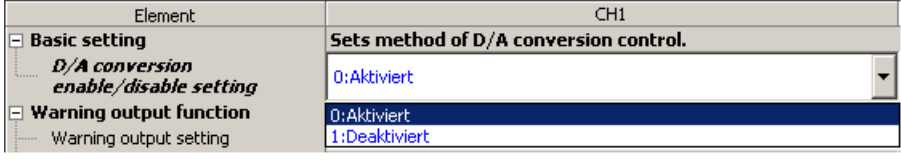

# 5.5.2 Freigabe/Sperre der D/A-Ausgabe

Mit dieser Funktion kann für jeden Kanal eingestellt werden, ob am Ausgang der gewandelte Analogwert oder der Offset-Wert ausgegeben wird.

Unabhängig von dieser Einstellung bleibt die Wandlungszeit konstant.

Die Einstellung für jeden Kanal erfolgt über die Ausgangsadresse Y1 bis Y4.

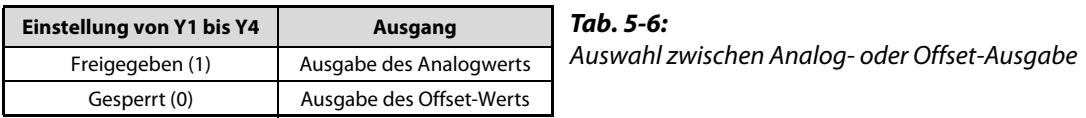

# 5.5.3 Löschen oder Halten des Ausgangs

Die analogen Ausgabewerte können über die HOLD/CLEAR-Funktion gehalten oder gelöscht werden. Abhängig vom Betriebszustand der SPS-CPU (RUN, STOP und Stopp durch einen aufgetretenen Fehler) kann die Funktion über den Schalter innerhalb der Sondermoduleinstellungen in GX Works 2 eingestellt werden. Dabei kann die HOLD/CLEAR-Funktion für jeden Kanal separat eingestellt werden.

|                                                                                             | D/A-Wandlung freigegeben                                          | D/A-Wandlung<br>gesperrt |                      |                                  |  |
|---------------------------------------------------------------------------------------------|-------------------------------------------------------------------|--------------------------|----------------------|----------------------------------|--|
| <b>Betriebszustand der SPS-</b><br><b>CPU</b>                                               | Freigabe für Kanal 1-4                                            |                          | Sperre für Kanal 1-4 | Freigabe/Sperre für<br>Kanal 1-4 |  |
|                                                                                             | <b>HOLD</b>                                                       | <b>CLEAR</b>             |                      | <b>HOLD/CLEAR</b>                |  |
| Status des analogen Aus-<br>gangs, wenn SPS-CPU in<br>dem Betriebsmodus RUN ist             | Der aus dem Digitalwerte gewandelte<br>Analogwert wird ausgegeben |                          | Offset               | 0 V/0 mA                         |  |
| Status des analogen Aus-<br>gangs, wenn SPS-CPU in<br>dem Betriebsmodus STOP<br>ist         | Halten                                                            | Offset                   | Offset $\mathbb O$   | 0 V/0 mA                         |  |
| Status des analogen Aus-<br>gangs, wenn die SPS-CPU<br>durch einen Fehler<br>gestoppt wurde | Halten                                                            | Offset                   | Offset               | 0 V/0 mA                         |  |
| Status des analogen Aus-<br>gangs, wenn ein Watch-<br>Dog-Timer-Fehler aufgetre-<br>ten ist | 0 V/0 mA                                                          | 0 V/0 mA                 | 0 V/0 mA             | 0 V/0 mA                         |  |

Tab. 5-7: Kombinationen des CPU-Betriebszustands und der Freigabe/Sperre der D/A-Wandlung und der Kanäle sowie der HOLD/CLEAR-Funktion

 $\overline{O}$  Geht die CPU in den Betriebsmodus STOP, wird die Digital/Analog-Wandlung (Un\0) freigegeben und das Signal Y9 zur Einstellung der Betriebsbedingungen wird ein- und wieder ausgeschaltet.

HINWEIS Ein Watch-Dog-Timer-Fehler tritt immer dann auf, wenn die Programmbearbeitung in einer vorgesehenen Zeit nicht abgeschlossen wird, wie beispielsweise bei einem Problem mit der Modul-Hardware. Das Eingangssignal X0 der SPS-CPU wird zurückgesetzt und die RUN-LED des Analog-Ausgangsmoduls erlischt.

### Einstellablauf bei einem System mit CPU-Modul

Öffnen Sie im Navigationsmenü das Fenster Projekt und doppelklicken Sie auf den Unterpunkt Intelligentes Funktionsmodul. Doppelklicken sie auf das Modul L60DA4 und dann auf den Unterpunkt Schalterstellung. Daraufhin erscheint der Dialogbildschirm zur Schaltereinstellung für das ausgewählte Modul.

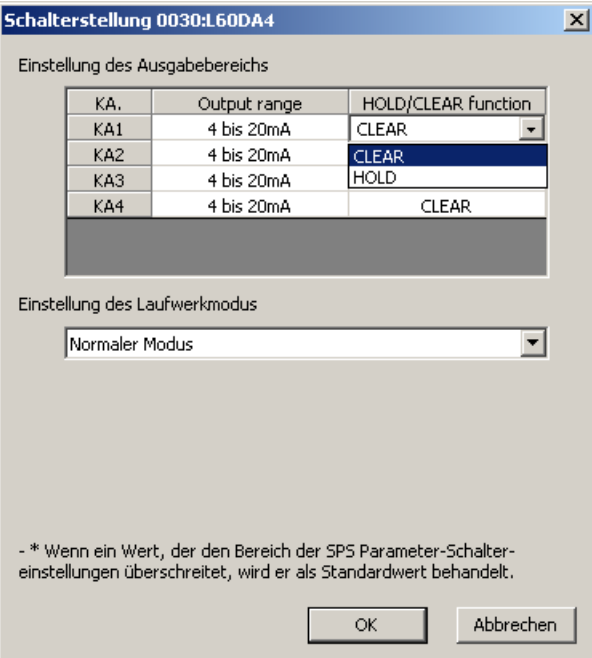

### Einstellablauf bei einem System mit Kopfstationsmodul

Hier werden die Bedingungen beschrieben, wie die HOLD/CLEAR-Funktion des analogen Ausgangssignals in einer dezentralen E/A-Station eingesetzt wird.

- Aktivieren Sie in den Ausführungseinstellungen der Master-Station die "Blockdaten-Sicherstellung pro Station" für zyklische Daten.
- Tritt ein Übertragungsfehler der Link-Daten auf, stellen Sie den Punkt "Modus für Fehlerzeitausgabe" in der Detaileinstellungen des Sondermodul auf "Halten" ein  $^{\circledR}$ . Die Einstellung "HOLD/CLEAR", die über die Schalterstellung des Sondermoduls (Intelligentes Funktionsmodul) vorgenommen wird, ist dann ungültig.

Diese Einstellung kann für jedes Modul aktiviert werden. Die Einstellung für einzelne Kanäle eines Moduls ist nicht möglich. Aus diesem Grund muss die HOLD/CLEAR-Funktion für alle Kanäle identisch eingestellt werden, damit der Ausgangsstatus der Kanäle bei einem Stopp durch einen Fehler der CPU oder eine fehlerhafte Datenübertragung im Netzwerk übereinstimmt.

Öffnen Sie in GX Works2 im Navigationsmenü das Fenster Projekt und doppelklicken Sie auf den Unterpunkt Parameter und doppelklicken sie auf SPS-Parameter. Wählen Sie im darauf erscheinenden Dialogmenü den Reiter E/A-Zuweisung aus und betätigen Sie die Schaltfläche Detaileinst. Daraufhin erscheint der Dialogbildschirm zur Detaileinstellung für das Sondermodul.

|                | $\vert x \vert$<br>Detaileinstellung Sondermodul |                      |            |                                     |                          |                                          |                          |                          |           |
|----------------|--------------------------------------------------|----------------------|------------|-------------------------------------|--------------------------|------------------------------------------|--------------------------|--------------------------|-----------|
|                | Steckplatz                                       | Typ                  | Modellname | Modus für<br>Fehlerzeit-<br>ausgabe |                          | SPS-Betriebs-<br>modus bei<br>H/W-Fehler | E/A-Reakt.zeit           |                          |           |
| 0              | <b>SPS</b>                                       | SPS                  |            |                                     | $\blacktriangledown$     | $\blacktriangledown$                     | $\overline{\phantom{a}}$ |                          |           |
| $\mathbf{1}$   | SPS                                              | Interne E/A-Funktion |            |                                     | $\overline{\phantom{a}}$ | $\overline{\phantom{a}}$                 | $\overline{\phantom{a}}$ |                          |           |
| $\overline{c}$ | $ 0(*-0) $                                       | Sonder               | L60DA4     | Löschen                             | $\lambda$                | Stopp<br>⊢                               | ▼                        |                          |           |
| 3              | $1(*-1)$                                         |                      |            |                                     | ÷                        | $\overline{\phantom{a}}$                 | ▼                        |                          |           |
| 4              | $ 2(*-2) $                                       |                      |            |                                     | $\overline{\phantom{a}}$ | $\overline{\phantom{a}}$                 | ٠                        |                          |           |
| 5              | $3(*-3)$                                         |                      |            |                                     | $\overline{\phantom{a}}$ | $\overline{\phantom{a}}$                 | ▼                        |                          |           |
| 6              | $4(*-4)$                                         |                      |            |                                     | $\overline{\phantom{a}}$ | $\overline{\phantom{a}}$                 | ▼                        |                          |           |
| $\overline{7}$ | $5(*-5)$                                         |                      |            |                                     | $\overline{\phantom{a}}$ | $\overline{\phantom{a}}$                 | $\overline{\phantom{0}}$ |                          |           |
| 8              | $6(*-6)$                                         |                      |            |                                     | $\overline{\phantom{a}}$ | $\blacktriangledown$                     | ÷                        |                          |           |
| 9              | $7(*-7)$                                         |                      |            |                                     | $\overline{\phantom{a}}$ | $\overline{\phantom{a}}$                 | $\overline{\phantom{a}}$ |                          |           |
| 10             | $ 8(*-8) $                                       |                      |            |                                     | $\overline{\phantom{a}}$ | $\overline{\phantom{a}}$                 | $\overline{\phantom{a}}$ |                          |           |
| 11             | $9(*-9)$                                         |                      |            |                                     | $\overline{\phantom{a}}$ | $\overline{\mathbf{v}}$                  | $\mathbf{r}$             | $\overline{\phantom{0}}$ |           |
|                |                                                  |                      |            |                                     |                          |                                          |                          |                          |           |
|                |                                                  |                      |            |                                     |                          |                                          | Beenden                  |                          | Abbrechen |

Abb. 5-5: Detaileinstellungen des Sondermoduls bei dezentralem Betrieb

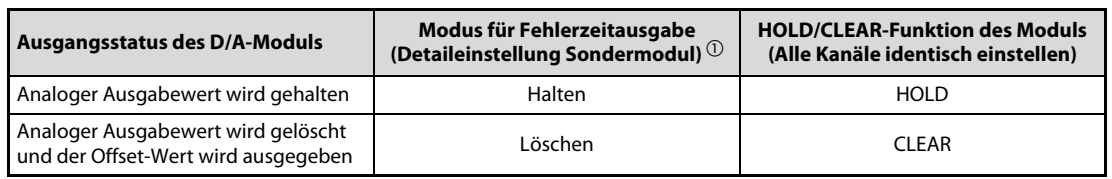

### Tab. 5-8: Funktionsübersicht HOLD/CLEAR

Weitergehende Informationen zur "Blockdaten-Sicherstellung pro Station" finden Sie in der Bedienungsanleitung:

MELSEC-Q CC-Link IE Field Network Master/Local Module User's Manual

 $\textcircled{\tiny{1}}$  Ist der "Modus für Fehlerzeitausgabe" aktiviert, wird die Übertragung der Link-Daten bei einem Netzwerkfehler oder während der mit GX Works2 ausgeführten CC-Link IE Field-Diagnose gestoppt.

# 5.5.4 Überprüfung der analogen Ausgangswerte

Während die Betriebsart STOP an der SPS-CPU eingestellt ist, können die analogen Ausgänge geprüft werden.

Die Einstellungen der folgenden Funktionen werden auch während der Überprüfung der analogen Ausgangswerte aktiviert:

- Ausgabe von Alarmen (siehe [Abschnitt 5.5.6](#page-218-0))
- Skalierung (siehe [Abschnitt 5.5.5](#page-212-0))

### Einstellablauf

- Geben Sie über die Pufferspeicheradresse Un\G0 die Kanäle, die geprüft werden sollen, für die D/A-Wandlung frei.
- (2) Schalten Sie das Ausgangssignal Y9 ein.
- Geben Sie die zu überprüfenden Kanäle frei (Ausgangssignal Y1–Y2).
- Der digitale Eingangswert wird in einen analogen Wert gewandelt. Zur Überprüfung dieses Vorgangs wird der analoge Wert wieder in einen digitalen Wert gewandelt. Liegt er außerhalb eines zulässigen Toleranzbereichs, wird ein Prüfcode in die Pufferspeicheradressen Un\G11 bis Un\G14 geschrieben.

|                                      |                                                                                                    | D/A-Wandlung freigegeben (Un\G0) | D/A-Wandlung gesperrt (Un\G0) |  |  |
|--------------------------------------|----------------------------------------------------------------------------------------------------|----------------------------------|-------------------------------|--|--|
| <b>Funktion</b>                      | Ausgangssignale Y1-<br>Ausgangssignale Y1-   Ausgangssignale Y1-<br>Ausgangssignale Y1-<br>Y4 eingeschaltet<br>Y4 ausgeschaltet<br>Y4 eingeschaltet |                                  | Y4 ausgeschaltet              |  |  |
| Überprüfung der<br>analogen Ausgänge | Erlaubt                                                                                                    | Nicht erlaubt                    | Nicht erlaubt $\mathbb O$     |  |  |

Tab. 5-9: Freigabe/Sperre der Überprüfung der analogen Ausgangswerte

 $^{\text{\textregistered}}$  Zur Überprüfung der analogen Ausgänge muss zuerst die Digital/Analog-Wandlung freigegeben werden (Un\G0).

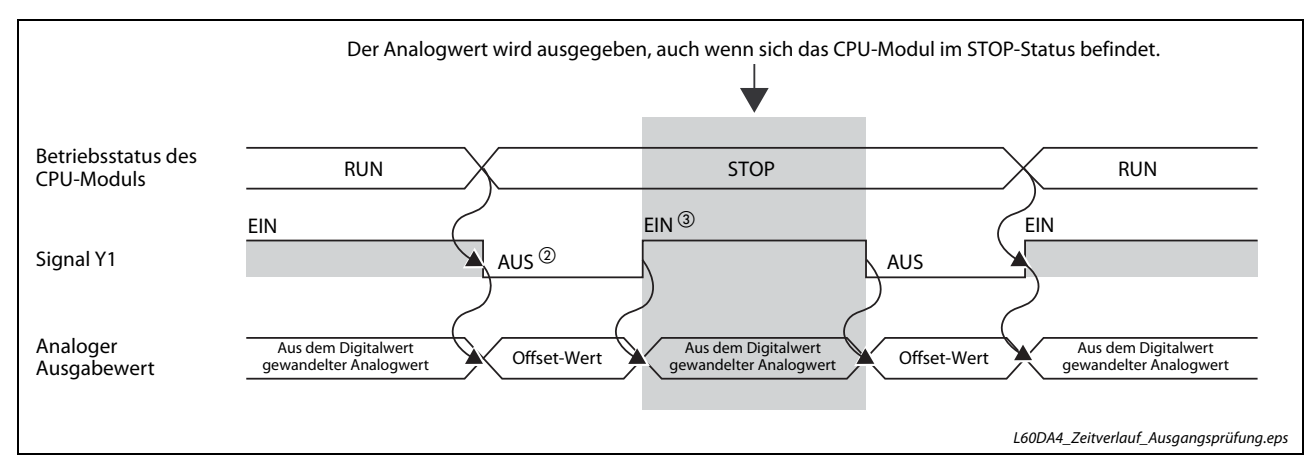

Abb. 5-6: Signalzusammenhänge für die Überprüfung der analogen Ausgangswerte

- $^\circledR$  Wenn die CPU anhält wird das Signal Y1 ausgeschaltet  $\rightarrow$  am Ausgang wird der Offset-Wert ausgegeben.
- $\circledR$  Schalten Sie das Signal Y1 zwangsweise wieder ein, damit am Ausgang wieder der analoge Ausgabewert ausgeben wird.

HINWEIS Im dezentralen Betrieb des D/A-Wandlermoduls in einem System mit Kopfstationsmodul kann die Überprüfung der analogen Ausgangswerte auch dann ausgeführt werden, wenn das CPU-Modul aufgrund eines Fehlers gestoppt wurde.

# <span id="page-212-0"></span>5.5.5 Skalierung

Bei der Skalierung wird eine Umrechnung der digitalen Eingabewerte auf skalierte Werte von –20000 bis 20000 oder 0 bis 20000 vorgenommen. Dabei wird der Anfangspunkt und die Steigung der E/A-Wandlungskennlinie verändert. Nach der Umrechnung liegen die Werte im Bereich zwischen dem oberen und unteren Skalierungsendwert und es wird ein entsprechender Analogwert ausgegeben.

### Konzept der Skalierung

Die Einstellung der oberen und unteren Skalierungsendwerte ist abhängig davon, ob für den Analogausgang der werksseitige Ausgangsbereich oder der anwenderdefinierte Ausgangsbereich verwendet wird.

– Werksseitige Einstellung des Ausgangsbereichs

Der untere Endwert der Skalierung muss auf einen Wert eingestellt werden, welcher dem unteren Endwert des Ausgangsbereichs entspricht, der obere Endwert der Skalierung auf einen Wert, welcher dem oberen Endwert des Ausgangsbereichs entspricht.

– Anwenderdefinierte Einstellung des Ausgangsbereichs

Der untere Endwert der Skalierung muss auf einen Wert eingestellt werden, welcher dem analogen Offset-Wert entspricht, der obere Endwert der Skalierung auf einen Wert, welcher dem analogen Verstärkungswert entspricht.

### Berechnung der skalierten Werte

Die Umrechnung erfolgt bei der D/A-Wandlung mit den folgenden Formeln. Während der Umrechnung werden die Nachkommastellen abgerundet.

Anwenderdefinierter Bereich

Anwenderdefinierter Bereich

– Formel für die folgenden Ausgangsbereiche:

Spannung: 1 bis 5 V, 0 bis 5 V,

Strom: 4 bis 20 mA, 0 bis 20 mA,

Skalierter Wert 
$$
=\frac{20000}{S_H - S_L} \times (D_X - S_L)
$$

– Formel für den Ausgangsbereich

Spannung: –10 bis 10 V

Skalierter Wert = 
$$
\frac{40000}{S_H - S_L}
$$
 x  $(D_X - S_L) - 20000$ 

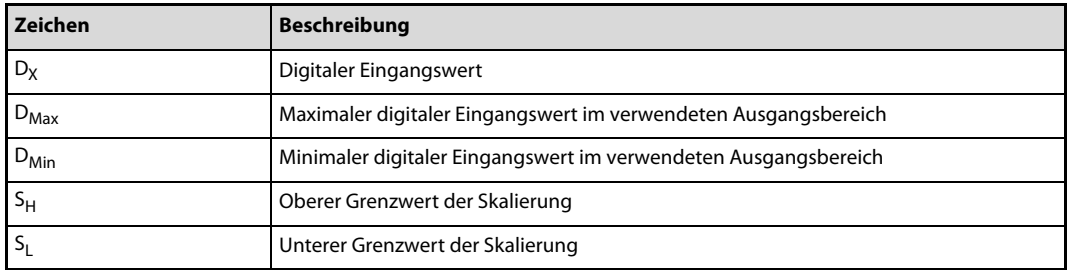

Tab. 5-10: Bedeutung der Formelzeichen

Beispiele für die Skalierung finden Sie auf [Seite 5-19,](#page-214-0) [Seite 5-20](#page-215-0) und [Seite 5-21](#page-216-0).

### Einstellablauf

Aktivieren Sie die D/A-Wandlung für den entsprechenden Kanal.

### Menüabfolge:

### Projekt  $\rightarrow$  Intelligentes Funktionsmodul  $\rightarrow$  00xx:L60DA4  $\rightarrow$  Parameter

Einstellpunkt "D/A conversion enable/disable setting":

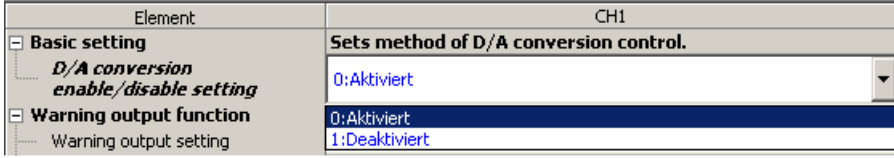

(2) Einstellpunkt "Scaling enable/disable setting": Aktivieren Sie die Skalierungsfunktion

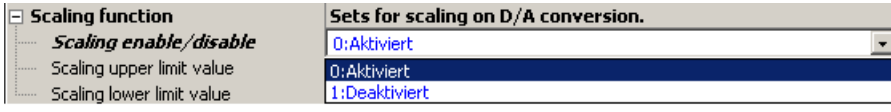

(3) Einstellpunkte "Scaling upper limit value" und "Scaling lower limit value": Stellen Sie die Endwerte der Skalierungsfunktion ein:

- Oberer Grenzwert der Skalierung (hier 16000)
- Unterer Grenzwert der Skalierung (hier 4000)

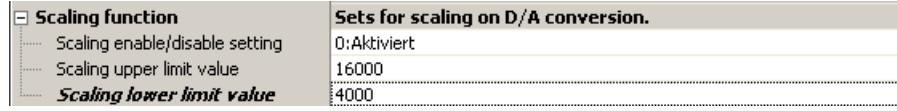

Der Einstellbereich für den oberen und unteren Grenzwert der Skalierungsfunktion liegt bei –32000 bis 32000.

HINWEISE Auch wenn Sie den oberen und unteren Grenzwert der Skalierung so einstellen, dass der Anschein einer höheren Auflösung entsteht, wird die Auflösung NICHT erhöht.

> Bei der Einstellung der Grenzwerte für die Skalierung muss die folgende Bedingung eingehalten werden:

(Oberer Grenzwert der Skalierung) > (Unterer Grenzwert der Skalierung)

<span id="page-214-0"></span>Beispiel 1 $\nabla$ Bei der Skalierfunktion werden im Ausgangsbereich 0 bis 5 V folgende Werte eingestellt:

- Oberer Grenzwert der Skalierung auf 16000
- Unterer Grenzwert der Skalierung auf 4000

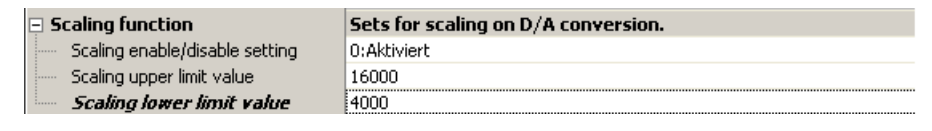

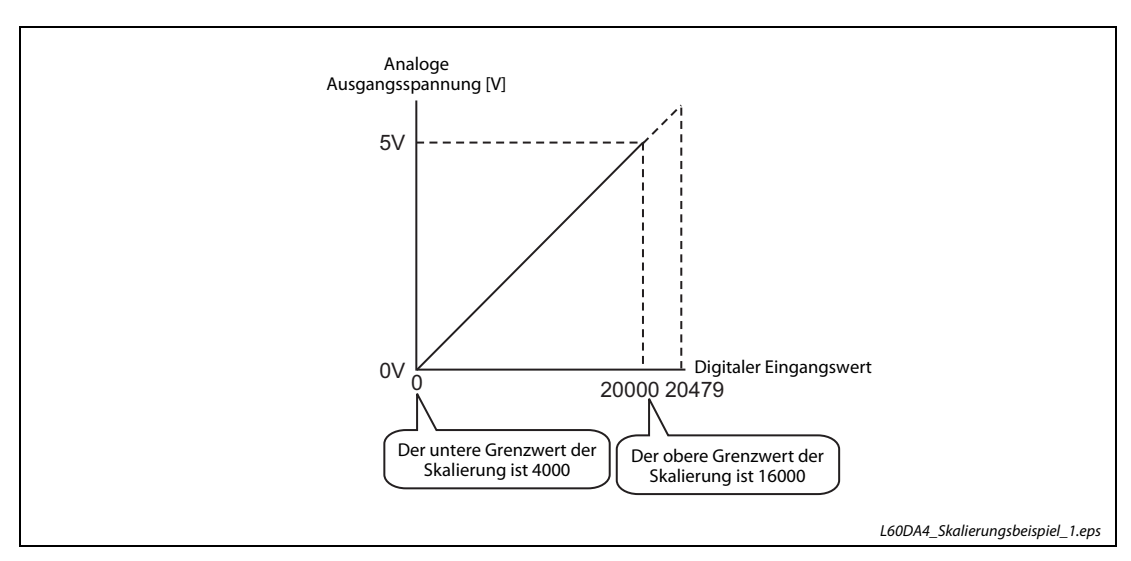

Abb. 5-7: Wandlungscharakteristik für den Ausgangsbereich 0 bis 5 V

| Ausgangsspannung [V] | <b>Digitaler Wert</b> | Digitaler Wert nach Skalierung |
|----------------------|-----------------------|--------------------------------|
|                      | 4000                  |                                |
|                      | 6400                  | 4000                           |
|                      | 8800                  | 8000                           |
|                      | 11200                 | 12000                          |
| 4                    | 13600                 | 16000                          |
|                      | 16000                 | 20000                          |

Tab. 5-11: Gegenüberstellung von digitalem und skaliertem Wert für dieses Beispiel

 $\triangle$ 

<span id="page-215-0"></span>Beispiel 2 $\nabla$ 

Bei der Skalierfunktion werden im Ausgangsbereich –10 bis 10 V folgende Werte eingestellt:

- Oberer Grenzwert der Skalierung auf 16000
- Unterer Grenzwert der Skalierung auf 4000

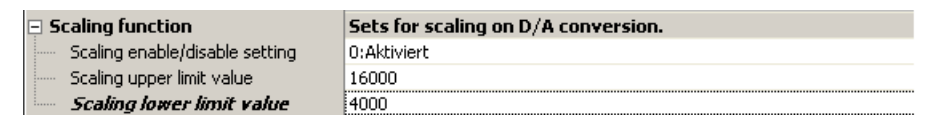

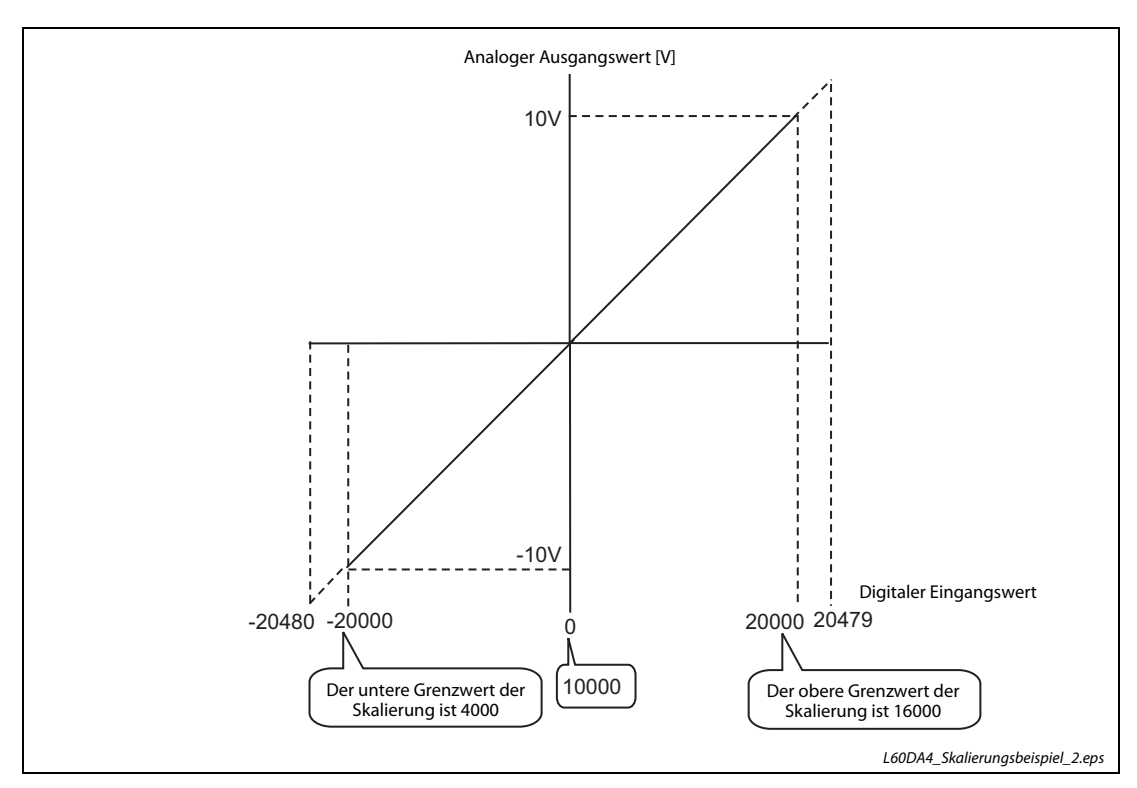

Abb. 5-8: Wandlungscharakteristik für den Ausgangsbereich -10 bis 10 V

| Ausgangsspannung [V] | <b>Digitaler Wert</b> | Digitaler Wert nach Skalierung |
|----------------------|-----------------------|--------------------------------|
| $-10$                | 4000                  | $-20000$                       |
| $-5$                 | 7000                  | $-10000$                       |
| 0                    | 10000                 |                                |
|                      | 13000                 | 10000                          |
| 10                   | 16000                 | 20000                          |

Tab. 5-12: Gegenüberstellung von digitalem und skaliertem Wert (aufbereiteter digitaler Wert) für dieses Beispiel
Beispiel 3 $\nabla$ Bei der Skalierfunktion werden im Ausgangsbereich –8 bis 8 V folgende Werte eingestellt:

- Oberer Grenzwert der Skalierung auf 16000
- Unterer Grenzwert der Skalierung auf 4000

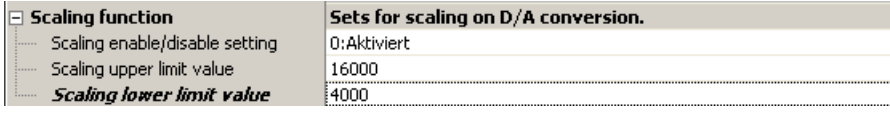

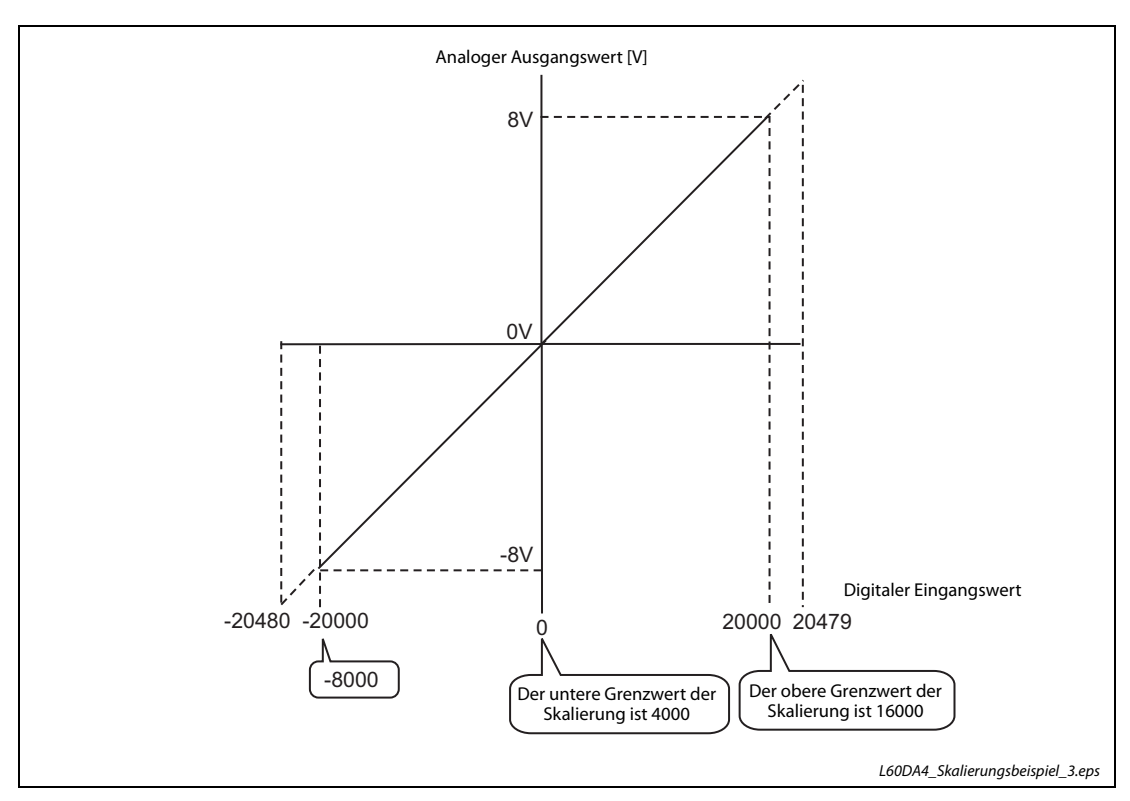

Abb. 5-9: Wandlungscharakteristik für den Ausgangsbereich –8 bis 8 V

| Ausgangsspannung [V] | <b>Digitaler Wert</b> | Digitaler Wert nach Skalierung |
|----------------------|-----------------------|--------------------------------|
| -8                   | $-8000$               | $-20000$                       |
| -4                   | $-2000$               | $-10000$                       |
|                      | 4000                  |                                |
|                      | 10000                 | 10000                          |
| Ο                    | 16000                 | 20000                          |

Tab. 5-13: Gegenüberstellung von digitalem und skaliertem Wert (aufbereiteter digitaler Wert) für dieses Beispiel

HINWEISE Bei der Skalierung können die digitalen Werte vor der Skalierung so eingestellt werden, dass diese außerhalb des oberen und unteren Endwerts der Skalierung liegen (gestrichelter Linie der E/A-Charakteristik). Es wird allerdings empfohlen, die Skalierung nur innerhalb des Anwendungsbereichs (durchgehende Linie der E/A-Charakteristik) anzuwenden. Liegt der Wert für das analoge Ausgangssignal außerhalb des Anwendungsbereichs, kann die spezifizierte Genauigkeit und Auflösung des D/A-Wandlermoduls nicht mehr gewährleistet werden.

> Abhängig von den Einstellungen bei der Skalierfunktion ist es nicht immer sinnvoll, den digitalen Standardwert "0" als Indikator heranzuziehen, dass ein Digitalwert außerhalb des zulässigen Bereichs liegt.

> Speziell bei den Beispielen 1 und 2 würde der Fehler-Code 60 auftreten, wenn das Signal zum Sperren der Ausgabe (Y1–Y4) bei Auftreten des Werts "0" eingeschaltet würde.

Fehler-Code 60□: Der digitale Eingangswert (Un\G1–Un\G4) liegt außerhalb des zulässigen  $Bereichs.  $\Box$  steht für den Kanal, bei dem der Fehler aufgetreten ist.$ 

Beachten Sie, dass beim anwendefinierten Ausgangsbereich der untere Endwert der Skalierung gleich dem Wert sein muss, welcher dem analogen Offset-Wert entspricht.

## <span id="page-218-0"></span>5.5.6 Alarm bei fehlerhaftem Eingangswert

Der Wertebereich für den digitalen Eingangswert kann mithilfe eines oberen und unteren Grenzwerts festgelegt werden. Ist der digitale Wert größer als der obere Grenzwert oder kleiner als der untere Grenzwert, wird ein Alarm erkannt. In der Pufferspeicheradresse Un\G48 (Alarm bei fehlerhaftem Eingangswert) wird das entsprechende Bit auf den Wert "1" gesetzt. Das Eingangssignal XE (Alarmausgang) wird eingeschaltet und die ALM-LED leuchtet.

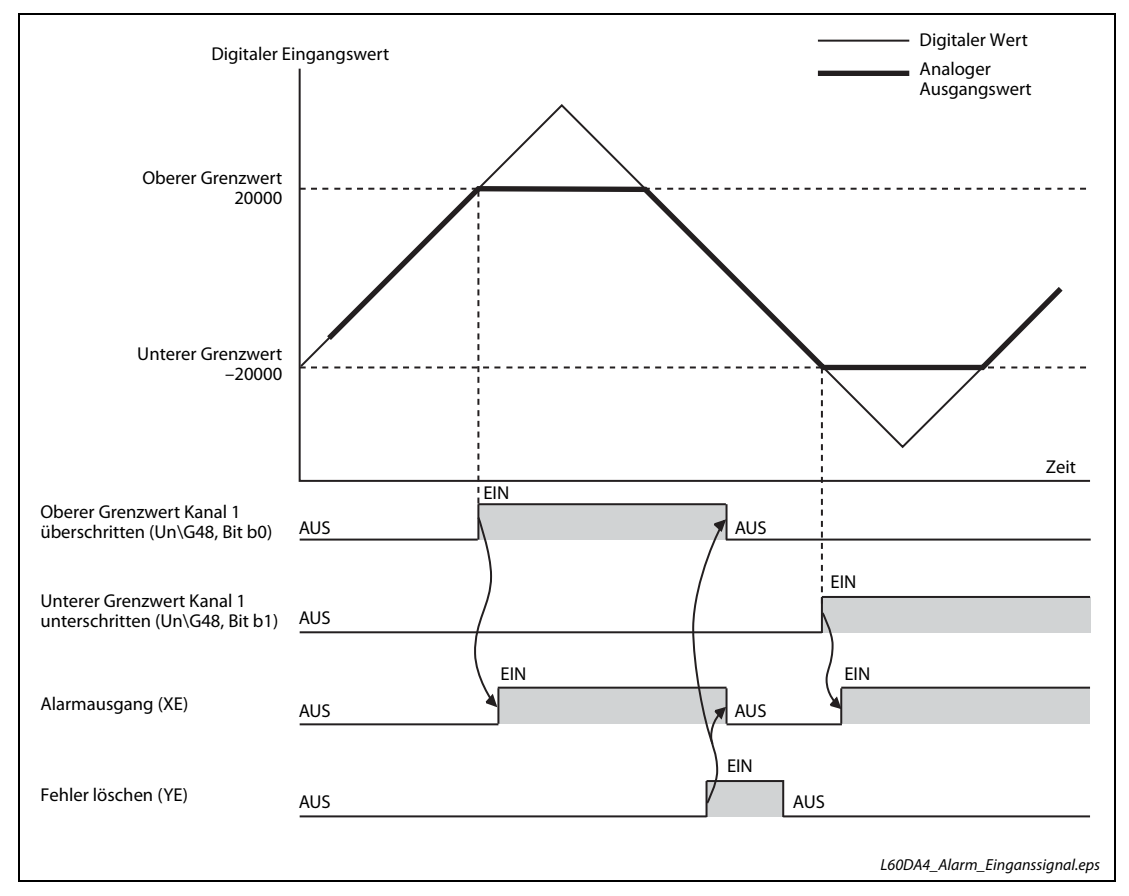

Abb. 5-10: Alarm bei fehlerhaftem Eingangswert

Der Alarm-Code 15∆□ wird als letzter Fehler in der Pufferspeicheradresse Un\G19 abgelegt. Der Alarm-Code zeigt an, ob der digitale Eingangswert im oberen oder unteren Alarmbereich liegt.

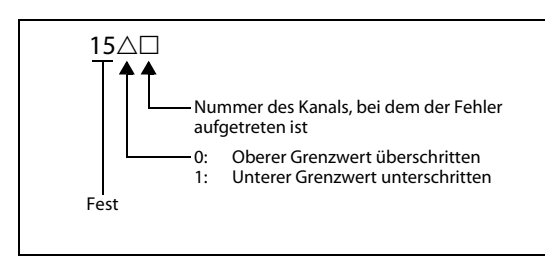

# Abb. 5-11:

Alarm-Code bei fehlerhaftem Eingangswert

Weitere Information zu den Alarm-Codes finden Sie in [Abschnitt 5.13.2](#page-279-0).

#### Ablauf bei der Alarmausgabe

Liegt das digitale Eingangssignal über dem oberen Grenzwert oder unter dem unteren Grenzwert erfolgen die entsprechenden Alarmausgaben wie zuvor beschrieben. Für den analogen Ausgabewert wird der obere digitale Grenzwert übernommen, wenn dieser vom Eingangswert überschritten wurde und der untere digitale Grenzwert, wenn dieser vom Eingangswert unterschritten wurde.

Sobald sich das digitale Eingangssignal wieder innerhalb des eingestellten Normalbereichs befindet, d. h. es liegt unterhalb des unteren Grenzwerts und oberhalb des oberen Grenzwerts, wird das dem entsprechenden Kanal zugeordnete Statusbit der Pufferspeicheradresse Un\G48 und der Alarmausgang XE allerdings nicht gelöscht und die LED ALM am Modul leuchtet weiter.

#### Löschen des Alarmausgangs

Der Alarmausgang kann durch Ein- und wieder Ausschalten des Signals YE (Alarmausgang löschen) oder durch Ein- und wieder Ausschalten des Signals Y9 (Anforderung zur Einstellung der Betriebsbedingungen) gelöscht werden. Durch das Löschen des Alarmausgangs wird das D/A-Wandlermodul in den folgenden Zustand versetzt:

- Die Pufferspeicheradresse Un\G48 wird gelöscht.
- Das Eingangssignal XE wird ausgeschaltet.
- Die LED ALM wird ausgeschaltet.
- Der der Alarm-Code 15 $\triangle \Box$ , der als letzter Fehler in der Pufferspeicheradresse Un\G19 abgelegt wurde, wird gelöscht.

#### Alarmausgabe bei Verwendung der Skalierung

Ist die Skalierfunktion über Pufferspeicheradresse Un\G53 freigegeben, wird der skalierte Digitalwert für die Alarmerfassung ausgewertet. Stellen Sie sicher, dass sich die in den Pufferspeicheradressen Un\G86 bis Un\G93 eingetragenen oberen und unteren Grenzwerte auf den skalierten Bereich beziehen.

#### Einstellablauf

Aktivieren Sie die D/A-Wandlung für den entsprechenden Kanal.

#### Menüabfolge:

#### $Project \rightarrow Intelligence Funktionsmodul \rightarrow O0xx: L60DA4 \rightarrow Parameter$

Einstellpunkt "D/A conversion enable/disable setting":

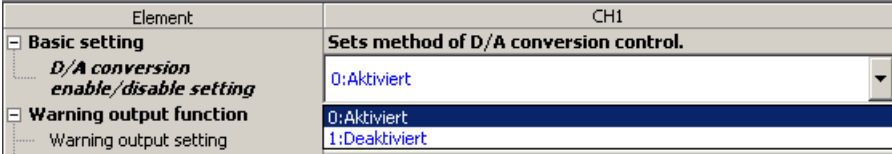

<sup>2</sup> Einstellpunkt "Warning output setting": Aktivieren Sie die Alarmausgabe

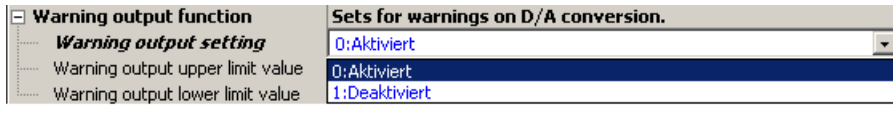

- (3) Einstellpunkte "Warning output upper limit value", "Warning output lower limit value": Stellen Sie die Grenzen für die Alarmausgabe ein:
	- Obere Alarmgrenze (hier 16000)
	- Untere Alarmgrenze (hier 4000)

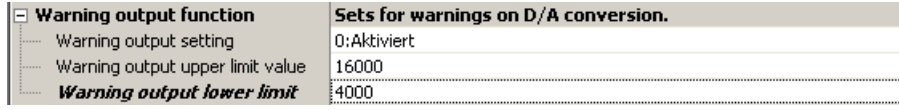

Der Einstellbereich der beiden Grenzwerte für die Alarmausgabe liegt bei –32768 bis 32767.

HINWEIS Bei der Einstellung der Grenzwerte für die Alarmausgabe muss die folgende Bedingung erfüllt sein:

(Oberer Grenzwert) > (Unterer Grenzwert)

Im Pufferspeicherbereich Un\G1810 bis Un\G1969 des L60DAD werden bis zu 16 Fehler gespeichert. Jeder Fehlerspeicherbereich im Pufferspeicher enthält den Fehler-Code und Angaben zum Zeitpunkt, an dem der Fehler aufgetreten ist (siehe [Abschnitt 8.2.16](#page-346-0)).

Informationen zum ersten Fehler werden im 1. Fehlerspeicher (Anfangsadresse Un\G1810) eingetragen. Weitere Fehler werden nacheinander in die folgenden Fehlerspeicher gespeichert.

#### Auswerten des Fehlerspeichers

Die Pufferspeicheradresse Un\G1800 enthält die Adresse des Fehlerspeichers mit dem neuesten Eintrag.

#### Beispiel  $\nabla$

 Der dritte Fehler tritt auf. Er wird im dritten Fehlerspeicherbereich eingetragen, und in die Pufferspeicheradresse Un\G1800 wird der Wert "1830" (Anfangsadresse des 3. Fehlerspeichers) eingetragen.

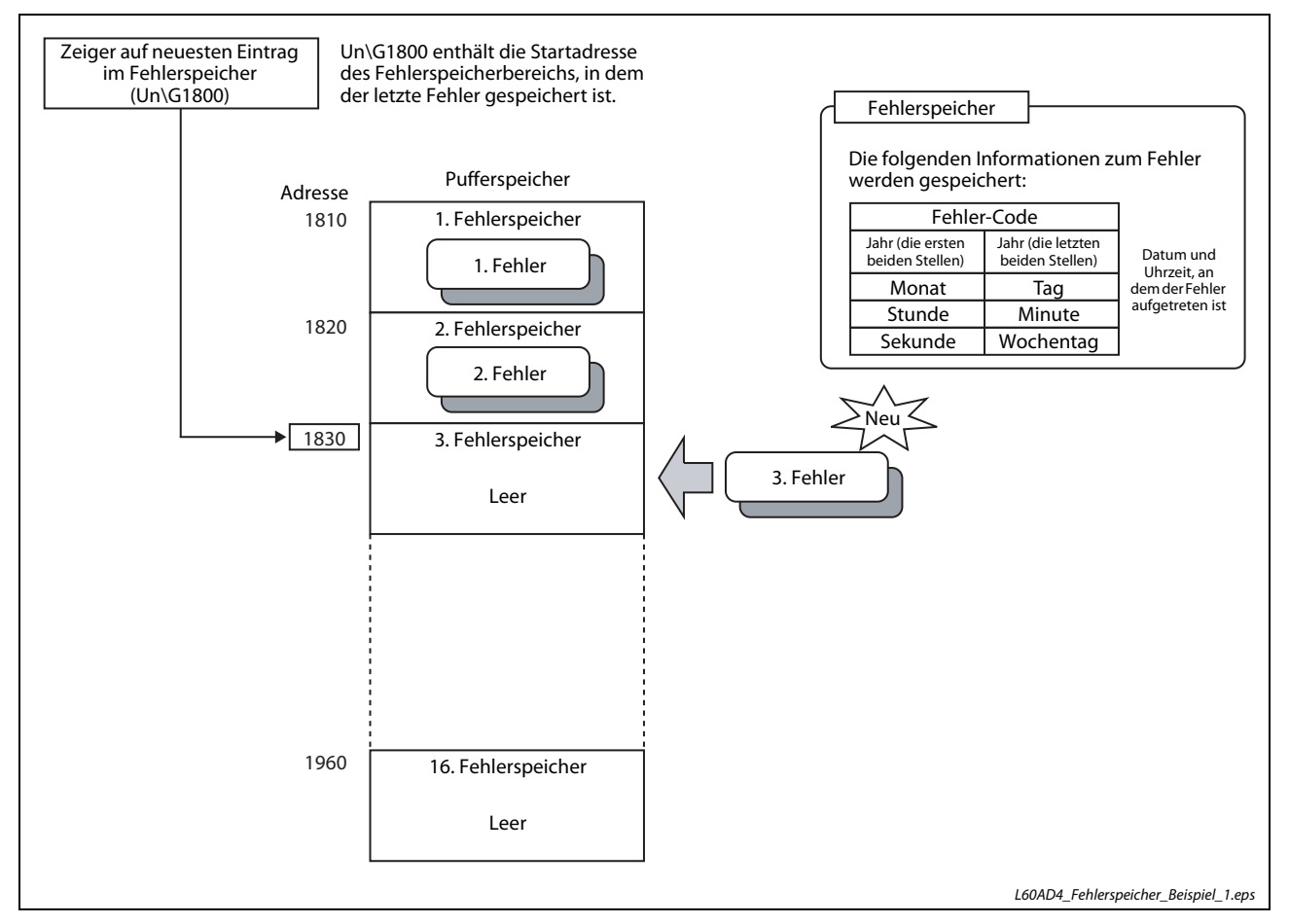

Abb. 5-12: Beim Auftreten eines neuen Fehlers werden Informationen zum Fehler in einen Fehlerspeicher und die Anfangsadresse dieses Bereichs in Un\G1800 eingetragen.

 $\triangle$ 

Beispiel  $\nabla$  Der 17. Fehler tritt auf. Da alle 16 Fehlerspeicher belegt sind. wird er im ersten Fehlerspeicherbereich eingetragen, und in die Pufferspeicheradresse Un\G1800 wird der Wert "1810" (Anfangsadresse des 1. Fehlerspeichers) eingetragen.

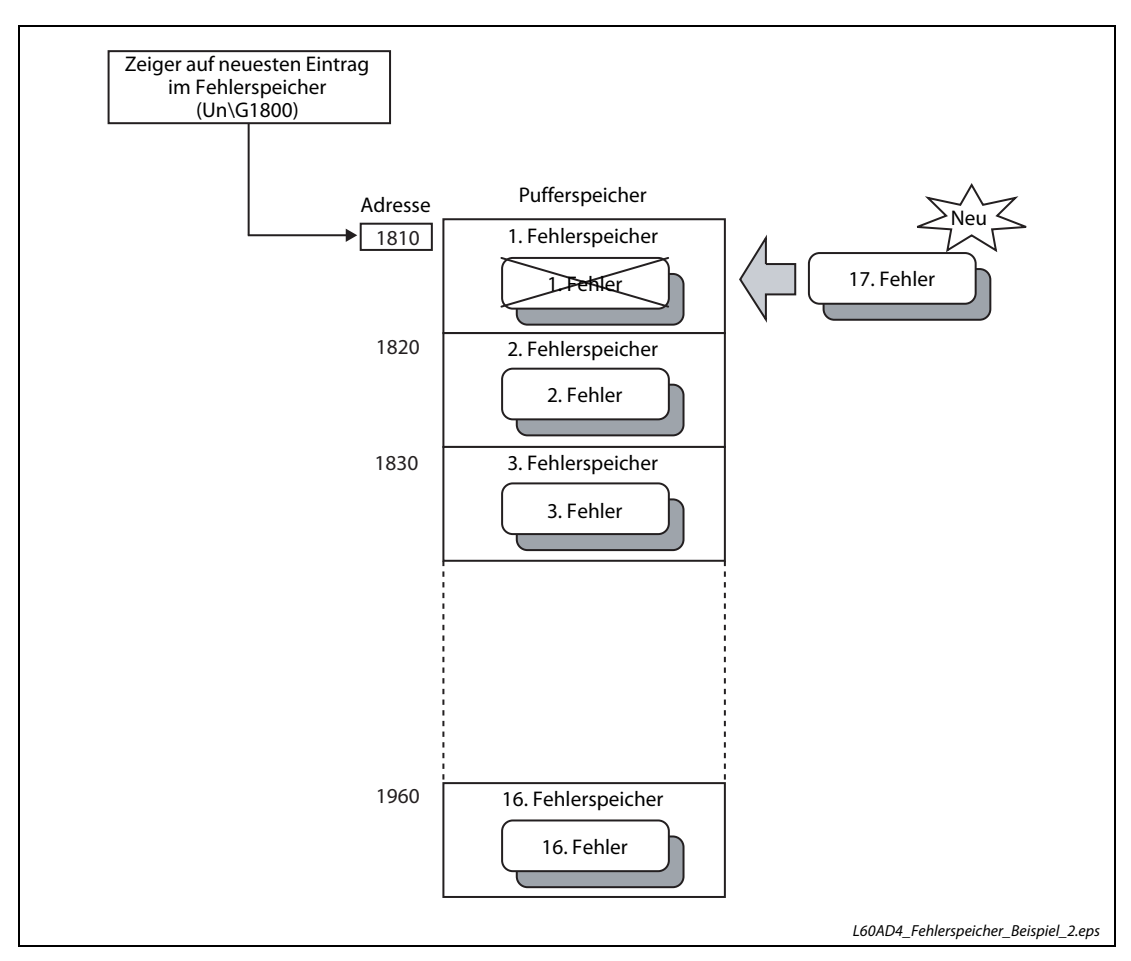

Abb. 5-13: Der 17. Fehler wird im ersten Fehlerspeicherbereich eingetragen und der dort gespeicherte erste Fehler wird überschrieben.

HINWEISE Bei einem Prozessalarm wird genauso verfahren wie bei einem Fehler.

Wenn alle 16 Fehlerspeicherbereiche gefüllt sind, werden die Informationen zu weiteren Fehler wieder nacheinander ab dem ersten Fehlerspeicherbereich (Un\G1810 bis Un\G1819) eingetragen (siehe Beispiel auf dieser Seite). Dort gespeicherte Fehlerinformationen werden gelöscht.

Beim Ausschalten der Versorgungsspannung der SPS oder bei einem RESET der SPS-CPU werden die gespeicherten Fehlerinformationen gelöscht.

#### 5.5.8 Speichern von Fehlern in der SPS-CPU

Fehler- und Alarmmeldungen eines Analog-Ausgangsmoduls L60DA4 können in der SPS-CPU gespeichert werden. Wird zur Speicherung ein Speicherbereich ausgewählt, dessen Inhalt auch beim Ausschalten der Versorgungsspannung erhalten bleibt, stehen die Informationen zu Modulfehlern und Alarmen auch nach einem Spannungsausfall oder Reset der SPS-CPU zur Verfügung.

Die Einstellungen zum Speichern von Fehler-Codes werden innerhalb der Programmier-Software GX Works2 vorgenommen.

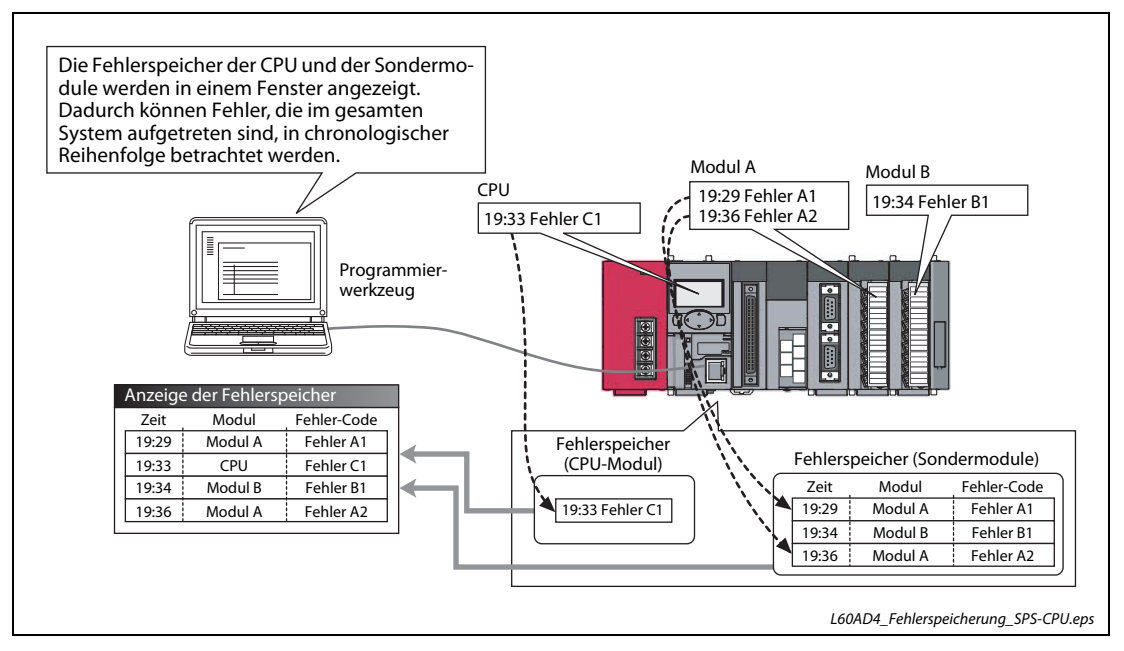

Abb. 5-14: Beispiel für die Speicherung der Fehlermeldungen der Sondermodule in der SPS-CPU.

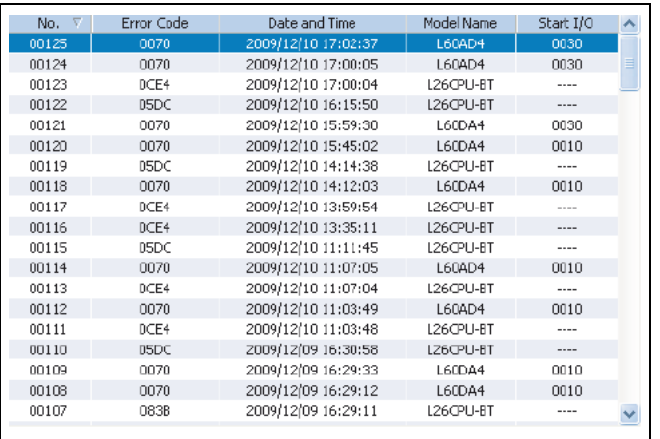

```
Abb. 5-15:
Beispiel für die Anzeige der Fehlermel-
dungen
```
HINWEIS Weitere Information zum Speichern von Fehlern in der SPS-CPU finden Sie in der Bedienungsanleitung "MELSEC-L CPU Module User's Manual (Hardware Design, Maintenance and Inspection)".

## 5.5.9 Fehler löschen

Tritt ein Fehler auf, kann dieser in GX Works2 über die Anzeige der detaillierten Modulinformation gelöscht werden. Durch Betätigung der Schaltfläche Fehler löschen wird der letzte Fehler-Code (Un\G19) gelöscht und die LED ERR. leuchtet danach nicht mehr. Die Auswirkung ist die gleiche, als wenn das Signal YF (Fehler löschen) eingeschaltet oder der Fehler über das Anzeigemodul gelöscht würde.

Über die Schaltfläche Fehlerhistorie löschen kann auch die Fehlerliste gelöscht werden.

Weitere Informationen zum Signal YF finden Sie in [Seite 6-12](#page-297-0). Die Vorgehensweise zum Löschen eines Fehlers über das Anzeigemodul ist [Abschnitt 5.11.5](#page-262-0) beschrieben.

Menüabfolge:

#### Diagnose  $\rightarrow$  System Monitor...

Es erscheint der Bildschirm "System-Anzeige". Markieren Sie in der grafischen Darstellung der SPS im Hauptblock das analoge Ausgangsmodul und betätigen Sie die Schaltfläche Detaillierte Modulinformation. Daraufhin erscheint der zugehörige Dialogbildschirm.

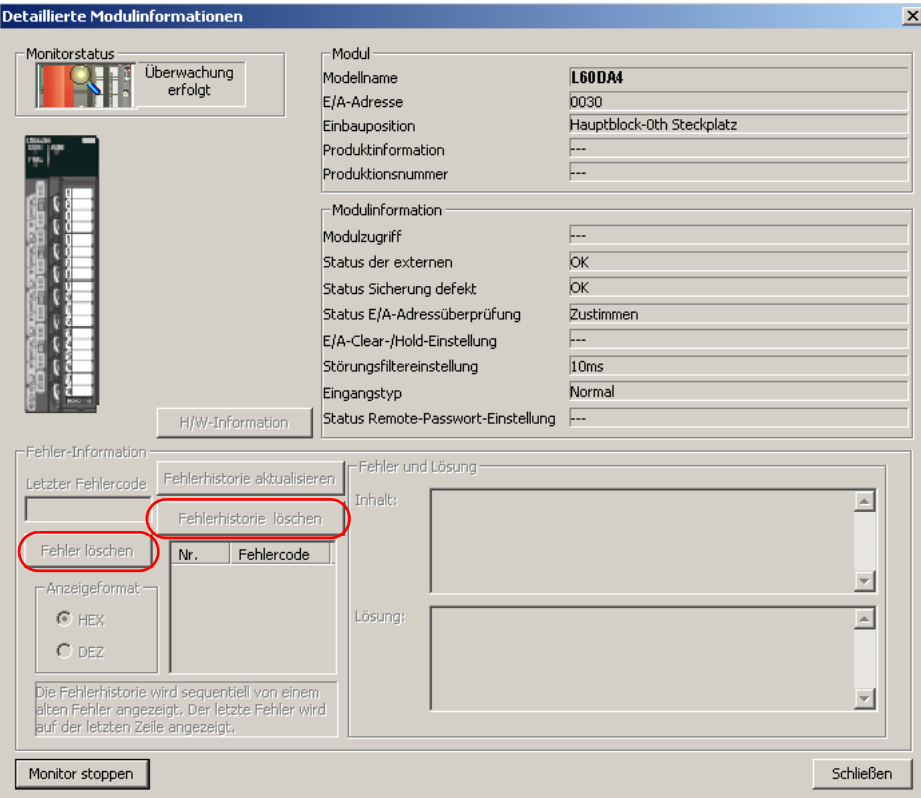

Abb. 5-16: Bildschirm zum Löschen des letzten Fehlers oder der Fehlerliste

## 5.5.10 Sichern und Wiederherstellen der Offset- und Verstärkungswerte

Beim D/A-Wandlermodul können die anwenderdefinierten Einstellungen von Offset und Verstärkung gesichert und wiederhergestellt werden.

Tritt bei dem L60DA4 ein Fehler auf, können die gesicherten Werte in einem Austauschmodul wiederhergestellt werden. Sind in einem System mehrere D/A-Wandlermodule vorhanden, können die Offset- und Verstärkungswerte von einem Modul auf die anderen Module übertragen werden.

HINWEIS Beachten Sie, dass sich die Genauigkeit der Offset- und Verstärkungswerte nach einer Wiederherstellung gegenüber der Genauigkeit vor der Sicherung um den Faktor drei verringert. Führen Sie einen neuen Abgleich von Verstärkung und Offset aus, falls Ihnen die sich nach der Wiederherstellung ergebende Genauigkeit nicht ausreicht.

#### Ablauf zum Sichern und Wiederherstellen der Offset- und Verstärkungswerte

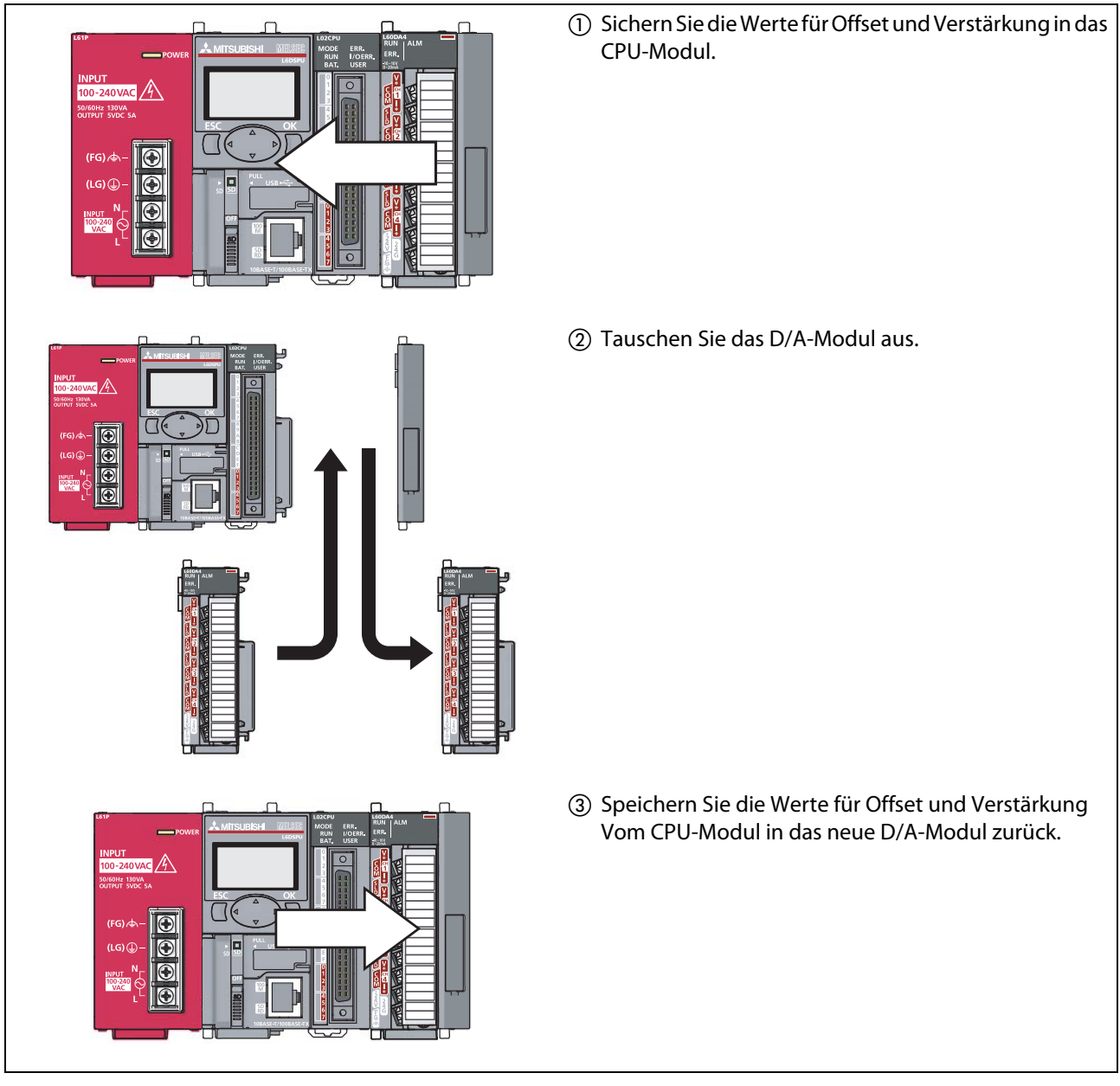

Abb. 5-17: Widerherstellen der Offset- und Verstärkungswerte in einem Ersatzmodul

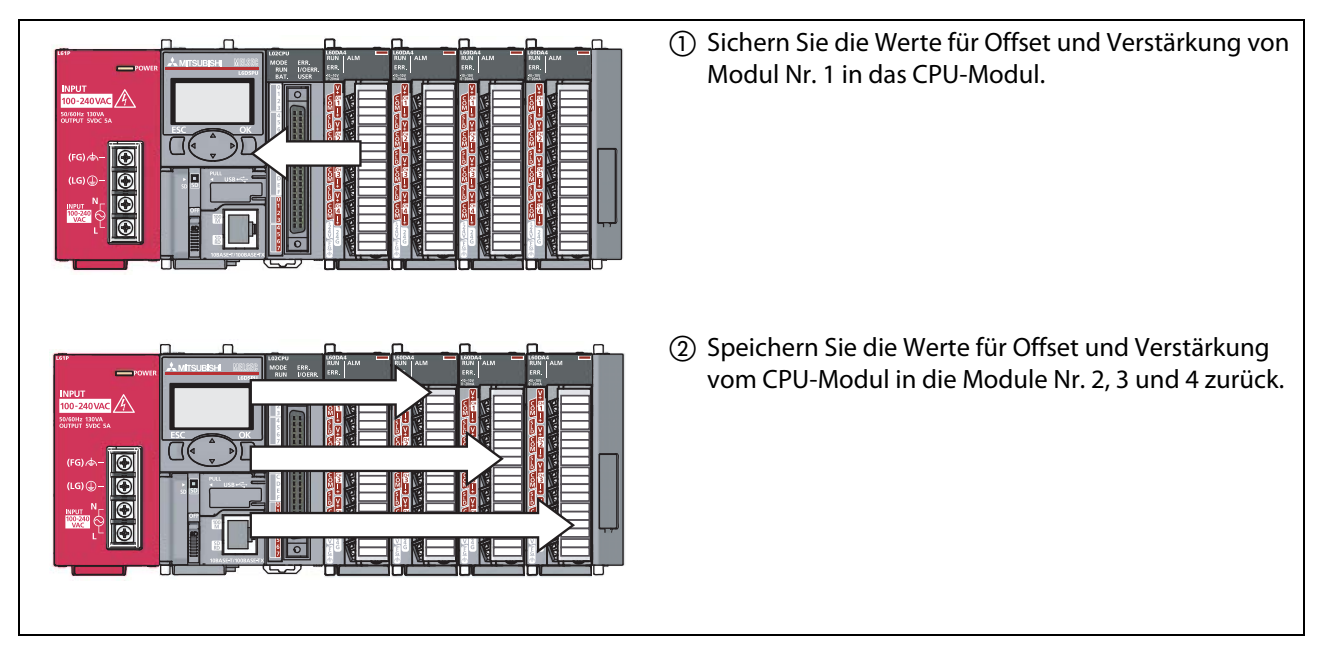

Abb. 5-18: Offset- und Verstärkungswerte von einem Modul in andere Module des Systems übertragen (Im dargestellten Fall werden die Werte vom 1. Modul in das 2., 3. und 4. Modul übertragen)

#### Vorgehensweise zum Sichern und Widerherstellen der Offset- und Verstärkungswerte

Die Offset- und Verstärkungswerte können entweder über Applikationsanweisungen gesichert und wiederhergestellt werden oder durch Auslesen und Schreiben des Pufferspeichers.

● Sichern und Widerherstellen der Werte über Applikationsanweisungen

Die Applikationsanweisung G(P).OGLOAD dient zum temporären Speichern der Offset- und Verstärkungswerte aus dem D/A-Quellmodul in den Operandenbereich des CPU-Moduls. Mit der Applikationsanweisung G(P).OGSTOR lassen sich die Werte aus dem CPU-Modul wieder zurück in das D/A-Zielmodul schreiben.

Mit einer der folgenden Maßnahmen können Sie vor dem Austausch des D/A-Moduls verhindern, dass die Offset- und Verstärkungswerte verloren gehen:

- Verwenden Sie zum Sichern der Werte den Latch-Operandenbereich des CPU-Moduls. (In diesem Bereich bleiben die Daten erhalten, auch wenn die Spannunsgsversorgung ausgeschaltet wird.)
- Sichern Sie die Daten auf eine SD-Speicherkarte. (Anweisung SP.FWRITE zum Schreiben der Daten Anweisung SP.FREAD zum Lesen der Daten)
- Speichern Sie die gesicherten Daten auf einem unabhängigen Datenträger.

Weitere Informationen zu den Applikationsanweisungen finden Sie in [Kapitel A1](#page-348-0).

HINWEIS Bei der Ausführung der Applikationsanweisung G(P).OGSTOR wird die D/A-Wandlung gestoppt. Schalten Sie das Signal das Signal Y9 (Anforderung zur Einstellung der Betriebsbedingungen) einund wieder aus, um die D/A-Wandlung wieder zu starten.

● Sichern und Wiederherstellen der Werte durch Auslesen und Schreiben des Pufferspeichers

Zum Sichern der Offset- und Verstärkungswerte aus dem Pufferspeicher müssen die folgenden Speicherbereiche ausgelesen werden.

- Un\G200: Datentyp der Werte von Offset/Verstärkung
- Un\G202–Un\209: Werkseitige Einstellung des Offset- und Verstärkungswerts für die Kanäle 1–4
- Un\G210–Un\217: Anwenderdefinierte Einstellung des Offset- und Verstärkungswerts für die Kanäle 1–4

Zum Lesen der Werte aus dem D/A-Quellmodul schalten Sie das Ausgangssignal YA (Anforderung zum Ändern des Ausgangsbereichs) ein. Danach müssen die gespeicherten Werte mit Hilfe des Pufferspeichers wieder in das neue D/A-Zielmodul übertragen werden.

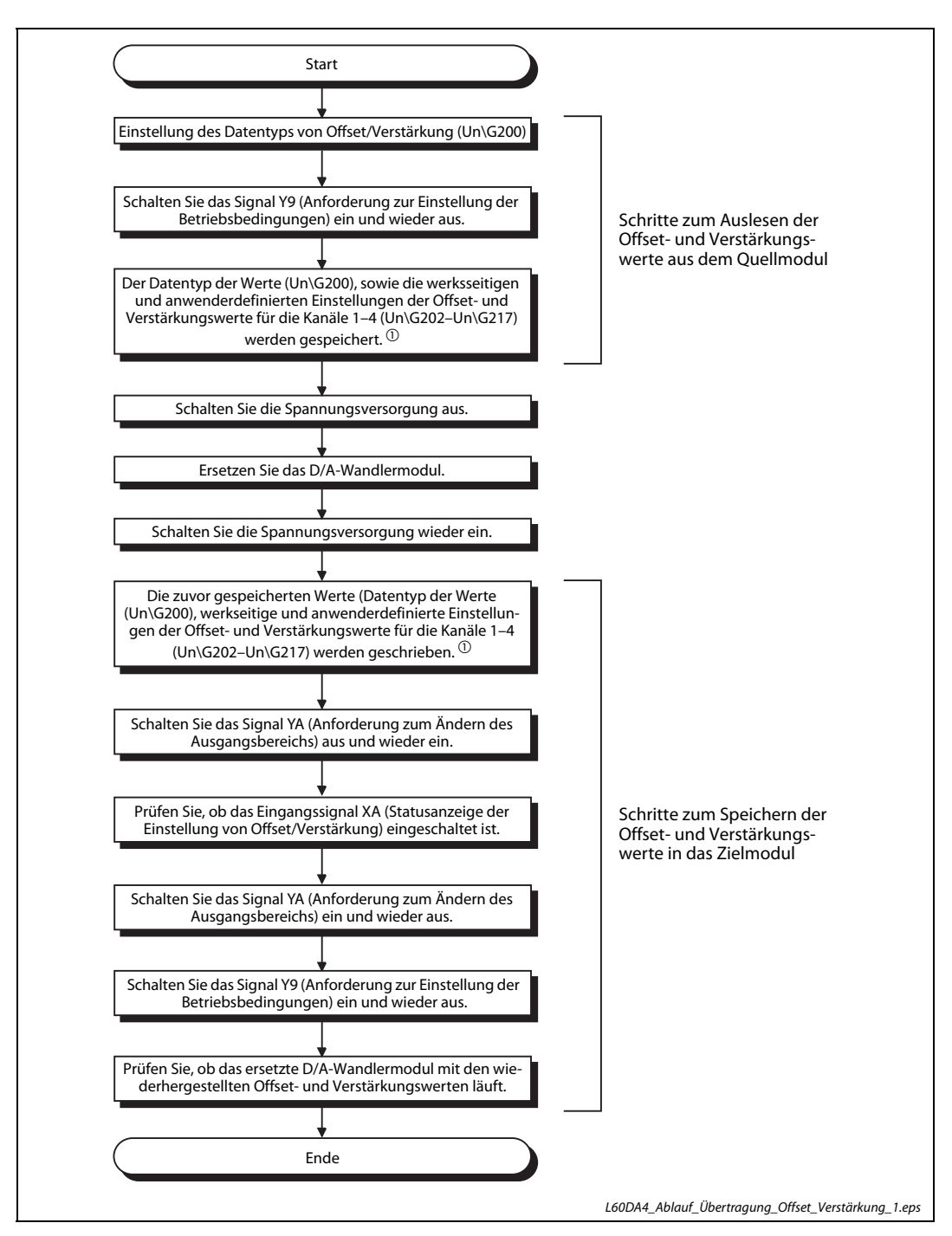

Abb. 5-19: Sichern und Wiederherstellen der Offset- und Verstärkungswerte bei Modultausch

 $\textcircled{\tiny{1}}$  Mit einer der folgenden Maßnahmen können Sie vor dem Austausch des A/D-Moduls verhindern, dass die Offset- und Verstärkungswerte verloren gehen:

- Verwenden Sie zum Sichern der Werte den Latch-Operandenbereich des CPU-Moduls. (In diesem Bereich bleiben die Daten erhalten, auch wenn die Spannungsversorgung ausgeschaltet wird.)
- Sichern Sie die Daten auf eine SD-Speicherkarte. (Anweisung SP.FWRITE zum Schreiben der Daten Anweisung SP.FREAD zum Lesen der Daten)
- Speichern Sie die gesicherten Daten auf einem unabhängigen Datenträger.

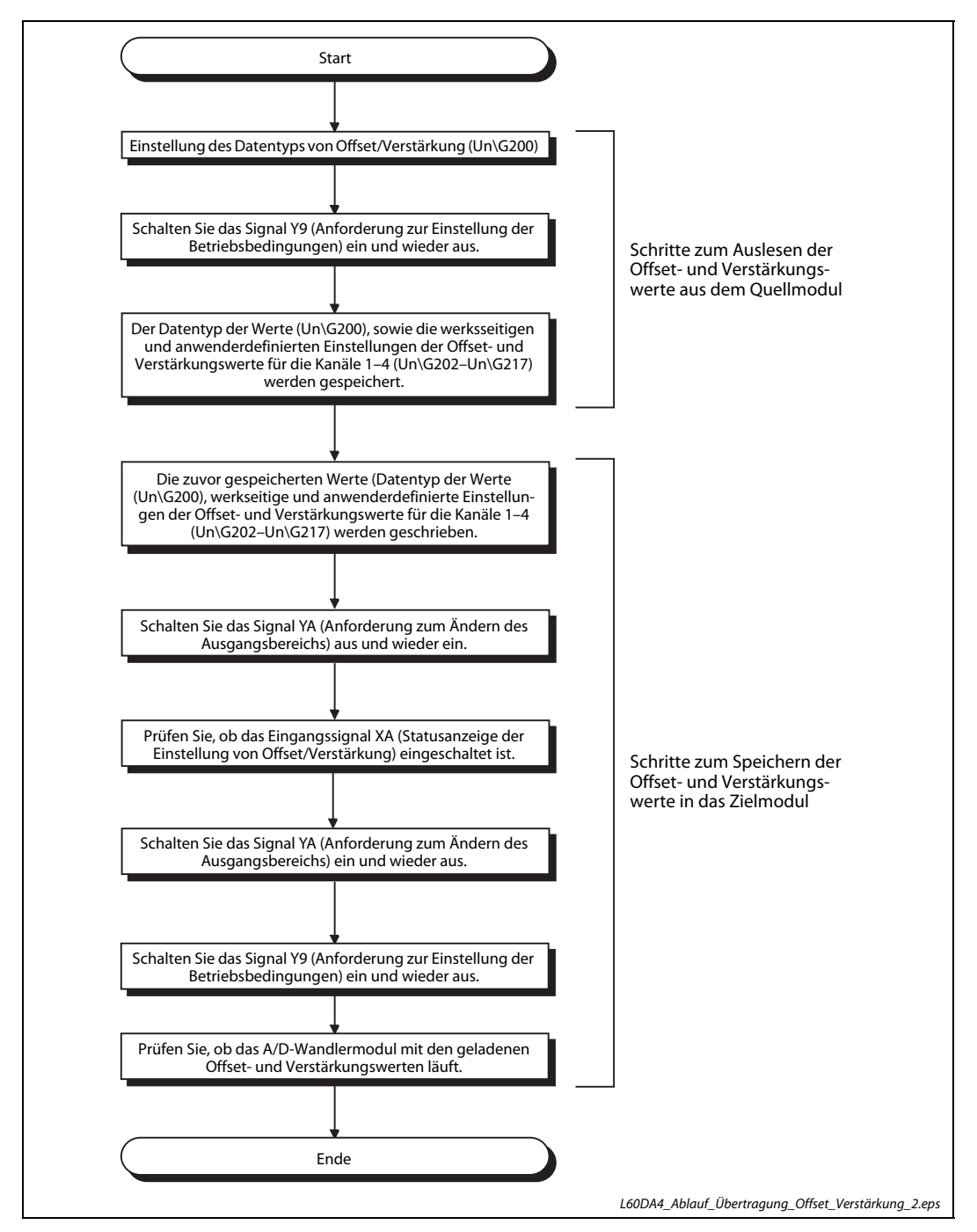

Abb. 5-20: Übertragen von Offset- und Verstärkungswerten in ein anderes Modul im System

HINWEIS Wenn die Daten in die Pufferspeicheradressen Un\G200 (Datentyp der Werte von Offset und Verstärkung) und Un\G202 bis Un\G217 (werkseitige und anwenderdefinierte Einstellungen der Offset- und Verstärkungswerte für die Kanäle 1–4) des Zielmoduls geschrieben werden, wird die D/A-Wandlung gestoppt.

Schalten Sie das Signal das Signal Y9 (Anforderung zur Einstellung der Betriebsbedingungen) einund wieder aus, um die D/A-Wandlung wieder zu starten.

#### Referenzwerte für die Offset- und Verstärkungseinstellung

● Werkseitige Einstellungen

Die Referenzwerte für die Offset- und Verstärkungseinstellungen sind vom eingestellten Datentyp der Werte (Un\G200) abhängig.

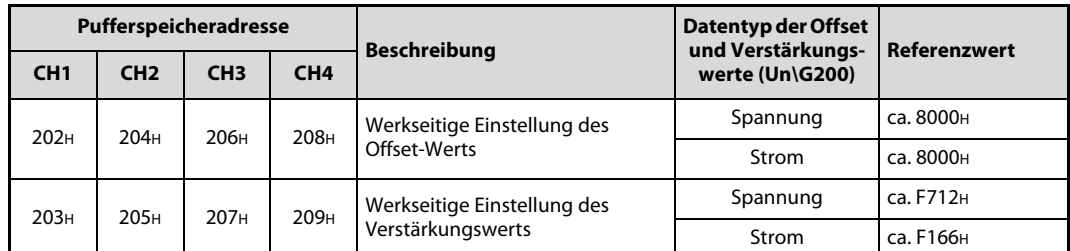

Tab. 5-14: Referenzwerte für die werkseitige Einstellung (Un\G202-Un\G209)

● Anwenderdefinierte Einstellung

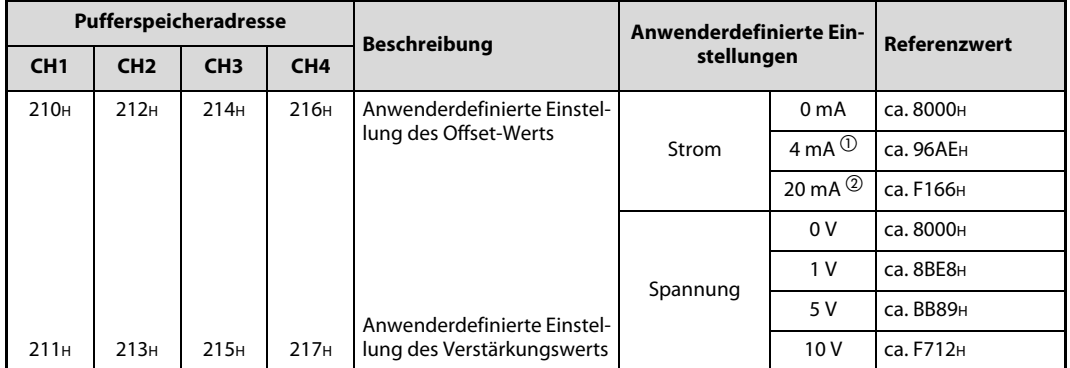

Tab. 5-15: Referenzwerte für die anwenderdefinierte Einstellung (Un\G210-Un\G217)

 $\mathbb O$  Vor Verlassen des Werks wird dieser Wert als anwenderdefinierter Offset-Wert gespeichert.

 $\overline{2}$  Vor Verlassen des Werks wird dieser Wert als anwenderdefinierter Verstärkungswert gespeichert.

# 5.6 Bedienelemente

## 5.6.1 L60DA4

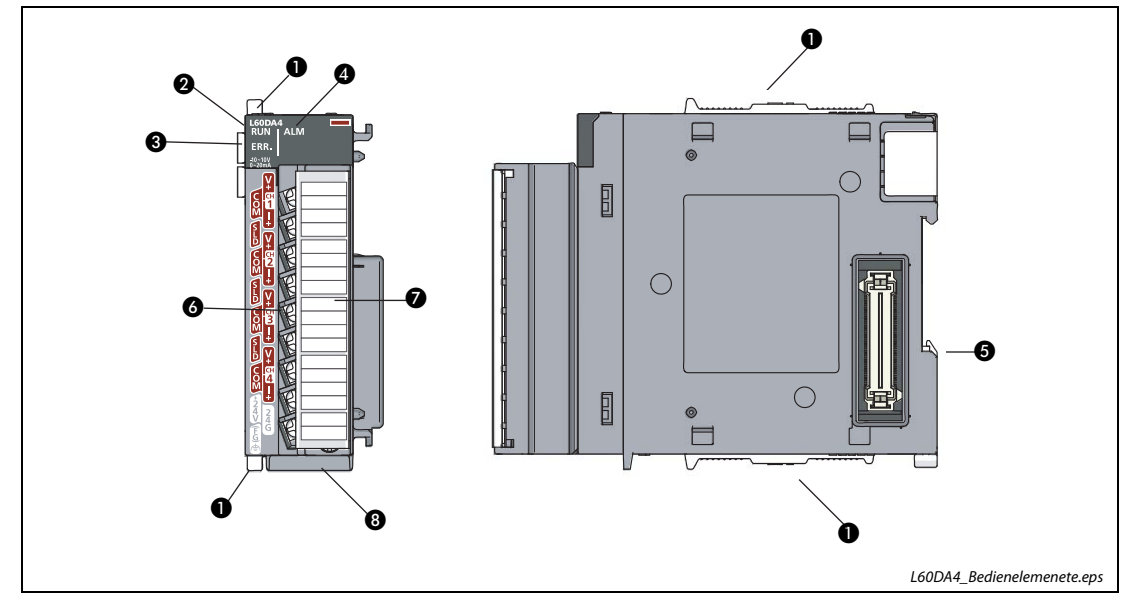

<span id="page-231-0"></span>Abb. 5-21: Bedienelemente des Digital/Analog-Wandlermoduls

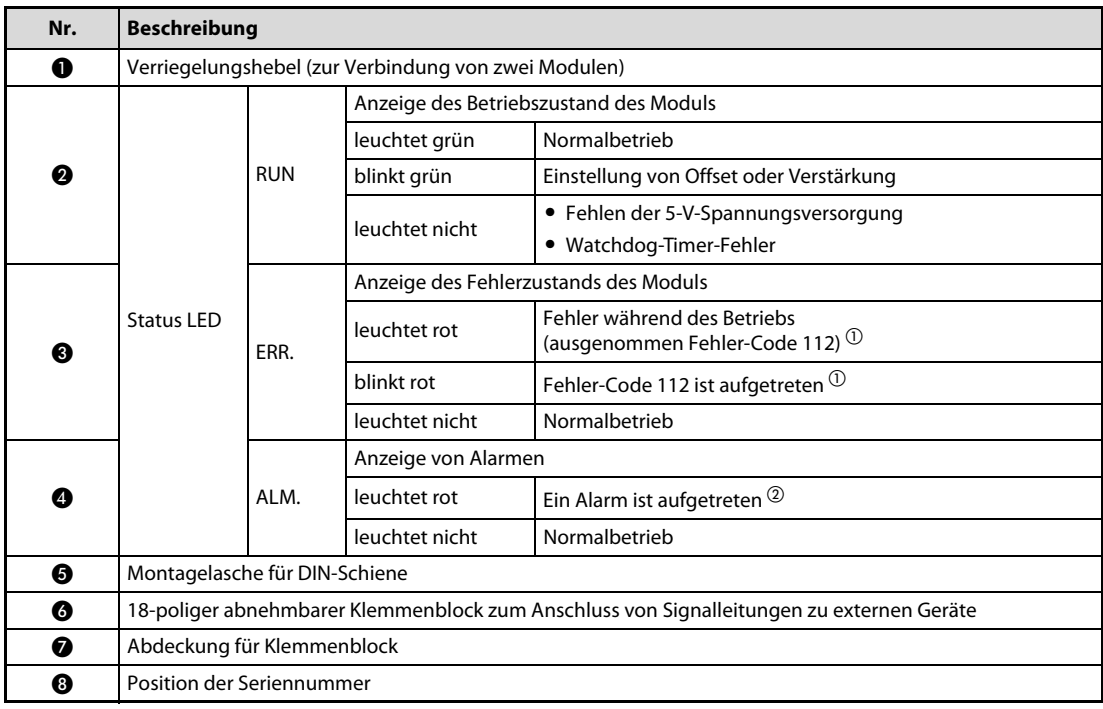

Tab. 5-16: Beschreibung der Bedienelemente in Abb. 5-21

 $\overline{0}$  Eine Übersicht der Fehler-Code finden Sie in [Abschnitt 5.13.1.](#page-278-0)

 $\overline{2}$  Eine Übersicht der Alarm-Codes finden Sie in [Abschnitt 5.13.2.](#page-279-0)

# 5.7 Beschaltung der Modulausgänge

## 5.7.1 Belegung des Klemmenblocks

| Klemmenblock                                                                                          |                                             | Pin            | <b>Signal</b> |               |
|----------------------------------------------------------------------------------------------------|---------------------------------------------|----------------|---------------|---------------|
|                                                                                                    |                                             | 1              | $V +$         |               |
| <b>L60DA4</b><br><b>RUN</b><br><b>ALM</b>                                                             |                                             | $\overline{2}$ | COM           | Kanal 1 (CH1) |
| ERR.                                                                                                  | CH <sub>1</sub>                             | 3              | $ +$          |               |
| $10 - 10V$<br>0-20mA                                                                                  | $V^+$<br>CH <sub>1</sub>                    | 4              | <b>SLD</b>    |               |
| <b>M</b><br>End<br>1                                                                                  | COM<br>CH <sub>1</sub><br>$ + $             | 5              | $V +$         |               |
| $\frac{1}{20}$<br>2<br>3                                                                              | <b>SLD</b><br>CH <sub>2</sub>               | 6              | COM           | Kanal 2 (CH2) |
| Ŧ<br>4<br>5                                                                                           | $V +$<br>CH <sub>2</sub>                    | $\overline{7}$ | $ +$          |               |
| 6                                                                                                    | COM<br>CH <sub>2</sub>                      | 8              | <b>SLD</b>    |               |
| 7<br>$\overline{\mathbf{8}}$                                                                          | $ + $<br><b>SLD</b>                         | 9              | $V +$         |               |
| ʹͽ                                                                                                    | CH <sub>3</sub><br>$V +$<br>CH <sub>3</sub> | 10             | COM           | Kanal 3 (CH3) |
| <u>son פריים צסח פריים צסח פריים</u><br><u>t – bated t – mated t – bated</u><br>10<br>$\overline{11}$ | COM<br>CH <sub>3</sub>                      | 11             | $ +$          |               |
| 12                                                                                                    | $ +$<br><b>SLD</b>                          | 12             | <b>SLD</b>    |               |
| $\overline{13}$<br>14                                                                                 | CH <sub>4</sub><br>$V +$<br>CH <sub>4</sub> | 13             | $V +$         |               |
| 15                                                                                                    | <b>COM</b><br>CH <sub>4</sub>               | 14             | COM           | Kanal 4 (CH4) |
| 16<br>$\frac{2}{4}$<br>17                                                                             | $ + $<br>$+24V$                             | 15             | $ +$          |               |
| $\frac{2}{4}$<br>18<br>(FG)                                                                           | 24G                                         | 16             | $+24V$        |               |
|                                                                                                    | FG                                          | 17             | 24G           |               |
|                                                                                                    |                                             | 18             | FG            |               |

Tab. 5-17: Klemmenbelegung des Analog-Ausgangsmodul L60DA4

## 5.7.2 Verdrahtung des Klemmenblocks

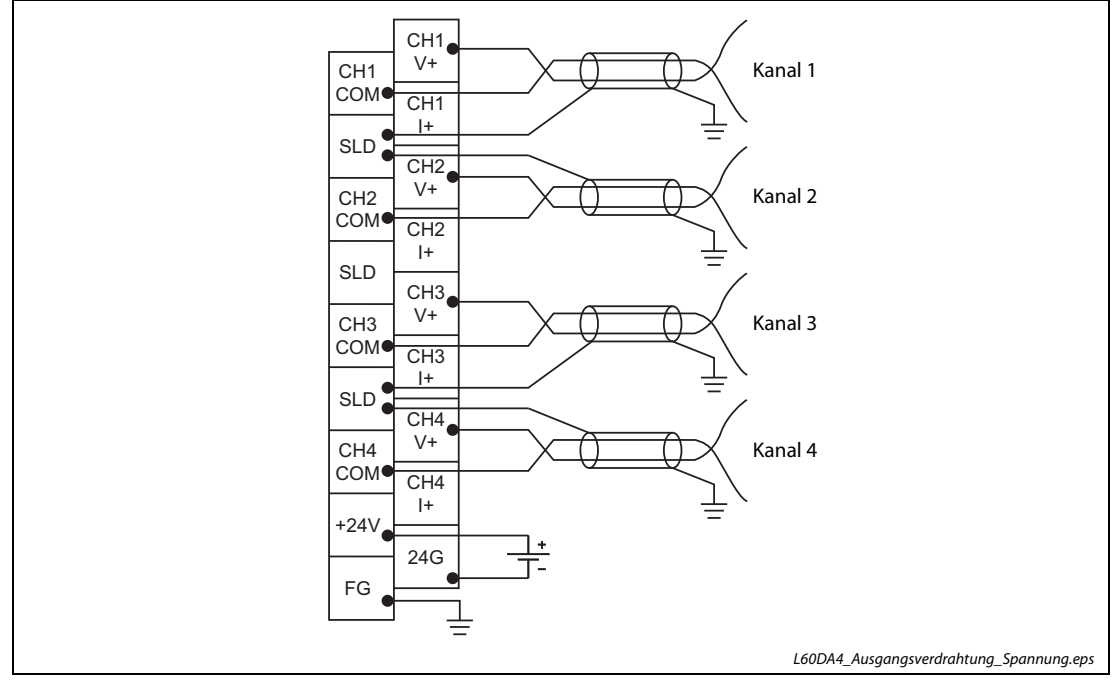

#### Spannungsausgang

Abb. 5-22: Ausgangsverdrahtung des L60DA4 für Spannungsausgabe

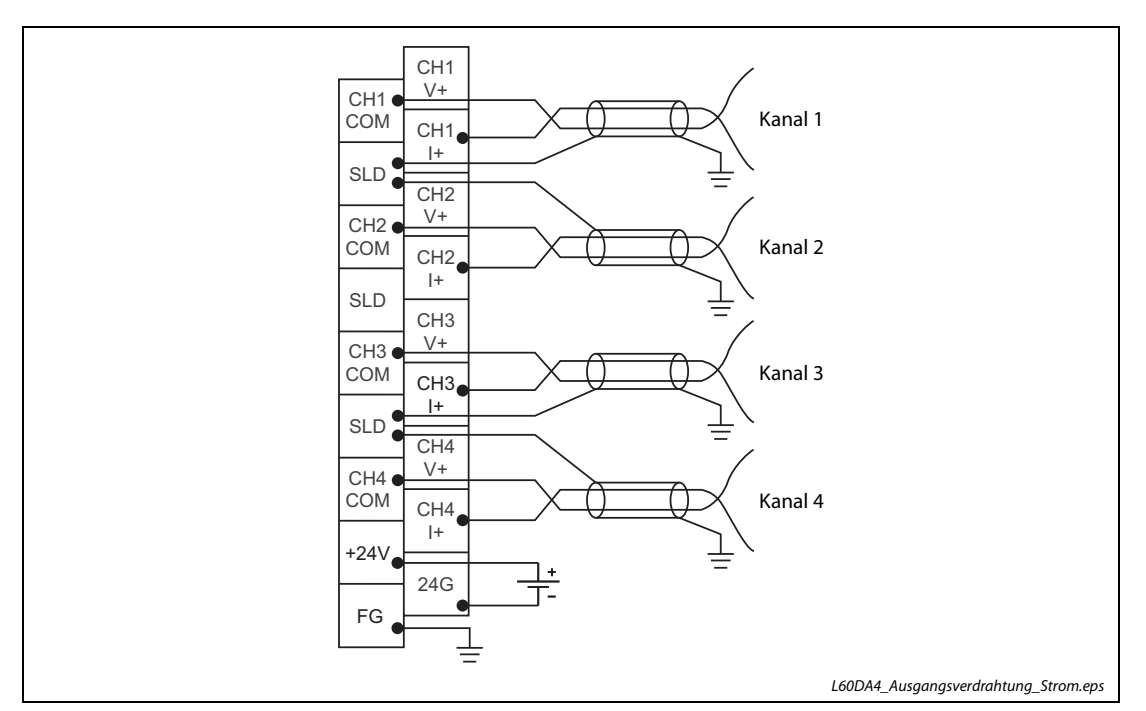

#### **Stromausgang**

Abb. 5-23: Ausgangsverdrahtung des L60DA4 für Stromausgabe

<span id="page-234-0"></span>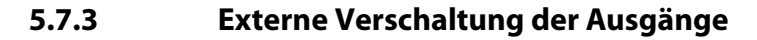

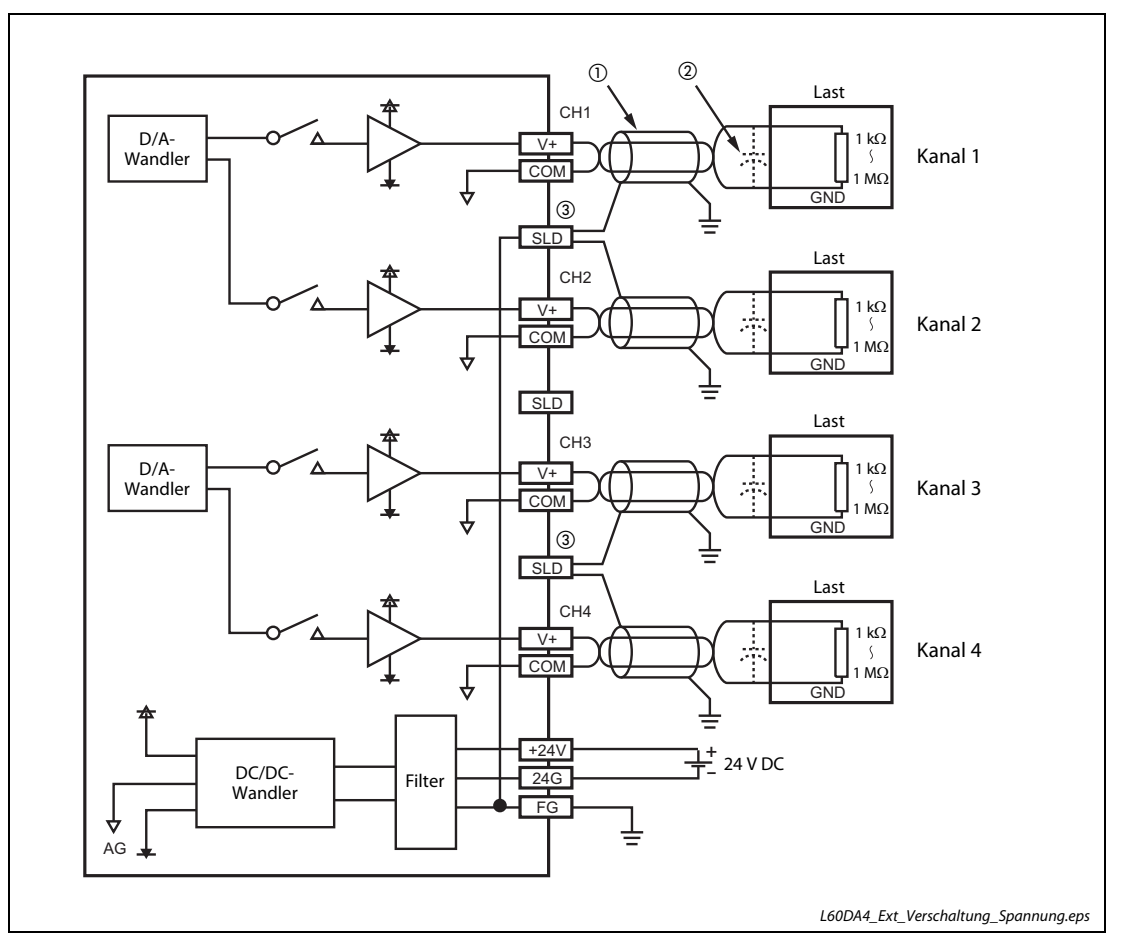

Abb. 5-24: Anschluss von externen Lasten an die Ausgänge des L60DA4 bei Spannungsausgabe

- $\textcircled{\tiny{1}}$  Anschluss mit paarig verdrillter abgeschirmter Leitung
- $\overline{\textcircled{2}}$  Werden bei der Ausgabe der Spannung über die externe Verkabelung Rausch- oder Brummspannungen eingestreut, kann als Gegenmaßnahme ein Kondensator (0,1 μF/25 V bis 0,47 μF/25 V) am Ende der Signalleitung parallel zur Last geschaltet werden.
- $\degree$  Schließen Sie die Abschirmung jeder Leitung an eine der drei SLD-Klemmen der Ausgangskanäle an. Erden Sie die FG-Klemme und die externe Spannungsversorgung.

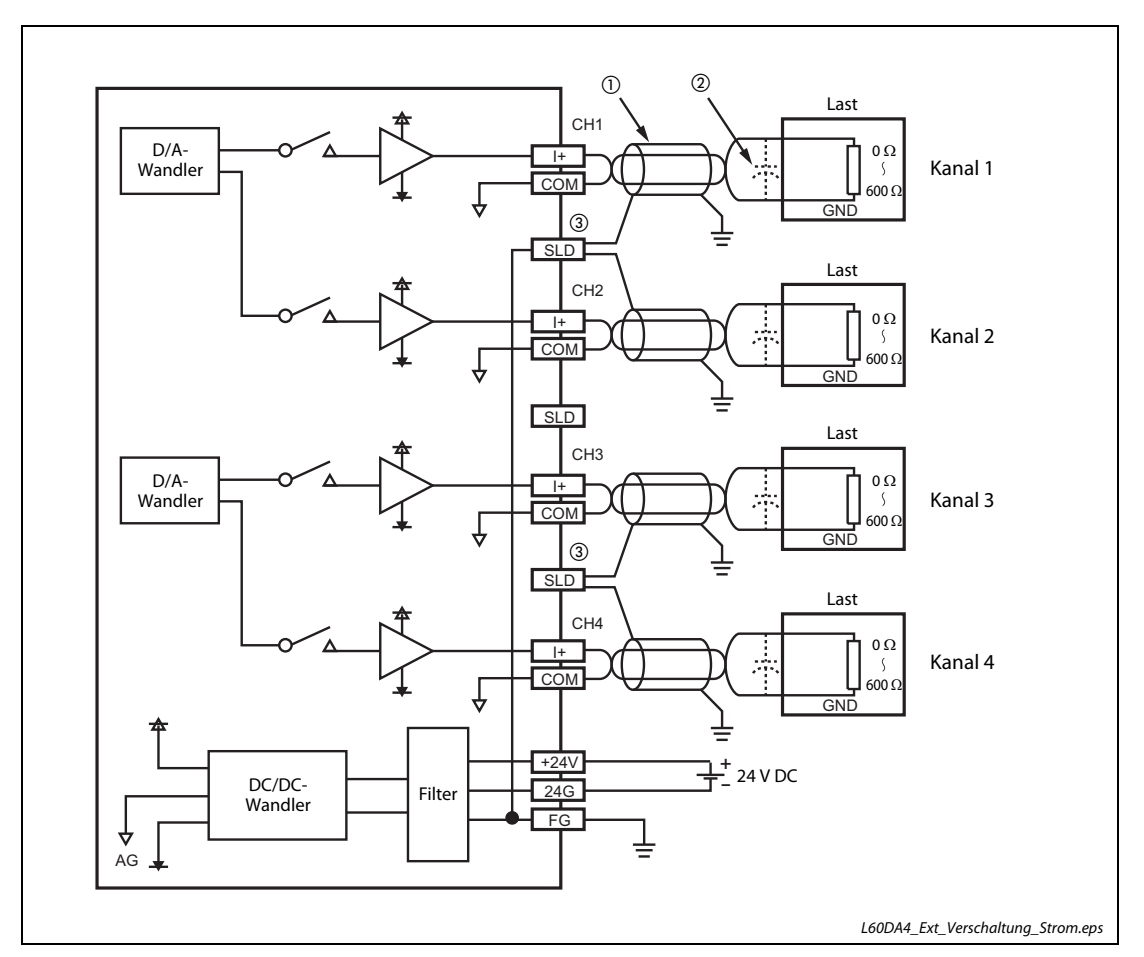

Abb. 5-25: Anschluss von externen Lasten an die Ausgänge des L60DA4 bei Spannungsausgabe

- $\Omega$  Anschluss mit paarig verdrillter abgeschirmter Leitung
- $\textcircled{2}$  Werden bei der Ausgabe des Stroms über die externe Verkabelung Rausch- oder Brummspannungen eingestreut, kann als Gegenmaßnahme ein Kondensator (0,1 μF/25 V bis 0,47 μF/25 V) am Ende der Signalleitung parallel zur Last geschaltet werden.
- $\circledR$  Schließen Sie die Abschirmung jeder Leitung an eine der drei SLD-Klemmen der Ausgangskanäle an. Erden Sie die FG-Klemme und die externe Spannungsversorgung.

# 5.8 Inbetriebnahme

## 5.8.1 7.1 Sicherheitshinweise

# ACHTUNG:<br> **b** Schalter<br>
demont

leicht elektrostatisch auf.

- Schalten Sie die Versorgungsspannung der SPS allpolig ab, bevor das Modul montiert, demontiert oder an der Verdrahtung gearbeitet wird. Wird das Modul unter Spannung montiert oder demontiert, können Störungen auftreten oder das Modul kann beschädigt werden.
- Setzen Sie die Analog-Ausgangsmodule nur unter den Betriebsbedingungen ein, die für die CPU vorgeschrieben sind. Wird ein Modul unter anderen Bedingungen betrieben, kann das Modul beschädigt werden

und es besteht die Gefahr von elektrischen Schlägen, Feuer oder Störungen. ● Das Berühren der SPS sowie der angeschlossenen Module kann zu Fehlfunktionen oder Fehlern aufgrund statischer Aufladung des menschlichen Körpers führen, die sich am Modul entlädt. Vor der Installation der SPS sowie der einzelnen Module berühren Sie einen geerdeten metallischen Gegenstand, um sich selbst statisch zu entladen. Ist die Luftfeuchtigkeit niedrig, vermeiden Sie das Tragen von Kleidung aus chemischen Fasern. Diese laden sich

- Bei der Überprüfung eines im Betrieb befindenden Moduls tragen Sie isolierende Handschuhe. Dadurch beugen Sie potentiellen Verletzungen vor.
- Berühren Sie keine leitenden Teile oder elektronischen Bauteile der Analog-Ausgangsmodule. Dies kann zu Störungen oder zur Beschädigung der Module führen.
- Da das Gehäuse und die Klemmenabdeckung aus Kunststoff gefertigt sind, ist darauf zu achten, dass die Geräte keinen mechanischen Belastungen und starken Stößen ausgesetzt werden.

Die Platinen dürfen in keinem Fall aus dem Gerät entfernt werden.

- Das Eindringen von leitenden Fremdkörpern in das Gehäuse des Moduls kann Feuer, Störungen oder den Zusammenbruch des Datenaustauschs verursachen. Daher achten Sie darauf, dass bei der Installation keine Drähte oder Metallspäne in das Gehäuse gelangen. Auf der Oberseite der Module befindet sich eine Schutzfolie, die das Modul vor Metallspänen und anderen Partikeln schützt. Entfernen Sie diese Schutzfolie erst nach der Installation des Moduls. Das Nichtentfernen der Folie kann zur Überhitzung und damit zur Beschädigung des Moduls führen.
- Öffnen Sie nicht das Gehäuse des Moduls. Verändern Sie nicht das Modul. Zusammenbruch des Datenaustauschs, Störungen, Verletzungen und/oder Feuer können die Folge sein.

#### 5.8.2 Vorgehensweise

Zur Installation und Inbetriebnahme der Module gehen Sie entsprechend dem folgenden Ablaufdiagramm vor:

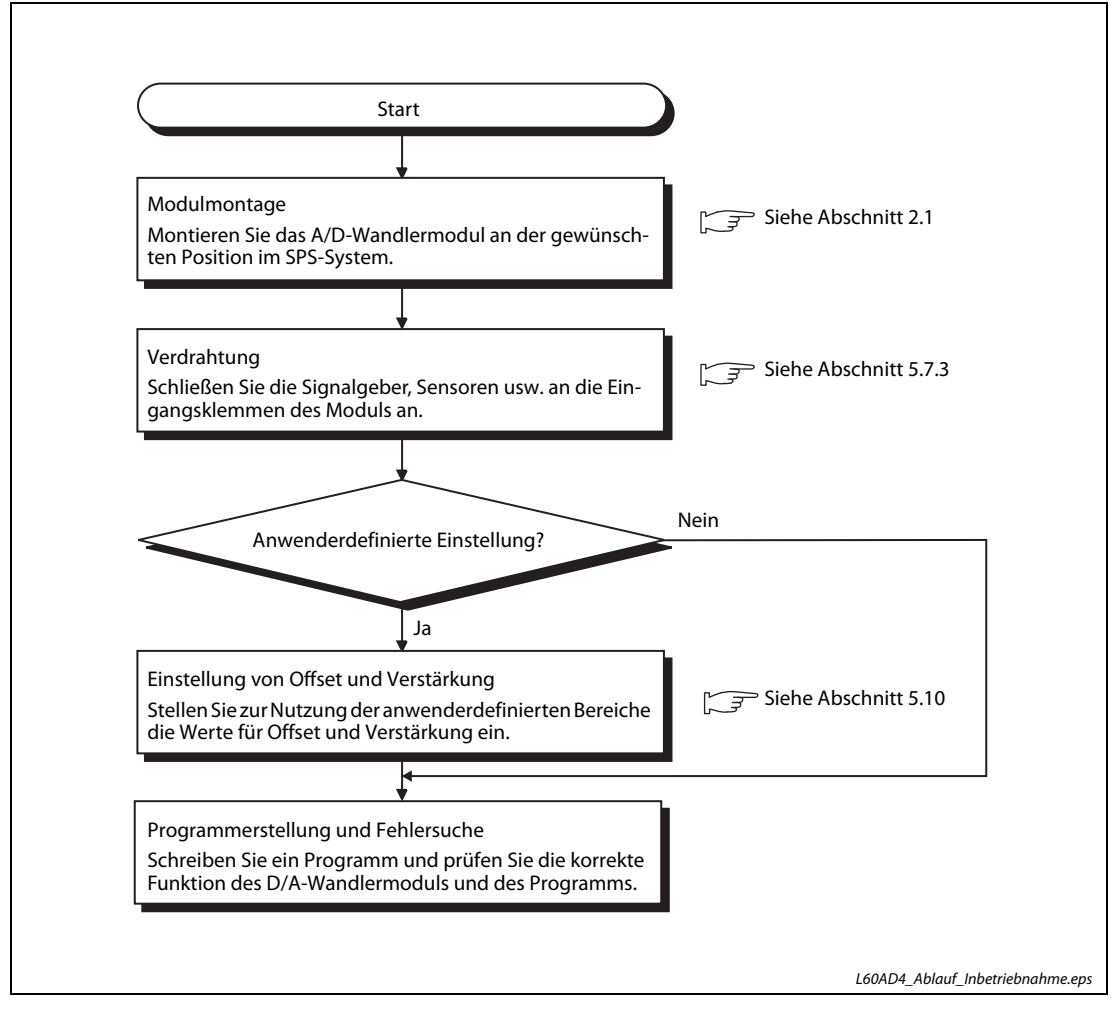

Abb. 5-26: Inbetriebnahme des Analog-Ausgangsmoduls

# 5.9 Parametrierung in GX Works2

Mit der Programmier-Software GX Works2 können Sondermodule schnell und bequem parametriert werden.

HINWEIS Nachdem Sie die Einstellungen des Menüs "Neues Modul" sowie die Einstellungen der Schalter und die Einstellungen zur automatischen Aktualisierung in das CPU-Modul geschrieben haben, müssen Sie dieses zurücksetzten, damit die neuen Einstellungen gültig werden. Betätigen Sie den Betriebsartenschalter an der Frontseite des CPU-Moduls in der Abfolge STOP  $RUN \rightarrow STOP \rightarrow RUN$  oder schalten Sie die Spannungsversorgung der SPS aus und wieder ein.

#### Einfügen eines neuen Moduls in das Projekt

Um ein Analog-Ausgangsmodul zu einem Projekt hinzuzufügen, klicken Sie im Navigatorfenster auf Intelligentes Funktionsmodul. Nach einem Rechtsklick wählen Sie Neues Modul....

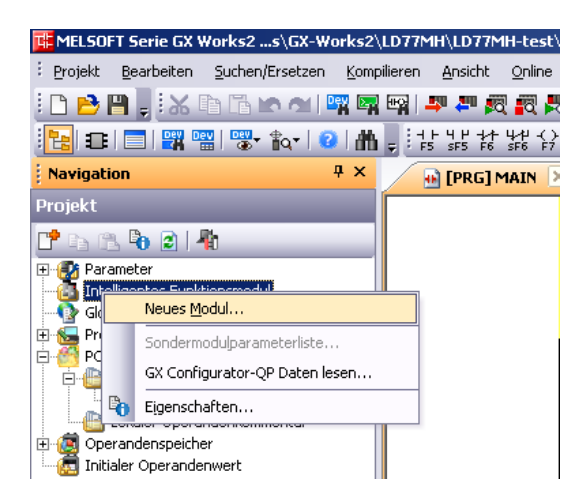

#### Abb. 5-27:

Hinzufügen eines neuen Sondermoduls

Wählen Sie das entsprechende Modul aus der Liste, und geben Sie anschließend die Montageposition des Moduls und – falls erforderlich – die Start-E/A-Adresse an. In der Zeile "Titel" können Sie beispielsweise ein Betriebsmittelkennzeichen für das Modul eingeben. Klicken Sie anschließend auf OK.

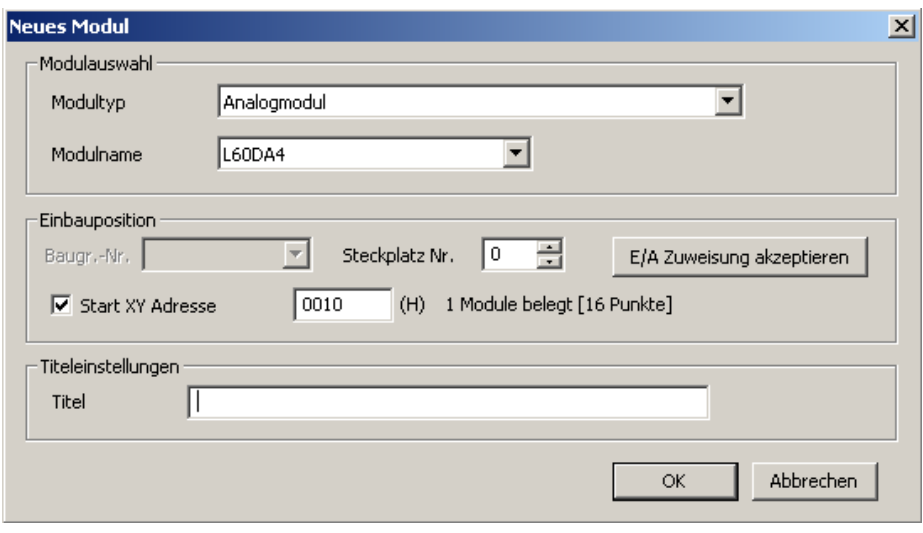

Abb. 5-28: Auswahl des Moduls

#### Einstellung der Schalter

<span id="page-239-0"></span>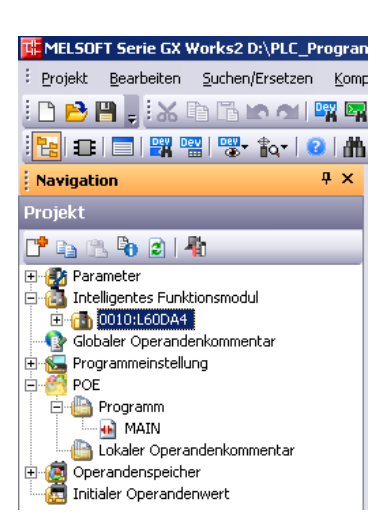

MELSOFT Serie GX Works2 D:\PLC\_Progran Projekt Bearbeiten Suchen/Ersetzen Komp **:DBB, XhBral啊啊** <mark>▐▖</mark>▏▆▐▅▐<mark>▓▏▒▏▒</mark>▘▐<sub>▚</sub>▕▗▌▟▌

Navigation

画像 Parameter<br>中格 Intelligentes Funktionsmodul E-<br>
F-Ch 0010:L60DA4<br>
Schalterstellung Parameter Auto\_Auffrischen Globaler Operandenkommentar

Projekt **i** 

#### Abb. 5-29:

Klicken Sie im Navigatorfenster auf das Pluszeichen vor der Modulbezeichnung, damit die Einstellmöglichkeiten angezeigt werden.

#### Abb. 5-30:

a x

Klicken Sie zur Einstellung der "Schalter" doppelt auf Schalterstellung.

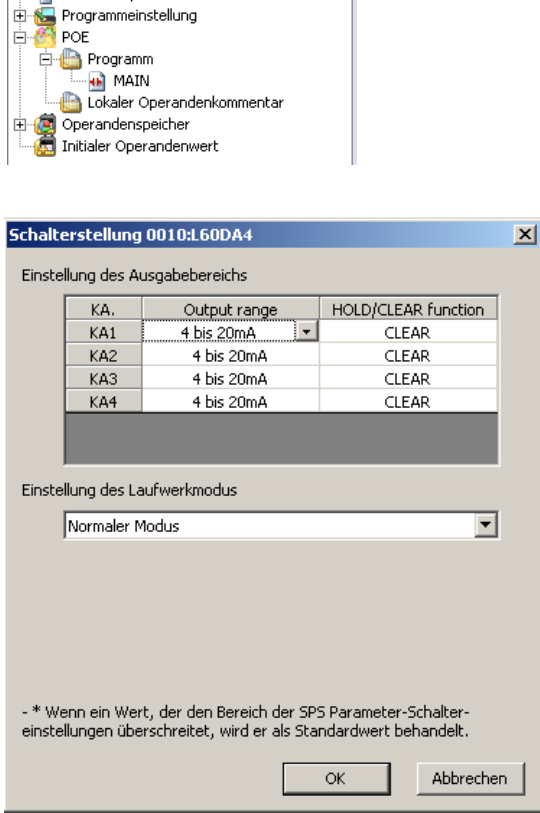

#### Abb. 5-31:

In diesem Dialogfenster können die Ausgangsbereiche der einzelnen Kanäle und weitere Optionen eingestellt werden.

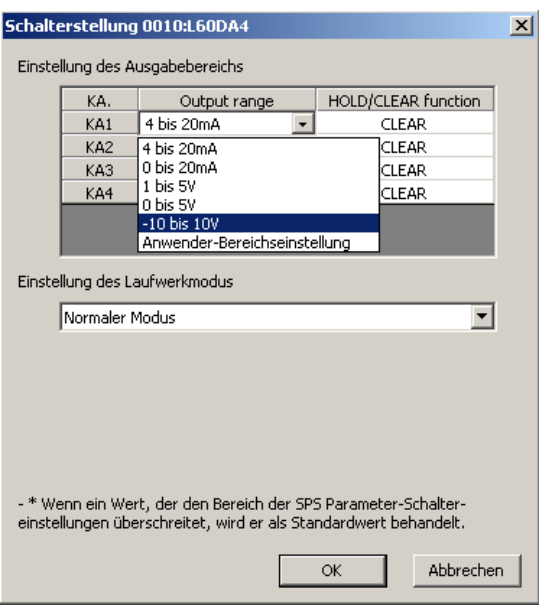

#### Abb. 5-32:

Wählen Sie aus der Liste den Ausgangsbereich und klicken Sie nach der Einstellung auf OK.

Eine Übersicht der Punkte, die im Dialogfenster "Schalterstellung" für das D/A-Wandlermodul L60DA4 einstellbar sind, finden Sie in der folgenden Tabelle.

| <b>Einstellpunkt</b>               |                                        | <b>Beschreibung</b>                                                                                                    | <b>Einstellbare Werte</b>                                                                                               |
|------------------------------------|----------------------------------------|----------------------------------------------------------------------------------------------------|----------------------------------------------------------------------------------------------------|
| Einstellung des<br>Ausgabebereichs | Ausgangs-<br>bereich<br>(Output range) | Stellen Sie für jeden Kanal (CH1-CH4) den<br>Ausgangsbereich ein.                                                                                 | • 4 bis 20 mA (Voreinstellung)<br>$\bullet$ 0 his 20 mA<br>$\bullet$ 0 bis 5 V<br>$-10$ bis 10 V<br>Anwenderberich<br>٠ |
|                                    | HOLD/CLEAR-<br><b>Funktion</b>         | Stellen Sie ein, ob das analoge Ausgangs-<br>signal gehalten oder gelöscht werden<br>soll, wenn das CPU-Modul stoppt oder ein<br>Fehler auftritt. | • Löschen (CLEAR) (Voreinstellung)<br>Halten (HOLD)<br>$\bullet$                                                        |
| Einstellung der Betriebsart        |                                        | Stellen Sie die Betriebsart des D/A-Wand-<br>lermoduls ein.                                                                                       | • Normalbetrieb (Voreinstellung)<br>Einstellung von Offset/Verstärkung<br>٠                                             |

Tab. 5-18: Dialogfenster zur Einstellung der Schalter

#### Einstellung der Parameter

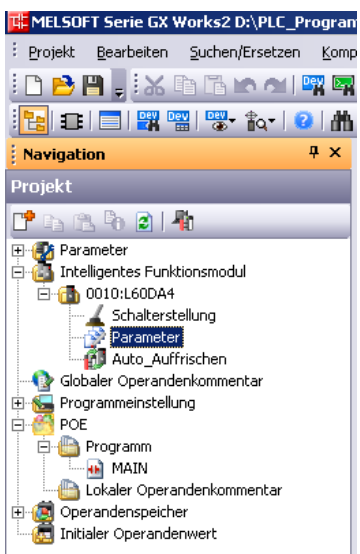

#### Abb. 5-33:

Klicken Sie doppelt auf **Parameter**.

| Element                                                | CH1                                    | CH <sub>2</sub> | CH <sub>3</sub> | CH4           |
|--------------------------------------------------------|----------------------------------------|-----------------|-----------------|---------------|
| <b>Basic setting</b>                                   | Sets method of D/A conversion control. |                 |                 |               |
| D/A conversion<br>enable/disable setting               | 0:Aktiviert                            | 1:Deaktiviert   | 1:Deaktiviert   | 1:Deaktiviert |
| Warning output function                                | 0:Aktiviert                            | /A conversion.  |                 |               |
| Warning output setting                                 | 1:Deaktiviert                          | 1:Deaktiviert   | 1:Deaktiviert   | 1:Deaktiviert |
| Warning output upper limit value                       | $\Omega$                               | n               | $\overline{0}$  | 0             |
| Warning output lower limit value<br>:                  | $\Omega$                               | $\Omega$        | $\overline{0}$  | $\Omega$      |
| <b>Scaling function</b>                                | Sets for scaling on D/A conversion.    |                 |                 |               |
| Scaling enable/disable setting                         | 0: Aktiviert                           | 1:Deaktiviert   | 1:Deaktiviert   | 1:Deaktiviert |
| Scaling upper limit value                              | 16000                                  | n               | $\overline{0}$  | $\Omega$      |
| Scaling lower limit value                              | 10000                                  | 0               | $\overline{0}$  | 0             |
|                                                        |                                        |                 |                 |               |
|                                                        |                                        |                 |                 |               |
| Sets whether to "permit" or "prohibit" D/A conversion. |                                        |                 |                 |               |

Abb. 5-34: Dialogfenster zur Einstellung der Parameter

Zur Eingabe klicken Sie doppelt in ein Eingabefeld. Je nach Typ des Feldes öffnet sich dadurch eine Liste, aus der eine Option gewählt werden kann oder ein Wert kann danach direkt eingegeben werden.

Die Parameter für die Kanäle 2 bis 4 (CH2, CH3, CH4) werden in gleicher Weise eingestellt, wie für Kanal 1 (CH1).

Eine Übersicht der Punkte, die im Dialogfenster "Parameter" für das D/A-Wandlermodul L60DA4 einstellbar sind, finden Sie in der folgenden Tabelle.

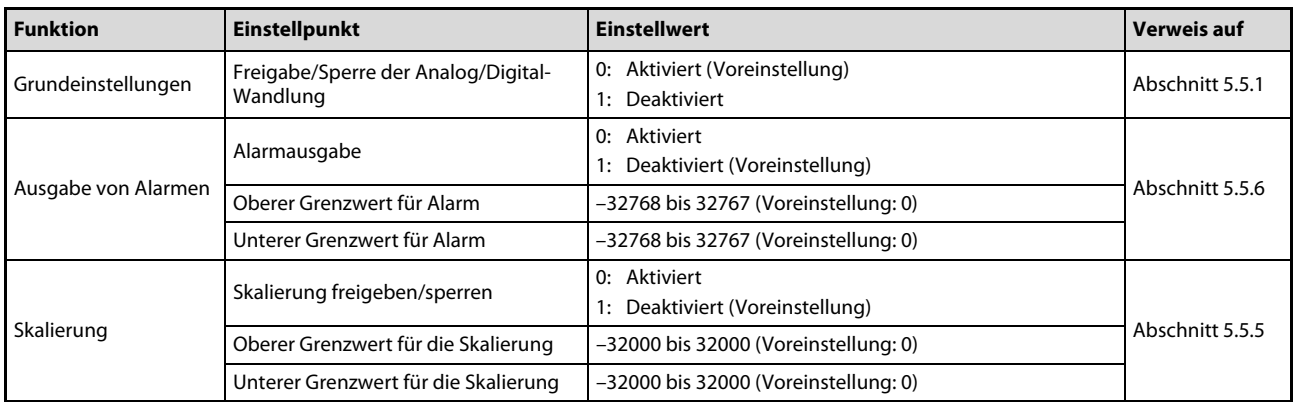

Tab. 5-19: Übersicht der Einstellungspunkte vom Dialogfenster "Parameter"

#### Einstellungen zur automatischen Aktualisierung

Inhalte von Pufferspeicheradressen eines Analog-Ausgangsmoduls können automatisch in den Operandenspeicher der SPS-CPU übertragen werden. Dadurch entfällt der Transfer dieser Daten durch das Ablaufprogramm.

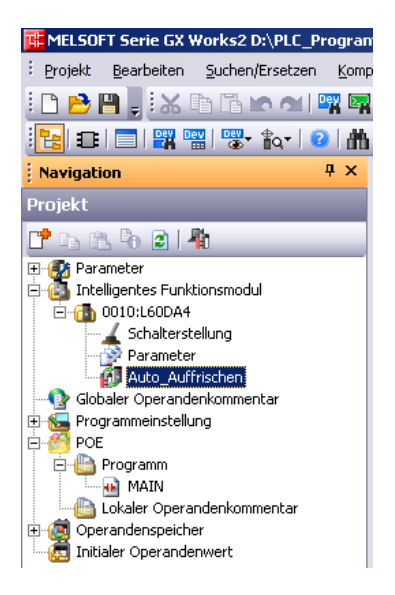

#### Abb. 5-35:

Klicken Sie doppelt auf Auto\_Auffrischen.

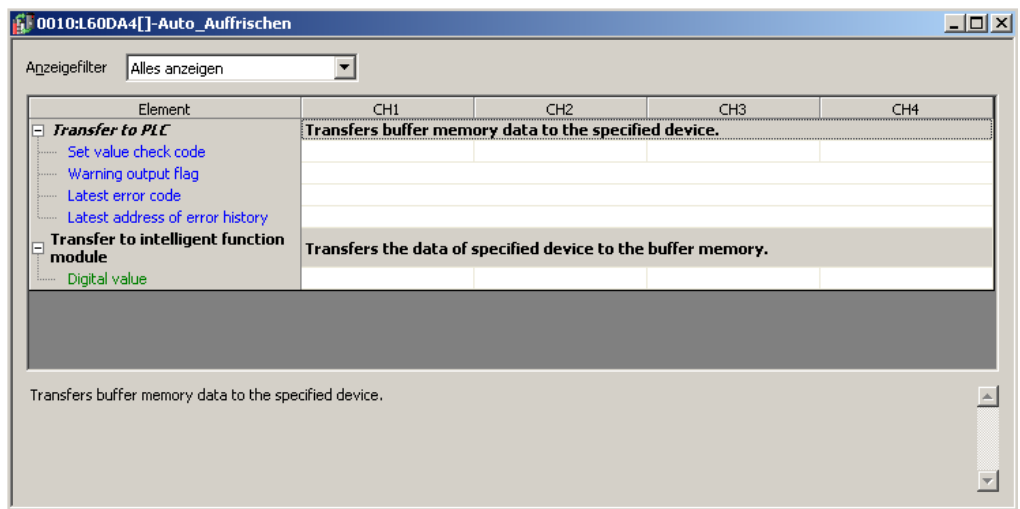

Abb. 5-36: Geben Sie die SPS-Operanden ein, in die dann automatisch Werte eingetragen werden.

HINWEISE Für die automatische Aktualisierung können die folgenden Operanden angegeben werden: X, Y, M, L, B, T, C, ST, D, W, R und ZR.

> Bei Bit-Operanden X, Y, M, L, oder B muss entweder die Startadresse "0" angegeben oder so gewählt werden, dass sie durch 16 teilbar ist (z.B. X10, Y120, M16).

> Die Inhalte der Pufferspeicheradresse werden als 16-Bit-Daten von der angegebenen Startadresse an gespeichert. Zum Beispiel werden bei der Startadresse X10 die Daten einer Pufferspeicheradresse in die Operanden X10 bis X1F eingetragen.

# <span id="page-244-0"></span>5.10 Einstellung von Offset und Verstärkung

Wenn Sie anwenderdefinierten Einstellungen verwenden, müssen Sie Offset und Verstärkung einstellen. Verwenden Sie einen vordefinierten Ausgangsbereich, so ist die Einstellung von Offset und Verstärkung nicht erforderlich.

Sie können die Einstellung von Offset/Verstärkung über ein Ablaufprogramm oder in der Programmier-Software GX Works2 vornehmen.

In den folgenden Abschnitten ist die Einstellung durch GX Works2 und per Programm beschrieben. Programmbeispiele enthält der [Abschnitt 5.10.2](#page-250-0).

## 5.10.1 Einstellung von Offset/Verstärkung in GX Works2

HINWEIS Zur Einstellung des Offsets und/oder der Verstärkung eines Analog-Ausgangsmoduls muss das Modul bzw. die SPS mit dem Programmierwerkzeug (PC mit GX Works2) verbunden sein.

> Um das Dialogfenster zur Einstellung von Offset und Verstärkung zu öffnen, klicken Sie in GX Works2 in der Menüleiste auf Werkzeug.

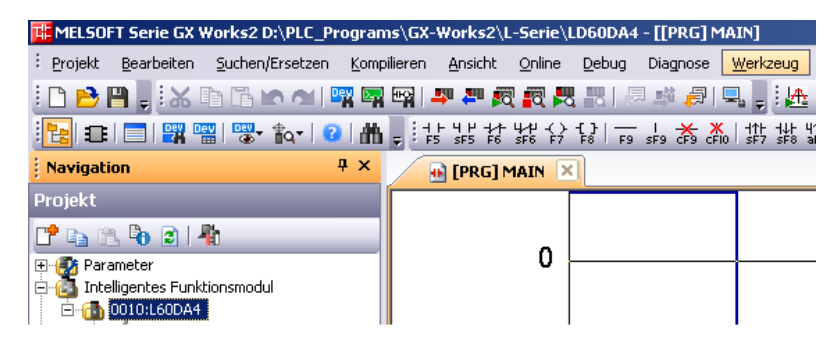

Abb. 5-37: Menüleiste: Werkzeug

Betätigen Sie die Unterpunkte Sondermodulwerkzeug  $\rightarrow$  Analogmodul  $\rightarrow$  Offset/Verstärkungseinstellung... des Aufklappmenüs "Werkzeuge".

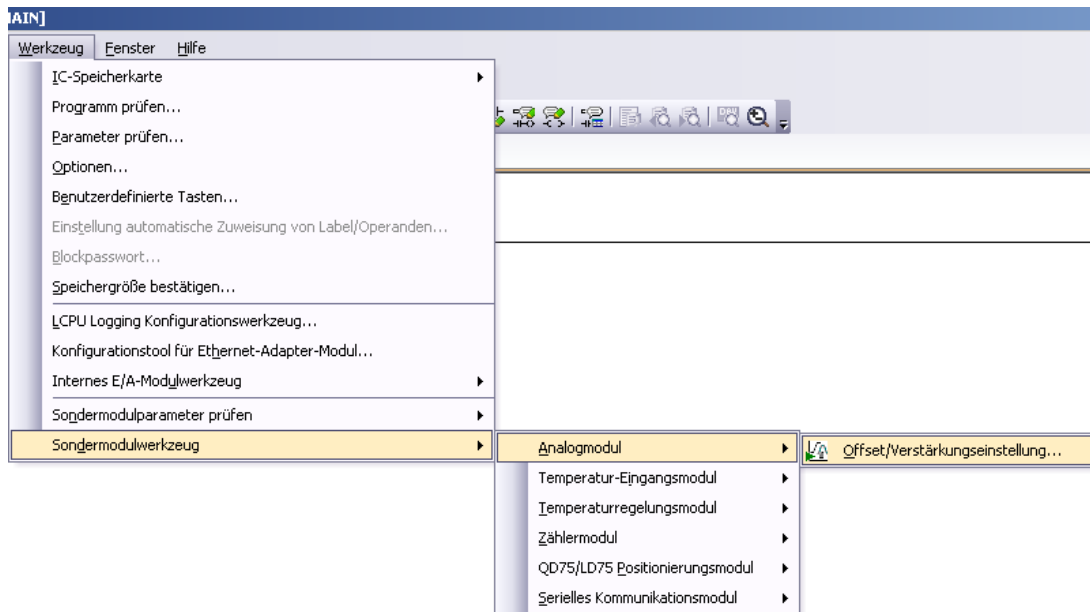

Abb. 5-38: Menüabfolge zur Offset-/Verstärkungseinstellung

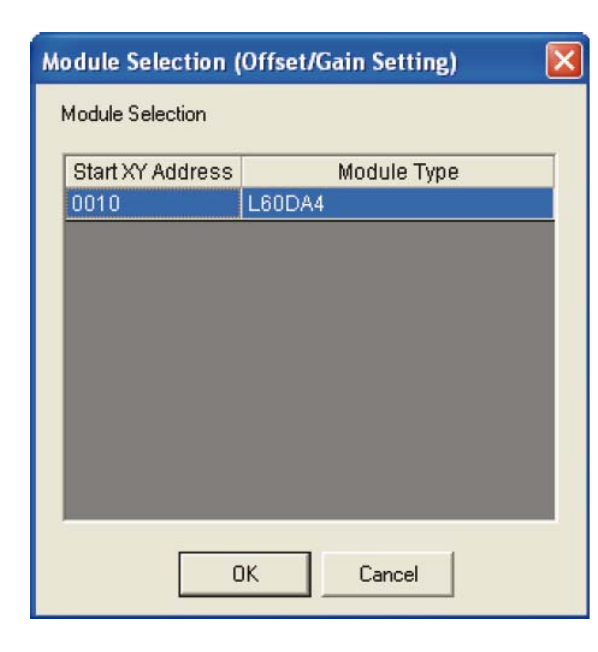

#### Abb. 5-39:

Wählen Sie das Modul, für das der Offset oder die Verstärkung eingestellt werden soll und klicken Sie auf OK.

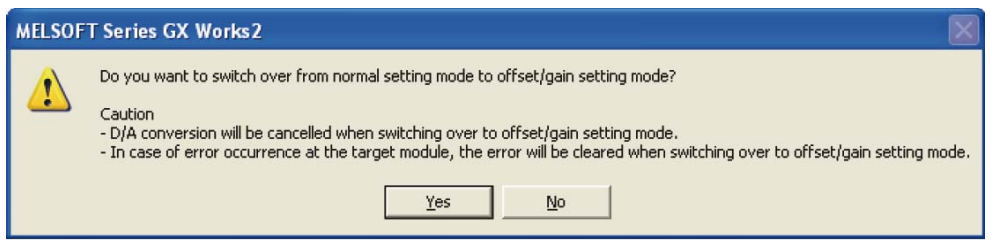

Abb. 5-40: Anschließend wird diese Warnmeldung angezeigt. Klicken Sie auf Yes (Ja).

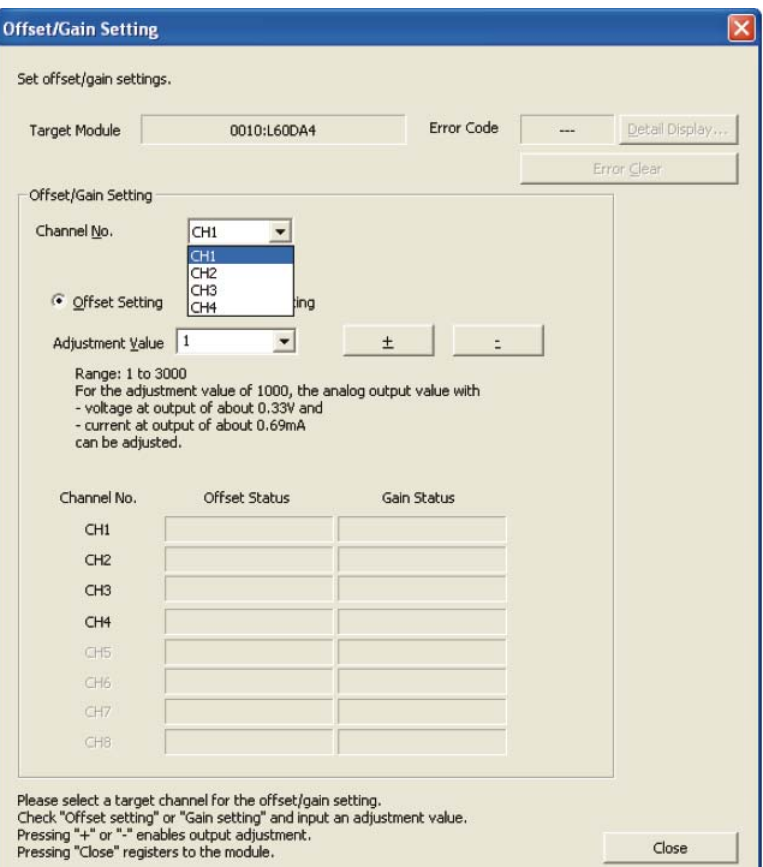

Abb. 5-41: Wählen Sie den Kanal, bei dem der Offset oder die Verstärkung eingestellt werden soll.

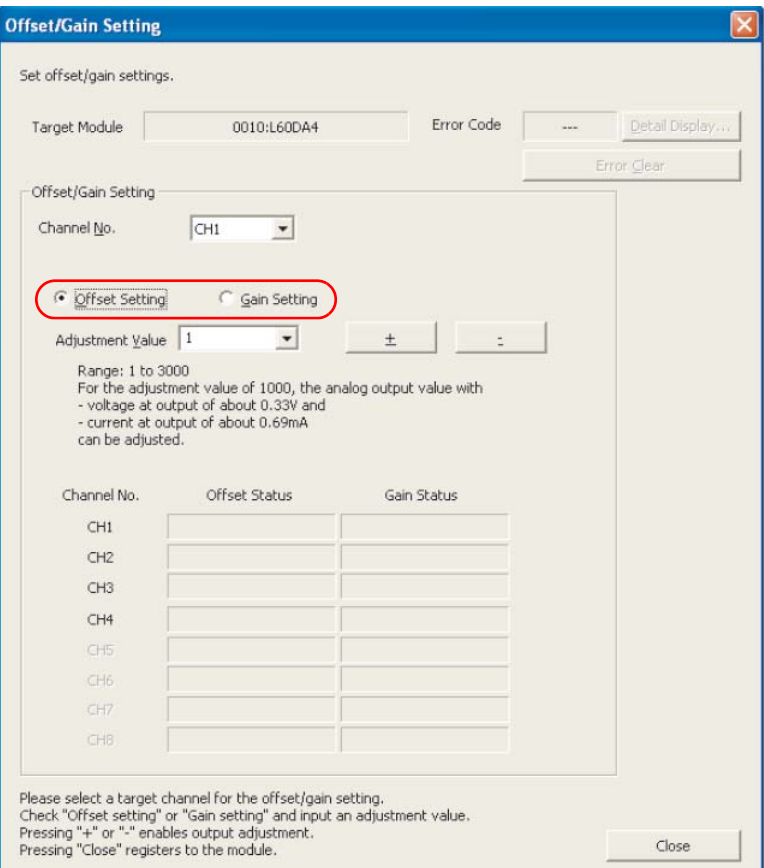

<span id="page-247-0"></span>Abb. 5-42: Wählen Sie die Offset-Einstellung aus, indem Sie den Punkt Offset Setting aktivieren.

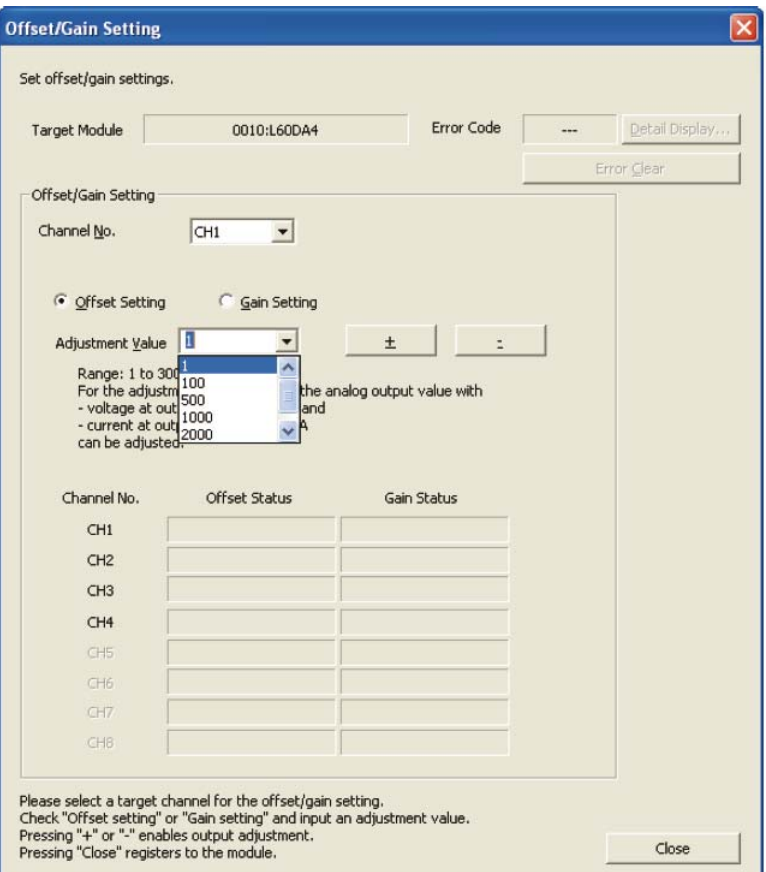

Tab. 5-20: Für die Einstellung von Offset- oder Verstärkung kann aus den vorgegebenen Werten "1", "100", "500", "1000", "2000" und "3000" ausgewählt werden. Sie können aber auch einen beliebigen Wert zwischen 1 und 3000 eingeben.

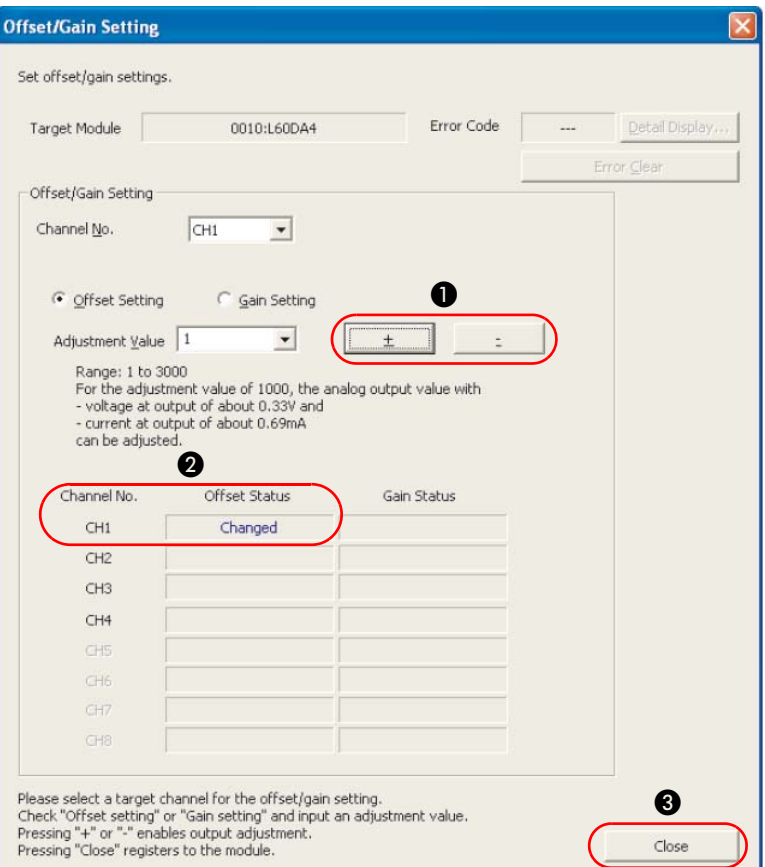

Abb. 5-43: Feinjustierung des analogen Ausgabewerts und Offset-Status

- Über die Schaltflächen + und können Sie für den eingestellten Strom- und Spannungswert, der am Analogausgang ausgegeben wird, eine Feineinstellung vornehmen.
- $\bullet$  Für den ausgewählten und geänderten Kanal ändert sich der Offset-Status auf "Changed".

Wählen Sie zur Einstellung der Verstärkung in dem in [Abb. 5-42](#page-247-0) dargestellten Dialogmenü den Punkt Gain Setting aus. Die weiteren Einstellschritte stimmen mit den für die Offset-Einstellung beschriebenen Schritten überein.

8 Betätigen Sie nach Abschluss der Einstellungen für Offset und Verstärkung die Schaltfläche Close.

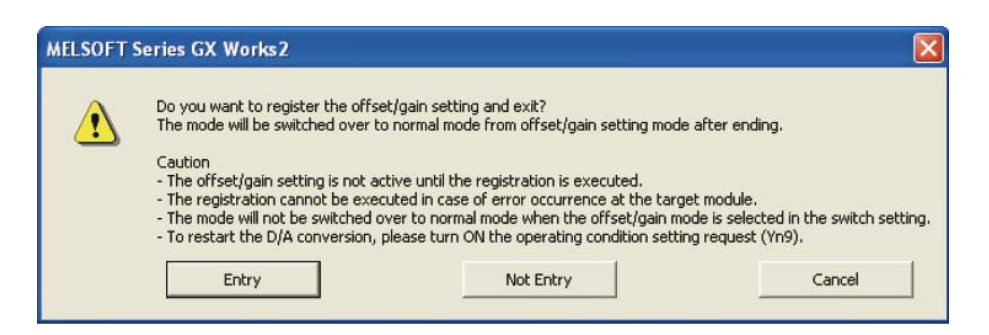

Abb. 5-44: Anschließend haben Sie die Möglichkeit, die Einstellungen im Modul zu speichern und sie damit zu aktivieren. Klicken Sie dazu auf **Entry** (Eintragen ins Modul).

## <span id="page-250-0"></span>5.10.2 Einstellung von Offset/Verstärkung durch das Ablaufprogramm

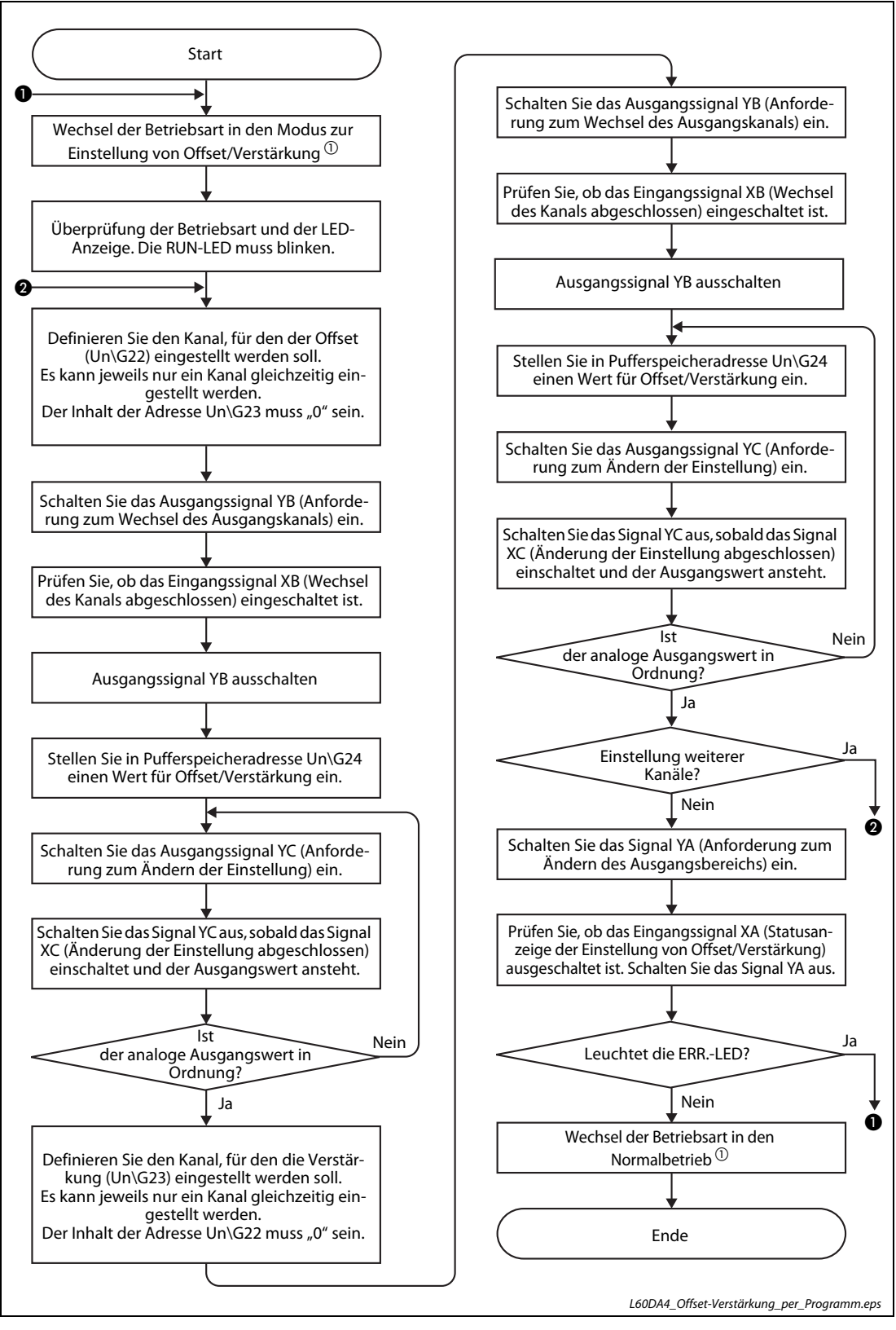

Abb. 5-45: Ablaufdiagramm zur Einstellung von Offset/Verstärkung

 $\textcircled{\tiny{1}}$  Die Betriebsart können Sie entweder über ein Ablaufprogramm ändern, indem Sie den Inhalt der Speicheradressen Un\G158 und Un\G159 ändern oder die Applikationsanweisung G(P).OFFGAN ausführen lassen oder über die Einstellung der Schalter innerhalb der Sondermoduleinstellungen (Intelligentes Funktionsmodul) von GX Works2 (siehe [Seite 5-44](#page-239-0)).

HINWEISE Wenn die Einstellung von Offset und Verstärkung abgeschlossen ist, überprüfen Sie die eingestellten Werte unter Betriebsbedingungen.

> Um die Werte für Offset/Verstärkung im EEPROM des Moduls zu speichern, schalten Sie das Ausgangssignal YA ein. Die Daten können bis zu 100.000-mal in das EEPROM geschrieben werden. Um einen unnötigen Schreibzugriff auf das EEPROM zu verhindern, wird ein Fehler erkannt, wenn kontinuierlich 26-mal hintereinander in das EEPROM geschrieben wird. Der Fehler-Code wird in der Pufferspeicheradresse Un\G19 gespeichert.

> Liegen die eingestellten Werte für Offset/Verstärkung außerhalb des zulässigen Bereichs, wird die maximale Auflösung überschritten oder die Genauigkeit verringert.

> Die Werte für Offset und Verstärkung müssen für jeden Kanal separat eingestellt werden. Wenn in den Pufferspeicheradressen Un\G22 (Offset) und Un\G23 (Verstärkung) gleichzeitig mehrere Kanäle ausgewählt werden, tritt ein Fehler auf und die ERR-LED leuchtet.

> Tritt ein Fehler auf, wird der Offset-/Verstärkungswert für den Kanal, bei dem ein Fehler aufgetreten ist, nicht im Modul gespeichert. Überprüfen Sie in diesem Fall den letzten Fehler-Code (Un\G19) und stellen Sie die korrekten Werte für Offset/Verstärkung erneut ein.

> Die Werte für Offset/Verstärkung werden im Modul gespeichert. Sie werden bei einem Spannungsausfall nicht gelöscht.

> Wird die Betriebsart über die Applikationsanweisung G.OFFGAN vom Parametriermodus für Offset/Verstärkung in den Normalbetrieb geschaltet oder werden die Inhalte der Pufferspeicheradressen Un\G158 und Un\G159 geändert, wird das Eingangssignal X0 eingeschaltet. Beachten Sie, dass eine Initialisierung ausgeführt wird, falls das Ablaufprogramm so programmiert wurde, dass die Initialisierung nach dem Einschalten des Signals X0 gestartet wird.

> Damit die geänderten Einstellungen der "Schalter" in den SPS-Parametern nach dem Speichern in das CPU-Modul aktiviert werden, muss das CPU-Modul zurück gesetzt oder die Spannungsversorgung aus- und wieder eingeschaltet werden.
#### SPS-Programme zur Einstellung von Offset und Verstärkung

In diesem Abschnitt werden nur die SPS-Programme zur Einstellung von Offset und Verstärkung beschrieben.

Zur Umschaltung der Betriebsart zwischen dem Normalbetrieb und dem Modus zum Einstellen von Offset und Verstärkung können Sie die folgenden Methoden verwenden:

- Umschaltung durch die Applikationsanweisung G.OFFGAN
- Umschaltung der Betriebsart durch Eintrag in die Pufferspeicheradressen Un\G158 und Un\G159
- Umschaltung durch die "Schalter" des Moduls in den SPS-Parametern

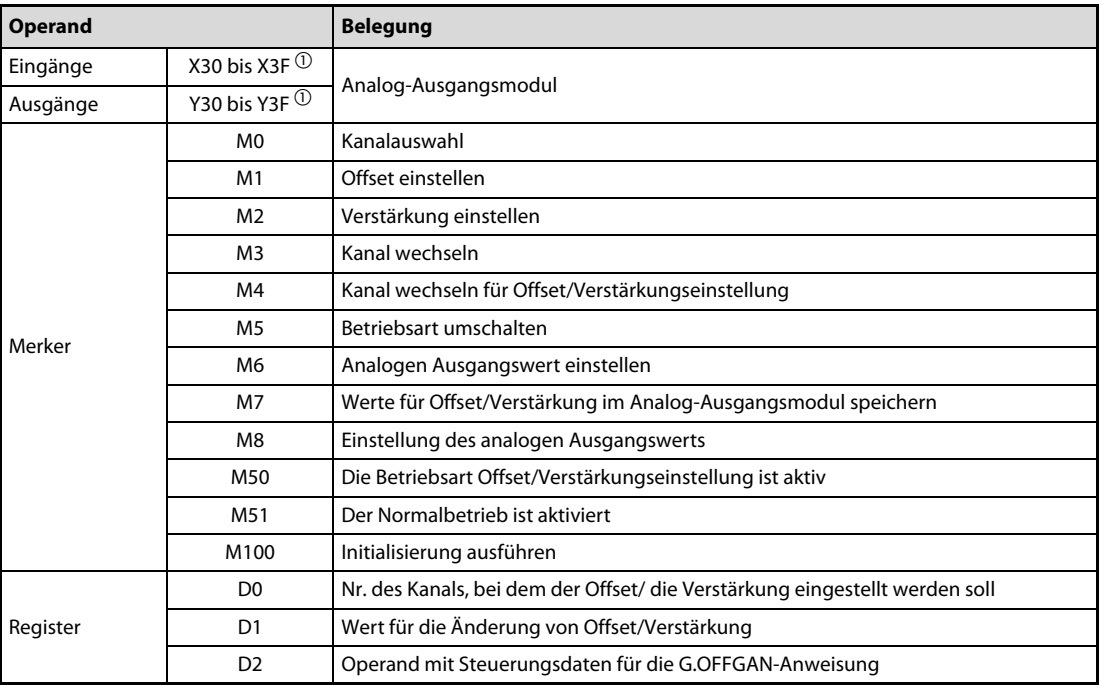

Tab. 5-21: Übersicht der in den Programmbeispielen verwendeten SPS-Operanden

 $\overline{0}$  Der für das Analogmodul zugewiesene Ein- und Ausgangsadressbereich X/Y30 bis 3F gilt für den Einsatz des CPU-Moduls L26CPU-BT.

Wenn Sie das CPU-Modul L02CPU einsetzen, ändern Sie die E/A-Zuweisung des Analogmoduls auf den gleichen Adressbereich X/Y30 bis 3F, damit Sie das folgende Programmbeispiel unverändert übernehmen können.

HINWEIS Die Anweisungen, die sich in der folgenden Abbildung im eingerahmten Bereich befinden, gehören zu dem gemeinsamen Programm, das für alle drei Methoden der Betriebsartumschaltung benötigt wird.

● Umschaltung der Betriebsart durch G.OFFGAN-Anweisungen

Im folgenden Programm wird durch eine G.OFFGAN-Anweisung die Betriebsart umgeschaltet, der Kanal zur Einstellung von Offset/Verstärkung ausgewählt, der Wert für Offset/Verstärkung in das Analog-Ausgangsmodul eingetragen und anschließend wieder in den Normalbetrieb gewechselt.

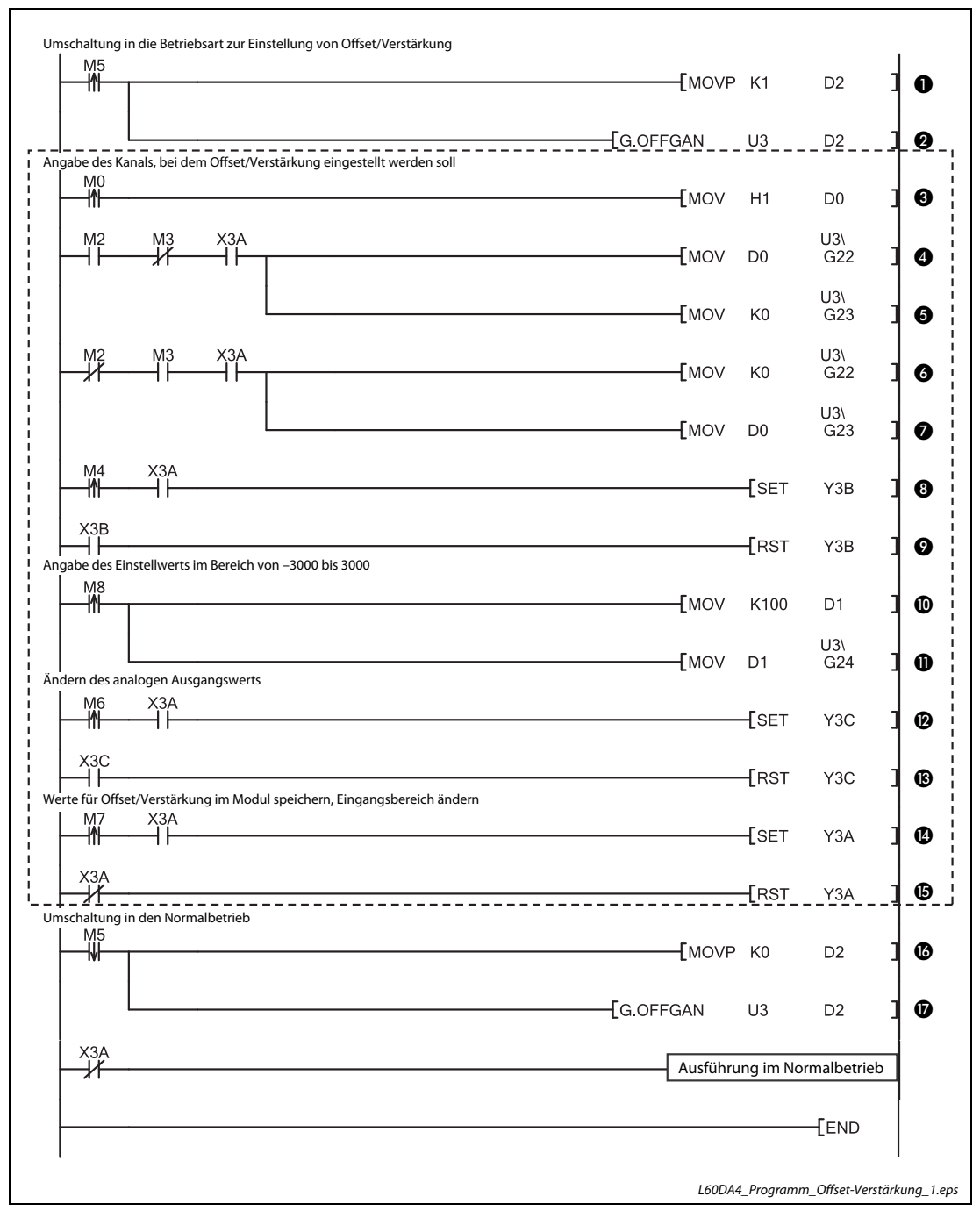

Abb. 5-46: Zur Umschaltung der Betriebsart werden G.OFFGAN-Anweisungen verwendet

<span id="page-253-0"></span>HINWEIS Die Anweisungen, die sich in der folgenden Abbildung im eingerahmten Bereich befinden, gehören zu dem gemeinsamen Programm, das für alle drei Methoden der Betriebsartumschaltung benötigt wird.

| <b>Nummer</b> | <b>Beschreibung</b>                                                                                                    |  |  |  |  |  |  |
|---------------|----------------------------------------------------------------------------------------------------|--|--|--|--|--|--|
| $\mathbf o$   | In D2 (Operand für G.OFFGAN-Anweisung) wird der Wert "1" eingetragen und dadurch der Modus zur Einstel-<br>lung von Offset/Verstärkung angefordert. |  |  |  |  |  |  |
| ❷             | Die G.OFFGAN-Anweisung wird ausgeführt und die Betriebsart gewechselt.                                                                              |  |  |  |  |  |  |
|               | Gemeinsames Programm für alle Methoden zur Umschaltung der Betriebsart                                                                              |  |  |  |  |  |  |
| ❸             | In D0 wird die Nummer des Kanals eingetragen, bei dem die Einstellungen von Offset/Verstärkung geändert<br>werden sollen.                           |  |  |  |  |  |  |
| Ø             | In die Pufferspeicheradresse Un\G22 wird die Nummer des Kanals eingetragen, bei dem die Einstellung des<br>Offset-Werts geändert werden soll.       |  |  |  |  |  |  |
| ❺             | In die Pufferspeicheradresse Un\G23 wird der Wert "0" eingetragen.                                                                                  |  |  |  |  |  |  |
| 6             | In die Pufferspeicheradresse Un\G22 wird der Wert "0" eingetragen.                                                                                  |  |  |  |  |  |  |
| ❼             | In die Pufferspeicheradresse Un\G23 wird die Nummer des Kanals eingetragen, bei dem die Einstellung der<br>Verstärkung geändert werden soll.        |  |  |  |  |  |  |
| ❸             | Das Signal YnB (Anforderung zum Wechsel des Ausgangskanals) wird eingeschaltet.                                                                     |  |  |  |  |  |  |
| ໑             | Wenn das Signal XnB (Kanalwechsel abgeschlossen) eingeschaltet ist, wird YnB wieder ausgeschaltet.                                                  |  |  |  |  |  |  |
| ◍             | Der Einstellwert für den Offset wird in das Register D1 geschrieben.                                                                                |  |  |  |  |  |  |
| ⋒             | Der Registerinhalt von D1 wird in die Pufferspeicheradresse Un\G24 geschrieben.                                                                     |  |  |  |  |  |  |
| ⋒             | Das Signal YnC (Anforderung zum Ändern der Einstellung) wird eingeschaltet.                                                                         |  |  |  |  |  |  |
| ®             | Wenn das Signal XnC (Änderung der Einstellung abgeschlossen) eingeschaltet ist, wird YnC wieder ausge-<br>schaltet.                                 |  |  |  |  |  |  |
| ❹             | Das Signal YnA (Anforderung zum Ändern des Ausgangsbereichs) wird eingeschaltet.                                                                    |  |  |  |  |  |  |
| ⊕             | Wenn das Signal XnA (Änderung von Offset/Verstärkung abgeschlossen) eingeschaltet ist, wird YnA wieder<br>ausgeschaltet.                            |  |  |  |  |  |  |
|               | Ende des gemeinsamen Programms                                                                                                    |  |  |  |  |  |  |
| ❻             | In D2 (Operand für G.OFFGAN-Anweisung) wird der Wert "0" eingetragen und dadurch der Normalbetrieb<br>angefordert.                                  |  |  |  |  |  |  |
| ⋒             | Die G.OFFGAN-Anweisung wird ausgeführt und die Betriebsart gewechselt.                                                                              |  |  |  |  |  |  |

Tab. 5-22: Beschreibung des Programms in [Abb. 5-46](#page-253-0)

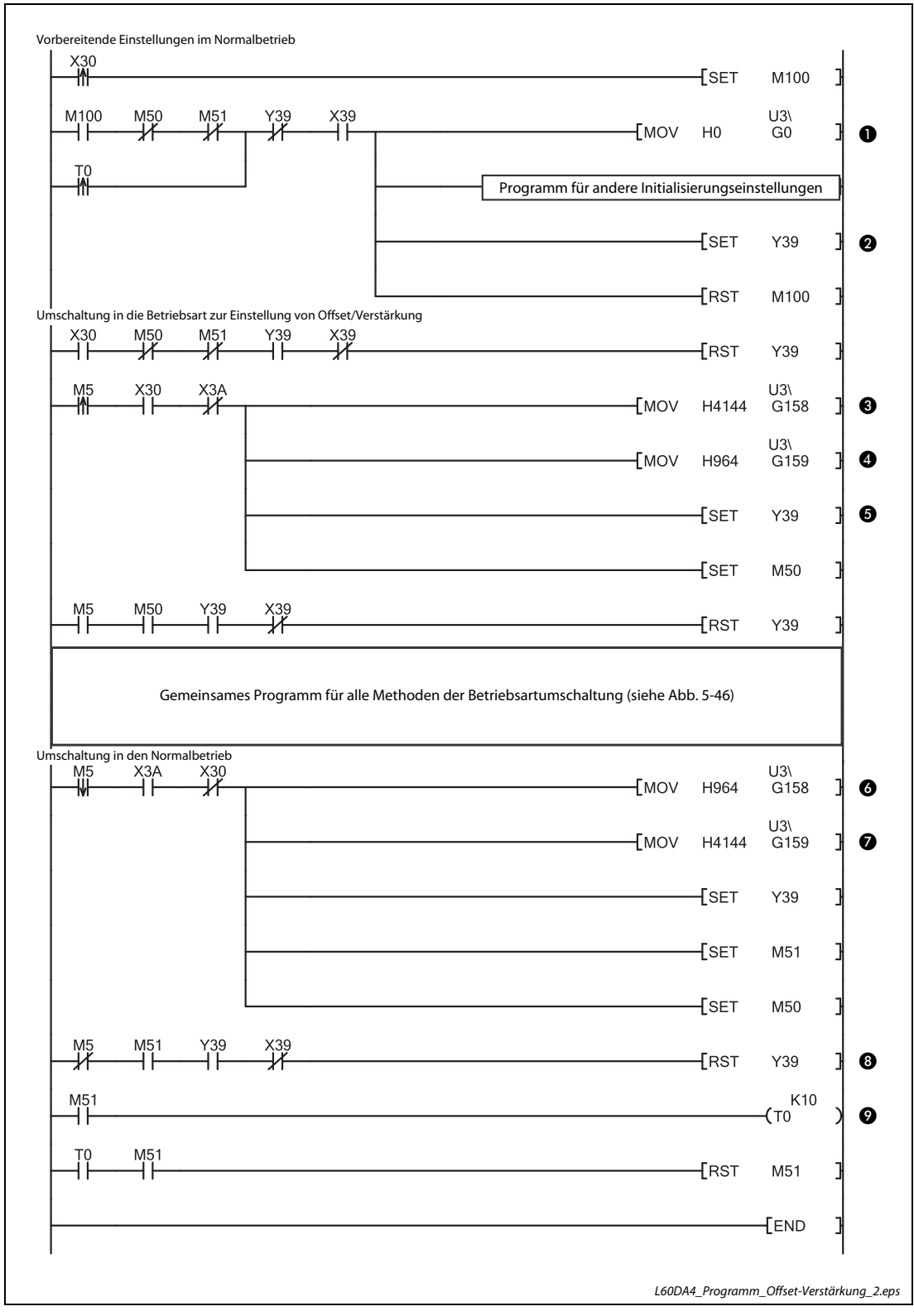

● Betriebsart durch Eintrag in die Pufferspeicheradressen Un\G158 und Un\G159 umschalten

<span id="page-255-0"></span> Abb. 5-47: Umschaltung der Betriebsart des Moduls durch Einträge in die Pufferspeicheradressen Un\G158 und Un\G159

| <b>Nummer</b> | <b>Beschreibung</b>                                                                                                    |
|---------------|----------------------------------------------------------------------------------------------------|
| ❶             | In die Pufferspeicheradresse Un\G0 wird der Wert 0H (Freigabe der Digital/Analog-Wandlung) eingetragen.                             |
| ❷             | Die Anforderung zur Einstellung der Betriebsbedingungen (Yn9) wird eingeschaltet.                                                   |
| ❸             | In die Pufferspeicheradresse Un\G158 wird der Wert 4144 <sub>H</sub> (Modus zur Einstellung von Offset/Verstärkung)<br>eingetragen. |
| ❹             | In die Pufferspeicheradresse Un\G159 wird der Wert 964 <sub>H</sub> (Normalbetrieb) eingetragen.                                    |
| ❺             | Die Anforderung zur Einstellung der Betriebsbedingungen (Yn9) wird eingeschaltet.                                                   |
| ❻             | In die Pufferspeicheradresse Un\G158 wird der Wert 964H (Normalbetrieb) eingetragen.                                                |
| ⋒             | In die Pufferspeicheradresse Un\G159 wird der Wert 4144 <sub>H</sub> (Modus zur Einstellung von Offset/Verstärkung)<br>eingetragen. |
| ❸             | Die Anforderung zur Einstellung der Betriebsbedingungen (Yn9) wird ausgeschaltet.                                                   |
| Ø             | Der Timer T0 wird auf eine Sekunde eingestellt.                                                                                     |

Tab. 5-23: Beschreibung des Programms in [Abb. 5-47](#page-255-0)

● Umschaltung der Betriebsart durch die "Schalter" des Moduls

Falls mit den "Schaltern" in den SPS-Parametern (siehe [Seite 5-44](#page-239-0)) zwischen dem Normalbetrieb und dem Modus zur Einstellung von Offset/Verstärkung umgeschaltet wird, ist nur das in [Abb. 5-](#page-253-0) [46](#page-253-0) gezeigte gemeinsame Programm erforderlich.

# 5.11 Anzeigemodul

In diesem Abschnitt werden die Funktionen des Anzeigemoduls beschrieben, die mit dem Analog-Ausgangsmodul L60DA4 in Zusammenhang stehen.

Informationen über die grundsätzlichen Funktionen, den Betrieb und die Menüstruktur des Anzeigemoduls finden Sie in den folgenden Bedienungsanleitungen:

- MELSEC-L CPU Module User's Manual (Hardware Design, Maintenance and Inspection)
- Hardwarebeschreibung der MELSEC L-Serie, Art.-Nr.: 249385

# 5.11.1 Beschreibung

Das Anzeigemodul ist eine LC-Anzeige, die auf das CPU-Modul aufgesteckt wird. Es dient zur Anzeige des Systemstatus und zum Ändern von Einstellungen, ohne dass die SPS an einen PC mit einer entsprechenden Setup-Software angeschlossen werden muss.

Zusätzlich werden auf dem Anzeigemodul bei Auftreten eines Fehlers entsprechende Fehlermeldungen ausgegeben, die Sie bei der Fehlersuche unterstützen.

Informationen zum Auslesen und Löschen von Fehlermeldungen finden Sie in [Abschnitt 5.11.5](#page-262-0).

Die Anzeigesprache des Moduls ist nur zwischen Japanisch und Englisch umschaltbar. Andere Sprachen sind nicht auswählbar.

## 5.11.2 Menüaufbau des Anzeigemoduls

Das folgende Diagramm zeigt die modulbezogenen Unterpunkte des Menüs "MOD MON/TEST" (Modulüberwachung und -test) und "MOD SETTINGS" (Moduleinstellungen) für das D/A-Wandlermodul.

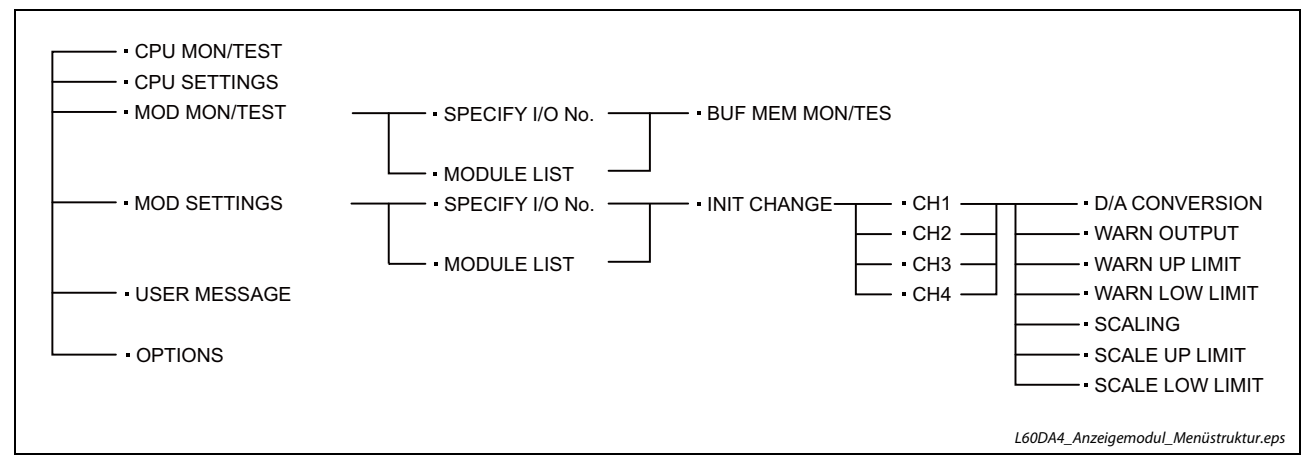

Abb. 5-48: Menüstruktur des Anzeigemoduls für das analoge Ausgangsmodul L60DA4

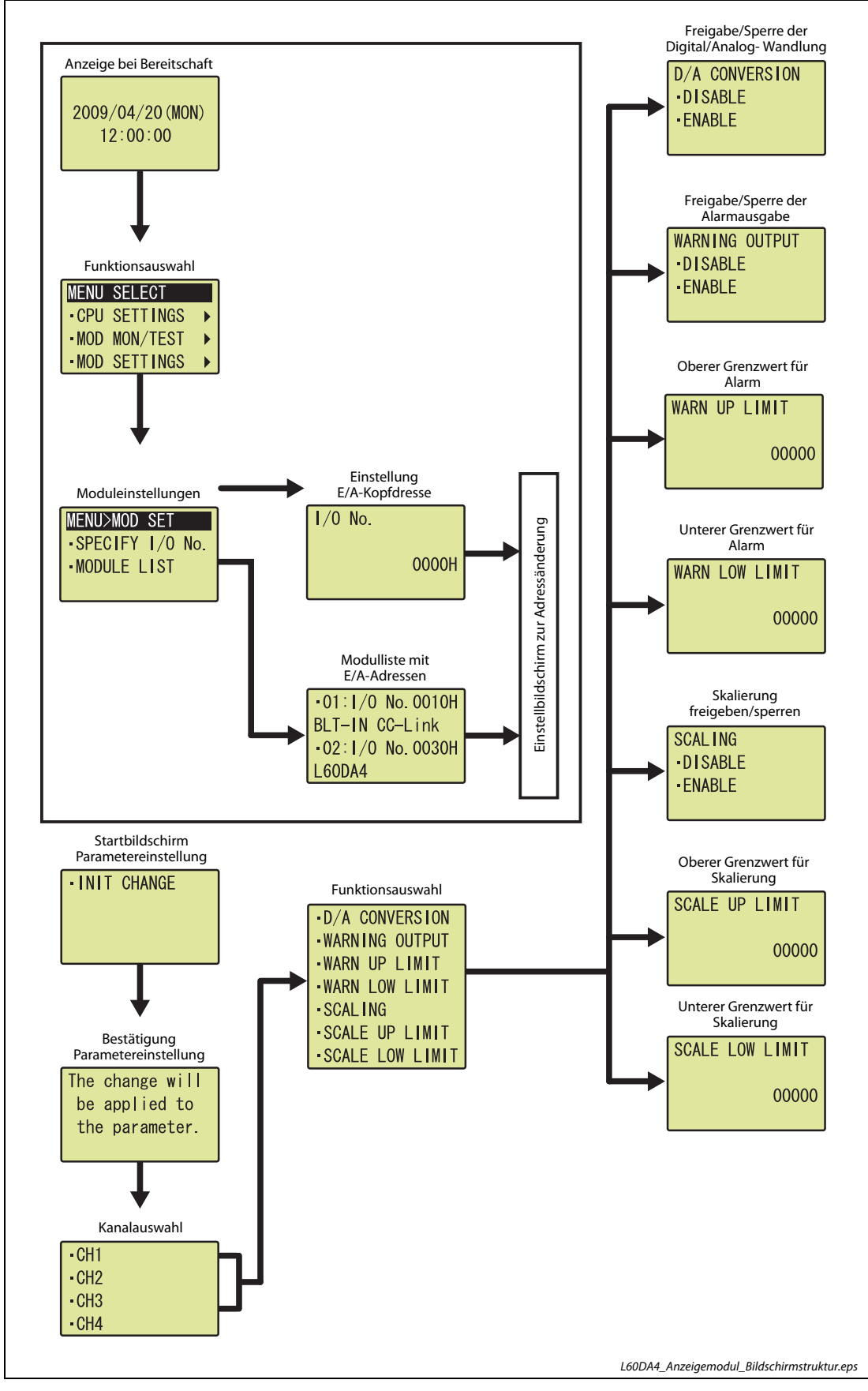

# 5.11.3 Struktur der Anzeigebildschirme bis hin zur jeweiligen Einstellebene

Abb. 5-49: Anzeigebildschirme beim D/A-Wandlermodul L60DA4

# 5.11.4 Über das Anzeigemodul einstellbare Parameter

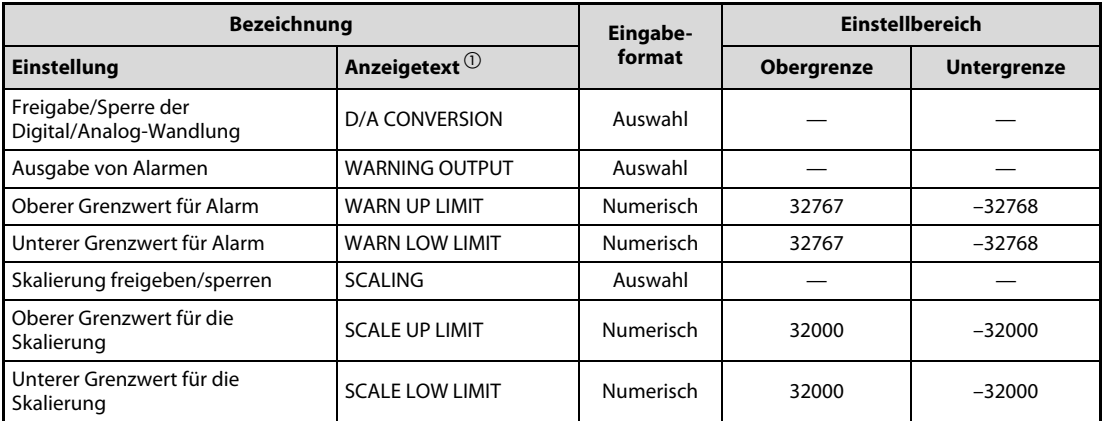

Tab. 5-24: Einstellungen über die Anzeige beim L60DA4

 $\Phi$  Englischer Anzeigetext

(Als Anzeigesprache ist Englisch und Japanisch auswählbar)

#### Freigabe/Sperre der Digital/Analog-Wandlung

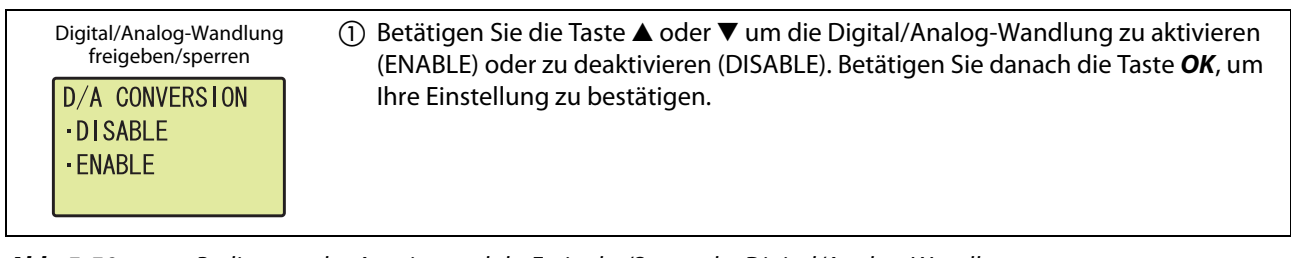

Abb. 5-50: Bedienung des Anzeigemoduls: Freigabe/Sperre der Digital/Analog-Wandlung

#### Alarmausgabe freigeben/sperren (1) Betätigen Sie die Taste ▲ oder ▼ um die Alarmausgabe zu aktivieren (ENABLE) oder zu deaktivieren (DISABLE). Betätigen Sie danach die Taste OK, um Ihre Einstellung **WARNING OUTPUT** zu bestätigen. ·DISABLE · ENABLE Oberer Grenzwert für Alarm  $\Omega$  Bewegen Sie den Cursor mit den Tasten < oder  $\blacktriangleright$  an die Stelle des numerischen Anzeigewerts, die Sie verändern wollen. Betätigen Sie die Taste  $\triangle$  oder  $\nabla$ , um den **WARN UP LIMIT** Wert der ausgewählten Stelle zu vergrößern oder zu verkleinern. Bewegen Sie dann den Cursor mit den Tasten < oder > an die nächste Stelle, die Sie verändern wollen 00000 und wiederholen Sie den Einstellvorgang, bis Sie alle Stellen des oberen Grenzwerts für den Alarm eingestellt haben. Betätigen Sie danach die Taste OK, um Ihre Einstellung zu bestätigen. Unterer Grenzwert für Alarm Wiederholen Sie die Einstellung des unteren Grenzwerts für den Alarm in gleicher Weise, wie unter Schritt (2) beschrieben. **WARN LOW LIMIT** Betätigen Sie danach die Taste OK, um Ihre Einstellung zu bestätigen. 00000

#### Ausgabe von Alarmen

Abb. 5-51: Bedienung des Anzeigemoduls: Einstellungen zur Alarmausgabe

| <b>Einstellung</b>                                     | <b>Einstellbereich</b> |                    |  |  |  |
|--------------------------------------------------------|------------------------|--------------------|--|--|--|
|                                                        | <b>Obergrenze</b>      | <b>Untergrenze</b> |  |  |  |
| WARN UP LIMIT<br>(Oberer Grenzwert für Alarm)          | 32767                  | $-32768$           |  |  |  |
| <b>WARN LOW LIMIT</b><br>(Unterer Grenzwert für Alarm) |                        |                    |  |  |  |

Tab. 5-25: Einstellbereiche zur Alarmausgabe

### Skalierung

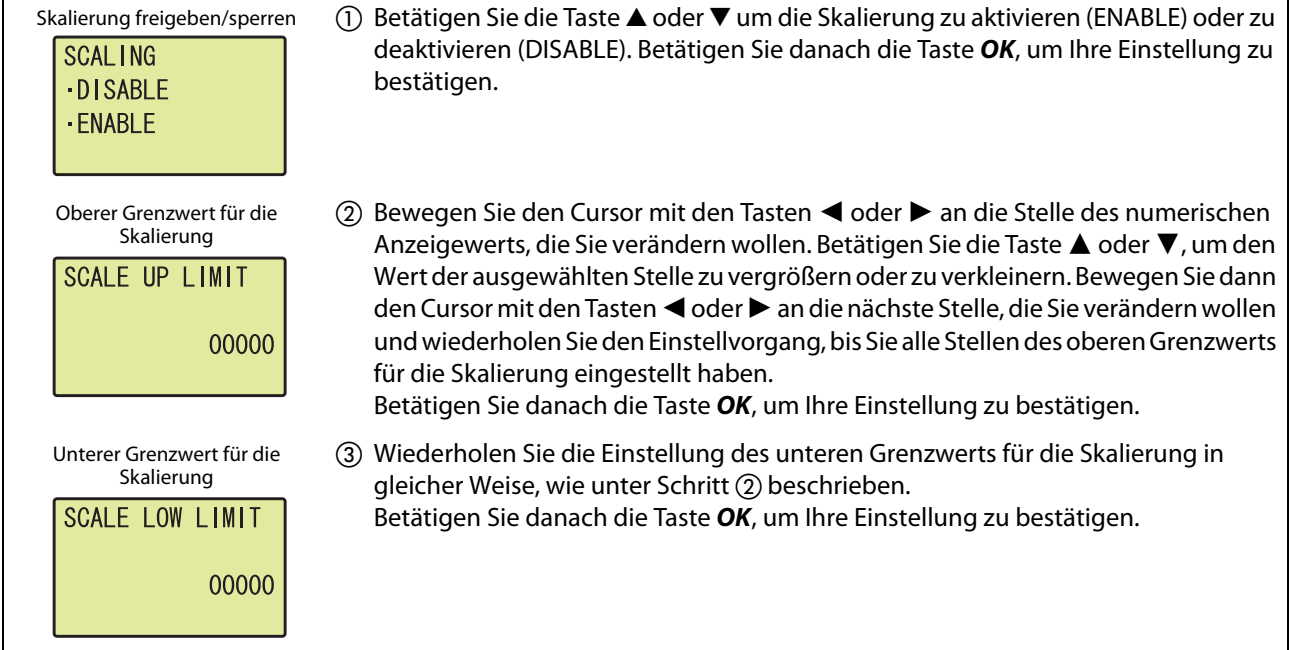

Abb. 5-52: Bedienung des Anzeigemoduls: Einstellungen für die Skalierung

| <b>Einstellung</b>                                               | <b>Einstellbereich</b> |                    |  |  |  |
|------------------------------------------------------------------|------------------------|--------------------|--|--|--|
|                                                                  | <b>Obergrenze</b>      | <b>Untergrenze</b> |  |  |  |
| <b>SCALE UP LIMIT</b><br>(Oberer Grenzwert für die Skalierung)   |                        |                    |  |  |  |
| <b>SCALE LOW LIMIT</b><br>(Unterer Grenzwert für die Skalierung) | 32000                  | $-32000$           |  |  |  |

Tab. 5-26: Einstellbereiche für die Skalierung

# <span id="page-262-0"></span>5.11.5 Auslesen und Löschen von Fehlern

Mit Hilfe des Anzeigemoduls können Fehler, die im D/A-Wandlermodul auftreten sind, ausgelesen und auch gelöscht werden.

#### Auslesen des letzten Fehlers

Der letzte Fehler des D/A-Wandlermoduls wird in dem Menüpunkt Modulüberwachung und -test (MOD MON/TEST) angezeigt. Dazu muss dort die Pufferspeicheradresse Un\G19 (Letzter Fehler-Code) eingestellt werden.

Beispiel  $\nabla$ Anzeige des letzten Fehlers, der bei dem A/D-Wandlermodul mit der Kopfadresse 1 auftrat.

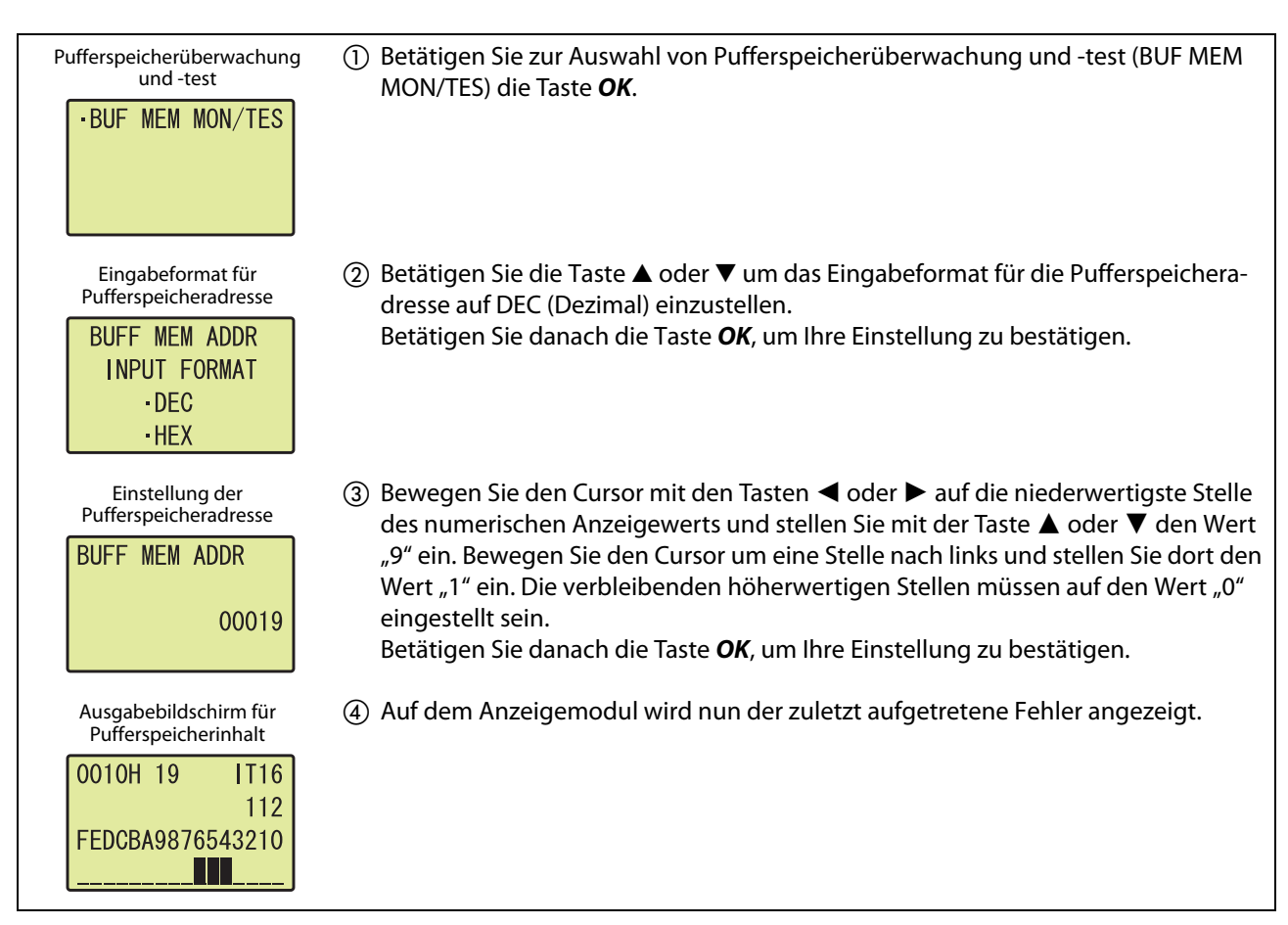

Abb. 5-53: Bedienung des Anzeigemoduls: Auslesen des letzten Fehlers aus dem Pufferspeicher

 $\triangle$ 

### Löschen von Fehlern

Zum Löschen eines aufgetretenen Fehlers beseitigen Sie zuerst die Fehlerursache und schalten dann das Signal YF (Fehler löschen) ein und wieder aus. Wie das Ein- und Ausschalten des Signals YF über das Anzeigemodul erfolgt, wird im folgenden Beispiel gezeigt.

Beispiel  $\nabla$ Löschen eines Fehlers, der bei dem D/A-Wandlermodul mit der Kopfadresse 1 auftrat.

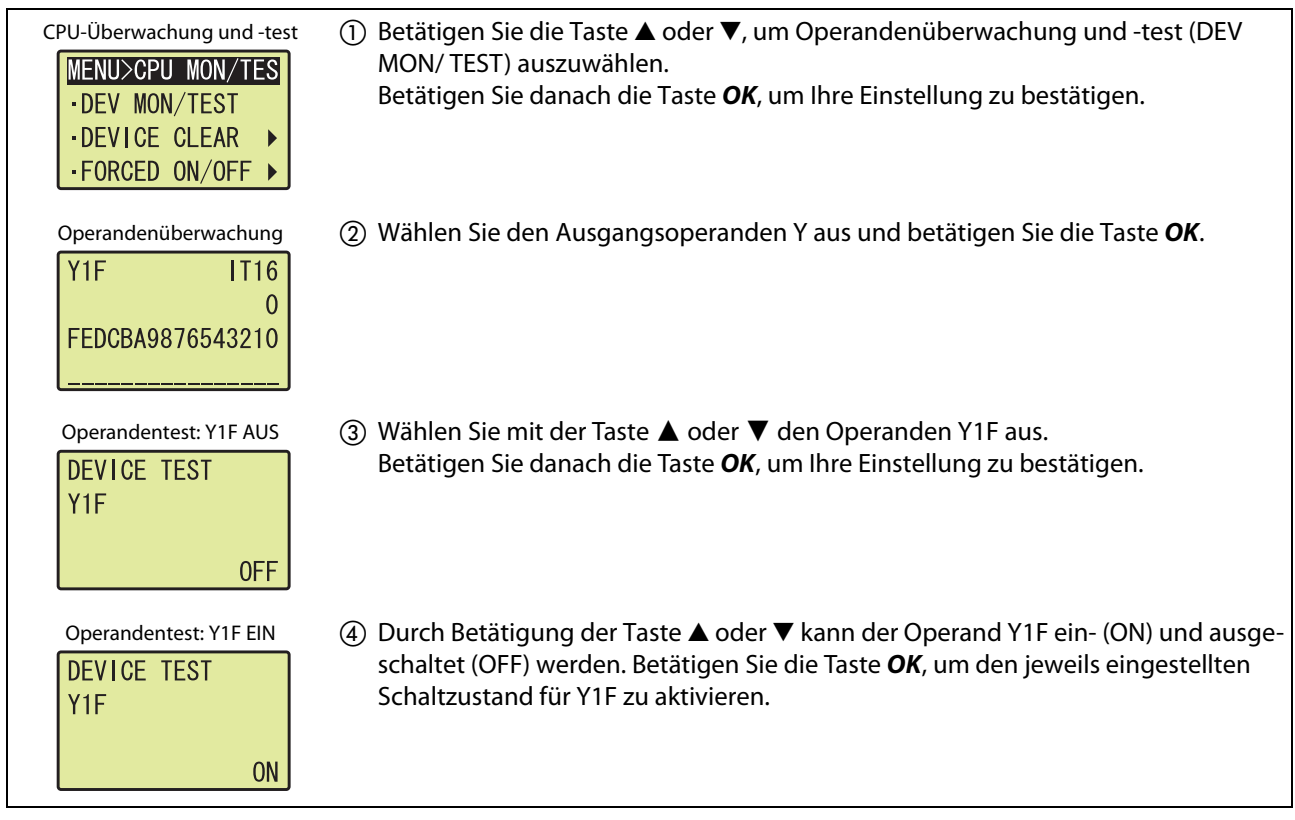

Abb. 5-54: Bedienung des Anzeigemoduls: Löschen eines Fehlers

 $\triangle$ 

# 5.12 Programmierung

Im Folgenden finden Sie Programmbeispiele für den Einsatz eines Analog-Ausgangsmoduls in einem normalen System und in einem dezentralen E/A-Netzwerk sowie Beispiele für die Einstellung von Offset und Verstärkung.

Initialisiert werden kann ein Analog-Ausgangsmodul mithilfe der Programmier-Software GX Works2 oder durch das Ablaufprogramm.

# 5.12.1 Schematischer Programmierablauf

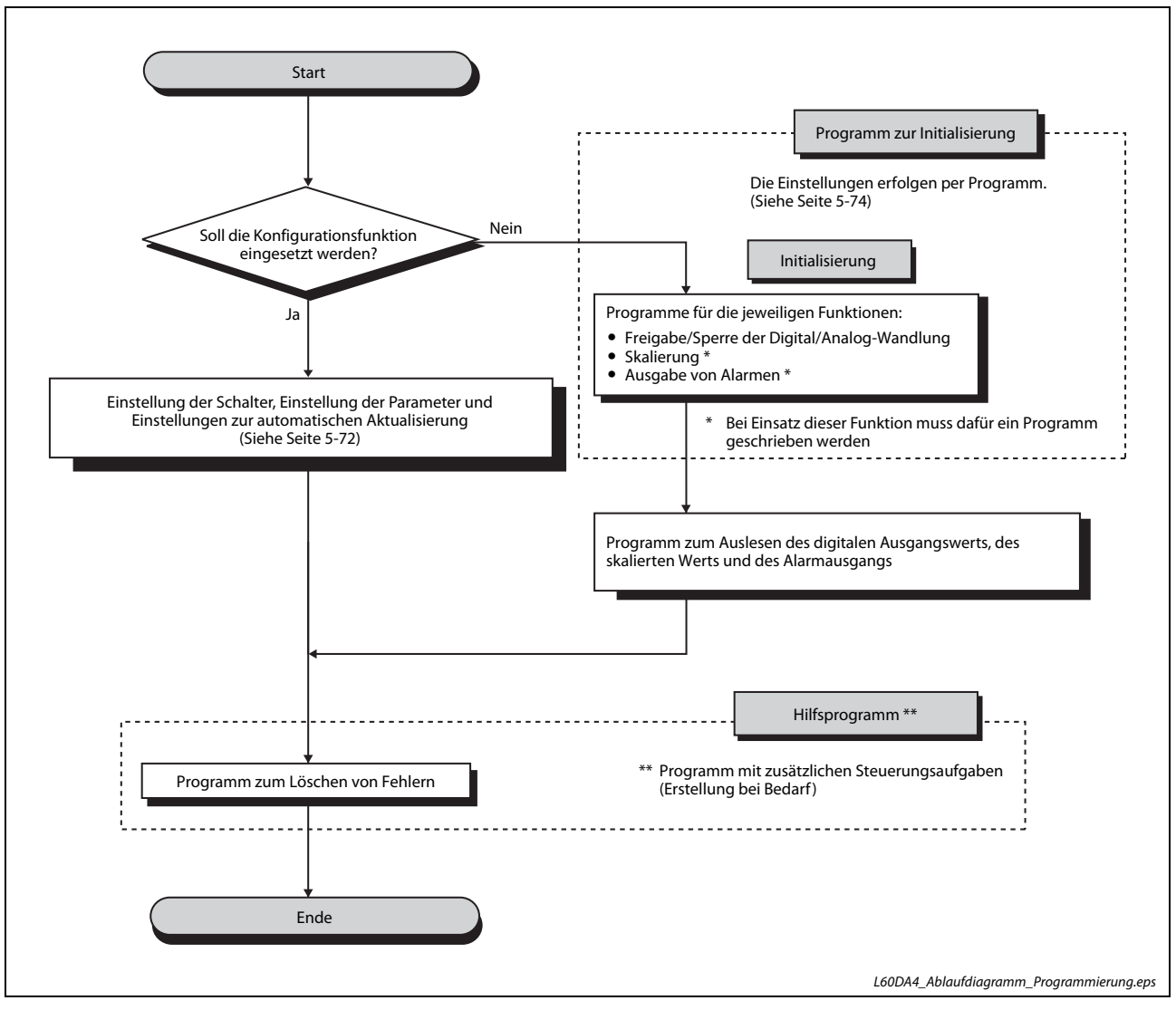

Abb. 5-55: Schema für die Programmierung

# 5.12.2 Analog-Ausgangsmodul kombiniert mit SPS-CPU

Bei den Programmbeispielen in diesem Abschnitt wird das Analog-Ausgangsmodul in einem System mit einem CPU-Modul verwendet.

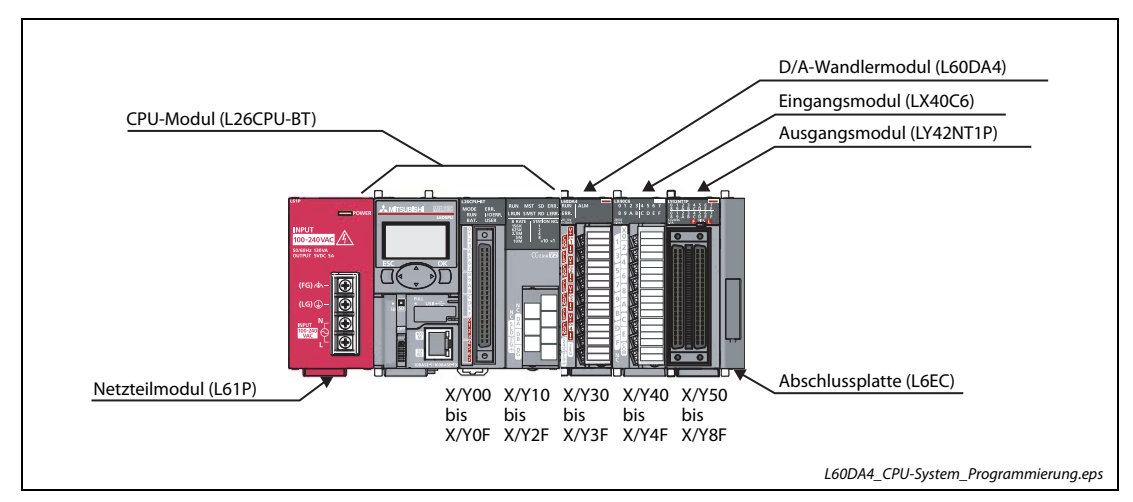

#### Systemkonfiguration für das Programmbeispiel

Abb. 5-56: Standardkonfiguration mit SPS-CPU

HINWEIS Entsprechend der vorstehenden Systemkonfiguration mit dem CPU-Modul L26CPU-BT muss dem D/A-Wandlermodul der E/A-Adressbereich von X/Y30 bis 3F zugewiesen werden. Die E/A-Zuweisung für das Modul LX40C6 ist von X/Y40 bis 4F und für das Modul LY42NT1P von X/Y50 bis 8F.

#### Bedingungen an das Programm

Dieses Beispielprogramm soll die digitalen Eingangswerte der D/A-Wandlung für die Kanäle 1 und 2 (CH1, CH2) in das D/A-Wandlermodul schreiben.

Tritt in dem Modul ein Fehler auf, soll der Fehler-Code BCD-kodiert ausgegeben werden.

Für Kanal 1 soll die Skalierung eingestellt werden und für Kanal 2 die Alarmausgabe.

#### Vor der Programmierung

Bevor mit der Programmierung begonnen wird, werden das Analog-Ausgangsmodul angeschlossen und die SPS-Parameter eingestellt.

Anschluss der externen Geräte

Montieren Sie das Analog-Ausgangsmodul in das SPS-System und schließen Sie die externe Spannungsversorgung und die externen Geräte an. (Siehe [Abschnitt 5.7.3\)](#page-234-0)

● Einstellung der Schalter in den SPS-Parametern

Stellen Sie die Schalter entsprechend den gewünschten Ausgangsbereich ein. (Siehe [Seite 5-44\)](#page-239-0)

### Initialisierungsdaten

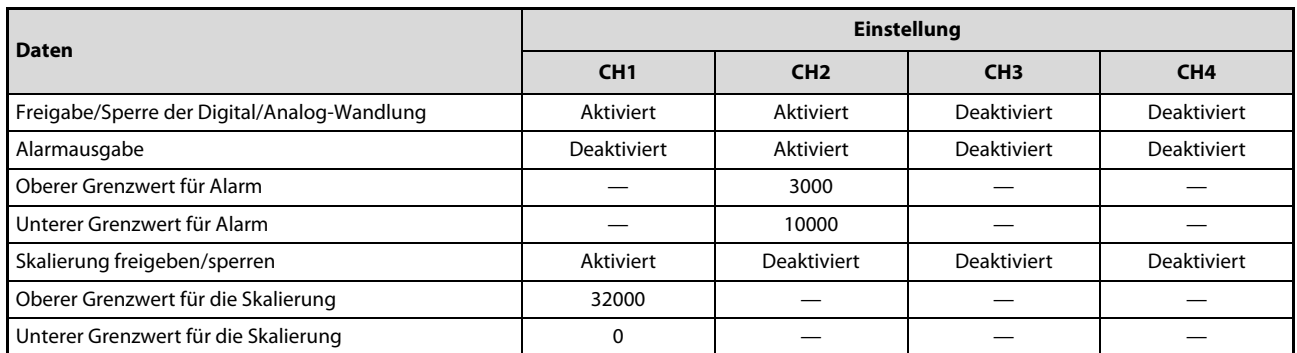

Tab. 5-27: Initialisierungsdaten des L60DA4 für dieses Beispiel

### Belegung der SPS-Operanden für die Programmbeispiele

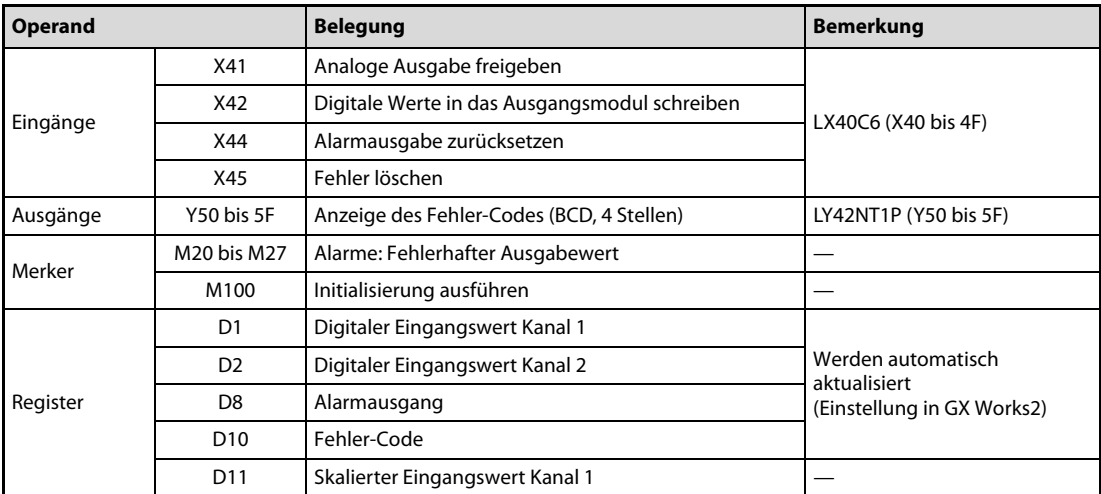

Tab. 5-28: Übersicht der verwendeten SPS-Operanden

#### Programmbeispiele

<span id="page-267-0"></span>● Einstellung der Initialisierung/automatischen Aktualisierung in der Software GX Works2

Die in der Tabelle auf der vorherigen Seite angegebenen Einstellungen zur Initialisierung des Moduls und zur automatischen Aktualisierung können Sie in der Programmier-Software GX Works2 vornehmen (siehe [Seite 5-46](#page-241-0) und [Seite 5-48\)](#page-243-0).

Übertragen Sie anschließend die eingestellten Parameter in die SPS-CPU.

### – Programm

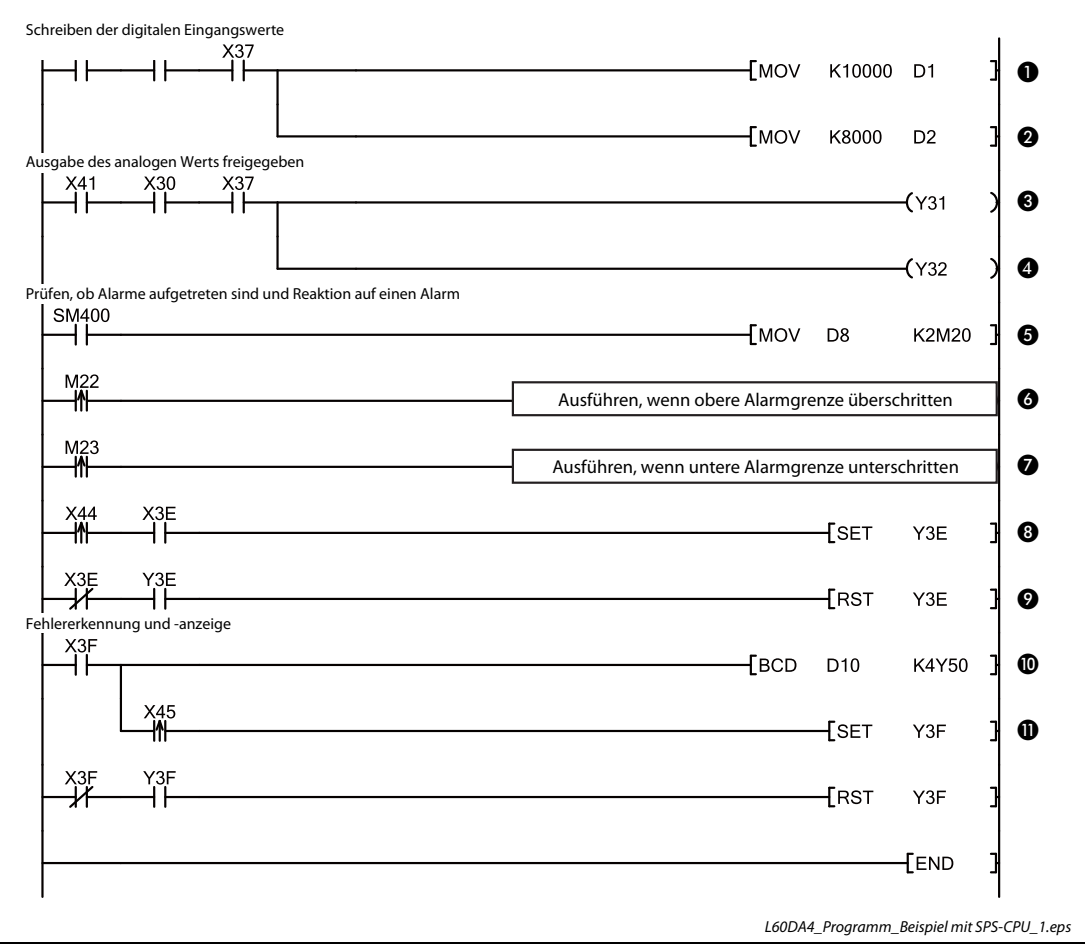

<span id="page-267-1"></span>Abb. 5-57: Programm bei Einstellung der Initialisierung und automatischen Aktualisierung durch GX Works2

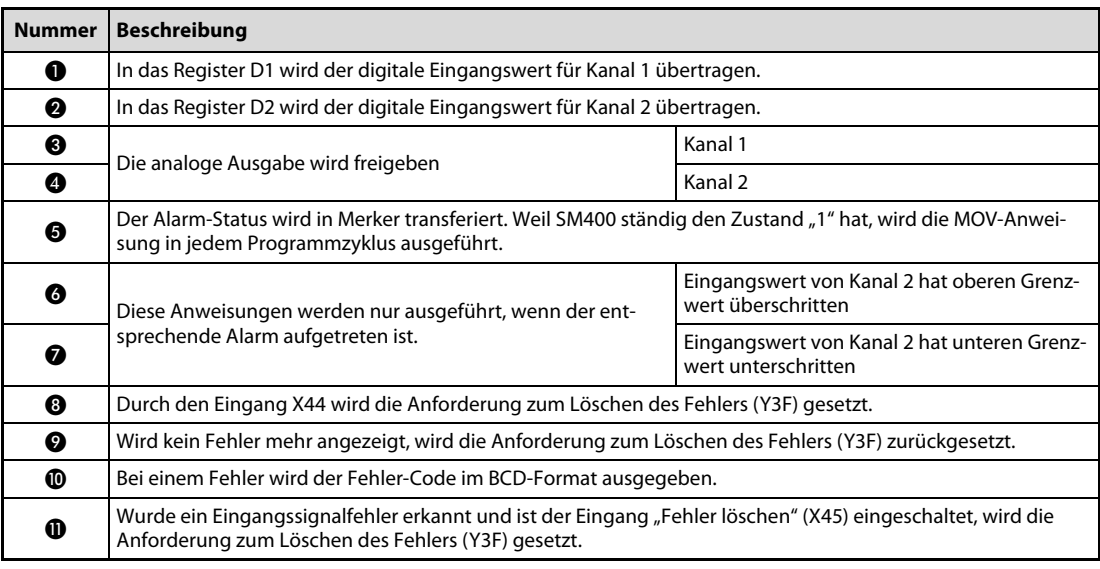

Tab. 5-29: Beschreibung des Programms in [Abb. 5-57](#page-267-1)

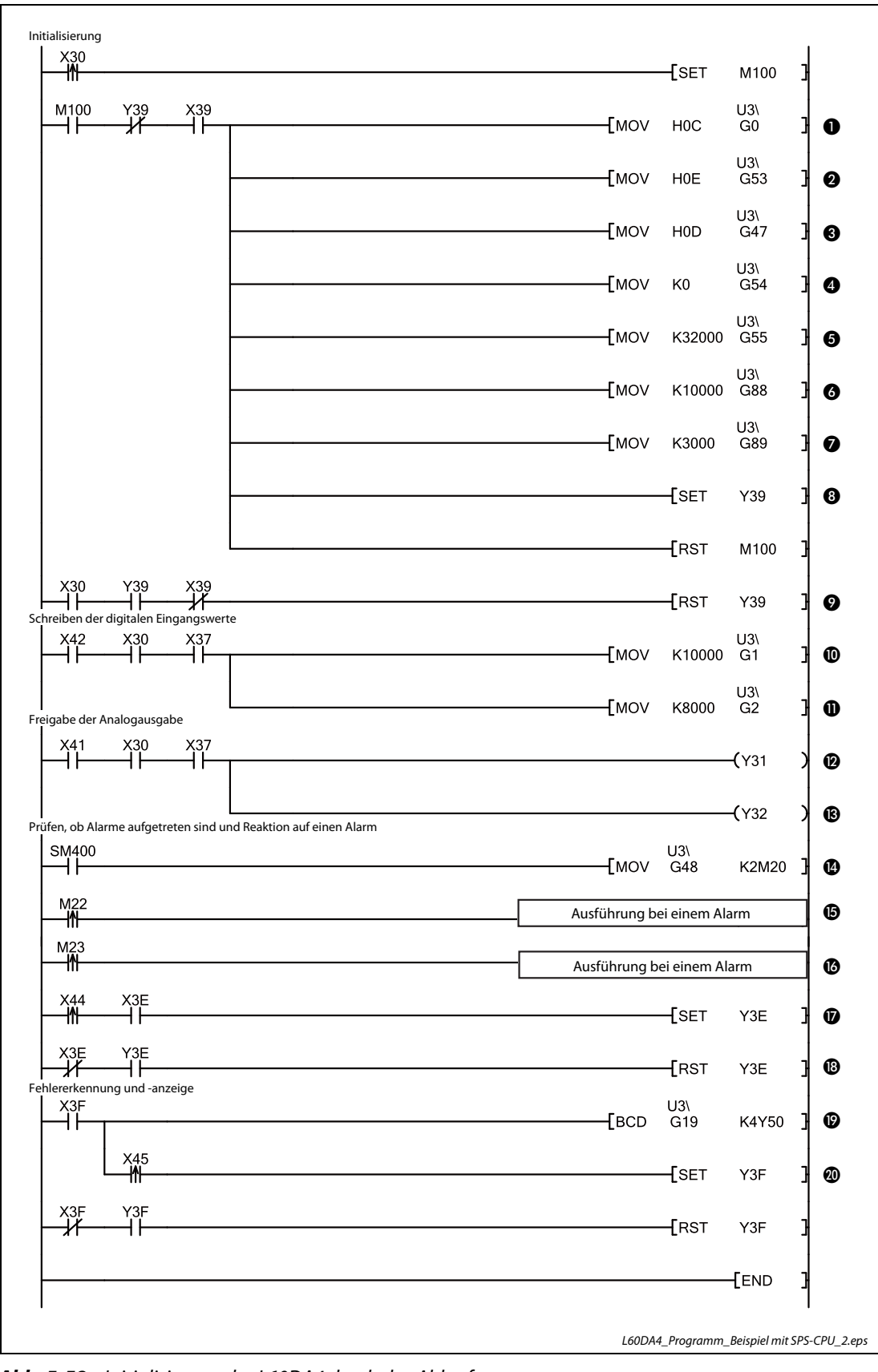

<span id="page-269-0"></span>● Programm, wenn die Initialisierung durch das Ablaufprogramm erfolgt

<span id="page-269-1"></span>Abb. 5-58: Initialisierung des L60DA4 durch das Ablaufprogramm

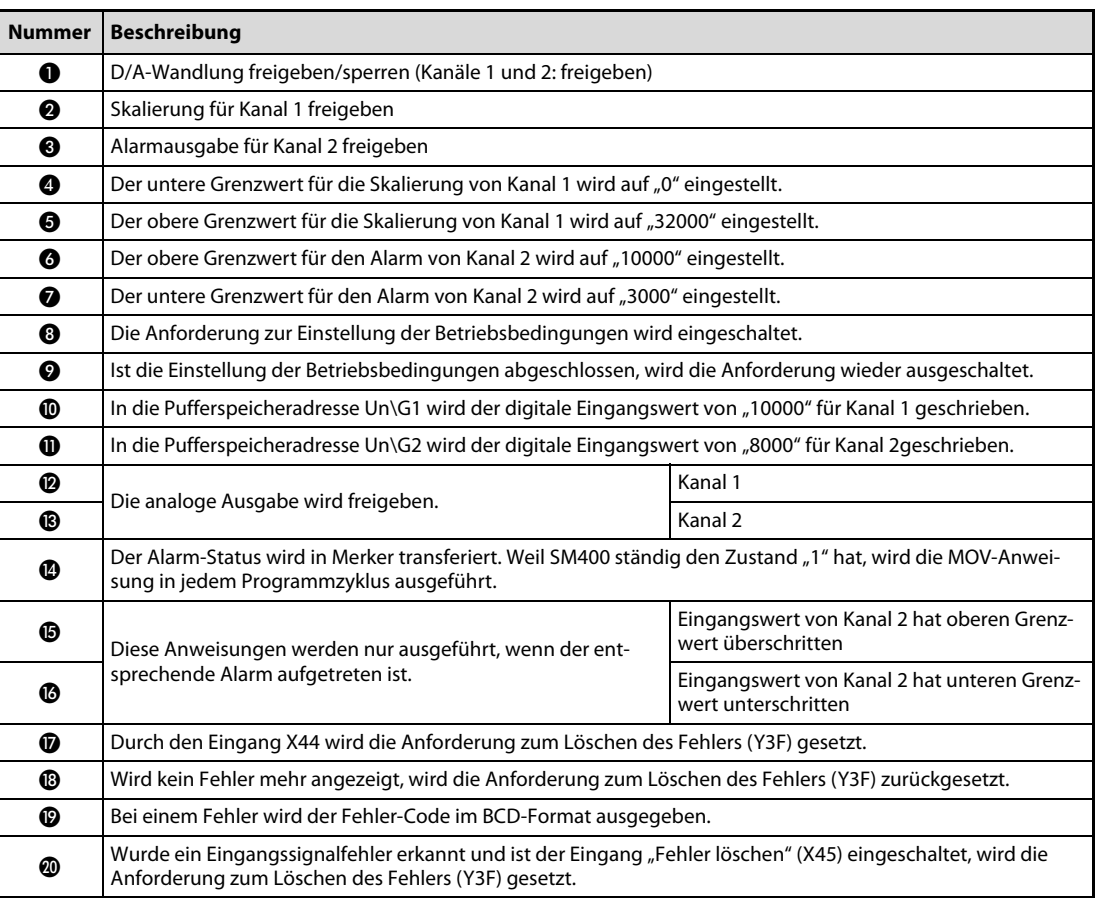

Tab. 5-30: Beschreibung des Programms in [Abb. 5-58](#page-269-1)

# 5.12.3 Analog-Ausgangsmodul im dezentralen E/A-Netzwerk

Bei den Programmbeispielen in diesem Abschnitt wird das Analog-Ausgangsmodul in einem System mit einem dezentralen E/A-Kopfstationsmodul verwendet.

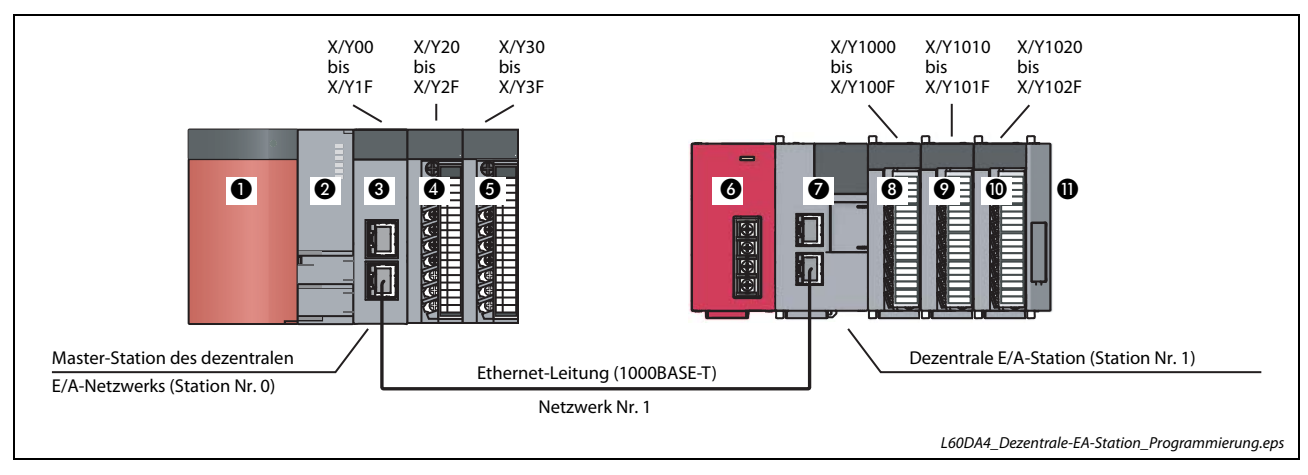

#### Systemkonfiguration für das Programmbeispiel

<span id="page-271-0"></span>Abb. 5-59: Konfiguration im dezentralen E/A-Netzwerk

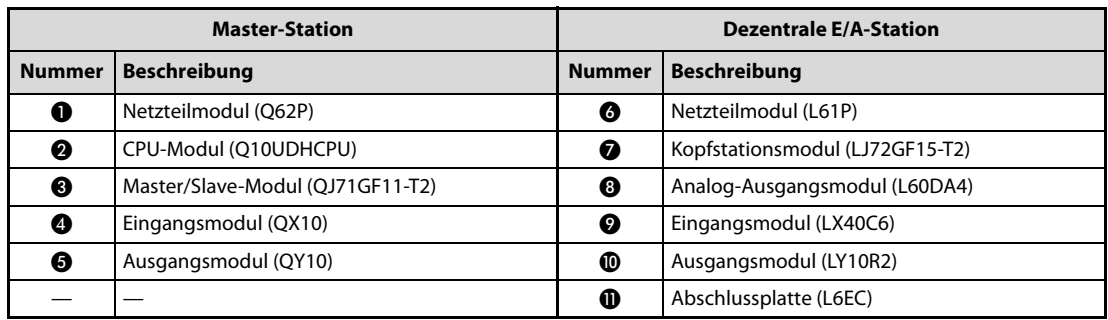

Tab. 5-31: Systemkonfiguration in [Abb. 5-59](#page-271-0)

#### Bedingungen an das Programm

Dieses Beispielprogramm soll die digitalen Eingangswerte der D/A-Wandlung für die Kanäle 1 und 2 (CH1, CH2) in das D/A-Wandlermodul schreiben.

Tritt in dem Modul ein Fehler auf, soll der Fehler-Code BCD-kodiert ausgegeben werden.

Für Kanal 1 soll die Skalierung eingestellt werden und für Kanal 2 die Alarmausgabe.

#### Vor der Programmierung

Bevor mit der Programmierung begonnen wird, werden das Analog-Ausgangsmodul angeschlossen und die SPS-Parameter eingestellt.

● Anschluss der externen Geräte

Montieren Sie das Analog-Ausgangsmodul in die dezentrale E/A-Station und schließen Sie die externe Spannungsversorgung und die externen Geräte an. (Siehe [Abschnitt 5.7.3\)](#page-234-0)

● Einstellung der Schalter in den SPS-Parametern

Stellen Sie die Schalter entsprechend den gewünschten Ausgangsbereichen ein. (Siehe [Seite 5-44\)](#page-239-0)

### Initialisierungsdaten

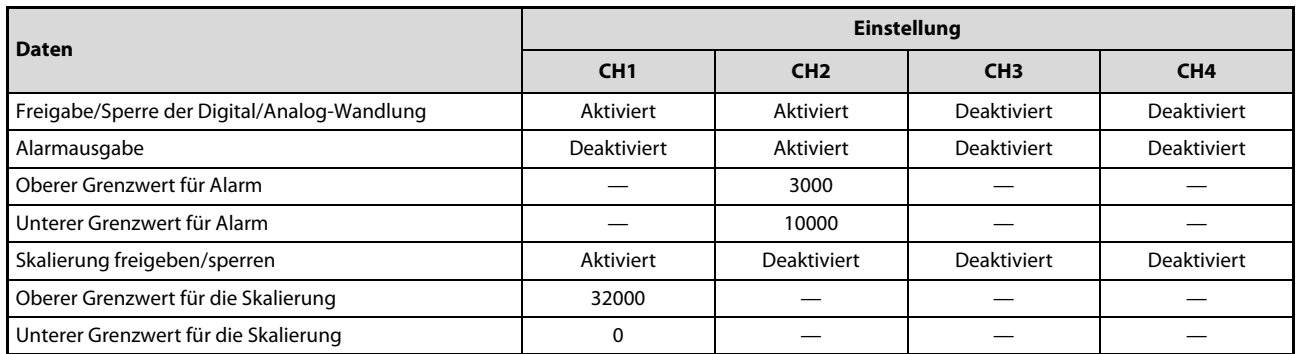

<span id="page-272-0"></span>Tab. 5-32: Initialisierungsdaten des L60DA4 für dieses Beispiel

#### Einstellung der Initialisierung/automatischen Aktualisierung in der Software GX Works2

Die automatisch aktualisierten Operanden finden Sie in der Übersicht der verwendeten SPS-Operanden (siehe unten).

Die Einstellungen zur Initialisierung des Moduls und zur automatischen Aktualisierung können Sie in der Programmier-Software GX Works2 vornehmen (siehe [Seite 5-46](#page-241-0) und [Seite 5-48\)](#page-243-0).

Übertragen Sie anschließend die eingestellten Parameter in die SPS-CPU.

– Programm

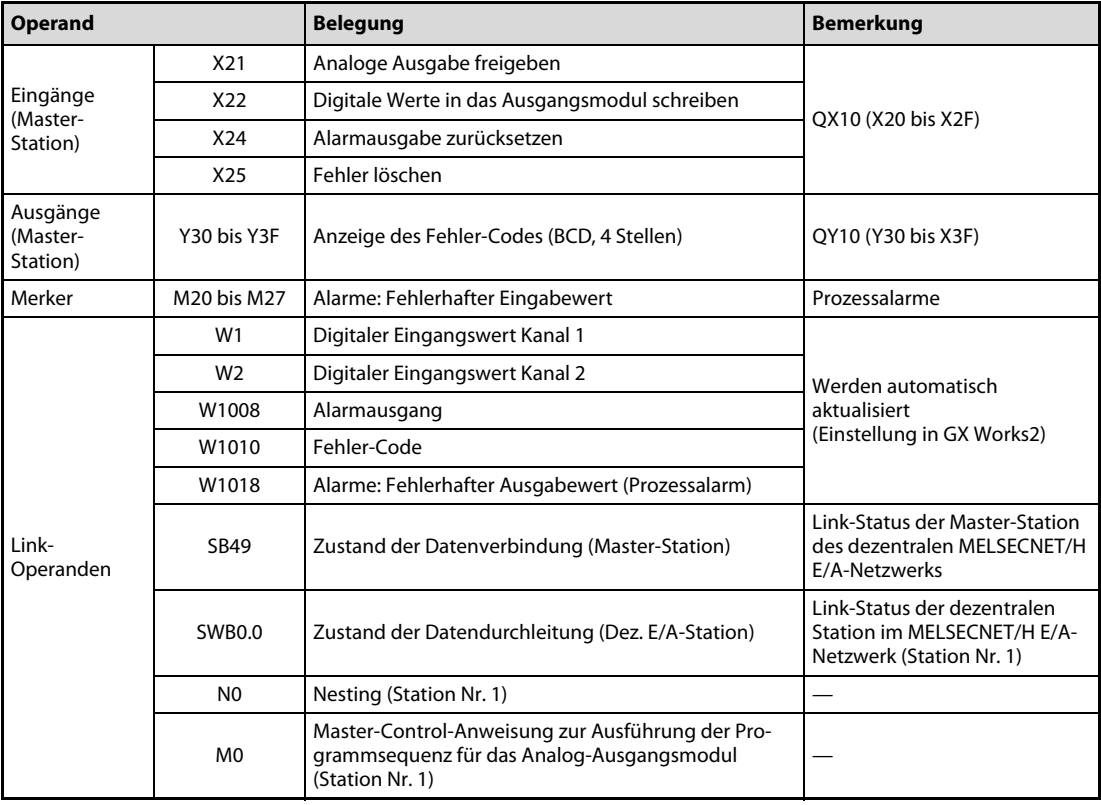

Tab. 5-33: Übersicht der im Beispielprogramm verwendeten SPS-Operanden

#### Einstellungen der Master-Station

Erstellen Sie in GX Works2 ein neues Projekt. Menüabfolge: **Projekt**  $\rightarrow$  **Neu...** 

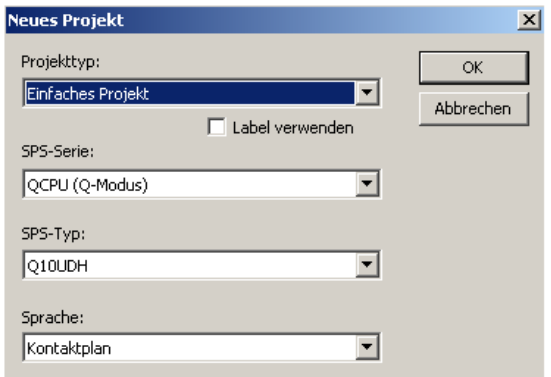

Abb. 5-60: Einstellungen für die Master-Station

Klicken Sie im Navigatorfenster doppelt auf *Parameter*  $\rightarrow$  *Netzwerkparameter*  $\rightarrow$  *Ethernet* / CC IE / MELSECNET.

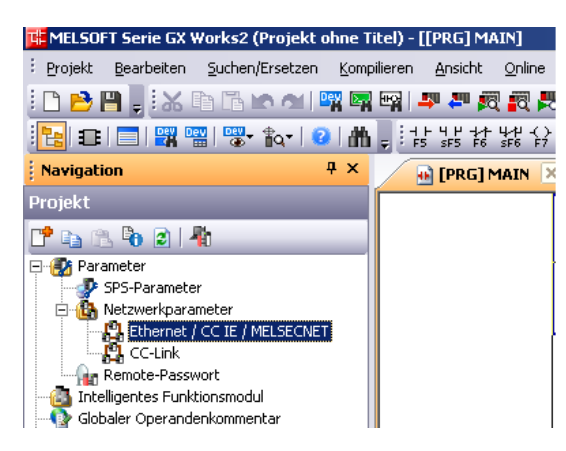

Abb. 5-61: Aufruf der Netzwerkparameter

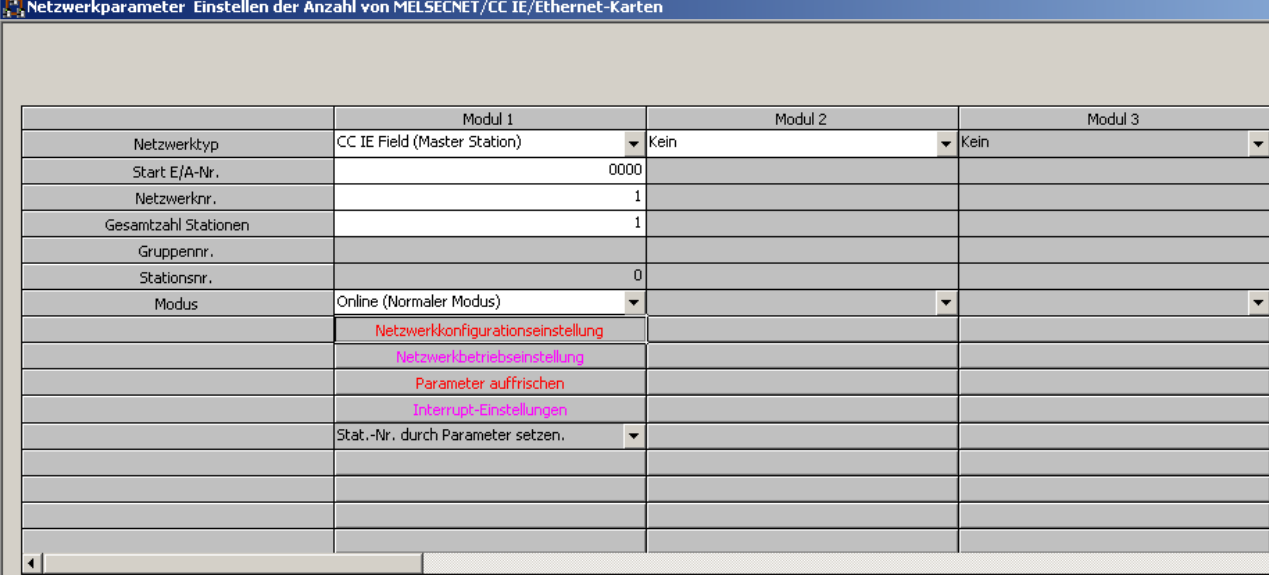

<span id="page-273-0"></span>Abb. 5-62: Wählen Sie für das Modul 1 den Netztwerktyp "CC IE Field (Master Station)" aus.

Betätigen Sie in dem Dialogbildschirm für die Netzwerkparameter aus [Abb. 5-62](#page-273-0) die Schaltfläche Netzwerkkonfigurationseinstellung.

| , Netzwerkparameter Modulnr. für Netzwerkkonfigurationseinstellung CC-IE-Field:1 |                                                    |                                                                                                    |  |        |                   |      |        |                     |      |                 |            |                         |
|----------------------------------------------------------------------------------|----------------------------------------------------|----------------------------------------------------------------------------------------------------|--|--------|-------------------|------|--------|---------------------|------|-----------------|------------|-------------------------|
| -Zuweisungsmethode<br>C Adr./Start<br>G Start/Ende                               | Einrichten der Netzwerkkonfiguration.<br>geändert. | Die Spalteninhalte für den Aktualisierungsoperanden werden entsprechend den Inhalten der Aktualisierungsparametereinstellungen<br>Öffnen Sie das Fenster nach Abschluss der Wiederherstellungsparametereinstellung zur Änderung dieses Parameters neu. |  |        |                   |      |        |                     |      |                 |            |                         |
|                                                                                  |                                                    |                                                                                                    |  |        | RX/RY-Einstellung |      |        | RWw/RWr-Einstellung |      |                 |            | Operanden aktualisieren |
| Anzahl SPS                                                                       | Stationsnr.                                        | Stationstyp                                                                                                    |  | Punkte | Start             | Ende | Punkte | Start               | Ende | <b>RX</b>       | <b>RY</b>  | <b>RWw</b>              |
|                                                                                  |                                                    | :   Intelli, Operandenstation                                                                                                    |  | 256    | 0000              | 00FF | 256    | 0000                |      | 00FF X1000(256) | Y1000(256) | W0(256)                 |

Abb. 5-63: Einstellungen zum Einrichten der Netzwerkkonfiguration

Betätigen Sie in dem Dialogbildschirm für die Netzwerkparameter aus [Abb. 5-62](#page-273-0) die Schaltfläche Parameter auffrischen.

| Netzwerkparameter CC IE-Fieldaktualisierung Parameter-Modulnr.:1 |            |                          |            |              |      |   |    |            |           |        |        |                          |
|------------------------------------------------------------------|------------|--------------------------|------------|--------------|------|---|----|------------|-----------|--------|--------|--------------------------|
| Zuweisungsmethode<br>Adressen/Start<br>Œ<br>Start/Ende           |            |                          |            |              |      |   |    |            |           |        |        |                          |
|                                                                  |            |                          | Link-Seite |              |      |   |    |            | SPS-Seite |        |        | $\blacktriangle$         |
|                                                                  |            | Oper.-Name               | Punkte     | <b>Start</b> | Ende |   |    | Oper.-Name | Punkte    | Start  | Ende   |                          |
| Übertragungs-SB                                                  | <b>SB</b>  |                          | 512        | 0000         | 01FF | ↔ | SB |            | 512       | 0000   | 01FF   |                          |
| Übertragungs-SW                                                  | <b>SW</b>  |                          | 512        | 0000         | 01FF | ↔ | SW |            | 512       | 0000   | 01FF   |                          |
| Übertragung 1                                                    | RX.        | $\overline{\phantom{a}}$ | 256        | 0000         | 00FF | ↔ | X  |            | 256       | 1000   | 10FF   |                          |
| Übertragung 2                                                    | R٧         | $\overline{\phantom{a}}$ | 256        | 0000         | 00FF | ₩ | ٧  |            | 256       | 1000   | 10FF   |                          |
| Übertragung 3                                                    | <b>RWr</b> | $\overline{\phantom{0}}$ | 256        | 0000         | 00FF | ₩ | W  |            | 256       | 000000 | 0000FF |                          |
| Übertragung 4                                                    | <b>RWw</b> | $\overline{\phantom{a}}$ | 256        | 0000         | 00FF | H | W  |            | 256       | 001000 | 0010FF |                          |
| Übertragung 5                                                    |            | ▼                        |            |              |      | ↔ |    |            |           |        |        |                          |
| Übertragung 6                                                    |            | ▼                        |            |              |      | H |    |            |           |        |        |                          |
| Übertragung 7                                                    |            | $\overline{\phantom{a}}$ |            |              |      | H |    |            |           |        |        |                          |
| Übertragung 8                                                    |            | ▼                        |            |              |      |   |    |            |           |        |        | $\overline{\phantom{a}}$ |

Abb. 5-64: Einstellungen der Aktualisierungsparameter für CC IE-Field

Zur Fertigstellung der Einstellungen betätigen Sie jeweils die Schaltfläche Beenden.

Übertragen Sie anschließend die eingestellten Netzwerkparameter in das CPU-Modul der Master-Station.

#### Einstellungen der dezentralen E/A-Station

Erstellen Sie in GX Works2 ein neues Projekt. (Menüabfolge: Projekt  $\rightarrow$  Neu...)

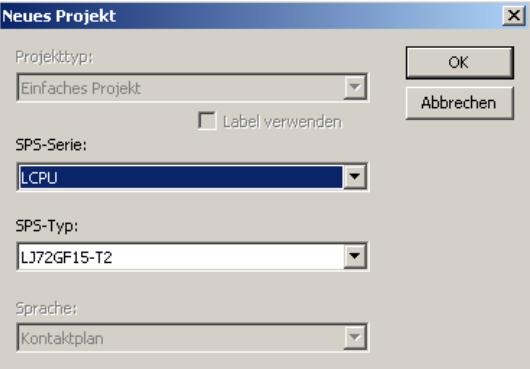

Abb. 5-65: Einstellungen für die dezentrale E/A-Station

Klicken Sie im Navigatorfenster doppelt auf **Parameter** $\rightarrow$  **SPS-Parameter**.

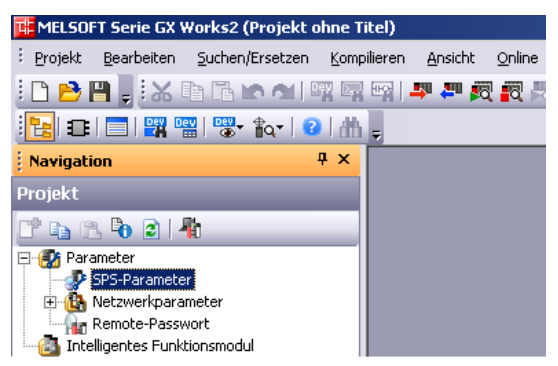

Abb. 5-66: Aufruf der SPS-Parameter

Wählen Sie in dem erscheinenden Dialogbildschirm die Registerkarte *Einstellung Kommunikations*kopf aus.

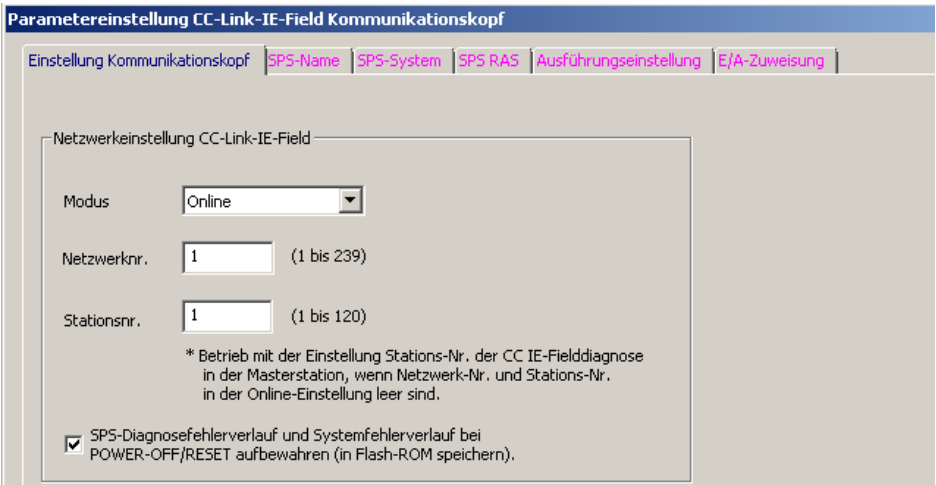

Abb. 5-67: Netzwerkeinstellungen der dezentralen E/A-Station

Betätigen Sie zur Fertigstellung der Einstellungen die Schaltfläche Beenden.

Fügen Sie danach das Analog-Ausgangsmodul als neues Modul in das Projekt ein. Die entsprechende Vorgehensweise ist in [Abschnitt 5.9](#page-238-0) beschrieben.

Die Initialisierungsdaten des Moduls zu diesem Beispiel finden Sie [Tab. 5-32](#page-272-0). Übertragen Sie anschließend die eingestellten Parameter in das Kopfmodul der dezentralen E/A-Station.

| Element                                  | CH <sub>1</sub> | CH <sub>2</sub>                        | CH <sub>3</sub> | CH4           |
|------------------------------------------|-----------------|----------------------------------------|-----------------|---------------|
| $\equiv$ Basic setting                   |                 | Sets method of D/A conversion control. |                 |               |
| D/A conversion enable/disable<br>setting | 0:Aktiviert     | 0:Aktiviert                            | 1:Deaktiviert   | 1:Deaktiviert |
| $\Box$ Warning output function           |                 | Sets for warnings on D/A conversion.   |                 |               |
| Warning output setting                   | 1:Deaktiviert   | 0:Aktiviert                            | 1:Deaktiviert   | 1:Deaktiviert |
| Warning output upper limit value         | $\mathbf 0$     | 10000                                  | 0               | $\Box$        |
| Warning output lower limit               | $\overline{0}$  | 3000                                   | $\theta$        | $\Omega$      |
| $\Box$ Scaling function                  |                 | Sets for scaling on D/A conversion.    |                 |               |
| Scaling enable/disable setting           | 0:Aktiviert     | 1:Deaktiviert                          | 1:Deaktiviert   | 1:Deaktiviert |
| Scaling upper limit value                | 32000           |                                        | 0               | 0             |
| Scaling lower limit value                | o               |                                        | $\circ$         | 0             |
|                                          |                 |                                        |                 |               |
|                                          |                 |                                        |                 |               |

Abb. 5-68: Parametereinstellungen für das Programmbeispiel

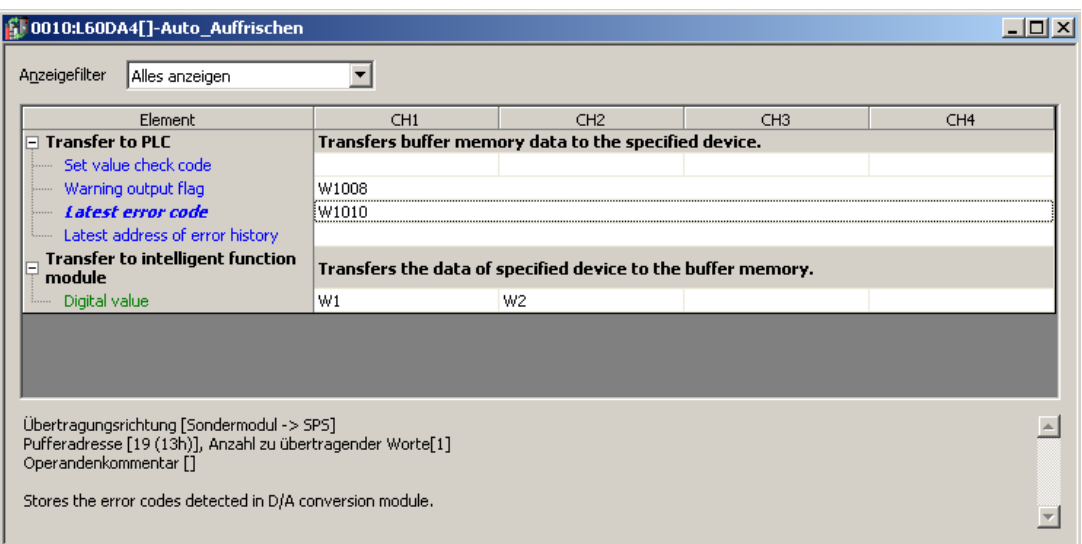

Abb. 5-69: Einstellungen zum Auto-Auffrischen für das Programmbeispiel

Das nachfolgende Programmbeispiel setzt voraus, dass die Einstellung von der Initialisierung/automatischen Aktualisierung in der Software GX Works2 erfolgt.

Das Programm kann in das CPU-Modul der Master-Station geschrieben werden.

– Programm

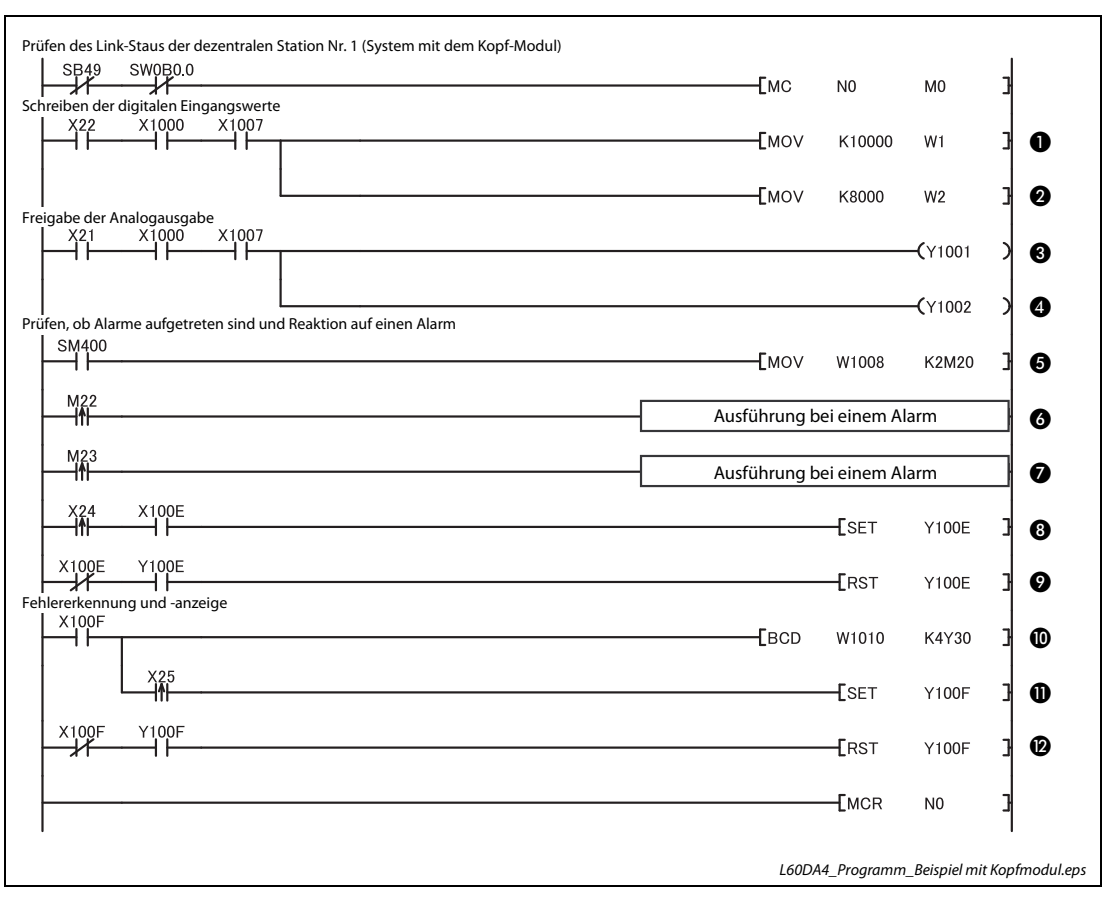

<span id="page-277-0"></span>Abb. 5-70: Programm bei Einstellung der Initialisierung und automatischen Aktualisierung durch GX Works2

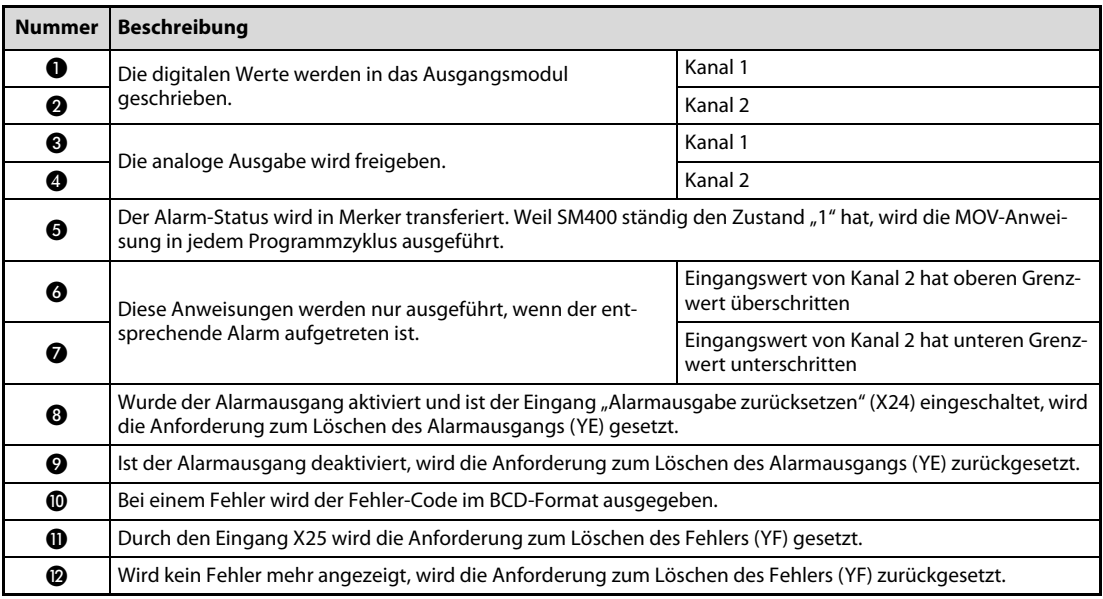

Tab. 5-34: Beschreibung des Programms in [Abb. 5-70](#page-277-0)

# <span id="page-278-0"></span>5.13 Fehlerdiagnose

Dieses Kapitel gibt eine Übersicht über die Fehler-Codes. Zudem erhalten Sie Hinweise zur Überprüfung und Behebung möglicher Fehler.

# <span id="page-278-1"></span>5.13.1 Fehler-Codes

Tritt beim Datenaustausch mit der SPS-CPU ein Fehler im analogen Ausgangsmodul auf, wird der entsprechende Fehler-Code in die Pufferspeicheradresse Un\G19 eingetragen.

Die folgende Tabelle enthält eine Übersicht der möglichen Fehler-Codes:

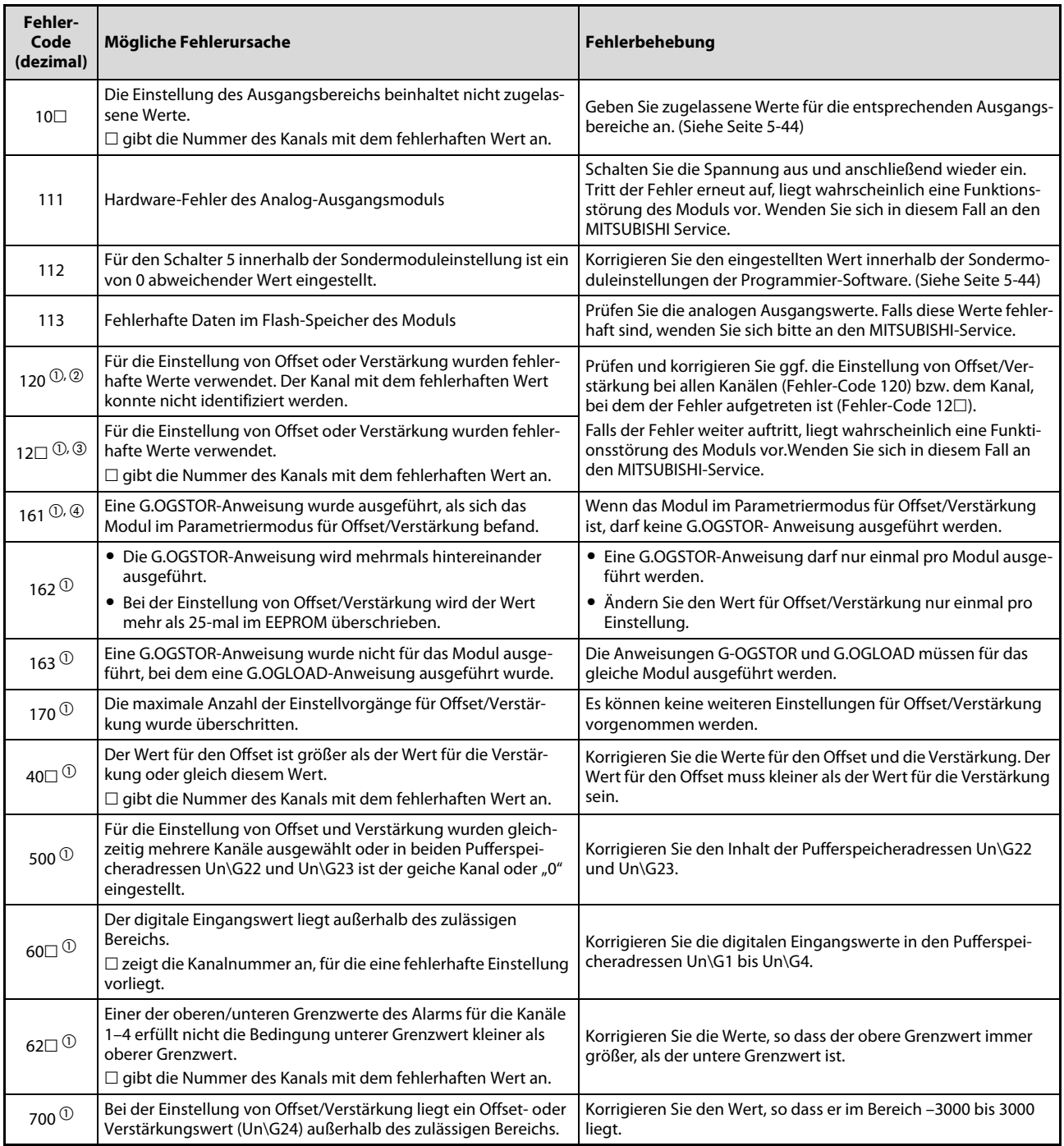

Tab. 5-35: Mögliche Fehler-Codes (1)

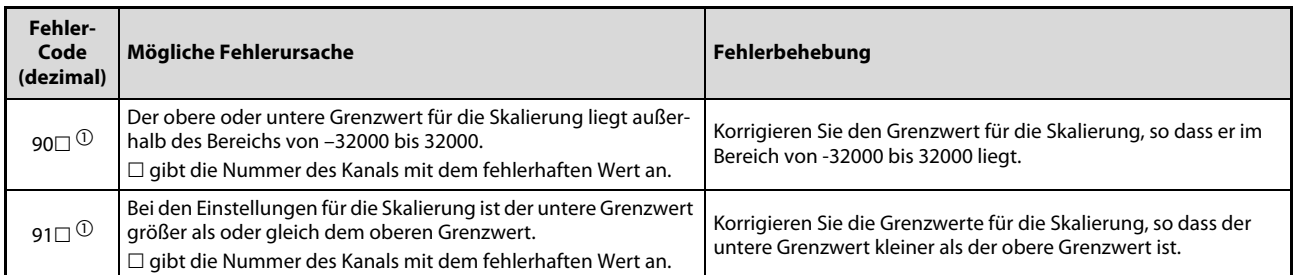

#### Tab. 5-35: Mögliche Fehler-Codes (2)

- $^{\text{\textregistered}}$  Der Fehler-Code kann gelöscht werden, indem der Ausgang YF eingeschaltet wird. (Siehe [Seite 6-11](#page-296-0))
- $\circledR$  Tritt ein Fehler auf, wird die D/A-Wandlung auf allen Kanälen gestoppt. Daher muss das Modul nach einer weiteren Einstellung von Offset/Verstärkung erneut initialisiert werden.
- $\circledR$  Tritt ein Fehler auf, wird die D/A-Wandlung für den Kanal gestoppt, bei dem der Fehler aufgetreten ist.

Daher muss das Modul nach einer weiteren Einstellung von Offset/Verstärkung erneut initialisiert werden.

 $\overline{{}^{\textcircled{\tiny 4}}}$  Der Fehler-Code wird nicht in der Pufferspeicheradresse 19 gespeichert. Er wird in die Operanden (S)+1 der Steuerungsdaten der G.OGSTOR-Anweisung geschrieben.

HINWEIS Treten mehrere Fehler auf, wird nur der letzte Fehler-Code gespeichert.

## <span id="page-279-0"></span>5.13.2 Alarm-Codes

Beim Auftreten eines Alarms trägt das Analog-Ausgangsmodul L60DA4 einen entsprechenden Alarm-Code in die Pufferspeicheradresse Un\G19 ein.

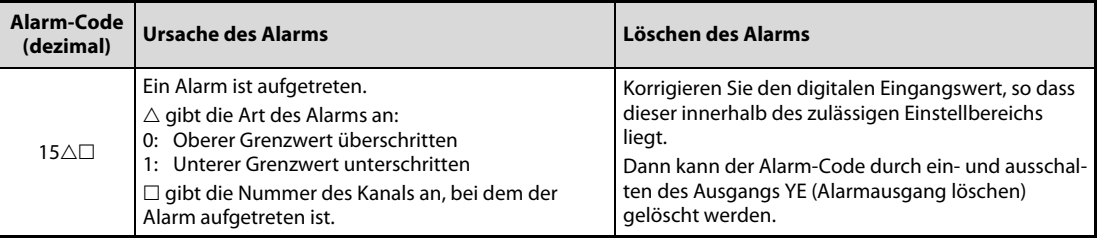

Tab. 5-36: Alarm-Codes des L60DA4

# 5.13.3 Fehlerdiagnose mit den LEDs des Moduls

#### Die RUN-LED blinkt oder leuchtet nicht

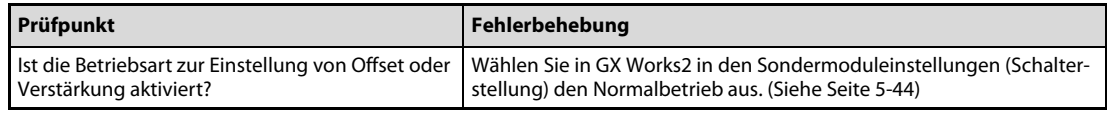

Tab. 5-37: Auswertung der RUN-LED (LED blinkt)

| Prüfpunkt                                    | Fehlerbehebung                                                                                                    |
|----------------------------------------------|----------------------------------------------------------------------------------------------------|
| Ist die Spannungsversorgung eingeschaltet?   | Vergewissern Sie sich, dass sich die Eingangsspannung des Netzteils im<br>zulässigen Bereich befindet.                                                                |
| Ist die Kapazität des Netzteils ausreichend? | Berechnen Sie die Stromaufnahme der montierten Module und prüfen<br>Sie, ob die Kapazität des Netzteils ausreichend ist.                                              |
|                                              | Führen Sie an der SPS-CPU einen RESET aus und prüfen Sie den Status<br>der RUN-LED.                                                                                   |
| Ist ein Watch-Dog-Timer-Fehler aufgetreten?  | Wenn die RUN-LED weiterhin nicht leuchtet, handelt es sich wahr-<br>scheinlich um einen Hardware-Fehler. Wenden Sie sich in diesem Fall<br>an den MITSUBISHI-Service. |
| Ist das Modul korrekt montiert?              | Überprüfen Sie, ob das Modul korrekt montiert ist.                                                                                                    |

Tab. 5-38: Auswertung der RUN-LED (LED leuchtet nicht)

#### Die ERR.-LED leuchtet oder blinkt

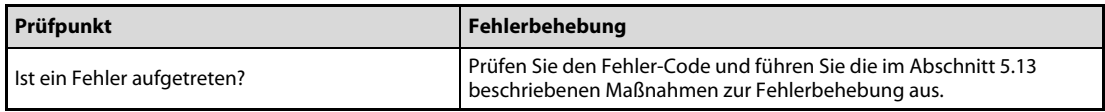

Tab. 5-39: Auswertung der ERR.-LED (LED leuchtet)

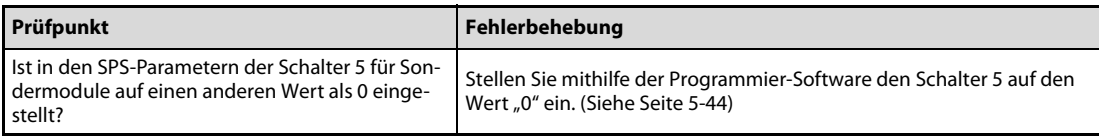

Tab. 5-40: Auswertung der ERR.-LED (LED leuchtet)

#### Die ALM-LED blinkt

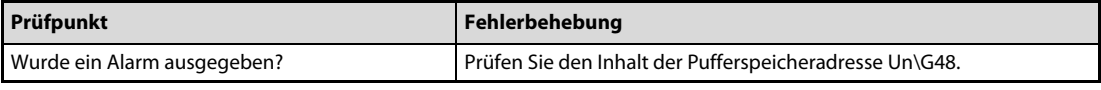

Tab. 5-41: Auswertung der ALM-LED (LED blinkt)

# 5.13.4 Keine Ausgangssignal

#### Am Modulausgang steht kein analoges Signal an

| Mögliche Fehlerursache                                                                                 | Fehlerbehebung                                                                                                    |
|----------------------------------------------------------------------------------------------------|----------------------------------------------------------------------------------------------------|
| Ist eine externe Spannungsversorgung (24 V DC)<br>angeschlossen?                                       | Prüfen Sie das Eingangssignal X7 (Externe Spannungsversorgung<br>betriebsbereit). Ist dieses Signal nicht eingeschaltet, schließen Sie an<br>die Klemmen 16 und 17 eine Spannungsquelle mit 24 V DC an.                                                                                                    |
| Ist eine Leitung eines analogen Ausgangssignals<br>unterbrochen oder gestört?                          | Überprüfen Sie die Leitung durch Sichtprüfung und elektrisch auf<br>Unterbrechungen. Prüfen Sie auch die Anschlüsse durch Sichtprüfung<br>auf Festigkeit sowie Übergangswiderstände.                                                                                                    |
| Ist die SPS-CPU in der Betriebsart STOP?                                                               | Bringen Sie die SPS-CPU in die Betriebsart RUN.                                                                                                    |
| Wurden Offset und Verstärkung fehlerfrei einge-<br>stellt?                                             | Überprüfen Sie die Einstellung von Offset und Verstärkung.<br>Wenn ein anwenderdefinierter Ausgangsbereich verwendet wird, stel-<br>len Sie bitte einen werksseitig definierten Ausgangsbereich ein und<br>prüfen anschließend, ob die digitalen Werte fehlerfrei gewandelt wer-<br>den. Ist die D/A-Wandlung korrekt, nehmen Sie bitte die Einstellung<br>von Offset und Verstärkung erneut vor. |
| Ist der Ausgangsbereich korrekt eingestellt?                                                           | Prüfen Sie mithilfe der Programmier-Software den Inhalt der Puffer-<br>speicheradressen Un\G20.<br>Wenn ein Ausgangsbereich nicht korrekt eingestellt ist, korrigieren Sie<br>bitte die Einstellung in den SPS-Parametern (Schalter für Sondermo-<br>dule, siehe Seite 5-44).                                                                                                    |
| Ist die D/A-Wandlung bei dem verwendeten<br>Kanal gesperrt?                                            | Prüfen Sie mithilfe der Programmier-Software den Inhalt der Puffer-<br>speicheradresse Un\G0 und korrigieren Sie ggf. den Programmteil, in<br>dem das Modul initialisiert wird bzw. die Sondermoduleinstellungen in<br>GX Works2.                                                                                                    |
| Ist die analoge Ausgabe für den verwendeten<br>Kanal gesperrt?                                         | Prüfen Sie mithilfe der Programmier-Software ob das betreffende Aus-<br>gangssignal (Y1-Y4) zur Freigabe der Analogausgabe ausgeschaltet ist<br>und korrigieren Sie ggf. den Programmteil, in dem das Modul initiali-<br>siert wird.                                                                                                    |
| Wurde zur Ausgabe eines anlogen Werts ein ent-<br>sprechender digitaler Eingangswert eingestellt?      | Prüfen Sie mithilfe der Programmier-Software den Inhalt der Puffer-<br>speicheradressen Un\G1 bis Un\G4.                                                                                                    |
| Wurde die Einstellung der Betriebsbedingungen<br>nach dem Einschalten des Ausgangs Y9 ausge-<br>führt? | Schalten Sie mithilfe der Programmier-Software den Ausgang Y9 ein<br>und wieder aus und prüfen Sie, ob am Ausgang ein korrekter analoger<br>Wert ausgegeben wird. Falls dies der Fall ist, prüfen Sie die Initialisie-<br>rung des Moduls im Ablaufprogramm bzw. die Einstellungen in GX<br>Works2.                                                                                               |

Tab. 5-42: Fehlerdiagnose, wenn keine analogen Ausgangswerte ausgegeben werden

HINWEIS Sollte das analoge Ausgangssignal auch nach der Überprüfung der oben aufgeführten Fehlerursachen nicht anliegen, wenden Sie sich bitte an Ihren nächsten Mitsubishi-Partner.

#### Das analogen Signal am Ausgang wird nicht gehalten

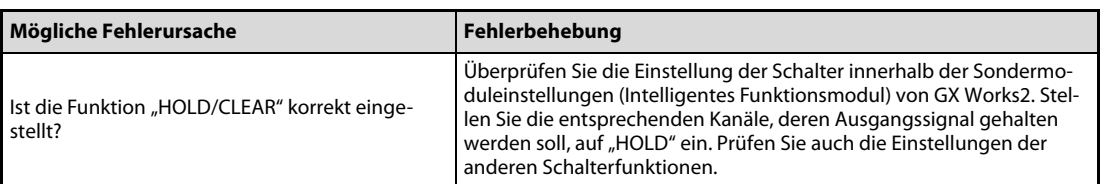

#### Tab. 5-43: Probleme mit der HOLD-Funktion

# 5.13.5 Zustand des Analog-Ausgangsmoduls prüfen

Innerhalb der Programmier-Software können Fehler-Codes, Modulinformationen und die Einstellung der Schalter für Sondermodule geprüft werden.

Bei GX Works2 klicken Sie in der Menüleiste auf Diagnose und dann auf System-Monitor....

Durch Betätigung der Schaltfläche H/W-Information im daraufhin erscheinenden Dialogfenster "Systemanzeige" wird die Modulinformationen von dem im Hauptblock ausgewählten Analog-Ausgangsmodul angezeigt.

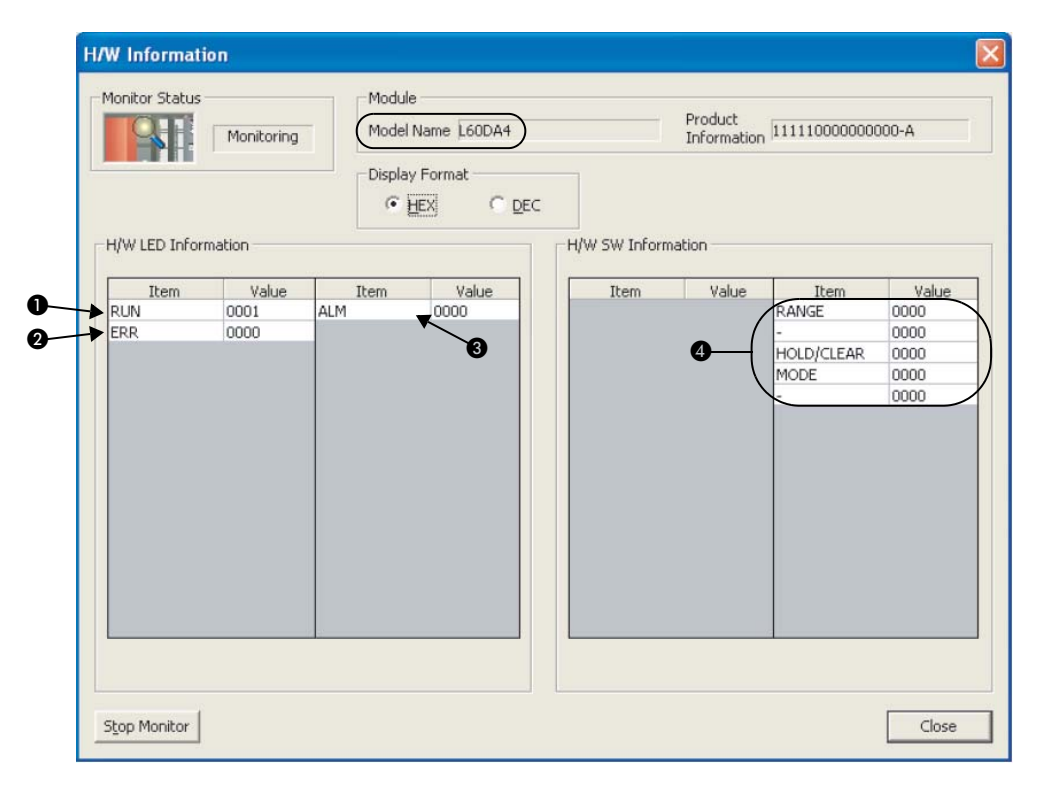

Abb. 5-71: Modulinformation über das L60DA4

#### Erläuterung der Tabelleneinträge

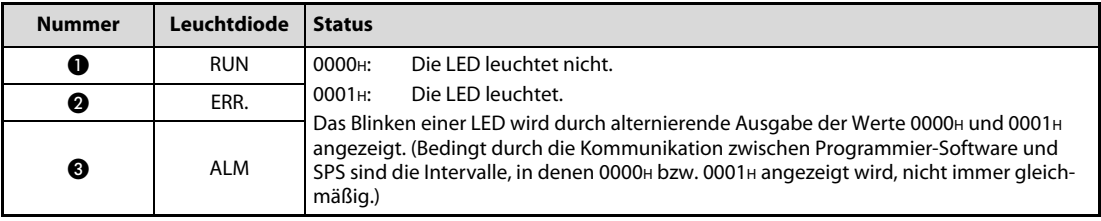

Tab. 5-44: Anzeige des Zustands der LEDs in der Spalte "H/W-LED-Informationen"

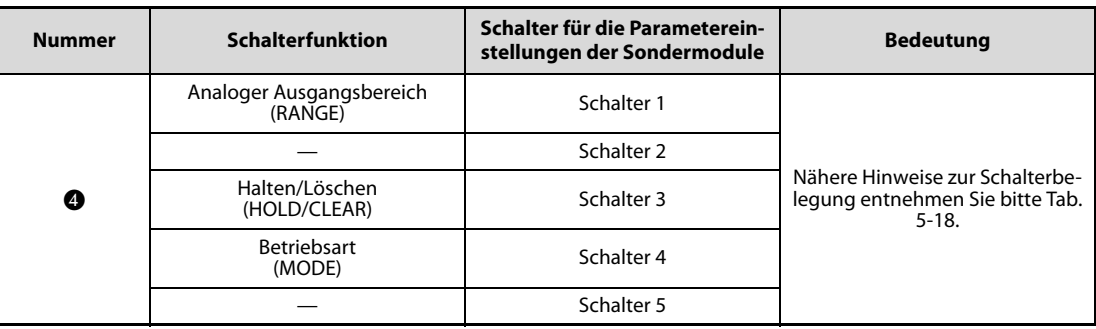

Tab. 5-45: Anzeige der Einstellung der "Schalter" in der Spalte "H/W-SW-Information"

# 5.13.6 Anzeige der detaillierten Modulinformationen

Die Software GX Works2 bietet die Möglichkeit, detaillierte Informationen über das SPS-System und die einzelnen Module auszulesen. Diese dienen bei Problemen zur Analyse von möglichen Fehlerursachen.

Klicken Sie in der Menüleiste auf Diagnose und dann auf System-Monitor....

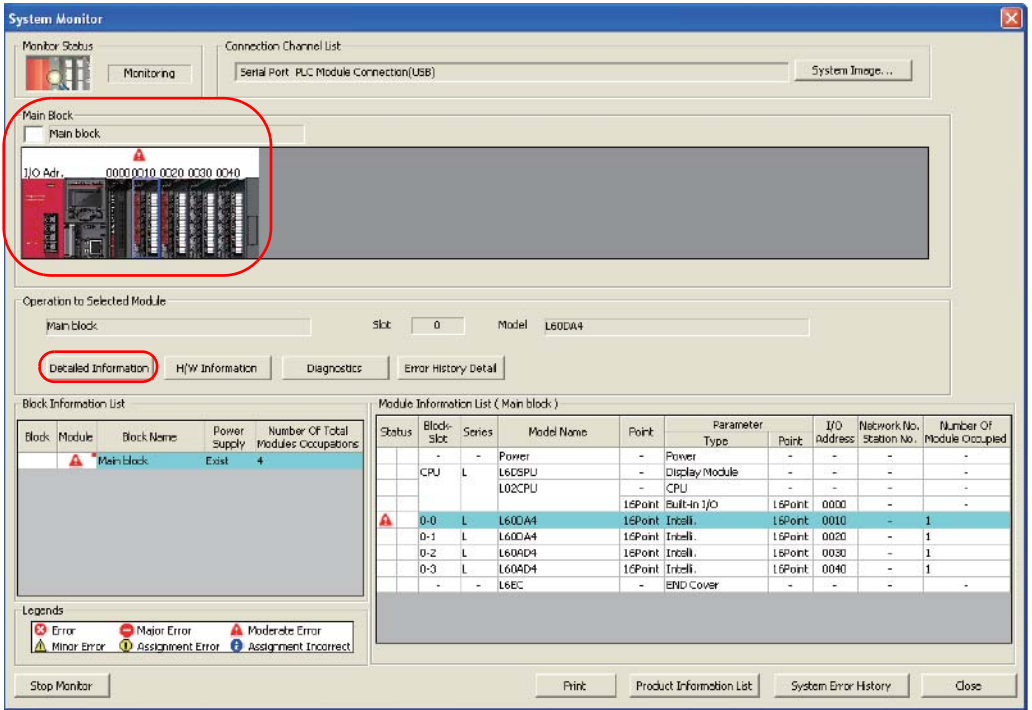

Abb. 5-72: Bildschirm der System-Anzeige (System Monitor)

Markieren Sie in der grafischen Darstellung der SPS im Hauptblock (Main Block) das analoge Ausgangsmodul und betätigen Sie die Schaltfläche Detaillierte Modulinformation (Detailed Information). Daraufhin erscheint der zugehörige Dialogbildschirm.

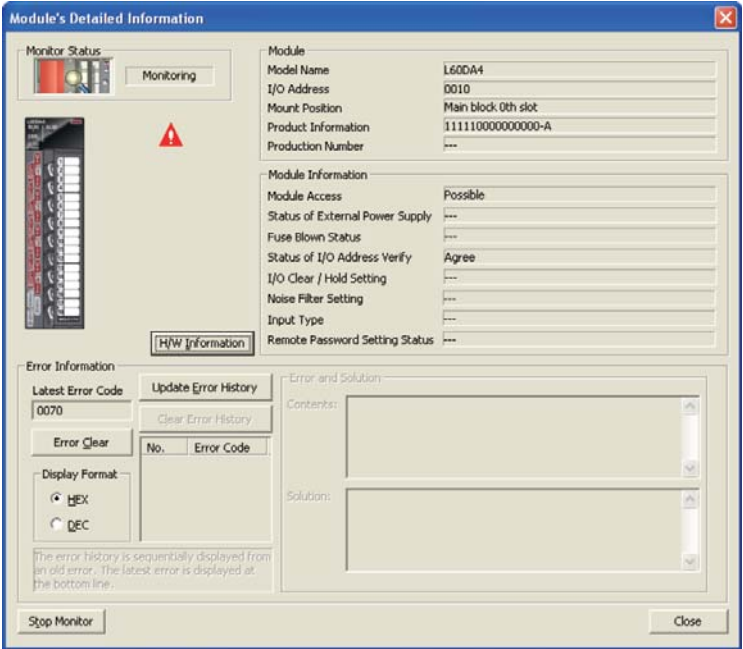

Abb. 5-73: Detaillierte Modulinformationen über das L60DA4

# 5.13.7 Anzeige des letzten Fehlers

Bei Auftreten eines Fehlers oder Alarms kann aus der Pufferspeicheradresse Un\19 der letzte Fehler-Code ausgelesen werde.

Klicken Sie in der Menüleiste von GX Works2 auf Online → Überwachung → Operanden/Pufferspeicherstapel.

Geben Sie in das Dialogfeld "Oper.-name" die Pufferspeicheradresse Un\G19 ein.

| $\frac{1}{200}$ Operanden-/Pufferspeicher $\left  \times \right $<br>(PRG] MAIN |                                                   |
|---------------------------------------------------------------------------------|---------------------------------------------------|
| Operand                                                                         |                                                   |
| U1\G19<br>Oper - name<br>G                                                      | Referenzprogr. für T/C-Wertfestlegung<br>Referenz |
| C Pufferspeicher Module-Startadr.                                               | (HEX)<br>Adresse<br>$DEZ$ $\rightarrow$           |
| Wert ändern<br>Anzeigeformat                                                    | Anzeigeformat öffnen<br>Anzeigeformat speichern   |
| Operand                                                                         | C B A 9 8 7 6 5 4 3 2 <br>F<br> E D <br>1 0       |
| U1\G19                                                                          | 0                                                 |
| U1\G20                                                                          | $\vert 0 \vert$<br>0<br>$\overline{0}$            |
| U1\G21                                                                          | 0 0 0 0 0 0 0 0 0 0 0 0 0 0 0 0 0 0 0 0<br>0      |

Abb. 5-74: Binäre Anzeige des Puffersspeicheinhalts von U1\G19

# 5.13.8 Überprüfen des Fehlerspeichers

Fehler- und Alarmmeldungen eines Analog-Ausgangsmoduls L60DA4 können im CPU-Modul oder im Kopfstationsmodul gespeichert werden. Nach dem Speichern bleiben die Meldungen auch nach dem Ausschalten der Spannungsversorgung erhalten. (Siehe [Abschnitt 5.5.8](#page-223-0))

Klicken Sie in der Menüleiste von GX Works2 auf Diagnose → System-Monitor....

Durch Betätigung der Schaltfläche Fehlerhistoriendetail (Error History Detail) im daraufhin erscheinenden Dialogfenster "Systemanzeige" (System Monitor) wird die Fehlerliste von dem im Hauptblock (Main Block) ausgewählten Analog-Ausgangsmodul angezeigt.

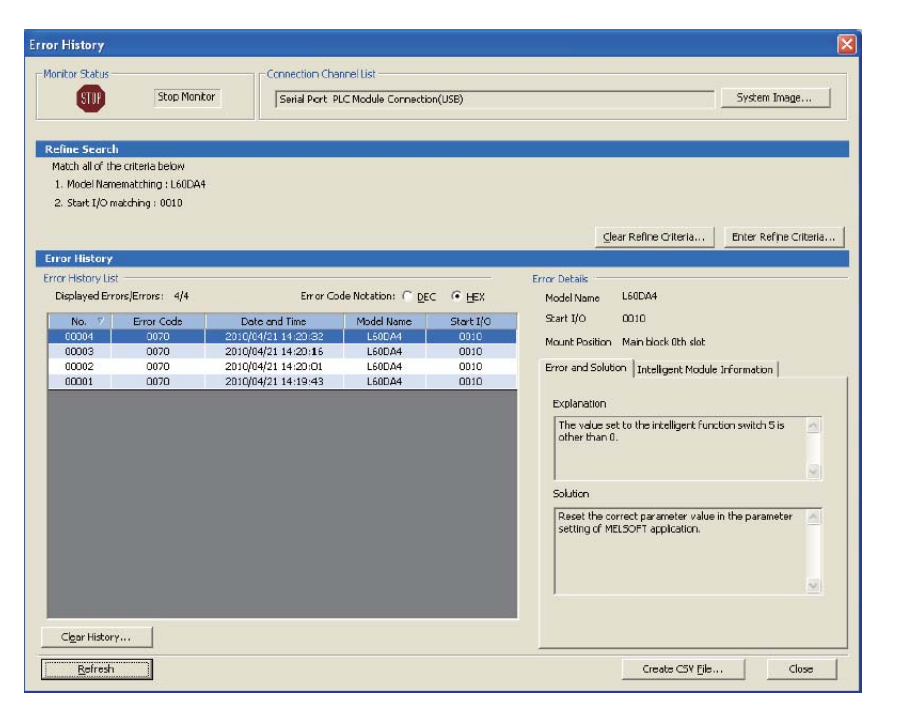

Abb. 5-75: Anzeigebildschirm "Fehlerhistorie" (Error History)

Die Fehlerliste umfasst Fehler-Codes ([Abschnitt 5.13.1\)](#page-278-1) und Alarm-Codes [\(Abschnitt 5.13.2\)](#page-279-0).

# 6 Ein- und Ausgangssignale

Dieses Kapitels beschreibt die Ein-und Ausgangssignale der Analog-Eingangs- und Analog-Ausgangsmodule.

# 6.1 Analog-Eingangsmodul

# 6.1.1 Ein- und Ausgangssignale des Analog-Eingangsmoduls L60AD4

#### Modul ist betriebsbereit (X0)

- Wenn die Versorgungsspannung der SPS eingeschaltet oder die SPS-CPU zurückgesetzt wurde, wird das Signal X0 eingeschaltet, nachdem die Vorbereitungen für die A/D-Wandlung abgeschlossen sind. Danach wird die A/D-Wandlung ausgeführt.
- In den folgenden Fällen ist der Eingang X0 ausgeschaltet:
	- Wenn ein Watch-Dog-Timer-Fehler $^{\textcircled{\tiny{\textup{1}}}}$ aufgetreten ist. (In diesem Fall wird keine A/D-Wandlung mehr ausgeführt.)
	- Wenn Offset und Verstärkung eingestellt werden.
	- $\ ^{\text{\textregistered}}$  Ein Watch-Dog-Timer-Fehler tritt auf, wenn die erforderlichen Berechnungen wegen eines Hardware-Fehlers des Analog-Eingangsmoduls nicht innerhalb der vorgesehenen Zeit abgeschlossen werden können. Bei einem Watch-Dog-Timer-Fehler erlischt die RUN-LED des Moduls.

#### Alarmausgang (X8)

Das Signal X8 wird eingeschaltet, wenn ein Alarm aufgrund eines fehlerhaften oder schwankenden Ausgangswerts erkannt wird.

- Alarm aufgrund fehlerhafter Ausgangswerte (Prozessalarm)
	- Das Signal X8 wird eingeschaltet, wenn nach der Aktivierung der Prozessalarme der digitale Ausgangswert bei einem der für die A/D-Wandlung freigegebenen Kanäle außerhalb der Bereiche liegt, die durch die oberen und unteren Grenzwerte der beiden Grenzbereiche (Pufferspeicheradressen Un\G86 bis Un\G101) definiert sind. Mit Einschalten des Signals X8 beginnt auch die ALM-LED zu leuchten.
	- Liegt der digitale Ausgangswert bei allen für die A/D-Wandlung freigegebenen Kanälen wieder innerhalb der definierten Grenzbereiche, wird das Signal X8 automatisch ausgeschaltet und die ALM-LED des Moduls erlischt.

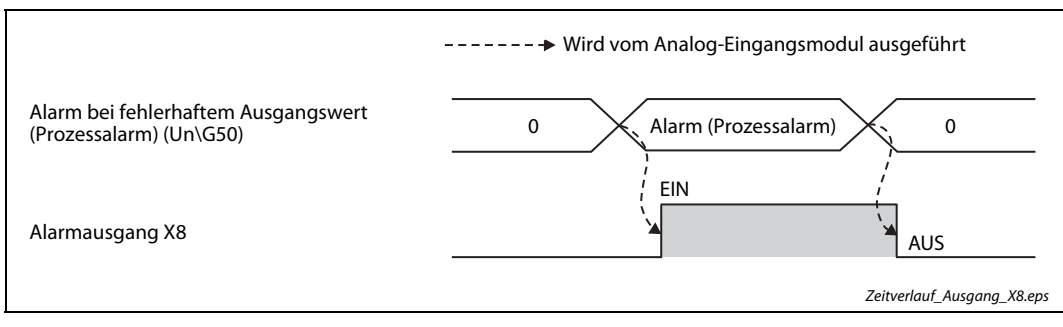

**Abb. 6-1:** Sianal X8

#### Anforderung zur Einstellung der Betriebsbedingungen (Y9), Einstellung der Betriebsbedingungen beendet (X9)

● X9 wird im Programm verwendet, um die Anforderung zur Einstellung der Betriebsbedingungen (Signal Y9) ein- oder auszuschalten. Das Signal Y9 wird eingeschaltet, wenn sich der Inhalt einer der in der folgenden Tabelle aufgeführten Pufferspeicheradressen geändert hat.

| <b>Bedeutung</b>                                                                                     | Pufferspeicheradressen           |  |  |  |
|----------------------------------------------------------------------------------------------------|----------------------------------|--|--|--|
| Freigabe/Sperre der Analog/Digital-Wandlung                                                          | $Un\G0$                          |  |  |  |
| Vorgabe der Zeit oder der Abtastvorgänge zur<br>Mittelwertbildung                                    | Un\G1 bis Un\G4                  |  |  |  |
| Auswahl der Mittelwertbildung                                                                        | Un\G9 (Kompatibilität mit Q64AD) |  |  |  |
| Einstellungen zur Mittelwertwertbildung                                                              | $Un\G24$                         |  |  |  |
| Auswahl der Wandlungszeit                                                                            | Un\G26                           |  |  |  |
| Ergänzende Einstellung zur Erkennung von Ein-<br>gangssignalfehlern                                  | Un\G27                           |  |  |  |
| Begrenzung des digitalen Ausgangswerts freige-<br>ben/sperren                                        | Un\G29                           |  |  |  |
| Erkennung von Eingangssignalfehlern freige-<br>ben/sperren                                           | Un\G47                           |  |  |  |
| Prozessalarm freigeben/sperren                                                                       | Un\G48                           |  |  |  |
| Skalierung freigeben/sperren                                                                         | Un\G53                           |  |  |  |
| Oberer/unterer Grenzwert für die Skalierung                                                          | Un\G62 bis Un\G69                |  |  |  |
| Alarm bei fehlerhaftem Ausgangswert:<br>unterer/oberer Grenzwert des unteren/oberen<br>Grenzbereichs | Un\G86 bis Un\G101               |  |  |  |
| Einstellwert zur Fehlererkennung des Eingangs-<br>signals                                            | Un\G142 bis Un\G145              |  |  |  |
| Messwertaufzeichnung freigeben/sperren                                                               | Un\G1000 bis Un\G1003            |  |  |  |
| Auswahl der Daten für die Messwertaufzeich-<br>nung                                                  | Un\G1024 bis Un\G1027            |  |  |  |
| Vorgabewert für das Intervall der Messwertauf-<br>zeichnung                                          | Un\G1032 bis Un\G1035            |  |  |  |
| Einheit des Intervalls der Messwertaufzeichnung                                                      | Un\G1040 bis Un\G1043            |  |  |  |
| Anzahl der gespeicherten Messwerte beim Stopp<br>der Messwertaufzeichnung                            | Un\G1048 bis Un\G1051            |  |  |  |
| Bedingung für Ende der Messwertaufzeichnung                                                          | Un\G1056 bis Un\G1059            |  |  |  |
| Pufferspeicheradresse, deren Inhalt zum Stoppen<br>der Messwertaufzeichnung verwendet wird           | Un\G1064 bis Un\G1067            |  |  |  |
| Vorgabewert zum Stoppen der Messwertauf-<br>zeichnung                                                | Un\G1082 bis Un\G1085            |  |  |  |
| Integrierfunktion für Durchflussmengenmes-<br>sung freigeben/sperren                                 | Un\G1300 bis Un\G1303            |  |  |  |
| Vorgabewert für Intervall der Integrierfunktion                                                      | Un\G1308 bis Un\G1311            |  |  |  |
| Einheit des Intervalls der Integrierfunktion                                                         | Un\G1316 bis Un\G1319            |  |  |  |
| Multiplikationsfaktor der Integrierfunktion                                                          | Un\G1324 bis Un\G1327            |  |  |  |

Tab. 6-1: Betriebsbedingungen, deren Einstellung mit dem Ausgang Y9 angefordert werden muss
● Bei ausgeschaltetem Signal X9 wird keine A/D-Wandlung ausgeführt. Das Signal X9 wird ausgeschaltet, wenn das Signal Y9 eingeschaltet wird.

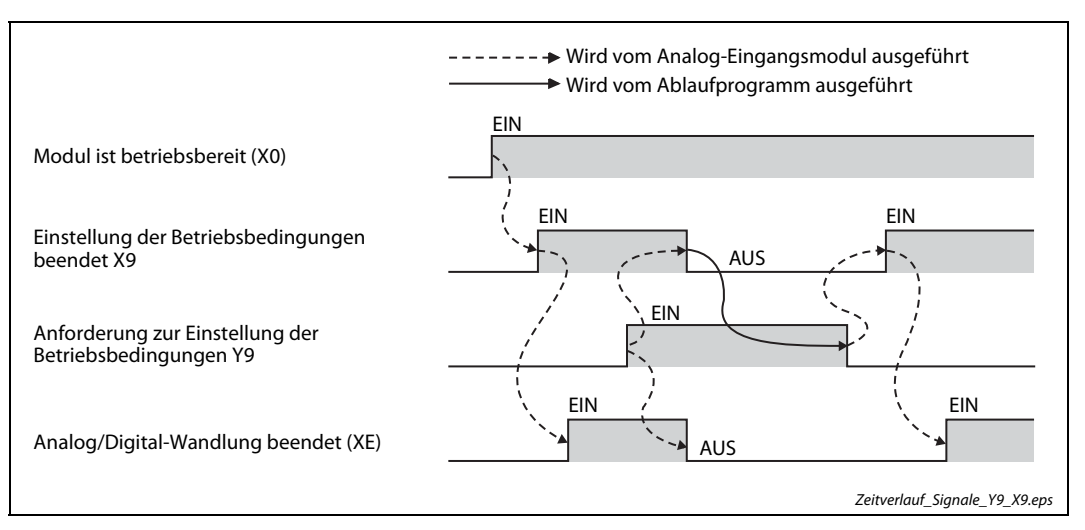

Abb. 6-2: Signale X9 und Y9

#### Anforderung zum Ändern des Eingangsbereichs (YA), Statusanzeige der Einstellung von Offset und Verstärkung (XA)

Offset/Verstärkungs-Modus:

- Das Signal XA wird verwendet, um das Signal YA ein- oder auszuschalten, nachdem ein Wert registriert wurde. Ein Wert kann erst registriert werden, wenn die Einstellung von Offset und Verstärkung abgeschlossen ist.
- Das Schreiben der Daten in den Flash-Speicher erfolgt, wenn das Signal YA vom eingeschalteten in den ausgeschalteten Zustand übergeht.

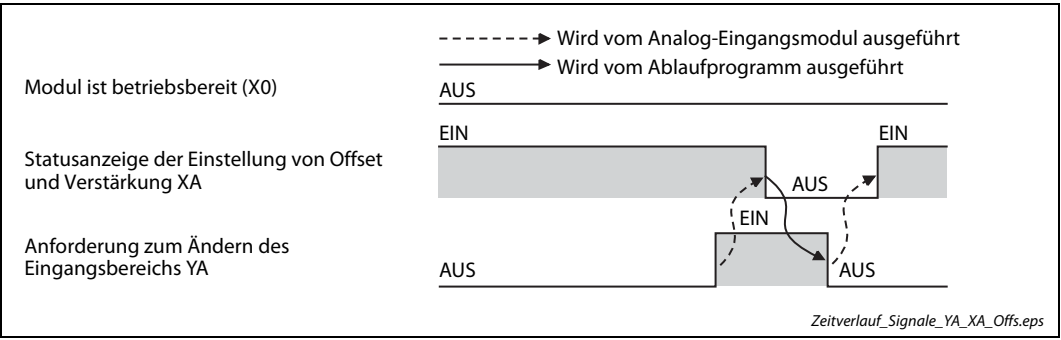

Abb. 6-3: Signale XA und YA bei der Einstellung von Offset/Verstärkung

Normalbetrieb:

- Das Signal XA wird verwendet, um das Signal YA auszuschalten, nachdem der anwenderdefinierte Eingangsbereich wiederhergestellt wurde.
	- Das Sichern und Wiederherstellen der Offset- und Verstärkungswerte wird in [Abschnitt 4.5.19](#page-128-0) erläutert.

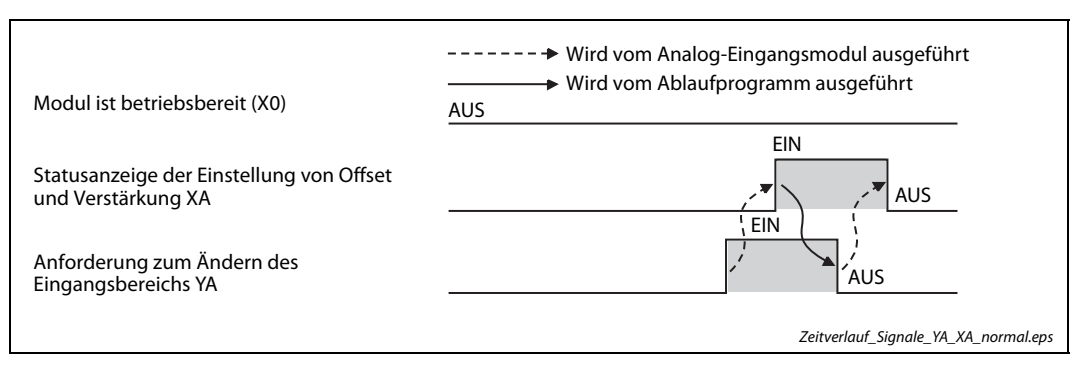

Abb. 6-4: Signale XA und YA im Normalbetrieb

#### Anforderung zum Wechsel des Eingangskanals (YB), Wechsel des Kanals abgeschlossen (XB)

- Der Eingang XB wird verwendet, um den Ausgang YB auszuschalten, wenn der Eingangskanal für die Einstellung von Offset/Verstärkung geändert wird.
	- Die Einstellung von Offset und Verstärkung wird in [Abschnitt 4.10](#page-147-0) erläutert.

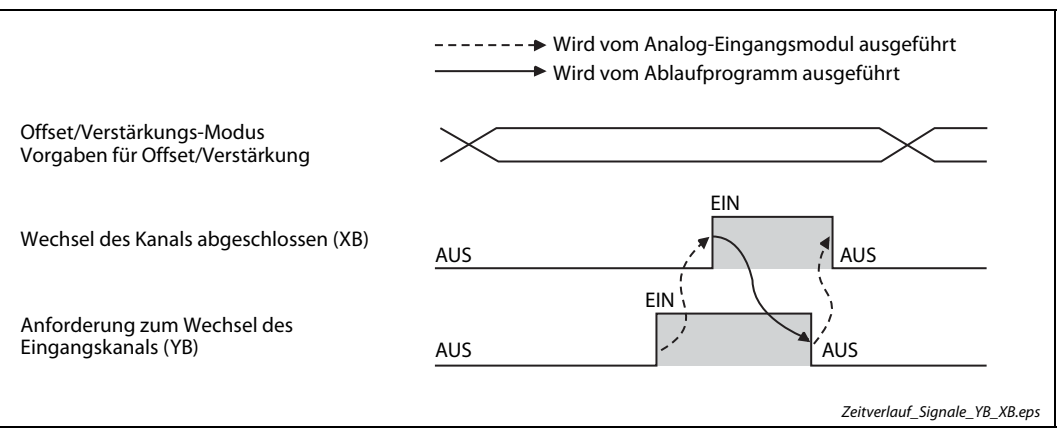

Abb. 6-5: Signale XB und YB

#### Fehlererkennung für Eingangssignale (XC), Fehler löschen (YF)

- Das Signal XC (Fehler bei Eingangssignal erkannt) schaltet ein
	- Das Signal XC (Fehler bei Eingangssignal erkannt) wird eingeschaltet, wenn nach der Aktivierung der Fehlererkennung (Un\G47) der analoge Eingangswert bei einem der für die A/D-Wandlung freigegebenen Kanäle außerhalb des zulässigen Wertebereichs der Fehlererkennung liegt (Adressen Un\G142 bis Un\G145).
	- Das Signal XC (Fehler bei Eingangssignal erkannt) wird eingeschaltet, wenn nach der Aktivierung der Fehlererkennung und nach der Einstellung der Bedingungen für die erweiterte Fehlererkennung (Un\G27) der analoge Eingangswert bei einem der für die A/D-Wandlung freigegebenen Kanäle außerhalb des zulässigen Wertebereichs der Fehlererkennung liegt (Adressen Un\G142 bis Un\G145).
- Das Signal XC (Fehler bei Eingangssignal erkannt) schaltet aus

Liegt der analoge Eingangswert wieder innerhalb des zulässigen Bereichs und wird das Signal "Fehler löschen" (YF) eingeschaltet, wird das Signal XC (Fehler bei Eingangssignal erkannt) ausgeschaltet.

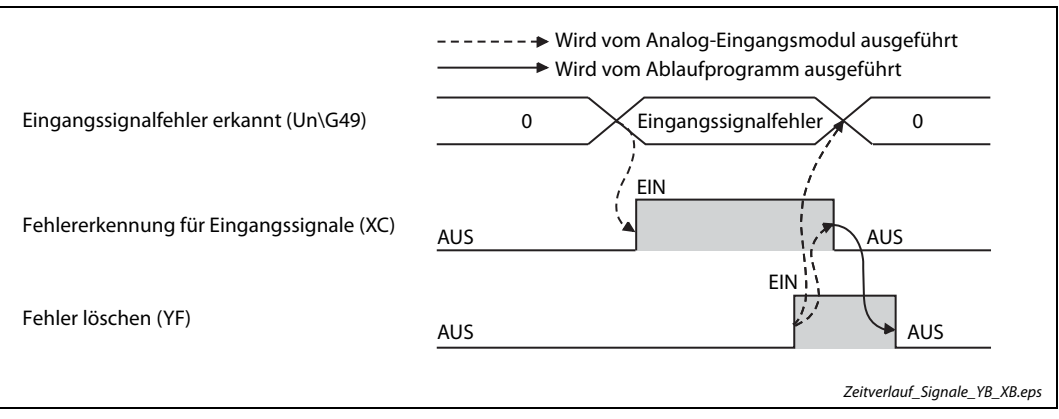

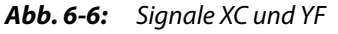

- Weitere Auswirkungen, wenn das Signal XC einschaltet
	- In die Pufferspeicheradresse Un\G10 (Analog/Digital-Wandlung beendet) wird für den entsprechenden Kanal der Wert "0" eingetragen.
	- Der digitale Ausgangswert, der kurz vor dem Auftreten des Eingangssignalsfehlers bei dem betreffenden Kanal ausgegeben wurde, wird im Pufferspeicher gehalten.
	- Die Alarm-LED blinkt.
- Weitere Auswirkungen, wenn das Signal XC ausschaltet
	- Die Alarm-LED erlischt.
	- Der letzte Fehler-Code (Un\G19) wird gelöscht.

HINWEISE Wenn der analoge Eingangswert wieder im zulässigen Bereich liegt, wird die A/D-Wandlung unabhängig vom Status des Signals XC (Fehler bei Eingangssignal erkannt) wieder fortgesetzt.

> Ist die A/D-Wandlung abgeschlossen, wird in die Pufferspeicheradresse Un\G10 für den entsprechenden Kanal der Wert "1" eingetragen.

> Funktionen, wie Mittelwertbildung und Signalglättung werden nach dem Wiederbeginn der A/D-Wandlung neu gestartet.

#### Anforderung zum Löschen der maximalen/minimalen Werte (YD), Zurücksetzung der maximalen/minimalen Werte abgeschlossen (XD)

● Das Modul schaltet das Signal XD ein, wenn die maximalen und minimalen Werte durch das Einschalten des Signals YD zurückgesetzt wurden. Die maximalen und minimalen Werte werden, in den Pufferspeicheradressen 30 bis 37 (Un\G30 bis Un\G37) gespeichert.

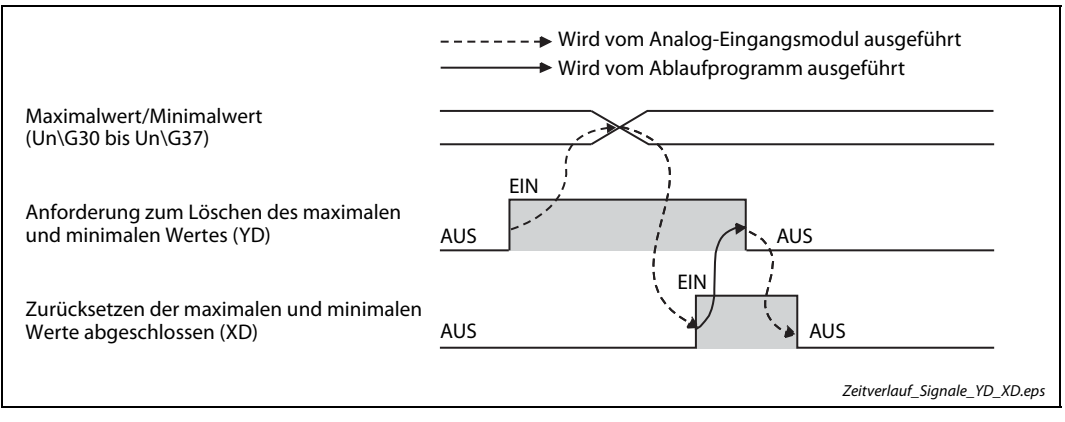

Abb. 6-7: Signale XD und YD

#### A/D-Wandlung beendet (XE)

Ist die A/D-Wandlung für alle aktivierten Kanäle beendet, wird das Signal XE eingeschaltet.

#### Fehler löschen (YF), Fehler erkannt (XF)

- Der Eingang XF ist eingeschaltet, nachdem ein Fehler erkannt wurde.
- Nach Behebung der Fehlerursache und dem Einschalten des Signals "Fehler löschen" (YF) wird das Signal XF ausgeschaltet. Dabei wird in die Pufferspeicheradresse mit dem Fehler-Code (Un\G19) der Wert "0" geschrieben.

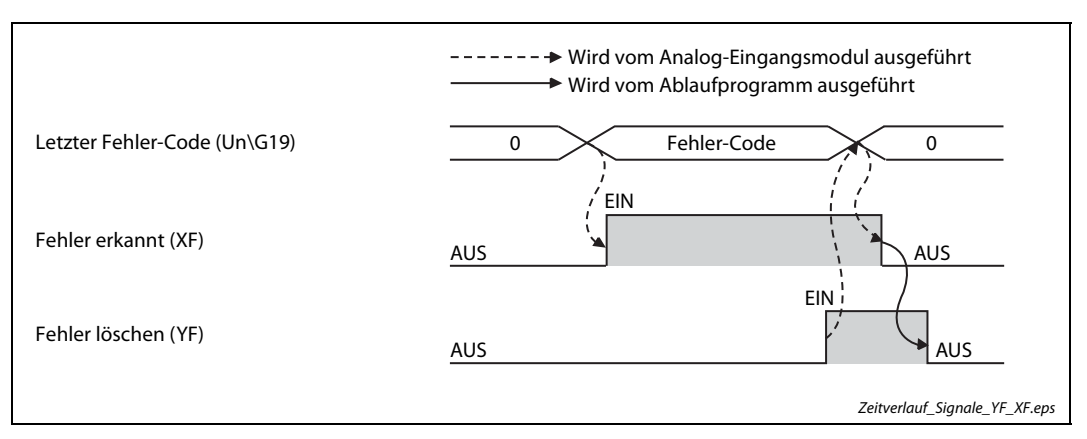

Abb. 6-8: Signale XF und YF

## 6.2 Analog-Ausgangsmodul

#### 6.2.1 Ein- und Ausgangssignale des Analog-Ausgangsmoduls L60DA4

#### Modul ist betriebsbereit (X0)

- Wenn die Versorgungsspannung der SPS eingeschaltet oder die SPS-CPU zurückgesetzt wurde, wird das Signal X0 eingeschaltet, nachdem die Vorbereitungen für die D/A-Wandlung abgeschlossen sind. Danach wird die D/A-Wandlung ausgeführt.
- In den folgenden Fällen ist der Eingang X0 ausgeschaltet:
	- Wenn ein Watch-Dog-Timer-Fehler  $\mathbb O$  aufgetreten ist. (In diesem Fall wird keine D/A-Wandlung mehr ausgeführt.)
	- Wenn Offset und Verstärkung eingestellt werden.
	- $\textcircled{\tiny{1}}$  Ein Watch-Dog-Timer-Fehler tritt auf, wenn die erforderlichen Berechnungen wegen eines Hardware-Fehlers des Analog-Ausgangsmoduls nicht innerhalb der vorgesehenen Zeit abgeschlossen werden können. Bei einem Watch-Dog-Timer-Fehler erlischt die RUN-LED des Moduls.

#### Externe Spannungsversorgung ist betriebsbereit (X7)

Nachdem die externe Spannungsversorgung eingeschaltet wurde, wird nach 100 ms das Signal X7 eingeschaltet. Dann erfolgt die D/A-Wandlung.

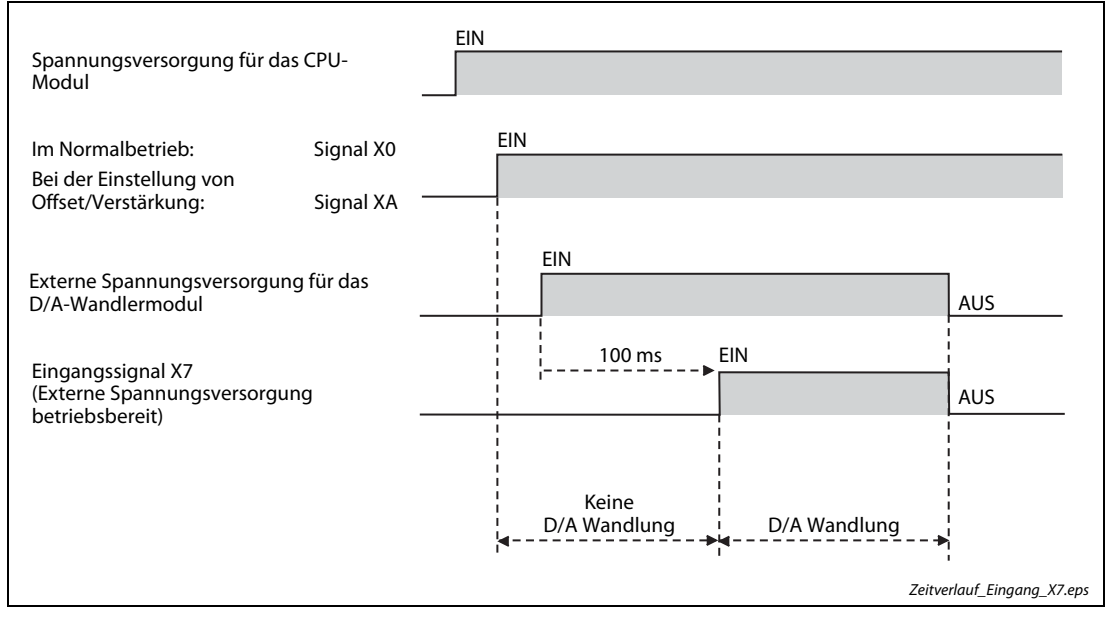

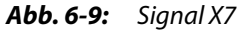

#### ● Normalbetrieb

Wenn das D/A-Wandlermodul anläuft und die externe Spannungsversorgung bereits anliegt, schaltet das Signal X7 zur gleichen Zeit wie das Signal X0 (Modul ist betriebsbereit) ein. Wenn das Signal X0 bereits eingeschaltet ist und die externe Spannungsversorgung später eingeschaltet wird, schaltet das Signal X7 nach 100 ms ein.

● Modus für die Einstellung für Offset und Verstärkung

Wenn das D/A-Wandlermodul anläuft und die externe Spannungsversorgung bereits anliegt, schaltet das Signal X7 zur gleichen Zeit wie das Signal XA (Statusanzeige der Einstellung von Offset und Verstärkung) ein.

Wenn das Signal XA bereits eingeschaltet ist und die externe Spannungsversorgung später eingeschaltet wird, schaltet das Signal X7 nach 100 ms ein.

- Die externe Spannungsversorgung liegt nicht an oder wird nur für eine kürzere Zeit als 100 ms eingeschaltet.
	- Das Signal X7 schaltet aus und es wird keine D/A-Wandlung ausgeführt.
	- Am Analogausgang wird 0 V/0 mA ausgegeben.
	- Eine Prüfung, ob der digitale Eingangswert außerhalb des zulässigen Bereichs liegt, findet nicht statt und es wird auch kein Alarm ausgegeben.

HINWEISE Achten Sie bei der externen Spannungsversorgung auf die Einhaltung der angegebenen technischen Daten. (Siehe [Tab. 5-1\)](#page-196-0)

> Sehen Sie in Ihrem Programm Maßnahmen vor, damit die D/A-Wandlung nur dann ausgeführt werden kann, wenn die Signale X0 und X7 eingeschaltet sind.

Digitalen Eingangswert schreiben $U(0)$  $^{\times 0}_{\pm}$  $f_{MOP}$   $K4000$ I  $G1$ 

#### Anforderung zur Einstellung der Betriebsbedingungen (Y9), Einstellung der Betriebsbedingungen beendet (X9)

● X9 wird im Programm verwendet, um die Anforderung zur Einstellung der Betriebsbedingungen (Signal Y9) ein- oder auszuschalten. Das Signal Y9 wird eingeschaltet, wenn sich der Inhalt einer der in der folgenden Tabelle aufgeführten Pufferspeicheradressen geändert hat.

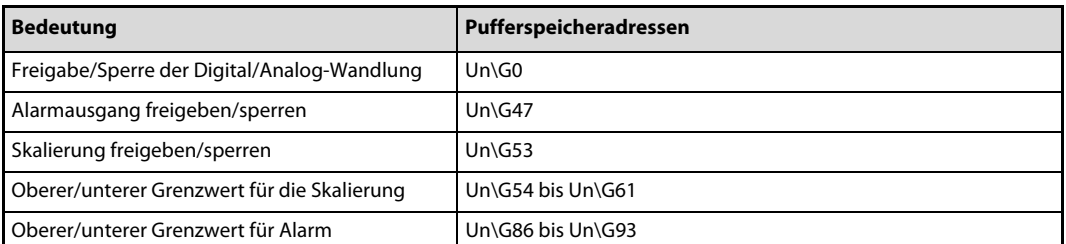

Tab. 6-2: Betriebsbedingungen, deren Einstellung mit dem Ausgang Y9 angefordert werden muss

● Das Signal X9 wird ausgeschaltet, wenn das Signal Y9 eingeschaltet wird.

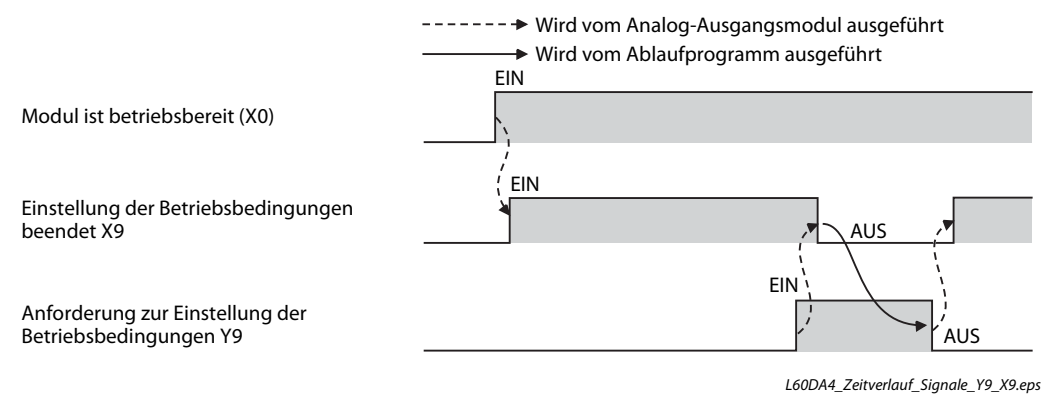

Abb. 6-10: Signale X9 und Y9

#### Anforderung zum Ändern des Ausgangsbereichs (YA), Statusanzeige der Einstellung von Offset und Verstärkung (XA)

Offset/Verstärkungs-Modus:

● Das Signal XA wird verwendet, um das Signal YA ein- oder auszuschalten, nachdem ein Wert registriert wurde. Ein Wert kann erst registriert werden, wenn die Einstellung von Offset und Verstärkung abgeschlossen ist.

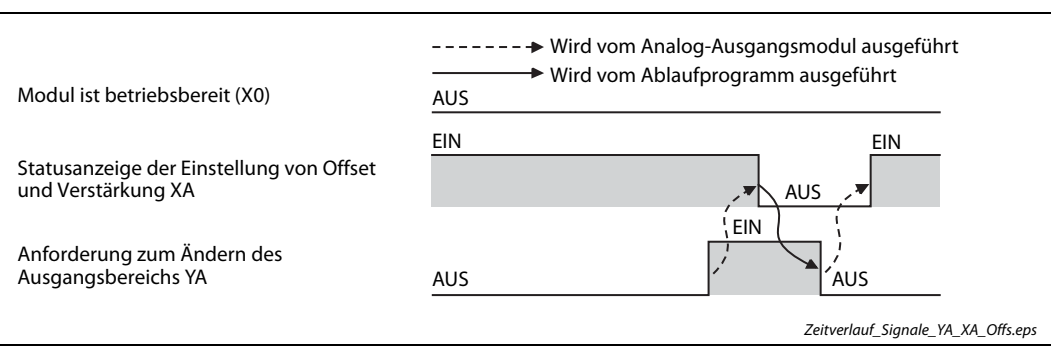

Abb. 6-11: Signale XA und YA bei der Einstellung von Offset/Verstärkung

Normalbetrieb:

- Das Signal XA wird verwendet, um das Signal YA auszuschalten, nachdem der anwenderdefinierte Ausgangsbereich wiederhergestellt wurde.
	- Das Sichern und Wiederherstellen der Offset- und Verstärkungswerte wird in [Abschnitt 5.5.10](#page-225-0) erläutert.

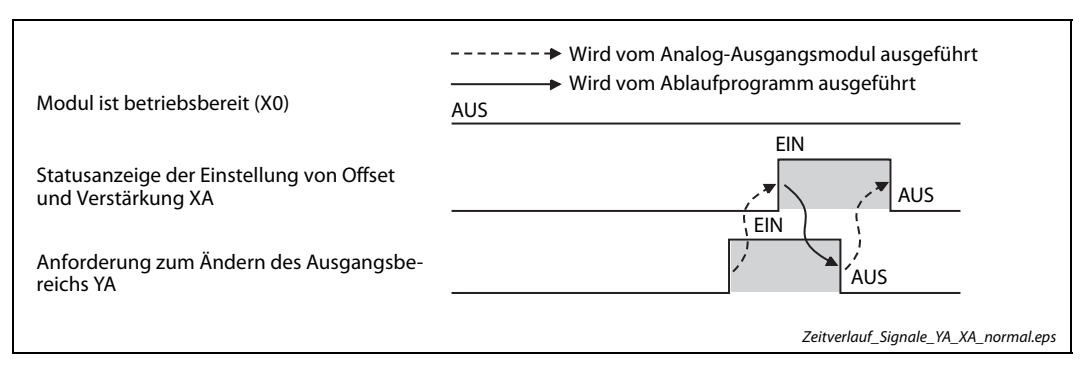

Abb. 6-12: Signale XA und YA im Normalbetrieb

#### Anforderung zum Wechsel des Ausgangskanals (YB), Wechsel des Kanals abgeschlossen (XB)

- Der Eingang XB wird verwendet, um den Ausgang YB auszuschalten, wenn der Ausgangskanal für die Einstellung von Offset/Verstärkung geändert wird.
	- Die Einstellung von Offset und Verstärkung wird in [Abschnitt 5.10](#page-244-0) erläutert.

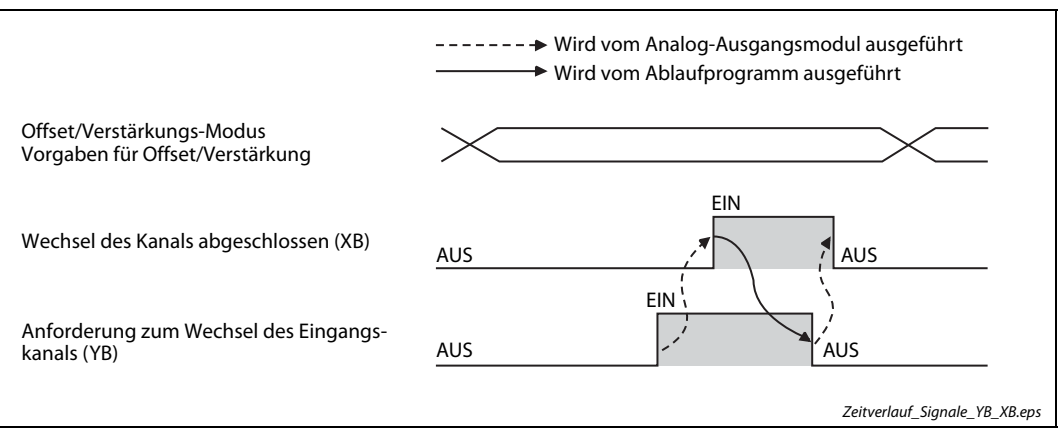

Abb. 6-13: Signale XB und YB

#### Anforderung zum Ändern der Einstellung (YC), Änderung der Einstellung abgeschlossen (XC)

● Das Signal XC wird verwendet, um das Signal YC ein- und auszuschalten, wenn die analogen Ausgangswerte während der Einstellung von Offset/Verstärkung erhöht oder reduziert werden. Die Erhöhung und Reduzierung der Werte ist von der Einstellung innerhalb der Pufferspeicheradresse Un\G24 abhängig.

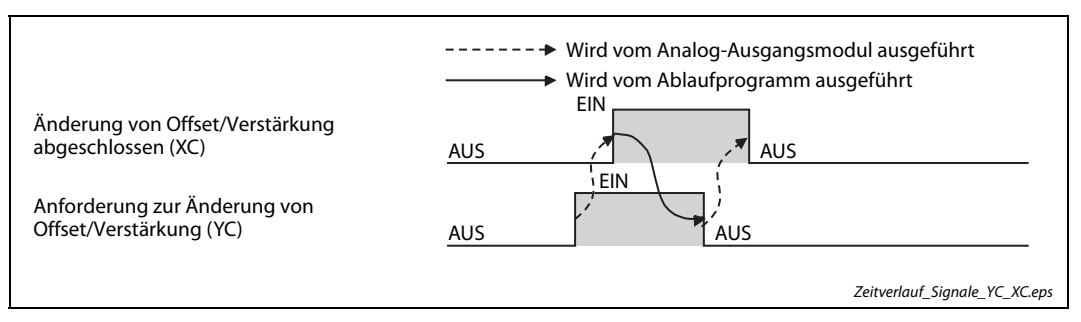

Abb. 6-14: Signale XC und YC

#### Alarmausgang löschen (YE), Alarmausgang (XE)

- Liegt bei einem der für die D/A-Wandlung freigegebenen Kanäle der digitale Eingangswert über dem oberen oder unter dem unteren Grenzwert für den Alarm schaltet das Signal XE ein.
- Das Signal XE kann durch Einschalten des Signals YE (Alarmausgang löschen) oder Y9 (Anforderung zur Einstellung der Betriebsbedingungen) ausgeschaltet werden. Nachdem der Alarm-Code in die Pufferspeicheradresse (Un\G19) geschrieben wurde, wird das Signal XE ausgeschaltet.

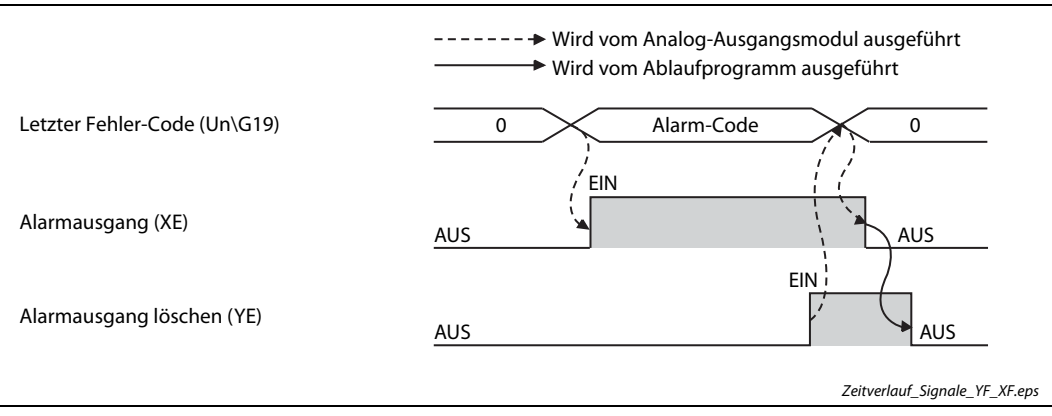

Abb. 6-15: Signale XE und YE

#### Fehler löschen (YF), Fehler erkannt (XF)

- Der Eingang XF ist eingeschaltet, nachdem ein Fehler erkannt wurde.
- Nach Behebung der Fehlerursache und dem Einschalten des Signals "Fehler löschen" (YF) wird das Signal XF ausgeschaltet. Dabei wird in die Pufferspeicheradresse mit dem Fehler-Code (Un\G19) der Wert "0" geschrieben.

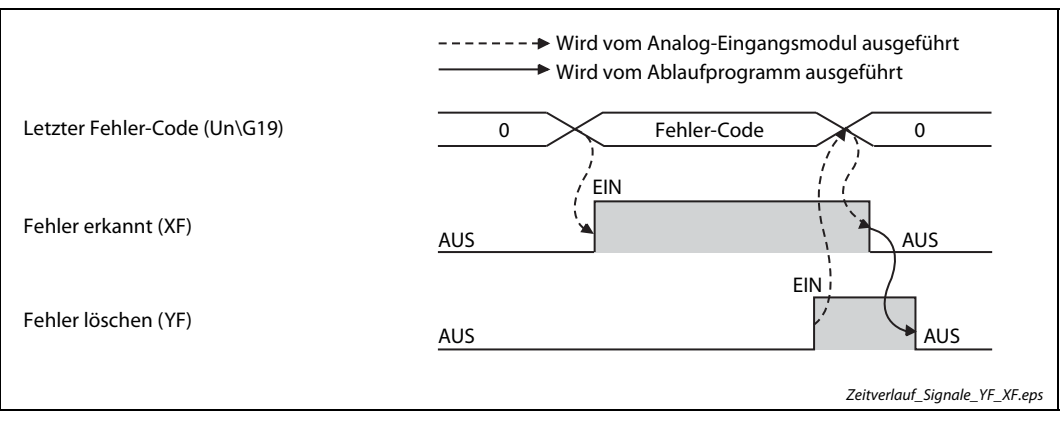

Abb. 6-16: Signale XF und YF

# 7 Pufferspeicher – Analog-Eingangsmodule

## 7.1 Übersicht

In einem Analog-Eingangsmodul ist ein Speicherbereich eingerichtet, in dem unter anderen die Messwerte oder die Daten für Offset/Verstärkung zwischengespeichert – gepuffert – werden. Wegen dieser Funktion wird dieser Speicherbereich als "Pufferspeicher" bezeichnet. Auf den Pufferspeicher kann auch die SPS-CPU zugreifen und zum Beispiel die Messwerte lesen, aber dort auch Daten eintragen, die das Sondermodul dann weiterverarbeitet, wie beispielsweise Einstellungen für die Funktion des Analog-Eingangsmoduls.

Jede Pufferspeicheradresse umfasst 16 Bit (1 Wort).

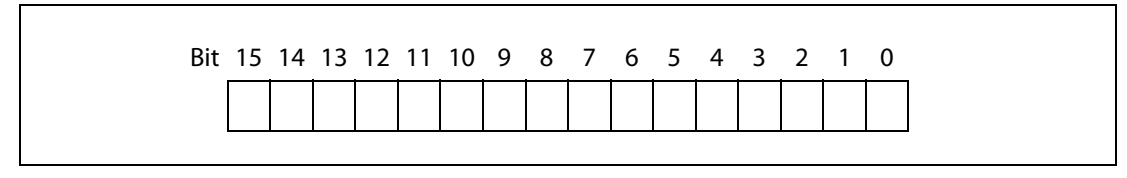

Abb. 7-1: Zuordnung der einzelnen Bit einer Pufferspeicheradresse

HINWEISE Ubertragen Sie keine Daten in die als "Systembereich" gekennzeichneten Bereiche des Pufferspeichers. Beim Schreiben von Daten in diese Bereiche kann es zu Fehlfunktionen der SPS kommen. Systembereiche befinden sich auch zwischen einigen der für den Anwender freigegebenen Bereiche. Achten Sie deshalb beim Übertragen von Daten in den Pufferspeicher und beim Lesen von Daten aus dem Pufferspeicher auf die Systembereiche.

> Übertragen Sie, beispielsweise durch das Ablaufprogramm, keine Daten in Pufferspeicheradressen, deren Inhalt nur gelesen werden darf. Wenn dies nicht beachtet wird, können Fehlfunktionen auftreten.

#### Anweisungen für den Datenaustausch mit dem Pufferspeicher

Um Informationen in den Pufferspeicher einzutragen, können TO-Anweisungen im Ablaufprogramm der SPS verwendet werden. Mit FROM-Anweisungen werden Daten aus dem Pufferspeicher gelesen und in die SPS-CPU übertragen.

Auf den Pufferspeicher eines Sondermoduls kann auch direkt, z. B. mit einer MOV-Anweisung, zugegriffen werden. Das so adressierte Sondermodul kann sich auf einem Haupt- oder Erweiterungsbaugruppenträger befinden. Sondermodule in dezentralen E/A-Stationen können auf diese Weise nicht angesprochen werden.

Die Operandenadresse wird in der Form "Un\Gn" angegeben.

- Un: Kopfadresse des Sondermoduls
- Gn: Pufferspeicheradresse (dezimal)

Bei der Operandenadresse U3\G11 zum Beispiel wird die Pufferspeicheradresse 11 im Sondermodul mit der Kopfadresse 3 (X/Y30 bis X/Y3F) angesprochen.

Eine ausführliche Beschreibung aller Anweisungen mit Beispielen enthält die Programmieranleitung zur MELSEC System Q/L-Serie.

Verwenden Sie beim Schreiben in den Pufferspeicher der Analog-Eingangsmodule immer die Signale X9 und Y9 als Freigabe zum Übertragen der Daten (siehe folgende Abbildung).

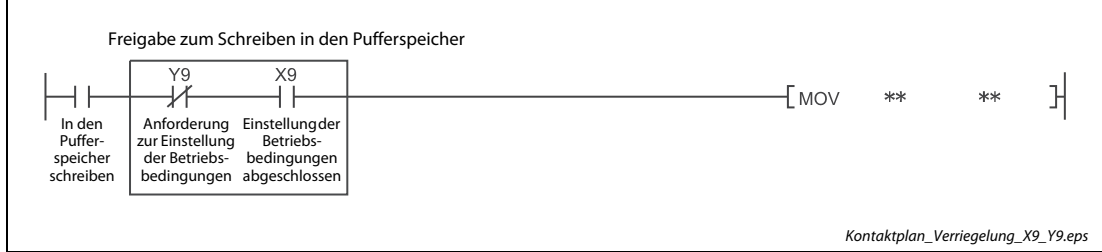

Abb. 7-2: Verriegelung für das Schreiben in den Pufferspeicher

HINWEIS Falls in den folgenden Abschnitten zur Belegung des Pufferspeichers keine anderen Werte angegeben sind, enthalten die Pufferspeicheradressen nach dem Einschalten der Versorgungsspannung (Vorgabewert) den Wert "0".

## 7.2 Beschreibung des Pufferspeichers

### 7.2.1 Freigabe/Sperre der Analog/Digital-Wandlung (Un\G0)

Für jeden Kanal eines Analog-Eingangsmoduls kann die A/D-Wandlung gesperrt oder freigegeben werden.

Damit eine Freigabe oder Sperre wirksam wird, muss nach einer Änderung der Einstellung das Ausgangssignal Y9 (Anforderung zur Einstellung der Betriebsbedingungen) ein- und wieder ausgeschaltet werden. (Siehe [Seite 6-2\)](#page-287-0)

Bei der Auslieferung des Analog-Eingangsmodul ist die A/D-Wandlung für alle Kanäle freigegeben. (Werkseinstellung)

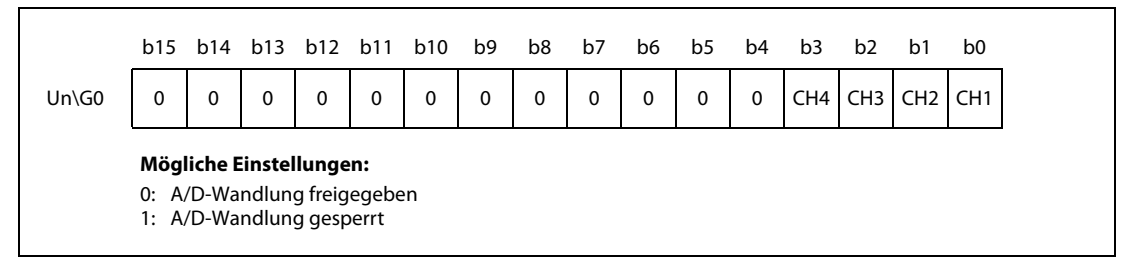

Abb. 7-3: Zuordnung der Bits in den Pufferspeicheradresse Un\G0

HINWEIS Die Bits b4 bis b15 sind fest auf "0" eingestellt.

#### Beispiel  $\nabla$  Die Kanäle 1 und 3 des Analog-Eingangsmoduls mit vier analogen Eingängen sind für die A/D-Wandlung freigegeben. In der Pufferspeicheradresse 0 ist der Wert 000AH (10) gespeichert.

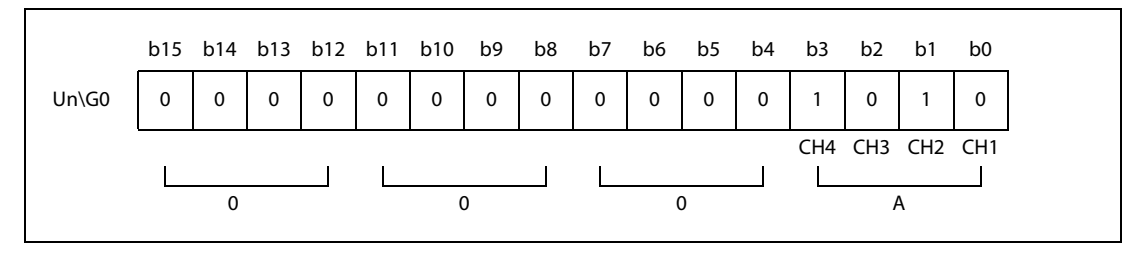

Abb. 7-4: Beispielbelegung der Pufferspeicheradresse 0

 $\triangle$ 

#### 7.2.2 Vorgabe der Zeit oder der Abtastvorgänge zur Mittelwertbildung (Un\G1–Un\G4)

Für jeden Kanal, bei dem die Mittelwertbildung aktiviert ist, wird in diesem Bereich die Zeit oder die Anzahl der Messwerte zur Mittelwertbildung, die Länge des gleitenden Durchschnitts oder die Zeitkonstante für die Signalglättung eingestellt.

Damit eine Einstellung in diesem Bereich wirksam wird, muss nach einer Änderung das Ausgangssignal Y9 (Anforderung zur Einstellung der Betriebsbedingungen) ein- und wieder ausgeschaltet werden. (Siehe [Seite 6-2\)](#page-287-0)

Bei der Auslieferung der Analog-Eingangsmodule enthalten die Pufferspeicheradressen Un\G1 bis  $Un\G4$  den Wert  $.0$ ".

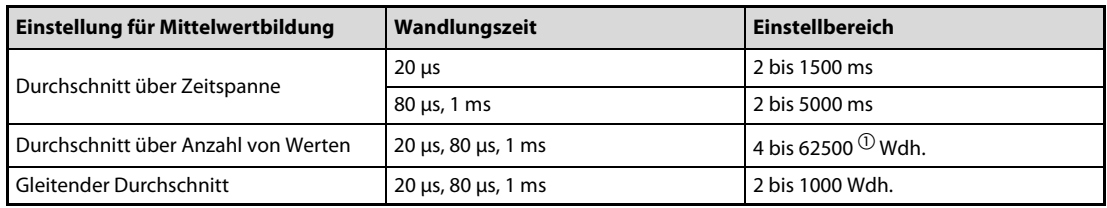

Tab. 7-1: Einstellungen für die verschiedenen Arten der Mittelwertbildung

 $\textcircled{\tiny{1}}$  Bei der Einstellung durch das Ablaufprogramm der SPS sollten Werte zwischen 32768 und 62500 als hexadezimale Zahlen vorgegeben werden.

#### HINWEISE Wird ein Wert eingestellt, der außerhalb des zulässigen Wertebereichs liegt, erkennt das Modul einen Fehler und schreibt den entsprechenden Fehler-Code in die Pufferspeicheradresse Un\G19. Das Eingangssignal XF (Fehler erkannt) wird eingeschaltet und für die A/D-Wandlung werden die Einstellungen verwendet, die vor dem Auftreten des Fehlers aktiv waren.

Wegen der Voreinstellung "0" muss der Inhalt der Pufferspeicheradressen Un\G1 bis Un\G4 an die gewählte Methode der Mittelwertbildung angepasst werden.

Ein Wert, der für einen Kanal eingestellt wurde, bei dem die Mittelwertbildung oder Signalglättung nicht aktiviert ist, wird ignoriert.

Beispiel  $\nabla$  Bei der Einstellung des Mittelwerts über 62500 Werte für Kanal 2 (CH2) muss in der Pufferspeicheradresse Un\G2 der Wert F424H gespeichert werden.

### 7.2.3 Auswahl der Mittelwertbildung (Un\G9)

Wollen Sie ein Ablaufprogramm einsetzen, welches zur Initialisierung des Moduls Q64AD vorliegt, können sie damit in dieser Pufferspeicheradresse die folgenden Methoden der Mittelwertbildung einstellen:

- Mittelwert über eine Anzahl von Werten
- Mittelwert über Werte innerhalb einer definierten Zeitspanne

Damit eine Einstellung wirksam wird, muss nach einer Änderung das Ausgangssignal Y9 (Anforderung zur Einstellung der Betriebsbedingungen) ein- und wieder ausgeschaltet werden. (Siehe [Seite 6-2](#page-287-0))

Werkseitig ist bei allen Kanälen die kontinuierliche A/D-Wandlung (= keine Mittelwertbildung) eingestellt.

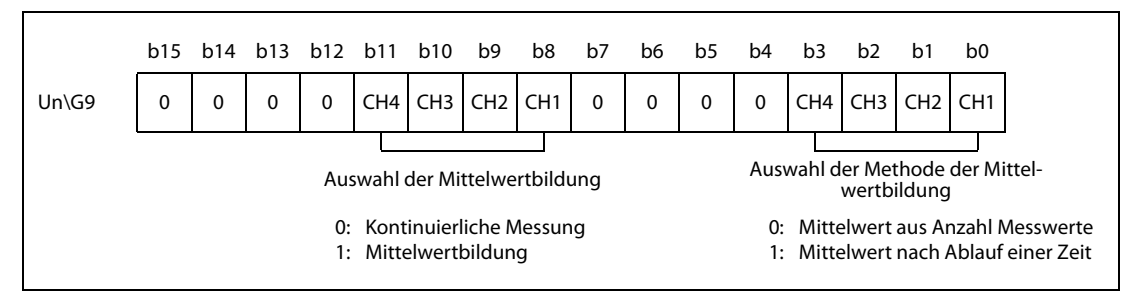

Abb. 7-5: Zuordnung der Bits in den Pufferspeicheradresse Un\G9

HINWEIS Soll der gleitende Durchschnitt gebildet werden, muss in die Pufferspeicheradresse Un\G9 der Wert "0" eingetragen werden und die Auswahl der Mittelwertbildung in der Pufferspeicheradresse Un\G24 erfolgen.

Beispiel  $\nabla$  Für den Kanal 1 ist die Mittelwertbildung nach einer Anzahl von Messwerten und für den Kanal 2 die Mittelung nach Ablauf einer Zeitspanne eingestellt. In der Pufferspeicheradresse Un\G9 wird der Wert 0302H (770) gespeichert.

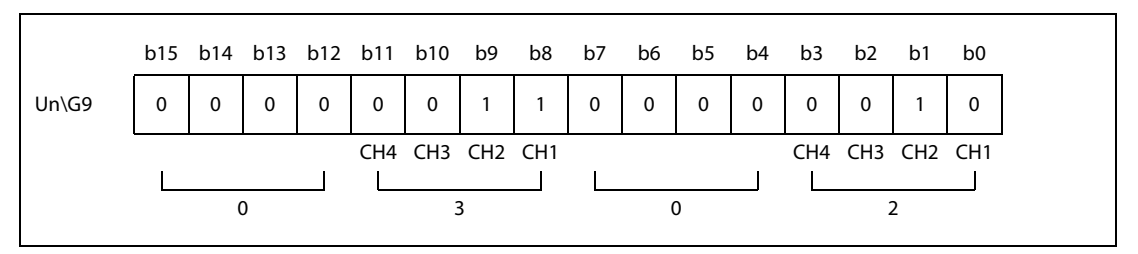

Abb. 7-6: Beispielbelegung der Pufferspeicheradresse 9

 $\triangle$ 

### 7.2.4 Analog/Digital-Wandlung beendet (Un\G10)

Wenn die A/D-Wandlung bei einem dafür freigegebenen Kanal abgeschlossen ist, wird das entsprechende Bit der Pufferspeicheradresse Un\G10 auf "1" gesetzt.

Das Eingangssignal XE (Analog/Digital-Wandlung beendet) wird eingeschaltet, wenn die A/D-Wandlung bei allen Kanälen abgeschlossen ist.

Wird das Ausgangssignal Y9 (Anforderung zur Einstellung der Betriebsbedingungen) eingeschaltet, werden die Bits der Speicheradresse Un\G10 auf den Wert "0" zurückgesetzt. Nach dem Abschluss der A/D-Wandlung wechselt der Zustand wieder auf "1".

|          |                                                                              |  |   |  |   | b15 b14 b13 b12 b11 b10 b9 |   | b8 b7 |  | b6 | b5 | b4 | b3              | h2              | h1              | b <sub>0</sub>  |
|----------|------------------------------------------------------------------------------|--|---|--|---|----------------------------|---|-------|--|----|----|----|-----------------|-----------------|-----------------|-----------------|
| $Un\G10$ |                                                                              |  | 0 |  | 0 | 0                          | 0 | 0     |  | 0  | 0  | 0  | CH <sub>4</sub> | CH <sub>3</sub> | CH <sub>2</sub> | CH <sub>1</sub> |
|          | Mögliche Einstellungen:                                                      |  |   |  |   |                            |   |       |  |    |    |    |                 |                 |                 |                 |
|          | 0: A/D-Wandlung wird ausgeführt oder ist gesperrt<br>1: A/D-Wandlung beendet |  |   |  |   |                            |   |       |  |    |    |    |                 |                 |                 |                 |

Abb. 7-7: Zuordnung der Bits in den Pufferspeicheradresse Un\G10

HINWEIS Die Bits b4 bis b15 sind fest auf "0" eingestellt.

Beispiel  $\nabla$  Die A/D-Wandlung ist für die Kanäle 1und 2 freigegeben und beendet. In der Pufferspeicheradresse 10 wird der Wert 0003H (03) gespeichert.

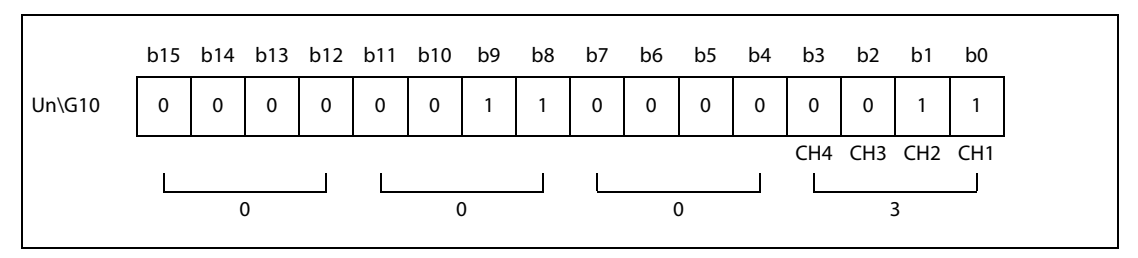

Abb. 7-8: Beispielbelegung der Pufferspeicheradresse 10

 $\triangle$ 

#### 7.2.5 Digitaler Ausgangswert (Un\G11–Un\G14)

In diesem Bereich werden die digitale Ausgangswerte als binäre 16-Bit-Werte gespeichert. Bit 15 gibt an, ob der Wert positiv (0) oder negativ (1) ist.

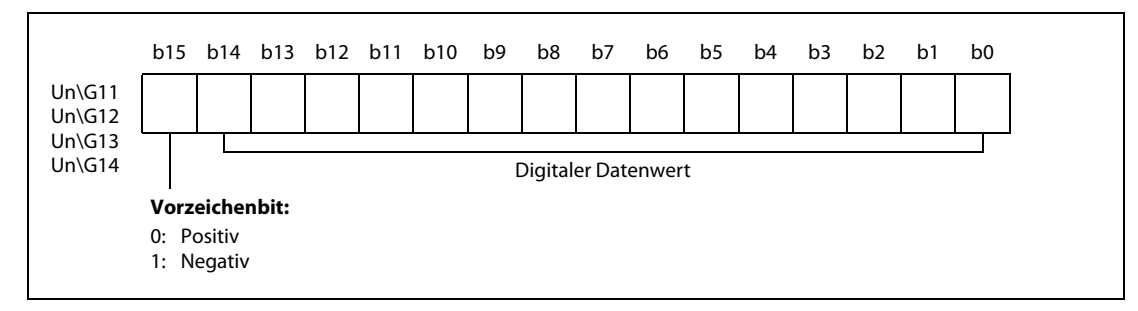

Abb. 7-9: Zuordnung der Bits in den Pufferspeicheradressen Un\G11-Un\G14

Bei der Mittelwertbindung wird der digitale Ausgangswert nach jedem Zyklus der jeweils eingestellten Methode der Mittelwertbildung aktualisiert. Bei der kontinuierlichen Messung erfolgt die Aktualisierung nach jeder Messwerterfassung.

#### 7.2.6 Letzter Fehler-Code (Un\G19)

In der Pufferspeicheradresse Un\G19 wird der Fehler- bzw. Alarm-Code gespeichert, den das Analog-Eingangsmodul erzeugt hat. Eine Beschreibung der Fehler-Codes finden Sie im [Abschnitt 4.13.1,](#page-185-0) der Alarm-Codes in [Abschnitt 4.13.2.](#page-189-0)

Durch das Ein- und wieder Ausschalten des Signals YF (Fehler löschen) wird der Fehler-Code gelöscht.

### 7.2.7 Einstellung der Eingangsbereiche (Un\G20)

Die Eingangsbereiche der einzelnen Kanäle werden in den SPS-Parametern mit den Schaltereinstellungen für Sondermodule festgelegt. Diese Einstellungen werden vom System in der Pufferspeicheradresse Un\G20 gespeichert und können hier geprüft werden. Ein Wert, der dem Einstellbereich entspricht, wird entsprechend den folgenden Abbildungen in den Bereich des jeweiligen Kanals eingetragen.

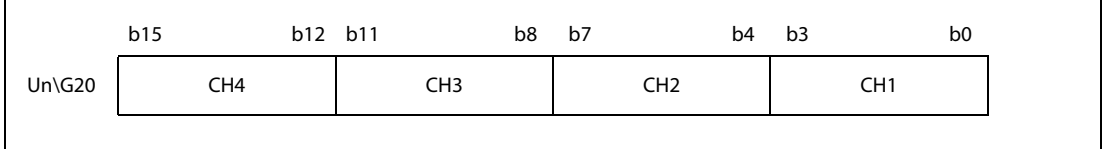

Abb. 7-10: Zuordnung der Bits in den Pufferspeicheradresse Un\G20

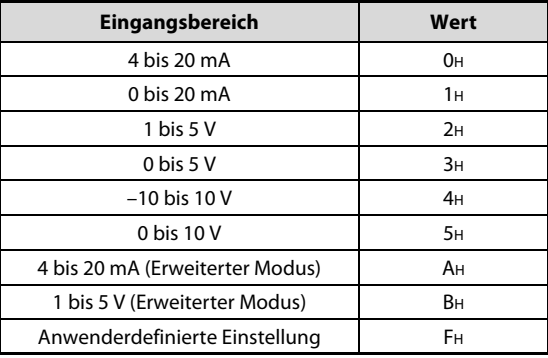

 $Tab. 7-2:$ Eingangsbereiche beim L60AD4

HINWEIS Der Eingangsbereich kann durch den Zugriff auf die Pufferspeicheradresse Un\G20 nicht geändert werden. Die Änderung des Eingangsbereichs ist nur mit den Schaltern für Sondermodule über die Programmier-Software möglich.

### 7.2.8 Auswahl der Kanäle für anwenderdefinierte Einstellung von Offset und Verstärkung (Un\G22 und Un\G23)

- In der Pufferspeicheradresse Un\G22 definieren Sie, für welchen Kanal Sie den Offsetwert einstellen möchten.
- In der Pufferspeicheradresse Un\G23 wird festgelegt, für welchen Kanal die Verstärkung eingestellt werden soll.

Offset und Verstärkung müssen separat eingestellt werden. (Wenn der Offset eingestellt wird, muss Un\G23 auf "0" gesetzt werden und wenn die Verstärkung eingestellt wird, muss Un\G22 auf "0" gesetzt werden.) Werden Offset und Verstärkung gleichzeitig eingestellt, tritt ein Fehler auf und in der Pufferspeicheradresse 19 wird der Fehler-Code 500 eingetragen.

Die Einstellung von Offset und Verstärkung ist im [Abschnitt 4.10](#page-147-0) beschrieben.

|                                                                                                    |   | b <sub>15</sub> b <sub>14</sub> b <sub>13</sub> |             | b12 b11 |   | b10 | b9 | b8 | b7 | b6 | b5 | b4 | b3.             | b2              | b <sub>1</sub>  | b <sub>0</sub>  |
|----------------------------------------------------------------------------------------------------|---|-------------------------------------------------|-------------|---------|---|-----|----|----|----|----|----|----|-----------------|-----------------|-----------------|-----------------|
| $Un\G22$                                                                                                    | 0 | $\mathbf{0}$                                    | $\mathbf 0$ | 0       | 0 | 0   | 0  | 0  | 0  | 0  | 0  | 0  | CH <sub>4</sub> | CH <sub>3</sub> | CH <sub>2</sub> | CH <sub>1</sub> |
| $Un\G23$                                                                                                    | 0 | $\mathbf{0}$                                    | 0           | 0       | 0 | 0   | 0  | 0  | 0  | 0  | 0  | 0  |                 | CH4 CH3         | CH <sub>2</sub> | CH <sub>1</sub> |
| Mögliche Einstellungen:<br>0: Kanal für Einstellung von Offset/Verstärkung gesperrt<br>1: Kanal für Einstellung von Offset/Verstärkung freigegeben |   |                                                 |             |         |   |     |    |    |    |    |    |    |                 |                 |                 |                 |

Abb. 7-11: Zuordnung der Bits in den Pufferspeicheradressen Un\G22 und Un\G23

HINWEIS Die Bits b4 bis b15 sind fest auf "0" eingestellt.

### 7.2.9 Methode der Mittelwertbildung (Un\G24)

In den Pufferspeicheradressen Un\G24 kann der Anwender für jeden Kanal einstellen, ob die Werte kontinuierlich umgewandelt werden oder ein Mittelwert gebildet wird. Für die Mittelwertbildung stehen die folgenden Methoden zur Verfügung:

- Mittelwert über eine Anzahl von Werten
- Mittelwert über Werte innerhalb einer definierten Zeitspanne
- Gleitender Durchschnitt

Damit eine Einstellung wirksam wird, muss nach einer Änderung das Ausgangssignal Y9 (Anforderung zur Einstellung der Betriebsbedingungen) ein- und wieder ausgeschaltet werden. (Siehe [Seite 6-2](#page-287-0))

Werkseitig ist bei allen Kanälen die kontinuierliche A/D-Wandlung (= keine Mittelwertbildung) eingestellt.

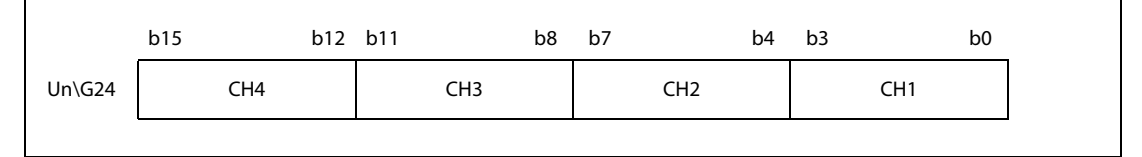

Abb. 7-12: Zuordnung der Bits in den Pufferspeicheradresse Un\G24

Zur Auswahl der Methode der Mittelwertbildung oder der kontinuierlichen Wandlung werden die vier Bits des entsprechenden Kanals auf einen der folgenden Werte eingestellt:

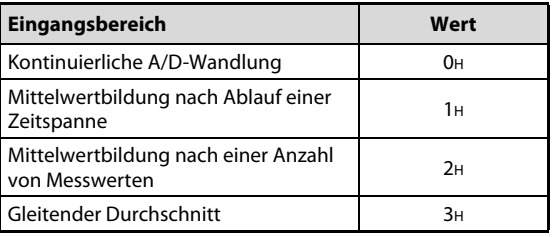

 $Tab. 7-3:$ Auswahl der Mittelwertbildung

HINWEISE Wird für einen Kanal ein anderer Wert eingetragen, als in der oben abgebildeten Tabelle angeben ist, wird für diesen Kanal die kontinuierliche A/D-Wandlung ausgeführt.

> Bei Auswahl der Mittelwertbildung über die Pufferspeicheradressen Un\G9 wird die Einstellung in der Adresse Un\G24 ignoriert und es gilt die Einstellung in Un\G9.

#### Beispiel  $\nabla$

 Für Kanal 1 wird die Mittelwertbildung nach einer Anzahl von Messwerten, für Kanal 2 die Mittelwertbildung nach Ablauf einer Zeitspanne, für Kanal 3 der gleitende Durchschnitt t und für Kanal 4 die kontinuierliche A/D-Wandlung eingestellt. In der Pufferspeicheradresse Un\G24 wird der Wert 312H (786) gespeichert.

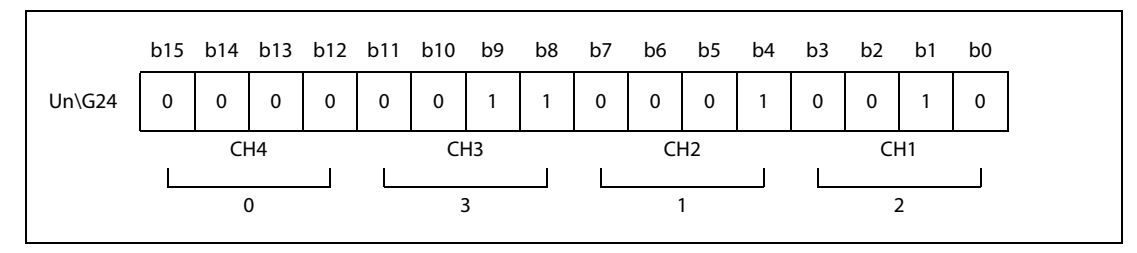

Abb. 7-13: Beispielbelegung der Pufferspeicheradresse 24

 $\triangle$ 

### 7.2.10 Auswahl der Wandlungszeit (Un\G26)

Beim Analog-Eingangsmodul kann durch den Inhalt der Pufferspeicheradresse Un\G26 die Wandlungszeit für alle Kanäle eingestellt werden.

Damit eine Einstellung wirksam wird, muss nach einer Änderung das Ausgangssignal Y9 (Anforderung zur Einstellung der Betriebsbedingungen) ein- und wieder ausgeschaltet werden. (Siehe [Seite 6-2\)](#page-287-0)

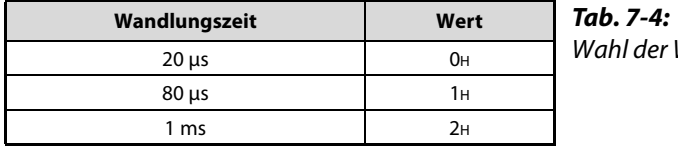

Wandlungszeit

Voreingestellt ist eine Wandlungszeit von 80 μs (1H).

Wird ein Wert zwischen 0003H und FFFFH eingestellt, tritt ein Fehler auf und die Wandlung wird in der vorher gültigen Zeit ausgeführt.

#### 7.2.11 Erweiterte Einstellung zur Erkennung von Eingangssignalfehlern (Un\G27)

Für jeden Kanal eines L60AD4 kann die erweiterte Fehlererkennung des Eingangssignals aktiviert oder deaktiviert werden.

|          | b15             | b12 b11 | b8              | b7              | b4 b3 |                 | b <sub>0</sub> |
|----------|-----------------|---------|-----------------|-----------------|-------|-----------------|----------------|
| $Un\G27$ | CH <sub>4</sub> |         | CH <sub>3</sub> | CH <sub>2</sub> |       | CH <sub>1</sub> |                |

Abb. 7-14: Zuordnung der Bits in den Pufferspeicheradresse Un\G27

Zur Auswahl der Fehlererkennung werden die vier Bits des entsprechenden Kanals auf einen der folgenden Werte eingestellt:

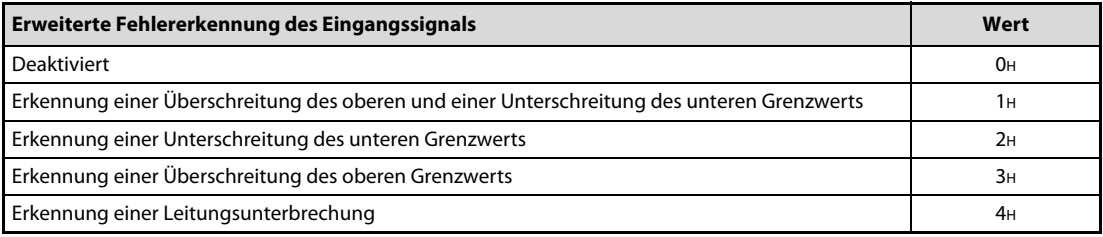

Tab. 7-5: Auswahl der erweiterten Eingangssignalfehler-Erkennung

Damit eine Einstellung wirksam wird, muss nach einer Änderung das Ausgangssignal Y9 (Anforderung zur Einstellung der Betriebsbedingungen) ein- und wieder ausgeschaltet werden. (Siehe [Seite 6-2\)](#page-287-0)

Werkseitig ist bei allen Kanälen die Fehlererkennung des Eingangssignals deaktiviert  $\binom{n}{n}$ .

#### HINWEISE Wird für einen Kanal ein anderer Wert eingetragen, als in der oben abgebildeten Tabelle angeben ist, tritt ein Fehler auf, in der Pufferspeicheradresse Un\G19 wird ein Fehler-Code ingetragen, und das Signal XF (Fehler) wird eingeschaltet. Der Betrieb wird mit den Einstellungen fortgesetzt, die vor dem Auftreten des Fehlers gültig waren.

Eine Leitungsunterbrechung kann nur in den Messbereichen "4 bis 20 mA (erweiterter Modus)" und "1 bis 5 V (erweiterter Modus)" erkannt werden.Wird für einen Kanal mit einem anderen Messbereich die Erkennung einer Leitungsunterbrechung eingestellt (Wert "4H"), tritt ein Fehler auf.

Wird für einen Kanal die erweiterten Einstellung zur Erkennung von Eingangssignalfehlern in Un\G27 auf den Wert "1H", "2H", "3H" oder "4H" eingestellt, wird die Einstellung zur Freigabe/Sperre für die Erkennung von Eingangssignalfehlern in Un\G47 für diesen Kanal ignoriert.

#### 7.2.12 Begrenzung des digitalen Ausgangswerts (Un\G29)

Die Begrenzung des digitalen Ausgangswerts (siehe [Abschnitt 4.5.12\)](#page-92-0) kann für jeden Kanal freigegeben oder gesperrt werden.

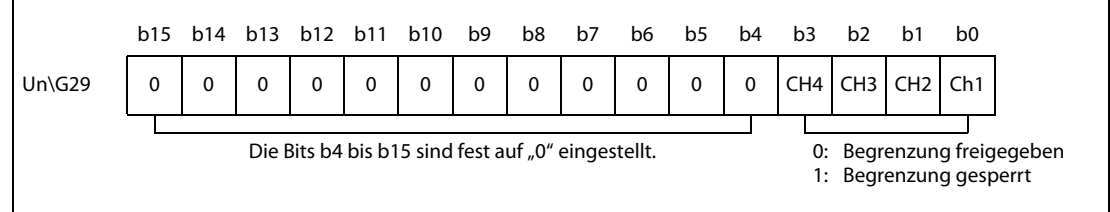

Abb. 7-15: Zuordnung der Bits in den Pufferspeicheradresse Un\G29

Damit eine Einstellung wirksam wird, muss nach einer Änderung das Ausgangssignal Y9 (Anforderung zur Einstellung der Betriebsbedingungen) ein- und wieder ausgeschaltet werden. (Siehe [Seite 6-2](#page-287-0))

Werkseitig ist bei allen Kanälen die Begrenzung des digitalen Ausgangswerts gesperrt ("1").

#### 7.2.13 Maximale Werte (Un\G30, Un\G32, Un\G34, Un\G36) Minimale Werte (Un\G31, Un\G33, Un\G35, Un\G37)

Für jeden Kanal wird der maximale und der minimale digitale Ausgangswert gespeichert. (Format: 16 Bit binär mit Vorzeichen)

Die gespeicherten Werte aller Kanäle werden gelöscht, wenn eine Einstellung geändert und das Ausgangssignal Y9 (Anforderung zur Einstellung der Betriebsbedingungen) eingeschaltet wird oder wenn das Ausgangssignal YD (Max./min. Werte löschen) eingeschaltet wird.

HINWEISE Bei der Mittelwertbindung wird der maximale bzw. minimale Wert nach jedem Zyklus der jeweils eingestellten Methode der Mittelwertbildung aktualisiert. Bei der kontinuierlichen Messung erfolgt die Aktualisierung nach jeder Messwerterfassung.

> Bei den Funktionen Begrenzung des digitalen Ausgangswerts, Skalierung, Messwertverschiebung und Differenzwertwandlung werden die Maximal- und Minimalwerte der aufbereiteten Messwerte gespeichert.

### 7.2.14 Eingangssignal-Fehlererkennung (Un\G47)

In diesem Bereich können Sie für jeden Kanal die Alarmausgabe bei der Fehlererkennung des Eingangssignals freigeben oder sperren.

Für diese Fehlererkennung kann/können nur ein oberer oder unterer bzw. ein oberer und unterer Grenzwert definiert werden. (Siehe [Abschnitt 4.5.7](#page-70-0))

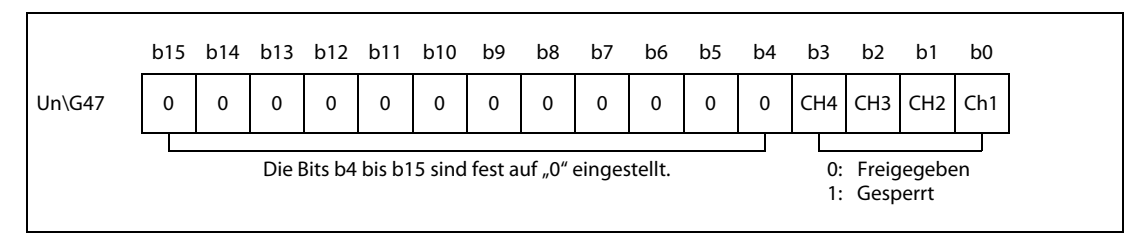

Abb. 7-16: Zuordnung der Bits in den Pufferspeicheradresse Un\G47

Damit eine Einstellung wirksam wird, muss nach einer Änderung das Ausgangssignal Y9 (Anforderung zur Einstellung der Betriebsbedingungen) ein- und wieder ausgeschaltet werden. (Siehe [Seite 6-2\)](#page-287-0)

Werkseitig ist bei allen Kanälen die Alarmausgabe bei der Fehlererkennung des Eingangssignals qesperrt ("1").

#### HINWEIS Wird für einen Kanal die erweiterte Einstellung zur Erkennung von Eingangssignalfehlern in Un\G27 auf den Wert "1H", "2H", "3H" oder "4H" eingestellt, wird die Einstellung zur Freigabe/Sperre für die Erkennung von Eingangssignalfehlern in Un\G47 für diesen Kanal ignoriert.

### 7.2.15 Prozessalarm (Un\G48)

In der Pufferspeicheradresse Un\G48 wird festgelegt, ob bei einem Kanal ein Alarm wegen eines fehlerhaften Ausgangswerts ausgegeben wird (Prozessalarm).

Damit eine Einstellung wirksam wird, muss nach einer Änderung das Ausgangssignal Y9 (Anforderung zur Einstellung der Betriebsbedingungen) ein- und wieder ausgeschaltet werden. (Siehe [Seite 6-2\)](#page-287-0).

Werkseitig ist bei allen Kanälen der Prozessalarm gesperrt ("1").

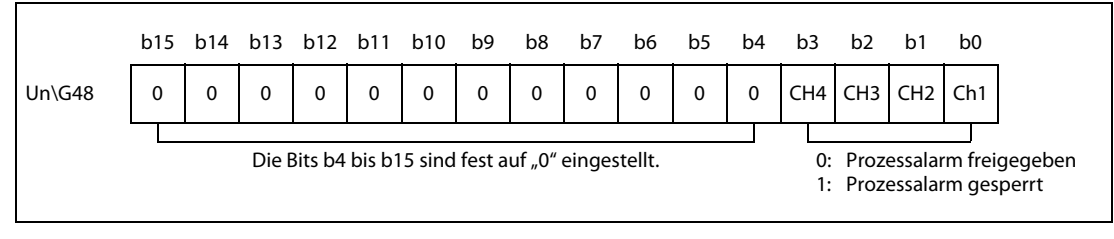

Abb. 7-17: Zuordnung der Bits in den Pufferspeicheradresse Un\G48

### 7.2.16 Eingangssignalfehler erkannt (Un\G49)

Liegt der analoge Eingangswert eines Kanals außerhalb des eingestellten Bereichs zur Fehlererkennung des Eingangssignals, wird das entsprechende Bit in der Pufferspeicheradresse Un\G49 auf "1" gesetzt.

● Für die erweiterte Einstellung zur Erkennung von Eingangssignalfehlern (Un\G27) ist eine Bedingung eingestellt.

Liegt der analoge Eingangswert gemäß der eingestellten Bedingung außerhalb des Bereichs, der durch die Pufferspeicheradressen Un\G142–Un\G145 festgelegt ist, wird das entsprechende Bit in der Pufferspeicheradresse Un\G49 auf "1" gesetzt.

● Die Erkennung von Eingangssignalfehlern (Un\G47) ist freigegeben (0) und die erweiterte Einstellung zur Erkennung von Eingangssignalfehlern (Un\G27) ist deaktiviert (0).

Liegt der analoge Eingangswert außerhalb des Bereichs, der durch die Pufferspeicheradressen Un\G142–Un\G145 festgelegt ist, wird das entsprechende Bit in der Pufferspeicheradresse Un\G49 auf "1" gesetzt.

● Wird bei irgendeinem Kanal, bei dem die A/D-Wandlung oder die Eingangs-Signalfehlererkennung freigegeben ist, ein Fehler erkannt, wird auch das Eingangssignal XC (Fehler bei Eingangssignal erkannt) eingeschaltet.

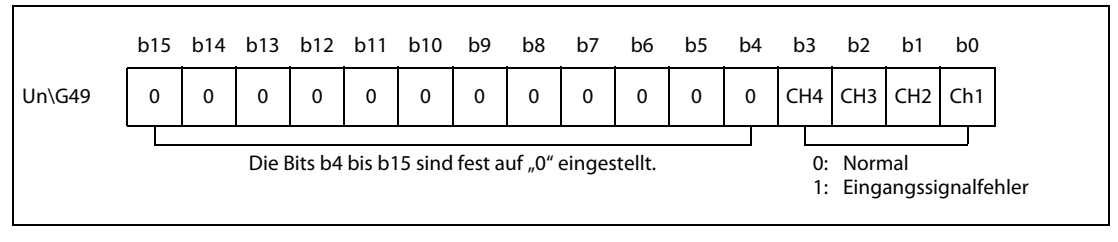

Abb. 7-18: Zuordnung der Bits in den Pufferspeicheradresse Un\G49

Liegt der analoge Eingangswert wieder innerhalb des zulässigen Bereichs und wird das Ausgangssignal YF (Fehler löschen) eingeschaltet, wird das entsprechende Bit in der Pufferspeicheradresse Un\G49 auf "0" zurückgesetzt. Erkannte Eingangssignalfehler werden auch gelöscht, wenn das Ausgangssignal Y9 (Anforderung zur Einstellung der Betriebsbedingungen) eingeschaltet wird.

### 7.2.17 Alarm bei fehlerhaftem Ausgangswert (Prozessalarm) (Un\G50)

Liegt der digitale Ausgangswert eines Kanals außerhalb der festgelegten zulässigen Bereiche für das Ausgangssignal, wird das entsprechende Bit in der Pufferspeicheradresse Un\G50 auf "1" gesetzt.

- Liegt der digitale Ausgangswert außerhalb des Bereichs, der durch die Pufferspeicheradressen Un\G86–Un\G101 festgelegt ist, wird das entsprechende Bit in der Pufferspeicheradresse Un\G50 auf "1" gesetzt.
- Wird bei irgendeinem Kanal, bei dem die A/D-Wandlung oder der Prozessalarm freigegeben ist, ein Fehler erkannt, wird auch das Eingangssignal X8 (Alarmausgang) eingeschaltet.

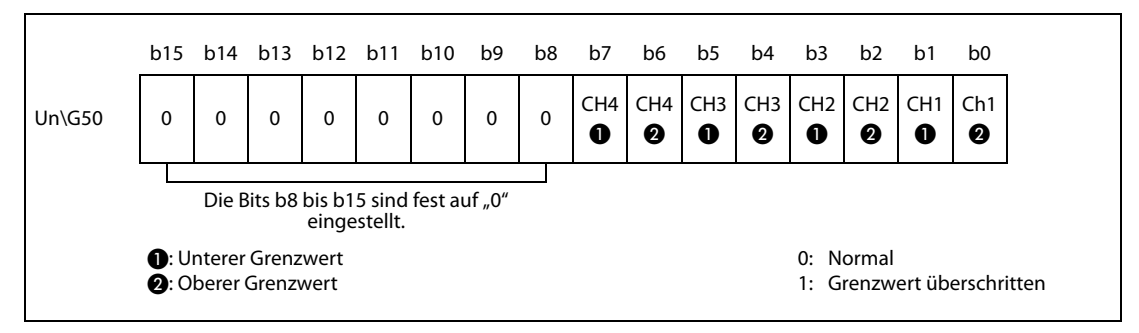

 Abb. 7-19: Für jeden Kanal sind zwei Bits reserviert, die anzeigen, ob die obere Grenze über- oder die untere Grenze des zulässigen Bereichs unterschritten wurde.

Liegt der digitale Ausgangswert wieder innerhalb der zulässigen Bereiche, wird das entsprechende Bit in den Pufferspeicheradressen Un\G50 auf "0" zurückgesetzt.

Erkannte Alarme werden auch gelöscht, wenn das Ausgangssignal Y9 (Anforderung zur Einstellung der Betriebsbedingungen) eingeschaltet wird.

### 7.2.18 Skalierung freigeben/sperren (Un\G53)

In der Pufferspeicheradresse Un\G53 kann für jeden Kanal die Skalierung freigegeben oder gesperrt werden.

Damit eine Einstellung der Skalierung wirksam wird, muss nach einer Änderung das Ausgangssignal Y9 (Anforderung zur Einstellung der Betriebsbedingungen) ein- und wieder ausgeschaltet werden. (Siehe [Seite 6-2\)](#page-287-0)

Bei der Auslieferung eines Analog-Eingangsmoduls ist die Skalierung bei allen Kanälen gesperrt ("1").

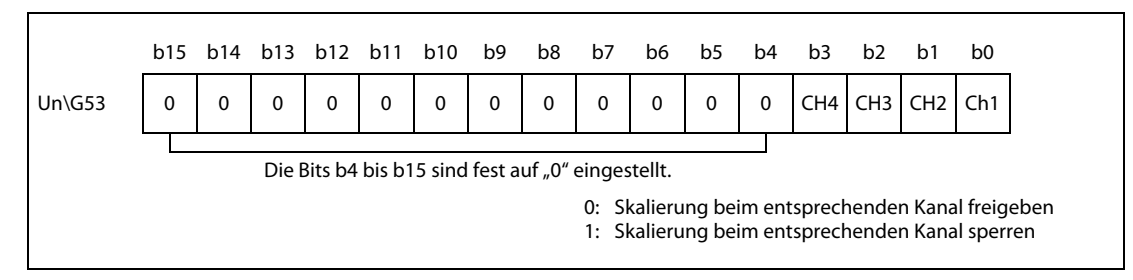

Abb. 7-20: Zuordnung der Bits in den Pufferspeicheradresse Un\G53

#### 7.2.19 Aufbereitete Werte (Un\G54–Un\G57)

Das Analogeingangsmodul L60AD4 speichert die durch die Skalierung, Messwertverschiebung, Begrenzung des digitalen Ausgangswertes und Differenzwertwandlung aufbereiteten digitalen Werte als binäre 16-Bit-Zahl mit Vorzeichen. Die Bits b0 bis b14 einer Pufferspeicheradresse enthalten den Wert und das Bit 15 gibt das Vorzeichen an ("0": positiv, "1": negativ).

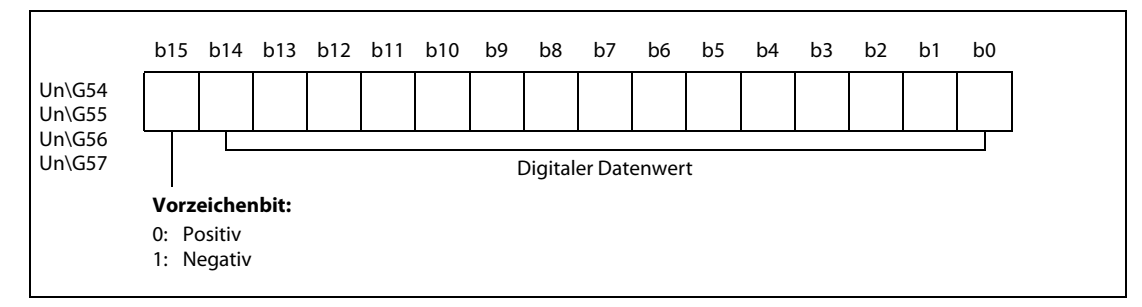

Abb. 7-21: Zuordnung der Bits in den Pufferspeicheradressen Un\G54–Un\G57

HINWEIS Wird keine der Funktionen zur Aufbereitung von Messwerten verwendet (Skalierung, Verschiebung, Begrenzung, Differenzwertwandlung) enthalten die Pufferspeicheradressen Un\G54 bis Un\G57 die gleichen Werte wie die entsprechenden Pufferspeicheradressen Un\G11 bis Un\G14.

#### 7.2.20 Obere und untere Grenzwerte für die Skalierung (Un\G62–Un\G69)

Bei dem Analogeingangsmodul L60AD4 kann für jeden Kanal ein Bereich für die Skalierung angegeben werden.

Der Einstellbereich reicht von –32000 bis 32000. Der obere Grenzwert für die Skalierung muss größer sein, als der untere Grenzwert. Die Voreinstellung für alle Kanäle ist "0".

Damit eine Einstellung der Skalierbereiche in den Pufferspeicheradressen Un\G62 bis Un\G69 wirksam wird, muss nach einer Änderung das Ausgangssignal Y9 (Anforderung zur Einstellung der Betriebsbedingungen) ein- und wieder ausgeschaltet werden. (Siehe [Seite 6-2\)](#page-287-0)

Die Skalierung ist im [Abschnitt 4.5.10](#page-81-0) ausführlich beschrieben.

HINWEISE Wird ein Wert eingestellt, der außerhalb des zulässigen Einstellbereichs liegt oder der nicht der Bedingung "Oberer Grenzwert > unterer Grenzwert" entspricht, tritt ein Fehler auf. In diesem Fall wird in der Pufferspeicheradresse Un\G19 ein Fehler-Code eingetragen und das Signal XF (Fehlerausgang) eingeschaltet. Das Modul arbeitet weiter mit den Grenzwerten, die vor dem Auftreten des Fehlers gültig waren.

> Wegen der Voreinstellung "0" muss der Inhalt der Pufferspeicheradressen Un\G62 bis Un\G77 bei Verwendung der Skalierung angepasst werden.

> Falls in der Pufferspeicheradresse Un\G53 die Skalierung für einen Kanal gesperrt ist (1), wird ein für diesen Kanal eingestellter unterer oder oberer Grenzwert ignoriert.

#### 7.2.21 Grenzwerte für Alarm bei fehlerhaften Ausgangswerten (Un\G86–Un\G101)

In diesem Bereich werden die Grenzwerte jedes Kanals definiert.

Der Einstellbereich reicht von -32768 bis 32767. Die Voreinstellung für alle Grenzwerte ist "0".

Damit eine Einstellung der Grenzwerte in den Pufferspeicheradressen Un\G86 bis Un\G101 wirksam wird, muss nach einer Änderung das Ausgangssignal Y9 (Anforderung zur Einstellung der Betriebsbedingungen) ein- und wieder ausgeschaltet werden. (Siehe [Seite 6-2\)](#page-287-0)

Für einen Alarm bei fehlerhaftem Ausgangswert (Prozessalarm) können die folgenden Einstellungen vorgenommen werden:

- Oberer Grenzwert des oberen Bereichs
- Unterer Grenzwert des oberen Bereichs
- Oberer Grenzwert des unteren Bereichs
- Unterer Grenzwert des unteren Bereichs

Prozessalarme sind im [Abschnitt 4.5.9](#page-78-0) ausführlich beschreiben.

HINWEISE Wird ein Wert eingestellt, der außerhalb des zulässigen Einstellbereichs liegt oder der nicht der Bedingung "unterer Grenzwert des unteren Bereichs  $\leq$  oberer Grenzwert des unteren Bereichs  $\leq$ unterer Grenzwert des oberen Bereichs ≤ oberer Grenzwert des oberen Bereichs" entspricht, wird ein Fehler erkannt und der entsprechende Fehler-Code in die Pufferspeicheradresse Un\G19 geschrieben. Das Eingangssignal XF (Fehlerausgang) wird eingeschaltet, und es werden die Grenzwerte verwendet, die vor dem Auftreten des Fehlers eingestellt waren.

> Wegen der Voreinstellung "0" muss der Inhalt der Pufferspeicheradressen Un\G86 bis Un\G117 angepasst werden, falls ein Prozessalarm gemeldet werden soll.

> Falls der Messwert eines Kanals weiter aufbereitet wird (Begrenzung, Skalierung, Verschiebung, Differenzwertwandlung), beziehen sich die Alarmgrenzwerte auf die aufbereiteten Ausgangswerte.

### 7.2.22 Einstellwert zur Fehlererkennung des Eingangssignals (Un\G142–Un\G145)

Stellen Sie für jeden Kanal den Wert ein, bei dem ein fehlerhaftes analoges Eingangssignal erkannt wird.

Die unterschiedlichen Funktionen der Einganssignalfehlererkennung sind in den folgenden Abschnitten näher erläutert.

- Fehlererkennung des Eingangssignals: [Abschnitt 4.5.7](#page-70-0)
- Erweiterte Fehlererkennung des Eingangssignals: [Abschnitt 4.5.8](#page-75-0)

Der Einstellbereich liegt zwischen 0 und 250 (0 bis 25 %). Ein Wert kann in Einheiten von 0,1% verändert werden.

Basierend auf den für die Fehlererkennung des Eingangssignals eingestellten Wert werden der obere und der untere Grenzwert für die Fehlererkennung berechnet. Die berechneten Werte hängen vom Eingangsbereich ab:

- (Oberer Grenzwert der Eingangssignal-Fehlererkennung)
	- = (Verstärkung des Eingangsbereichs) + ((Verstärkung des Eingangsbereichs) (Offset des Eingangsbereichs)) x ((Einstellwert der Eingangssignal-Fehlererkennung) / 1000))
- (Unterer Grenzwert der Eingangssignal-Fehlererkennung)
	- = (Unterer Grenzwert des entsprechenden Eingangsbereichs) ((Verstärkung des Eingangsbereichs) – (Offset des Eingangsbereichs)) x ((Einstellwert der Eingangssignal- Fehlererkennung) / 1000))

Beispiel  $\nabla$ Berechnung des unteren und oberen Grenzwerts mit folgenden Vorgaben

- Einstellwert der Eingangssignal-Fehlererkennung: 100 (10 %)
- Messbereich: 4 bis 20 mA

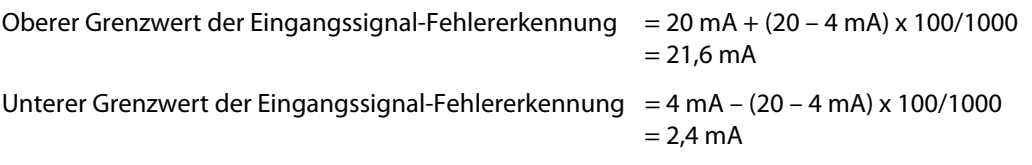

Beachten Sie, dass die Fehlererkennung des Eingangssignals über die ergänzenden Einstellungen (Un\G27) mit verschiedenen Bedingungen verknüpft werden kann.

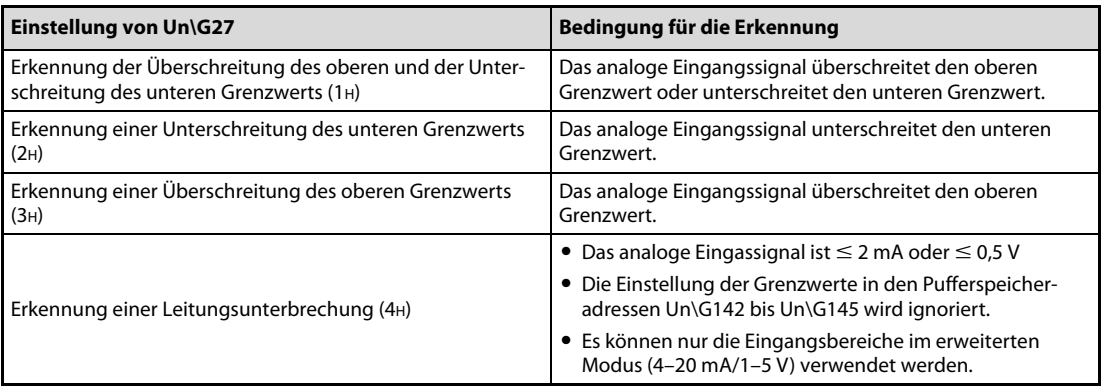

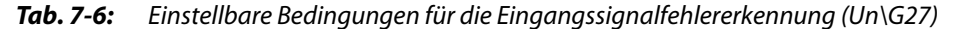

 $\triangle$ 

Damit eine Einstellung zur Fehlererkennung des Eingangssignal wirksam wird, muss nach einer Änderung das Ausgangssignal Y9 (Anforderung zur Einstellung der Betriebsbedingungen) ein- und wieder ausgeschaltet werden. (Siehe [Seite 6-2](#page-287-0))

Bei der Auslieferung eines Analog-Eingangsmoduls ist der Einstellwert der Eingangssignal-Fehlererkennung 5 % (50).

#### HINWEIS Wird ein fehlerhafter Wert eingestellt, so wird ein Fehler erkannt und der entsprechende Fehler-Code in die Pufferspeicheradresse Un\G19 eingetragen. In diesem Fall werden die Werte verwendet, die vor dem Auftreten des Fehlers eingestellt waren.

#### 7.2.23 Verschiebung des digitalen Ausgangswerts (Un\G150–Un\G153)

In diesem Bereich werden beim Modul Analog-Eingangsmodul die Werte für die Verschiebung der digitalen Ausgangswerte als binäre 16-Bit-Werte gespeichert. (Siehe [Abschnitt 4.5.11](#page-87-0))

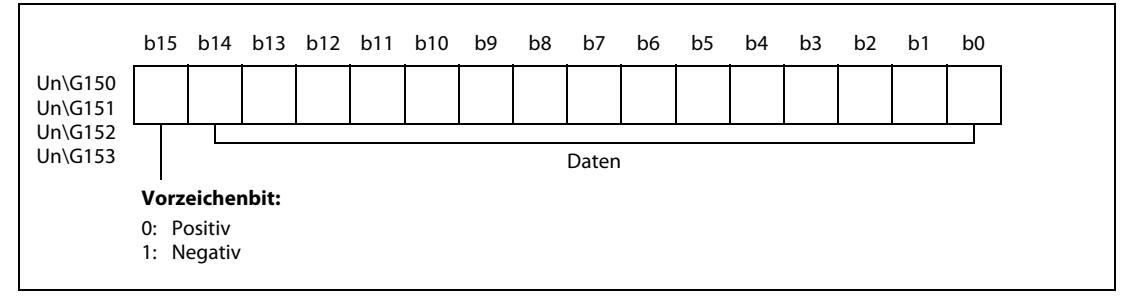

Abb. 7-22: Zuordnung der Bits in den Pufferspeicheradressen Un\G150-Un\G153

Es können Werte aus dem Bereich –32768 bis 32767 vorgegeben werden.

Als Voreinstellung ist für alle Kanäle der Wert "0" eingestellt.

Nach einer Einstellung in diesem Pufferspeicherbereich sind die Werte sofort gültig. Das Ausgangssignal Y9 (Anforderung zur Einstellung der Betriebsbedingungen) muss nicht ein- und wieder ausgeschaltet werden.

### 7.2.24 Einstellung der Betriebsart (Un\G158, Un\G159)

In diesem Bereich wird die Betriebsart des Moduls eingestellt. Zur Registrierung der vorgenommenen Einstellung setzen Sie das Ausgangssignal Y9 (Anforderung zur Einstellung der Betriebsbedingungen). Nachdem die Einstellung übernommen wurde, werden die Pufferspeicheradressen Un\G158 und Un\G159 auf "0" zurückgesetzt und das Eingangssignal X9 wird ausgeschaltet. Anschließend schalten Sie auch das Ausgangssignal Y9 aus.

| <b>Betriebsart</b>                 | Inhalt der Adresse Un\G158 | Inhalt der Adresse Un\G159 |
|------------------------------------|----------------------------|----------------------------|
| Normalbetrieb                      | 0964 <sub>H</sub>          | 4144 <sub>H</sub>          |
| Einstellung von Offset/Verstärkung | 4144 <sub>H</sub>          | 0964 <sub>H</sub>          |

Tab. 7-7: Einstellung der Betriebsart

<span id="page-315-0"></span>HINWEIS Werden andere Werte als die aus [Tab. 7-7](#page-315-0) eingestellt, wird kein Betriebsartenwechsel ausgeführt. Nur die Betriebsbedingungen ändern sich.

#### 7.2.25 Differenzwertwandlung starten (Un\G172 bis Un\G175)

Beim L60AD4 wird durch den Inhalt der Pufferspeicheradressen Un\G172 bis Un\G175 die Differenzwertwandlung (siehe [Abschnitt 4.5.13\)](#page-96-0) gesteuert.

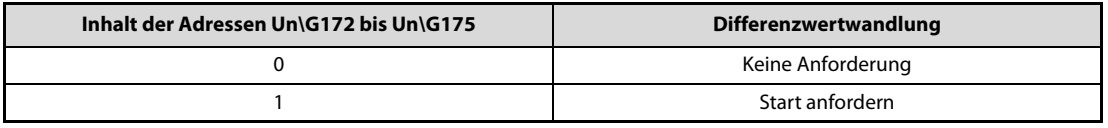

Tab. 7-8: Steuerung der Differenzwertwandlung

- $-$  Ändert sich der Inhalt einer der Pufferspeicheradressen Un\G172 bis Un\G175 von "0" nach "1", wird die Differenzwertwandlung für den jeweiligen Kanal gestartet.
- Ändert sich der Inhalt einer der Pufferspeicheradressen Un\G172 bis Un\G175 von "1" nach "0", wird die Differenzwertwandlung für den jeweiligen Kanal gestoppt.

In der Voreinstellung enthalten diese Pufferspeicheradressen den Wert "0" (Keine Anforderung).

#### HINWEIS Wird ein anderer Wert als "0" oder "1" eingestellt, wird für den entsprechenden Kanal ein Fehler erkannt und ein Fehler-Code in die Pufferspeicheradresse Un\G19 eingetragen. Das Eingangssignal XF (Fehlerausgang) wird eingeschaltet. Eine laufende Differenzwertwandlung wird aber fortgesetzt.

#### 7.2.26 Referenzwert für Differenzwertwandlung (Un\G180 bis Un\G183)

Beim L60AD4 wird in den Pufferspeicheradressen Un\G180 bis Un\G183 zu Beginn der Differenzwertwandlung (siehe [Abschnitt 4.5.13\)](#page-96-0) der aufbereitete digitale Ausgangswert eingetragen, der als Referenzwert für die Differenzwertwandlung verwendet wird.

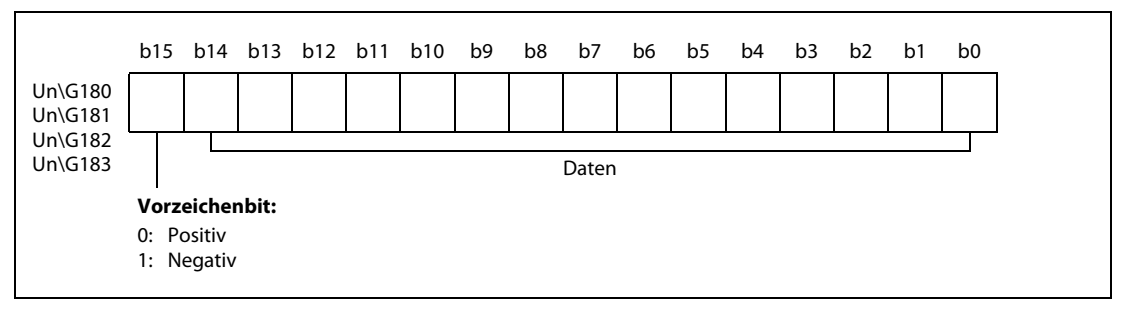

Abb. 7-23: Zuordnung der Bits in den Pufferspeicheradressen Un\G180 bis Un\G183

Referenzwerte können im Bereich von –32768 bis 32767 liegen.

HINWEISE Ein Referenzwert für einen Kanal wird gespeichert, wenn sich der Inhalt der entsprechenden Pufferspeicheradresse Un\G172 bis Un\G175 (Differenzwertwandlung starten) von "0" nach "1" ändert.

> Ändert sich der Inhalt einer der Pufferspeicheradressen Un\G190 bis Un\G193 (Status der Differenzwertwandlung) von "1" (Differenzwertwandlung aktiviert) nach "0" (Differenzwertwandlung deaktiviert), wird der entsprechende Referenzwert in den Pufferspeicheradressen Un\G180 bis Un\G183 nicht gelöscht.

#### 7.2.27 Status der Differenzwertwandlung (Un\G190 bis Un\G193)

Die Inhalte der Pufferspeicheradressen Un\G190 bis Un\G193 zeigen beim L60AD4 den Zustand der Differenzwertwandlung (siehe [Abschnitt 4.5.13](#page-96-0)) an.

| Inhalt der Adressen Un\G190 bis Un\G193 | Differenzwertwandlung |
|-----------------------------------------|-----------------------|
|                                         | Wird nicht ausgeführt |
|                                         | Wird ausgeführt       |

Tab. 7-9: Anzeige des Zustands der Differenzwertwandlung

- $-$  Ändert sich der Inhalt einer der Pufferspeicheradressen Un\G172 bis Un\G175 von "0" nach "1", enthält die entsprechende Pufferspeicheradresse Un\G190 bis Un\G193 den Wert "1".
- Ändert sich der Inhalt einer der Pufferspeicheradressen Un\G172 bis Un\G175 von "1" nach "0", enthält die entsprechende Pufferspeicheradresse Un\G190 bis Un\G193 den Wert "0".

#### 7.2.28 Datentyp der Werte von Offset/Verstärkung, die zwischengespeichert werden sollen (Un\G200)

Durch den Inhalt wird bei einem Modulwechsel für die einzelnen Kanäle der Datentyp der zwischenzuspeichernden Werte für Offset/Verstärkung angegeben. Eine Einstellung ist nur erforderlich, wenn eine anwenderdefinierte Einstellung des Eingangsbereichs gewählt wurde.

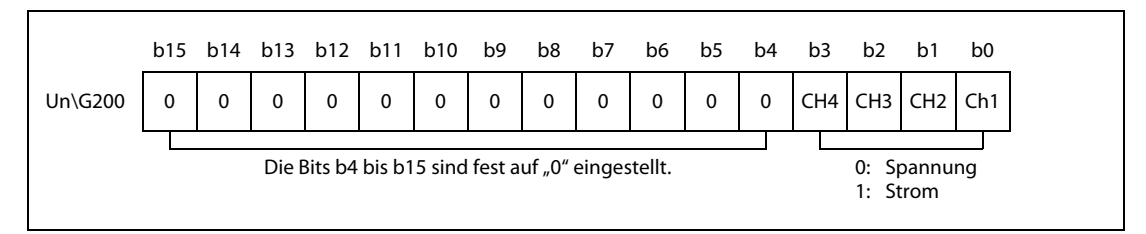

Abb. 7-24: Zuordnung der Bits in den Pufferspeicheradresse Un\G200

#### 7.2.29 Werkseitige und anwenderdefinierte Einstellung von Offset/Verstärkung (Un\G202 bis Un\G233)

Diese Bereiche werden bei einem Modulwechsel zur Wiederherstellung der anwenderdefinierten Einstellungen verwendet.

Für die Wiederherstellung der anwenderdefinierten Offset-/Verstärkungswerte werden die Anwenderdaten gespeichert. Dies ist der Fall, wenn die Initialisierungsdaten eingestellt werden, das Ausgangssignal Y9 (Anforderung zur Einstellung der Betriebsbedingungen) eingeschaltet oder die Offset/Verstärkungswerte innerhalb des Parametriermodus für Offset/Verstärkung geändert wurden. (Ausgangssignal YA wird gesetzt.)

HINWEIS Die Anwenderdaten werden durch das Ausgangssignal Y9 nicht gespeichert, wenn in den Pufferspeicheradressen Un\G158 und Un\G159 (Betriebsartenschalter) ein Wert eingetragen wurde.

> Die Vorgehensweise zum Sichern und Wiederherstellen der Offset- und Verstärkungswerte ist in [Abschnitt 4.5.19](#page-128-0) beschrieben, zur Einstellung von Offset und Verstärkung in [Abschnitt 4.10.](#page-147-0)

> Stellen Sie die anwenderdefinierten Einstellungen für Offset und Verstärkung in den gleichen Adressbereichen des A/D-Moduls wieder her, in denen sie zuvor abgelegt wurden.

#### 7.2.30 Messwertaufzeichnung freigeben/sperren (Un\G1000–Un\G1003)

Durch den Inhalt der Pufferspeicheradressen Un\G1000 bis Un\G1003 wird die Messwertaufzeichnung (siehe [Abschnitt 4.5.14\)](#page-101-0) gesteuert.

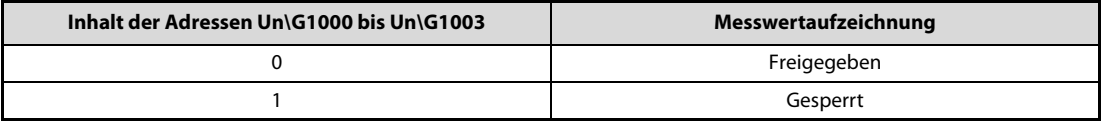

Tab. 7-10: Freigabe/Sperre der Messwertaufzeichnung

In der Voreinstellung enthalten diese Pufferspeicheradressen den Wert "1" (Messwertaufzeichnung gesperrt).

Damit eine Einstellung in diesem Pufferspeicherbereich wirksam wird, muss nach einer Änderung das Ausgangssignal Y9 (Anforderung zur Einstellung der Betriebsbedingungen) ein und wieder ausgeschaltet werden. (Siehe [Seite 6-2](#page-287-0))

HINWEISE Die Messwerte werden aufgezeichnet, sobald die Aufzeichnung freigegeben ist.

Bei einem Kanal, bei dem die folgenden Bedingungen auftreten, wird ein Fehler erkannt und ein Fehler-Code in die Pufferspeicheradresse Un\G19 eingetragen. Das Signal XF (Fehlerausgang) wird eingeschaltet, und die Messwertaufzeichnung kann nicht ausgeführt werden:

- Wenn in der entsprechenden Pufferspeicheradresse Un\G1000 bis Un\G1003 ein anderer Wert als "0" oder "1" eingestellt wird.
- Wenn die Wandlungszeit auf 20 μs eingestellt ist ("0" in Un\G26) und die Messwertaufzeichnung in den Pufferspeicheradressen Un\G1000 bis Un\G1003 freigegeben wird.
- Wenn die Eingangssignal-Fehlererkennung nicht gesperrt ist (anderer Wert als "0" in Un\G27) und die Messwertaufzeichnung in den Pufferspeicheradressen Un\G1000 bis Un\G1003 freigegeben wird ("0").

#### 7.2.31 Messwertaufzeichnung anhalten (Un\G1008–Un\G1011)

Durch den Inhalt der Pufferspeicheradressen Un\G1008 bis Un\G1011 kann eine laufende Messwertaufzeichnung jederzeit angehalten werden.

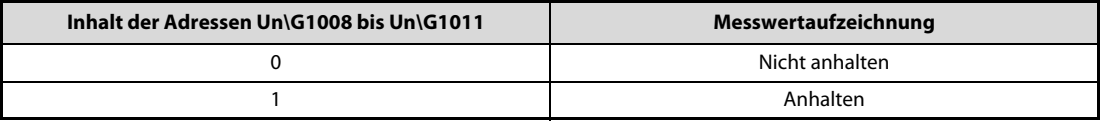

#### Tab. 7-11: Anhalten der Messwertaufzeichnung

Die Funktion der Pufferspeicheradressen Un\G1008 bis Un\G1011 hängt vom Inhalt der entsprechenden Pufferspeicheradresse Un\G1056 bis Un\G1059 (Bedingung für das Beenden der Messwertaufzeichnung) ab:

- Ist der Inhalt der entsprechenden Pufferspeicheradresse Un\G1056 bis Un\G1059 =  $n^0$ " (Keine Bedingung) und ändert sich der Inhalt einer der Pufferspeicheradressen Un\G1008 bis Un\G1011 von "0" nach "1", wird die Messwertaufzeichnung für den jeweiligen Kanal angehalten.
- Ist der Inhalt der entsprechenden Pufferspeicheradresse Un\G1056 bis Un\G1059 ungleich "0" wird die Messwertaufzeichnung für den jeweiligen Kanal angehalten, wenn nach der Änderung des Inhalts einer der Pufferspeicheradressen Un\G1008 bis Un\G1011 von "0" nach "1" die Bedingung zum Anhalten der Messwertaufzeichnung erfüllt ist.
- Ändert sich der Inhalt einer der Pufferspeicheradressen Un\G1008 bis Un\G1011 von "1" nach "0", wird die Messwertaufzeichnung für den jeweiligen Kanal fortgesetzt.

Bei erfüllter Stoppbedingung kann so die Messwertaufzeichnung durch die Pufferspeicheradressen Un\G1008 bis Un\G1011 gesteuert werden.

In der Voreinstellung enthalten diese Pufferspeicheradressen den Wert "0" (Messwertaufzeichnung nicht anhalten).

#### HINWEISE Wird ein anderer Wert als "0" oder "1" eingestellt, wird für den entsprechenden Kanal ein Fehler erkannt und ein Fehler-Code in die Pufferspeicheradresse Un\G19 eingetragen. Das Eingangssignal XF (Fehlerausgang) wird eingeschaltet. Eine laufende Messwertaufzeichnung wird aber fortgesetzt.

Ist die Messwertaufzeichnung durch die Pufferspeicheradressen Un\G1000 bis Un\G1003 gesperrt, wird eine Einstellung in der entsprechenden Pufferspeicheradresse Un\G1008 bis Un\G1011 ignoriert.

### 7.2.32 Anhaltestatus der Messwertaufzeichnung (Un\G1016–Un\G1019)

Der Inhalt der Pufferspeicheradressen Un\G1016 bis Un\G1019 zeigt an, ob eine Messwertaufzeichnung für den entsprechenden Kanal angehalten ist.

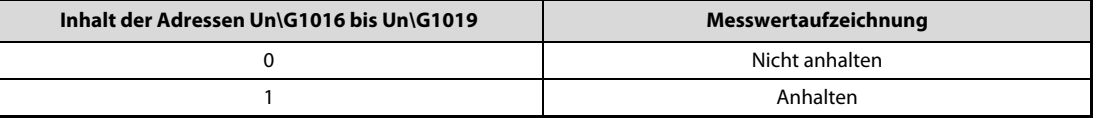

#### Tab. 7-12: Status der Messwertaufzeichnung

Der Status der Pufferspeicheradressen Un\G1016 bis Un\G1019 schaltet auf "1", wenn die Aufzeichnung der Messdaten in den dafür vorgesehenen Pufferspeicherbereich anhält (stoppt).

### 7.2.33 Auswahl der Daten für die Messwertaufzeichnung (Un\G1024–Un\G1027)

Durch den Inhalt der Pufferspeicheradressen Un\G1024 bis Un\G1027 wird festgelegt, welche Daten aufgezeichnet werden sollen.

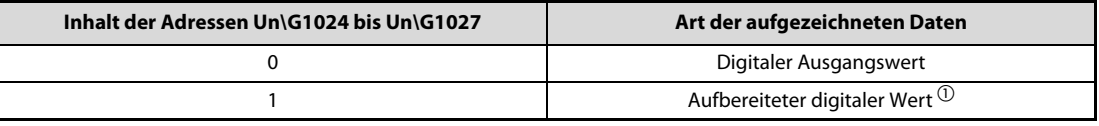

Tab. 7-13: Auswahl der Daten für die Messwertaufzeichnung

 $\ ^bb{O}$  Der aufbereitete digitale Wert ist der digitale Ausgangswert nach Skalierung, Messwertverschiebung, Begrenzung usw.

In der Voreinstellung enthalten diese Pufferspeicheradressen den Wert "1" (Speicherung der aufbereiteten digitalen Werte).

Damit eine Einstellung in diesem Pufferspeicherbereich wirksam wird, muss nach einer Änderung das Ausgangssignal Y9 (Anforderung zur Einstellung der Betriebsbedingungen) ein und wieder ausgeschaltet werden. (Siehe [Seite 6-2](#page-287-0))

HINWEISE Wird ein anderer Wert als "0" oder "1" eingestellt, wird für den entsprechenden Kanal ein Fehler erkannt und ein Fehler-Code in die Pufferspeicheradresse Un\G19 eingetragen. Das Signal XF (Fehlerausgang) wird eingeschaltet, und die Messwertaufzeichnung kann nicht ausgeführt werden.

> Ist die Messwertaufzeichnung durch die Pufferspeicheradressen Un\G1000 bis Un\G1003 gesperrt, wird eine Einstellung in der entsprechenden Pufferspeicheradresse Un\G1024 bis Un\G1027 ignoriert.

#### 7.2.34 Vorgabewert für das Intervall der Messwertaufzeichnung (Un\G1032– Un\G1035) und Einheit des Intervalls (Un\G1040–Un\G1043)

Bei der Messwertaufzeichnung (siehe [Abschnitt 4.5.14\)](#page-101-0) werden die Daten in bestimmten zeitlichen Abständen gespeichert. Dieses Intervall kann für jeden Kanal separat vorgegeben werden. Das tatsächliche Intervall hängt von der Wandlungszeit und der Anzahl der verwendeten Kanäle ab.

Der Vorgabewert für das Intervalls der Messwertaufzeichnung wird in den Pufferspeicheradressen Un\G1032 bis Un\G1035 und die Einheit des Intervalls wird in den Pufferspeicheradressen Un\G1040 bis Un\G1043 gespeichert.

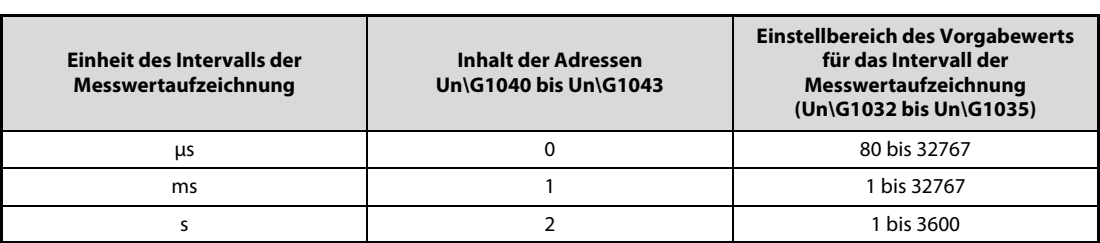

Der Einstellbereich des Vorgabewerts hängt von der gewählten Einheit ab:

Tab. 7-14: Zusammenhang zwischen der Einheit und Einstellbereich des Intervalls

Das tatsächliche Intervall ist ein ganzzahliges Vielfaches des Wandlungszyklus für den digitalen Ausgangswert oder den aufbereiteten digitalen Wert.

Beispiel  $\nabla$  Bei einer Wandlungszeit von 80 μs und kontinuierlicher Erfassung der Signale der Kanäle 1, 2 und 3 ist das Intervall der Messwertaufzeichnung ein Vielfaches von 240 μs (80 μs x 3). Der Wert, der sich aus den Einstellungen in den Pufferspeicheradressen Un\G1032 bis Un\G1035 (Vorgabewert) und Un\G1040 bis Un\G1043 (Einheit) ergibt, bildet die obere Grenze des Intervalls.

 $\wedge$ 

In der Voreinstellung enthalten die Pufferspeicheradressen Un\G1032 bis Un\G1035 den Wert "4" und die Pufferspeicheradressen Un\G1040 bis Un\G1043 den Wert "1" (ms).

Damit eine Einstellung in diesen Pufferspeicherbereichen wirksam wird, muss nach einer Änderung das Ausgangssignal Y9 (Anforderung zur Einstellung der Betriebsbedingungen) ein und wieder ausgeschaltet werden. (Siehe [Seite 6-2\)](#page-287-0)

- HINWEISE Bei einem Kanal, bei dem die folgenden Bedingungen auftreten, wird ein Fehler erkannt und ein Fehler-Code in die Pufferspeicheradresse Un\G19 eingetragen. Das Signal XF (Fehlerausgang) wird eingeschaltet, und die Messwertaufzeichnung kann nicht ausgeführt werden:
	- Wenn in der entsprechenden Pufferspeicheradresse Un\G1032 bis Un\G1035 oder Un\G1040 bis Un\G1043 ein unzulässiger Wert eingetragen wird.
	- Wenn das eingestellte Intervall der Messwertaufzeichnung kürzer ist als die Aktualisierungsrate der Daten, die aufgezeichnet werden sollen.

Ist die Messwertaufzeichnung durch die Pufferspeicheradressen Un\G1000 bis Un\G1003 gesperrt, wird eine Einstellung in der entsprechenden Pufferspeicheradresse Un\G1032 bis Un\G1035 bzw. Un\G1040 bis Un\G1043 ignoriert.

#### 7.2.35 Anzahl der gespeicherten Messwerte beim Stopp der Messwertaufzeichnung (Un\G1048–Un\G1051)

In den Pufferspeicheradressen Un\G1048 bis Un\G1051 wird angegeben, wie viele Messwerte zwischen der Erfüllung der Stoppbedingung für die Messwertaufzeichnung und dem Stoppen der Messwertaufzeichnung gespeichert werden sollen.

Der Einstellbereich umfasst die Werte von 1 bis 10000 [Werte]. Voreingestellt sind 5000 [Werte].

Damit eine Einstellung in diesem Pufferspeicherbereich wirksam wird, muss nach einer Änderung das Ausgangssignal Y9 (Anforderung zur Einstellung der Betriebsbedingungen) ein und wieder ausgeschaltet werden. (Siehe [Seite 6-2](#page-287-0))

HINWEISE Wird ein unzulässiger Wert eingestellt, wird für den entsprechenden Kanal ein Fehler erkannt und ein Fehler-Code in die Pufferspeicheradresse Un\G19 eingetragen. Das Signal XF (Fehlerausgang) wird eingeschaltet, und die Messwertaufzeichnung kann nicht ausgeführt werden.

> Ist die Messwertaufzeichnung durch die Pufferspeicheradressen Un\G1000 bis Un\G1003 gesperrt, wird eine Einstellung in der entsprechenden Pufferspeicheradresse Un\G1048 bis Un\G1051 ignoriert.

### 7.2.36 Bedingung für Ende der Messwertaufzeichnung (Un\G1056–Un\G1059)

In den Pufferspeicheradressen Un\G1056 bis Un\G1059 wird die Bedingung eingestellt, bei der die Messwertaufzeichnung ([Abschnitt 4.5.14\)](#page-101-0) beendet werden soll.

| Inhalt der Adressen Un\G1056 bis Un\G1059 | Bedingung für die Beendigung der<br>Messwertaufzeichnung |
|-------------------------------------------|----------------------------------------------------------|
|                                           | Keine Stopp-Bedingung                                    |
|                                           | Überschreiten des Werts                                  |
|                                           | Unterschreiten des Werts                                 |
|                                           | Passieren des Wertes                                     |

Tab. 7-15: Bedingungen für das Stoppen der Messwertaufzeichnung

In der Voreinstellung enthalten diese Pufferspeicheradressen den Wert "0" (Keine Stopp-Bedingung).

Damit eine Einstellung in diesem Pufferspeicherbereich wirksam wird, muss nach einer Änderung das Ausgangssignal Y9 (Anforderung zur Einstellung der Betriebsbedingungen) ein und wieder ausgeschaltet werden. (Siehe [Seite 6-2](#page-287-0))

HINWEISE Wird ein unzulässiger Wert eingestellt, wird für den entsprechenden Kanal ein Fehler erkannt und ein Fehler-Code in die Pufferspeicheradresse Un\G19 eingetragen. Das Signal XF (Fehlerausgang) wird eingeschaltet, und die Messwertaufzeichnung kann nicht ausgeführt werden.

> Ist die Messwertaufzeichnung durch die Pufferspeicheradressen Un\G1000 bis Un\G1003 gesperrt, wird eine Einstellung in der entsprechenden Pufferspeicheradresse Un\G1056 bis Un\G1059 ignoriert.

#### 7.2.37 Daten, die zum Stoppen der Messwertaufzeichnung verwendet werden (Un\G1064–Un\G1067)

In den Pufferspeicheradressen Un\G1064 bis Un\G1067 wird für jeden Kanal die Pufferspeicheradresse eingetragen, deren Inhalt auf das Auftreten der Bedingung zum Stoppen der Messwertaufzeichnung [\(Abschnitt 4.5.14\)](#page-101-0) überwacht werden soll.

Der Einstellbereich umfasst die Werte von 0 bis 4999 (Un\G0 bis Un\G4999).

In der Voreinstellung enthalten diese Pufferspeicheradressen die folgenden Werte:

- Un\G1064 (Bedingung Kanal 1): "54" (Adresse Un\G54 (Aufbereiteter Wert Kanal 1))
- Un\G1065 (Bedingung Kanal 2): "55" (Adresse Un\G55 (Aufbereiteter Wert Kanal 2))
- Un\G1066 (Bedingung Kanal 3): "56" (Adresse Un\G56 (Aufbereiteter Wert Kanal 3))
- Un\G1067 (Bedingung Kanal 4): "57" (Adresse Un\G57 (Aufbereiteter Wert Kanal 4))

Damit eine Einstellung in diesem Pufferspeicherbereich wirksam wird, muss nach einer Änderung das Ausgangssignal Y9 (Anforderung zur Einstellung der Betriebsbedingungen) ein und wieder ausgeschaltet werden. (Siehe [Seite 6-2](#page-287-0))

HINWEISE Wird ein unzulässiger Wert eingestellt, wird für den entsprechenden Kanal ein Fehler erkannt und ein Fehler-Code in die Pufferspeicheradresse Un\G19 eingetragen. Das Signal XF (Fehlerausgang) wird eingeschaltet, und die Messwertaufzeichnung kann nicht ausgeführt werden.

> In den Pufferspeicheradressen Un\G1064 bis Un\G1067 sollten nur die folgenden Pufferspeicheradressen angegeben werden:

- Un\G11 bis Un\G14 (Digitaler Ausgangswert Kanal 1 bis Kanal 4)
- Un\G54 bis Un\G57 (Aufbereiteter digitaler Ausgangswert Kanal 1 bis Kanal 4)
- Un\G1072 bis Un\G1081 (Externe Daten zum Stoppen der Messwertaufzeichnung)
- Pufferspeicheradressen, die nur gelesen werden dürfen

Geben Sie keine Pufferspeicheradressen an, die gelesen und beschrieben werden können (siehe Übersicht des Pufferspeichers in [Abschnitt 4.4.1](#page-49-0); Speicherzugriff Lesen & Schreiben).
### 7.2.38 Externe Stopp-Daten (Un\G1072–Un\G1081)

Falls zum Stoppen der Messwertaufzeichnung keine Daten aus dem L60AD4 verwendet werden sollen, können im Pufferspeicherbereich Un\G1072 bis Un\G1084 beispielsweise Daten aus der SPS-CPU gespeichert werden, die dann auf das Auftreten der Bedingung zum Stoppen der Messwertaufzeichnung (Abschnitt 5.15) überwacht werden.

In diesem Fall wird in den Pufferspeicheradressen Un\G1064 bis Un\G1067 (siehe oben) die entsprechende Adresse aus dem Pufferspeicherbereich Un\G1072 bis Un\G1081 eingetragen.

### Beispiel  $\nabla$

 Der Inhalt des Datenregisters D100 soll auf das Auftreten der Bedingung zum Stoppen der Messwertaufzeichnung für Kanal 1 zu überwacht werden. Dazu wird er in die Pufferspeicheradresse 1073 transferiert. In die Pufferspeicheradressen Un\G1064 muss zuvor der Wert "1073" gespeichert werden.

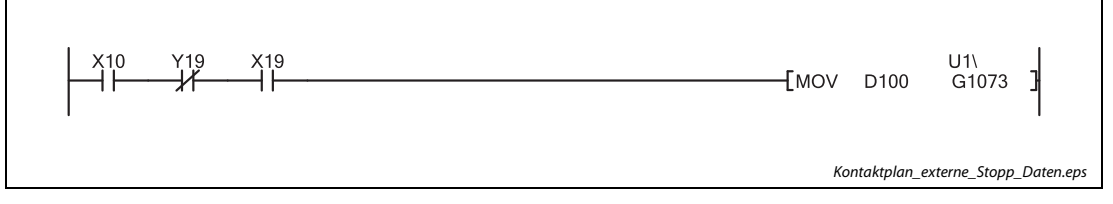

 Abb. 7-25: Mit dem Eingang X10 wird der Transfer des Inhalts von D100 in die Pufferspeicheradresse U1\G1073 gestartet.

 $\wedge$ 

Die Daten in den Pufferspeicheradressen Un\G1072 bis Un\G1081 können im Bereich von –32768 bis 32767 liegen. Die Voreinstellung ist "0".

## 7.2.39 Vorgabewert zum Stoppen der Messwertaufzeichnung (Un\G1082–Un\G1085)

In den Pufferspeicheradressen Un\G1082 bis Un\G1085 wird für jeden Kanal der Wert eingetragen, bei dem die Messwertaufzeichnung gestoppt werden soll (siehe [Abschnitt 4.5.14\)](#page-101-0). Die Bedingung zum Stoppen (Wertüberschreitung, Wertunterschreitung etc.) wird in den Pufferspeicheradressen Un\G1056 bis Un\G1059 gespeichert.

Die Daten in den Pufferspeicheradressen Un\G1082 bis Un\G1085 können im Bereich von –32768 bis 32767 liegen. Die Voreinstellung ist "0".

Damit eine Einstellung in diesem Pufferspeicherbereich wirksam wird, muss nach einer Änderung das Ausgangssignal Y9 (Anforderung zur Einstellung der Betriebsbedingungen) ein und wieder ausgeschaltet werden. (Siehe [Seite 6-2](#page-287-0))

### 7.2.40 Zeiger auf älteste Daten (Un\G1090–Un\G1093)

Die aufgezeichneten Messwerte werden im Pufferspeicherbereich Un\G5000 bis Un\G44999 eingetragen. Pro Kanal stehen 10000 Speicheradressen zur Verfügung. Wenn die 10000. Adresse beschrieben ist, werden die weiteren Daten wieder ab der 1. Adresse gespeichert. Dabei werden die alten Daten überschrieben. Dadurch kann der Speicherbereich für die aufgezeichneten Messwerte neue und alte Daten enthalten.

Der Inhalt der Pufferspeicheradressen Un\G1090 bis Un\G1093 gibt an, wo sich die ältesten Daten befindet. Diese Pufferspeicheradressen enthalten die Differenz zwischen der Startadresse des Bereichs mit den aufgezeichneten Daten und der Adresse, unter der die ältesten Daten gespeichert sind.

### Beispiel  $\nabla$ Der Zeiger auf die ältesten aufgezeichneten Daten von CH2 (Un\G1091) enthält den Wert "8551".

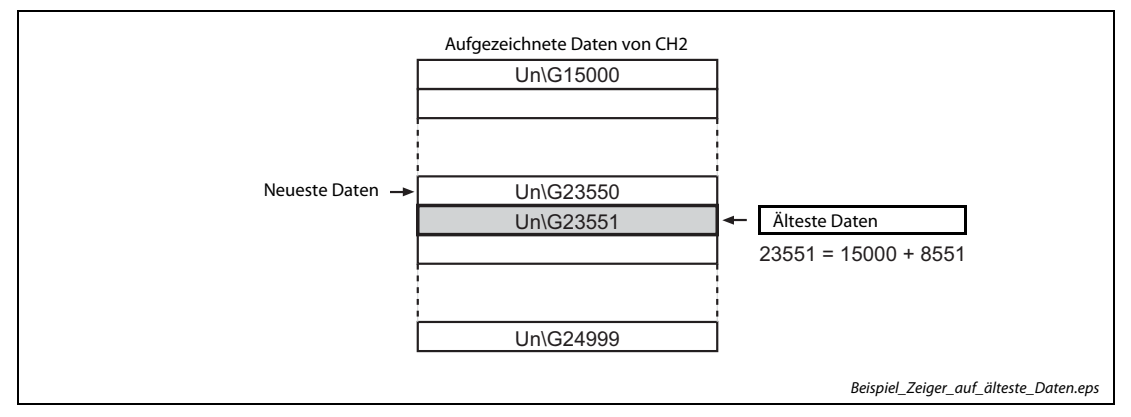

Abb. 7-26: Enthält Un\G1091 den Wert "8551", sind die ältesten Daten in der Pufferspeicheradresse Un\G23551 gespeichert.

### HINWEISE Während die ersten 10000 Messwerte gespeichert werden, ist der Inhalt der entsprechenden Pufferspeicheradresse Un\G1090 bis Un\G1093 "0", weil sich in diesem Fall die ältesten Daten in der Startadresse des Bereichs mit den aufgezeichneten Daten befinden. Nach der Speicherung des 10001. Messwertes wird der Inhalt der Pufferspeicheradressen Un\G1090 bis Un\G1093 bei jeder

Speicherung um 1 erhöht.

Ändert sich der Inhalt einer der Pufferspeicheradressen Un\G1008 bis Un\G1011 von "1" (Aufzeichnung anhalten) nach "0" (Aufzeichnung nicht anhalten), wird die entsprechende Pufferspeicheradresse Un\G1090 bis Un\G1093 gelöscht.

### 7.2.41 Zeiger auf neueste Daten (Un\G1098–Un\G1101)

Die aufgezeichneten Messwerte werden im Pufferspeicherbereich Un\G5000 bis Un\G44999 eingetragen. Pro Kanal stehen 10000 Speicheradressen zur Verfügung. Wenn die 10000. Adresse beschrieben ist, werden die weiteren Daten wieder ab der 1. Adresse gespeichert. Dabei werden die alten Daten überschrieben. Dadurch kann der Speicherbereich für die aufgezeichneten Messwerte neue und alte Daten enthalten.

Der Inhalt der Pufferspeicheradressen Un\G1098 bis Un\G1101 gibt an, wo sich die neuesten Daten befinden. Diese Pufferspeicheradressen enthalten die Differenz zwischen der Startadresse des Bereichs mit den aufgezeichneten Daten und der Adresse, unter der die neuesten Daten gespeichert sind.

### Beispiel  $\nabla$ Der Zeiger auf die neuesten aufgezeichneten Daten von CH2 (Un\G1099) enthält den Wert "8550".

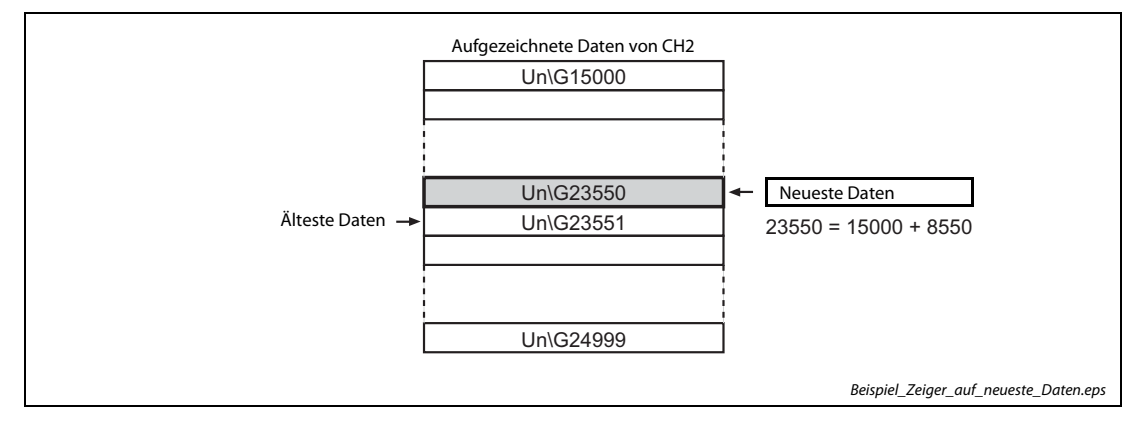

Abb. 7-27: Enthält Un\G1099 den Wert "8550", sind die neuesten Daten in der Pufferspeicheradresse Un\G23550 gespeichert.

HINWEISE Der Inhalt der Pufferspeicheradressen Un\G1098 bis Un\G1101 wird bei jeder Speicherung eines Messwerts für den entsprechenden Kanal um 1 erhöht.

> Ändert sich der Inhalt einer der Pufferspeicheradressen Un\G1008 bis Un\G1011 von "1" (Aufzeichnung anhalten) nach "0" (Aufzeichnung nicht anhalten), wird die entsprechende Pufferspeicheradresse Un\G1098 bis Un\G1101 gelöscht.

### 7.2.42 Anzahl der gespeicherten Werte (Un\G1106–Un\G1109)

Der Inhalt der Pufferspeicheradressen Un\G1106 bis Un\G1109 gibt an, wie viele Messwerte im Bereich mit den aufgezeichneten Daten gespeichert sind.

HINWEISE Die Anzahl der gespeicherten Werte wird bei jeder Speicherung eines Messwerts um 1 erhöht.

Sind 10000 Werte gespeichert, bleibt die Anzahl der gespeicherten Werte auf 10000 fixiert, weil die alten Daten durch neuere Daten überschrieben werden.

Ändert sich der Inhalt einer der Pufferspeicheradressen Un\G1008 bis Un\G1011 von "1" (Aufzeichnung anhalten) nach "0" (Aufzeichnung nicht anhalten), wird die entsprechende Pufferspeicheradresse Un\G1106 bis Un\G1109 gelöscht.

### 7.2.43 Zeiger auf Stopp-Position der Aufzeichnung (Un\G1114–Un\G1117)

Die Pufferspeicheradressen Un\G1114 bis Un\G1117 geben an, welcher Messwert gespeichert wurde, als die Bedingung zum Anhalten der Messwertaufzeichnung erfüllt war. Danach werden eventuell noch weitere Daten gespeichert und dann die Aufzeichnung gestoppt.

Diese Pufferspeicheradressen enthalten die Differenz zwischen der Startadresse des Bereichs mit den aufgezeichneten Daten und der Adresse, in welcher der Messwert gespeichert ist.

### Beispiel  $\nabla$  Der Zeiger auf die Stopp-Position der aufgezeichneten Daten von CH2 (Un\G1115) enthält den Wert "8550".

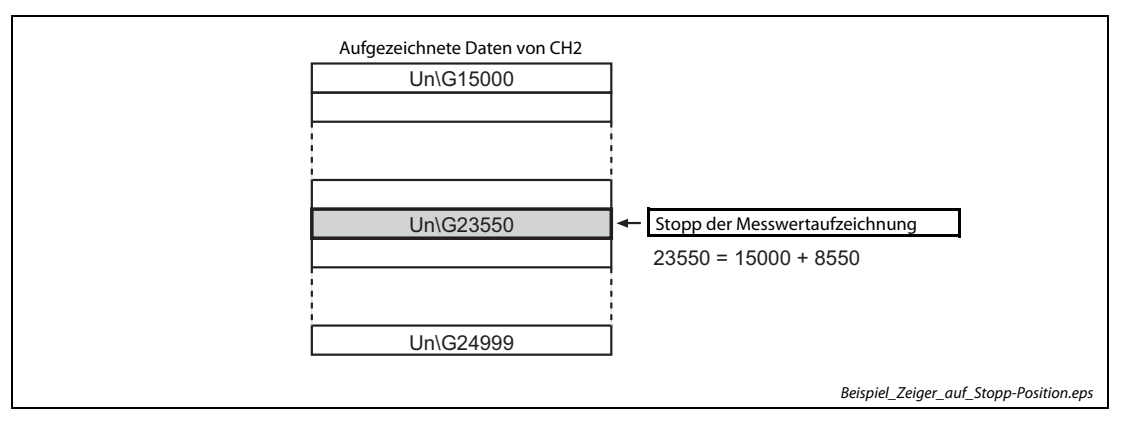

Abb. 7-28: Hat Un\G1115 den Wert "8550", enthält die Pufferspeicheradresse Un\G23550 die Daten, die beim Stopp der Messwertaufzeichnung gespeichert wurden.

 $\triangle$ 

HINWEIS Ändert sich der Inhalt einer der Pufferspeicheradressen Un\G1008 bis Un\G1011 von "1" (Aufzeichnung anhalten) nach "0" (Aufzeichnung nicht anhalten), wird die entsprechende Pufferspeicheradresse Un\G1114 bis Un\G1117 gelöscht.

### 7.2.44 Berechnetes Intervall der Messwertaufzeichnung (Un\G1122–Un\G1133)

Im Pufferspeicherbereich Un\G1122 bis Un\G1133 wird für die einzelnen Kanäle das aus dem Aktualisierungszyklus der erfassten Daten berechnete Intervall der Messwertaufzeichnung gespeichert.

Beim Ein- und wieder Ausschalten des Ausgangssignals Y9 (Anforderung zur Einstellung der Betriebsbedingungen) wird in diesem Bereich der tatsächliche Wert des Intervalls für die Kanäle gespeichert, bei denen die Messwerterfassung freigegeben ist.

Für jeden Kanal sind drei Pufferspeicheradressen reserviert, in denen das Intervall in"s", "ms" und "µs" eingetragen wird.

| Kanal 1    | Kanal 2<br>Kanal 3 |            | Kanal 4  | Intervall der Messwertaufzeichnung |
|------------|--------------------|------------|----------|------------------------------------|
| Un\G1122   | Un\G1125           | $Un\G1128$ | Un\G1131 |                                    |
| $Un\G1123$ | Un\G1126           | Un\G1129   | Un\G1132 | ms                                 |
| Un\G1124   | Un\G1127           | Un\G1130   | Un\G1133 | μs                                 |

Tab. 7-16: Speicherung des Intervalls der Messwertaufzeichnung

Beispiel  $\nabla$ 

Falls das berechnete Intervall der Messwertaufzeichnung für Kanal 1 "6960 μs" beträgt, enthält die Adresse Un\G1122 den Wert 0 [s], die Adresse Un\G1123 den Wert 6 [ms] und Adresse Un\G1124 den Wert 960 [μs].

### 7.2.45 Datum/Uhrzeit des Stopps der Messwertaufzeichnung (Un\G1154–Un\G1169)

Im Pufferspeicherbereich Un\G1154 bis Un\G1169 wird für jeden Kanal gespeichert, zu welchem Zeitpunkt die Bedingung zum Anhalten der Messwertaufzeichnung erfüllt war und die Aufzeichnung gestoppt wurde.

Für jeden Kanal sind für das Datum und die Uhrzeit vier Pufferspeicheradressen reserviert.

|          | b15 | bis                              | b8 | b7 | bis                               | b <sub>0</sub> |
|----------|-----|----------------------------------|----|----|-----------------------------------|----------------|
| Un\G1154 |     | Jahr (die ersten beiden Stellen) |    |    | Jahr (die letzten beiden Stellen) |                |
| Un\G1155 |     | Monat                            |    |    | Tag                               |                |
| Un\G1156 |     | Stunde                           |    |    | Minute                            |                |
| Un\G1157 |     | Sekunde                          |    |    | Wochentag                         |                |

Abb. 7-29: Speicherung von Datum und Uhrzeit am Beispiel für Kanal 1

Die Daten werden im BCD-Format gespeichert. Der Wochentag wird mit Ziffern von 0 bis 6 angegeben:  $0 =$  Sonntag, 1 = Montag usw. bis  $6 =$  Samstag.

### Beispiel  $\nabla$

 Die Bedingung zum Anhalten der Messwertaufzeichnung für Kanal 1 war am 29. März 2011 um 10:35 Uhr und 40 Sekunden erfüllt.

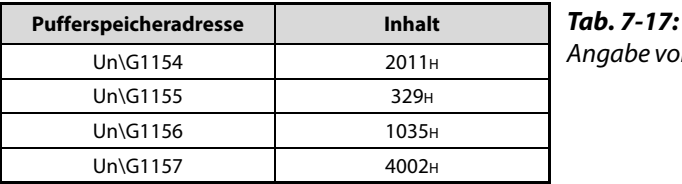

Angabe von Datum und Uhrzeit für dieses Beispiel

 $\triangle$ 

HINWEISE Kleinere Zeiteinheiten als "Sekunde" werden nicht erfasst.

Ändert sich der Inhalt einer der Pufferspeicheradressen Un\G1008 bis Un\G1011 von "1" (Aufzeichnung anhalten) nach "0" (Aufzeichnung nicht anhalten), wird der entsprechende Pufferspeicherbereich in Un\G1154 bis Un\G1169 gelöscht.

### 7.2.46 Integrierfunktion für Durchflussmengenmessung freigeben/sperren (Un\G1300–Un\G1303)

Durch den Inhalt der Pufferspeicheradressen Un\G1300 bis Un\G1303 wird die Integrierfunktion zur Durchflussmengenmessung (siehe [Abschnitt 4.5.15](#page-114-0)) gesteuert.

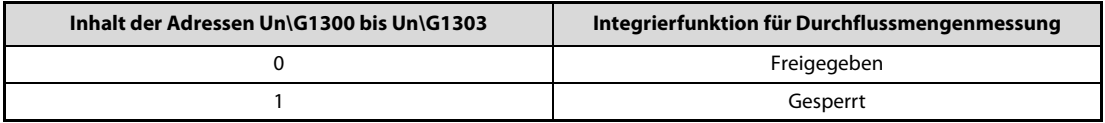

Tab. 7-18: Steuerung der Integrierfunktion der Durchflussmengenmessung

In der Voreinstellung enthalten diese Pufferspeicheradressen den Wert "1" (Integrierfunktion gesperrt).

Damit eine Einstellung in diesem Pufferspeicherbereich wirksam wird, muss nach einer Änderung das Ausgangssignal Y9 (Anforderung zur Einstellung der Betriebsbedingungen) ein und wieder ausgeschaltet werden. (Siehe [Seite 6-2](#page-287-0))

HINWEISE Wird ein anderer Wert als "0" oder "1" eingestellt, wird für den entsprechenden Kanal ein Fehler erkannt, ein Fehler-Code in die Pufferspeicheradresse Un\G19 eingetragen und das Eingangssignal XF (Fehlerausgang) eingeschaltet.

> Falls die Integrierfunktion für einen Kanal freigegeben wird, bei dem die Wandlungszeit auf 20 μs oder 80 μs eingestellt ist, wird ein Fehler erkannt und ein Fehler-Code in die Pufferspeicheradresse Un\G19 eingetragen. Das Eingangssignal XF (Fehlerausgang) wird eingeschaltet und die Integrierfunktion wird nicht freigegeben.

### 7.2.47 Vorgabewert für Intervall der Integrierfunktion (Un\G1308–Un\G1311)

In die Pufferspeicheradressen Un\G1308 bis Un\G1311 wird für die einzelnen Kanäle der Vorgabewert für das Intervall der Integrierfunktion in der Einheit "Millisekunden" eingetragen. Es können Werte von 1 (ms) bis 5000 (ms) eingestellt werden.

In der Voreinstellung enthalten die Pufferspeicheradressen Un\G1008 bis Un\G1011 den Wert "4" (ms).

HINWEIS Bei einem Kanal, bei dem die folgenden Bedingungen auftreten, wird ein Fehler erkannt und ein Fehler-Code in die Pufferspeicheradresse Un\G19 eingetragen. Das Signal XF (Fehlerausgang) wird eingeschaltet, und die Integrierfunktion kann nicht ausgeführt werden:

- Wenn in der entsprechenden Pufferspeicheradresse Un\G1308 bis Un\G1011 ein unzulässiger Wert eingetragen wird.
- Wenn das berechnete Intervall der Integrierfunktion kürzer ist als die Aktualisierungsrate der entsprechenden aufbereiteten Daten (Un\G54 bis Un\G57).

### 7.2.48 Einheit des Intervalls der Integrierfunktion (Un\G1316–Un\G1319)

Der in den Pufferspeicheradressen Un\G1316 bis Un\G1319 gespeicherte Wert dient zur Umrechnung der Zeiteinheit des Momentandurchflusses in die Einheit "ms". Geben Sie dazu in diesen Pufferspeicheradressen die Maßeinheit des angeschlossenen Durchflussmessers an.

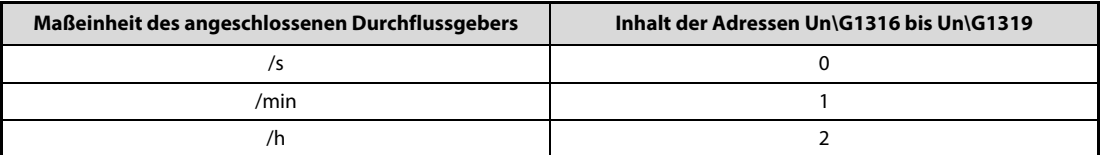

Tab. 7-19: Angabe der Maßeinheit des Durchflussmessers

Voreingestellt ist für alle Kanäle "/s" (0).

Beispiel  $\nabla$ Wenn der an Kanal 1 angeschlossene Messwertaufnehmer den Durchfluss in der Einheit cm<sup>3</sup>/s misst, muss in der Pufferspeicheradresse Un\G1316 der Wert "0" eingetragen werden.

 $\triangle$ 

HINWEIS Wird ein anderer Wert als "0", "1" oder "2" eingestellt, wird für den entsprechenden Kanal ein Fehler erkannt und ein Fehler-Code in die Pufferspeicheradresse Un\G19 eingetragen. Das Signal XF (Fehlerausgang) wird eingeschaltet, und die Integrierfunktion wird nicht freigegeben.

### 7.2.49 Multiplikationsfaktor der Integrierfunktion (Un\G1324–Un\G1327)

In den Pufferspeicheradressen Un\G1324 bis Un\G1327 wird für jeden Kanal separat der Multiplikationsfaktor der Integrierfunktion (siehe [Abschnitt 4.5.15](#page-114-0)) eingetragen.

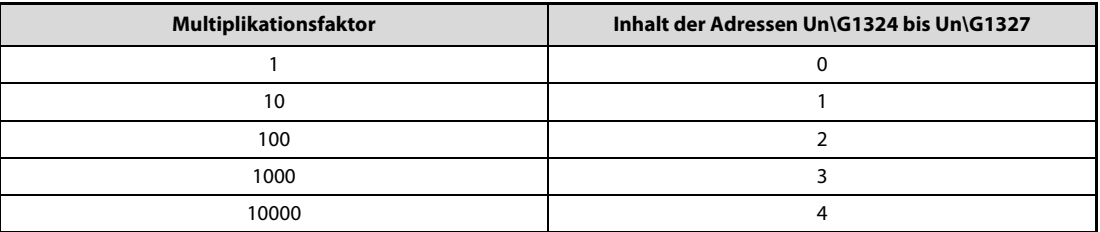

Tab. 7-20: Angabe des Multiplikationsfaktors der Integrierfunktion

Voreingestellt ist für alle Kanäle der Multiplikationsfaktor "1" (0).

HINWEIS Wird ein anderer Wert als "0" bis "4" eingestellt, wird für den entsprechenden Kanal ein Fehler erkannt und ein Fehler-Code in die Pufferspeicheradresse Un\G19 eingetragen. Das Signal XF (Fehlerausgang) wird eingeschaltet, und die Integrierfunktion wird nicht freigegeben.

### 7.2.50 Durchflussmenge (Integrationsergebnis) (Un\G1332–Un\G1339)

Im Pufferspeicherbereich Un\G1332 bis Un\G1339 wird die Durchflussmenge als binäre 32-Bit-Zahl mit Vorzeichen abgelegt. Das Vorzeichen hat jedoch immer den Wert "0" (positiv).

Die gespeicherten Werte können im Bereich von 0 bis 2 147 483 647 liegen.

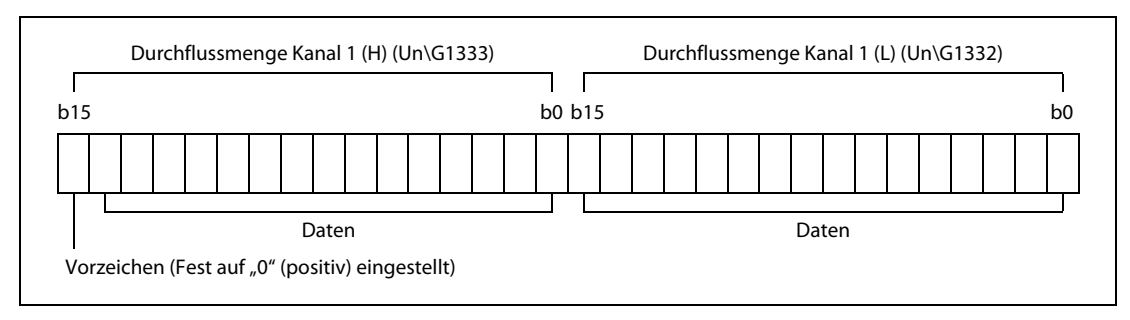

Abb. 7-30: Speicherung der Durchflussmenge am Beispiel von Kanal 1

### 7.2.51 Berechnetes Intervall der Integrierfunktion (Un\G1348–G1351)

Im Pufferspeicherbereich Un\G1348 bis Un\G1351 wird für die einzelnen Kanäle das aus dem Aktualisierungszyklus der aufbereiteten Daten (Un\G54 bis Un\G57) berechnete Intervall der Integrierfunktion gespeichert.

Wenn die Integrierfunktion in den Pufferspeicheradressen Un\G1300 bis Un\G1303 freigegeben ist, wird in der entsprechenden Adresse Un\G1348 bis Un\G1351 der Wert für das Intervall im Bereich von 1 bis 5000 gespeichert. Bei gesperrter Integrierfunktion enthält die entsprechende Pufferspeicheradresse den Wert "0".

## 7.2.52 Integration des Durchflusses anhalten (Un\G1356–Un\G1359)

Durch die Pufferspeicheradressen Un\G1356 bis Un\G1359 kann die Integration des Durchflusses zeitweise angehalten werden.

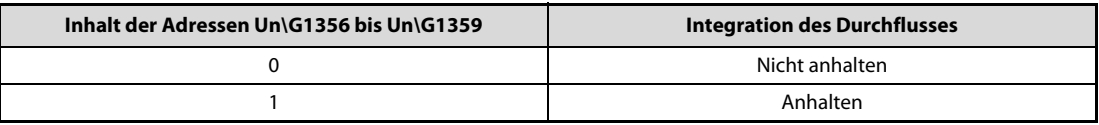

Tab. 7-21: Anhalten der Integrationsfunktion

- Ändert sich der Inhalt einer der Pufferspeicheradressen Un\G1356 bis Un\G1359 von "0" nach "1", wird eine laufende Integration des Durchflusses für den jeweiligen Kanal angehalten.
- Ändert sich der Inhalt einer der Pufferspeicheradressen Un\G1356 bis Un\G1359 von "1" nach "0", wird die Integration des Durchflusses für den jeweiligen Kanal fortgesetzt.

In der Voreinstellung enthalten diese Pufferspeicheradressen den Wert "0" (Nicht anhalten).

HINWEIS Wird ein anderer Wert als "0" oder "1" eingestellt, wird für den entsprechenden Kanal ein Fehler erkannt, ein Fehler-Code in die Pufferspeicheradresse Un\G19 eingetragen und das Eingangssignal XF (Fehlerausgang) eingeschaltet. Die fehlerhafte Einstellung wird ignoriert.

### 7.2.53 Anzeige, ob die Integration des Durchflusses angehalten ist (Un\G1364–Un\G1367)

Der Inhalt der Pufferspeicheradressen Un\G1364 bis Un\G1367 zeigt an, ob die Integration des Durchflusses für den entsprechenden Kanal angehalten ist.

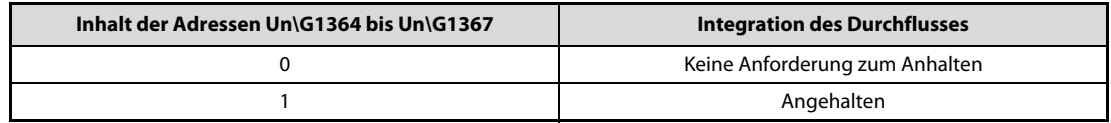

Tab. 7-22: Status der Integration

- Ändert sich der Inhalt einer der Pufferspeicheradressen Un\G1356 bis Un\G1359 von "0" (Nicht anhalten) nach "1" (Anhalten), wird eine laufende Integration des Durchflusses für den jeweiligen Kanal angehalten und in die entsprechende Pufferspeicheradresse Un\G1364 bis Un\G1367 wird der Wert "1" (Integration angehalten) eingetragen.
- Ändert sich der Inhalt einer der Pufferspeicheradressen Un\G1356 bis Un\G1359 von "1" (Anhalten) nach "0" (Nicht anhalten), wird in die entsprechende Pufferspeicheradresse Un\G1364 bis Un\G1367 der Wert "0" (Keine Anforderung zum Anhalten) eingetragen.

## 7.2.54 Durchflussmenge (Integrationsergebnis) löschen (Un\G1372–Un\G1375)

Wenn die Integration des Durchflusses für den entsprechenden Kanal freigegeben ist, kann das Integrationsergebnis mithilfe der Pufferspeicheradressen Un\G1372 bis Un\G1375 gelöscht werden.

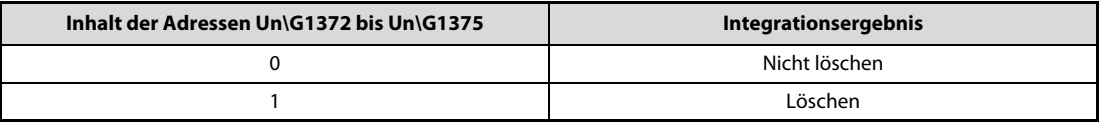

### Tab. 7-23: Löschen der Durchflussmenge

Ändert sich der Inhalt einer der Pufferspeicheradressen Un\G1372 bis Un\G1375 von "0" (Nicht löschen) nach "1" (Löschen) bei aktivierter Integrationsfunktion, wird die Durchflussmenge für den entsprechenden Kanal im Pufferspeicherbereich Un\G1332 bis Un\G1339 gelöscht.

In der Voreinstellung enthalten diese Pufferspeicheradressen den Wert "0" (Nicht löschen).

HINWEIS Wird ein anderer Wert als "0" oder "1" eingestellt, wird für den entsprechenden Kanal ein Fehler erkannt, ein Fehler-Code in die Pufferspeicheradresse Un\G19 eingetragen und das Eingangssignal XF (Fehlerausgang) eingeschaltet. Die Durchflussmenge im Pufferspeicherbereich Un\G1332 bis Un\G1339 wird in diesem Fall nicht gelöscht.

### 7.2.55 Anzeige, ob die Durchflussmenge (Integrationsergebnis) gelöscht wurde (Un\G1380–Un\G1383)

Der Inhalt der Pufferspeicheradressen Un\G1380 bis Un\G1383 zeigt an, ob die Durchflussmenge für den entsprechenden Kanal gelöscht wurde.

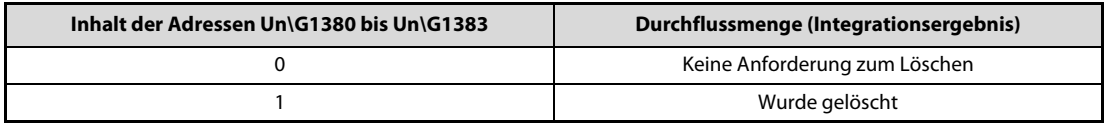

Tab. 7-24: Status des Löschvorgangs

- Ändert sich der Inhalt einer der Pufferspeicheradressen Un\G1372 bis Un\G1375 von "0" (Nicht löschen) nach "1" (Löschen), wird in die entsprechende Pufferspeicheradresse Un\G1380 bis Un\G1383 der Wert "1" (Durchflussmenge wurde gelöscht) eingetragen.
- Ändert sich der Inhalt einer der Pufferspeicheradressen Un\G1372 bis Un\G1375 von "1" (Löschen) nach "0" (Nicht löschen), wird in die entsprechende Pufferspeicheradresse Un\G1380 bis Un\G1383 der Wert "0" (Keine Anforderung zum Löschen) eingetragen.

### 7.2.56 Fehlerspeicher (Un\G1800–Un\G1969)

Die Pufferspeicheradresse Un\G1800 enthält die Adresse des Fehlerspeichers mit dem neuesten Eintrag.

Vom L60AD4 werden bis zu 16 Fehler gespeichert. Jeder Fehlerspeicherbereich im Pufferspeicher enthält den Fehler-Code und Angaben zum Zeitpunkt, an dem der Fehler aufgetreten ist.

|                      | b15 | bis                              | b8 b7 |                                   | bis       | b <sub>0</sub> |  |  |  |  |  |  |
|----------------------|-----|----------------------------------|-------|-----------------------------------|-----------|----------------|--|--|--|--|--|--|
| Un\G1810             |     |                                  |       | Fehler-Code                       |           |                |  |  |  |  |  |  |
| Un\G1811             |     | Jahr (die ersten beiden Stellen) |       | Jahr (die letzten beiden Stellen) |           |                |  |  |  |  |  |  |
| Un\G1812             |     | Monat                            |       | Tag                               |           |                |  |  |  |  |  |  |
| Un\G1813             |     | Stunde                           |       | Minute                            |           |                |  |  |  |  |  |  |
| Un\G1814             |     | Sekunde                          |       |                                   | Wochentag |                |  |  |  |  |  |  |
| Un\G1815             |     |                                  |       |                                   |           |                |  |  |  |  |  |  |
| $\bullet$<br>$\cdot$ |     | Systembereich                    |       |                                   |           |                |  |  |  |  |  |  |
| Un\G1819             |     |                                  |       |                                   |           |                |  |  |  |  |  |  |

Abb. 7-31: Aufteilung eines Fehlerspeicherbereichs am Beispiel von Bereich 1

Die Daten werden im BCD-Format gespeichert. Der Wochentag wird mit Ziffern von 0 bis 6 angegeben:  $0 =$  Sonntag, 1 = Montag usw. bis 6 = Samstag.

### Beispiel  $\nabla$  Tritt ein Fehler am 29. März 2011 um 10:35 Uhr und 40 Sekunden auf und werden die Daten im 1. Fehlerspeicherbereich eingetragen, enthält dieser Bereich die folgenden Daten.

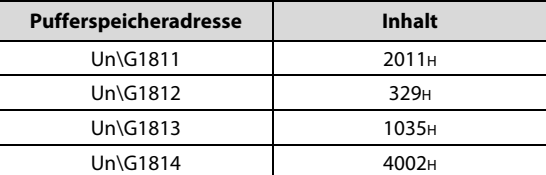

Tab. 7-25:

Angabe von Datum und Uhrzeit im Fehlerspeicher

 $\triangle$ 

### 7.2.57 Speicher für aufgezeichnete Messwerte (Un\G5000–Un\G49999)

Die bei der Messwertaufzeichnung (siehe [Abschnitt 4.5.14\)](#page-101-0) erfassten Daten werden im Pufferspeicherbereich Un\G5000 bis Un\G44999 eingetragen. Pro Kanal stehen 10000 Speicheradressen zur Verfügung. Wenn die 10000. Adresse beschrieben ist, werden die weiteren Daten wieder ab der 1. Adresse gespeichert. Dabei werden die alten Daten überschrieben.

HINWEISE Wird das Ausgangssignal Y9 (Anforderung zur Einstellung der Betriebsbedingungen, siehe [Seite 6-](#page-287-0) [2](#page-287-0)) ein- und wieder ausgeschaltet, werden alle aufgezeichneten Messwerte gelöscht.

> Ändert sich der Inhalt einer der Pufferspeicheradressen Un\G1008 bis Un\G1011 von "1" (Aufzeichnung anhalten) nach "0" (nicht anhalten) und wird die Messwertaufzeichnung für den jeweiligen Kanal fortgesetzt, werden die aufgezeichneten Messwerte nicht gelöscht.

# 8 Pufferspeicher – Analog-Ausgangsmodule

# 8.1 Übersicht

In einem Analog-Ausgangsmodul ist ein Speicherbereich eingerichtet, in dem unter anderen die Messwerte oder die Daten für Offset/Verstärkung zwischengespeichert – gepuffert – werden. Wegen dieser Funktion wird dieser Speicherbereich als "Pufferspeicher" bezeichnet. Auf den Pufferspeicher kann auch die SPS-CPU zugreifen und zum Beispiel die Messwerte lesen, aber dort auch Daten eintragen, die das Sondermodul dann weiterverarbeitet, wie beispielsweise Einstellungen für die Funktion des Analog-Ausgangsmoduls.

Jede Pufferspeicheradresse umfasst 16 Bit (1 Wort).

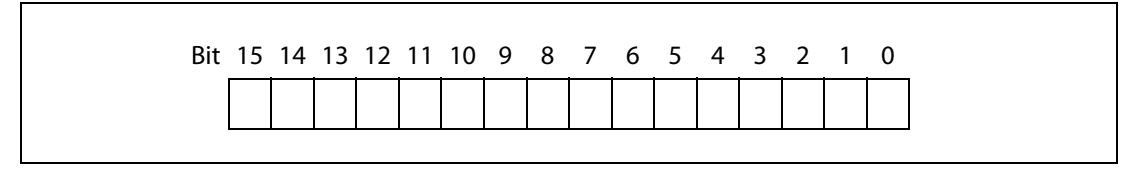

Abb. 8-1: Zuordnung der einzelnen Bit einer Pufferspeicheradresse

HINWEISE Ubertragen Sie keine Daten in die als "Systembereich" gekennzeichneten Bereiche des Pufferspeichers. Beim Schreiben von Daten in diese Bereiche kann es zu Fehlfunktionen der SPS kommen. Systembereiche befinden sich auch zwischen einigen der für den Anwender freigegebenen Bereiche. Achten Sie deshalb beim Übertragen von Daten in den Pufferspeicher und beim Lesen von Daten aus dem Pufferspeicher auf die Systembereiche.

> Übertragen Sie, beispielsweise durch das Ablaufprogramm, keine Daten in Pufferspeicheradressen, deren Inhalt nur gelesen werden darf. Wenn dies nicht beachtet wird, können Fehlfunktionen auftreten.

### Anweisungen für den Datenaustausch mit dem Pufferspeicher

Um Informationen in den Pufferspeicher einzutragen, können TO-Anweisungen im Ablaufprogramm der SPS verwendet werden. Mit FROM-Anweisungen werden Daten aus dem Pufferspeicher gelesen und in die SPS-CPU übertragen.

Auf den Pufferspeicher eines Sondermoduls kann auch direkt, z. B. mit einer MOV-Anweisung, zugegriffen werden. Das so adressierte Sondermodul kann sich auf einem Haupt- oder Erweiterungsbaugruppenträger befinden. Sondermodule in dezentralen E/A-Stationen können auf diese Weise nicht angesprochen werden.

Die Operandenadresse wird in der Form "Un\Gn" angegeben.

- Un: Kopfadresse des Sondermoduls
- Gn: Pufferspeicheradresse (dezimal)

Bei der Operandenadresse U3\G11 zum Beispiel wird die Pufferspeicheradresse 11 im Sondermodul mit der Kopfadresse 3 (X/Y30 bis X/Y3F) angesprochen.

Eine ausführliche Beschreibung aller Anweisungen mit Beispielen enthält die Programmieranleitung zur MELSEC System Q/L-Serie.

Verwenden Sie beim Schreiben in den Pufferspeicher der Analog-Ausgangsmodule immer die Signale X9 und Y9 als Freigabe zum Übertragen der Daten (siehe folgende Abbildung).

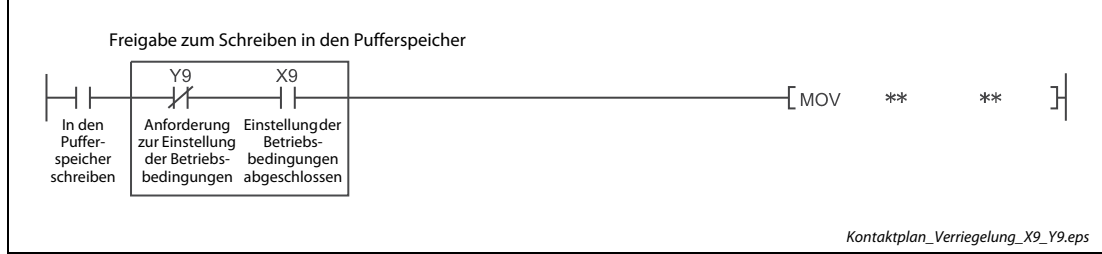

Abb. 8-2: Verriegelung für das Schreiben in den Pufferspeicher

HINWEIS Falls in den folgenden Abschnitten zur Belegung des Pufferspeichers keine anderen Werte angegeben sind, enthalten die Pufferspeicheradressen nach dem Einschalten der Versorgungsspannung (Vorgabewert) den Wert "0".

## 8.2 Beschreibung des Pufferspeichers

### 8.2.1 Freigabe/Sperre der Digital/Analog-Wandlung (Un\G0)

Für jeden Kanal eines Analog-Ausgangsmoduls kann die D/A-Wandlung gesperrt oder freigegeben werden.

Damit eine Freigabe oder Sperre wirksam wird, muss nach einer Änderung der Einstellung das Ausgangssignal Y9 (Anforderung zur Einstellung der Betriebsbedingungen) ein- und wieder ausgeschaltet werden. (Siehe [Seite 6-2\)](#page-287-0)

Bei der Auslieferung des Analog-Ausgangsmodul ist die D/A-Wandlung für alle Kanäle freigegeben. (Werkseinstellung)

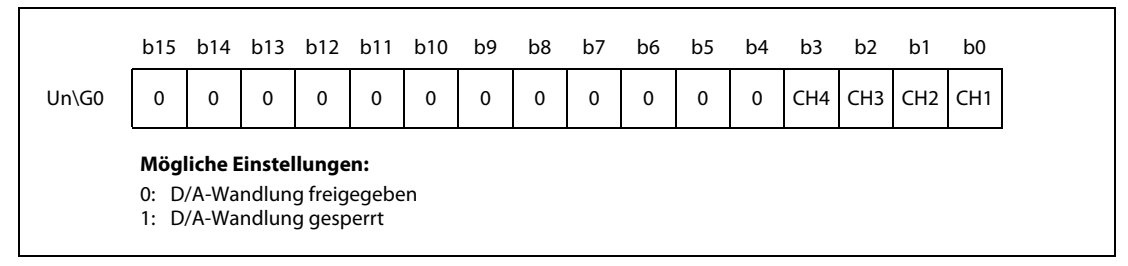

Abb. 8-3: Zuordnung der Bits in den Pufferspeicheradresse Un\G0

HINWEIS Die Bits b4 bis b15 sind fest auf "0" eingestellt.

### Beispiel  $\nabla$  Die Kanäle 1 und 3 des Analog-Ausgangsmoduls mit vier analogen Ausgängen sind für die D/A-Wandlung freigegeben. In der Pufferspeicheradresse 0 ist der Wert 000AH (10) gespeichert.

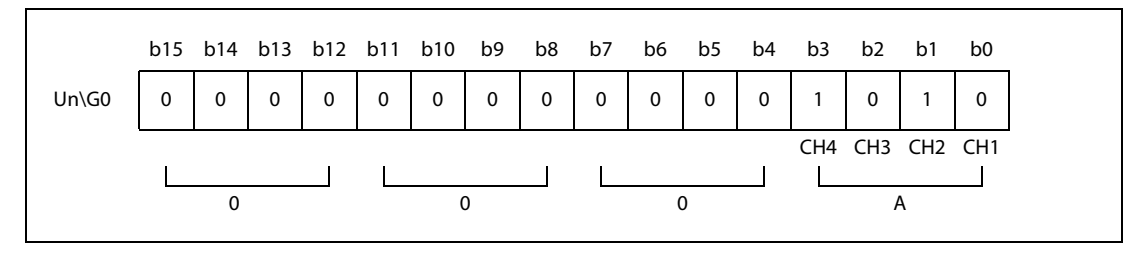

Abb. 8-4: Beispielbelegung der Pufferspeicheradresse 0

 $\triangle$ 

## 8.2.2 Digitaler Wert für Kanal 1–4 (Un\G1–Un\G4)

In diesem Bereich werden die digitalen Werte, welche die SPS-CPU an das Analog-Ausgangsmodul sendet, als binärer 16-Bit-Code gespeichert. Liegt der digitale Wert außerhalb des zulässigen Bereichs, wird in die entsprechenden Pufferspeicheradressen Un\G11–Un\G14 ein Prüfcode geschrieben. Dieser Prüfcode gibt an, ob der Wert den zulässigen Bereich über- oder unterschritten hat.

|               |                   | Skalierung nicht freigegeben                      | Skalierung freigegeben $^{\text{\textregistered}}$                             |                    |  |  |  |
|---------------|-------------------|---------------------------------------------------|--------------------------------------------------------------------------------|--------------------|--|--|--|
|               | Ausgangsbereich   | Zulässiger Eingangsbereich<br>(Anwendungsbereich) | Werteübernahme bei Ein-<br>gabe außerhalb des zuläs-<br>sigen Eingangsbereichs | Eingangsbereich    |  |  |  |
| $\Omega$      | 4 bis 20 mA       |                                                   |                                                                                |                    |  |  |  |
|               | $0$ bis 20 mA     | 0 bis 20479                                       | $\geq$ 20480 $\rightarrow$ 20479                                               |                    |  |  |  |
| $\mathfrak z$ | 1 bis $5V$        | (Anwendungsbereich:<br>0 bis 20000)               | $\leq -1 \rightarrow 0$                                                        |                    |  |  |  |
| 3             | $0$ bis 5 V       |                                                   |                                                                                | $-32000$ bis 32000 |  |  |  |
| 4             | $-10$ bis 10 V    | $-20480$ bis 20479                                | $\geq$ 20480 $\rightarrow$ 20479                                               |                    |  |  |  |
| F             | Anwenderdefiniert | (Anwendungsbereich:<br>$-20000$ bis 20000)        | $\leq$ -20481 $\rightarrow$ -20480                                             |                    |  |  |  |

Tab. 8-1: Eingangs- und Ausgangsbereiche des Analog-Ausgangsmodul

 $^{\text{\textregistered}}$  Bei freigegebener Skalierung hängen der zulässige Eingangsbereich und der Anwenderbereich von der Einstellung des oberen und unteren Grenzwerts für die Skalierung ab.

## 8.2.3 Ergebnis der Prüfung des digitalen Werts von Kanal 1–4 (Un\G 11–14)

Dieser Bereich wird verwendet, um anzuzeigen, wenn ein digitaler Eingangswert außerhalb des zulässigen Bereichs liegt. Je nachdem, ob der Bereich über- oder unterschritten wird, wird ein entsprechender Prüf-Code eingetragen. Auch wenn der nachfolgende digitale Eingangswert dann wieder im zulässigen Bereich liegt, bleibt der Prüf-Code gespeichert.

Bei freigegebener Skalierung erfolgt die Prüfung mit den skalierten Werten (aufbereitete Eingangswerte). Beachten Sie, dass aufgrund von Rechenfehlern bei der Skalierung nicht immer der korrekte Prüf-Code abgelegt wird.

Nachdem der digitale Eingangswert wieder im zulässigen Bereich liegt, können Sie mit Hilfe des Ausgangssignals YF den gespeicherten Prüf-Code zurücksetzen.

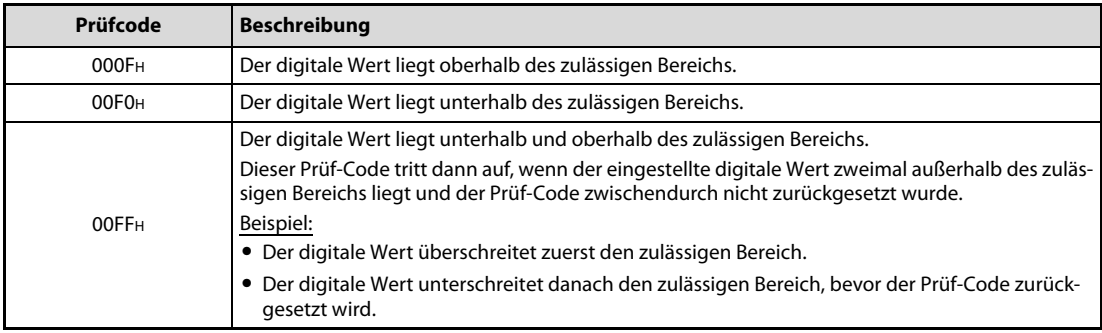

Tab. 8-2: Mögliche Prüf-Codes

### 8.2.4 Letzter Fehler-Code (Un\G19)

In der Pufferspeicheradresse Un\G19 wird der Fehler- bzw. Alarm-Code gespeichert, den das Analog-Ausgangsmodul erzeugt hat. Eine Beschreibung der Fehler-Codes finden Sie im [Abschnitt 5.13.1,](#page-278-0) der Alarm-Codes in [Abschnitt 5.13.2.](#page-279-0)

Durch das Ein- und wieder Ausschalten des Signals YF (Fehler löschen) wird der Fehler-Code gelöscht.

### 8.2.5 Einstellung der Ausgangsbereiche (Un\G20)

Die Ausgangsbereiche der einzelnen Kanäle werden in den SPS-Parametern mit den Schaltereinstellungen für Sondermodule festgelegt. Diese Einstellungen werden vom System in der Pufferspeicheradresse Un\G20 gespeichert und können hier geprüft werden. Ein Wert, der dem Einstellbereich entspricht, wird entsprechend den folgenden Abbildungen in den Bereich des jeweiligen Kanals eingetragen.

| $Un\G20$<br>CH <sub>3</sub><br>CH <sub>1</sub><br>CH <sub>2</sub><br>CH4 |
|--------------------------------------------------------------------------|

Abb. 8-5: Zuordnung der Bits in den Pufferspeicheradresse Un\G20

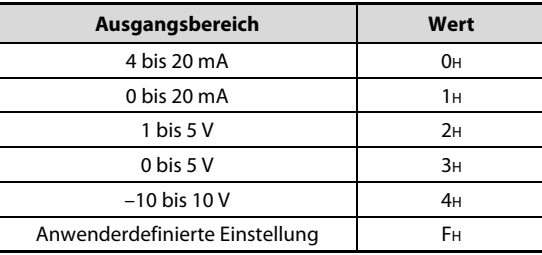

 $Tab. 8-3:$ Ausgangsbereiche beim L60DA4

HINWEIS Der Ausgangsbereich kann durch den Zugriff auf die Pufferspeicheradresse Un\G20 nicht geändert werden. Die Änderung des Ausgangsbereichs ist nur mit den Schaltern für Sondermodule über die Programmier-Software möglich.

### 8.2.6 Auswahl der Kanäle für anwenderdefinierte Einstellung von Offset und Verstärkung (Un\G22 und Un\G23)

- In der Pufferspeicheradresse Un\G22 definieren Sie, für welchen Kanal Sie den Offsetwert einstellen möchten.
- In der Pufferspeicheradresse Un\G23 wird festgelegt, für welchen Kanal die Verstärkung eingestellt werden soll.

Für die Einstellung von Offset und Verstärkung können nicht mehrerer Kanäle gleichzeitig ausgewählt werden. Wenn mehr als ein Kanal ausgewählt wird, tritt ein Fehler auf und in der Pufferspeicheradresse 19 wird der Fehler-Code 500 eingetragen.

Die Einstellung von Offset und Verstärkung ist im [Abschnitt 4.10](#page-147-0) beschrieben.

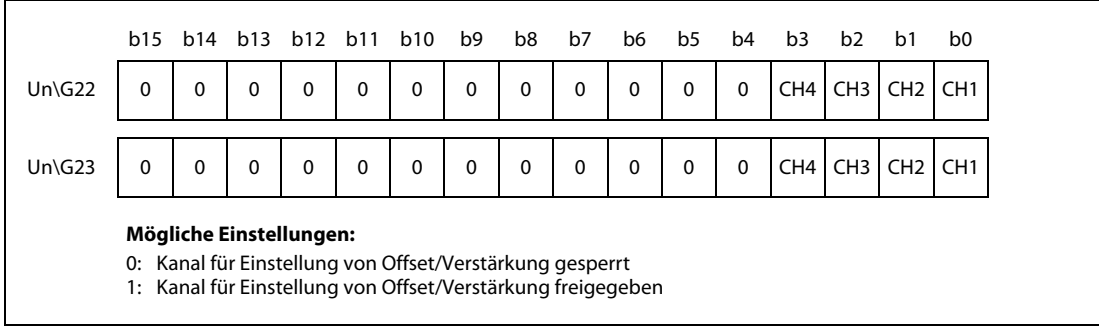

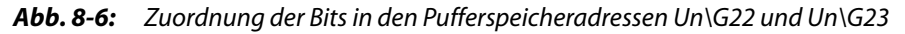

Damit eine Einstellung wirksam wird, muss nach einer Änderung das Ausgangssignal YB (Anforderung zum Wechsel des Ausgangskanals) ein- und wieder ausgeschaltet werden. (Siehe [Seite 6-10\)](#page-295-0)

HINWEIS Die Bits b4 bis b15 sind fest auf "0" eingestellt.

### 8.2.7 Wert für Offset und Verstärkung (Un\G24)

In der Pufferspeicheradressen Un\G24 kann der Anwender den digitalen Wert einstellen, der im Modus zur Einstellung von Offset und Verstärkung am Analogausgang ausgegeben werden soll.

Der Einstellbereich reicht von -3000 bis 3000. Die Voreinstellung "0".

Damit eine Einstellung wirksam wird, muss nach einer Änderung das Ausgangssignal YC (Anforderung zum Ändern der Einstellung) ein- und wieder ausgeschaltet werden. (Siehe [Seite 6-9\)](#page-294-0)

Beispiel  $\nabla$  Der Einstellwert 1000 entspricht ungefähr einem Spannungswert von 0,33 V oder einem Stromwert von 0,69 mA am Analogausgang.

 $\triangle$ 

### 8.2.8 Eingestellter Ausgangssignalstatus bei Stopp: Halten/Löschen (Un\G26)

In der Pufferspeicheradresse (Un\G26) kann geprüft werden, ob der Status für das Ausgangssignal bei Stopp auf Halten (HOLD) oder Löschen (CLEAR) eingestellt ist.

| b12 b11<br>b15<br>b8 b7<br>b4<br>b3                                      | b <sub>0</sub> |
|--------------------------------------------------------------------------|----------------|
| $Un\G26$<br>CH4<br>CH <sub>3</sub><br>CH <sub>1</sub><br>CH <sub>2</sub> |                |

Abb. 8-7: Zuordnung der Bits in den Pufferspeicheradresse Un\G26

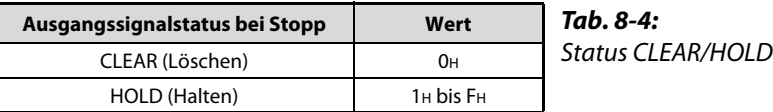

HINWEIS Der Ausgangsstatus bei Stopp kann durch den Zugriff auf die Pufferspeicheradresse Un\G26 nicht geändert werden. Die Änderung des Ausgangsbereichs ist nur mit den Schaltern für Sondermodule über die Programmier-Software möglich.

### 8.2.9 Alarmausgang freigeben/sperren (Un\G47)

In diesem Bereich können Sie für jeden Kanal den Alarmausgang freigeben oder sperren.

|                                                         |  |   |   | b15 b14 b13 b12 b11 b10 |   |   | b9 | b8 b7 |   | b6 | b5 | b4 | b3              | b2              | b1              | b <sub>0</sub>  |
|---------------------------------------------------------|--|---|---|-------------------------|---|---|----|-------|---|----|----|----|-----------------|-----------------|-----------------|-----------------|
| $Un\G47$                                                |  | 0 | 0 | 0                       | 0 | 0 | 0  | 0     | 0 | 0  | 0  | 0  | CH <sub>4</sub> | CH <sub>3</sub> | CH <sub>2</sub> | CH <sub>1</sub> |
| Mögliche Einstellungen:                                 |  |   |   |                         |   |   |    |       |   |    |    |    |                 |                 |                 |                 |
| 0: Alarmausgang freigegeben<br>1: Alarmausgang gesperrt |  |   |   |                         |   |   |    |       |   |    |    |    |                 |                 |                 |                 |

Abb. 8-8: Zuordnung der Bits in den Pufferspeicheradresse Un\G47

Damit eine Einstellung wirksam wird, muss nach einer Änderung das Ausgangssignal Y9 (Anforderung zur Einstellung der Betriebsbedingungen) ein- und wieder ausgeschaltet werden (siehe [Seite 6-9](#page-294-0)).

Werkseitig ist bei allen Kanälen der Alarmausgang gesperrt ("1H").

### 8.2.10 Alarm bei fehlerhaftem Eingangswert (Un\G48)

Liegt der digitale Eingangswert eines Kanals außerhalb der festgelegten zulässigen Wertebereiche, wird das entsprechende Bit in der Pufferspeicheradresse Un\G48 auf "1" gesetzt.

- Liegt der digitale Eingangswert außerhalb des Bereichs, der durch die Pufferspeicheradressen Un\G86–Un\G93 festgelegt ist, wird das entsprechende Bit in der Pufferspeicheradresse Un\G48 auf "1" gesetzt.
- Wird bei irgendeinem Kanal, bei dem die D/A-Wandlung oder der Alarmausgang freigegeben ist, ein Fehler erkannt, wird auch das Eingangssignal XE (Alarmausgang) eingeschaltet.

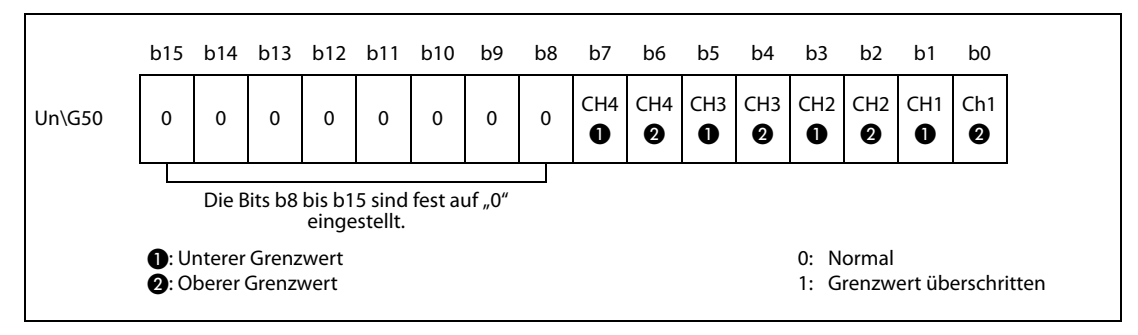

Abb. 8-9: Für jeden Kanal sind zwei Bits reserviert, die anzeigen, ob die obere oder die untere Grenze des zulässigen Bereichs überschritten wurde.

Das entsprechende Bit in den Pufferspeicheradressen Un\G48 wird auf "0" zurückgesetzt, wenn das Ausgangssignal Y9 (Anforderung zur Einstellung der Betriebsbedingungen) oder YE (Alarmausgang löschen) eingeschaltet wird (siehe Seite [Seite 6-9](#page-294-0) und [Seite 6-11\)](#page-296-0).

### 8.2.11 Skalierung freigeben/sperren (Un\G53)

In der Pufferspeicheradresse Un\G53 kann für jeden Kanal die Skalierung freigegeben oder gesperrt werden.

Damit eine Einstellung der Skalierung wirksam wird, muss nach einer Änderung das Ausgangssignal Y9 (Anforderung zur Einstellung der Betriebsbedingungen) ein- und wieder ausgeschaltet werden. (Siehe [Seite 6-9\)](#page-294-0)

Bei der Auslieferung eines Analog-Ausgangsmoduls ist die Skalierung bei allen Kanälen gesperrt ("1").

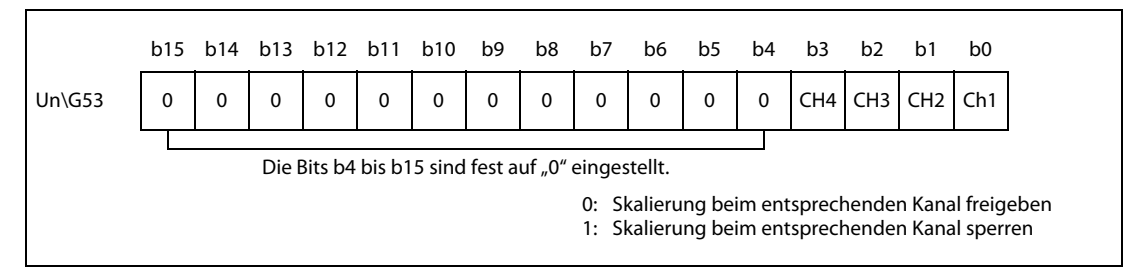

Abb. 8-10: Zuordnung der Bits in den Pufferspeicheradresse Un\G53

### 8.2.12 Obere und untere Grenzwerte für die Skalierung (Un\G54–Un\G61)

Bei dem Analogausgangsmodul L60DA4 kann für jeden Kanal ein Bereich für die Skalierung angegeben werden.

Der Einstellbereich reicht von –32000 bis 32000. Der obere Grenzwert für die Skalierung muss größer sein, als der untere Grenzwert. Die Voreinstellung für alle Kanäle ist "0".

Damit eine Einstellung der Skalierbereiche in den Pufferspeicheradressen Un\G54 bis Un\G61 wirksam wird, muss nach einer Änderung das Ausgangssignal Y9 (Anforderung zur Einstellung der Betriebsbedingungen) ein- und wieder ausgeschaltet werden. (Siehe [Seite 6-9\)](#page-294-0)

Die Skalierung ist im [Abschnitt 5.5.5](#page-212-0) ausführlich beschrieben.

### HINWEISE Wird ein Wert eingestellt, der außerhalb des zulässigen Einstellbereichs liegt, tritt ein Fehler auf. In diesem Fall wird in der Pufferspeicheradresse Un\G19 ein Fehler-Code eingetragen.

Falls in der Pufferspeicheradresse Un\G53 die Skalierung für einen Kanal gesperrt ist (1), wird ein für diesen Kanal eingestellter unterer oder oberer Grenzwert ignoriert.

### 8.2.13 Einstellung der Betriebsart (Un\G158, Un\G159)

In diesem Bereich wird die Betriebsart des Moduls eingestellt. Zur Registrierung der vorgenommenen Einstellung setzen Sie das Ausgangssignal Y9 (Anforderung zur Einstellung der Betriebsbedingungen). Nachdem die Einstellung übernommen wurde, werden die Pufferspeicheradressen Un $\Gamma$ G158 und Un $\Gamma$ G159 auf "0" zurückgesetzt und das Eingangssignal X9 wird ausgeschaltet. Anschließend schalten Sie auch das Ausgangssignal Y9 aus.

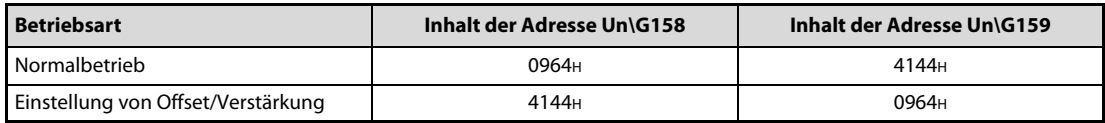

Tab. 8-5: Einstellung der Betriebsart

<span id="page-344-0"></span>HINWEIS Werden andere Werte als die aus [Tab. 8-5](#page-344-0) eingestellt, wird kein Betriebsartenwechsel ausgeführt. Nur die Betriebsbedingungen ändern sich.

### 8.2.14 Datentyp der Werte von Offset/Verstärkung, die zwischengespeichert werden sollen (Un\G200)

Durch den Inhalt wird bei einem Modulwechsel für die einzelnen Kanäle der Datentyp der zwischenzuspeichernden Werte für Offset/Verstärkung angegeben. Eine Einstellung ist nur erforderlich, wenn eine anwenderdefinierte Einstellung des Ausgangsbereichs gewählt wurde.

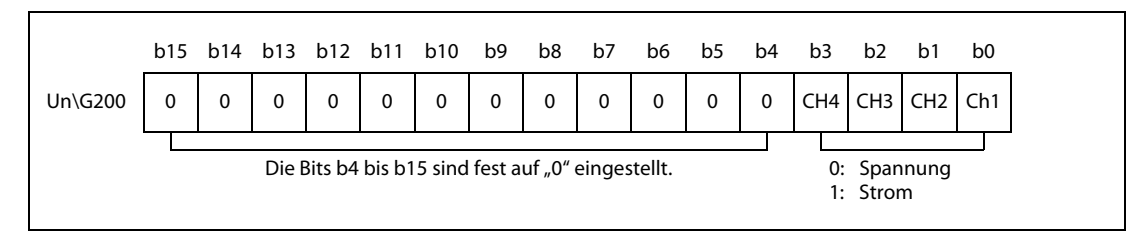

Abb. 8-11: Zuordnung der Bits in den Pufferspeicheradresse Un\G200

## 8.2.15 Werkseitige und anwenderdefinierte Einstellung von Offset/Verstärkung (Un\G202 bis Un\G217)

Diese Bereiche werden bei einem Modulwechsel zur Wiederherstellung der anwenderdefinierten Einstellungen verwendet.

Für die Wiederherstellung der anwenderdefinierten Offset-/Verstärkungswerte werden die Anwenderdaten gespeichert. Dies ist der Fall, wenn die Initialisierungsdaten eingestellt werden, das Ausgangssignal Y9 (Anforderung zur Einstellung der Betriebsbedingungen) eingeschaltet oder die Offset/Verstärkungswerte innerhalb des Parametriermodus für Offset/Verstärkung geändert wurden. (Ausgangssignal YA wird gesetzt)

HINWEIS Die Anwenderdaten werden durch das Ausgangssignal Y9 nicht gespeichert, wenn in den Pufferspeicheradressen Un\G158 und Un\G159 (Betriebsartenschalter) ein Wert eingetragen wurde.

### Vorgehensweise zum Speichern der Offset- und Verstärkungswerte im Pufferspeicher und anschließender Sicherung der gespeicherten Werte in das CPU-Modul

- Stellen Sie den Datentyp der Werte von Offset/Verstärkung in der Pufferspeicheradresse Un\G200 ein.
- Schalten Sie das Ausgangssignal Y9 (Anforderung zur Einstellung der Betriebsbedingungen) aus und wieder ein.
- Kontrollieren Sie den Inhalt der Pufferspeicheradressen Un\G202 bis Un\G217 (Werkseitige und anwenderdefinierte Einstellung von Offset/Verstärkung) daraufhin, ob die Werte innerhalb der erlaubten Einstellbereiche liegen.
- Wenn die Werte in Ordnung sind, sichern Sie die Inhalte der Pufferspeicheradressen Un\G200 und Un\G202 bis Un\G217 in das CPU-Modul.

Der Ablauf zum Sichern und Wiederherstellen der Offset- und Verstärkungswerte ist in [Abschnitt](#page-225-0)  [5.5.10](#page-225-0) beschrieben, die Einstellung von Offset und Verstärkung in [Abschnitt 5.10](#page-244-0).

Stellen Sie die anwenderdefinierten Einstellungen für Offset und Verstärkung in den gleichen Adressbereichen des D/A-Moduls wieder her, in denen sie zuvor abgelegt waren.

### 8.2.16 Fehlerspeicher (Un\G1800–Un\G1969)

Die Pufferspeicheradresse Un\G1800 enthält die Adresse des Fehlerspeichers mit dem neuesten Eintrag.

Vom L60DA4 werden bis zu 16 Fehler gespeichert. Jeder Fehlerspeicherbereich im Pufferspeicher enthält den Fehler-Code und Angaben zum Zeitpunkt, an dem der Fehler aufgetreten ist.

|          | b15 | bis                              | b8 | b7          | bis                               | b <sub>0</sub> |  |  |  |
|----------|-----|----------------------------------|----|-------------|-----------------------------------|----------------|--|--|--|
| Un\G1810 |     |                                  |    | Fehler-Code |                                   |                |  |  |  |
| Un\G1811 |     | Jahr (die ersten beiden Stellen) |    |             | Jahr (die letzten beiden Stellen) |                |  |  |  |
| Un\G1812 |     | Monat                            |    |             | Tag                               |                |  |  |  |
| Un\G1813 |     | Stunde                           |    |             | Minute                            |                |  |  |  |
| Un\G1814 |     | Sekunde                          |    |             | Wochentag                         |                |  |  |  |
| Un\G1815 |     |                                  |    |             |                                   |                |  |  |  |
|          |     | Systembereich                    |    |             |                                   |                |  |  |  |
| Un\G1819 |     |                                  |    |             |                                   |                |  |  |  |

Abb. 8-12: Aufteilung eines Fehlerspeicherbereichs am Beispiel von Bereich 1

Die Daten werden im BCD-Format gespeichert. Der Wochentag wird mit Ziffern von 0 bis 6 angegeben:  $0 =$  Sonntag, 1 = Montag usw. bis 6 = Samstag.

### Beispiel  $\nabla$

 Tritt ein Fehler am 29. März 2011 um 10:35 Uhr und 40 Sekunden auf und werden die Daten im 1. Fehlerspeicherbereich eingetragen, enthält dieser Bereich die folgenden Daten.

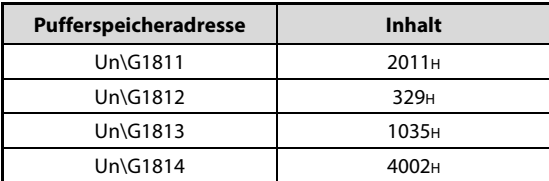

 $Tab. 8-6:$ Angabe von Datum und Uhrzeit im Fehlerspeicher

 $\triangle$ 

# A1 Applikationsanweisungen

Die in diesem Abschnitt beschriebenen Applikationsanweisungen gelten sowohl für das analoge Eingangsmodul, als auch für das analoge Ausgangsmodul.

An den Stellen, wo sich zwischen dem analogen Eingangs- und Ausgangsmodul Unterschiede ergeben, wird speziell darauf hingewiesen.

HINWEIS Die Applikationsanweisungen können nicht für ein analoges Eingangs- oder Ausgangsmodul ausgeführt werden, das in einer dezentralen E/A-Station (System mit Kopfstationsmodul) installiert ist.

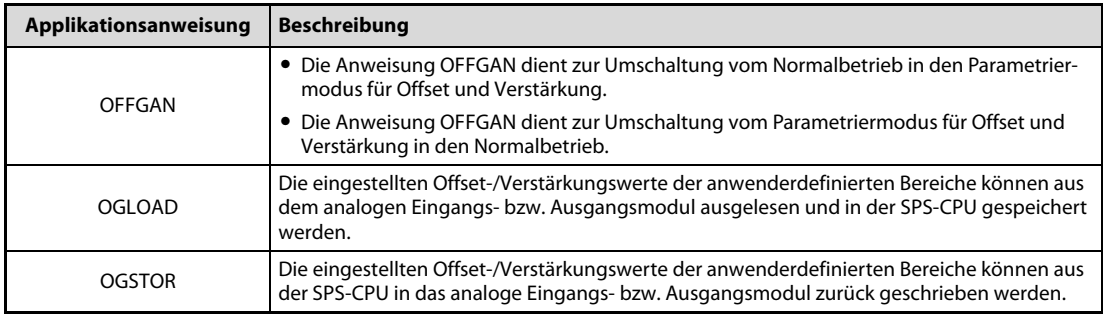

Tab. A1-1: Übersicht der Applikationsanweisungen

# A1.1 OFFGAN-Anweisung

Über die Applikationsanweisung OFFGAN können Sie die Betriebsart des Moduls ändern.

### Funktionsweise

Wird vom Normalbetrieb in den Parametriermodus für Offset/Verstärkung gewechselt, wird das Eingangssignal XA (Statusanzeige der Einstellung von Offset und Verstärkung) eingeschaltet.

Wird vom Parametriermodus für Offset/Verstärkung in den Normalbetrieb gewechselt, wird das Eingangssignal XA (Statusanzeige der Einstellung von Offset und Verstärkung) aus- und das Eingangssignal X0 (Modul ist betriebsbereit) eingeschaltet.

HINWEIS Die A/D- bzw. D/A-Wandlung wird bei einem Betriebsartenwechsel unterbrochen. Um die Wandlung fortzusetzen, stellen Sie den Normalbetrieb ein und schalten das Ausgangssignal Y9 (Anforderung zur Einstellung der Betriebsbedingungen) ein.

|                    |            |                                          | Operanden         |                                          |      |                              |                    |            |        |
|--------------------|------------|------------------------------------------|-------------------|------------------------------------------|------|------------------------------|--------------------|------------|--------|
| Einstell-<br>daten |            | Interne Operanden)<br>(System, Anwender) | File-<br>Register | <b>MELSECNET/10</b><br><b>Direkt J</b> □ |      | Sonder-<br>module            | Index-<br>Register | Konstanten | Andere |
|                    | <b>Bit</b> | Wort                                     |                   | <b>Bit</b>                               | Wort | $U\square\setminus G\square$ | Zn                 | $K, H,$ \$ |        |
| (S)                |            |                                          |                   | –                                        |      |                              |                    |            |        |

Tab. A1-2: Operanden für MELSEC System Q/L-Serie

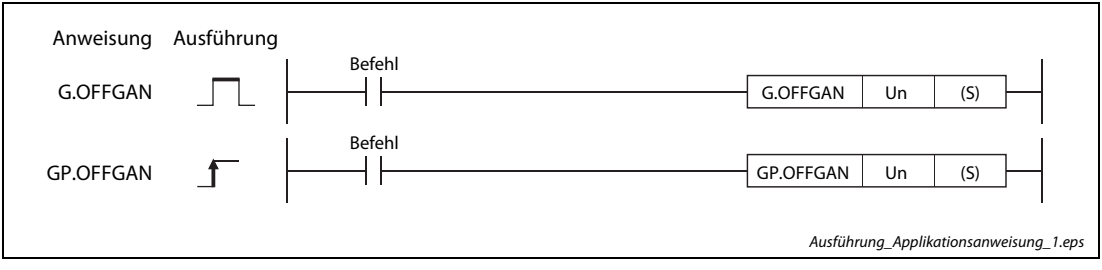

Abb. A1-1: Ausführung der Applikationsanweisungen G.OFFGAN/GP.OFFGAN

| <b>Operand</b> | <b>Befehlswert</b>                                                                                                    | Einstellbereich                                                   | <b>Datentyp</b> |
|----------------|----------------------------------------------------------------------------------------------------|-------------------------------------------------------------------|-----------------|
| Un             | E/A-Adresse des analogen Eingangs- bzw. Aus-<br>gangsmoduls                                                                                               | 0 bis FEH                                                         | BIN-16-Bit      |
| (S)            | Betriebsartenwechsel<br>Wird ein von 0 und 1 abweichender Wert eingetra-<br>gen, wird immer der Parametriermodus für Off-<br>set/Verstärkung eingestellt. | 0: Normalbetrieb<br>1: Parametriermodus für<br>Offset/Verstärkung | BIN-16-Bit      |

Tab. A1-3: Übersicht über die Variablen

### Programmbeispiel

Das analoge Eingangs- bzw. Ausgangsmodul belegt die E/A-Adressen X10/Y10 bis X1F/Y1F. Für den Wechsel in den Parametriermodus für Offset/Verstärkung wird der Merker M10 gesetzt. Für den Wechel in den Normalbetrieb wird der Merker M10 wieder zurückgesetzt.

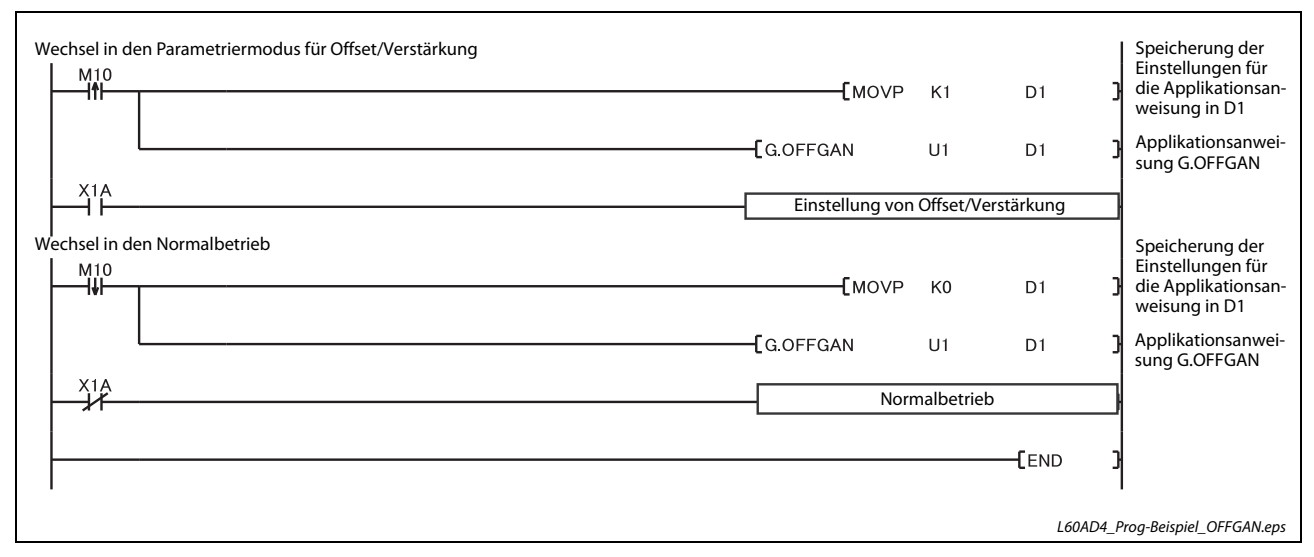

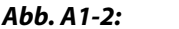

Abb. A1-2: Programm für den Betriebsartenwechsel

HINWEISE Wird aus dem Parametriermodus für Offset/Verstärkung in den Normalbetrieb umgeschaltet, wird das Eingangssignal X0 (Modul ist betriebsbereit) eingeschaltet. Falls das Ablaufprogramm so ausgelegt ist, dass das analoge Eingangs- bzw Ausgangsmodul beim Einschalten von X0 initialisiert wird, findet nach der Umschaltung in den Normalbetrieb eine Initialisierung statt.

### Nur L60AD4:

Beim Zurückschalten in den Normalbetrieb setzt das Modul automatisch den Betrieb mit den Einstellungen fort, die vor der Umschaltung in den Parametriermodus für Offset/Verstärkung gültig waren.

### Nur L60DA4:

Während der Ausführung des Betriebsartenwechsels (Normalbetrieb  $\rightarrow$  (Parametriermodus für Offset/Verstärkung) oder (Parametriermodus für Offset/Verstärkung) Normalbetrieb) stoppt die D/A-Wandlung.

### Nur L60DA4:

Beim Zurückschalten in den Normalbetrieb wird die D/A-Wandlung für alle Kanäle gesperrt (in die Pufferspeicheradresse Un\0 wird der Wert 000FH eingetragen). Um die D/A-Wandlung fortzusetzen, geben Sie die D/A-Wandlung für die entsprechenden Kanäle wieder frei und schalten das Ausgangssignal Y9 (Anforderung zur Einstellung der Betriebsbedingungen) ein.

# A1.2 OGLOAD-Anweisung

Mit der Applikationsanweisung OGLOAD können die Werte für Offset/Verstärkung für die anwenderdefinierte Einstellung des Eingangsbereichs aus dem A/D-Modul bzw. des Ausgangsbereichs aus dem D/A-Modul ausgelesen und in der SPS-CPU gespeichert werden.

### Funktionsweise

In Abhängigkeit von der Datenübertragung der Werte für Offset/Verstärkung an die SPS-CPU gibt es zwei unterschiedliche Verriegelungssignale:

● Übertragung abgeschlossen (D)

Während der END-Anweisung des Ablaufprogramms wird das Signal gesetzt. Bei der nächsten END-Anweisung, also nach Ablauf eines Zyklus, wird das Signal wieder zurückgesetzt.

● Anzeige, ob die Übertragung fehlerhaft abgeschlossen wurde (D)+1.

Bei einer fehlerfreien Übertragung wird dieses Signal nicht gesetzt. Bei einer fehlerhaften Übertragung wird das Signal während der END-Anweisung (Zyklus, nachdem die G.OGLOAD-Anweisung abgeschlossen ist) gesetzt. Bei der nächsten END-Anweisung, also nach Ablauf eines weiteren Zyklus, wird das Signal wieder zurückgesetzt.

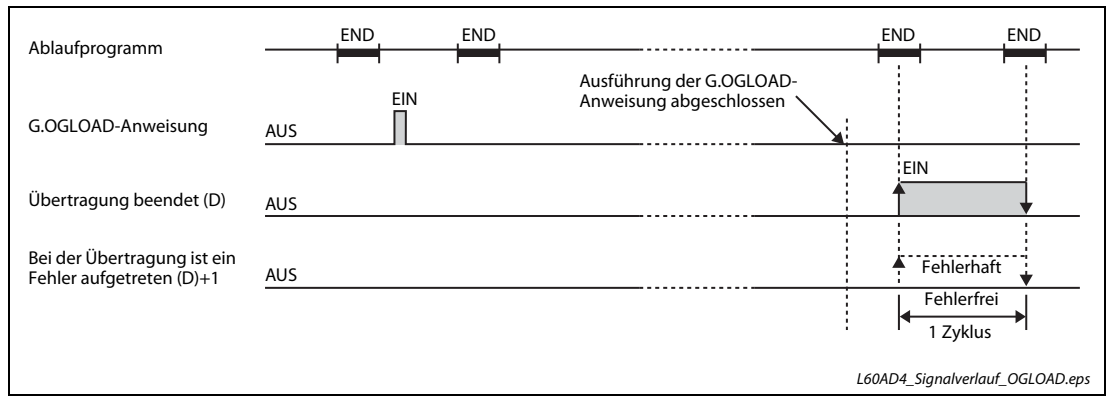

Abb. A1-3: Funktionsweise der Übertragung mittels einer G.OGLOAD-Anweisung

|                    | Operanden  |                                          |          |            |                                            |                              |                    |            |        |
|--------------------|------------|------------------------------------------|----------|------------|--------------------------------------------|------------------------------|--------------------|------------|--------|
| Einstell-<br>daten |            | Interne Operanden)<br>(System, Anwender) | File-    |            | <b>MELSECNET/10</b><br>Direkt J $\Box\Box$ | Sonder-<br>module            | Index-<br>Register | Konstanten | Andere |
|                    | <b>Bit</b> | Wort                                     | Register | <b>Bit</b> | Wort                                       | $U\square\setminus G\square$ | Zn                 | $K, H,$ \$ |        |
| (S)                |            |                                          |          |            |                                            |                              |                    |            |        |
| (D)                |            |                                          |          |            |                                            |                              |                    |            |        |

Tab. A1-4: Operanden für MELSEC System Q/L-Serie

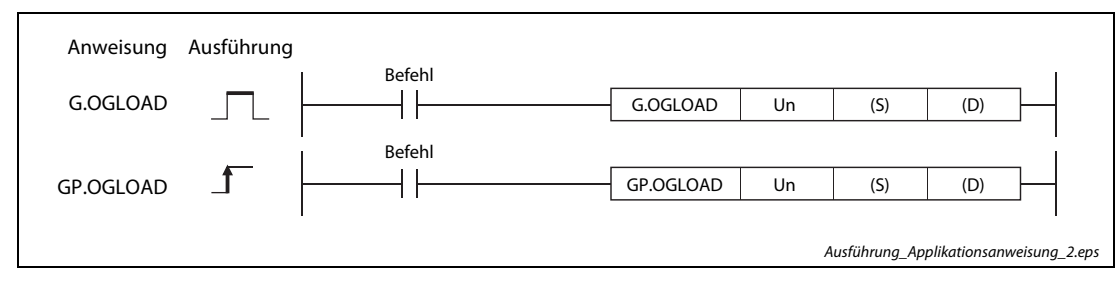

Abb. A1-4: Ausführung der Applikationsanweisungen G.OGLOAD/GP.OGLOAD

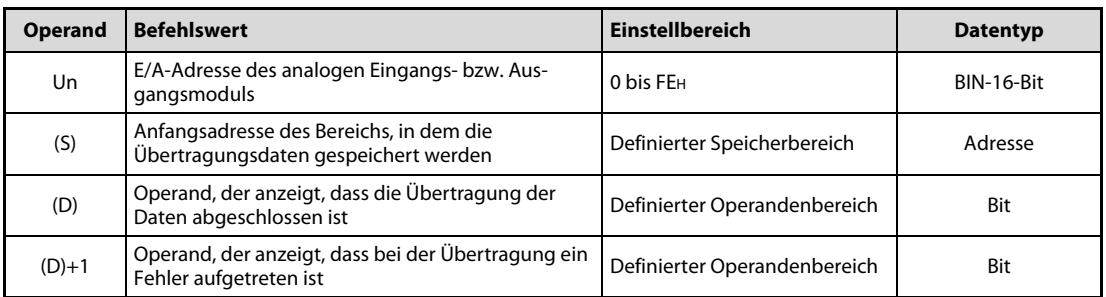

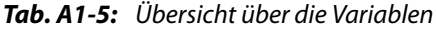

### Übertragungsdaten

HINWEIS Verändern Sie nur den Inhalt des Operanden (S)+2. Falls Daten in die Operanden eingetragen werden, in denen das System Daten speichert, werden die Werte für Offset und Verstärkung nicht korrekt gelesen.

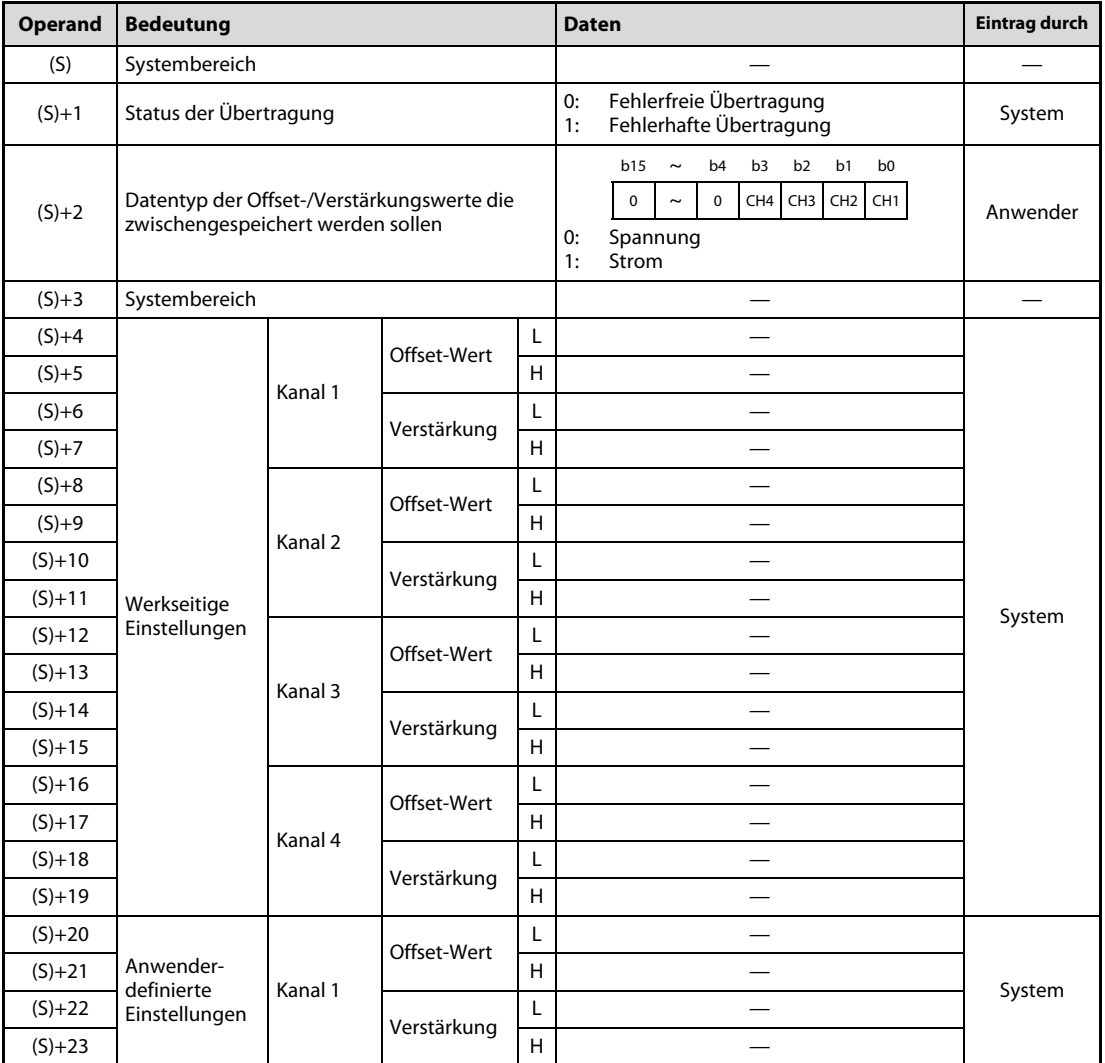

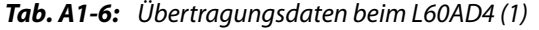

| Operand    | <b>Bedeutung</b>        |         |             |   | <b>Daten</b> | <b>Eintrag durch</b> |
|------------|-------------------------|---------|-------------|---|--------------|----------------------|
| $(S)+24$   |                         |         | Offset-Wert | L |              |                      |
| $(S)+25$   | Anwender-<br>definierte |         |             | H |              |                      |
| $(S)+26$   |                         | Kanal 2 | Verstärkung | L |              |                      |
| $(S)+27$   |                         |         |             | H |              | System               |
| $(S) + 28$ |                         | Kanal 3 | Offset-Wert | L |              |                      |
| $(S)+29$   |                         |         |             | H |              |                      |
| $(S)+30$   | Einstellungen           |         | Verstärkung | L |              |                      |
| $(S)+31$   |                         |         |             | H |              |                      |
| $(S)+32$   |                         |         | Offset-Wert | L |              |                      |
| $(S)+33$   |                         | Kanal 4 |             | H |              |                      |
| $(S)+34$   |                         |         |             | L |              |                      |
| $(S)+35$   |                         |         | Verstärkung |   |              |                      |

Tab. A1-6: Übertragungsdaten beim L60AD4 (2)

| Operand    | <b>Bedeutung</b>                                                                |         |             | <b>Daten</b> |                                                                                                    | <b>Eintrag durch</b> |  |        |
|------------|---------------------------------------------------------------------------------|---------|-------------|--------------|----------------------------------------------------------------------------------------------------|----------------------|--|--------|
| (S)        | Systembereich                                                                   |         |             |              |                                                                                                    |                      |  |        |
| $(S)+1$    | Status der Übertragung                                                          |         |             |              | Fehlerfreie Übertragung<br>Fehlerhafte Übertragung                                                                                          | System               |  |        |
| $(S)+2$    | Datentyp der Offset-/Verstärkungswerte die<br>zwischengespeichert werden sollen |         |             |              | b15<br>b4<br>b3<br>b2<br>b1<br>b <sub>0</sub><br>$\tilde{}$<br>$\mathbf 0$<br>$\sim$<br>CH3 CH2 CH1<br>$\Omega$<br>CH4<br>Spannung<br>Strom | Anwender             |  |        |
| $(S)+3$    | Systembereich                                                                   |         |             |              |                                                                                                    |                      |  |        |
| $(S)+4$    |                                                                                 | Kanal 1 | Offset-Wert |              |                                                                                                    |                      |  |        |
| $(S)+5$    |                                                                                 |         | Verstärkung |              |                                                                                                    |                      |  |        |
| $(S)+6$    |                                                                                 | Kanal 2 | Offset-Wert |              |                                                                                                    |                      |  |        |
| $(S)+7$    | Werkseitige                                                                     |         | Verstärkung |              |                                                                                                    |                      |  |        |
| $(S)+8$    | Einstellungen                                                                   |         | Offset-Wert |              |                                                                                                    |                      |  |        |
| $(S)+9$    |                                                                                 | Kanal 3 | Verstärkung |              |                                                                                                    |                      |  |        |
| $(S) + 10$ |                                                                                 |         | Offset-Wert |              |                                                                                                    |                      |  |        |
| $(S) + 11$ |                                                                                 | Kanal 4 | Verstärkung |              |                                                                                                    |                      |  |        |
| $(S)+12$   | Anwender-<br>definierte<br>Einstellungen                                        |         |             | Kanal 1      | Offset-Wert                                                                                                    |                      |  | System |
| $(S)+13$   |                                                                                 |         | Verstärkung |              |                                                                                                    |                      |  |        |
| $(S)+14$   |                                                                                 | Kanal 2 | Offset-Wert |              |                                                                                                    |                      |  |        |
| $(S) + 15$ |                                                                                 |         | Verstärkung |              |                                                                                                    |                      |  |        |
| $(S) + 16$ |                                                                                 | Kanal 3 | Offset-Wert |              |                                                                                                    |                      |  |        |
| $(S)+17$   |                                                                                 |         | Verstärkung |              |                                                                                                    |                      |  |        |
| $(S) + 18$ |                                                                                 |         | Offset-Wert |              |                                                                                                    |                      |  |        |
| $(S)+19$   |                                                                                 | Kanal 4 | Verstärkung |              |                                                                                                    |                      |  |        |

Tab. A1-7: Übertragungsdaten beim L60DA4

### Programmbeispiel

Das analoge Eingangs- bzw. Ausgangsmodul belegt die E/A-Adressen X10/Y10 bis X1F/Y1F. Die Werte für Offset und Verstärkung werden ausgelesen, wenn der Merker M11 gesetzt wird.

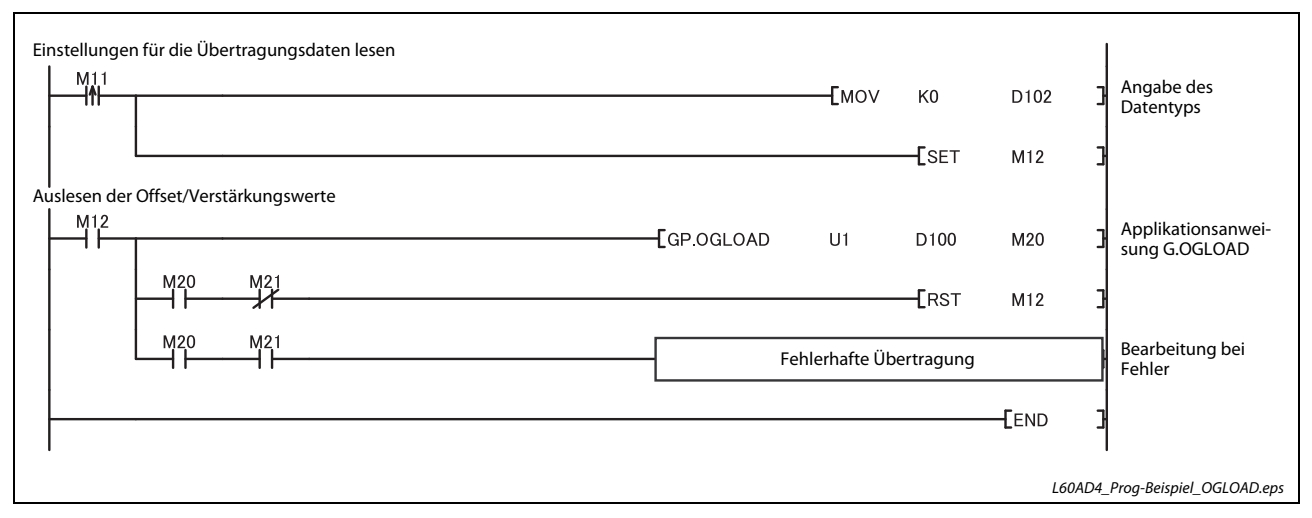

Abb. A1-5: Programm, um die Offset/Verstärkungswerte auszulesen

### HINWEIS Nur L60DA4:

Bei der Ausführung der OGSTOR-Anweisung wird die D/A-Wandlung gestoppt. Um die D/A-Wandlung fortzusetzen, schalten Sie das Ausgangssignal Y9 (Anforderung zur Einstellung der Betriebsbedingungen) ein und wieder aus.

# A1.3 OGSTOR-Anweisung

Mit der Applikationsanweisung OGSTOR werden die Werte für Offset und Verstärkung der anwenderdefinierten Einstellungen des Eingangsbereichs aus der SPS-CPU an das analoge Eingangs- bzw. Ausgangsmodul übertragen.

### Funktionsweise

In Abhängigkeit von der Datenübertragung der Werte für Offset/Verstärkung aus der SPS-CPU gibt es zwei unterschiedliche Verriegelungssignale:

● Übertragung abgeschlossen (D)

Während der END-Anweisung des Ablaufprogramms wird das Signal gesetzt. Bei der nächsten END-Anweisung, also nach Ablauf eines Zyklus, wird das Signal wieder zurückgesetzt.

● Anzeige, ob die Übertragung fehlerhaft abgeschlossen wurde (D)+1.

Bei einer fehlerfreien Übertragung wird diese Signal nicht gesetzt. Bei einer fehlerhaften Übertragung wird das Signal während der END-Anweisung (Zyklus, nachdem die G.OGSTOR-Anweisung abgeschlossen ist) gesetzt. Bei der nächsten END-Anweisung, also nach Ablauf eines weiteren Zyklus, wird das Signal wieder zurückgesetzt.

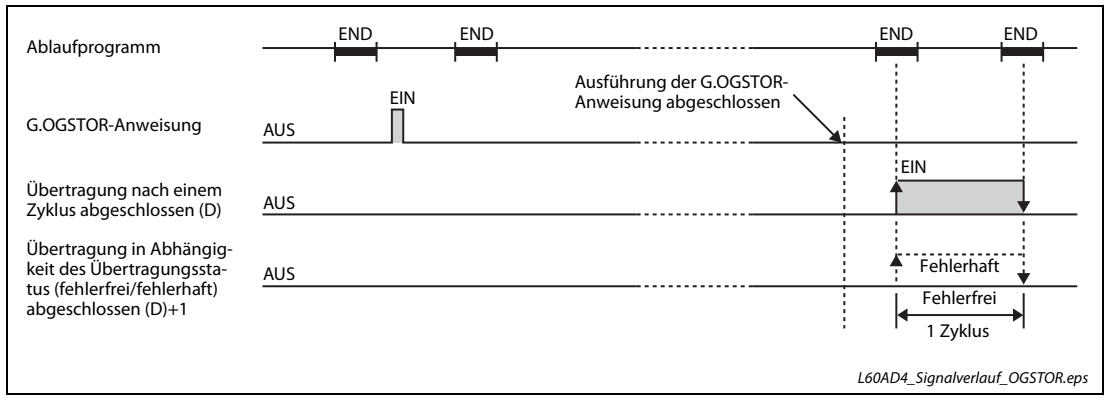

Abb. A1-6: Funktionsweise der Übertragung mittels einer G.OGSTOR-Anweisung

| Einstell-<br>daten | Operanden                                |      |          |            |                                                          |                               |                    |            |        |  |  |
|--------------------|------------------------------------------|------|----------|------------|----------------------------------------------------------|-------------------------------|--------------------|------------|--------|--|--|
|                    | Interne Operanden)<br>(System, Anwender) |      | File-    |            | <b>MELSECNET/10</b><br>Direkt $J\square\setminus\square$ | Sonder-<br>module             | Index-<br>Register | Konstanten | Andere |  |  |
|                    | <b>Bit</b>                               | Wort | Register | <b>Bit</b> | Wort                                                     | $U\square\backslash G\square$ | Zn                 | $K, H,$ \$ |        |  |  |
| (S)                |                                          |      |          |            |                                                          |                               |                    |            |        |  |  |
| (D)                |                                          |      |          |            |                                                          |                               |                    |            |        |  |  |

Tab. A1-8: Operanden für MELSEC System Q/L-Serie

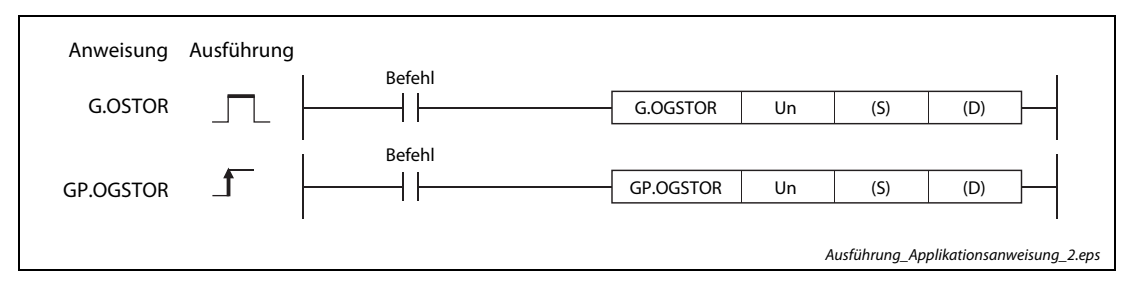

Abb. A1-7: Ausführung der Applikationsanweisungen G.OGSTOR/GP.OGSTOR

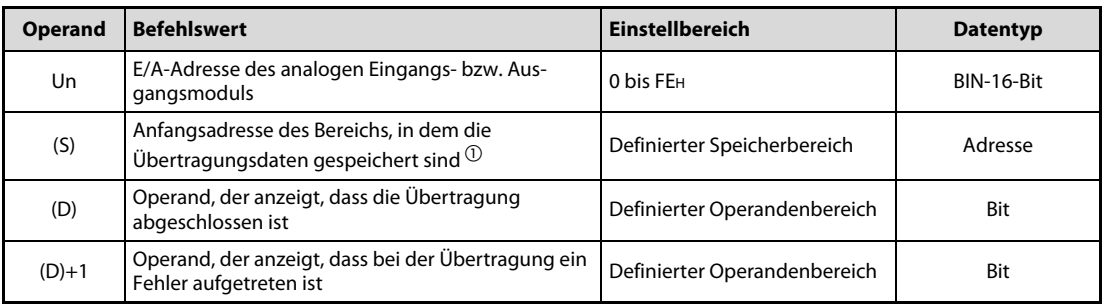

### Tab. A1-9: Übersicht über die Variablen

 $^{\circledR}$  Geben Sie bei der Ausführung der OGLOAD- und der dazugehörigen OGSTOR-Anweisung für (S) den selben Operanden an.

### Übertragungsdaten

HINWEIS Verändern Sie nur den Inhalt des Operanden (S)+2. Die Daten, die mit einer OGLOAD-Anweisung gelesen wurden, dürfen nicht verändert werden.

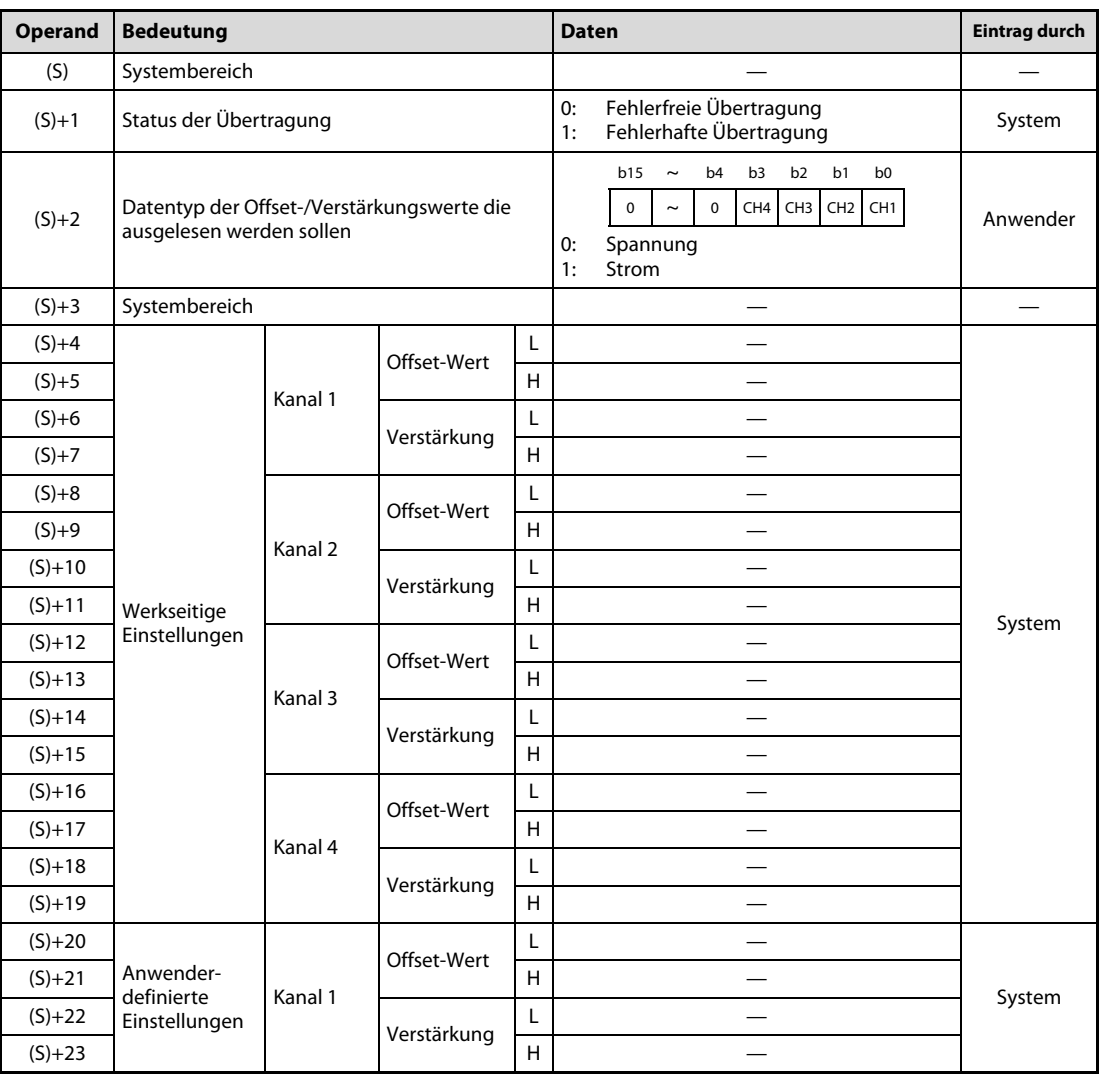

Tab. A1-10:Übertragungsdaten beim L60AD4 (1)

| Operand    | <b>Bedeutung</b>                         |         |             |   | <b>Daten</b> | <b>Eintrag durch</b> |
|------------|------------------------------------------|---------|-------------|---|--------------|----------------------|
| $(S)+24$   | Anwender-<br>definierte<br>Einstellungen | Kanal 2 | Offset-Wert | L |              | System               |
| $(S)+25$   |                                          |         |             | H |              |                      |
| $(S)+26$   |                                          |         | Verstärkung | L |              |                      |
| $(S)+27$   |                                          |         |             | H |              |                      |
| $(S) + 28$ |                                          | Kanal 3 | Offset-Wert | L |              |                      |
| $(S)+29$   |                                          |         |             | H |              |                      |
| $(S)+30$   |                                          |         | Verstärkung | L |              |                      |
| $(S)+31$   |                                          |         |             | H |              |                      |
| $(S)+32$   |                                          | Kanal 4 | Offset-Wert | L |              |                      |
| $(S)+33$   |                                          |         |             | H |              |                      |
| $(S)+34$   |                                          |         | Verstärkung | L |              |                      |
| $(S)+35$   |                                          |         |             | H |              |                      |

Tab. A1-10:Übertragungsdaten beim L60AD4 (2)

| Operand    | <b>Bedeutung</b>                                                                |         |             | <b>Daten</b> |                                                                                                    | <b>Eintrag durch</b> |  |        |
|------------|---------------------------------------------------------------------------------|---------|-------------|--------------|----------------------------------------------------------------------------------------------------|----------------------|--|--------|
| (S)        | Systembereich                                                                   |         |             |              |                                                                                                    |                      |  |        |
| $(S)+1$    | Status der Übertragung                                                          |         |             |              | Fehlerfreie Übertragung<br>Fehlerhafte Übertragung                                                                                                    | System               |  |        |
| $(S)+2$    | Datentyp der Offset-/Verstärkungswerte die<br>zwischengespeichert werden sollen |         |             |              | b15<br>b4<br>b <sub>3</sub><br>b2<br>b1<br>b <sub>0</sub><br>$\tilde{}$<br>$\mathbf 0$<br>$\sim$<br>CH3<br>$\Omega$<br>CH4<br>CH <sub>2</sub> CH <sub>1</sub><br>Spannung<br>Strom | Anwender             |  |        |
| $(S)+3$    | Systembereich                                                                   |         |             |              |                                                                                                    |                      |  |        |
| $(S)+4$    |                                                                                 | Kanal 1 | Offset-Wert |              |                                                                                                    |                      |  |        |
| $(S)+5$    |                                                                                 |         | Verstärkung |              |                                                                                                    |                      |  |        |
| $(S)+6$    |                                                                                 | Kanal 2 | Offset-Wert |              |                                                                                                    |                      |  |        |
| $(S)+7$    | Werkseitige                                                                     |         | Verstärkung |              |                                                                                                    |                      |  |        |
| $(S)+8$    | Einstellungen                                                                   | Kanal 3 | Offset-Wert |              |                                                                                                    |                      |  |        |
| $(S)+9$    |                                                                                 |         | Verstärkung |              |                                                                                                    |                      |  |        |
| $(S) + 10$ |                                                                                 |         | Offset-Wert |              |                                                                                                    |                      |  |        |
| $(S)+11$   |                                                                                 | Kanal 4 | Verstärkung |              |                                                                                                    |                      |  |        |
| $(S)+12$   | Anwender-<br>definierte<br>Einstellungen                                        |         |             | Kanal 1      | Offset-Wert                                                                                                    |                      |  | System |
| $(S)+13$   |                                                                                 |         | Verstärkung |              |                                                                                                    |                      |  |        |
| $(S)+14$   |                                                                                 |         | Offset-Wert |              |                                                                                                    |                      |  |        |
| $(S) + 15$ |                                                                                 | Kanal 2 | Verstärkung |              |                                                                                                    |                      |  |        |
| $(S)+16$   |                                                                                 | Kanal 3 | Offset-Wert |              |                                                                                                    |                      |  |        |
| $(S)+17$   |                                                                                 |         | Verstärkung |              |                                                                                                    |                      |  |        |
| $(S) + 18$ |                                                                                 | Kanal 4 | Offset-Wert |              |                                                                                                    |                      |  |        |
| $(S)+19$   |                                                                                 |         | Verstärkung |              |                                                                                                    |                      |  |        |

Tab. A1-11:Übertragungsdaten beim L60DA4

### Mögliche Fehler

Wenn der Wert innerhalb des Operanden (S)+2 außerhalb des zulässigen Wertebereichs liegt, wird ein Fehler erkannt. Ebenso werden Fehler erkannt, wenn die G.OGSTOR-Anweisung ausgeführt wird, während das Modul im Parametriermodus ist (Fehler-Code 161). Ebenfalls wird ein Fehler erkannt, wenn die G.OGSTOR-Anweisung fortlaufend ausgeführt wird (Fehler-Code 162), oder die Daten in ein anderes Modul übertragen werden sollen, aus denen sie nicht mittels der G.OGLOAD-Anweisung ausgelesen wurden (Fehler-Code 163). Die Fehler-Codes werden im Operanden (S)+1 abgelegt. Weitere Informationen zu den einzelnen Fehler-Codes finden Sie im [4.13.1](#page-185-0).

### Programmbeispiel

Das analoge Eingangs- bzw. Ausgangsmodul belegt die E/A-Adressen X10/Y10 bis X1F/Y1F. Die Werte für Offset und Verstärkung werden in das Modul übertragen, wenn der Merker M11 zurückgesetzt wird.

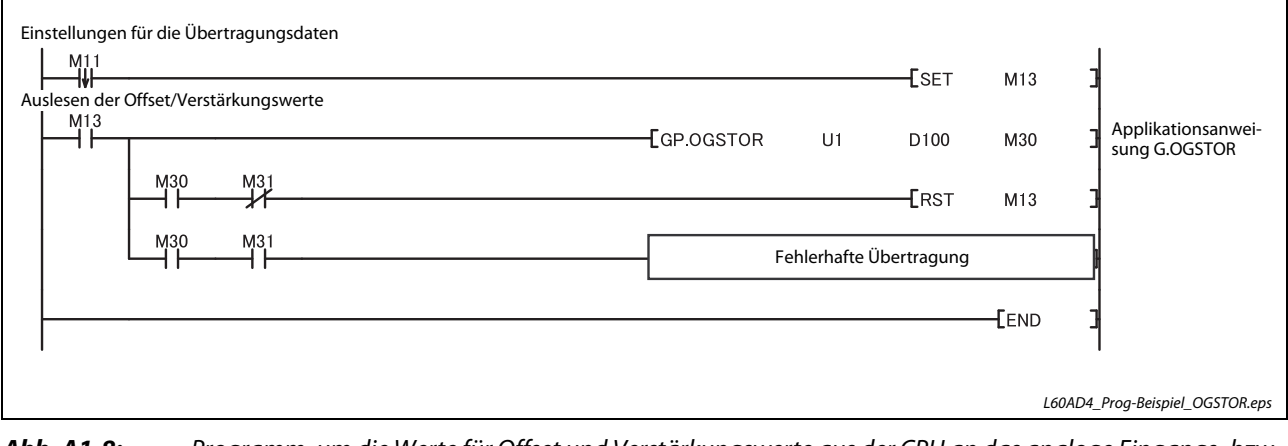

Abb. A1-8: Programm, um die Werte für Offset und Verstärkungswerte aus der CPU an das analoge Eingangs- bzw-Ausgangsmodul zu übertragen
## A2 Anhang 2

## A2.1 Allgemeine Betriebsbedingungen

<span id="page-360-6"></span><span id="page-360-5"></span>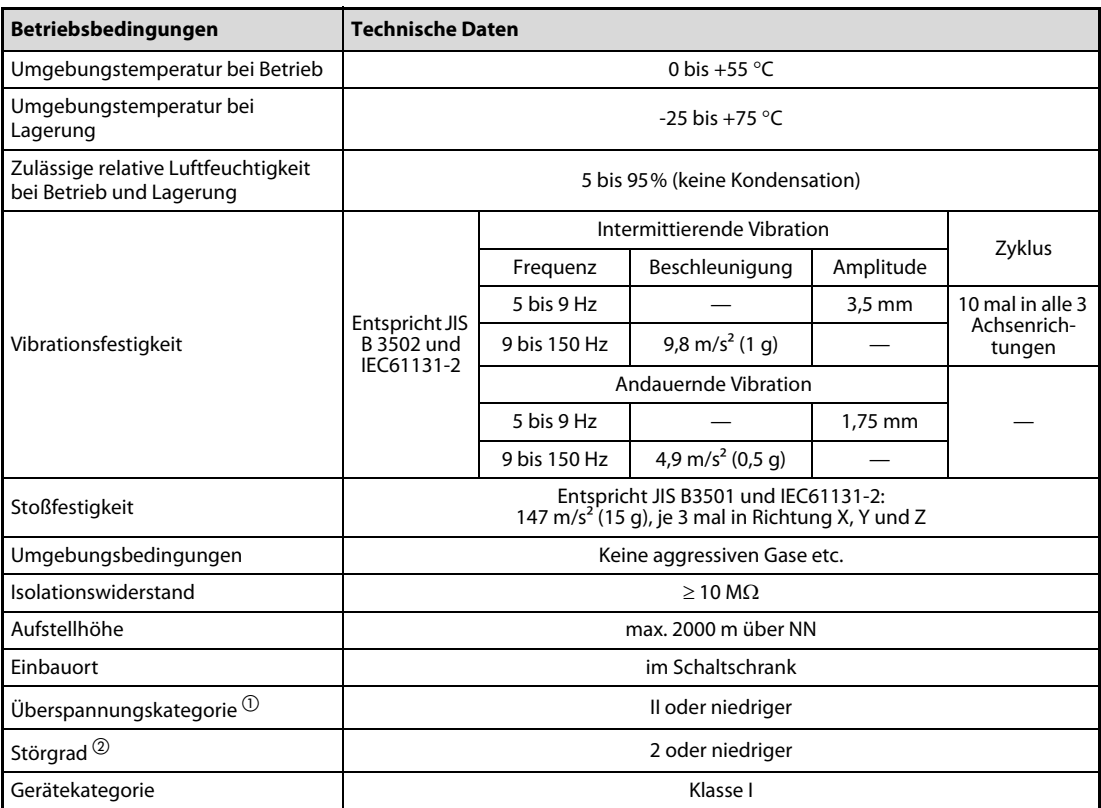

<span id="page-360-4"></span><span id="page-360-3"></span><span id="page-360-2"></span><span id="page-360-1"></span><span id="page-360-0"></span>Tab. A2-1: Allgemeine Betriebsbedingungen

- $\overline{0}$  Die Überspannungskategorie gibt an, in welchem Bereich der Spannungsversorgung vom öffentlichen Netz bis zur Maschine das Gerät angeschlossen ist. Kategorie II gilt für Geräte, die ihre Spannung aus einem festen Netz beziehen. Die Überspannungsfestigkeit für Geräte, die mit Spannungen bis 300 V betrieben werden, ist 2500 V.
- $\overline{\textcircled{2}}$  Der Störgrad ist ein Index für den Grad der Störungen, die vom Modul an die Umgebung abgegeben werden. Störgrad 2 gibt an, dass keine Störungen induziert werden. Bei Kondensation kann es jedoch zu induzierten Störungen kommen.

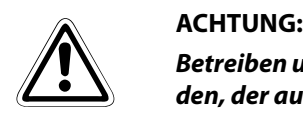

Betreiben und lagern Sie eine SPS der MELSEC L-Serie nicht unter einem höheren Luftdruck, wie den, der auf Meeresniveau (NN) herrscht.

Wenden Sie sich an den MITSUBISHI-Service, wenn Sie eine SPS der MELSEC L-Serie unter hohem Luftdruck einsetzen möchten.

## A2.2 Funktions-Versionen

<span id="page-361-1"></span>Zur Ermittlung der Funktionsversion eines Moduls muss die Seriennummer ausgelesen werden. Die Vorgehensweise zum Auslesen der Seriennummer über die Einstell-Software ist in [Abschnitt 1.4](#page-26-0) beschrieben.

## A2.2.1 Analog-Eingangsmodul

#### Zusätzliche Funktionen durch Funktions-Upgrades

| <b>Zusatzfunktionen</b>                           |                                                             | <b>Obere 5 Stellen der Serien-</b><br>bzw. Produktionsnummer<br>des A/D-Wandlermoduls | Zu den Zusatzfunktionen<br>kompatible Version von<br><b>GX Works2</b> | <b>Siehe</b>     |
|---------------------------------------------------|-------------------------------------------------------------|---------------------------------------------------------------------------------------|-----------------------------------------------------------------------|------------------|
| Erweiterung des Eingangsbe-<br>reichs             |                                                             | Ab 13041                                                                              | Ab Version 1.620                                                      | Abschnitt 4.5.4  |
| Erweiterte Fehlererkennung<br>des Eingangssignals |                                                             |                                                                                       |                                                                       | Abschnitt 4.5.8  |
| Verschiebung des digitalen<br>Ausgangswerts       |                                                             |                                                                                       |                                                                       | Abschnitt 4.5.11 |
| Begrenzung des digitalen Aus-<br>gangswerts       |                                                             |                                                                                       |                                                                       | Abschnitt 4.5.12 |
| Differenzwertwandlung                             |                                                             |                                                                                       |                                                                       | Abschnitt 4.5.13 |
| Messwertaufzeichnung<br>(Logging)                 |                                                             |                                                                                       |                                                                       | Abschnitt 4.5.14 |
| Integrierfunktion für Durch-<br>flussmengen       |                                                             |                                                                                       |                                                                       | Abschnitt 4.5.15 |
| Bild-<br>schirme auf<br>dem Anzei-<br>gemodul     | Verschiebung<br>des digitalen<br>Ausgangswerts              |                                                                                       |                                                                       | Seite 4-125      |
|                                                   | Begrenzung des<br>digitalen Aus-<br>gangswerts              |                                                                                       |                                                                       | Seite 4-125      |
|                                                   | Erweiterte Feh-<br>lererkennung<br>des Eingangs-<br>signals |                                                                                       |                                                                       | Seite 4-126      |

Tab. A2-2: Zusatzfunktionen des L60AD4

#### <span id="page-361-0"></span>Geänderte Funktionen durch Funktions-Upgrades

| Geänderte Funktionen                                    | <b>Obere 5 Stellen der Serien-</b><br>bzw. Produktionsnummer<br>des A/D-Wandlermoduls | Zu den Funktionsände-<br>rungen kompatible Ver-<br>sion von GX Works2 | Siehe      |
|---------------------------------------------------------|---------------------------------------------------------------------------------------|-----------------------------------------------------------------------|------------|
| Skalierte Werte (digital aufbe-<br>reitete Werte)       | Ab 13041                                                                              | Ab Version 1.620                                                      | Seite A2-3 |
| Speicherung von Minimal-<br>und Maximalwert             |                                                                                       |                                                                       | Seite A2-3 |
| Fehlererkennung des Ein-<br>gangssignals                |                                                                                       |                                                                       | Seite A2-3 |
| Alarm bei fehlerhaftem Aus-<br>gangswert (Prozessalarm) |                                                                                       |                                                                       | Seite A2-3 |
| Skalierung                                              |                                                                                       |                                                                       | Seite A2-4 |

Tab. A2-3: Geänderte Funktionen des L60AD4

- <span id="page-362-0"></span>● Skalierte Werte (digital aufbereitete Werte) (Un\G54 bis Un\G57)
	- Bei Einsatz eines Moduls mit der geänderten Funktion

Werden die Funktionen "Begrenzung des digitalen Ausgangswertes", "Skalierung" oder "Differenzwertwandlung" nicht verwendet, sind in den Pufferspeicheradressen Un\G54 bis Un\G57 die gleichen Werte abgelegt, wie in den Pufferspeicheradressen Un\G11 bis Un\G14 (Digitaler Ausgangswert).

– Bei Einsatz eines älteren Moduls vor der Änderung

Wird die Funktion "Skalierung" nicht verwendet, werden in den Pufferspeicheradressen Un\G54 bis Un\G57 keine Werte abgelegt.

- <span id="page-362-1"></span>● Speicherung von Minimal- und Maximalwert
	- Bei Einsatz eines Moduls mit der geänderten Funktion

Als Maximal- und Minimalwerte werden in den Pufferspeicheradressen Un\30 bis Un\G37 die skalierten Werte (digital aufbereiteten Werte) abgelegt. Details zur Speicherung von Minimal- und Maximalwerten finden Sie in [Abschnitt 4.5.6](#page-69-0).

– Bei Einsatz eines älteren Moduls vor der Änderung

Wird die Funktion "Skalierung" nicht verwendet, werden in den Pufferspeicheradressen Un\30bis Un\G37 die Maximal- und Minimalwerte der digitalen Ausgangswerte abgelegt. Wird die Funktion "Skalierung" verwendet, werden in den Pufferspeicheradressen Un\30 bis Un\G37 die Maximal- und Minimalwerte der skalierten Werte (digital aufbereitete Werte) abgelegt.

- <span id="page-362-2"></span>● Fehlererkennung des Eingangssignals
	- Bei Einsatz eines Moduls mit der geänderten Funktion

Der Zyklus der Fehlererkennung wurde auf den Zyklus des Abtastvorgangs geändert. Details zur Fehlererkennung des Eingangssignals finden Sie in [Abschnitt 4.5.7.](#page-70-0)

– Bei Einsatz eines älteren Moduls vor der Änderung

Der Zyklus der Fehlererkennung entspricht entweder dem Zyklus des Abtastvorgangs oder dem Zyklus zur Mittelwertbildung entsprechend der ausgewählten Art der A/D-Wandlung.

- <span id="page-362-3"></span>● Alarm bei fehlerhaftem Ausgangswert (Prozessalarm)
	- Bei Einsatz eines Moduls mit der geänderten Funktion

Für Prozessalarme werden die skalierten Werte (digital aufbereiteten Werte) in den Pufferspeicheradressen Un\G54 bis Un\G57 überwacht und nicht die digitalen Ausgangswerte (Un\G11 bis Un\G14).

Details zum Alarm bei fehlerhaftem Ausgangswert finden Sie in [Abschnitt 4.5.9.](#page-78-0)

– Bei Einsatz eines älteren Moduls vor der Änderung

Wird die Funktion "Skalierung" nicht verwendet, werden für den Prozessalarm die digitalen Ausgangswerte (Un\G11 bis Un\G14) überwacht.

Wird die Funktion "Skalierung" verwendet, werden für den Prozessalarm die skalierten Werte (digital aufbereiteten Werte) (Un\G54 bis Un\G57) überwacht.

<span id="page-363-0"></span>● Skalierung

– Bei Einsatz eines Moduls mit der geänderten Funktion

Die Skalierung kann auch für Kanäle mit anwenderdefinierter Einstellung des Eingangsbereichs verwendet werden.

– Bei Einsatz eines älteren Moduls vor der Änderung

Wird die Skalierung für einen Kanal mit anwenderdefiniertem Eingangsbereich aktiviert, tritt ein Fehler auf (Fehler-Code 99 $\Box$ ). Der Fehler-Code wird in der Pufferspeicheradresse Un\G19 eingetragen, und das Signal XF (Fehler) wird eingeschaltet. Die Skalierung erfolgt mir den Einstellungen vor Auftreten des Fehlers.

Maßnahmen zur Fehlerbehebung finden Sie in [Abschnitt 4.13.1](#page-185-0)

### A2.2.2 Analog-Ausgangsmodul

<span id="page-363-1"></span>Für das Analog-Ausgangsmodul L60DA4 liegen zur Zeit keine geänderten oder zusätzlichen Funktionen durch Funktions-Upgrades vor.

## A2.3 Unterschiede zu Modulen des MELSEC System Q

Nachfolgend sind die Unterschiede zwischen den Analog-Modulen der MELSEC L-Serie und des MELSEC System Q dargestellt.

| <b>Daten</b>                                    | <b>L60AD4</b>                                                                                                    | Q64AD                                                                                                    |  |
|-------------------------------------------------|----------------------------------------------------------------------------------------------------|----------------------------------------------------------------------------------------------------|--|
| Auflösungsum-                                   | Eine Änderung der Auflösung ist nicht möglich.                                                                                                    | Normale Auflösung:<br>1/4000                                                                                                    |  |
| schaltung                                       | 1/20000                                                                                                    | Hohe Auflösung:<br>1/12000 oder 1/16000                                                                                                    |  |
| Zeitspanne für Mittel-<br>wertbildung           | 2 bis 1500ms<br>(bei 20 µs Wandlungszeit)<br>2 bis 5000ms<br>(bei 80 µs/1 ms Wandlungszeit)                                                                                             | 2 bis 5000ms                                                                                                    |  |
| Einstellungen zur Mit-<br>telwertbildung        | $Un\G9$ :<br>Auswahl der Mittelwertbildung<br>(bei Ersatz eines Q64AD)<br>$Un\G24:$<br>Methode der Mittelwertbildung                                                                    | $Un\G9$ :<br>Auswahl der Mittelwertbildung                                                                                                    |  |
| Belegung des Schalters<br>4 für Sondermodule    | Fest auf 000H<br>Normalbetrieb<br>0н:<br>1н-Ен:<br>Einstellung von<br>Offset/Verstärkung                                                                                                | Temperaturdrift:<br>Mit Kompensation<br>00 <sub>H</sub><br>01H-FFH: Ohne Kompensation<br>Normale Auflösung<br>0н:<br>Hohe Auflösung<br>1н-Ен:<br>Normalbetrieb<br>0н:<br>Parametriermodus für<br>$1H-FH$ :<br>Offset/Verstärkung |  |
| Digitaler Ausgangs-<br>wert,<br>skalierter Wert | Wenn das Ausgangssignal Y9 (Anforderung zur<br>Einstellung der Betriebsbedingungen) einge-<br>schaltet wird, werden die digitalen Ausgangs-<br>werte und die skalierten Werte gehalten. | Wenn das Ausgangssignal Y9 (Anforderung zur<br>Einstellung der Betriebsbedingungen) einge-<br>schaltet wird, werden die digitalen Ausgangs-<br>werte gelöscht.<br>(Das Q64AD hat keine Skalierungsfunktion.)                     |  |

Tab. A2-4: Unterschiede zwischen den A/D-Modulen L60AD4 und Q64AD

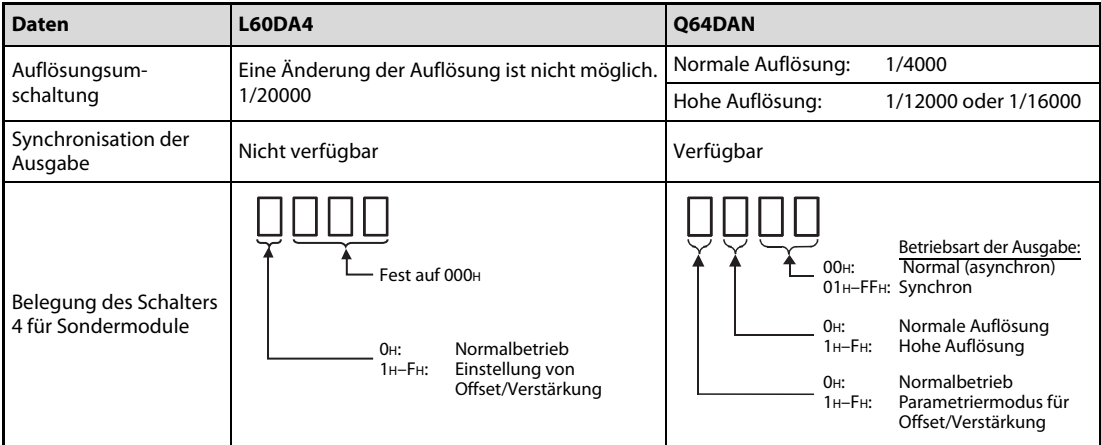

Tab. A2-5: Unterschiede zwischen den D/A-Modulen L60DA4 und Q64DAN

## A2.4 Programmübernahme von Modulen des MELSEC System Q

## A2.4.1 Analog-Eingangsmodul

<span id="page-365-0"></span>Auf die Eingangssignale bezogen ist das Programm zur Initialisierung eines A/D-Wandlermoduls vom MELSEC System Q mit dem L60AD4 kompatibel. Die Pufferspeicherzuordnung des Moduls Q64AD ist ebenfalls kompatibel zum L60AD4. Durch Anwendung der Skalierungsfunktion ist auch die Auflösung übertragbar.

#### Eingangssignale und Pufferspeicherzuordnung

Die folgende Tabelle zeigt die Punkte auf, die bei der Übertragung eines Ablaufprogramms auf das A/D-Wandlermodul der MELSEC L-Serie beachtet werden müssen.

Beachten Sie auch die Besonderheiten für die Auswahl der Messart bzw. Mittelwertbildung für die A/D-Wandlermodule Q64AD-GH, Q68AD-G und Q66AD-DG mit potentialfreien Einganskanälen.

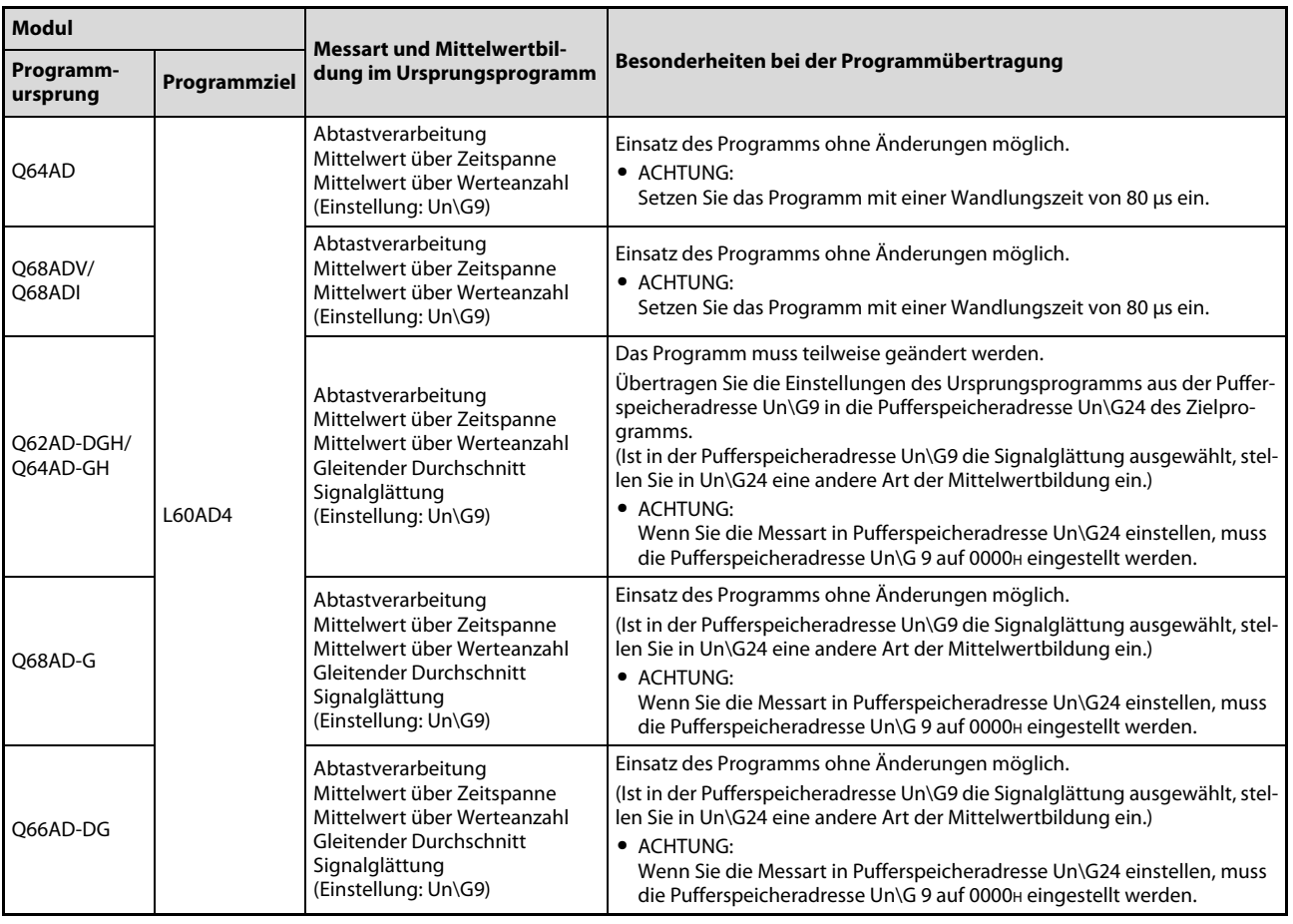

Tab. A2-6: Übertragung des Ablaufprogramms auf das A/D-Wandlermodul L60AD4

HINWEISE Einzelheiten zur Einstellung der Messart und der Mittelwertbildung für das A/D-Wandlermodul der MELSEC L-Serie finden Sie in [Abschnitt 7.2.3](#page-302-0) und [Abschnitt 7.2.9](#page-306-0).

> Beachten Sie zu den Einstellungen von Messart und Mittelwertbildung die Bedienungsanleitungen des jeweiligen A/D-Wandlermoduls des MELSEC System Q.

#### Auflösung der A/D-Wandlung

Da das A/D-Wandlermodul der MELSEC L-Serie eine Auflösung von 1/20000 hat, kann mit Hilfe der Skalierungsfunktion ein Ablaufprogramm für ein A/D-Wandlermodul des MELSEC System Q für die MELSEC L-Serie übertragen werden.

Beachten Sie, dass bei dem A/D-Wandlermodul Q68AD-G oder Q66AD-DG mit potentialfreien Eingangskanälen, bei denen die Skalierungsfunktion im Programm nicht verwendet wird, diese bei der Programmübertragung auf die MELSEC L-Serie zuerst eingerichtet werden muss.

Wird im Programm für das A/D-Wandlermodul Q68AD-G oder Q66AD-DG mit potentialfreien Eingangskanälen die Skalierungsfunktion aufgerufen, stellen Sie den oberen und unteren Grenzwert für die Skalierung entsprechend den Einstellungen des Ursprungsmoduls ein.

Die folgende Übersicht zeigt die Einstellungen der Skalierungsfunktion bei der Übertragung des Programms von einem A/D-Wandlermodul des MELSEC System Q auf die MELSEC L-Serie.

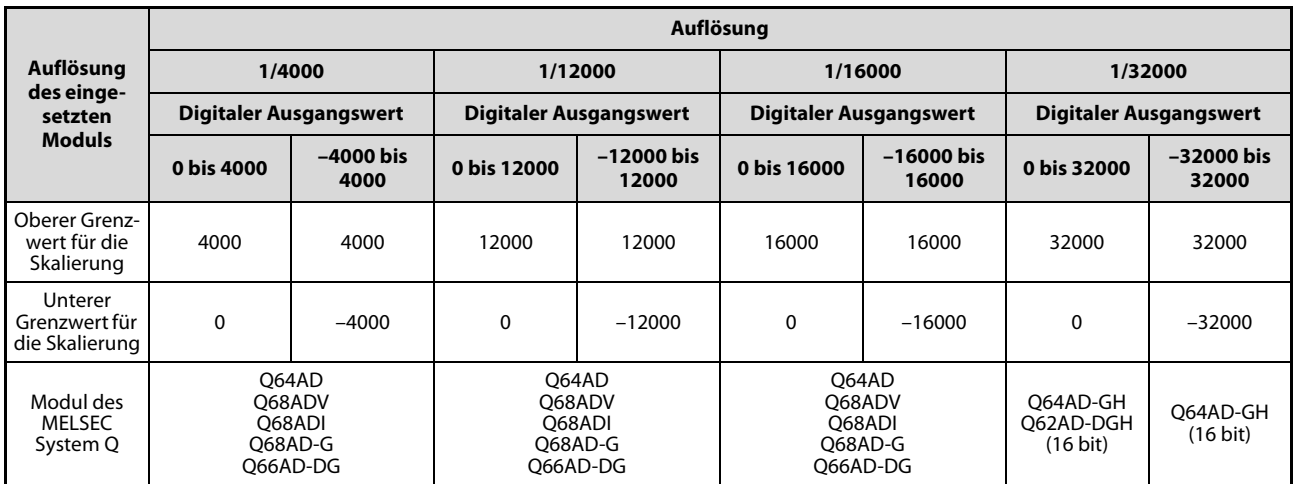

Tab. A2-7: Zusammenhang zwischen Auflösung und Einstellung der Grenzwerte für die Skalierungsfunktion

Das Ablaufprogramm, welches für das Modul Q64AD-GH oder Q62AD-DGH mit einer Auflösung von 1/64000 eingesetzt wurde, ist über die Skalierungsfunktion nicht für die MELSEC L-Serie anwendbar. Der Einstellbereich für den oberen und unteren Grenzwert der Skalierungsfunktion liegt für das L60AD4 bei –32000 bis 32000.

Passen Sie die Bereiche für die digitalen Ausgangswerte im Programm an.

## A2.5 Abmessungen

## A2.5.1 Analoges Eingangsmodul

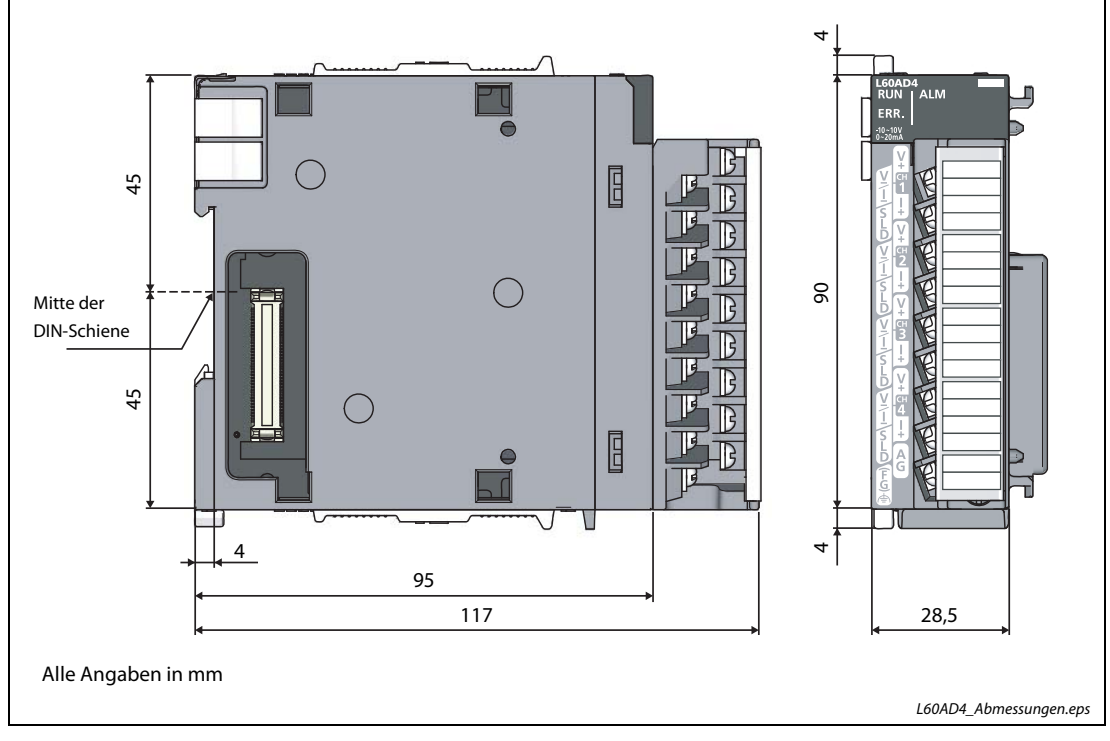

Abb. A2-1: A/D-Wandlermodul L60AD4

## A2.5.2 Analoges Ausgangsmodul

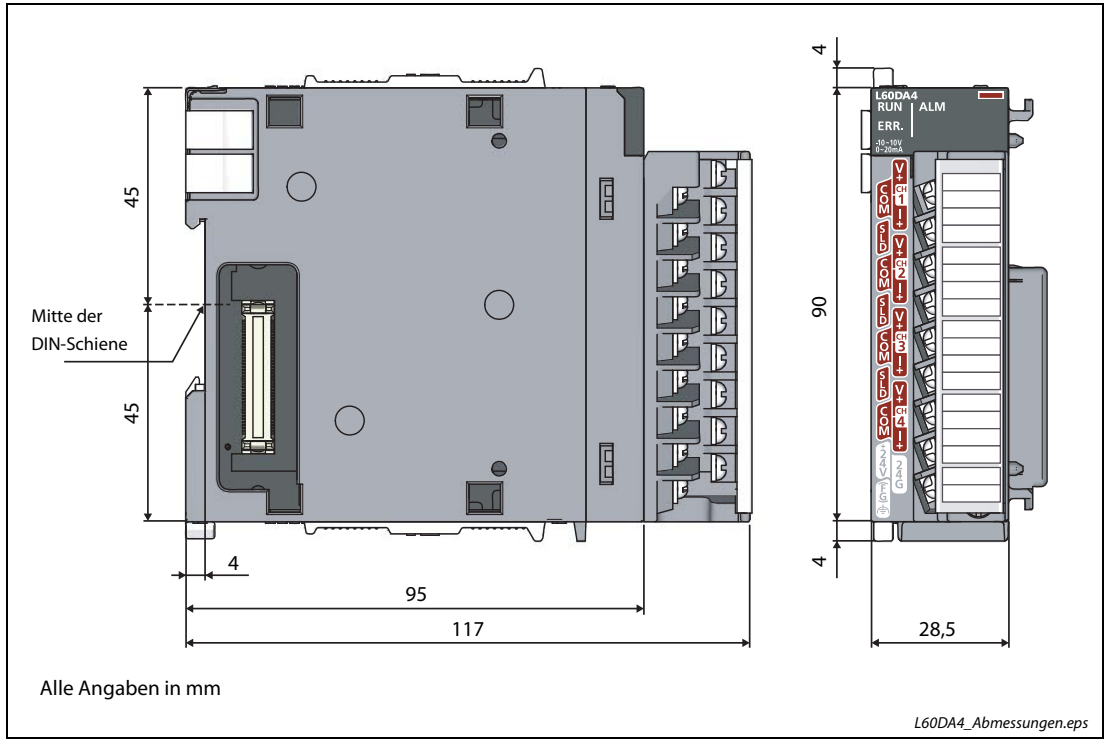

Abb. A2-2: D/A-Wandlermodul L60DA4

# Index

## A

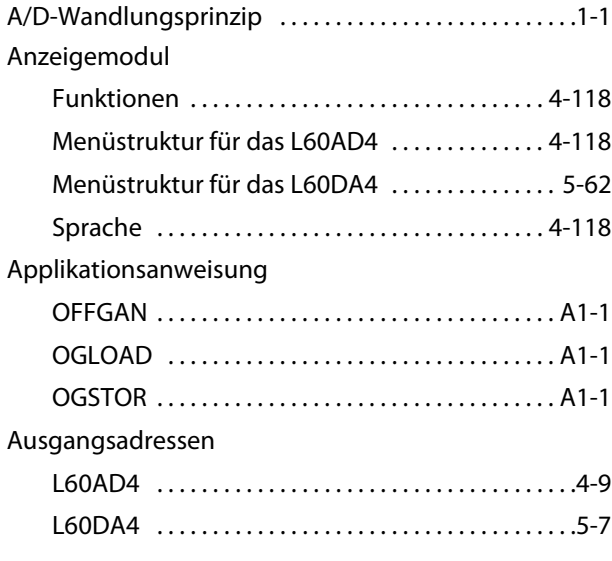

### B

#### Bedienelemente

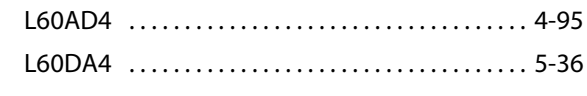

#### D

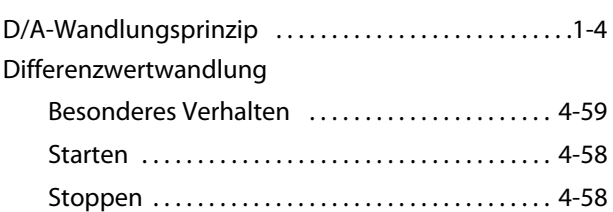

## E

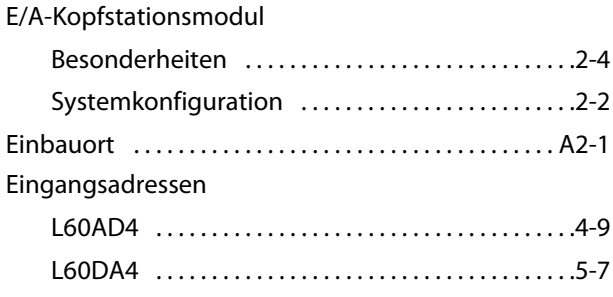

## Fehlerliste L60AD4 [. . . . . . . . . . . . . . . . . . . . . . . . . . . . . . . . . . . . .4-19](#page-58-0) L60DA4 [. . . . . . . . . . . . . . . . . . . . . . . . . . . . . . . . . . . . .5-10](#page-205-0) Funktions-Upgrades L60AD4 [. . . . . . . . . . . . . . . . . . . . . . . . . . . . . . . . . . . . A2-2](#page-361-0) L60DA4 [. . . . . . . . . . . . . . . . . . . . . . . . . . . . . . . . . . . . A2-4](#page-363-1) Funktionsversion [. . . . . . . . . . . . . . . . . . . . . . . . . . . . . . . A2-2](#page-361-1)

F

## I

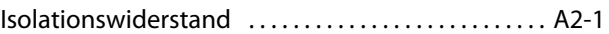

## K

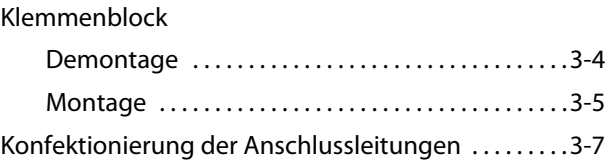

## L

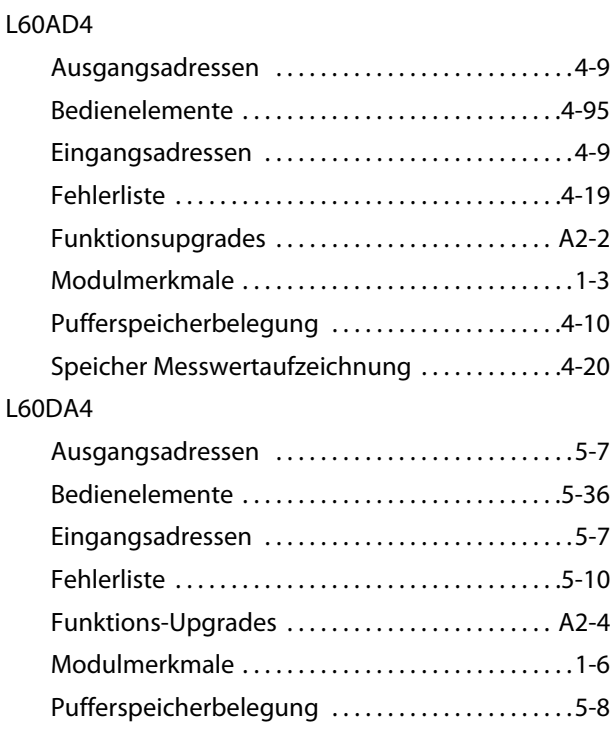

## M

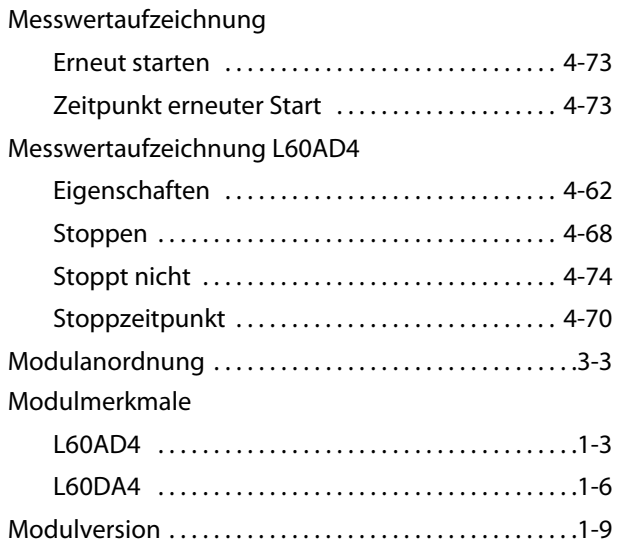

## O

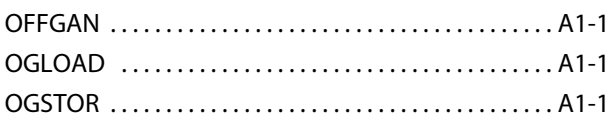

## P

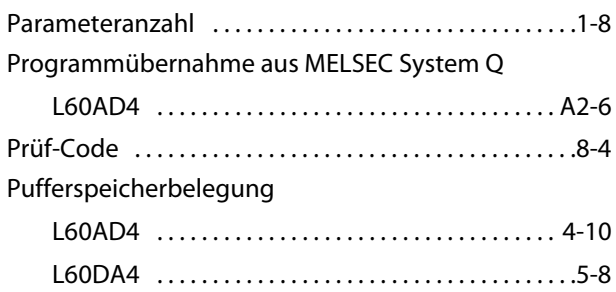

## R

Referenzwert

A/D-Differenzwertwandlung [. . . . . . . . . . . . . . . . .4-57](#page-96-1)

## S

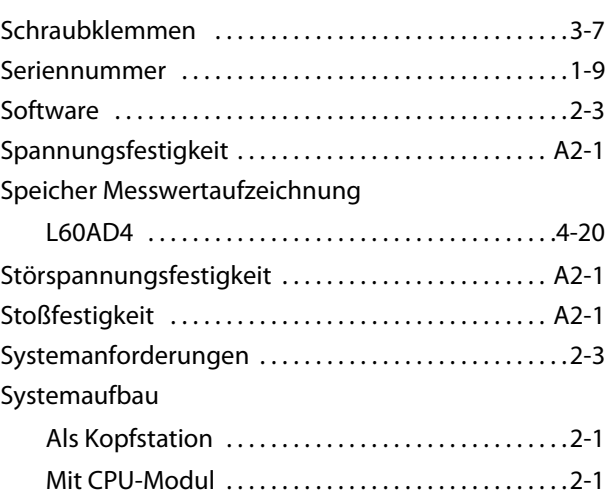

## U

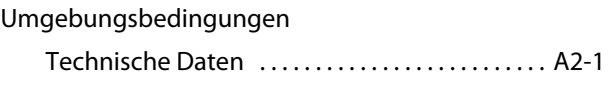

## V

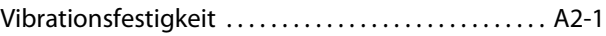

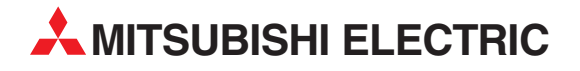

#### DEUTSCHLAND

MITSUBISHI ELECTRIC EUROPE B.V. Gothaer Straße 8 **D-40880 Ratingen**<br>Telefon: (0 21 02) 4 86-0<br>Telefax: (0 21 02) 4 86-11 20 www.mitsubishi-automation.de

#### KUNDEN-TECHNOLOGIE-CENTER

MITSUBISHI ELECTRIC EUROPE B.V. Revierstraße 21 D-44379 Dortmund Telefon: (02 31) 96 70 41-0 Telefax: (02 31) 96 70 41-41 MITSUBISHI ELECTRIC EUROPE B.V. Kurze Straße 40 D-70794 Filderstadt Telefon: (07 11) 77 05 98-0 Telefax: (07 11) 77 05 98-79 MITSUBISHI ELECTRIC EUROPE B.V. Lilienthalstraße 2 a D-85399 Hallbergmoos Telefon: (08 11) 99 87 4-0 Telefax: (08 11) 99 87 4-10

#### **ÖSTERREICH**

Telefon: (0 22 52) 8 55 52-0<br>Telefax: (0 22 52) 4 88 60  $(0 22 52) 4 88 60$ 

GEVA Wiener Straße 89 AT-2500 Baden

SCHWEIZ

Omni Ray AG Im Schörli 5 CH-8600 Dübendorf Telefon: (0 44) 802 28 80 Telefax: (0 44) 802 28 28

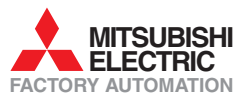

Mitsubishi Electric Europe B.V. /// FA - European Business Group /// Gothaer Straße 8 /// D-40880 Ratingen /// Germany Tel.: +49(0)2102-4860 /// Fax: +49(0)2102-4861120 /// info@mitsubishi-automation.com /// www.mitsubishi-automation.de